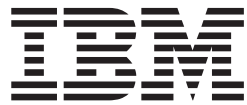

**CICS Transaction Server for z/OS**

# インストール・ガイド

バージョン *3* リリース *1*

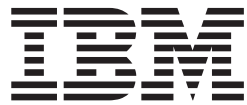

**CICS Transaction Server for z/OS**

# インストール・ガイド

バージョン *3* リリース *1*

本書の情報およびそれによってサポートされる製品を使用する前に、 561 [ページの『特記事項』に](#page-586-0)記載する一般情報をお読み ください。

本書の内容は、CICS Transaction Server for z/OS Version 3 Release 1 (プログラム番号 5655-M15) に適用されます。 また、新しい版で明記されていない限り、以降のすべてのバージョン、リリース、およびモディフィケーションに適 用されます。製品のレベルに合った正しい版をご使用ください。

IBM は、お客様が提供するいかなる情報も、お客様に対してなんら義務も負うことのない、自ら適切と信ずる方法 で、使用もしくは配布することができるものとします。

本マニュアルに関するご意見やご感想は、次の URL からお送りください。今後の参考にさせていただきます。

http://www.ibm.com/jp/manuals/main/mail.html

なお、日本 IBM 発行のマニュアルはインターネット経由でもご購入いただけます。詳しくは

http://www.ibm.com/jp/manuals/ の「ご注文について」をご覧ください。

(URL は、変更になる場合があります)

お客様の環境によっては、資料中の円記号がバックスラッシュと表示されたり、バックスラッシュが円記号と表示さ れたりする場合があります。

 原 典: GC34–6426–00 CICS Transaction Server for z/OS Installation Guide Version 3 Release 1

発 行: 日本アイ・ビー・エム株式会社

担 当: ナショナル・ランゲージ・サポート

第1刷 2005.3

ご注意

この文書では、平成明朝体™W3、平成明朝体™W7、平成明朝体™W9、平成角ゴシック体™W3、平成角ゴシック体™ W5、および平成角ゴシック体™W7を使用しています。この(書体\*)は、(財)日本規格協会と使用契約を締結し使用し ているものです。フォントとして無断複製することは禁止されています。

注∗ 平成明朝体™W3、平成明朝体™W7、平成明朝体™W9、平成角ゴシック体™W3、 平成角ゴシック体™W5、平成角ゴシック体™W7

#### **© Copyright International Business Machines Corporation 1989, 2005. All rights reserved.**

© Copyright IBM Japan 2005

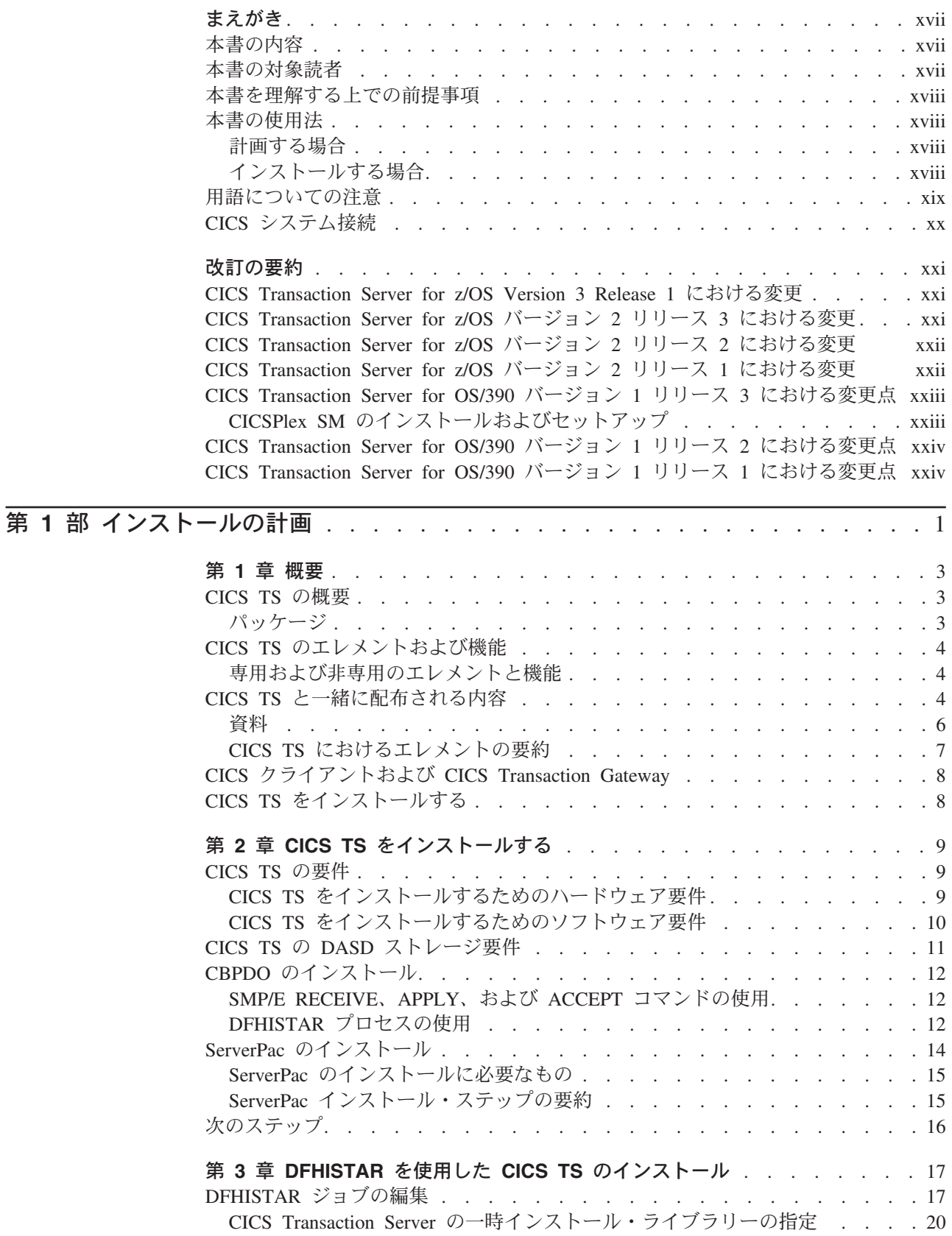

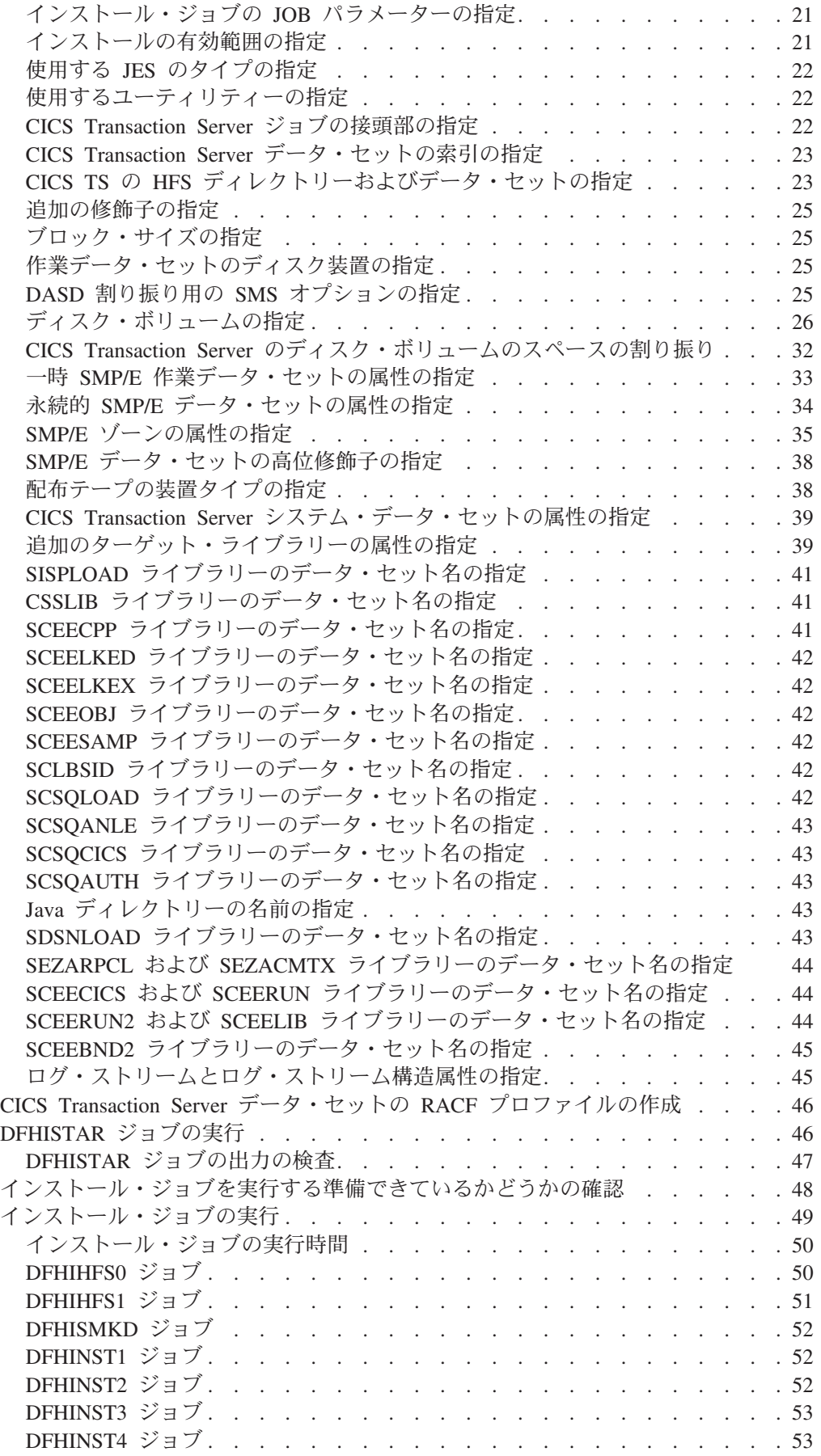

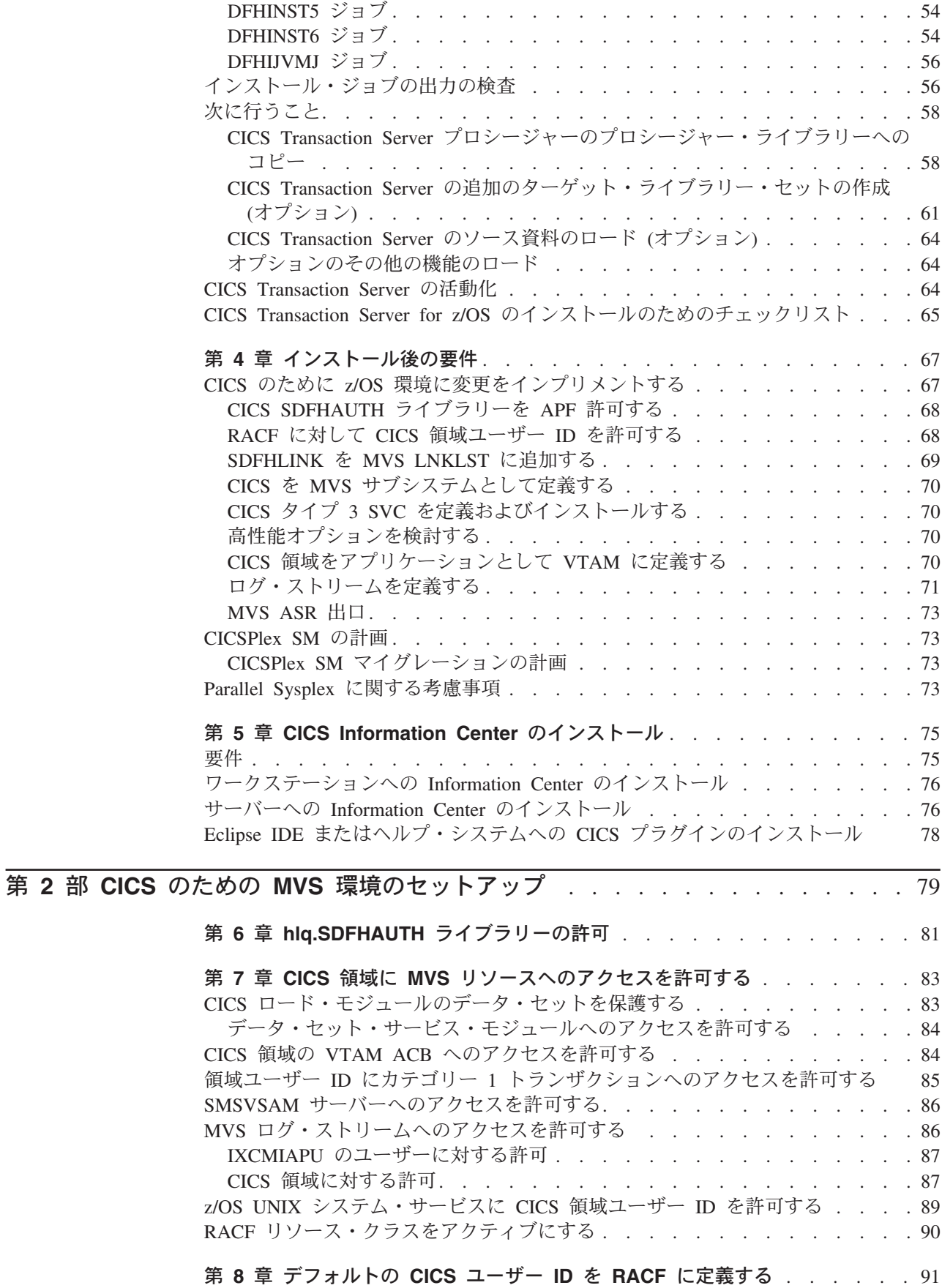

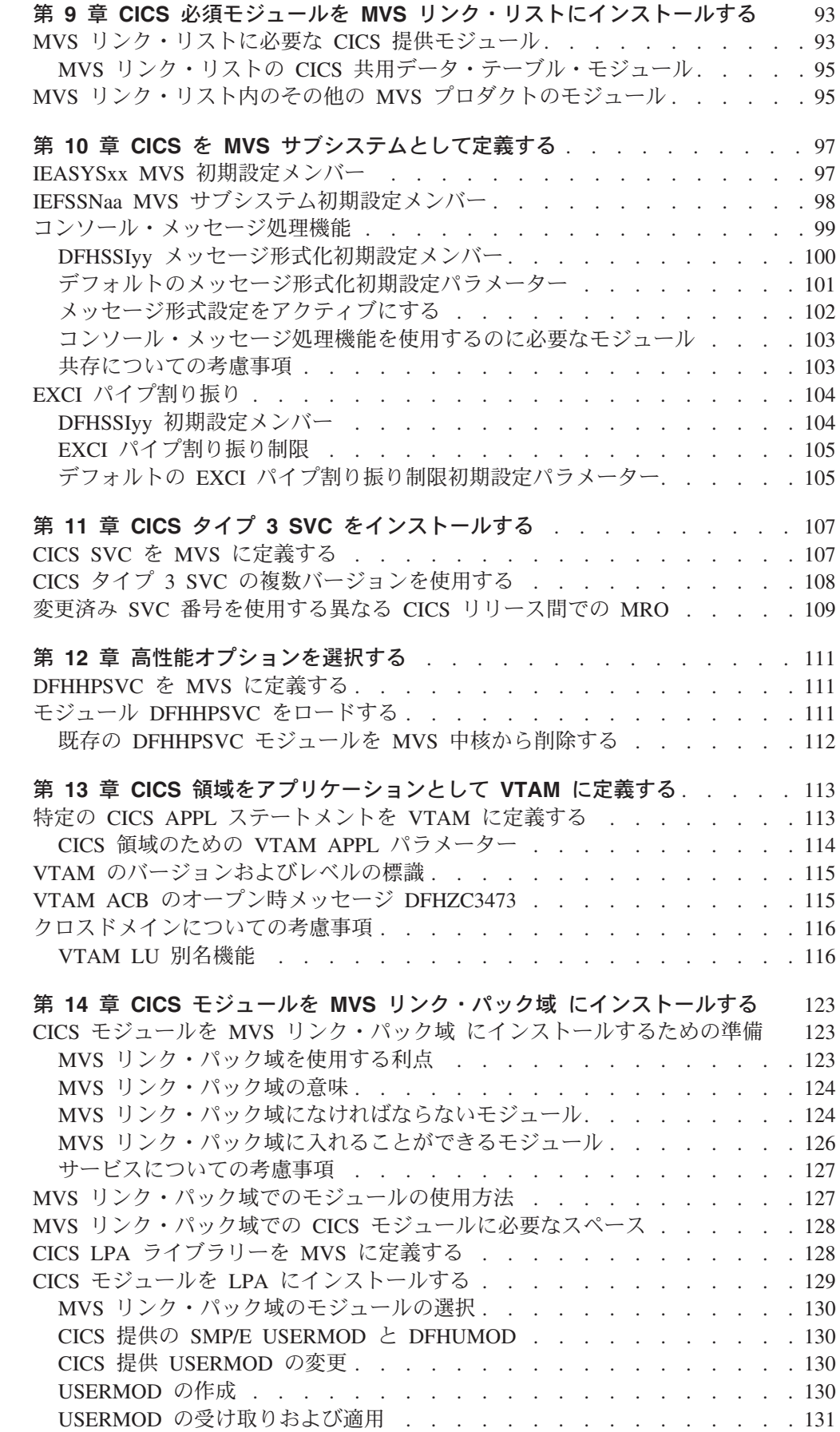

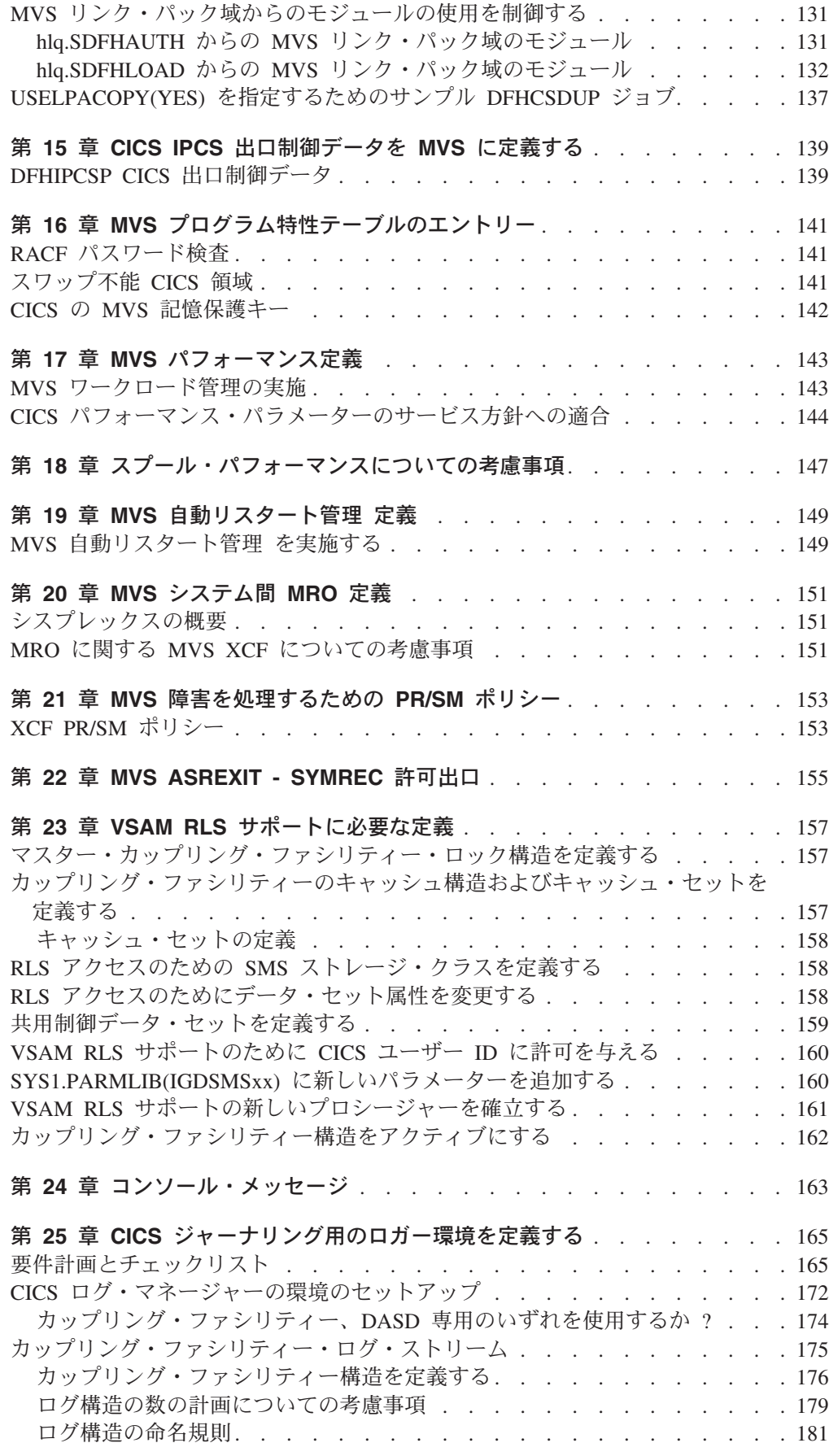

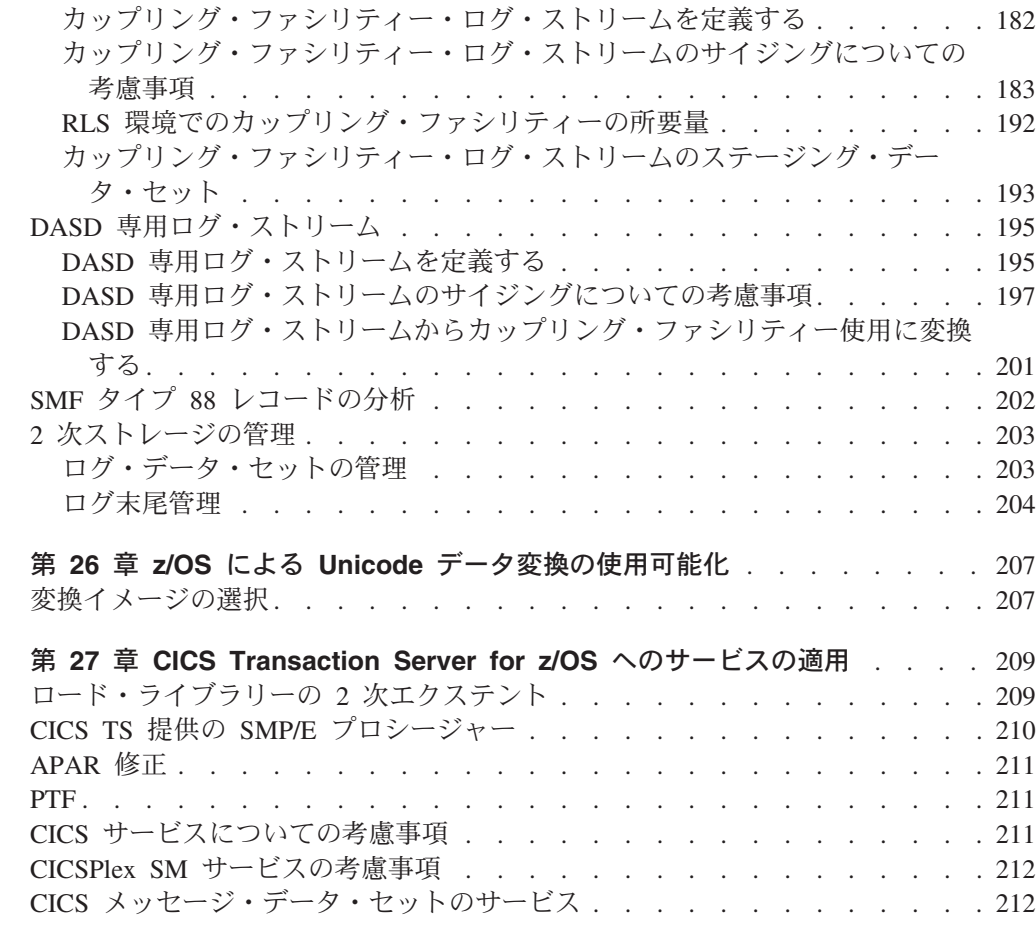

# 第 **3** 部 **CICS** 実行の準備をする [. . . . . . . . . . . . . . . . . . . . . . . 215](#page-240-0)

 $\mathbf I$ || $\bar{1}$ 

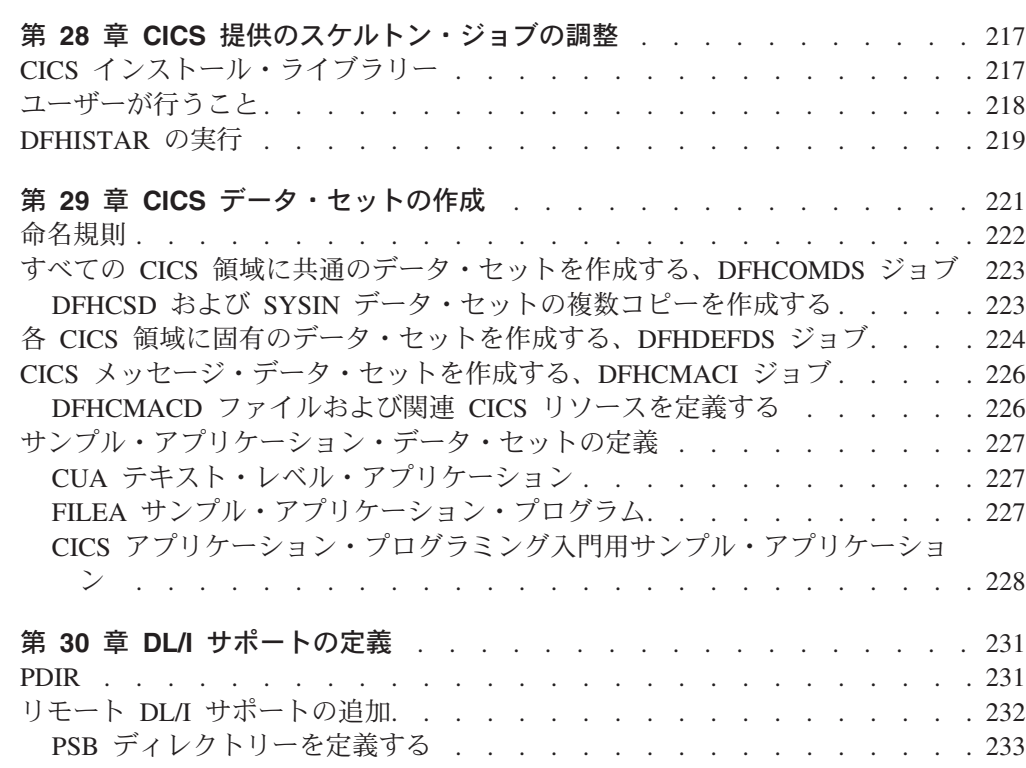

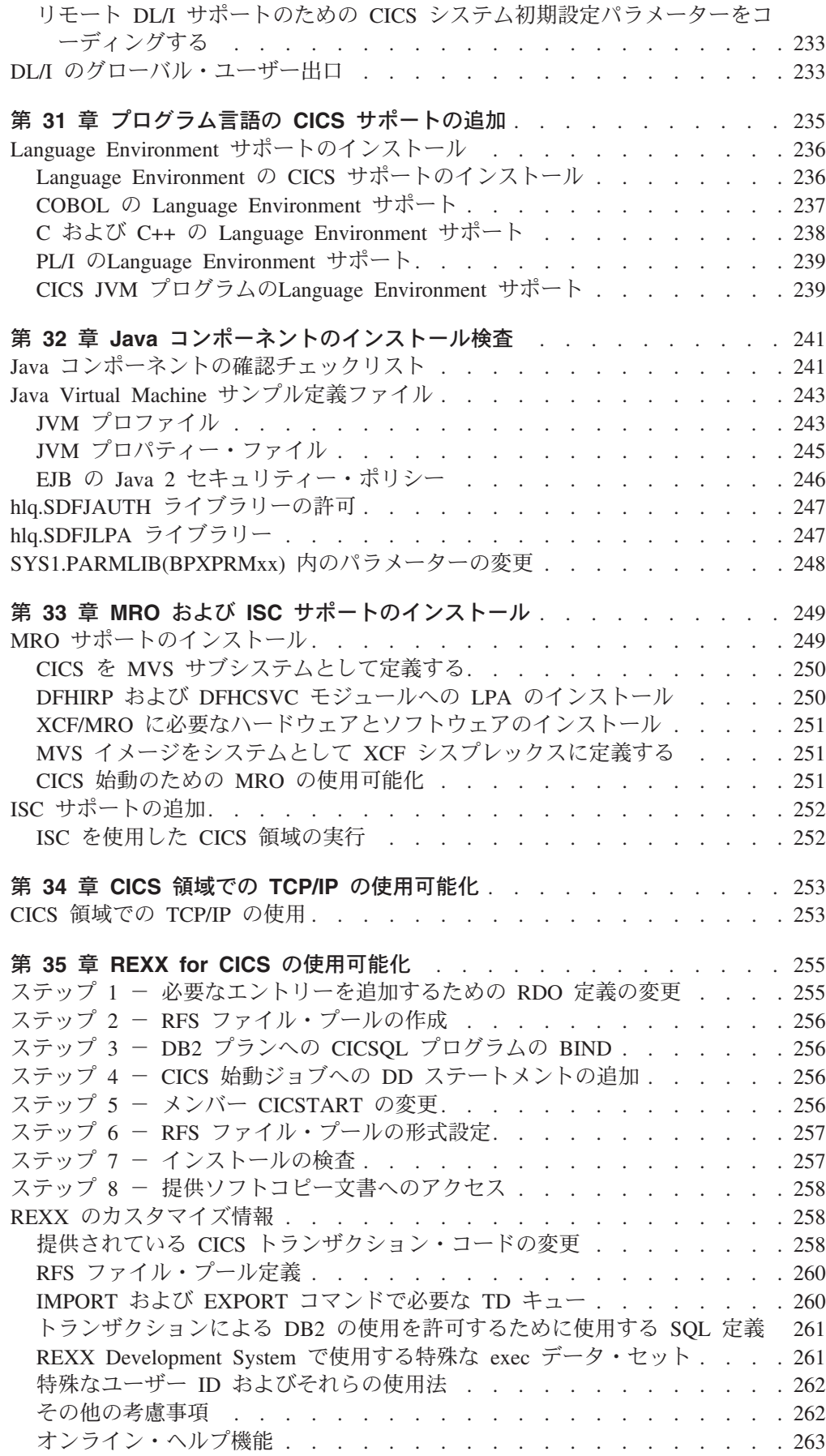

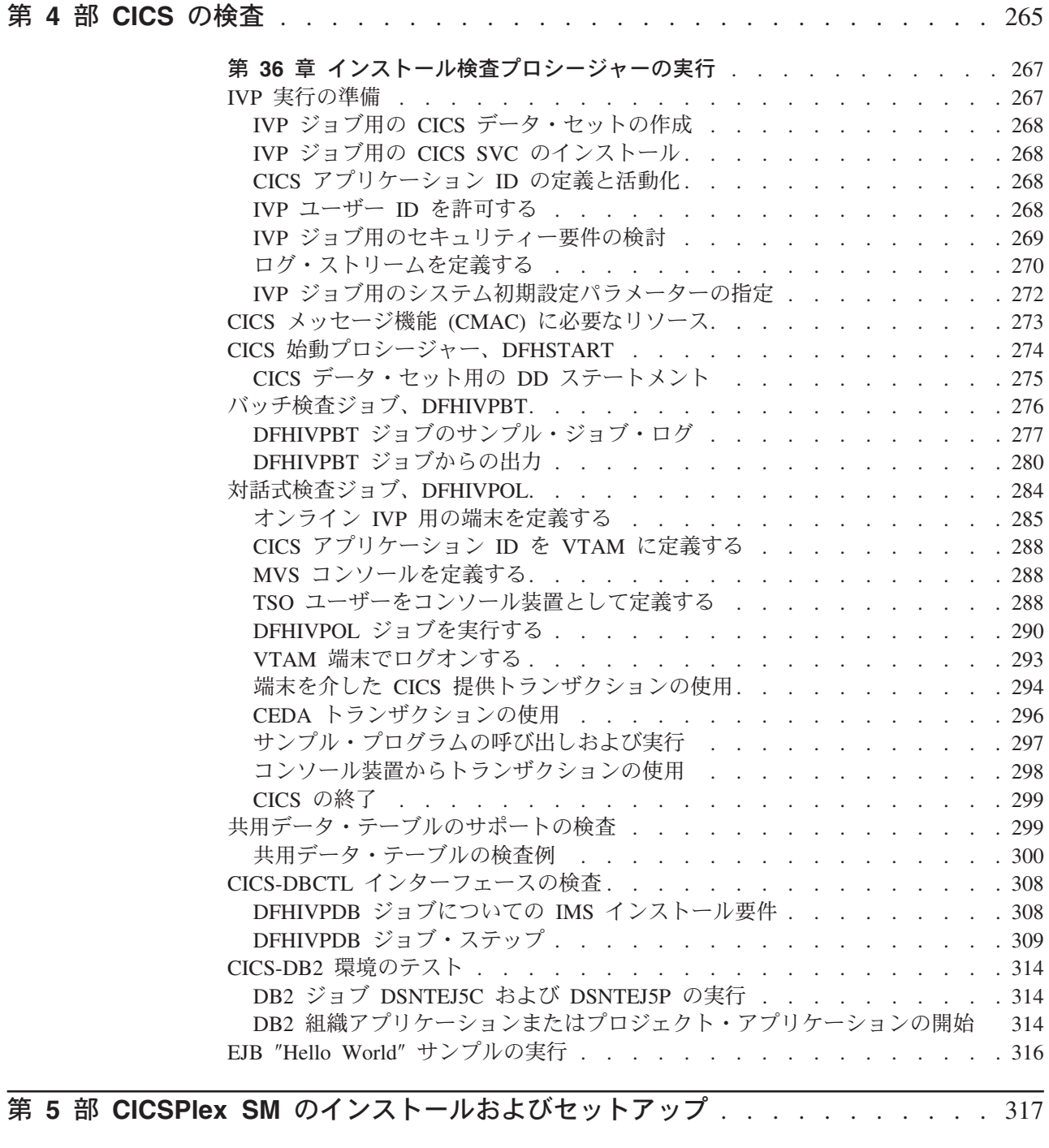

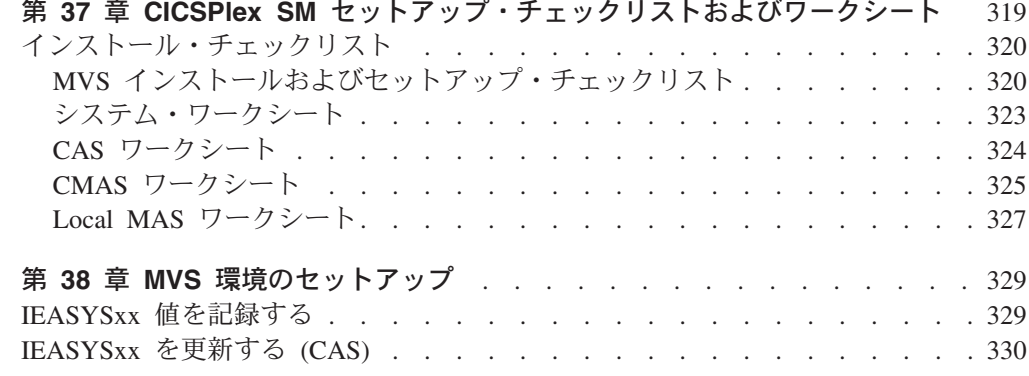

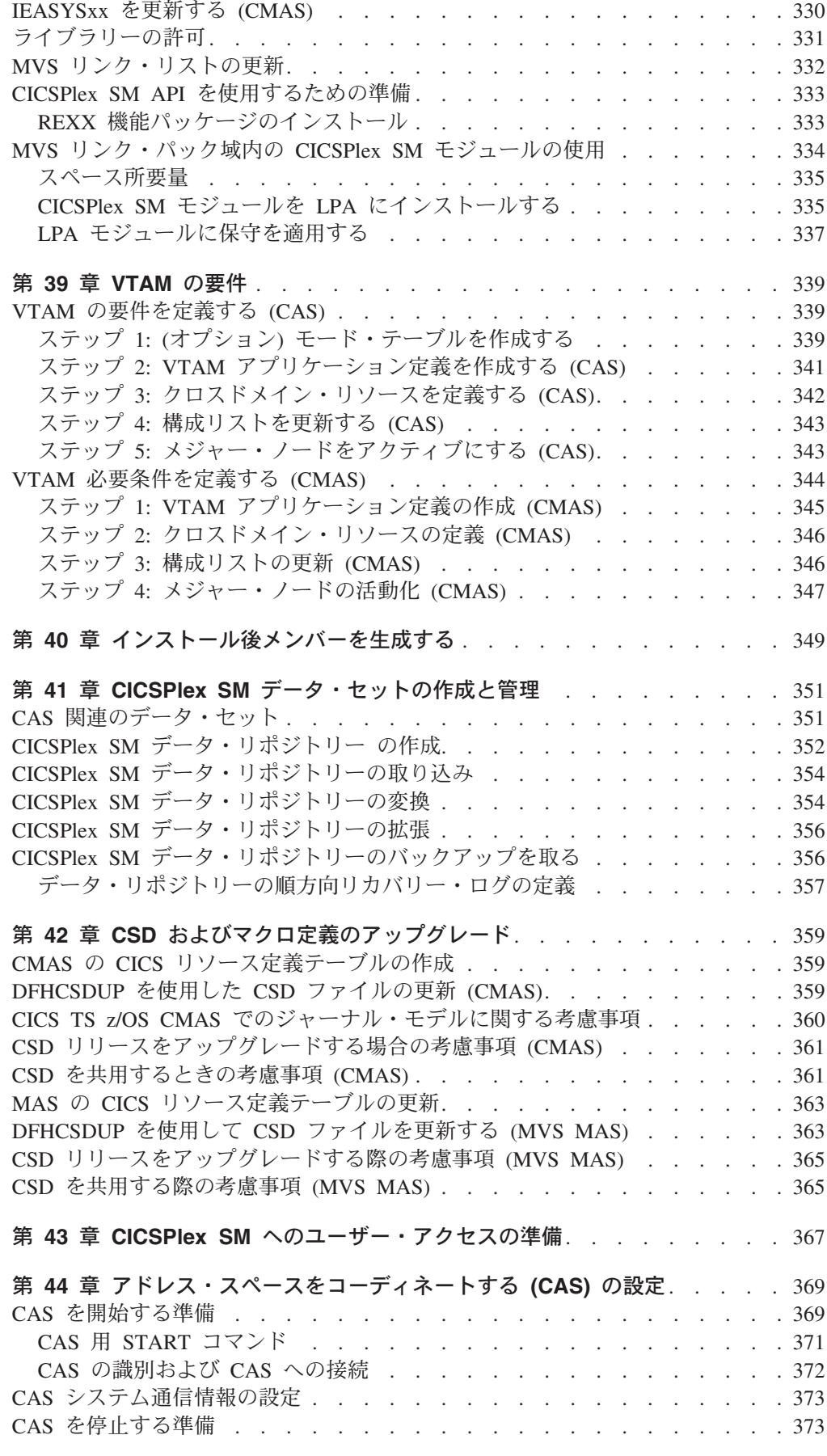

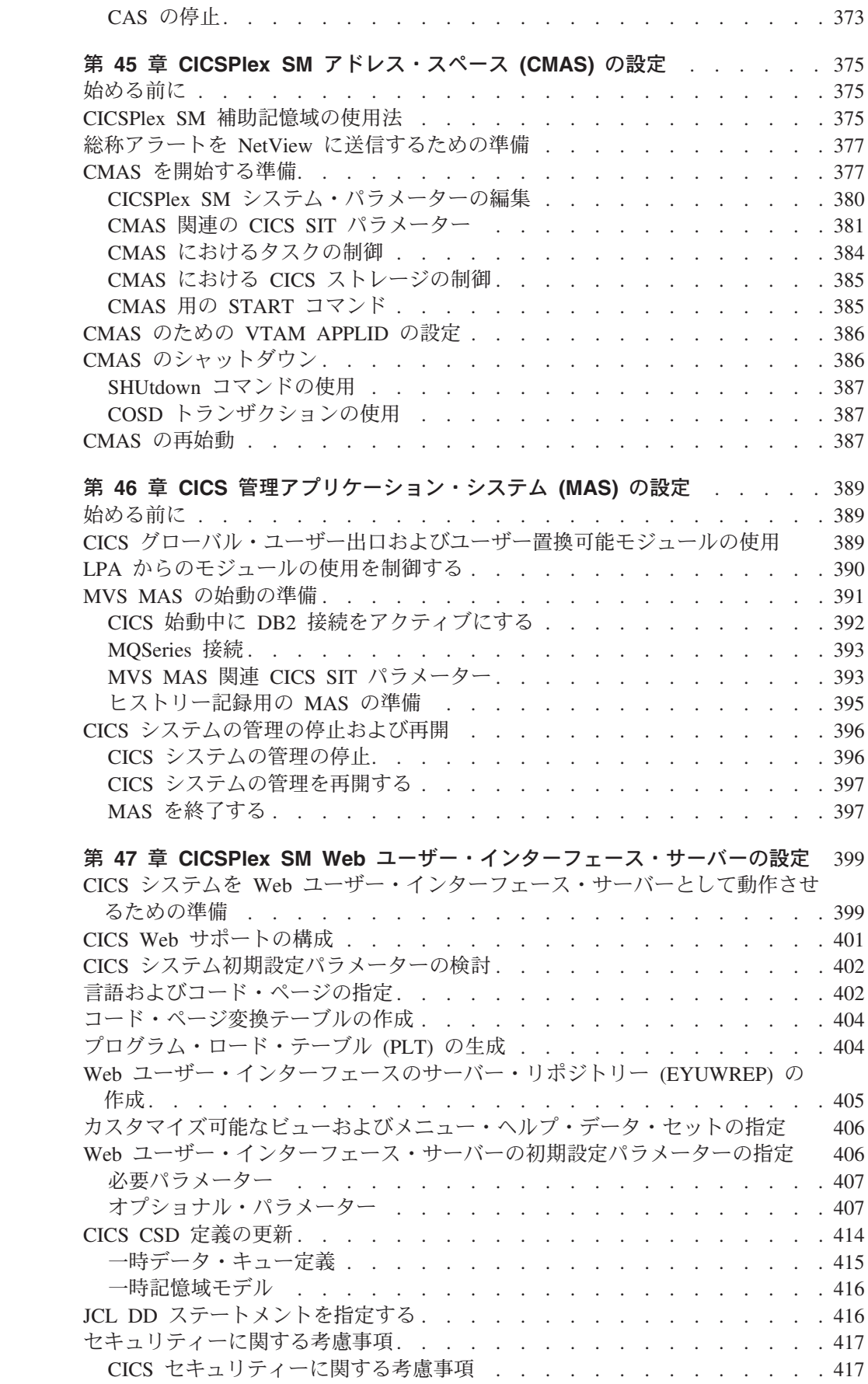

 $\|$  $\|$ 

 $\mathbf{I}$  $\mathbf{I}$  $\mathbf{I}$  $\mathbf{I}$  $\mathbf{I}$  $\mathbf{I}$ 

|<br>|<br>|<br>|<br>|

|

 $\mathbf{I}$  $\mathbf{I}$  $\mathbf{I}$  $\mathbf{I}$  $\mathbf{I}$  $\mathbf{I}$  $\mathsf I$ 

|<br>|<br>|<br>|<br>|<br>|

#

|||

 $\mathbf{I}$  $\mathsf I$  $\mathbf I$ 

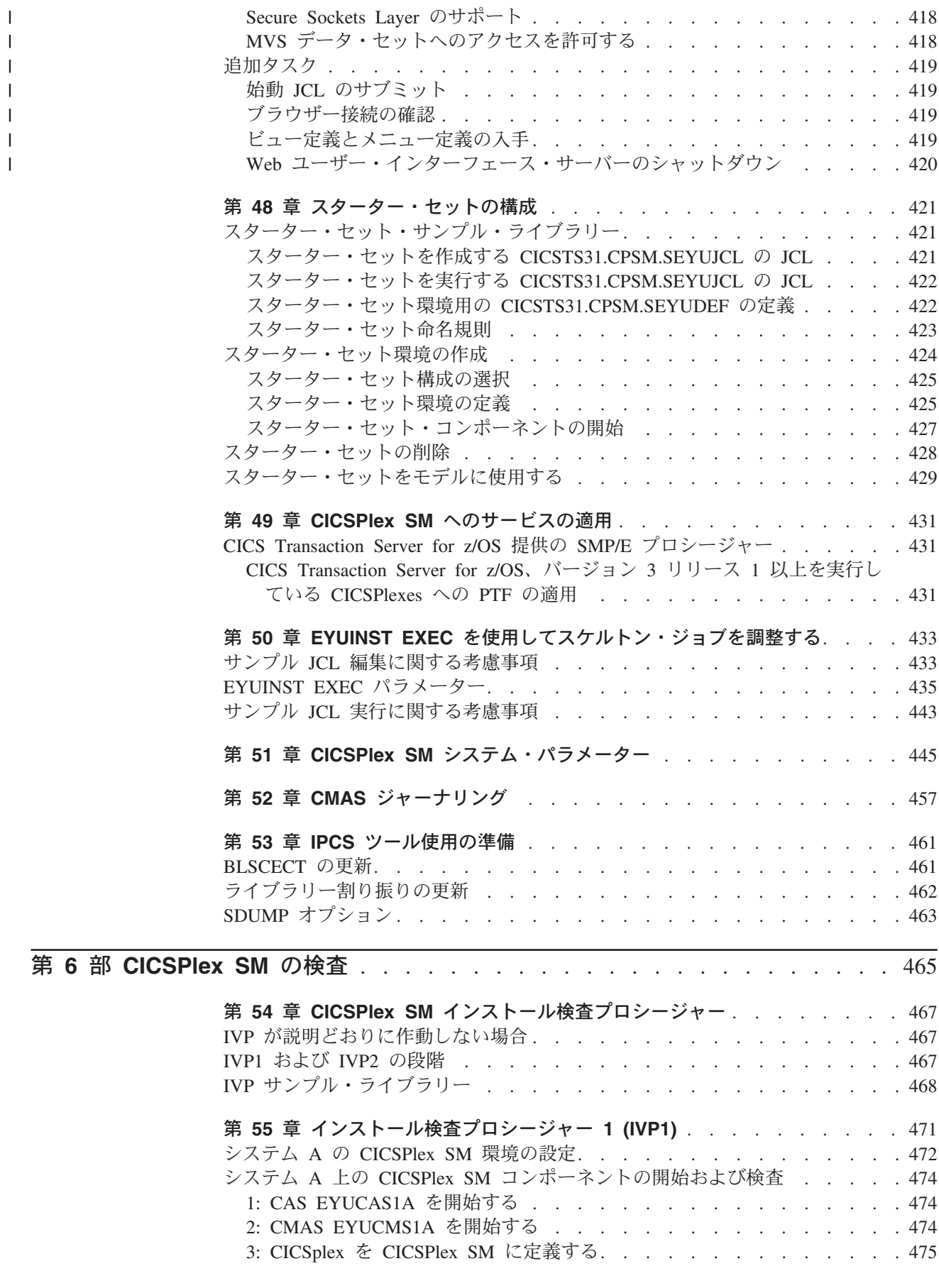

|<br>|<br>|<br>|<br>|<br>|

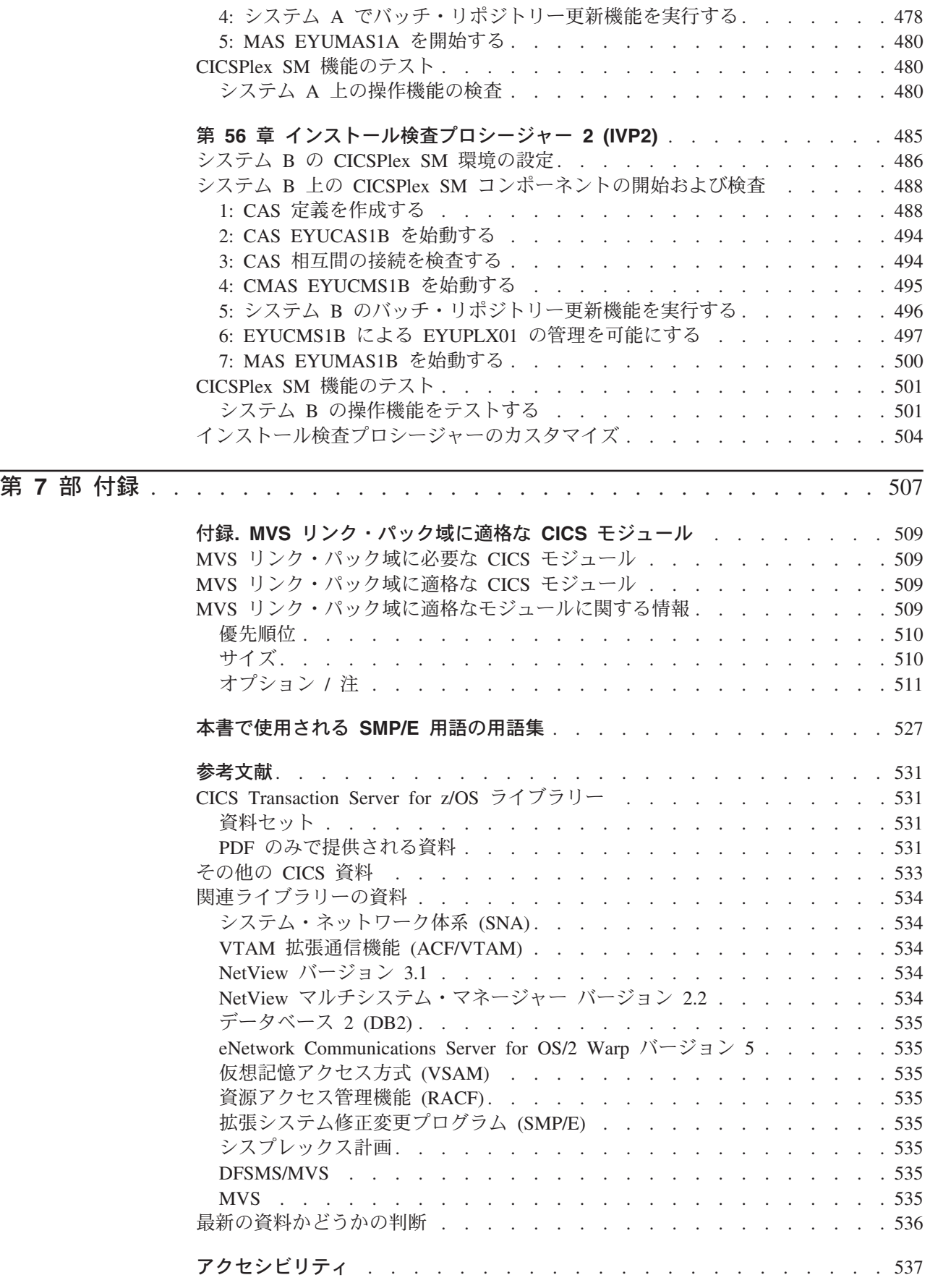

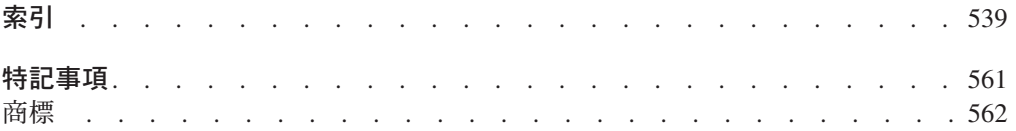

## <span id="page-18-0"></span>まえがき

### 本書の内容

本書は、CICS® Transaction Server for z/OS®、バージョン 3 リリース 1 (CICS TS) に関するものです。必要な計画についての説明、およびCICS Transaction Server for z/OS Version 3 Release 1 のインストールの際に役立つ情報が含まれています。ご使 用のシステム環境でCICS を使用できるように調整するための手引きが記載されてい ます。本書の内容は以下のとおりです。

- v CICS TS の内容と、2 つの配布方式 ― ServerPac および CBPDO を説明しま す。
- CICS TS の (ServerPac または CBPDO による) インストール方法を説明し、必 要な情報ソースへの参照を提供しています。本書では、「インストール」は、マ イグレーションおよびカスタマイズの作業の準備段階として、コードをライブラ リーにロードすることを意味します。
- v CICS TS プロダクト・エレメントを実行し、CICS TS で提供される機能を利用 するために必要なハードウェアとソフトウェアをリストしています。
- CICS および CICSPlex® SM 両方のインストール、およびインストールの検査に ついて説明します。
- v CICS TS のワークステーション・ベースのコンポーネントのインストールについ て説明します。

本書ではユーザーがサーバー内のすべてのプロダクト・エレメントを CICS TS レ ベルにアップグレードすることを前提としています。

CICS TS へのマイグレーションを計画する場合、CICS TS 製品セットで提供されて いる機能を理解しておく必要があります。製品セットを構成する個々のエレメント の各種製品ライブラリーで、機能についての知識を得ることができます。

CICS TS エレメントに影響する可能性のある変更について、常に製品ライブラリー (例えば、「*CICS Transaction Server for z/OS CICS TS V2.3* からのマイグレーショ ン」を参照して) をチェックするようにしてください。

## 本書の対象読者

本書は、CICS TS へのマイグレーションを計画している、経験を積んだ CICS シス テム・プログラマーを対象にしています。

本書は、CICS と CICSPlex SM のインストールと調整を担当するシステム・プログ ラマーも対象としています。

ここで「経験を積んだ」というのは、システム・プログラマーが、CICS および、 CICS TS 製品セットの他のエレメントの一部またはすべてのインストールおよび管 理を行った経験があることを意味します。

### <span id="page-19-0"></span>本書を理解する上での前提事項

本書に記載されているインストールの情報を十分に理解するには、IBM® MVS™ オ ペレーティング・システムの経験、および CICS と CICSPlex SM の保守に必要な 拡張システム修正変更プログラム (SMP/E) ライセンス・プログラムの経験が必要と なります。インストール検査プロシージャーを使用するには、 MVS 用の JCL お よびカタログ式プロシージャーに精通していなければなりません。CICS と CICSPlex SM の概念にも精通していると役に立ちます。

## 本書の使用法

### 計画する場合

以下の内容の本書の各セクションをお読みください。

- v CICS TS と一緒に配布される機能をサポートするために必要な製品およびハード ウェア。
- CICS TS と一緒に受け取った製品ライブラリーに記載されているマイグレーショ ンおよびインストールの情報へのポインター。

マイグレーションを完了するのに必要な処置を確認したら、各自のインストールで 取るステップを記述した計画書を作成してください。各ステップに要する見積時間 と、誰が担当するかについての情報も組み込んでください。

## インストールする場合

CICS と CICSPlex SM は、ServerPac または CBPDO のどちらの配布方式において も、CICS Transaction Server のエレメントとしてのみ使用可能です。 CICS Transaction Server のこの 2 つの配布方式については、 9 [ページの『第](#page-34-0) 2 章 CICS TS [をインストールする』を](#page-34-0)参照してください。

CBPDO 方式を使用して CICS Transaction Server をインストールする場合は、 「*CICS Transaction Server for z/OS Program Directory*」と、「Memo to Users Extension」に含まれている指示に従って、ソフトウェアをテープから DASD にロー ドしてください。 ServerPac 方式の場合は、提供されている一連の ISPF ダイアロ グおよび付随する資料に従ってください。

CICS Transaction Server のエレメントを DASD にロードした後、本書を使用して、 ご使用の環境に合わせて CICS を調整してください。つまり、次のような作業を行 います。

- v MVS および ACF/VTAM への CICS の統合
- CICS サイジング・ユーティリティー (必要な場合)
- CICS データ・セットの作成
- DB2<sup>®</sup> サポートのインストール (必要な場合)
- MRO および ISC サポートのインストール (必要な場合)
- インストール検査プロシージャーの実行 (必要な場合)

#### 注**:**

1. 509 ページの『MVS [リンク・パック域に適格な](#page-534-0) CICS モジュール』には、MVS リンク・パック域に必須、また適格な CICS モジュールの詳細が示されていま す。

<span id="page-20-0"></span>2. CBPDO から CICS をインストールした場合は、インストール後パラメーターを 指定するために DFHISTAR ジョブを再実行する必要はありません。ただし、イ ンストール後ジョブのコピーを複数作成したい場合 (例えば、 DFHDEFDS ジョ ブのコピーを複数作成して、複数の CICS 領域に固有の CICS データ・セット を定義する場合) は、必要な回数だけ DFHISTAR ジョブを編集し、実行するこ とができます。

本書の一部の情報は、ServerPac 配布方式を使用して CICS Transaction Server をイ ンストールした場合にも適用されます。

特に、CICS 環境の調整に必要なパラメーターを定義するには、キーワード POST を指定して、DFHISTAR ジョブを編集し実行する必要があります。

## 用語についての注意

本書では **CICS** は、IBM CICS Transaction Server for z/OS Version 3 Release 1 の CICS エレメントを表します。

**CICSPlex SM** は、 CICS Transaction Server のエレメントである CICSPlex System Manager を表しています。

**CICS TS** バージョン **2** 領域は、CICS TS バージョン 2 のもとで実行される CICS 領域を表しています (例えば、CICS/ESA® 4.1 領域と対比される領域を指しま す)。

本書において、**MVS** とは、オペレーティング・システム MVS、または z/OS の基 本制御プログラム (BCP) エレメントを意味します。

**RACF®** は、 MVS 資源アクセス管理機能 (RACF) またはこれと同等の機能を備え たその他の外部セキュリティー・マネージャーの意味で使用します。

**CICS TS 3.1** 領域という用語は、CICS TS Version 3 Release 1 のもとで実行され る CICS 領域を指します (例えば、CICS/ESA 4.1 領域と対比される領域を指しま す)。

**\$** 本書のプログラミング例の中では、米国通貨記号としてドル記号 (\$) が使用され ており、EBCDIC コード・ポイント X'5B' に割り当てられているものと想定してい ます。一部の国では、異なる通貨記号 (例えば、ポンド記号 (£)、または円記号 (¥)) が、同じ EBCDIC コード・ポイントに割り当てられている場合があります。これら の国では、ドル記号の代わりに、該当する通貨記号を使用する必要があります。

*hlq* 本書では、*hlq* は、CICS TS データ・セットの高位修飾子を示すために使用さ れます。例えば、CICS データ・セットに対しては CICSTS31.CICS、および CICSPlex SM データ・セットに対しては CICSTS31.CPSM となります。この高位修 飾子の CICSTS31 部分は、DFHISTAR インストール・ジョブにおいて LINDEX パ ラメーターにより定義されます。

<span id="page-21-0"></span><sup>-</sup> IMS™ ライブラリーの名前 <sup>—</sup>

この章で参照される IMS ライブラリーは、 IMS.libnam で識別されます (例 えば、IMS.RESLIB)。独自の命名規則を使用している場合には、 IMS 接頭部 をその命名規則に合うように変更してください。

### **CICS** システム接続

|

このリリースの CICSPlex SM は、直接接続する CICS システムを制御するために 使用できます。

このリリースの CICSPlex SM に接続可能な CICS システムは以下のとおりです。

- CICS Transaction Server for z/OS 3.1
- CICS Transaction Server for z/OS 2.3
- CICS Transaction Server for z/OS 2.2
- CICS Transaction Server for OS/390<sup>®</sup> 1.3

このリリースの CICSPlex SM を使用して、CICSPlex SM の以前のリリースに接続 および管理されている、サポート対象リリースの CICS が実行されているシステム を制御することができます。ただし、直接接続可能なリリース・レベルの CICS (上 記にリストされているもの) が、CICSPlex SM の以前のリリースに接続されている 場合には、CICSPlex SM を現行リリースにマイグレーションして、拡張管理サービ スの利点を十分に利用されることを、強くお勧めします。この方法については、 「*CICS Transaction Server for z/OS CICS TS V2.3* からのマイグレーション」を参照 してください。

表 1 は、サポートされているどの CICS システムが、どのリリースの CICSPlex SM に直接接続できるかについて示しています。

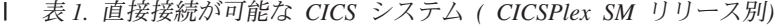

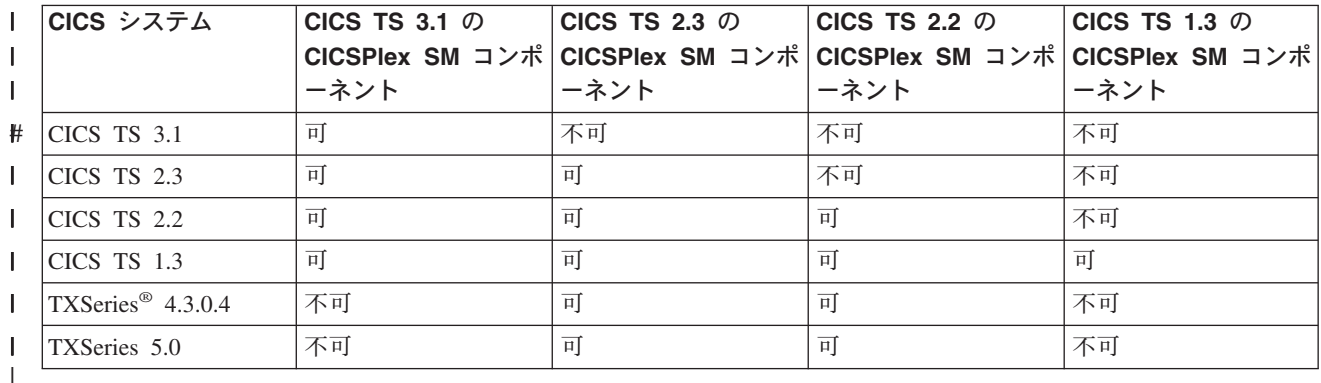

## <span id="page-22-0"></span>改訂の要約

本書は、「インストール・ガイド CICS Transaction Server for z/OS、バージョン 2 リリース 3、(GC88-9626-00)」を基にしています。その版より後に変更された部分に は、左マージンに縦線が示されています。

ここでは、以下に示すとおり、最近のリリースごとに変更された点を要約していま す。

### **CICS Transaction Server for z/OS Version 3 Release 1** における変更

この版における大きな変更点は、次のとおりです。

- v 技術上の変更:
	- 新規トピック、 207 ページの『第 26 章 z/OS による Unicode [データ変換の使](#page-232-0) [用可能化』](#page-232-0)
	- 75 ページの『第 5 章 [CICS Information Center](#page-100-0) のインストール』に対して変 更が行われました。
	- CICSPlex SM では、CICS NT リモート MAS のサポートが除去されたので、 CICSPlex SM 検査に関するセクションから対応するトピックを削除しました。
	- HFS ディレクトリーへの参照箇所には、オプションの */pathprefix* を示すよう にしました。例えば、 23 ページの『CICS TS の HFS [ディレクトリーおよび](#page-48-0) [データ・セットの指定』を](#page-48-0)参照してください。
- v 構成上の変更:
	- 17 ページの『第 3 章 DFHISTAR を使用した CICS TS [のインストール』](#page-42-0) は、これまで「*CICS Transaction Server for z/OS Program Directory*」に記載さ れていたトピックの集合です。
	- 399 ページの『第 47 章 CICSPlex SM Web [ユーザー・インターフェース・サ](#page-424-0) [ーバーの設定』は](#page-424-0)、これまで「*CICSPlex System Manager Web User Interface Guide*」に記載されていたトピックです。

## **CICS Transaction Server for z/OS** バージョン **2** リリース **3** における 変更

この版における大きな変更点は、次のとおりです。

- v 技術上の変更:
	- CICSPlex SM では、CICS OS/2® リモート MAS のサポートが除去されたの で、CICSPlex SM 検査に関するセクションから対応するトピックを削除しまし た。
	- 新規のトピックまたは改訂されたトピックは以下のとおりです。
		- 243 ページの『Java Virtual Machine [サンプル定義ファイル』](#page-268-0)
		- 247 ページの『hlq.SDFJAUTH [ライブラリーの許可』](#page-272-0)
		- 354 ページの『CICSPlex SM [データ・リポジトリーの取り込み』](#page-379-0)
		- 381 ページの『CMAS 関連の CICS SIT [パラメーター』](#page-406-0)
- 395 [ページの『ヒストリー記録用の](#page-420-0) MAS の準備』
- v 構成上の変更:
	- 75 ページの『第 5 章 [CICS Information Center](#page-100-0) のインストール』 は、本書の 後半から移動しました。現在は、 1 ページの『第 1 [部 インストールの計画』](#page-26-0) に含まれています。

## <span id="page-23-0"></span>**CICS Transaction Server for z/OS** バージョン **2** リリース **2** における 変更

この版における大きな変更点は、次のとおりです。

- v 技術上の変更:
	- 新規の Windows® 用の CICSPlex SM リモート MAS エージェントをサポー トするために、次の 2 つの章が追加されました。
		- Windows 用の CICSPlex SM リモート MAS エージェントの設定
		- インストール検査プロシージャー 6 (IVP6)
	- 445 ページの『第 51 章 CICSPlex SM [システム・パラメーター』が](#page-470-0)更新さ れ、いくつかの新規のセキュリティー関連パラメーターが組み込まれました。
- v 375 ページの『第 45 章 CICSPlex SM [アドレス・スペース](#page-400-0) (CMAS) の設定』が 拡張され、新規セクション、 384 ページの『CMAS [におけるタスクの制御』お](#page-409-0) よび 385 ページの『CMAS における CICS [ストレージの制御』が](#page-410-0)追加されまし た。
- v 編集上の変更:
	- 以前は「*CICS Transaction Server for z/OS Program Directory*」に記載されてい た REXX に関する情報を、新しい章である 255 [ページの『第](#page-280-0) 35 章 REXX for CICS [の使用可能化』に](#page-280-0)含めました。
	- 「CICS 用に必要なディスク・スペース」に関する以前の付録 A は除去されま した。この情報は、「*CICS Transaction Server for z/OS Program Directory*」か ら使用可能です。そのため、以前の付録 B が付録 A になりました。

## **CICS Transaction Server for z/OS** バージョン **2** リリース **1** における 変更

この版における大きな変更点は、次のとおりです。

- 本書には、新しい部である 1 ページの『第 1 [部 インストールの計画』が](#page-26-0)ありま す。これは、以前のリリースの「計画とインストールの手引き 」に代わるもので す。
- v 87 ページの『IXCMIAPU [のユーザーに対する許可』の](#page-112-0)説明が、 83 [ページの『第](#page-108-0) 7 章 CICS 領域に MVS [リソースへのアクセスを許可する』に](#page-108-0)追加されました。
- v 165 ページの『第 25 章 CICS [ジャーナリング用のロガー環境を定義する』で](#page-190-0) は、HIGHOFFLOAD および LOWOFFLOAD について提示されている値が変更さ れました。また、新規セクション、 165 [ページの『要件計画とチェックリスト』](#page-190-0) および 202 ページの『SMF タイプ 88 [レコードの分析』も](#page-227-0)追加されました。
- v 231 ページの『第 30 章 DL/I [サポートの定義』に](#page-256-0)はかなりの変更が加えられて います。
- <span id="page-24-0"></span>v 235 ページの『第 31 [章 プログラム言語の](#page-260-0) CICS サポートの追加』は新規の章 です。
- v 241 ページの『第 32 章 Java [コンポーネントのインストール検査』は](#page-266-0)、以前の 「Java™ サポート」の章に代わるものです。
- v 253 ページの『第 34 章 CICS 領域での TCP/IP [の使用可能化』は](#page-278-0)新規の章で す。
- 当リリースの CICS Transaction Server 用の CICPlex SM は、 VSE/ESA™ のも とで実行される CICS システムをサポートしていません。(以前のリリースの) 章、" CICS/VSE® remote managed application system (MAS) の設定" および "イ ンストール検査プロシージャー 3 (IVP3)" は、除去されました。

上記にリストされたほとんどの項目に、より詳しい説明のある資料への参照が記載 されています。

## **CICS Transaction Server for OS/390** バージョン **1** リリース **3** におけ る変更点

- CICS 領域の許可に関する章へのインストール後タスクの追加
- v CICS に必要な VTAM® 定義: PERSIST=MULTI
- MVS コンソールの定義
- Java サポート

### **CICSPlex SM** のインストールおよびセットアップ

CICS Transaction Server for OS/390 バージョン 1 リリース 3 のエレメントとして CICSPlex SM を含めること、およびその結果改訂されたインストール・プロセスを サポートするために、新しい部、 317 [ページの『第](#page-342-0) 5 部 CICSPlex SM のインスト [ールおよびセットアップ』](#page-342-0) が追加されました。この第 5 部では、CICSPlex SM エ レメントのインストール方法が説明されています。この情報は、以前のリリースで は「*CICSPlex SM Setup*」で参照することができました。これには、以下の章が含ま れています。

- 319 ページの『第 37 章 CICSPlex SM [セットアップ・チェックリストおよびワ](#page-344-0) [ークシート』](#page-344-0)
- v 369 ページの『第 44 [章 アドレス・スペースをコーディネートする](#page-394-0) (CAS) の設 [定』](#page-394-0)
- v 375 ページの『第 45 章 CICSPlex SM [アドレス・スペース](#page-400-0) (CMAS) の設定』
- v 389 ページの『第 46 章 CICS [管理アプリケーション・システム](#page-414-0) (MAS) の設 [定』](#page-414-0)
- v 421 ページの『第 48 [章 スターター・セットの構成』](#page-446-0)
- v 431 ページの『第 49 章 CICSPlex SM [へのサービスの適用』](#page-456-0)
- v 467 ページの『第 54 章 CICSPlex SM [インストール検査プロシージャー』](#page-492-0)
- v 485 ページの『第 56 [章 インストール検査プロシージャー](#page-510-0) 2 (IVP2)』
- v 433 ページの『第 50 章 EYUINST EXEC [を使用してスケルトン・ジョブを調整](#page-458-0) [する』](#page-458-0)
- v 445 ページの『第 51 章 CICSPlex SM [システム・パラメーター』](#page-470-0)
- v 457 ページの『第 52 章 CMAS [ジャーナリング』](#page-482-0)
- v 461 ページの『第 53 章 IPCS [ツール使用の準備』](#page-486-0)

## <span id="page-25-0"></span>**CICS Transaction Server for OS/390** バージョン **1** リリース **2** におけ る変更点

CICS Transaction Server for OS/390 バージョン 1 リリース 2 に関係する CICS の 主な変更は、次のとおりです。

- v 165 ページの『第 25 章 CICS [ジャーナリング用のロガー環境を定義する』が](#page-190-0)書 き直され、DASD 専用ログ・ストリームに関する情報が含められました。
- v DB2 サポートのインストールを説明している章が取り除かれました。 CICS DB2 に関する情報は、「*CICS DB2 Guide*」に記載されています。
- v CICS 領域のユーザー ID を z/OS UNIX® System Services に許可する方法を説明 するセクション、 83 ページの『第 7 章 CICS 領域に MVS [リソースへのアクセ](#page-108-0) [スを許可する』が](#page-108-0)新たに追加されました。

## **CICS Transaction Server for OS/390** バージョン **1** リリース **1** におけ る変更点

本書に関係のある CICS Transaction Server for OS/390 リリース 1 での主な変更 は、次のとおりです。

- MVS ロガーのサポート
- ジャーナル管理の除去
- v VSAM RLS のサポート

本書には、ほかに次のような変更が加えられました。

- v XRF に関連する情報 (DFHALTDS ジョブおよび DFHIVPAL ジョブに関する情 報を含む) が除去されました。
- v CICSplex IVP に関連する情報が除去されました。

# <span id="page-26-0"></span>第 **1** 部 インストールの計画

第 1 部では、インストールを行う前に必要な計画についての考慮事項を説明しま す。これには、以下の章が含まれています。

- v 3 [ページの『第](#page-28-0) 1 章 概要』
- 9 ページの『第 2 章 CICS TS [をインストールする』](#page-34-0)
- v 17 ページの『第 3 章 DFHISTAR を使用した CICS TS [のインストール』](#page-42-0)
- v 67 ページの『第 4 [章 インストール後の要件』](#page-92-0)
- v 75 ページの『第 5 章 [CICS Information Center](#page-100-0) のインストール』

## <span id="page-28-0"></span>第 **1** 章 概要

一般に、大規模なオンライン CICS アプリケーションは、他のサポートされるソフ トウェア・プロダクト (IBM により提供されるものと、 ISV (independent software vendor) により提供されるもの) の集合と一緒に、 MVS オペレーティング・システ ムで稼働します。機能追加には、大規模データベース・サーバーとして動作する MVS ホスト上の CICS で、トランザクション処理を分散させることのできる、代 替プラットフォーム上の分散 CICS ソフトウェアが組み込まれます。 IBM では、 お客様が従来これらのプロダクトを各種のリリース・レベルで実行すること (漸次 方式、またはミックス・アンド・マッチ・アプローチ) を認識しています。

CICS TS は、他の z/OS ソフトウェア・サーバーとともに、それぞれのビジネスを 実行するために必要な混合ソフトウェアのインストール、および操作を容易にする ように設計されています。

### **CICS TS** の概要

CICS Transaction Server for z/OS (CICS TS) では、IBM は引き続き、CICS を他の サポート・ソフトウェアのセットと統合して、複数のプロダクトの代わりに単一の ソフトウェアを提供しています。一部のプロダクトだけ新規レベルを注文し、他の プロダクトは注文しないというような注文方法を取る必要はなく、1つのライセン ス・プロダクトに組み込まれたソフトウェアのセット全体を注文できます。

CICS TS は、MVS ベースのソフトウェア・サーバーの z/OS ファミリーのメンバ ーであり、単一の部品番号として個別に注文可能です。

CICS TS 内では、すべてのプロダクトのレベルは CICS TS プロダクトそのものの レベルを反映しています。「プロダクト」という単語にも新しい意味があります。 以上の理由から、CICS TS のベースを構成するプロダクトを、エレメントと呼びま す。CICS TS は、CICS およびその関連ソフトウェアの注文およびインストール方 法に関して、以前の漸次方式からかなりの変更を加えています。

CICS TS のすべてのエレメントをインストールし、実行することが、本書の主題で す。CICS TS のエレメントおよび機能は、互換性のあるサービス・レベルをもつ単 一パッケージに統合されているので、CICS TS のすべてのエレメントと機能を同時 にマイグレーションするようにしてください。

### パッケージ

CICS TS をいくつかのエレメントにパッケージする方法は、z/OS のパッケージ方 法に類似しています。オペレーティング・システム環境で、CICS TS は z/OS バー ジョン 1 リリース 4 を必要とします。 CICS TS のインストールを準備する場合 は、CICS TS をインストールすると完全にテスト済みの環境が得られるというメリ ットがあることを覚えておきましょう。

要約すると CICS TS の概念は、特定範囲のトランザクション・サーバー機能を単 一のプロダクトに統合し、以前はそれぞれ別の IBM ソフトウェア・プロダクトに よって提供されていた機能を、その単一のプロダクトによって配布することです。 CICS TS は、いくつかの基本エレメントから構成されています。このことの意図

は、IBM が包括的なシステム・テストを行なった単一リリース・レベルですべての エレメントを、 IBM が出荷し、ユーザーが実行することです。

CICS TS のあるリリースから次のリリースへのマイグレーションは比較的単純であ り、ユーザーの現行システムから CICS TS への移行も簡単なはずです。

### <span id="page-29-0"></span>**CICS TS** のエレメントおよび機能

CICS TS は、必須のトランザクション・サーバー機能を配布する基本エレメントか ら構成されます。CICS TS を注文すると、 7 [ページの表](#page-32-0) 2 に説明されているすべて の基本エレメントを受け取ることになります。

ユーザーのライセンスとして、次の 2 つの CICS TS インストール方式が提供され ます。

1. ServerPac と呼ばれるシステム置換方式

2. カスタムビルト・プロダクト・デリバリー・オプション (CBPDO)

### 専用および非専用のエレメントと機能

いくつかのエレメントおよび機能には、CICS TS 内でのみ使用可能な新規機能が含 まれています。本書では、このようなエレメントまたは機能に 専用というラベルを 付けています。新規機能は、CICS TS 専用です。エレメントまたは機能が専用であ る場合は、CICS TS によってのみ新規機能を受けられます。つまり、前レベルが引 き続き使用可能な間、将来の機能強化は、CICS TS 内でのみ行われます。

ただし、他のエレメントは、CICS TS 内に存在するとともに、個別に注文可能なプ ロダクトとしても存在します。これらは非専用です。

IBM の方向性としては、CICS TS 内でのみ機能強化を行う予定です。

### **CICS TS** と一緒に配布される内容

CICS TS のエレメントは単一パッケージに統合されているので、プロダクト全体を インストールするようにしてください。

CICS TS は、いくつかの IBM パッケージの 1 つを使用してインストールすること ができます。これらのパッケージのうち 2 つは、 CICS TS のライセンスを受ける と追加の料金なしに使用可能です。すなわち、(1) ServerPac、システム置換配送品、 または (2) CBPDO です。

CICS TS 用の独立のプロダクト・テープはなく、カスタムビルト・インストレーシ ョン・プロセス・オファリング (CBIPO) もありません。

インストール全体の簡易性のために、可能であれば、ServerPac を選択することを **IBM** はお勧めしています。

v **ServerPac** オファリングを注文すると、以下のものを受け取ります。

– 完全な生成済み CICS TS システムを含む、それぞれが (物理ボリューム・ダ ンプではなく) IEBCOPY データ・セット別ダンプ形式の一連のテープ。これ は、既に生成済みの、配布ライブラリーおよびターゲット・ライブラリー、統 合ソフトウェア・インベントリー (CSI) およびその他の SMP/E ライブラリー から構成されています。CICS TS エレメントおよびそれらのサービスは、配布 ライブラリーおよびターゲット・ライブラリーに組み込まれています。

IBM は出荷前に、システムの IPL を行い、すべてのインストール検査プログ ラム (IVP) を実行しています。

- CustomPac ダイアログ。このダイアログは、ISPF からアクセスし、テープを DASD にアンロードするジョブを作成します。このダイアログによって、ユー ザーはデータ・セットの名前を付け、指定したカタログにそれらを入れること ができます。以下の付随する資料にはダイアログの使用法が説明されていま す。
	- 「*ServerPac: Installing Your Order* 」(それぞれのお客様のオーダーごとにカ スタマイズしたもの)
	- 「*ServerPac* インストール・ダイアログの使用法 」(SA88-8647)
- 保守テープで使用可能な、統合されていないすべてのサービス
- CICS TS プロダクトおよびサービスのインストールを援助するサンプル・ジョ ブ。

このダイアログによって、次のようなことができます。

- データ・セットの名前を付け、選択したボリュームおよびカタログにそれらを 入れる。
- 次回のインストールのために構成データを保管して、 CICS TS の次のリリー スへの移行を容易にする。
- 調整済みのインストール後検査ジョブを実行する。
- v **CBPDO** を注文した場合、すべての基本エレメントを含む、論理的にスタックさ れた SMP/E RELFILE テープを 1 本受け取ります。 ユーザーのカスタマー・プ ロファイルに応じて、アンインストールされたサービスを受け取ります。 また以 下のものも受け取ります。
	- CICS TS およびサービスのインストールに役立つサンプル・ジョブ。
	- 「カスタムビルト・オファリング 計画 」(SC88-6158)、「CBPDO Memo to Users Extension」、CICS TS の「*Program Directory* 」(GC33-1200)、およびユ ーザーの CBPDO オーダーを記述するプログラム・マテリアル。

6 [ページの図](#page-31-0) 1 は、CICS TS インストールの ServerPac 方式と CBPDO 方式の内 容の相異を表しています。

<span id="page-31-0"></span>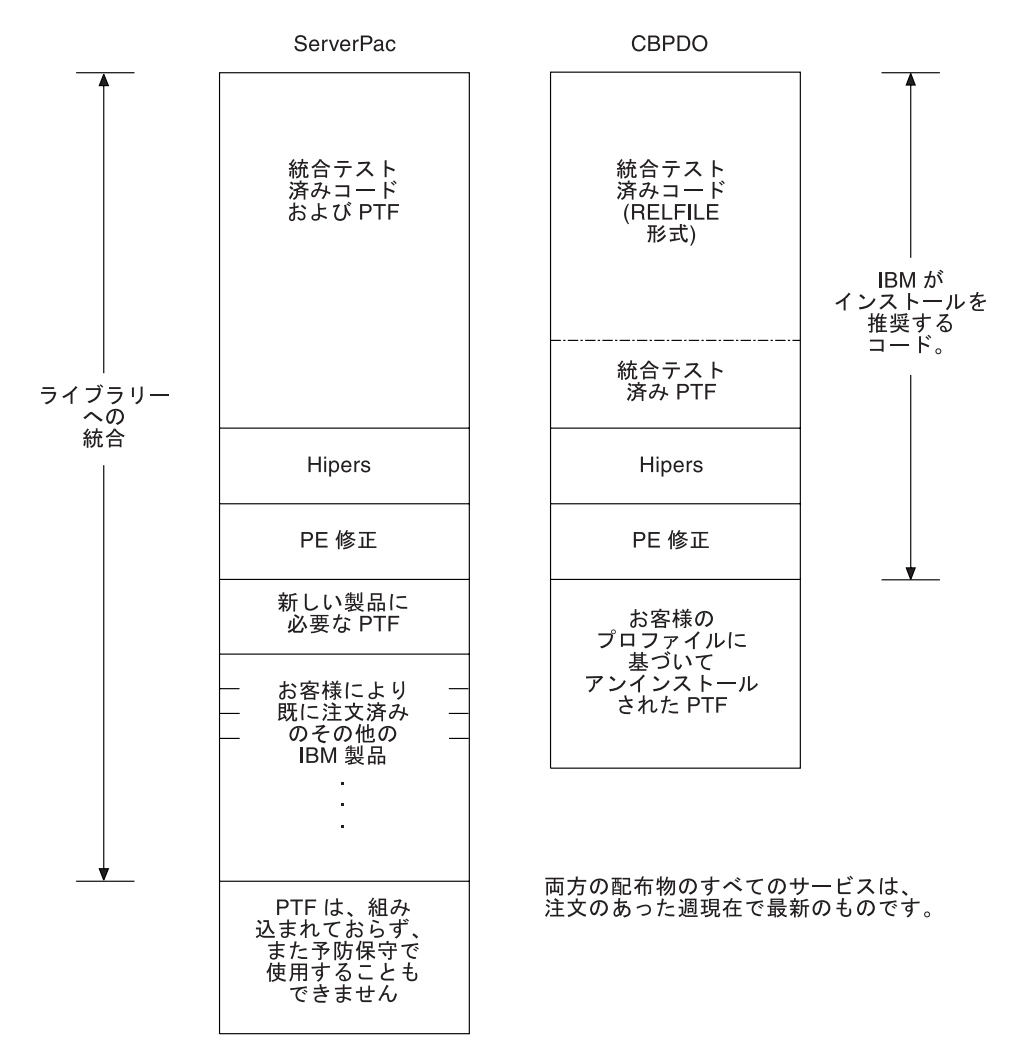

図 *1. ServerPac* および *CBPDO* 配布物の内容

## 資料

ServerPac または CBPDO のいずれを使用するにしても、以下のものを受け取りま す。

- 「CICS TS Program Directory」およびこのエレメントのその他のインストール情 報 (ハードコピーおよびソフトコピー)。
- v インストールに役立つ重要なハードコピー資料。
- v CICS Information Center の一部として、CICS Transaction Server for z/OS 用のす べてのソフトコピー資料。これは CD-ROM で提供されます。CICS Information Center のインストールに関する説明は、 75 ページの『第 5 章 [CICS Information](#page-100-0) Center [のインストール』](#page-100-0) に記載してあります。

使用可能なすべての資料の詳細については、 531 [ページの『参考文献』](#page-556-0) を参照して ください。

### <span id="page-32-0"></span>**CICS TS** におけるエレメントの要約

このセクションでは、CICS Transaction Server for z/OS のすべてのエレメントおよ び機能をリストしています。エレメントのほとんどは、これまで使用可能であった プロダクトですので、ユーザーは既にそれらのエレメントの一部を実行しているか もしれません。

表 2 は、CICS TS ベースにあるすべてのエレメントをリストしています。この表で は以下の項目を示します。

#### 名前

本書で使用するエレメントの短縮名。

### 専用

エレメントが専用かどうか。「専用」の列で、「はい」は専用エレメントを示 し、「いいえ」は、独立のプロダクトとしても使用可能な非専用エレメントを示 します。

#### 機能レベル

エレメントが変更された (つまり、CICS TS に追加されたか、新規機能が追加 された) 最新の CICS TS リリース。非専用エレメントの場合、この列には、独 立プロダクトのリリース・レベルも指示されます。

注**:** 前のリリースとの互換性を確保するため、CICS 基本エレメントは、その独 自のレベルの (識別) 番号を維持しています。CICS に新規機能が追加さ れ、 CICS Transaction Server プロダクトと共に出荷されるごとに、CICS レベル番号が増えていきます。 CICS は個別のプロダクトではなくなった ので、CICS レベル番号は、特定のバージョンおよびリリース番号を意味し なくなりました。

CICS TS での CICS レベル番号は 0640 です。 INQUIRE SYSTEM コマ ンドの RELEASE パラメーターを使用すると、この番号が戻されます。こ の 0640 番号は、6.4.0 などの他の形式でも表示されます。この番号は、使 用しているユーティリティーのレベルを識別するために統計およびダンプ・ フォーマッターなどのオフライン・ユーティリティーで表示されたり、 DFHPD640 などのモジュール名の接尾部として現れます。

#### コメント

エレメントについての一般情報。

表 *2. CICS TS* で出荷される基本エレメントのリスト

| エレメントの名前    | 専用 | 機能レベル         | コメント                  |
|-------------|----|---------------|-----------------------|
| <b>CICS</b> | はい | CICS TS V3 R1 | CICS は以下のものを組み込んでいます。 |
|             |    |               | • ONC RPC サポート        |
|             |    |               | ← CICS Web インターフェース   |
|             |    |               | • CICS DB2 接続機能       |
|             |    |               | $\cdot$ CICS/DDM      |

<span id="page-33-0"></span>表 *2. CICS TS* で出荷される基本エレメントのリスト *(*続き*)*

| エレメントの名前                   | 専用  | 機能レベル                                      | コメント                                                                                                    |
|----------------------------|-----|--------------------------------------------|----------------------------------------------------------------------------------------------------|
| CICSPlex SM                | はい  | CICS TS V3 R1                              | CICS での新規レベルの機能をサポートするため<br>に更新されます。 CICSPlex SM は、CICS TS リ<br>リース 3 において専用エレメントになります。<br>IBM CICSPlex System Manager for MVS/ESA™<br>バージョン 1 リリース 3 は、 CICS TS ヘマイ<br>グレーションできる状態にないお客様 (例えば、<br>CICS/ESA バージョン 4 リリース 1 またはそれ<br>以前をご使用のお客様) のために引き続き使用可 |
|                            |     |                                            | 能です。                                                                                                    |
| アプリケーション・マイ <br>グレーション・エイド | いいえ | CICS TS V1 R1                              | 1990 年に初めて使用可能になったこのエレメン<br>トは、 IBM 顧客情報管理システム (CICS) プロ<br>グラム・オファリング、 CICS アプリケーショ<br>ン・マイグレーション・エイド、プログラム番号<br>5695-061 で、独立プロダクトとして引き続き使用<br>可能です。                                                                                                    |
| REXX for CICS              | いいえ | CICS TS V1 R2 (REXX)<br>for CICS/ESA V1R1) | REXX for CICS、プログラム番号 5655-B54 とし<br>て個別に使用可能です。                                                                                                    |

# **CICS** クライアントおよび **CICS Transaction Gateway**

# # # CICS Transaction Server for z/OS は、CICS ユニバーサル・クライアントまたは CICS Transaction Gateway を組み込んでいません。 CICS Universal Client V5 また は CICS Transaction Gateway V5 を使用するためには、これらの製品のライセンス が必要です。

# **CICS TS** をインストールする

9 ページの『第 2 章 CICS TS [をインストールする』](#page-34-0) では、CICS TS の CBPDO 配布バージョンのインストールについて解説します。

## <span id="page-34-0"></span>第 **2** 章 **CICS TS** をインストールする

IBM は、CICS TS のインストールのために次の諸方式を提案しています。 • ServerPac

- v CBPDO、SMP/E RECEIVE、APPLY、および ACCEPT コマンドを使用
- v CBPDO、DFHISTAR プロセスを使用
- IBM カスタマイズ・パッケージ

最初の 3 つは権利としてユーザーが受け取るオファリングであり、本書の主題で す。 IBM カスタマイズ・パッケージは料金ベースのもので、以下の要約情報を除 いて本書では解説していません。注文を行う国に応じて、以下のカスタマイズ・パ ッケージの 1 つを購入することができます。

- v SystemPac®。IBM に提供された情報を基にして、 DASD レイアウトや命名規則 などについて、ユーザーの環境に合わせて CICS TS を調整します。
- v SoftwareXcel Installation Express (SIE)。ユーザーの仕様に合わせて CICS TS を調 整し、実際のインストールを実行するサービスを提供します。
- その他の料金ベースのサービスおよびカスタマイズ・オファリング。

CICS TS 配布の 2 つの方式、ServerPac および CBPDO の両方の場合とも、プロダ クトをインストールする際にユーザーが使用できる資料のセットも一緒に配布され ます。ユーザーが計画を進める上で役立つように、この章では、情報の一部をプレ ビューします。選択する配布方式にかかわりなく配布される、「*Program Directory*」に記載されている情報などを示します。

注**:** 「*Program Directory* 」は、本プロダクトの注文時にのみハードコピーで入手可 能です。個別に注文することはできません。ソフトコピー・バージョンは、 CICS TS CD-ROM プロダクト・キットで入手可能であり、また「Transaction Processing and Data Collection Kit」(SK2T-0730) でも入手可能です。「*Program Directory* 」は、CBPDO および ServerPac テープでも入手可能です。

この章では、以下の目的のために必要なその他の計画ステップも説明します。

- CICS TS をインストールし、実行するために必要なハードウェアおよびソフトウ ェアの確認。『CICS TS の要件』 を参照してください。
- v CICS TS 用の十分な DASD ストレージ・スペースの確認。 11 [ページの『](#page-36-0)CICS TS の DASD [ストレージ要件』](#page-36-0) を参照してください。
- v CBPDO のインストール・ステップの概要。 12 ページの『CBPDO [のインストー](#page-37-0) [ル』を](#page-37-0)参照してください。

### **CICS TS** の要件

計画の主要な部分は、インストールするシステムに必要なソフトウェアおよびハー ドウェアを検討することです。

### **CICS TS** をインストールするためのハードウェア要件

CBPDO 方式を選択する場合も、ServerPac 方式を選択する場合も、ハードウェア要 件は同じです。

<span id="page-35-0"></span>ハードウェア要件の詳細については、「*CICS Transaction Server for z/OS* リリー ス・ガイド」で説明しています。

CICS TS が提供されている以下のタイプのテープの 1 つを読み取ることができる 端末および磁気テープ装置がハードウェア構成に指定されている場合、必須レベル の MVS を実行するハードウェア構成が必要です。

- 6250 bpi の 9 トラック・リール
- v 3480 カートリッジ
- 4MM DAT カートリッジ

## **CICS TS** をインストールするためのソフトウェア要件

ServerPac 方式または CBPDO 方式を使用して CICS TS をインストールするための システム・ソフトウェア要件は、CBPDO 用の SMP/E を追加することを除き、同じ です。

ソフトウェア要件の詳細については「*CICS Transaction Server for z/OS* リリース・ ガイド」で説明しています。

表 3 に示されているプロダクトを、ServerPac および CBPDO の両方をインストー ルするために使用するシステムにインストールする必要があります。

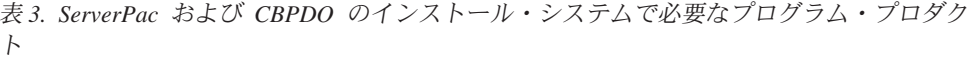

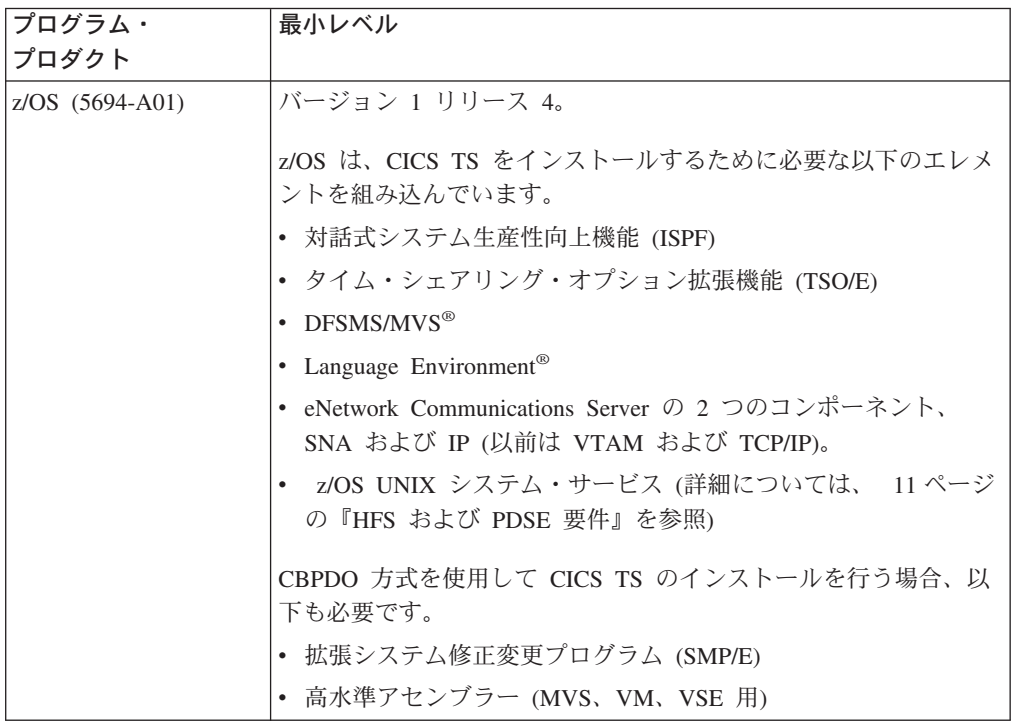

保守に関するメモ**:** CICS TS のインストールを正しく行えるようにするために、 z/OS バージョン 1 リリース 4 で必要なサービスについては「 *CICS Transaction Server for z/OS Program Directory*」を参照し てください。
# **HFS** および **PDSE** 要件

CICS TS の一部のコンポーネントは、PDSE データ・セットと HFS ファイルにイ ンストールされます。 CICS TS for z/OS、バージョン 3.1 のインストールを正常 に実行するには、 PDSE データ・セットのサポートが必要です。 z/OS のエレメン トとして提供される DFSMS/MVS は、この PDSE データ・セット・サポートを提 供します。関係するコンポーネントは、 Java プログラムおよび Java アプリケーシ ョンに対する IIOP インバウンドの CICS サポートの一部分です。 HFS 従属コー ドを含む FMID JCI640D の場合、OMVS アドレス・スペースは、全機能モードで アクティブでなければならず、そうでないと、この機能のインストールに失敗しま す。

インストール・ジョブのセットのなかに、図 2 に示されている HFS ファイルおよ びディレクトリーを作成するための新しい初期ジョブがいくつかあります。通常の DFHINST*n* ジョブの前に、これらのジョブを実行します。これらのジョブを実行す るユーザー ID にはスーパーユーザー権限が必要であることに注意してください。

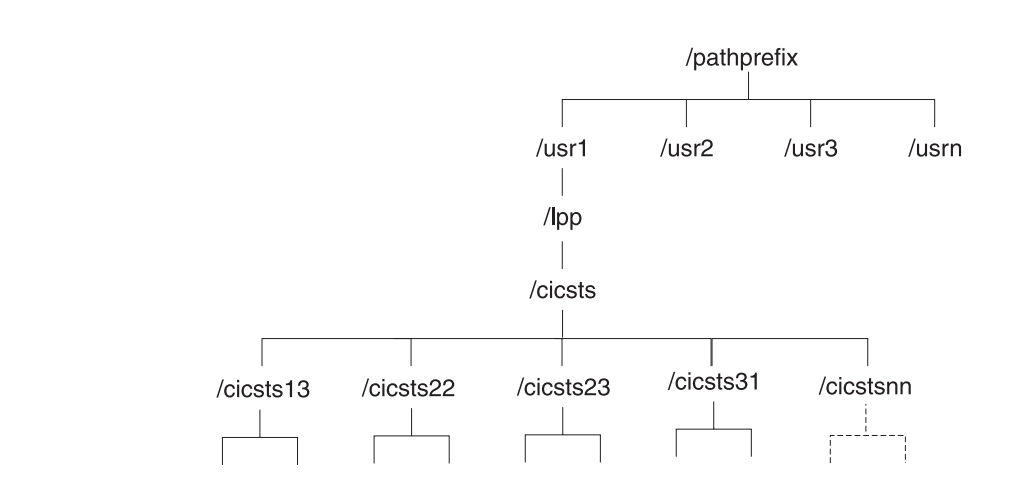

図 *2. CICS Java* ファイルおよび *IIOP* ファイルの *HFS* ディレクトリー構造

注**:**

|

| | |

|

- 1. 保守を適用するために通常、追加の SMP/E ターゲット・ゾーン・ライブラリー を保持する場合、 /cicsts31 レベルで追加のディレクトリーを作成して、HFS に 相当するものを作成することもできます。 詳細は DFHIHFSA ジョブを参照し てください。
- 2. 図 2 の pathprefix はオプションです。

# **CICS TS** の **DASD** ストレージ要件

すべてのターゲット・データ・セットと配布データ・セットに必要なストレージ量 は、「*CICS Transaction Server for z/OS: Program Directory* 」のスペース・テーブ ルに詳細が記載されています。

# **CBPDO** のインストール

CICS TS CBPDO のすべてのエレメントのインストールは、単一のインストール・ プロセスで行います。CBPDO の「*Memo to Users Extension* 」に、オーダーした CBPDO およびそれに組み込まれている機能とサービスについての情報がありま す。また CBPDO のインストール情報も含まれています。

最初の計画作業は、インストール作業を開始する前に「*Memo to Users Extension* 」 の全体を読むことです。CBPDO の新規ユーザーは、IBM 資料、「*MVS* カスタムビ ルト・オファリング 計画 」(SC88-6158) も読む必要があります。

「*CICS Transaction Server for z/OS Program Directory* 」には、サンプルの IEBCOPY ジョブが記載されています。ユーザーはサンプルをカスタマイズして、 RELFILE(2) を CICS TS CBPDO テープからコピーすることができます。LABEL=3 パラメーターを、 CBPDO テープに提供されている RELFILE(2) のファイル番号を 参照するように変更します。RELFILE(2) を DASD にコピーしたら、CICS TS ジョ ブ生成プログラム DFHISTAR を使用して、単一セットのインストール・ジョブを 生成してください。これは、ユーザーが DFHISTAR に指定するパラメーターを基 にして、以下のセットのカスタマイズしたインストール・ジョブを生成します。

- v DFHIHFS0、DFHIHFS1、DFHIHFSA、および DFHISMKD、HFS 関連のジョブ
- DFHINST1 から DFHINST6

# **SMP/E RECEIVE**、**APPLY**、および **ACCEPT** コマンドの使用

「*CICS Transaction Server for z/OS: Program Directory* 」では、このプロセスにつ いて説明し、「*CICS Transaction Server for z/OS* インストール・ガイド」に戻って 継続するときを示しています。

# **DFHISTAR** プロセスの使用

17 ページの『DFHISTAR [ジョブの編集』に](#page-42-0)は、インストール・ジョブのカスタマ イズのために指定できるすべてのパラメーターが説明されており、また生成される ジョブも説明されています。

指定する必要がある最重要のパラメーターの 1 つは、ジョブがプロダクトをインス トールするデータ・セットの高位修飾子です。CICS TS は、DFHINST*n* ジョブによ って単一プロセスでインストールされるいくつかのエレメントを含んでいます。エ レメント・ライブラリーが容易に識別されるように、DFHISTAR はデータ・セット 名にエレメント修飾子を追加します。デフォルトの高位修飾子 CICSTS31 を使用し て、 DFHISTAR によって生成される名前は次の形式になります。

**CICS** CICSTS31.CICS.*ddname*

#### **CICSPlex SM** CICSTS31.CPSM.*ddname*

アプリケーション・マイグレーション・エイド

CICSTS31.AMA.*ddname*

**REXX for CICS** CICSTS31.REXX.*ddname*

ユーザーが HFS 関連ジョブをカスタマイズできるように、 DFHISTAR ジョブには 以下のパラメーターが用意されています。

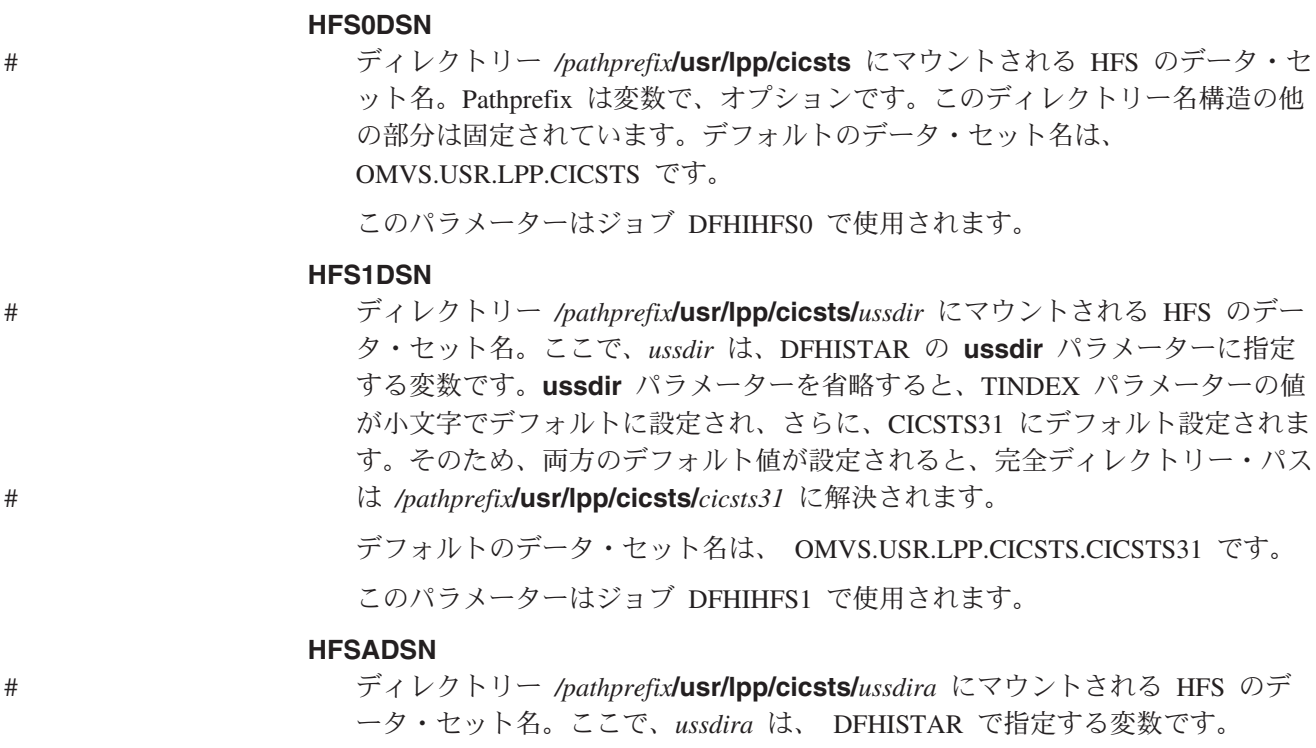

**ussdira** パラメーターを省略した場合、デフォルトとして AINDEX パラメータ ーの値 (小文字) が取られ、さらに CICSTS31.A のデフォルトとなります。デ フォルトのデータ・セット名は OMVS.USR.LPP.CICSTS.CICSTS31.A です。

このパラメーターはジョブ DFHIHFSA で使用されます。

# インストール・ジョブの実行

次のようにインストール・ジョブを実行します。

- 1. HFS 関連ジョブを実行して、HFS ディレクトリーを /cicsts31 レベルの下に作 成します。
	- **DFHIHFS0 (1** 回だけ必須**)**

このジョブは、HFS0DSN パラメーターに指定された HFS を作成し、また **/cicsts** ディレクトリーを */pathprefix***/usr/lpp** に作成します。

このジョブは、CICS TS を最初にインストールするとき 1 回だけ必要であ り、以降のリリースではスキップできます。

- 注**:** z/OS の新規リリースをインストールすると、*/pathprefix***/usr/lpp** レベル より下のディレクトリーが置き換えられ、**/cicsts** ディレクトリーとそれ より下位のディレクトリーは事実上、なくなります。ディレクトリー作 成コマンド (mkdir */pathprefix***/usr/lpp/cicsts**) を使用して、 DFHIHFS0 に定義された HFS (OMVS.USR.LPP.CICSTS) のマウント・ ポイント */pathprefix***/usr/lpp/cicsts** を再作成してください。このマウン ト・コマンドは、SDFHINST の DFHBPXP0 メンバーからコピーされ
	- た、 PARMLIB メンバー BPXPRM*xx* 内に常になければなりません。

# **DFHIHFS1 (**必須**)**

このジョブは、*/pathprefix***/usr/lpp/cicsts** に、 HFS1DSN パラメーターで指 定された HFS を作成し、パラメーターに指定されたディレクトリー (デフ ォルト名 **/***cicsts31*) も作成します。

# **DFHIHFSA (**オプション**)**

このジョブは、/usr/lpp/cicsts に、 HFSADSN パラメーターで指定され た代替 HFS を作成し、また **ussdira** パラメーターに指定されたディレクト リー (デフォルト名 **/***cicsts31.a*) も作成します。

- 2. DFHISMKD を実行して、HFS に常駐する必要がある、Java クラスと IIOP クラ ス、サンプルなどを格納するため、FMID JCI640D に必要な、ディレクトリーお よび HFS を */pathprefix***/usr/lpp/cicsts/***cicsts31* の下に作成します。
- 3. DFHINST1 から DFHINST4 のジョブを、「*Program Directory* 」の説明に従っ て実行します。
- 4. CBPDO 提供の SMP/E RECEIVE ジョブ RCVPDO (CBPDO RIMLIB データ・ セットにあります) を実行します (このジョブは、「*Program Directory* 」に説明 されている DFHINST5 ジョブを置き換えます)。
- 5. DFHINST6 ジョブを実行します。
	- 注**:** このジョブは、HFS ディレクトリー作成のために DFHISMKD ジョブを実 行したのと同じ MVS イメージで実行しなければなりません。DFHINST6 は、 CICS TS HFS ディレクトリーおよびデータ・セットを使用します。こ れらは、それらを作成した MVS でのみアクセス可能です。

これらすべてのジョブのさらに詳細な情報は、 CICS TS「*CICS Transaction Server for z/OS Program Directory*」にあります。また、各ジョブの冒頭のコメントにも情 報があります。

インストール・ジョブが完了すると、すべてのエレメントをインストールしたこと になります。 DFHISTAR ジョブ生成プログラム内や、生成されたジョブ内には、 インストール・プロセスからエレメントを除外する方法がないことに注意してくだ さい。これらのジョブを実行すると、SMP/E が、CICS TS CBPDO テープに組み込 まれたすべてのエレメントをインストールします。

デフォルトでは、SMP/E は CICS TS を、新規の SMP/E グローバル・ゾーン、タ ーゲット・ゾーン、および配布ゾーンにインストールします。DFHINST3 ジョブ は、それぞれのゾーンごとに新規 CSI データ・セットを作成します。このデフォル トの SMP/E 構成を変更したい場合は、「*CICS Transaction Server for z/OS Program Directory*」で、 SMP/E ゾーンおよび CSI データ・セットの後処理を制御するパラ メーターについて参照してください。

# **ServerPac** のインストール

CICS TS ServerPac は、いくつかのテープから構成されており、正確なテープ数 は、他のプロダクトが CICS TS Serverpac に組み込まれているか、また要求された テープのタイプに応じたものになります。例えば、ServerPac オーダーは以下の構成 です。

- v 関連インストール・マテリアル (RIM) ファイルを含むテープ。
- v CICS TS プロダクトを含む 3 つのテープ。すべての SMP/E CSI データ・セッ ト、およびターゲット・ライブラリーと配布ライブラリーから構成されます。
- 保守テープ。

ServerPac をインストールするのに必要な ServerPac 資料のコピーを既に印刷済みで ある場合は、それらを使用してインストール・プロセスのガイドにしてください。 コピーがなければ、1 番目の ServerPac テープから資料をダウンロードし、印刷し てください。 RIM テープのメンバー PRTDOC にはサンプル・ジョブがあり、こ の資料を印刷できます。

# **ServerPac** のインストールに必要なもの

CICS TS ServerPac をインストールする際には以下のものが必要です。

- v テープを読み取るための磁気テープ装置。
- v CustomPac ダイアログを実行するための TSO セッション。
- v 「*ServerPac* インストール・ダイアログの使用法 (SA88-8647)」を 1 冊。
- v 「*ServerPac: Installing Your Order* 」、それぞれのお客様のオーダーごとにカスタ マイズしたもの。
- v ServerPac に提供されている CustomPac ダイアログ。

# **ServerPac** の **CustomPac** ダイアログを初めて使用するユーザー

ServerPac を初めてインストールする場合は、CustomPac ダイアログのインストール から開始してください。インストール方法は、「*ServerPac:* インストール・ダイア ログの使用法 」の『第 2 章 ダイアログのインストールおよび始動』に説明されて います。

このダイアログをインストールしたら、「*ServerPac:* インストール・ダイアログの 使用法 」資料の INVOCATION トピックの指示に従って、ダイアログを起動してく ださい。

# **ServerPac** の **CustomPac** ダイアログの既存のユーザー

以前のオーダーで CICS TS の ServerPac バージョンをインストール済みの場合 は、既にインストールしているダイアログを使用してください。 ISPF 基本オプシ ョン・メニューから、または ServerPac CLIST を起動して、 CustomPac ダイアロ グを起動してください。

CustomPac ダイアログの既存ユーザーは、「*ServerPac:* インストール・ダイアログ の使用法 」の『第2章 新規オーダーの受け取り』に説明されているステップから 開始することができます。

# **ServerPac** インストール・ステップの要約

CustomPac ダイアログを起動すると、基本オプション・メニューが表示され、この メニューから以下のことが可能です。

- v オーダーの受け取り (オプション **R**)
- v オーダーのインストール (オプション **I**)

注**:** この基本メニューでは、オーダーについての情報を表示することもできます。

以下の作業については、各種パネルの図とともに、「*ServerPac:* インストール・ダ イアログの使用法 」に説明されています。

#### オーダーの受け取り

このステップは、『6.0 オーダーの受け取り』のセクションに説明されていま す。

「オーダー受け取り (Order Receive)」 パネルでは、CICS TS オーダー情報を入 力し、オーダー受け取りジョブを生成するのに必要なジョブ・カード情報を完成 させることができます。このステップの最終段階では、編集セッションで生成さ れた JCL が表示され、そこからそのジョブを実行依頼して、インストール・マ テリアル (RIM) ファイルを DASD に受け取ることができます。

### オーダーのインストール

このステップは、『7.0 インストール・メニュー』のセクションに説明されてい ます。

「インストール・メニュー (Installation Menu)」パネルで以下のことを行えま す。

- v オーダー制御情報テーブルを構成する。
- v スケルトン・バッチ・ジョブで使用するインストール変数の値を定義する。
- v CICS TS をインストールする SMP/E ゾーンの名前を定義する。
- v オーダーのデータ・セット・プロファイルおよび DASD 割り振りを変更す る。
- v カタログ式データ・セット名およびそれらに関連した別名を定義する。
- v システム特定の別名 (該当する場合) を定義する。
- v インストール・ジョブを選択し、実行依頼する。
- 将来の CICS TS オーダーで使用するインストール作業構成を保管する。
- v オーダー在庫状況を更新する。

# 次のステップ

これらの方式のいずれかを使用して基本インストール・プロセスを完了した後の次 のステップは、2 つの主要エレメント、CICS および CICSPlex SM をテストするこ とです。一般に、このテストは、CICS インストール検査プロシージャー (IVP) お よび CICSPlex SM スターター・セットを実行することを意味します。

これらのインストール後ステップは 67 ページの『第 4 [章 インストール後の要](#page-92-0) [件』](#page-92-0) 章 で説明します。

# <span id="page-42-0"></span>第 **3** 章 **DFHISTAR** を使用した **CICS TS** のインストール

IBM は、DFHISTAR プロセスを使用したインストールをお好みのユーザーのために このプロセスを提供しています。ここでは、次の主題について説明します。

- v 『DFHISTAR ジョブの編集』
- v 46 ページの『[CICS Transaction Server](#page-71-0) データ・セットの RACF プロファイルの [作成』](#page-71-0)
- v 46 ページの『DFHISTAR [ジョブの実行』](#page-71-0)
- v 48 [ページの『インストール・ジョブを実行する準備できているかどうかの確認』](#page-73-0)
- 49 [ページの『インストール・ジョブの実行』](#page-74-0)
- v 56 [ページの『インストール・ジョブの出力の検査』](#page-81-0)
- v 58 [ページの『次に行うこと』](#page-83-0)
- v 64 ページの『[CICS Transaction Server](#page-89-0) の活動化』
- v 65 ページの『CICS Transaction Server for z/OS [のインストールのためのチェック](#page-90-0) [リスト』](#page-90-0)

# **DFHISTAR** ジョブの編集

DFHISTAR ジョブの編集は、ご使用の環境のインストール・パラメーターに値を割 り当てる目的で行います。 DFHISTAR ジョブは、配布テープからの RELFILE(2) のコピー時に、TDFHINST ライブラリー内にあります。DFHISTAR ジョブを直接編 集することもできますが、 (IBM 提供の値を保存するため) DFHISTAR ジョブをコ ピーしてから、コピーを編集することもできます。

この製品はカタログ式データ・セットを使用してインストールされることに注意し てください。

このトピックでは、DFHISTAR ジョブのパラメーターを編集するプロセスについて 説明します。以下のサブトピックを、DFHISTAR ジョブ内のパラメーターの順序と 同じ順序で説明します。

- 20 ページの『CICS Transaction Server [の一時インストール・ライブラリーの指](#page-45-0) [定』](#page-45-0)
- v 21 [ページの『インストール・ジョブの](#page-46-0) JOB パラメーターの指定』
- v 21 [ページの『インストールの有効範囲の指定』](#page-46-0)
- v 22 [ページの『使用する](#page-47-0) JES のタイプの指定』
- v 22 [ページの『使用するユーティリティーの指定』](#page-47-0)
- 22 ページの『CICS Transaction Server [ジョブの接頭部の指定』](#page-47-0)
- 23 ページの『CICS Transaction Server [データ・セットの索引の指定』](#page-48-0)
- v 23 ページの『CICS TS の HFS [ディレクトリーおよびデータ・セットの指定』](#page-48-0)
- v 25 [ページの『追加の修飾子の指定』](#page-50-0)
- 25 [ページの『ブロック・サイズの指定』](#page-50-0)
- 25 [ページの『作業データ・セットのディスク装置の指定』](#page-50-0)
- v 25 ページの『DASD 割り振り用の SMS [オプションの指定』](#page-50-0)
- v 26 [ページの『ディスク・ボリュームの指定』](#page-51-0)
- 32 ページの『CICS Transaction Server [のディスク・ボリュームのスペースの割り](#page-57-0) [振り』](#page-57-0)
- v 33 ページの『一時 SMP/E [作業データ・セットの属性の指定』](#page-58-0)
- v 34 ページの『永続的 SMP/E [データ・セットの属性の指定』](#page-59-0)
- v 35 ページの『SMP/E [ゾーンの属性の指定』](#page-60-0)
- v 38 ページの『SMP/E [データ・セットの高位修飾子の指定』](#page-63-0)
- 38 [ページの『配布テープの装置タイプの指定』](#page-63-0)
- 39 ページの『CICS Transaction Server [システム・データ・セットの属性の指定』](#page-64-0)
- v 39 [ページの『追加のターゲット・ライブラリーの属性の指定』](#page-64-0)
- v 41 ページの『SISPLOAD [ライブラリーのデータ・セット名の指定』](#page-66-0)
- v 41 ページの『CSSLIB [ライブラリーのデータ・セット名の指定』](#page-66-0)
- v 41 ページの『SCEECPP [ライブラリーのデータ・セット名の指定』](#page-66-0)
- v 42 ページの『SCEELKED [ライブラリーのデータ・セット名の指定』](#page-67-0)
- v 42 ページの『SCEELKEX [ライブラリーのデータ・セット名の指定』](#page-67-0)
- v 42 ページの『SCEEOBJ [ライブラリーのデータ・セット名の指定』](#page-67-0)
- v 42 ページの『SCEESAMP [ライブラリーのデータ・セット名の指定』](#page-67-0)
- v 42 ページの『SCLBSID [ライブラリーのデータ・セット名の指定』](#page-67-0)
- v 42 ページの『SCSQLOAD [ライブラリーのデータ・セット名の指定』](#page-67-0)
- v 43 ページの『SCSQANLE [ライブラリーのデータ・セット名の指定』](#page-68-0)
- v 43 ページの『SCSQCICS [ライブラリーのデータ・セット名の指定』](#page-68-0)
- v 43 ページの『SCSQAUTH [ライブラリーのデータ・セット名の指定』](#page-68-0)
- v 43 ページの『Java [ディレクトリーの名前の指定』](#page-68-0)
- v 43 ページの『SDSNLOAD [ライブラリーのデータ・セット名の指定』](#page-68-0)
- 44 ページの『SEZARPCL および SEZACMTX [ライブラリーのデータ・セット名](#page-69-0) [の指定』](#page-69-0)
- 44 ページの『SCEECICS および SCEERUN [ライブラリーのデータ・セット名の](#page-69-0) [指定』](#page-69-0)
- 44 ページの『SCEERUN2 および SCEELIB [ライブラリーのデータ・セット名の](#page-69-0) [指定』](#page-69-0)
- v 45 ページの『SCEEBND2 [ライブラリーのデータ・セット名の指定』](#page-70-0)
- v 45 [ページの『ログ・ストリームとログ・ストリーム構造属性の指定』](#page-70-0)

特定のパラメーターについての詳細を探しやすくするために、 19 [ページの表](#page-44-0) 4 に、 DFHISTAR パラメーターをアルファベット順に、それぞれの事前定義値を添えて示 します。(DFHISTAR ジョブそのもののパラメーターは、関連グループとしてリスト しています)

パラメーターのデフォルト値は、IBM 提供の値と同じです。

IBM 提供の値を使用することも、独自に値を定義することもできます。あるいは、 ユーザーに代わって CICS Transaction Server のインストール・プロセスでデフォル ト値を決定させることもできます。

# 注**:** DFHISTAR ジョブのパラメーターの値 (HFS 関連のパラメーター (USSDIR、USSDIRA、および JAVADIR) を除く) は小文字で入力できます。 DFHISTAR ジョブの実行時に値が大文字に変換されます。

<span id="page-44-0"></span>表 *4. DFHISTAR* ジョブのパラメーターのアルファベット順リスト

| パラメーター CICS 提供の値      |                                       | ユーザーが独自に指定する値 | 参照ページ |
|-----------------------|---------------------------------------|---------------|-------|
| ADDTVOL               | CICS31 SYSALLDA                       |               | 39    |
| <b>AINDEX</b>         | CICSTS31.A                            |               | 39    |
| <b>ALINDEX</b>        | SYS1.CICSTS31.A                       |               | 39    |
| <b>ASMPLTS</b>        | CICSTS31.A.SMPLTS                     |               | 39    |
| <b>ASMPMTS</b>        | CICSTS31.A.SMPMTS                     |               | 39    |
| <b>ASMPSCDS</b>       | CICSTS31.A.SMPSCDS                    |               | 39    |
| <b>ASMPSTS</b>        | CICSTS31.A.SMPSTS                     |               | 39    |
| <b>AZONE</b>          | <b>AZONE</b>                          |               | 39    |
| <b>AZONECSI</b>       | CICSTS31.A.AZONE                      |               | 39    |
| <b>AZONELOG</b>       | CICSTS31.A.AZONE.SMPLOG               |               | 39    |
| BLKFB80               | $\Omega$                              |               | 25    |
| <b>BLKISPF</b>        | 3200                                  |               | 25    |
| <b>BLKU</b>           | 32760                                 |               | 25    |
| CMACVOL               | CICS31                                |               | 26    |
| <b>CSSLIB</b>         | SYS1.CSSLIB                           |               | 41    |
| DEFVOL                | CICS31 SYSALLDA                       |               | 26    |
| <b>DINDEX</b>         | CICSTS31                              |               | 23    |
| <b>DISTVOL</b>        | CICS31 SYSALLDA                       |               | 26    |
| <b>DSINFO</b>         | CICSTS31 CICS31 SYSALLDA.             |               | 39    |
| <b>DZONE</b>          | <b>DZONE</b>                          |               | 35    |
| <b>DZONECSI</b>       | CICSTS31.DZONE NEW CICS31 SYSALLDA    |               | 35    |
| DZONELOG              | CICSTS31.DZONE.SMPLOG_NEW             |               | 35    |
| <b>GINDEX</b>         | CICSTS31                              |               | 23    |
| <b>GZONE</b>          | NEW CICSOPT                           |               | 35    |
| <b>GZONECSI</b>       | CICSTS31.GZONE NEW CICS31 SYSALLDA    |               | 35    |
| GZONELOG              | CICSTS31.GZONE.SMPLOG NEW             |               | 35    |
| <b>HFS0DSN</b>        | OMVS.USR.LPP.CICSTS                   |               | 23    |
| <b>HFS1DSN</b>        | OMVS.USR.LPP.CICSTS.CICSTS31          |               | 23    |
| <b>HFSADSN</b>        | OMVS.USR.LPP.CICSTS.CICSTS31A         |               | 23    |
| <b>JAVADIR</b>        | $i$ ava $142$ s/J $1.4$               |               | 43    |
| <b>JES</b>            | JES2                                  |               | 22    |
| $\rm JOB$             | (有効値なし)                               |               | 21    |
| <b>LIB</b>            | CICSTS31.XDFHINST                     |               | 20    |
| LINDEX<br>LOGGER-INFO | SYS1.CICSTS31                         |               | 23    |
|                       | 001 500 4096 64000 2048 MVSX XXXXXXXX |               | 45    |
|                       | XXXXXXXX                              |               |       |
| <b>OPTVOL</b>         | CICS31 SYSALLDA                       |               | 26    |
| <b>PREFIX</b>         | DFH                                   |               | 22    |
| <b>SCEECICS</b>       | SYS1.SCEECICS                         |               | 44    |
| <b>SCEECPP</b>        | SYS1.SCEECPP                          |               | 41    |
| <b>SCEELIB</b>        | SYS1.SCEELIB                          |               | 44    |
| SCEEBND2              | SYS1.SCEEBND2                         |               | 44    |
| <b>SCEERUN</b>        | <b>SYS1.SCEERUN</b>                   |               | 44    |
| <b>SCEERUN2</b>       | SYS1.SCEERUN2                         |               | 44    |
| <b>SCEELKED</b>       | SYS1.SCEELKED                         |               | 42    |
| <b>SCEELKEX</b>       | SYS1.SCEELKEX                         |               | 42    |
| <b>SCEEOBJ</b>        | SYS1.SCEEOBJ                          |               | 42    |
| <b>SCLBSID</b>        | SYS1.SCLBSID                          |               | 42    |

<span id="page-45-0"></span>表 *4. DFHISTAR* ジョブのパラメーターのアルファベット順リスト *(*続き*)*

| パラメーター           | CICS 提供の値                             | ユーザーが独自に指定する値 | 参照ページ |
|------------------|---------------------------------------|---------------|-------|
| SCSQLOAD         | SYS1.SCSQLOAD                         |               | 42    |
| <b>SCOPE</b>     | ALL                                   |               | 21    |
| <b>SDSNLOAD</b>  | SYS1.SDSNLOAD                         |               | 43    |
| SCSQLOAD         | SYS1.SCSQLOAD                         |               | 42    |
| SCSQANLE         | SYS1.SCSQANLE                         |               | 43    |
| SCSQCICS         | SYS1.SCSQCICS                         |               | 43    |
| SCSQAUTH         | SYS1.SCSQAUTH                         |               | 43    |
| SEZACMTX         | SYS1.SEZACMTX                         |               | 44    |
| <b>SEZARPCL</b>  | SYS1.SEZARPCL                         |               | 44    |
| SISPLOAD         | SYS1.SISPLOAD                         |               | 41    |
| <b>SMPLTS</b>    | CICSTS31.SMPLTS                       |               | 34    |
| <b>SMPMTS</b>    | CICSTS31.SMPMTS                       |               | 34    |
| <b>SMPPTS</b>    | CICSTS31.SMPPTS                       |               | 34    |
| <b>SMPSCDS</b>   | CICSTS31.SMPSCDS                      |               | 34    |
| <b>SMPSTS</b>    | CICSTS31.SMPSTS                       |               | 34    |
| <b>SMPVOL</b>    | CICS31 SYSALLDA                       |               | 26    |
| <b>SMPWORK</b>   | <b>SYSALLDA</b>                       |               | 33    |
| <b>SMS</b>       | <b>NO</b>                             |               | 25    |
| <b>TAPEUNIT</b>  | 3480                                  |               | 38    |
| <b>TARGVOL</b>   | CICS31 SYSALLDA                       |               | 26    |
| <b>TEMPLIB</b>   | CICSTS31.TDFHINST                     |               | 20    |
| <b>TINDEX</b>    | CICSTS31                              |               | 23    |
| <b>TZONE</b>     | <b>TZONE</b>                          |               | 35    |
| <b>TZONECSI</b>  | CICSTS31.TZONE NEW CICS31 SYSALLDA    |               | 35    |
| <b>TZONELOG</b>  | CICSTS31.TZONE.SMPLOG NEW             |               | 35    |
| <b>USSDIR</b>    |                                       |               | 23    |
| <b>USSDIRA</b>   |                                       |               | 39    |
| <b>UTILITIES</b> | ASMA90 IEWL GIMSMP IEBCOPY            |               | 22    |
| <b>WORKUNIT</b>  | <b>SYSALLDA</b>                       |               | 25    |
| <b>XTRAQUAL</b>  | $\mathcal{L}=\mathcal{L}=\mathcal{L}$ |               | 25    |
|                  |                                       |               |       |

# **CICS Transaction Server** の一時インストール・ライブラリーの指定

CICS Transaction Server のインストールに使用される 2 つの一時ライブラリーに使 用するデータ・セット名を指定します。デフォルト名を使用しない場合は、 TEMPLIB パラメーターと LIB パラメーターの指定値を記録してください。

# **TEMPLIB library\_name**

これは、スケルトン・インストール・ジョブが含まれている一時インストール・ ライブラリーの名前を示します。配布テープから RELFILE(2) をコピーしたデ ータ・セットの名前 (「*Program Directory*」のトピック『*Copy RELFILE(2) from the Distribution Tape*』)を参照) を指定します。

また、DFHISTAR ジョブの SYSPROC DD ステートメントにもこの名前を指定 します。

# **LIB library\_name**

DFHISTAR ジョブによって生成されたジョブの追加先とするインストール出力 ライブラリーの名前を指定します。

# <span id="page-46-0"></span>インストール・ジョブの **JOB** パラメーターの指定

CICS Transaction Server のインストール・ジョブの JOB ステートメントでどのパ ラメーターを使用するかを決定します。

### **JOB accounting\_information**

DFHISTAR ジョブによって生成されるジョブとして置換させる JOB ステート メントとアカウンティング情報を指定します。例えば、次のように指定します。

JOB //XXXXXXXX JOB 1,userid,MSGCLASS=A,MSGLEVEL=(1,1), JOB // CLASS=A,NOTIFY=userid JOB /\*JOBPARM SYSAFF=node1 JOB /\*ROUTE PRINT node2.userid

### 注**:**

- 1. DFHISTAR ジョブのサンプル JOB ステートメントに指定されている XXXXXXXX は変更しないでください。これは、DFHISTAR ジョブによって置換される 8 文 字のジョブ名です。例えば、インストール・ジョブ DFHIVPBT の場合、 DFHISTAR ジョブにより XXXXXXXX は DFHIVPBT に変更されます。
- 2. JOB ステートメントをコーディングするときの通常の JCL 規則は、 JOB パラ メーターに適用されます。
- 3. CICS Transaction Server のインストール・ジョブに TIME パラメーターを追加 する場合、サンプルのランタイムが 50 [ページの『インストール・ジョブの実行](#page-75-0) [時間』に](#page-75-0)記載されています。
- 4. JOB ステートメントの必要のない余分の行は削除してください (あるいは、コメ ントにして取り除いてください)。
- 5. JOB ステートメントのコーディング時には、通常の JCL 規則が適用されます (例えば、最後の行を除くすべての行はコンマで終わることなど)。

# インストールの有効範囲の指定

SCOPE パラメーターで、CICS Transaction Server のインストールの有効範囲を指定 します。

#### **SCOPE ALL|BASE|POST**

CICS Transaction Server のインストール・ジョブとインストール後のジョブす べてを生成するか、インストール後のジョブのみを生成するかを指定します。配 布テープから CICS Transaction Server をインストールする場合は通常、SCOPE ALL (デフォルト) を指定します。 67 ページの『第 4 [章 インストール後の要](#page-92-0) [件』で](#page-92-0)説明するように、通常他のオプションは、インストール後のタスク中に (必要な場合) コーディングします。

### **ALL**

CICS Transaction Server のすべてのインストール・ジョブとすべてのインス トール後のジョブを生成することを指定します。

### **BASE**

配布テープからの CICS Transaction Server のインストール時に使用するイ ンストール・ジョブ (DFHINST1 から DFHINST6 まで、 DFHIHFS0、DFHIHFS1、および DFHISMKD) のみを生成することを指定し ます。

### **POST**

CICS Transaction Server データ・セットを作成し、IVP を実行するために使 用できるインストール後のジョブのみを生成することを指定します。

# <span id="page-47-0"></span>使用する **JES** のタイプの指定

CICS Transaction Server をインストールする際に使用する Job Entry Subsystem (JES) のタイプを JES パラメーターに指定します。これにより、DFHISTAR ジョブ が JES2 または JES3 に適したステートメントでジョブを生成することができま す。

# **JES JES2|2|JES3|3**

使用する JES のリリースを指定します。 JES2 を指定する場合は、*JES2* また は *2* を指定します。 JES3 を使用する場合は、*JES3* または *3* を指定します。

# 使用するユーティリティーの指定

CICS Transaction Server のインストールに使用するユーティリティーを、次のよう な UTILITIES パラメーターで指定します。

# **UTILITIES** *asmprog binder smpeprog copyutil*

CICS Transaction Server エレメントおよび CICS Transaction Server が使用する プログラムのインストール時に使用するユーティリティー・プログラムの名前を 指定します。

*asmprog*

アセンブラーのプログラム名です。高水準アセンブラー (MVS、VM、VSE 用) 用の ASMA90 を指定します。この指定は必須です。

#### *binder*

OS/390 バインダーのプログラム名です。プログラム IEWL が OS/390 プロ グラム管理バインダーを参照するようにしてください。

#### *smpeprog*

SMP/E プログラムのプログラム名です。IBM 提供の名前は GIMSMP で す。

*copyutil*

データ・セット・コピー・ユーティリティー・プログラムのプログラム名で す。 IBM 提供の名前は IEBCOPY です。

注**:** 高水準アセンブラーは、 LINKLST 連結の中で指定するか、または SMP/E を 起動するジョブに、高水準アセンブラーが含まれるライブラリーを指す STEPLIB DD ステートメントを追加する必要があります。

# **CICS Transaction Server** ジョブの接頭部の指定

DFHISTAR ジョブによって生成されたジョブに追加する接頭部 (1 文字から 6 文字 まで) を指定します。この接頭部は、ジョブ名の先頭の文字を上書きします。例え ば、PREFIX USERID と指定すると、ジョブ名 DFHINST1 を USERIDT1 に変更しま す。

### **PREFIX** 接頭部

1 文字から 6 文字まで。

# <span id="page-48-0"></span>**CICS Transaction Server** データ・セットの索引の指定

インストール・プロセスによって割り振られた CICS Transaction Server の配布ライ ブラリー、ターゲット・ライブラリー、および SMP/E ライブラリーに上位索引を 指定します。

# **DINDEX library\_prefix**

インストール・プロセスによって割り振られた CICS Transaction Server の SMP/E 配布ライブラリー (SDFHLINK および SDFHLPA ターゲット・ライブ ラリーを除く) に上位索引を割り当てます。

*library\_prefix* 値は 26 文字以内の長さで、先行文字が英字であることが必要で す。複数レベルの索引を指定する場合は、その名前をピリオドで区切る必要があ ります (例えば、 DINDEX CICSTS31.TEST)。

### **GINDEX library\_prefix**

インストール・プロセスによって割り振られた CICS Transaction Server の SMP/E グローバル・ライブラリー (SDFHLINK および SDFHLPA ターゲッ ト・ライブラリーを除く) に上位索引を割り当てます。

*library\_prefix* 値は 26 文字以内の長さで、先行文字が英字であることが必要で す。複数レベルの索引を指定する場合は、その名前をピリオドで区切る必要があ ります (例えば、 GINDEX CICSTS31.TEST)。

# **LINDEX library\_prefix**

インストール・プロセスによって割り振られた

SDFHLPA、SDFHLINK、SDFJLPA、SEYULINK、および SEYULPA ライブラリ ーに上位索引を割り当てます。*library\_prefix* 値をMVS マスター・カタログに定 義する必要があります。

*library\_prefix* 値は 26 文字以内の長さで、先行文字が英字であることが必要で す。複数レベルの索引を指定する場合は、その名前をピリオドで区切る必要があ ります (例えば、 LINDEX SYS1.CICSTS31.CICS.TEST)。

### **TINDEX library\_prefix**

インストール・プロセスによって割り振られた CICS Transaction Server の SMP/E ターゲット・ライブラリー

(SDFHLINK、SDFHLPA、SDFJLPA、SEYULINK、および SEYULPA ターゲッ ト・ライブラリーを除く) に上位索引を割り当てます。

### 注**:**

- 1. SDFHLINK および SDFHLPA ライブラリーの上位索引は、 LINDEX パラ メーターで定義されます。
- 2. DFHCOMDS および DFHDEFDS ジョブによって作成されたデータ・セット の上位索引は、DSINFO パラメーターの *dsindex* オペランドで定義されま す。

*library\_prefix* 値は 26 文字以内の長さで、先行文字が英字であることが必要で す。複数レベルの索引を指定する場合は、その名前をピリオドで区切る必要があ ります (例えば、 TINDEX CICSTS31.TEST)。

# **CICS TS** の **HFS** ディレクトリーおよびデータ・セットの指定

DFHISTAR ジョブには、UNIX システム・サービスの HFS ディレクトリーをカス タマイズできるようにするパラメーターがあります。

注**:** HFS ディレクトリー名については、このトピックと「*Program Directory*」で、 固定値名と変数名の表記方法が以下のように異なります。

表 *5.*

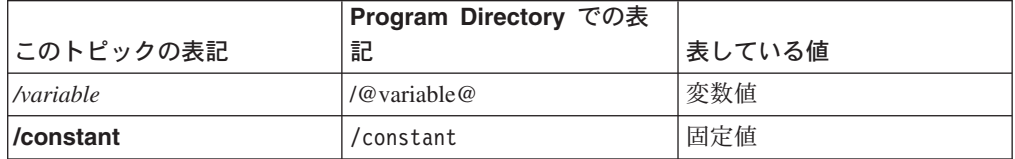

#### **pathprefix**

CICS TS ディレクトリー **/usr/lpp/cicsts** に付加されるオプションの接頭部の 名前。例えば、次のように指定します。

*/example***/usr/lpp/cicsts**

#### **ussdir**

*/pathprefix***/usr/lpp/cicsts** 下の CICS TS ディレクトリーの名前。

したがって、絶対パス名は */pathprefix***/usr/lpp/cicsts/***ussdir* になります。 **Ussdir** はユーザーが選択できる名前です。*ussdir* のデフォルトは、TINDEX パ ラメーターの小文字の値です。

デフォルト・パスは、次のとおりです。

*/pathprefix***/usr/lpp/cicsts/***cicsts31*

注**:** ルート・ディレクトリー (**/usr/lpp**) の後の UNIX システム・サービス・デ ィレクトリーの名前は常に **/cicsts** です。

#### **HFS0DSN**

ディレクトリー */pathprefix***/usr/lpp/cicsts/***cicsts31* にマウントされる HFS のデ ータ・セット名。

このディレクトリー名は固定です。デフォルトのデータ・セット名は、 OMVS.USR.LPP.CICSTS です。

このパラメーターを使用するジョブの詳細については、 50 [ページの](#page-75-0) 『[DFHIHFS0](#page-75-0) ジョブ』を参照してください。

### **HFS1DSN**

ディレクトリー */pathprefix***/usr/lpp/cicsts/***ussdir* ( *ussdir* は DFHISTAR ジョブ の **ussdir** パラメーターに指定されているディレクトリーの名前) にマウントさ れる HFS のデータ・セット名。デフォルトのデータ・セット名は、 OMVS.USR.LPP.CICSTS.CICSTS31 です。

このパラメーターを使用するジョブの詳細については、 51 [ページの](#page-76-0) 『[DFHIHFS1](#page-76-0) ジョブ』を参照してください。

### **HFSADSN**

ディレクトリー */pathprefix* **/usr/lpp/cicsts/***ussdira* (*ussdira* は、DFHISTAR ジョ ブの **ussdira** パラメーターに指定されているディレクトリーの名前) にマウン トされる、SMP/E の『追加ターゲット・ゾーン』に相当する HFS のデータ・ セットの名前です。デフォルトのデータ・セット名は、 OMVS.USR.LPP.CICSTS.CICSTS31.A です。

このパラメーターを使用するジョブの詳細については、ページ 62 [ページの](#page-87-0) [DFHIHFSA](#page-87-0) に示されている DFHIHFSA を実行する手順を参照してください。

# <span id="page-50-0"></span>追加の修飾子の指定

「ターゲット」、「配布」、および「追加」の各ゾーンのデータ・セット名にオプ ションで挿入することができ、最後のデータ・セット修飾子の前に挿入される追加 の修飾子を指定します。例えば、XTRAQUAL JDOE .. と指定すると、ターゲッ ト・ゾーン・ライブラリーの名前が TINDEX.CICSTS31.CICS.JDOE.SDFHLOAD で 設定された値に変更されます。

# **XTRAQUAL...**

「ターゲット」、「配布」、および「追加」ゾーンのデータ・セットによって使 用される 3 つの修飾子。修飾子が必要でない場合は、ピリオド (.) を指定しま す。

# ブロック・サイズの指定

インストール中にデータ・セットを割り振るときに使用されるブロック・サイズを BLKFB80 パラメーターおよび BLKU パラメーターで指定します。

### **BLKFB80 {0|***blocksize***}**

固定ブロック・レコード形式で、レコード長が 80 バイトのデータ・セットを割 り振るときに使用されるブロック・サイズ。

DFHISTAR の IBM 提供の 値は 0 です。この値を 0 のままにして、 OS/390 がユーザーに代わって最適なブロック・サイズを決定できるようにすることをお 勧めします。

# **BLKU {32760|***blocksize***}**

レコード長が定義されないデータ・セットを割り振るときに使用されるブロッ ク・サイズ。

### **BLKISPF {3200|***blocksize***}**

ISPF で使用するためのCICSPlex System Manager のデータ・セットを割り振る ときに使用されるブロック・サイズ。

# 作業データ・セットのディスク装置の指定

作業データ・セットを格納するディスク (複数も可) の UNIT パラメーターを WORKUNIT パラメーターで指定します。

### **WORKUNIT disktype**

装置 ID。

# **DASD** 割り振り用の **SMS** オプションの指定

CICS TS のインストール・データ・セットの割り振りを SMS に管理させる範囲を 指定します。すべての DASD 割り振りを SMS に管理させるか、ボリューム・パラ メーターを使用して、SMS が管理する必要のない割り振りを制御することを選ぶか のいずれかを指定できます。

- 注**:** 一部の CICS TS データ・セットは、PDSE データ・セットにインストールされ ます。 このようなデータ・セットには以下のものがあります。
	- SMP/E SMPLTS データ・セット。
- <span id="page-51-0"></span>v 配布ライブラリー ADFJMOD。
- v ターゲット・ライブラリー SDFJLOAD、SDFJLPA、および SDFJAUTH。

データ・セットの詳細については、「*Program Directory*」のトピック『*DASD Storage Requirements*』を参照してください。

# **SMS Y|N**

SMS Y を指定した場合、生成されるインストール・ジョブから VOLUME パラ メーターが省略され、すべてのデータ・セットの割り振りが SMS によって処理 されます。

SMS N を指定した場合、生成されるインストール・ジョブに VOLUME パラメ ーターが含まれ、SMS の構成に従った VOLUME パラメーター指定時の処理が 実行されます。使用される VOLUME パラメーターは、ADDTVOL、 DEFVOL、DISTVOL、CMACVOL、OPTVOL、SMPVOL、および TARGVOL の 各パラメーターに指定されたものです。

# ディスク・ボリュームの指定

CICS Transaction Server を、 MVS/DFP™のコンポーネントであるストレージ管理サ ブシステム (SMS) <sup>1</sup> によって管理されるディスク・スペースにインストールする場 合は、独自のディスク・ボリュームを指定する必要はありません。装置の割り当て は、SMS が決定することができます。この場合は、 35 [ページの『](#page-60-0)SMP/E ゾーンの [属性の指定』に](#page-60-0)進んでください。

ディスク・スペースを最大限活用できるようにするために、CICS Transaction Server のインストールに使用するディスク・ボリュームと装置タイプを独自に指定するこ とができます。ディスクの詳細を次のパラメーターで指定することができます。

### **DEFVOL volume disktype**

DFHISTAR ジョブに該当するパラメーターがコーディングされていない場合 に、ディスク・ボリューム CMACVOL、DISTVOL、 OPTVOL、 SMPVOL、お よび TARGVOL の内容を常駐させるデフォルトのディスクを定義します。例え ば、DISTVOL パラメーターをコーディングしない場合、CICS 配布ライブラリ ーは DEFVOL で定義されたディスクに常駐します。

### **volume**

次のいずれかを指定します。

- v デフォルト・ボリュームのボリューム通し番号 ID (1 文字から 6 文字ま で)。
- v DFHISTAR ジョブの該当するパラメーターで特に定義されていない CMACVOL および SMPVOL 以外のすべてのボリュームを使用可能な任 意のボリュームに書き込む場合は、ピリオド (.)。CMACVOL および SMPVOL ボリュームは、TEMPLIB パラメーターで指定されたライブラ リーと同じボリュームに書き込まれます。

# **disktype**

ボリュームの UNIT パラメーターです。

<sup>1.</sup> システム管理ストレージのインストール方法、および SMS 管理の環境へのストレージのマイグレーションの詳細については、「*MVS Storage Management Library: Storage Management Subsystem Migration Planning Guide* 」(SC26-4406) を参照してください。

DEFVOL パラメーターを完全に省略した場合、DFHISTAR ジョブの該当するパ ラメーターで特に定義されていないすべてのボリュームは、TEMPLIB パラメー ターで指定されたライブラリーと同じボリュームに書き込まれます。

# **DISTVOL volume disktype**

CICS Transaction Server の配布ライブラリーを常駐させるディスクを定義しま す。 以下のライブラリーがあります。

CICSTS31.CICS.ADFHAPD1 CICSTS31.CICS.ADFHAPD2 CICSTS31.CICS.ADFHCOB CICSTS31.CICS.ADFHC370 CICSTS31.CICS.ADFHINST CICSTS31.CICS.ADFHMAC CICSTS31.CICS.ADFHMOD CICSTS31.CICS.ADFHMSGS CICSTS31.CICS.ADFHPARM CICSTS31.CICS.ADFHPL1 CICSTS31.CICS.ADFHPROC CICSTS31.CICS.ADFHSAMP CICSTS31.CICS.ADFHMSRC CICSTS31.CICS.ADFHCLIB CICSTS31.CICS.ADFHENV CICSTS31.CICS.ADFHLANG CICSTS31.CICS.ADFHMLIB CICSTS31.CICS.ADFHPLIB CICSTS31.CICS.ADFHSDCK CICSTS31.CICS.ADFJMOD CICSTS31.CICS.ADFJH001 CICSTS31.CICS.ADFJH002 CICSTS31.CICS.ADFJH003 CICSTS31.CICS.ADFJH004 CICSTS31.CICS.ADFJH005 CICSTS31.CICS.ADFJH006 CICSTS31.CICS.ADFJH007 CICSTS31.CICS.ADFJH008 CICSTS31.CICS.ADFJH009 CICSTS31.CICS.ADFJH010 CICSTS31.CICS.ADFJH011 CICSTS31.CICS.ADFJH012 CICSTS31.CICS.ADFJH013 CICSTS31.CICS.ADFJH014 CICSTS31.CICS.ADFJH015 CICSTS31.CICS.ADFJH016 CICSTS31.CICS.ADFJH017 CICSTS31.CICS.ADFJH018 CICSTS31.CICS.ADFJH019 CICSTS31.CICS.ADFJH020 CICSTS31.CICS.ADFJH021 CICSTS31.CICS.ADFJH022

CICSTS31.CICS.ADFJH023 CICSTS31.CICS.ADFJH024 CICSTS31.CICS.ADFJH025 CICSTS31.AMA.AERCINST CICSTS31.AMA.AERCMOD CICSTS31.CPSM.AEYUINST CICSTS31.CPSM.AEYUMOD CICSTS31.CPSM.AEYUSAMP CICSTS31.CPSM.AEYUPARM CICSTS31.CPSM.AEYUMAC CICSTS31.CPSM.AEYUJCL CICSTS31.CPSM.AEYUDEF CICSTS31.CPSM.AEYUCOMM CICSTS31.CPSM.AEYUCOSM CICSTS31.CPSM.AEYUCOBM CICSTS31.CPSM.AEYUADEF CICSTS31.CPSM.AEYUCLIB CICSTS31.CPSM.AEYUMLIB CICSTS31.CPSM.AEYUPLIB CICSTS31.CPSM.AEYUTLIB CICSTS31.CPSM.AEYUVDEF CICSTS31.CPSM.AEYUVIEW CICSTS31.CPSM.AEYUPROC CICSTS31.CPSM.AEYUC370 CICSTS31.CPSM.AEYUCOB CICSTS31.CPSM.AEYUPL1 CICSTS31.REXX.ACICRMOD CICSTS31.REXX.ACICJCL CICSTS31.REXX.ACICMOD CICSTS31.REXX.ACICPNL CICSTS31.REXX.ACICDBRM CICSTS31.REXX.ACICBOOK CICSTS31.REXX.ACICDOC CICSTS31.REXX.ACICCMDS CICSTS31.REXX.ACICEXEC CICSTS31.REXX.ACICUSER CICSTS31.REXX.ACICDMOD CICSTS31.REXX.ACICDUSR

# **volume**

次のいずれかを指定します。

- v 配布ライブラリーを常駐させるボリュームのボリューム通し番号 ID (1 文字から 6 文字まで)。
- CICS Transaction Server ライブラリーを使用可能な任意のボリュームに書 き込む場合は、ピリオド (.)。

### **disktype**

ボリュームの UNIT パラメーターです。

注**:** DISTVOL パラメーターを省略した場合、配布ライブラリーは DEFVOL パ ラメーターで指定されたボリュームに書き込まれます。 DEFVOL パラメー ターを省略した場合、または *volume* オペランドにピリオド (.) を指定した 場合、配布ライブラリーはいずれかの使用可能なボリュームに書き込まれま す。

# **TARGVOL volume disktype**

CICS Transaction Server のターゲット・ライブラリーを格納するディスクの詳 細を指定します。以下のライブラリーがあります。 CICSTS31.CICS.SDFHAPD1 CICSTS31.CICS.SDFHAPD2 CICSTS31.CICS.SDFHAUTH CICSTS31.CICS.SDFHCOB CICSTS31.CICS.SDFHC370 CICSTS31.CICS.SDFHINST SYS1.CICSTS31.CICS.CICS.SDFHLPA SYS1.CICSTS31.CICS.CICS.SDFHLINK CICSTS31.CICS.SDFHLOAD CICSTS31.CICS.SDFHMAC CICSTS31.CICS.SDFHMSGS CICSTS31.CICS.SDFHPARM CICSTS31.CICS.SDFHPROC CICSTS31.CICS.SDFHSAMP CICSTS31.CICS.SDFHPL1 CICSTS31.CICS.SDFHCLIB CICSTS31.CICS.SDFHENV CICSTS31.CICS.SDFHEXCI CICSTS31.CICS.SDFHLANG CICSTS31.CICS.SDFHLLIB CICSTS31.CICS.SDFHMLIB CICSTS31.CICS.SDFHPLIB CICSTS31.CICS.SDFHSDCK CICSTS31.CICS.SDFHMSRC CICSTS31.CICS.SDFHDLL1 CICSTS31.CICS.SDFJAUTH CICSTS31.CICS.SDFJLOAD CICSTS31.CICS.SDFJLPA CICSTS31.AMA.SERCLMD CICSTS31.CPSM.SEYUINST CICSTS31.CPSM.SEYUSAMP CICSTS31.CPSM.SEYUPARM CICSTS31.CPSM.SEYUMAC CICSTS31.CPSM.SEYUJCL CICSTS31.CPSM.SEYUDEF CICSTS31.CPSM.SEYUDWLD CICSTS31.CPSM.SEYULOAD CICSTS31.CPSM.SEYUAUTH CICSTS31.CPSM.SEYUCMOD CICSTS31.CPSM.SEYUADEF

CICSTS31.CPSM.SEYUCLIB CICSTS31.CPSM.SEYUMLIB CICSTS31.CPSM.SEYUPLIB CICSTS31.CPSM.SEYUTLIB CICSTS31.CPSM.SEYUVDEF CICSTS31.CPSM.SEYUPROC CICSTS31.CPSM.SEYUC370 CICSTS31.CPSM.SEYUCOB CICSTS31.CPSM.SEYUPL1 SYS1.CICSTS31.CICS.CPSM.SEYULINK SYS1.CICSTS31.CICS.CPSM.SEYULPA SYS1.CICSTS31.CICS.CPSM.SEYUVIEW CICSTS31.REXX.SCICJCL CICSTS31.REXX.SCICLOAD CICSTS31.REXX.SCICPNL CICSTS31.REXX.SCICDBRM CICSTS31.REXX.SCICBOOK CICSTS31.REXX.SCICDOC CICSTS31.REXX.SCICCMDS CICSTS31.REXX.SCICEXEC CICSTS31.REXX.SCICUSER

### **volume**

次のいずれかを指定します。

- CICS Transaction Server のターゲット・ライブラリーを常駐させるボリュ ームのボリューム通し番号 ID (1 文字から 6 文字まで)。
- CICS Transaction Server のターゲット・ライブラリーを使用可能な任意の ボリュームに書き込む場合は、ピリオド (.)。

#### **disktype**

ボリュームの UNIT パラメーターです。

注**:** TARGVOL パラメーターを省略した場合、CICS Transaction Server のター ゲット・ライブラリーは DEFVOL パラメーターで指定されたボリュームに 書き込まれます。 DEFVOL パラメーターを省略した場合、または *volume* オペランドにピリオド (.) を指定した場合、CICS Transaction Server のター ゲット・ライブラリーはいずれかの使用可能なボリュームに書き込まれま す。

# **SMPVOL volume disktype**

グローバル・ゾーンまたは配布ゾーンに関連付けられている、したがって固有の CICS Transaction Server 用の VSAM 以外の永続的 SMP/E データ・セットを格 納するディスクを指定します。これらのデータ・セットは、以下のとおりです。

CICSTS31.SMPLTS CICSTS31.SMPMTS CICSTS31.SMPPTS CICSTS31.SMPSCDS CICSTS31.SMPSTS

### **volume**

次のいずれかを指定します。

- v VSAM 以外の永続的 SMP/E データ・セットを常駐させるボリュームの ボリューム通し番号 ID (1 文字から 6 文字まで)。
- v VSAM 以外の永続的 SMP/E データ・セットを TEMPLIB パラメーター で指定されたライブラリーと同じボリュームに書き込む場合は、ピリオド  $(.)$

# **disktype**

ボリュームの UNIT パラメーターです。

注**:** SMPVOL パラメーターを省略した場合、CICS Transaction Server 用の VSAM 以外の永続的 SMP/E データ・セットは DEFVOL パラメーターで 指定されたボリュームに書き込まれます。 DEFVOL パラメーターを省略し た場合、または *volume* オペランドにピリオド (.) を指定した場合、デー タ・セットは TEMPLIB パラメーターで指定されたライブラリーと同じボ リュームに書き込まれます。

#### **OPTVOL volume disktype**

オプションのソース資料をコピーするディスクの詳細を指定します。

#### **volume**

次のいずれかを指定します。

- オプションのソース資料を常駐させるボリュームのボリューム通し番号 ID (1 文字から 6 文字まで)。
- v オプションのソース資料を使用可能な任意のボリュームに書き込む場合 は、ピリオド (.)。

### **disktype**

ボリュームの UNIT パラメーターです。これは、*volume* を指定する場合に のみ必要です。

注**:** OPTVOL パラメーターを省略した場合、オプションのソース資料は DEFVOL パラメーターで指定されたボリュームに書き込まれます。 DEFVOL パラメーターを省略した場合、または *volume* オペランドにピリ オド (.) を指定した場合、オプションのソース資料はいずれかの使用可能な ボリュームに書き込まれます。

# **CMACVOL volume**

VSAM KSDS, DFHCMACD を常駐させるディスクを定義します。このデータ・ セットは、CICS Transaction Server メッセージ機能 (CICS 提供のトランザクシ ョン CMAC) で使用されます。

#### **volume**

次のいずれかを指定します。

- VSAM KSDS、DFHCMACD を常駐させるボリュームのボリューム通し番 号 (1 文字から 6 文字まで)。
- DFHCMACD データ・セットを TEMPLIB パラメーターで指定されたラ イブラリーと同じボリュームに書き込む場合は、ピリオド (.)。

<span id="page-57-0"></span>注**:** CMACVOL パラメーターを省略した場合、DFHCMACD データ・セット は、DEFVOL パラメーターで指定されたボリュームに書き込まれます。 DEFVOL パラメーターを省略した場合、または *volume* オペランドにピリ オド (.) を指定した場合、DFHCMACD データ・セットは TEMPLIB パラ メーターで指定されたライブラリーと同じボリュームに書き込まれます。

# 各ボリュームの使用時

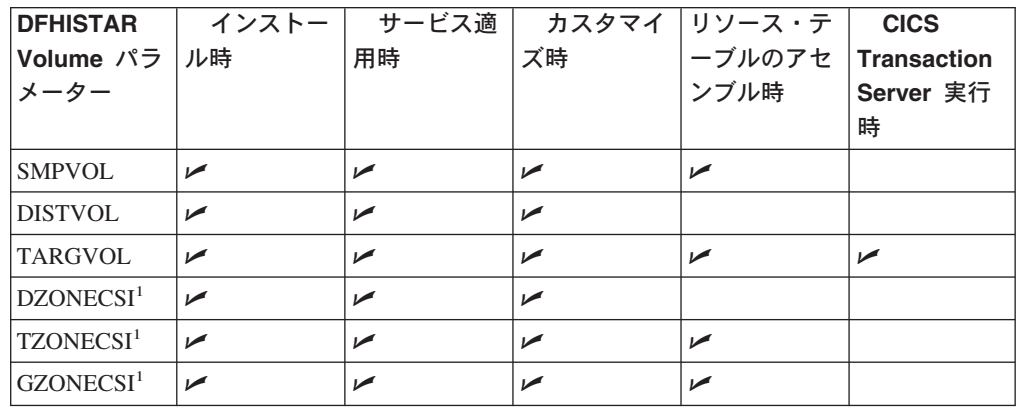

<sup>1</sup> xZONECSI パラメーターに対応するエントリーは、それに関連付けられた xZONE パラメーターのエントリーでもあります。

インストール時*:* SMPVOL 上の RELFILE データ・セットは、インストール時に のみ必要です。

# *CICS Transaction Server* のサービス適用時、またはカスタマイズ時*:*

SMPVOL、DISTVOL、TARGVOL、DZONE、 TZONE、および GZONE は、CICS Transaction Server プログラムにサービスを適用するとき、または CICS Transaction Server プログラムをカスタマイズするときは必ず必要です。

SMPVOL および GZONE は、拡張回復機能で使用する代替 ライブラリーにサービ スを適用するとき、またはカスタマイズするときに必ず必要です。

### *CICS Transaction Server* テーブルのアセンブル時*:*

SMPVOL、TARGVOL、TZONE、および GZONE は、CICS Transaction Server テー ブルをアセンブルするときに必ず必要です。

SMPVOL および GZONE は、第 2 の (代替) CICS Transaction Server 領域の CICS Transaction Server テーブルをアセンブルするときに必ず必要です。

*CICS Transaction Server* の実行時*:* CICS Transaction Server を実行するのに必 要なのは、TARGVOL のみです。

# **CICS Transaction Server** のディスク・ボリュームのスペースの割り振り

SMS 管理データ・セットを使用するかどうかにかかわらず、CICS Transaction Server のディスク・ボリュームを作成するための十分なディスク・スペースが必要 です。

<span id="page-58-0"></span>インストール・ジョブに必要なこれらのボリューム上のスペースは、使用するディ スクのタイプによって異なります。各タイプの DASD で必要なシリンダーの数を、 表 6 に示します。CICS Transaction Server 配布ライブラリーおよびターゲット・ラ イブラリーのサイズは、「*Program Directory*」のトピック『*DASD Storage Requirements*』に記載されています。

表 *6. CICS Transaction Server* <sup>の</sup> *DASD* ストレージ要件

| 識別                               | 3380 | 3390 |
|----------------------------------|------|------|
| CICSTS31.TDFHINST                |      |      |
| CICSTS31.XDFHINST                |      |      |
| SMPVOL 上の Relfile データ・セット        | 325  | 300  |
| SMPVOL 上の VSAM 以外の SMP/E データ・セット | 26   | 25   |
| <b>DISTVOL</b>                   | 312  | 288  |
| <b>TARGVOL</b>                   | 749  | 678  |
| <b>DZONE</b>                     | 11   | 11   |
| <b>TZONE</b>                     | 11   | 11   |
| <b>GZONE</b>                     |      | 11   |
| インストール時の合計                       |      | 1327 |
| インストール後の合計                       | 1122 | 1027 |

表 6 の値の 15%までを、サービス処理の所要量と見込んでおきます。2 次割り振り は、1 次割り振りの 10% になります。

これらのライブラリーに他の IBM ソフトウェアや独自のアプリケーション・プロ グラムを格納する場合は、それに応じて生成されるジョブを変更する必要がありま す。

# 一時 **SMP/E** 作業データ・セットの属性の指定

CICS Transaction Server ジョブ DFHINSTJ、DFHLPJPN、DFHLPUMD、および DFHSMPE では、一時 SMP/E 作業データ・セット (SMPWRK1、SMPWRK2、 SMPWRK4、および SMPWRK6) の属性を定義する必要があります。これらの SMP/E データ・セットの属性は、SMPWORK パラメーターで定義します。

CICS Transaction Server for z/OS のインストールに使用される CICS Transaction Server ジョブには、ジョブが認識している必要のある SMP/E データ・セットに対 する DD ステートメントが定義されます。

# **SMPWORK disktype**

これは、CICS Transaction Server のインストールに必要な一時 SMP/E 作業デー タ・セット (SMPWRK1、SMPWRK2、SMPWRK4、および SMPWRK6) を格納 するディスクの UNIT パラメーターです。

*disktype* に値を指定した場合、または SMPWORK パラメーター全体を省略した 場合、DFHISTAR ジョブで生成される以下のジョブに //SMPWRKnDD ステート メントが追加されます。

DFHINSTJ

DFHLPUMD

DFHSMPE

<span id="page-59-0"></span>NO、ピリオド (.)、またはヌル・ストリングを指定した場合、CICS Transaction Server は SMP/E が一時 SMP/E 作業データ・セットについて認識しているもの と見なします。SMP/E 作業データ・セットの属性を定義するには、以下のいず れかの作業が必要です。

- v 一時 SMP/E 作業データ・セットに適切な DDDEFS を指定する。
- v GIMMPDFT モジュールの SMP/E データ・セットのデフォルトの属性を更新 するための superzap ステートメントを含む SMP/E サンプル usermod (SMP0001) を適用済みである。

SMP/E の一部である GIMMPDFT モジュールは、SMP/E データ・セットの デフォルトの属性を定義します。このモジュールは、すべてのゾーンで使用 するデータ・セットを動的に割り振るときに使用できます。usermod は、 SYS1.SAMPLIB ライブラリーのメンバー GIMZPDFT 内にあります。この usermod は、モデルとして使用したり、ニーズに合わせて変更したりでき、 提供された状態のままインストールすることもできます。GIMMPDFT モジュ ール内の項目、および usermod SMP0001 内の項目値の例の詳細について は、「拡張システム修正変更プログラム*:* 解説書 」 (SA88-8624) を参照して ください。

# 注**:**

1. SMPWRK6 データ・セットを Virtual I/O (VIO) に割り振ることはできません。 *disktype* に値を指定する場合は、この処理が発生しないようにしてください。

# 永続的 **SMP/E** データ・セットの属性の指定

永続的 SMP/E データ・セットの属性は、次のパラメーターで指定します。

### **SMPPTS dsname**

RECEIVE または APPLY 状況にある PTF 機能 SYSMOD あるいはその他の修 正 (すなわち、リジェクト済みまたは受け入れ済みでない PTF 修正) を一時的 に保管するための SMP/E 基本データ・セットの名前を指定します。

#### **SMPMTS dsname**

更新済みのマクロの保管に使用される SMP/E マクロ一時記憶域 (MTS) デー タ・セットの名前を指定します。この MTS データ・セットは SMP/E で必要と されますが、 CICSでは使用されません。

### **SMPSTS dsname**

更新済みのソース・エレメントの保管に使用される SMP/E ソース一時記憶域 (STS) データ・セットの名前を指定します。この STS データ・セットは SMP/E で必要とされますが、CICSでは使用されません。

# **SMPSCDS dsname**

SYSMOD のインライン JCLIN 処理によって変更されたターゲット・ゾーンの 古いエントリーを保管するための SMP/E 保管済み制御データ・セット (SCDS) の名前を指定します。

### **SMPLTS dsname**

CALLLIBS 機能で使用するリンク・エディット一時記憶域 (LTS) データ・セッ トの名前を指定します。Flash10007 にリストされている SMS 非管理ボリュー ム上に HFS および PDSE サポート用の PTF がインストールされていない場合

は、 Java がインストールされているかどうかにかかわらず、このデータ・セッ トは常に SMS 管理 PDSE であることが必要です。Flash10007 は以下のリンク から見つけることができます。

http://www.ibm.com/support/techdocs

SMP/E データ・セットの属性を認識している必要のある CICS Transaction Server ジョブには、そのデータ・セットに対する DD ステートメントが定義されます。

# <span id="page-60-0"></span>**SMP/E** ゾーンの属性の指定

SMP/E 配布ゾーン、グローバル・ゾーン、ターゲット・ゾーン、および追加のター ゲット・ゾーンの属性を指定します。

注**:** CICS と DB2 間の接続機能には、名前に DSN という接頭部が付いたモジュー ルが含まれています。したがって、同じ DSNxxxxx という名前を持つ既存の DB2 モジュールが上書きされないようにするために、 CICS Transaction Server を DB2 と同じターゲット・ゾーンおよび配布ゾーンにインストールしないでく ださい。

SMP/E ゾーンの属性を指定するには、以下のパラメーターを使用します。

### **GZONELOG dsname NEW|OLD**

グローバル・ゾーン CSI の SMP/E ログの詳細を指定します。

**dsname**

グローバル・ゾーン・ログの名前です。

### **NEW|OLD**

既存のグローバル・ゾーン・ログを使用するかどうかを指定します。NEW を指定した場合、指定した *dsname* の既存のグローバル・ゾーン・ログが削 除され、新しいグローバル・ゾーン・ログが割り振られます。OLD を指定 した場合は、既存のグローバル・ゾーン・ログが使用されます。

### **TZONELOG dsname NEW|OLD**

ターゲット・ゾーン CSI の SMP/E ログの詳細を指定します。

#### **dsname**

ターゲット・ゾーン・ログの名前です。

#### **NEW|OLD**

既存のターゲット・ゾーン・ログを使用するかどうかを指定します。NEW を指定した場合、指定した *dsname* の既存のターゲット・ゾーン・ログが削 除され、新しいターゲット・ゾーン・ログが割り振られます。OLD を指定 した場合は、既存のターゲット・ゾーン・ログが使用されます。

### **DZONELOG dsname NEW|OLD**

配布ゾーン CSI の SMP/E ログの詳細を指定します。

#### **dsname**

配布ゾーン・ログの名前です。

# **NEW|OLD**

既存の配布ゾーン・ログを使用するかどうかを指定します。NEW を指定し

た場合、指定した *dsname* の既存の配布ゾーン・ログが削除され、新しい配 布ゾーン・ログが割り振られます。OLD を指定した場合は、既存の配布ゾ ーン・ログが使用されます。

### **GZONECSI cluster NEW|OLD volume disktype**

グローバル・ゾーン CSI の詳細を指定します。

### **cluster**

修飾子 「.CSI」を除いた VSAM クラスター名です。

### **NEW|OLD**

既存のグローバル・ゾーン CSI を使用するかどうかを指定します。NEW を指定した場合、指定した *cluster* 名の既存のグローバル・ゾーン CSI が 削除され、新しいグローバル・ゾーン CSI が割り振られます。OLD を指定 した場合は、既存のグローバル・ゾーン CSIが使用されます。

#### **volume**

グローバル・ゾーン CSI が割り振られるボリュームのボリューム通し番号 (volser) ID です。CSI が CICS Transaction Server のインストール・プロセ スによって決定されたボリュームに書き込まれる場合はピリオド (.) になり ます。

### **disktype**

ボリュームの UNIT パラメーターです。

# **TZONECSI cluster NEW|OLD volume disktype**

ターゲット・ゾーン CSI の詳細を指定します。

### **cluster**

修飾子 「.CSI」を除いた VSAM クラスター名です。

### **NEW|OLD**

既存のターゲット・ゾーン CSI を使用するかどうかを指定します。NEW を指定した場合、指定した *cluster* 名の既存のターゲット・ゾーン CSI が 削除され、新しいターゲット・ゾーン CSI が割り振られます。OLD を指定 した場合は、既存のターゲット・ゾーン CSI が使用されます。

### **volume**

ターゲット・ゾーン CSI が割り振られるボリュームのボリューム通し番号 (volser) ID です。CSI が CICS Transaction Server のインストール・プロセ スによって決定されたボリュームに書き込まれる場合はピリオド (.) になり ます。

#### **disktype**

ボリュームの UNIT パラメーターです。

# **DZONECSI cluster NEW|OLD volume disktype**

配布ゾーン CSI の詳細を指定します。

#### **cluster**

修飾子 「.CSI」を除いた VSAM クラスター名です。

#### **NEW|OLD**

既存の配布ゾーン CSI を使用するかどうかを指定します。NEW を指定し

た場合、指定した *cluster* 名の既存の配布ゾーン CSI が削除され、新しい 配布ゾーン CSI が割り振られます。OLD を指定した場合は、既存の配布ゾ ーン CSIが使用されます。

#### **volume**

配布ゾーン CSI が割り振られるボリュームのボリューム通し番号 (volser) ID です。CSI が CICS Transaction Server のインストール・プロセスによっ て決定されたボリュームに書き込まれる場合はピリオド (.) になります。

#### **disktype**

ボリュームの UNIT パラメーターです。

# **GZONE NEW|OLD** オプション

使用するグローバル・ゾーンが既に存在するかどうかを指定します。

#### **NEW|OLD**

既存のグローバル・ゾーンを使用するかどうかを指定します。提供されたま まの DFHISTAR ジョブでは、NEW が指定されます。既存のグローバル・ ゾーンを使用する場合は、オプションでこれを OLD に変更できます。OLD を指定した場合、CICS Transaction Server が既存の SMP/E グローバル・ゾ ーンにインストールされます。

注**:** 現在の SMP/E ゾーンに既存のリリースの CICS Transaction Server を 保持したうえで、固有のゾーンに新しいリリースをインストールしたい 場合は、NEW を指定してください。

OLD を指定した場合、既存の SMP/E ゾーンが使用され、既存のリリース の製品があった場合これが削除されます。

OLD を指定したときに、 GZONECSI パラメーターに NEW を指定する と、両方のパラメーターに NEW の処理が割り当てられます。

#### **options**

使用する SMP/E オプションの名前 (SET BOUNDARY コマンドに) を指定 します。

### **TZONE zonename**

ターゲット・ゾーンの名前を指定します。

### **zonename**

SMP/E で使用するターゲット・ゾーンの名前です。この名前は、そのター ゲット・ゾーンに固有の名前であることが必要です。また、7 文字以内で、 先行文字が英字であることが必要です。

### **DZONE zonename**

配布ゾーンの名前を指定します。

#### **zonename**

SMP/E で使用する配布ゾーンの名前です。この名前は、グローバル・ゾー ン内で固有であることが必要です。また、7 文字以内で、先行文字が英字で あることが必要です。

# <span id="page-63-0"></span>**SMP/E** ゾーンとゾーン・ログの処理

提供されたままの状態では、DFHISTAR ジョブは CICS Transaction Server を新し いターゲット・ゾーンおよび配布ゾーンにインストールすることが前提になりま す。ただし、DFHISTAR ジョブに関連付けられたパラメーターで処理オプション NEW|OLD を指定することによって、新旧のグローバル・ゾーンのどちらか、およ び新旧のゾーン・ログのどちらかを指定することができます。処理オプション NEW は、 DFHINST3 ジョブが指定された名前の既存のゾーンまたはゾーン・ログを削除 してから、ゾーンまたはゾーン・ログを再定義することを意味します。例えば、パ ラメーターを次のように指定するとします。

GZONELOG CICSTS31.GZONE.SMPLOG NEW

DFHINST3 ジョブは、 CICSTS31.GZONE.SMPLOG という名前の既存の SMP/E グ ローバル・ゾーン・ログを削除してから、この名前の SMP/E グローバル・ゾー ン・ログを新しく定義します。

さらにまた、ゾーン・パラメーターとそれに関連するゾーン・ログ・パラメーター に別の処理を指定した場合、どちらのパラメーターにもデフォルトの処理である NEW が指定されます。これは、ゾーンとそのゾーン・ログの両方が同じ処理となる ように確保するためです。

すべてのゾーンに対して 1 つの新しい CSI を使用して CICS Transaction Server を インストールする場合、DFHISTAR ジョブの 3 つの CSI パラメーターすべてに処 理 NEW を指定する必要があります。例えば、次のように指定します。

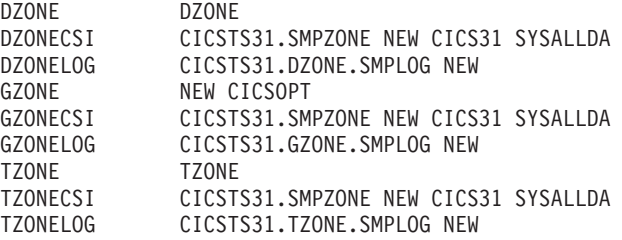

# **SMP/E** データ・セットの高位修飾子の指定

データ・セットを使用するためには、SMP/E ゾーンの CSI、ログ、およびその他の SMP/E データ・セットに指定した各高位修飾子ごとに、マスター・カタログに ALIAS 定義を作成する必要があります。

# 配布テープの装置タイプの指定

CICS Transaction Server の配布テープのロードに使用する装置のタイプを TAPEUNIT パラメーターで指定します。

### **TAPEUNIT devicetype**

配布テープの読み取りに使用する装置タイプを指定します。 3480 テープ・カー トリッジの場合は 3480、6250 テープの場合は 3400-6 を使用します。あるい は、システムで使用中の装置名を指定します。

# <span id="page-64-0"></span>**CICS Transaction Server** システム・データ・セットの属性の指定

インストール後のジョブ DFHCOMDS および DFHDEFDS2 を実行するときに作成 される CICS Transaction Server システム・データ・セットの属性を DSINFO パラ メーターで以下のように指定します。

### **DSINFO dsindex volume disktype qualifier**

CICS システム・データ・セットの以下の属性を定義します。

#### **dsindex**

ジョブ DFHCOMDS および DFHDEFDS で定義されたすべてのデータ・セ ットに上位索引を割り当てます。

*dsindex* の先行文字は英字であることが必要です。*dsindex* では、1 つまたは 2 つのレベルの索引を指定できますが、各レベルが 8 文字以下であること が必要です。複数レベルの索引を指定する場合は、その名前をピリオドで区 切る必要があります (例えば、CICSTS31.CICSHTC1)。

#### **volume**

ボリュームのボリューム ID です。

#### **disktype**

ボリュームの UNIT パラメーターです。

### **qualifier**

ジョブ DFHCOMDS および DFHDEFDS によって作成されたデータ・セッ トの索引に追加される修飾子の一部です。4 文字までの英数字から成る修飾 子の一部を指定できます。これらの文字が CICS が修飾子を作成する文字 に付加されます。ピリオド (.) を指定した場合、修飾子は使用されません。

# 追加のターゲット・ライブラリーの属性の指定

CICS Transaction Server のターゲット・ライブラリーの追加のコピーを作成したい 場合は、以下のパラメーターでそのライブラリーの属性を指定します。

#### **AINDEX library\_prefix**

1 つのバージョンの DFHINSTA ジョブによってコピーされた追加の CICS タ ーゲット・ライブラリー・セットに上位索引を割り当てます。

#### 注**:**

- 1. SDFHLINK および SDFHLPA ライブラリーの上位索引は、 ALINDEX パラ メーターで定義されます。
- 2. DFHCOMDS および DFHDEFDS ジョブによって作成されたデータ・セット の上位索引は、DSINFO パラメーターの *dsindex* オペランドで定義されま す。

AINDEX 値は固有であることが必要です (例えば、INDEX 値とは異なる値を指 定します)。また、この値は 26 文字以内の長さで、先行文字が英字であること が必要です。複数レベルの索引を指定する場合は、その名前をピリオドで区切る 必要があります (例えば、 AINDEX CICSTS31.A.TEST)。

<sup>2.</sup> インストール後のジョブ DFHCOMDS および DFHDEFDS の詳細については 223 ページの『すべての CICS [領域に共通のデータ・](#page-248-0) [セットを作成する、](#page-248-0)DFHCOMDS ジョブ』を参照してください。

#### **ALINDEX library\_prefix**

1 つのバージョンの DFHINSTA ジョブを実行することによって割り振られる追 加の SDFHLPA おおび SDFHLINK ライブラリーに上位索引を割り当てしま す。

*library\_prefix* 値は 26 文字以内の長さで、先行文字が英字であることが必要で す。複数レベルの索引を指定する場合は、その名前をピリオドで区切る必要があ ります (例えば、 ALINDEX SYS1.CICSTS31.A.TEST)。

### **AZONELOG dsname**

追加のターゲット・ゾーン CSI の SMP/E ログの詳細を指定します。

**dsname**

SMP/E で使用する追加のターゲット・ゾーン・ログの名前です。

### **AZONECSI cluster**

追加のターゲット・ゾーン CSI の詳細を指定します。ADDTVOL パラメーター で指定されたボリュームと装置上に CSI データ・セットが作成されます。

#### **cluster**

修飾子 **.CSI** を除いた VSAM クラスター名です。

### **AZONE zonename**

1 つのバージョンの DFHINSTA ジョブによってコピーされた CICS Transaction Server のターゲット・ライブラリー・セットで使用する追加のターゲット・ゾ ーンの名前です。

#### **zonename**

SMP/E で使用する追加のターゲット・ゾーンの名前です。この名前は、タ ーゲット・ゾーンに固有であることが必要です。また、7 文字以内で、先行 文字が英字であることが必要です。

### **ASMPSCDS dsname**

追加ゾーンの SMP/E SCDS データ・セットの名前を指定します。

#### **dsname**

追加ゾーンの SMP/E SCDS データ・セットの名前です。

#### **ASMPMTS dsname**

追加ゾーンの SMP/E MTS データ・セットの名前を指定します。

#### **dsname**

追加ゾーンの SMP/E MTS データ・セットの名前です。

#### **ASMPSTS dsname**

追加ゾーンの SMP/E STS データ・セットの名前を指定します。

#### **dsname**

追加ゾーンの SMP/E STS データ・セットの名前です。

#### **ASMPLTS dsname**

追加ゾーンの SMP/E LTS データ・セットの名前を指定します。

#### **dsname**

追加ゾーンの SMP/E LTS データ・セットの名前です。

#### <span id="page-66-0"></span>**ADDTVOL volume disktype**

追加ゾーンのすべてのデータ・セットを格納するボリュームと装置タイプを指定 します。

#### **volume**

ボリュームのボリューム通し番号 ID です。

### **disktype**

ボリュームの UNIT パラメーターです。

### **USSDIRA dsname**

追加のターゲット・ゾーンの UNIX システム・サービス・ディレクトリーの名 前です。ジョブ DFHINSTA を参照してください。

デフォルトは、AINDEX パラメーターの小文字の値です。

UNIX システム・サービス・ディレクトリーのパスは、

/ussindex/cicsts/ussdira (ussindex は USSINDEX パラメーターの変換後の 値で、ussdira は USSDIRA パラメーターの値) で始まります。

デフォルトのパスは */pathprefix***/usr/lpp/cicsts/***cicsts31.a* です。

注**:** ルート・ディレクトリー (**/usr/lpp/**) の後の UNIX システム・サービス・デ ィレクトリーの名前は常に **cicsts** になります。

# **SISPLOAD** ライブラリーのデータ・セット名の指定

ISPLINK を含むライブラリーの完全なデータ・セット名を 44 文字以内で指定しま す (ISPF バージョン 4 以降の場合は SISPLOAD、ISPF バージョン 3 以前の場合 は ISPLOAD)。例えば、SISPLOAD SYS1.USERID.SISPLOAD と指定すると、 SISPLOAD ライブラリー名が SYS1.USERID.SISPLOAD に変更されます。このライ ブラリーは、CICS Transaction Server のインストール中に読み取り専用としてアク セスされます。

# **SISPLOAD dsname**

44 文字以内。

# **CSSLIB** ライブラリーのデータ・セット名の指定

CSSLIB ライブラリーの完全なデータ・セット名を 44 文字以内で指定します。例 えば、CSSLIB SYS1.USERID.CSSLIB と指定すると、CSSLIB ライブラリー名が SYS1.USERID.CSSLIB に変更されます。このライブラリーは、CICS Transaction Server のインストール中に読み取り専用としてアクセスされます。

### **CSSLIB dsname**

44 文字以内。

# **SCEECPP** ライブラリーのデータ・セット名の指定

SCEECPP ライブラリーの完全なデータ・セット名を 44 文字以内で指定します。例 えば、SCEECPP SYS1.USERID.SCEECPP と指定すると、SCEECPP ライブラリー名が SYS1.USERID.SCEECPP に変更されます。このライブラリーは、CICS Transaction Server のインストール中に読み取り専用としてアクセスされます。

### **SCEECPP dsname**

44 文字以内。

# <span id="page-67-0"></span>**SCEELKED** ライブラリーのデータ・セット名の指定

SCEELKED ライブラリーの完全なデータ・セット名を 44 文字以内で指定します。 例えば、SCEELKED SYS1.USERID.SCEELKED と指定すると、SCEELKED ライブラリー 名が SYS1.USERID.SCEELKED に変更されます。このライブラリーは、CICS Transaction Server のインストール中に読み取り専用としてアクセスされます。

# **SCEELKED dsname**

44 文字以内。

# **SCEELKEX** ライブラリーのデータ・セット名の指定

SCEELKEX ライブラリーの完全なデータ・セット名を 44 文字以内で指定します。 例えば、SCEELKEX SYS1.USERID.SCEELKEX と指定すると、SCEELKEX ライブラリー 名が SYS1.USERID.SCEELKEX に変更されます。このライブラリーは、CICS Transaction Server のインストール中に読み取り専用としてアクセスされます。

### **SCEELKEX dsname**

44 文字以内。

# **SCEEOBJ** ライブラリーのデータ・セット名の指定

SCEEOBJ ライブラリーの完全なデータ・セット名を 44 文字以内で指定します。例 えば、SCEEOBJ SYS1.USERID.SCEEOBJ と指定すると、SCEEOBJ ライブラリー名が SYS1.USERID.SCEEOBJ に変更されます。このライブラリーは、CICS Transaction Server のインストール中に読み取り専用としてアクセスされます。

### **SCEEOBJ dsname**

44 文字以内。

# **SCEESAMP** ライブラリーのデータ・セット名の指定

SCEESAMP ライブラリーの完全なデータ・セット名を 44 文字以内で指定します。 例えば、SCEESAMP SYS1.USERID.SCEESAMP と指定すると、SCEESAMP ライブラリー 名が SYS1.USERID.SCEESAMP に変更あれます。このライブラリーは、CICS Transaction Server のインストール中に読み取り専用としてアクセスされます。

# **SCEESAMP dsname**

44 文字以内。

# **SCLBSID** ライブラリーのデータ・セット名の指定

SCLBSID ライブラリーの完全なデータ・セット名を 44 文字以内で指定します。例 えば、SCLBSID SYS1.USERID.SCLBSID と指定すると、SCLBSID ライブラリー名が SYS1.USERID.SCLBSID に変更されます。このライブラリーは、CICS Transaction Server のインストール中に読み取り専用としてアクセスされます。

# **SCLBSID dsname**

44 文字以内。

# **SCSQLOAD** ライブラリーのデータ・セット名の指定

SCSQLOAD ライブラリーの完全なデータ・セット名を 44 文字以内で指定します。 例えば、SCSQLOAD SYS1.USERID.SCSQLOAD と指定すると、SCSQLOAD ライブラリー

名が SYS1.USERID.SCSQLOAD に変更されます。このライブラリーは、CICS Transaction Server のインストール中に読み取り専用としてアクセスされます。ベー タ・プログラムでのみ必要です。

# **SCSQLOAD dsname**

44 文字以内。

# <span id="page-68-0"></span>**SCSQANLE** ライブラリーのデータ・セット名の指定

SCSQANLE ライブラリーの完全なデータ・セット名を 44 文字以内で指定します。 例えば、SCSQANLE SYS1.USERID.SCSQANLE と指定すると、SCSQANLE ライブラリー 名が SYS1.USERID.SCSQANLE に変更されます。このライブラリーは、CICS Transaction Server のインストール中に読み取り専用としてアクセスされます。ベー タ・プログラムでのみ必要です。

# **SCSQANLE dsname**

44 文字以内。

# **SCSQCICS** ライブラリーのデータ・セット名の指定

SCSQCICS ライブラリーの完全なデータ・セット名を 44 文字以内で指定します。 例えば、SCSQCICS SYS1.USERID.SCSQCICS と指定すると、SCSQCICS ライブラリー 名が SYS1.USERID.SCSQCICS に変更されます。このライブラリーは、CICS Transaction Server のインストール中に読み取り専用としてアクセスされます。ベー タ・プログラムでのみ必要です。

# **SCSQCICS dsname**

44 文字以内。

# **SCSQAUTH** ライブラリーのデータ・セット名の指定

SCSQAUTH ライブラリーの完全なデータ・セット名を 44 文字以内で指定します。 例えば、SCSQAUTH SYS1.USERID.SCSQAUTH と指定した場合、SCSQAUTH ライブラリ ー名 がSYS1.USERID.SCSQAUTH に変更されます。このライブラリーは、CICS Transaction Server のインストール中に読み取り専用としてアクセスされます。ベー タ・プログラムでのみ必要です。

# **SCSQAUTH dsname**

44 文字以内。

# **Java** ディレクトリーの名前の指定

CICS JVM アプリケーション・プログラムで使用するJava ディレクトリーの名前を 指定します。

### **JAVADIR directory name**

このパラメーターは、*/pathprefix***/usr/lpp/** に付加され、*/pathprefix***/usr/lpp/***javadir* という絶対パス名を指定します。

# **SDSNLOAD** ライブラリーのデータ・セット名の指定

DB2 SDSNLOAD ライブラリーの完全なデータ・セット名を 44 文字以内で指定し ます。例えば、SDSNLOAD SYS1.USERID.SDSNLOAD と指定すると、SDSNLOAD ライ

<span id="page-69-0"></span>ブラリー名が SYS1.USERID.SDSNLOAD に変更されます。このライブラリーは、 CICS Transaction Server のインストール中に読み取り専用としてアクセスされま す。

注**:** CICS エレメントの REXX には、DB2 ロード・ライブラリー SDSNLOAD に 対してリンク・エディットされるいくつかのモジュールが含まれています。DB2 をインストールしていない場合は、DFHINST6 ジョブに SDSNLOAD を割り振 ることができないため、このジョブが失敗に終わります。これを避けるために は、ダミー SDSNLOAD データ・セット に LRECL=0 および RECFM=U を指 定して定義し、この空のデータ・セットの名前を SDSNLOAD パラメーターで 指定します。

# **SDSNLOAD dsname**

44 文字以内。

# **SEZARPCL** および **SEZACMTX** ライブラリーのデータ・セット名の指定

SEZARPCL および SEZACMTX ライブラリーの完全なデータ・セット名を 44 文 字以内で指定します。例えば、SEZARPCL SYS1.USERID.SEZARPCL と指定した場合、 SEZARPCL ライブラリーが SYS1.USERID.SEZARPCL に変更され、SEZACMTX SYS1.USERID.SEZACMTX と指定した場合、SEZACMTX ライブラリー名名が SYS1.USERID.SEZACMTX に変更されます。これらのライブラリーは、CICS Transaction Server のインストール中に読み取り専用としてアクセスされます。

**SEZARPCL dsname**

44 文字以内。

**SEZACMTX dsname**

44 文字以内。

# **SCEECICS** および **SCEERUN** ライブラリーのデータ・セット名の指定

SCEECICS および SCEERUN ライブラリーの完全なデータ・セット名を 44 文字以 内で指定します。例えば、SCEECICS SYS1.USERID.SCEECICS と指定した場合、 SCEECICS ライブラリーが SYS1.USERID.SCEECICS に変更され、SCEERUN SYS1.USERID.SCEERUN と指定した場合、SCEERUN ライブラリー名が SYS1.USERID.SCEERUN に変更されます。これらのライブラリーは、CICS Transaction Server のインストール中に読み取り専用としてアクセスされます。

### **SCEECICS dsname**

44 文字以内。

#### **SCEERUN dsname**

44 文字以内。

# **SCEERUN2** および **SCEELIB** ライブラリーのデータ・セット名の指定

SCEERUN2 および SCEELIB ライブラリーの完全なデータ・セット名を 44 文字以 内で指定します。例えば、SCEERUN2 SYS1.USERID.SCEERUN2 と指定した場合、 SCEERUN2 ライブラリーが SYS1.USERID.SCEERUN2 に変更され、SCEELIB SYS1.USERID.SCEELIB と指定した場合、SCEELIB ライブラリー名が SYS1.USERID.SCEELIB に変更されます。これらのライブラリーは、CICS Transaction Server のインストール中に読み取り専用としてアクセスされます。

### **SCEERUN2 dsname**

44 文字以内。

### **SCEELIB dsname**

44 文字以内。

# <span id="page-70-0"></span>**SCEEBND2** ライブラリーのデータ・セット名の指定

SCEEBND2 ライブラリーの完全なデータ・セット名を 44 文字以内で指定します。 例えば、SCEEBND2 SYS1.USERID.SCEEBND2 と指定した場合、SCEEBND2 ライブラリ ーが SYS1.USERID.SCEEBND2 に変更されます。このライブラリーは、CICS Transaction Server のインストール中に読み取り専用としてアクセスされます。

#### **SCEEBND2 dsname**

44 文字以内。

# ログ・ストリームとログ・ストリーム構造属性の指定

インストール後のジョブ DFHILG1、DFHILG2、DFHILG3、および DFHILG43 を実 行するときに使用する CICS Transaction Server のログ・ストリームとカップリン グ・ファシリティーの構造の属性を LOGGER-INFO パラメーターで指定します。

**LOGGER-INFO strsfx logsz shuntsz jnlsz gensz sysname loghlq logmodel** CICS Transaction Server システム・データ・セットの以下の属性を定義しま す。

#### **strsfx**

カップリング・ファシリティーの構造名の最後の部分には、構造名に許可さ れている任意の 3 文字を指定できます。デフォルトは 001 です。 DFHILG1、DFHILG2、DFHILG3、およびDFHILG4 で使用されます。

# **logsz**

LOG DFHLOG strsfx 構造内のシステム・ログ・ストリームの Avgbufsize。 デフォルトは 500 です。DFHILG1 で使用されます。

### **shuntsz**

LOG\_DFHSHUNT\_strsfx 構造内の中断されたシステム・ログ・ストリームの Avgbufsize。デフォルトは 4096 です。DFHILG1 で使用されます。

# **jnlsz**

LOG USERJRNL strsfx 構造内の強制的でないユーザー・ジャーナル・ロ グ・ストリームの Avgbufsize。デフォルトは 64000 です。DFHILG1 で使 用されます。

### **gensz**

LOG\_GENERAL\_strsfx 構造内の強制的なユーザー・ジャーナル・ログ・ス トリームおよび順方向リカバリー・ログ・ストリームの Avgbufsize。デフォ ルトは 2048 です。DFHILG1 で使用されます。

<sup>3.</sup> インストール後のジョブ DFHILG1、DFHILG2、DFHILG3、および DFHILG4 の詳細については、 165 [ページの『第](#page-190-0) 25 章 CICS ジ [ャーナリング用のロガー環境を定義する』を](#page-190-0)参照してください。

#### <span id="page-71-0"></span>**sysname**

DFHLOG および DFHSHUNT のモデル・ログ・ストリームを作成するため に使用される MVS システム名。デフォルトは MVSX です。DFHILG1 で 使用されます。

### **loghlq**

汎用ログと DFHLGLOG のモデル名の最初の修飾子。DFHILG3 および DFHILG4 で使用されます。

#### **logmodel**

汎用ログのモデル名の 2 番目の修飾子。DFHILG3 で使用されます。

# **CICS Transaction Server** データ・セットの **RACF** プロファイルの作成

「*CICS RACF Security Guide* 」で説明しているように、CICS Transaction Server デ ータ・セット用の適切な RACF プロファイルを作成するには、セキュリティー管理 者に問い合わせてください。

現在のところ、TEMPLIB、LIB、および INDEX パラメーターで指定されたデー タ・セット修飾子にのみ、アクセス権限が必要です。(DFHISTAR ジョブは、 INDEX パラメーターに高位修飾子が指定された一時順次データ・セットを使用し て、調整されるジョブとして置換されるパラメーターを解決します。) ただし、同 時にすべての CICS Transaction Server データ・セットにアクセスする権限を調整す るだけの価値はあります。

# **DFHISTAR** ジョブの実行

ユーザーの CICS Transaction Server 環境に合わせたインストール・パラメーターの 値で DFHISTAR ジョブを編集し終わったら、このジョブを保管します。

スケルトン・ジョブを調整する準備ができたら、DFHISTAR ジョブを実行依頼しま す。

UNIX システム・サービス HFS ジョブの他に、 HFS 関連の次の 3 つのメンバー が SDFHINST に提供されています。DFHBPXP0、DFHBPXP1、および DFHBPXPA がそのメンバーです。

#### **DFHBPXP0**

このメンバーには、SYS1.PARMLIB データ・セットの BPXPRMxx メンバーを 組み込むための MOUNT コマンドが含まれています。MOUNT コマンドは、デ ィレクトリー */pathprefix***/usr/lpp/cicsts** にマウントされる DFHISTAR ジョブの HFS0DSN パラメーターに指定された HFS データ・セットに適用されます。

このマウント・コマンドは、DFHIHFS0 ジョブを実行した後、 BPXPRM*xx* PARMLIB メンバーに追加します。

### **DFHBPXP1**

このメンバーには、SYS1.PARMLIB データ・セットの BPXPRMxx メンバーを 組み込むための MOUNT コマンドが含まれています。MOUNT コマンドは、デ ィレクトリー */pathprefix***/usr/lpp/cicsts/***ussdir* (*ussdir* は DFHISTAR ジョブの
<span id="page-72-0"></span>**ussdir** パラメーターに指定されたディレクトリーの名前) にマウントされる DFHISTAR ジョブの HFS1DSN パラメーターに指定された HFS データ・セッ トに適用されます。

このマウント・コマンドは、DFHIHFS1 ジョブを実行した後、 BPXPRM*xx* PARMLIB メンバーに追加します。

#### **DFHBPXPA**

このメンバーには、SYS1.PARMLIB データ・セットの BPXPRMxx メンバーを 組み込むための MOUNT コマンドが含まれています。MOUNT コマンドは、デ ィレクトリー */pathprefix***/usr/lpp/cicsts/***ussdira* (*ussdira* は DFHISTAR ジョブの **ussdira** パラメーターに指定されたディレクトリーの名前) にマウントされる DFHISTAR ジョブの HFSADSN パラメーターに指定された HFS データ・セッ トに適用されます。

このマウント・コマンドは、DFHIHFSA ジョブを実行した後、 BPXPRM*xx* PARMLIB メンバーに追加します。

DFHISTAR ジョブの実行が終了すると、「*Program Directory*」のトピック『*Skeleton jobs in RELFILE(2) copied to the TDFHINST library*』に記載されているジョブ (DFHISTAR ジョブとは異なるジョブ) が、ユーザーの CICS Transaction Server 環 境に合わせて調整され、DFHISTAR ジョブの LIB パラメーターで指定されたライ ブラリー (デフォルトでは CICSTS31.XDFHINST ライブラリー) に追加されます。 DFHISTAR ジョブは、必要であれば LIB パラメーターで指定されたライブラリー を作成します。

予想される戻りコードの最高値は **0** です。

### **DFHISTAR** ジョブの出力の検査

DFHISTAR ジョブの出力を検査し、必要であれば、DFHISTAR ジョブを編集し、再 度実行依頼します。

DFHISTAR ジョブは、ジョブ・ログ、およびエラー・コード (必要な場合) を作成 します。

- v 出力ジョブ・ログは、DFHISTAR ジョブのパラメーターに実際に使用された値を リストします。
- v DFHISTAR ジョブの実行中にエラーが発生した場合、エラー・コード 4 または 12 が戻されます。エラー・コード 4 の場合、スケルトン・ジョブは調整され、 CICSTS31.XDFHINST ライブラリーに追加されます。エラー・コード 12 の場 合、スケルトン・ジョブは調整もコピーもされません。どちらのエラー・コード の場合も原因を解決するには、出力ジョブ・ログを調べ、必要に応じて DFHISTAR ジョブを編集し、再度実行依頼します。

DFHISTAR ジョブは、このジョブが作成するジョブの属性を変更する目的で何度で も実行することができます。

DFHISTAR ジョブの初回の実行後にこのジョブを実行するときに、SCOPE または SELECT パラメーターを使用して、特定のジョブを作成するように選択することが できます。

#### <span id="page-73-0"></span>**SCOPE ALL|BASE|POST**

CICS Transaction Server のインストール・ジョブとインストール後のジョブす べてを生成するか、インストール後のジョブのみを生成するかを指定します。配 布テープから CICS Transaction Server をインストールする場合は通常、SCOPE ALL (デフォルト) を指定します。 67 ページの『第 4 [章 インストール後の要](#page-92-0) [件』で](#page-92-0)説明するように、通常他のオプションは、インストール後のタスク中に (必要な場合) コーディングします。

#### **ALL**

CICS Transaction Server のすべてのインストール・ジョブとすべてのインス トール後のジョブを生成することを指定します。

#### **BASE**

配布テープからの CICS Transaction Server のインストール時に使用できる DFHINST1 から DFHINST6 までの 6 個のインストール・ジョブのみを生 成することを指定します。

#### **POST**

CICS Transaction Server データ・セットを作成し、IVP を実行するために使 用できるインストール後のジョブのみを生成することを指定します。

#### **SELECT jobname newname**

DFHISTAR ジョブの実行時に生成するインストール後のジョブのコピーに新し い名前を指定します。いくつかの SELECT パラメーターを指定して、 DFHISTAR ジョブの 1 回の実行で再生成するいくつかのインストール後のジョ ブを選択することができます。SELECT パラメーターは、POST パラメーター を無効にします。つまり、DFHISTAR ジョブで SELECT パラメーターを使用 すると、SELECT で指定されたジョブだけが生成されます。

注**:** SELECT パラメーターを使用して、新しい CICS Transaction Server 領域を 対象としてインストール後のジョブのコピーを生成する場合は、同時に、 DSINFO パラメーターに変更を加えて、新しい CICS 領域用のデータ・セ ットの詳細を指定する必要があります。

例えば、CICS Transaction Server 領域 CICSINS に対して、ジョブ DFHDEFDS および DFHIVPOL のコピーを作成するには、DFHISTAR ジョブの DSINFO パ ラメーターおよび SELECT パラメーターを次のように指定します。

DSINFO userid.CICSTS31 H3P061 SYSALLDA INS SELECT DFHDEFDS INSDEFDS SELECT DFHIVPOL INSIVPOL

この後 DFHISTAR ジョブを実行すると、 DFHDEFDS ジョブのコピーとして INSDEFDS ジョブが作成され、 DFHIVPOL ジョブのコピーとして INSIVPOL が作成されます。DSINFO で指定した値が新しいジョブに置換されます。

この後、DSINFO および SELECT パラメーターを変更して、DFHISTAR ジョ ブを実行し、別の CICS Transaction Server 領域のインストール後のジョブのコ ピーをこの他に作成することができます。

# インストール・ジョブを実行する準備できているかどうかの確認

インストール・ジョブを実行する準備できているかどうかは、次の手順で確認しま す。

- <span id="page-74-0"></span>1. インストール・ジョブによって作成されるデータ・セットの名前を持った既存の データ・セットはインストール・ジョブによって削除されるため、これらの名前 を確認します。インストール・ジョブのいずれかに指定された名前を持った既存 のデータ・セットを保持する場合は、新しいデータ・セットで使用するようにそ の名前を変更する必要があります。例えば、インストール・パラメーター *DZONECSI dsname NEW* の場合、データ・セット *dsname* が削除され、*dsname* という名前の配布ゾーン CSI が新しく割り振られます。
- 2. CICS Transaction Server 提供のインストール JCL では、CICS Transaction Server for z/OS が新しいターゲット・ゾーンおよび配布ゾーンにインストールされま す。CICS Transaction Server を既存のターゲット・ゾーンおよび配布ゾーンにイ ンストールしたい場合は、DFHINST3 ジョブを変更する必要があります。
	- 注意**:** 使用する予定の既存のターゲット・ゾーンまたは配布ゾーンに、以前のリ リースの *CICS Transaction Server* が含まれている場合は、以前のリリ ースの *CICS Transaction Server* がすべて消去されてから、*CICS Transaction Server* によって置き換えられることに注意してください。
- 3. 既存の CSI と新しい CSI の両方を使用して CICS Transaction Server をインス トールする場合は、新しい CSI が既存の CSI と同じサイズの制御間隔を持って いる必要があります。

既存の CSI の制御間隔のサイズが 4096 バイトでない場合、DFHINST3 ジョブ を (実行前に) 編集して、新しい CSI 用の VSAM データ・セットを作成するた めのコマンドの CONTROLINTERVALSIZE(4096) パラメーターを、既存の CSI と同じサイズの制御間隔を指定するように変更する必要があります。

CSI データ・セットの割り振りについての考慮事項の詳細は、「拡張システム修 正変更プログラム*:* 解説書 」(SA88-8624) を参照してください。

4. CICS Transaction Server データ・セットに対する適切な RACF 権限を持ってい ることを確認します。詳細については、セキュリティー管理者に確認し、「*CICS RACF Security Guide* 」を参照してください。

# インストール・ジョブの実行

#### **OMVS の要件**

インストール・ジョブを実行する前に、以下を確認してください。

- v MVS イメージが OMVS の全機能モードで IPL されていること。
- v ジョブの実行時に使用する userid にスーパーユーザー権限があること。

DFHISTAR ジョブを実行してインストール・ジョブを作成した後、インストール・ ジョブを順序どおり実行依頼して CICS Transaction Server をインストールします。 このセクションでは、CICS Transaction Server のインストール・ジョブについて説 明し、インストール・ジョブの使用法に影響を及ぼす可能性のある考慮事項を記載 します。

<span id="page-75-0"></span>CICS Transaction Server のジョブは、「*Program Directory*」のトピック『*Copy RELFILE(2) from the Distribution Tape*』 の説明に従って、配布テープからコピーし た DFHISTAR ジョブを実行した結果として生成される CICSTS31.XDFHINST ライ ブラリー内にあります。

これらのジョブは、1 つずつ実行する必要があります。ジョブを実行する前に、ジ ョブについての情報 (ページ DFHIHFS0 から) をお読みください。

1 つのジョブを実行し終わったら、そのジョブの出力を検査してから、次のジョブ に進みます。ジョブが異常終了した場合は、失敗した理由を調べます (ジョブ・ロ グにそれぞれの実行時に作成されたエラー・メッセージがリストされます)。エラー を訂正したら、ジョブの説明の指示に従って次の処理に進みます。どんな場合で も、前のジョブが正常に実行されるまで、次のジョブを実行しないでください。

### インストール・ジョブの実行時間

予想される実行時間を示すために、インストール・ジョブを IBM 9672 RX5 上で 1 つの LPAR を使用して実行しました。実行時間は次のとおりです。

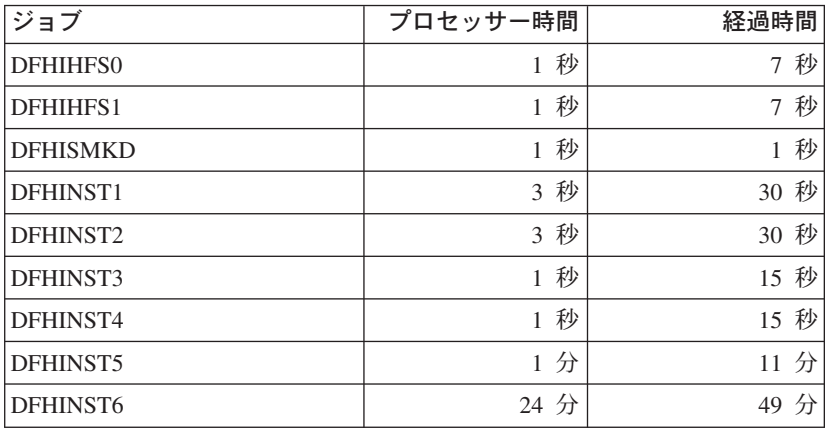

これらの時間の値は、IBM 9672 RX5 またはこれより大きいシステムでのインスト ール・ジョブの実行に適合します。IBM 9672 RX5 より小規模なシステムの場合 は、これらの値を調べ直す必要があります。

### **DFHIHFS0** ジョブ

このジョブは、以下の処理を実行します。

- v DFHISTAR ジョブの HFS0DSN パラメーターで指定された HFS を作成する。
- v */pathprefix***/usr/lpp/** に **cicsts** ディレクトリーを作成する。
- v ディレクトリー */pathprefix***/usr/lpp/cicsts** に HFS をマウントする。
- v **/cicsts** ディレクトリーのアクセス権の設定を次のように変更する。
	- Owner=RWX
	- Group=RWX
	- Other=R-X

(8 進形式: 775)

ここで、

- R は Read に相当する
- W は Write に相当する
- X は Execute に相当する
- - はアクセス権なしに相当する

#### 注**:**

- 1. DFHIHFS0 は常に *1* 度 だけ実行する必要があります。
- 2. OMVS データ・セットに対する RACF ALTER ACCESS は、この DFHIHFS0 を実行する前に付与する必要があります。
- 3. **/cicsts** ディレクトリーは、CICS TS 1.3 以降のすべてのリリースに共通しま す。
- 4. **/cicsts** ディレクトリーには、それぞれがマウント・ポイントとなるディレクト リーのみが含まれています。
- 5. CICS では、HFS に格納されているファイルにアクセスするため、DFHIHFS0 に より発行される MOUNT が必要ですが、MOUNT コマンドは MVSの再 IPL 時 に失われます。SDFHINST メンバーの DFHBPXP0 に は、*/pathprefix***/usr/lpp/cicsts** に対する MOUNT コマンドが含まれています。こ のコマンドを SYS1.PARMLIB データ・セットの BPXPRMxx メンバーにコピー して、 MVS IPL の時にマウントが復元されるようにしてください。
- 6. このジョブが正常に終了するためには、DFHIHFS0 のすべてのステップが戻りコ ード 0 で終了する必要があります。

### **DFHIHFS1** ジョブ

このジョブは、以下の処理を実行します。

- v ディレクトリー */pathprefix***/usr/lpp/cicsts/***ussdir* で HFS をアンマウントして、ジ ョブを再実行できるようにし、必要であれば戻りコード 0 を強制する。
- v */pathprefix***/usr/lpp/cicsts** から、DFHISTAR ジョブの **/***ussdir* パラメーターで定 義されたディレクトリーを削除する。これは、ジョブを再実行するために行われ ます。これにより、必要であれば、戻りコード 0 を強制します。
- v DFHISTAR ジョブの HFS1DSN パラメーターに指定された HFS を削除して、ジ ョブを再実行できるようにし、必要であれば、戻りコード 0 を強制する。
- v DFHISTAR ジョブの HFS1DSN パラメーターに指定された HFS を作成する。
- v */pathprefix***/usr/lpp/cicsts** に **/***ussdir* ディレクトリー (**/***ussdir* は **ussdir** パラメー ターで指定されたディレクトリーの名前) を作成する。
- v ディレクトリー */pathprefix***/usr/lpp/cicsts/***ussdir* に HFS をマウントする。
- v **/***ussdir* ディレクトリーのアクセス権の設定を 775 に変更する。

このジョブが正常に終了するためには、DFHIHFS1 のすべてのステップが戻りコー ド 0 で終了する必要があります。

CICS では、HFS に格納されたファイルにアクセスするため、DFHIHFS1 により発 行された MOUNT が必要ですが、MOUNT コマンドは MVSの 再 IPL 時に失われ ます。SDFHINST メンバーの DFHBPXP1 には、*/pathprefix***/usr/lpp/cicsts/***ussdir* に 対する MOUNT コマンドが含まれています。このコマンドを SYS1.PARMLIB デー タ・セットの BPXPRMxx メンバーにコピーして、 MVS IPL の時にマウントが復 元されるようにしてください。

### **DFHISMKD** ジョブ

このジョブは、UNIX システム・サービス・ディレクトリーを作成します。

このジョブは、他のインストール・ジョブを実行する前に実行する必要がありま す。

予想される戻りコードの最高値は **0** です。

### **DFHINST1** ジョブ

このジョブは、CICS Transaction Server の配布ライブラリーとターゲット・ライブ ラリーを割り振り、カタログします。

このジョブを再実行できるようにするために、このジョブでは、ジョブの 2 番目の ステップで割り振られるデータ・セットを削除 (およびアンカタログ) します。

DFHINST1 ジョブが異常終了した場合は、ジョブ・ログを調べて原因を判別し、問 題を訂正してからジョブを再実行してください。

#### 予想される戻りコードの最高値は **0** です。

### **DFHINST2** ジョブ

このジョブは、CICS Transaction Server の RELFILE データ・セットを割り振りま す。DFHINST2 ジョブをすぐに実行する場合は、RELFILE データ・セットに DFHINST5 ジョブを完了できる十分なスペースが割り振られていることを確認して ください。

このジョブを再実行できるようにするために、このジョブでは、このジョブが割り 振ったデータ・セット (存在する場合) を後で削除 (およびアンカタログ) します。

DFHINST2 ジョブが異常終了した場合は、ジョブ・ログを調べて原因を判別し、問 題を訂正してからジョブを再実行してください。

予想される戻りコードの最高値は **0** です。

# **DFHINST3** ジョブおよび **DFHINST4** ジョブ

DFHINST3 は、新しい SMP/E ゾーンの割り振りを決定した場合に実行する必 要があるジョブです。

DFHISTAR に指定されたデフォルトは、新しいゾーンの割り振りを対象として いることに注意してください。既存のリリースの CICS Transaction Server が 削除されないことを確認するようお勧めします。

DFHINST4 は、DFHINST3 で作成された新しい SMP/E ゾーンの事前準備をす るジョブです。

### **DFHINST3** ジョブ

このジョブは、CICS Transaction Server の SMP/E データ・セットを割り振りま す。

**DFHINST3** ジョブを実行する前に

既存の CSI と新しい CSI の両方を使用して CICS Transaction Server をイン ストールする場合は、新しい CSI が既存の CSI と同じサイズの制御間隔を持 っている必要があります。

注意**:** 使用する予定の既存のターゲット・ゾーンまたは配布ゾーンに、以前の リリースの *CICS Transaction Server* が含まれている場合は、以前の リリースの *CICS* がすべて消去されてから、*CICS Transaction Server* によって置き換えられることに注意してください。

既存の CSI の制御間隔のサイズが 4096 バイトでない場合、DFHINST3 ジョ ブを (実行前に) 編集して、新しい CSI 用の VSAM データ・セットを作成す るためのコマンドの CONTROLINTERVALSIZE(4096) パラメーターを、既存 の CSI と同じサイズの制御間隔を指定するように変更する必要があります。

CSI データ・セットの割り振りについての考慮事項の詳細は、「拡張システム 修正変更プログラム*:* 解説書 」(SA88-8624) を参照してください。

このジョブを再実行できるようにするために、このジョブでは、このジョブが割り 振ったデータ・セット (存在する場合) を後で削除 (およびアンカタログ) します。

また、このジョブでは、DFHISTAR ジョブに指定されたパラメーターに応じて、以 下に示すように、グローバル・ゾーン、ターゲット・ゾーン、および配布ゾーンを セットアップします。

- 1. GZONE に NEW を指定した場合、グローバル・ゾーンが削除された後、再定義 されます。
- 2. 配布ゾーンが削除された後、再定義されます。
- 3. ターゲット・ゾーンが削除された後、再定義されます。
- 4. SYS1.MACLIB のメンバー GIMZPOOL に REPRO が実行され、前のステップ で再定義されたゾーンにコピーされます。
- 5. GZONE に OLD を指定した場合、DZONE 名および TZONE 名の項目がグロー バル・ゾーンから削除されます。

DFHINST3 ジョブが異常終了した場合は、ジョブ・ログを調べて原因を判別し、問 題を訂正してからジョブを再実行してください。

予想される戻りコードの最高値は **0** です。

### **DFHINST4** ジョブ

このジョブは、グローバル・ゾーン、ターゲット・ゾーン、および配布ゾーンの事 前準備をします。

**DFHINST4** ジョブを実行する前に

DFHINST2 ジョブを実行しなかった場合は、DFHINST4 ジョブの DSSPACE 値を増やしてから、実行依頼してください。

DFHINST4 ジョブが異常終了した場合は、ジョブ・ログを調べて原因を判別し、問 題を訂正した後、DFHINST1 からすべてのジョブを繰り返してください。これによ り、これらの SMP/E ジョブの再実行中の SMP/E のスペースの問題、およびその結 果起こる X37 の異常終了を回避することができます。

予想される戻りコードの最高値は、新しいゾーンにインストールする場合は **0**、既 存のゾーンにインストールする場合は **8** です。

### **DFHINST5** ジョブ

このジョブは、配布テープから CICS Transaction Server ソフトウェアを受け取り、 これを DFHINST2 ジョブで作成された RELFILE データ・セットに格納します。こ れは、最初の IEBCOPY ジョブを除いて、配布テープのマウントを必要とする唯一 のインストール・ジョブです。

DFHINST5 ジョブが異常終了した場合は、ジョブ・ログを調べて原因を判別し、問 題を訂正した後、DFHINST1 からすべてのジョブを繰り返してください。これによ り、これらの SMP/E ジョブの再実行中の SMP/E のスペースの問題、およびその結 果起こる X37 の異常終了を回避することができます。

予想される戻りコードの最高値は **0** です。

### **DFHINST6** ジョブ

このジョブは、 CICS Transaction Server をターゲット・ライブラリーおよび配布ラ イブラリーにそれぞれインストールするために必要な SMP/E の APPLY および ACCEPT 機能を実行します。

**DFHINST6** ジョブを実行する前に

v このジョブに対して、DB2 SDSNLOAD ライブラリーが使用可能であること を確認してください。 SDSNLOAD がないと、DFHINST6 が失敗終わりま す。 43 ページの『SDSNLOAD [ライブラリーのデータ・セット名の指定』](#page-68-0) を参照してください。

DFHINST6 を空の SDSNLOAD ライブラリーを使用して実行すると、 APPLY ステップが戻りコード 4 で完了します。バインダーからの戻りコー ドは 8 です。CICS モジュールの REXX、および DB2 とのインターフェ ースをとなる CICSQL と CICDB2 は、DB2 DB2 ルーチンを必要とせずに SCICLOAD に保管されますが、使用可能ではありません。

v **DFHINST6** は、**HFS** がインストールされている同じ **MVS** イメージで実行 する必要があります。

他のインストール・ジョブを変更している場合は (例えば、既存のライブラ リーを使用するように、したがって既存のターゲット・ゾーンおよび配布ゾ ーンを使用するように変更している場合)、DFHINST6 を APPLY CHECK、APPLY、ACCEPT CHECK、および ACCEPT の各機能を実行する 4 つの別個のジョブとして分割することを考えてください。

DFHINST6 ジョブは、すべてのインストール・ジョブの中で実行時間が最も長いジ ョブです ( 50 [ページの『インストール・ジョブの実行時間』を](#page-75-0)参照)。また、このジ ョブでは、大量の印刷出力を作成します。DFHINST6 ジョブの領域サイズは、現在 「REGION=0M」に設定されています。これは、このジョブが他のインストール・ジ ョブより多くのメモリーを必要とするためです。システム異常終了 722 が起こらな いようにするために、JES パラメーターを (JES2 /\*JOBPARM LINES=99 ステート メントを使用するなどの方法で) 調整する必要がある場合があります。

すべての処理が正常に実行されると、このジョブは戻りコード **4** を生成します。 **(APPLY** ジョブによって出力されるレポートに示される「**GIM23903W -** 正常にリ ンクされました**... (LINK SUCCESSFUL . .)** 」メッセージを参照。**)** インストーラ ーの実行環境に応じて、**DFHINST6** ジョブがメッセージ **GIM23903W** と **GIM23913W** を発行する場合があります。どちらのメッセージも受け入れ可能で す。

インストール時にいくつかの CICS Transaction Server ロード・モジュールがリン ク・エディットされているときに、未解決の外部参照の APPLY ステージで、バイ ンダーが IEW2454W メッセージを作成し、戻りコード 4 を生成します。多数の IEW2646W および IEW2651W メッセージ (それぞれユーザー指定の RMODE およ び AMODE との競合) を受け取ることもあります。実行可能な CICS Transaction Server ロード・モジュールのコンポーネント・オブジェクト・モジュールに関して 出力されるこれらの IEWxxxx メッセージは無視してもかまいません。

メッセージ IEW2689W、IEW2470E、IEW2648E、および IEW2303E が表示される ことがありますが、これらのメッセージも無視してもかまいません。

<span id="page-81-0"></span>DFHINST6 ジョブを実行し終わったら、ジョブからの出力の中に以下の SMP/E メ ッセージがあるはずです。

GIM20502I GIMSMP PROCESSING IS COMPLETE - THE HIGHEST RETURN CODE WAS 04 -

この SMP/E メッセージは無視してもかまいません。

この他の SMP/E メッセージが表示される場合は、「*SMP/E: Messages & Codes* 」 で、そのメッセージの意味の説明を調べて、適切な処置を取ってください。

DFHINST6 ジョブが異常終了した場合は、ジョブ・ログを調べて原因を判別し、問 題を訂正した後、DFHINST1 からすべてのジョブを繰り返してください。これによ り、これらの SMP/E ジョブの再実行中の SMP/E のスペースの問題、およびその結 果起こる X37 の異常終了を回避することができます。

注**:** DFHINST6 ジョブが失敗に終わり、このときに既存のグローバル・ゾーンを使 用している場合 (つまり、DFHISTAR ジョブの GZONE パラメーターを処理パ ラメーター OLD と共に指定した場合)、まず、CICS Transaction Server の基本 レベル機能 SYSMOD を REJECT してから、DFHINST1 ジョブを再実行する 必要があります。 このインストール・ジョブを再実行した場合、前回の実行時 には正常に完了していたいくつかのステップで値「8」の戻りコードが生成され ます。

### **DFHIJVMJ** ジョブ

このジョブは、SDFHENV データ・セットのカスタマイズ版のメンバー DFHJVMEV を作成する目的で用意されています。このデータ・セットには、 CICSで JVM プログラムを実行する場合に必要な JVM 環境変数が格納されます。 JVM 環境変数の詳細は、「*CICS* システム定義ガイド 」に記載されています。

# インストール・ジョブの出力の検査

この章で説明したすべてのインストール・ジョブを正常に実行すると、 CICS Transaction Server が以下のライブラリーにロードされます。

CICSTS31.AMA.SERCLMD

CICSTS31.CICS.SDFHAPD1

CICSTS31.CICS.SDFHAPD2

CICSTS31.CICS.SDFHAUTH

CICSTS31.CICS.SDFHCLIB

- CICSTS31.CICS.SDFHCOB
- CICSTS31.CICS.SDFHC370

CICSTS31.CICS.SDFHDLL1

CICSTS31.CICS.SDFHENV

CICSTS31.CICS.SDFHEXCI

CICSTS31.CICS.SDFHINST

CICSTS31.CICS.SDFHLANG

SYS1.CICSTS31.CICS.CICS.SDFHLINK

CICSTS31.CICS.SDFHLLIB

CICSTS31.CICS.SDFHLOAD SYS1.CICSTS31.CICS.CICS.SDFHLPA CICSTS31.CICS.SDFHMAC CICSTS31.CICS.SDFHMLIB CICSTS31.CICS.SDFHMSGS CICSTS31.CICS.SDFHMSRC CICSTS31.CICS.SDFHPARM CICSTS31.CICS.SDFHPLIB CICSTS31.CICS.SDFHPL1 CICSTS31.CICS.SDFHPROC CICSTS31.CICS.SDFHSAMP CICSTS31.CICS.SDFHSDCK CICSTS31.CICS.SDFJAUTH CICSTS31.CICS.SDFJLOAD CICSTS31.CICS.SDFJLPA CICSTS31.CPSM.SEYUADEF CICSTS31.CPSM.SEYUAUTH CICSTS31.CPSM.SEYUCLIB CICSTS31.CPSM.SEYUCMOD CICSTS31.CPSM.SEYUCOB CICSTS31.CPSM.SEYUC370 CICSTS31.CPSM.SEYUDEF CICSTS31.CPSM.SEYUDWLD CICSTS31.CPSM.SEYUINST CICSTS31.CPSM.SEYUJCL SYS1.CICSTS31.CICS.CPSM.SEYULINK CICSTS31.CPSM.SEYULOAD SYS1.CICSTS31.CICS.CPSM.SEYULPA CICSTS31.CPSM.SEYUMAC CICSTS31.CPSM.SEYUMLIB CICSTS31.CPSM.SEYUPARM CICSTS31.CPSM.SEYUPLIB CICSTS31.CPSM.SEYUPL1 CICSTS31.CPSM.SEYUPROC CICSTS31.CPSM.SEYUSAMP CICSTS31.CPSM.SEYUTLIB CICSTS31.CPSM.SEYUVDEF CICSTS31.CPSM.SEYUVIEW CICSTS31.REXX.SCICBOOK CICSTS31.REXX.SCICCMDS

<span id="page-83-0"></span>CICSTS31.REXX.SCICDBRM CICSTS31.REXX.SCICDOC CICSTS31.REXX.SCICEXEC CICSTS31.REXX.SCICJCL CICSTS31.REXX.SCICLOAD CICSTS31.REXX.SCICPNL CICSTS31.REXX.SCICUSER

これで、ご使用の DASD 上に CICS Transaction Server がインストールされまし た。CICS Transaction Server が存在するボリュームをバックアップしてください。 これにより、後でカスタマイズを行ったときにエラーが発生しても、インストー ル・ジョブを再実行する必要がなくなります。

# 次に行うこと

次に、CICS Transaction Server のプロシージャーを、カタログ式プロシージャー・ ライブラリーにコピーし、すべての CICS 機能をロードし、さらに CICS Transaction Server をユーザーのニーズに合わせて調整する必要があります。CICS Transaction Server のプロシージャーのコピー、および CICS Transaction Server 機 能のロードについては、以下のトピックを参照してください。

- v 『CICS Transaction Server プロシージャーのプロシージャー・ライブラリーへの コピー』
- v 61 ページの『CICS Transaction Server [の追加のターゲット・ライブラリー・セッ](#page-86-0) トの作成 ([オプション](#page-86-0))』
- 64 ページの『[CICS Transaction Server](#page-89-0) のソース資料のロード (オプション)』
- v 64 [ページの『オプションのその他の機能のロード』](#page-89-0)

ユーザーのニーズに合わせた CICS Transaction Server の調整方法については、 [217](#page-242-0) ページの『第 28 章 CICS [提供のスケルトン・ジョブの調整』を](#page-242-0)参照してくださ い。

# **CICS Transaction Server** プロシージャーのプロシージャー・ライブラリ ーへのコピー

CICS Transaction Server は、表 7 に示すプロシージャーを提供します。

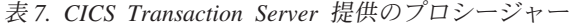

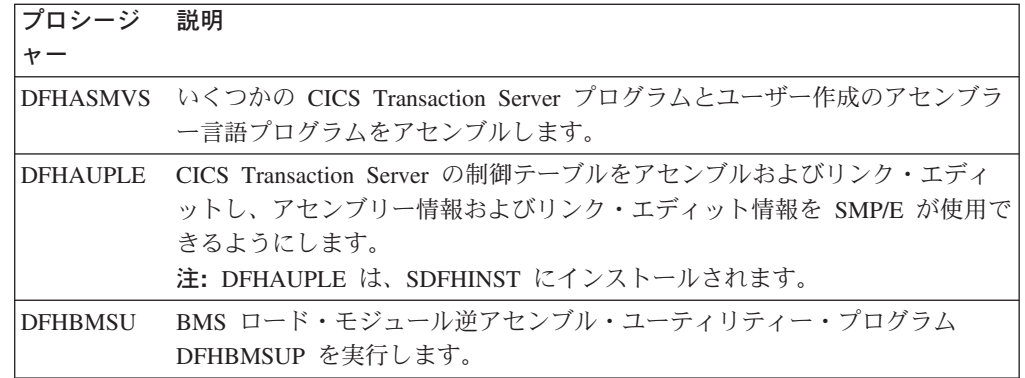

表 *7. CICS Transaction Server* 提供のプロシージャー *(*続き*)*

| プロシージ           | 説明                                                                                                    |  |  |  |
|-----------------|----------------------------------------------------------------------------------------------------|--|--|--|
| ャー              |                                                                                                    |  |  |  |
| <b>DFHEBTAL</b> | アセンブラー・アプリケーション・プログラムを、Language Environment 下<br>のバッチ環境で EXEC DLI コマンドを使用して、変換し、アセンブルし、リ<br>ンク・エディットします。                  |  |  |  |
| <b>DFHEITAL</b> | アセンブラー・アプリケーション・プログラムを、コマンド・レベル・イン<br>ターフェースを使用して、変換し、アセンブルし、リンク・エディットしま<br>す。                                            |  |  |  |
| <b>DFHEXTAL</b> | アセンブラー・アプリケーション・プログラムを、外部 CICS Transaction<br>Server インターフェースを使用して、変換し、アセンブルし、リンク・エデ<br>ィットします。                           |  |  |  |
| <b>DFHLNKVS</b> | CICS Transaction Server プログラムおよびアプリケーション・プログラムを<br>リンク・エディットします。                                                          |  |  |  |
| <b>DFHMAPS</b>  | 物理マップおよびシンボリック・マップを作成します。                                                                                                 |  |  |  |
| <b>DFHMAPT</b>  | C++ 用の物理マップおよびシンボリック・マップを作成します。                                                                                           |  |  |  |
| <b>DFHSMPE</b>  | SMP/E を実行します。<br>注: DFHSMPE は、SDFHINST にインストールされます。                                                                       |  |  |  |
| <b>DFHSTART</b> | CICSを始動します。<br>注: DFHSTART は、SDFHINST にインストールされます。                                                                        |  |  |  |
| <b>DFHUPDVS</b> | 更新します。                                                                                                    |  |  |  |
| <b>DFHYBTPL</b> | PL/I アプリケーション・プログラムを、 Language Environment 下のバッチ環<br>境で EXEC DLI を使用して、変換し、コンパイルし、リンク・エディットし<br>ます。                       |  |  |  |
| <b>DFHYBTVL</b> | COBOL アプリケーション・プログラムを、 Language Environment 下のバッ<br>チ環境で EXEC DLI コマンドを使用して、変換し、コンパイルし、リンク·<br>エディットします。                  |  |  |  |
| <b>DFHYITDL</b> | C/370™ アプリケーション・プログラムを、 Language Environment のもとで<br>コマンド・レベル・インターフェースを使用して、変換し、コンパイルし、<br>リンク・エディットします。                  |  |  |  |
| <b>DFHYITEL</b> | C++ アプリケーション・プログラムを、 Language Environment のもとでコ<br>マンド・レベル・インターフェースを使用して、変換し、コンパイルし、リ<br>ンク・エディットします。                     |  |  |  |
| DFHYITPL        | PL/I アプリケーション・プログラムを、 Language Environment のもとでコマ<br>ンド・レベル・インターフェースを使用して、変換し、コンパイルし、リン<br>ク・エディットします。                    |  |  |  |
| <b>DFHYITVL</b> | VS COBOL アプリケーション・プログラムを、Language Environment のもと<br>でコマンド・レベル・インターフェースを使用して、変換し、コンパイル<br>し、リンク・エディットします。                 |  |  |  |
| <b>DFHYXTDL</b> | C/370 アプリケーション・プログラムを、Language Environment のもとで、<br>外部 CICS Transaction Server インターフェースを使用して、変換し、コンパ<br>イルし、リンク・エディットします。 |  |  |  |
| <b>DFHYXTEL</b> | C++ アプリケーション・プログラムを、 Language Environment のもとで外<br>部 CICS Transaction Server インターフェースを使用して、変換し、コンパイ<br>ルし、リンク・エディットします。   |  |  |  |

表 *7. CICS Transaction Server* 提供のプロシージャー *(*続き*)*

| ブロシージ 説明<br>ャ-  |                                                                                                    |
|-----------------|----------------------------------------------------------------------------------------------------|
| <b>DFHYXTPL</b> | PL/I アプリケーション・プログラムを、 Language Environment のもとで外部<br>CICS Transaction Server インターフェースを使用して、変換し、コンパイル<br>し、リンク・エディットします。     |
| <b>DFHYXTVL</b> | VS COBOL アプリケーション・プログラムを、Language Environment のもと<br>で外部 CICS Transaction Server インターフェースを使用して、変換し、コン<br>パイルし、リンク・エディットします。 |
| <b>DFHZITCL</b> | COBOL アプリケーション・プログラムを、 Language Environment のもとで<br>外部 CICS Transaction Server インターフェースを使用して、変換し、コンパ<br>イルし、リンク・エディットします。   |
| DFHZITPL        | PL/1 アプリケーション・プログラムを、 Language Environment のもとで外<br>部 CICS Transaction Server インターフェースを使用して、変換し、コンパイ<br>ルし、リンク・エディットします。    |
| <b>ICCFCC</b>   | CICS の基礎クラス                                                                                                    |
| <b>ICCFCCL</b>  | CICS の基礎クラス                                                                                                    |
| <b>ICCFCL</b>   | CICS の基礎クラス                                                                                                    |
| 注:              |                                                                                                    |

CICS Transaction Server 提供のプロシージャーの詳細については、以下のマニュアルを参照 してください。

- v DFHCRST については、*CICS Operations and Utilities Guide* SC34-6431
- v DFHSMPE および DFHSTART については、 210 [ページの『](#page-235-0)CICS TS 提供の SMP/E プ [ロシージャー』](#page-235-0)
- v その他のプロシージャーについては、 *CICS* システム定義ガイド, SD88-6526

プロシージャー DFHAUPLE、DFHSMPE、および DFHSTART は、DFHISTAR ジ ョブの実行時にユーザーの CICS Transaction Server 環境に合わせて調整され、 CICSTS31.XDFHINST ライブラリーに格納されます。その他のプロシージャーは、 CICS Transaction Server インストール・ジョブの実行時に DFHISTAR ジョブに変 更されずに、CICSTS31.SDFHPROC ライブラリーにコピーされます。

これらのプロシージャーはすべて、カタログ式プロシージャー・ライブラリー (SYS1.PROCLIB など) にコピーする必要があります。プロシージャーをコピーする 前に、以下をお読みください。

- 1. プロシージャー・ライブラリーに、以前のリリースの CICSで提供された、新し いプロシージャーと同じ名前を持つが実際は異なるプロシージャーが既に含まれ ていることがあります。その場合は、適切なリリースを選択する方法を見つける 必要があります。新しいバージョンを使用する方法を以下に示します。
	- a. 暫定的に、どちらかのプロシージャーの集合を名前変更して、該当するジョ ブを新しい名前を使用するように変更する。
	- b. 新しいプロシージャーを、そのプロシージャーを使用するジョブ・ストリー ムに挿入し、プロシージャーをストリーム内プロシージャーとして使用す る。挿入されたプロシージャーは、JOB ステートメントと最初の EXEC ス テートメントの間に配置する必要があります。挿入されたプロシージャーの 後に、 // PEND ステートメントを挿入します。新しいリリースが実動システ

ムになった時点で、新しいプロシージャーをプロシージャー・ライブラリー にコピーすることができます。

- <span id="page-86-0"></span>c. そのジョブの JCL の変換に使用するカタログ式プロシージャー・ライブラリ ーの DDNAME を示す。例えば、JES2 /\*JOBPARM PROCLIB=xxxxxxxx を使用 することができます。JCL での DDNAME の指定方法の詳細については、 「*MVS/ESA JCL* 解説書」を参照してください。
- 2. CICS Transaction Server プロシージャーにサービスを適用する場合、プロシージ ャーは SMP/E によって更新されるライブラリー CICSTS31.CICS.SDFHINST お よび CICSTS31.CICS.SDFHPROC 内のバージョンです。更新後のプロシージャー を使用するプロシージャー・ライブラリーにコピーする必要があります。
- 3. プロシージャー DFHSMPE および DFHAUPLE 内のシンボリック・パラメータ ー GZONE のデフォルトは、DFHISTAR ジョブの GZONE パラメーターで指定 された値から取得されます。
- 4. プロシージャー DFHSMPE および DFHAUPLE 内の ZNAME シンボリック・ パラメーターのデフォルトは、DFHISTAR ジョブの TZONE パラメーターで指 定された値から取得されます。 ZNAME パラメーターがどう使用されるかにつ いては、 210 ページのCICS TS 提供の SMP/E [プロシージャーの](#page-235-0) SMPCNTL DD ステートメントを参照してください。
- 5. OUTC パラメーターは、必要に応じて変更してください。

以上の注意を読み、これに従って必要に応じて処置を取ったら、プロシージャーを カタログ式プロシージャー・ライブラリーにコピーしてください。

## **CICS Transaction Server** の追加のターゲット・ライブラリー・セットの 作成 **(**オプション**)**

CICS Transaction Server のインストール・ジョブ DFHISTAR を使用して、オプシ ョンのインストール・ジョブ DFHINSTA を生成することができます。このジョブ を使用して、CICS Transaction Server のターゲット・ライブラリーと UNIX システ ム・サービス・ディレクトリーの追加コピーを作成することができます。

複数のライブラリーを使用すると、次のようなメリットがあります。

- v **PTF** と **APAR** のバックアウト CICS Transaction Server に PTF や APAR を 適用する場合、および PTF や APAR が修正テストに失敗した場合に、破壊を最 小限に抑えながら、変更内容をバックアウトすることができます。
- v **DASD** の障害 複数のライブラリーが存在すると、 CICS Transaction Server ロ ード・ライブラリーが常駐する DASD の障害に対処することができます。

CICS Transaction Server で複数のライブラリーを使用するかどうかを、次の要因に 基づいて決定します。

- v 高可用性に対する必要性 前述のとおり、複数のライブラリーを使用すると、 DASD の障害や不適当なサービス (IBM 提供の PTF またはユーザーの CICS Transaction Server 領域に対する独自の変更) が原因の CICS Transaction Server の ダウン時間に対処することができます。
- v 余分の DASD が必要 ライブラリーが複数存在すると、より多くのディスク・ スペースが必要になります。
- v 高可用性を提供するこの他の手段 例えば、 CICSPlex、VTAM 持続セッショ ン、および MVS 機能を使用することによって、CICS Transaction Server 領域を 再始動できるようにします。
- v 複数の CICS Transaction Server ライブラリー・セットの保守で複雑さが増すこと - CICS Transaction Server ターゲット・ライブラリー・セットが 2 つ以上存在す ると、そのサポートに必要な SMP/E プロシージャーと相まって、保守の複雑さ が増します。CICS Transaction Server ライブラリーへのアップグレードを管理し 続けるためのプロシージャーを定義する必要があります。
- v 代わりの解決策 修正の検証や実動 CICS Transaction Server 領域用に開発され たアプリケーションのテストのための実証済みのプロセスが確立されている場合 は、複数の CICS Transaction Server ライブラリーは必要ないと判断できます。

DFHISTAR ジョブによって生成された DFHINSTA ジョブを使用して、SMP/E に完 全に制御された追加の CICS Transaction Server ターゲット・ライブラリー・セット を作成することができます。DFHINSTA ジョブを実行するたびに、追加のターゲッ ト・ライブラリー・セットを 1 つ生成できます。

追加のターゲット・ライブラリー・セットを作成するには、以下の手順を完了する 必要があります。以下の手順を繰り返すと、さらにターゲット・ライブラリー・セ ットを作成することができます。

- 1. DFHISTAR ジョブを編集して、次の値を指定します。
	- v 新しいターゲット・ライブラリー・セットの ADDTVOL、AINDEX、 ASMPSCDS、AZONE、AZONECSI、AZONELOG、および USSDIRA の各パ ラメーター。
	- v コピー元となる基本ターゲット・ライブラリーの INDEX、TZONE、 TZONECSI、および TZONELOG の各パラメーター。(TZONE、TZONECSI、 および TZONELOG パラメーターでは、INDEX パラメーターによって指定さ れた高位修飾子で定義された CICS Transaction Server ターゲット・ライブラ リーを含むターゲット・ゾーンを指定する必要があります。)
	- 新しいターゲット・ライブラリー・セットに関連付ける配布ライブラリーの DZONE、DZONECSI、および DZONELOG パラメーター。
	- v コピーしたい DFHINSTA と生成された DFHINSTA を CICSTS31.XDFHINST ライブラリー内に格納するときに使用するメンバー名を指定する SELECT パ ラメーター。例えば、

SELECT DFHINSTA INSTA111

と指定すると、DFHISTAR ジョブを実行依頼したときに、生成された DFHINSTA が CICSTS31.XDFHINST ライブラリーのメンバー INSTA111 に 格納されます。

DFHINSTA をコピーするたびに (新しいターゲット・ライブラリーを作成す るため)、SELECT パラメーターに新しい名前を指定する必要があります (将 来再度必要になった場合に備えて、各コピーを別々の名前で保管するため)。

DFHISTAR ジョブの編集方法、および DFHISTAR ジョブのパラメーターの詳細 については、 17 ページの『DFHISTAR [ジョブの編集』を](#page-42-0)参照してください。 DFHISTAR ジョブのその他のパラメーターは、変更できません。

2. DFHISTAR ジョブを実行依頼します。

DFHISTAR ジョブを実行すると、生成された DFHINSTA ジョブが、 CICSTS31.XDFHINST ライブラリー内に DFHISTAR ジョブの SELECT パラメ ーターで指定されたメンバー名で保管されます。CICSTS31.XDFHINST ライブラ リーのデータ・セット名は、DFHISTAR ジョブの LIB パラメーターで指定され ます。

3. DFHIHFSA ジョブの実行を検討します。

DFHINSTA を使用して追加の SMP/E ターゲット・ゾーンを作成することを決 めた場合は、まず DFHIHFSA ジョブを実行してから DFHINSTA ジョブを実行 します。DFHIHFSA は、HFS 用の追加の SMP/E ターゲット・ゾーンを作成し ます。このジョブは、以下の処理を実行します。

- v ディレクトリー */pathprefix***/usr/lpp/cicsts/***ussdir* で HFS をアンマウントし て、ジョブを再実行できるようにし、必要であれば戻りコード 0 を強制す る。
- v */pathprefix***/usr/lpp/cicsts** にある **/***ussdira* ディレクトリー (*ussdira* は DFHISTAR ジョブの **ussdira** パラメーターで指定されたディレクトリーの名 前) を削除する。これにより、ジョブを再実行することができ、必要であれ ば、戻りコード 0 を強制します。
- v DFHISTAR ジョブの HFSADSN パラメーターで指定された HFS を削除し て、ジョブを再実行できるようにし、必要であれば、戻りコード 0 を強制す る。
- v DFHISTAR ジョブの HFSADSN パラメーターで指定された HFS を作成す る。
- v */pathprefix***/usr/lpp/cicsts** で **/***ussdira* ディレクトリー (*ussdira* は DFHISTAR ジョブの **ussdira** パラメーターで指定されたディレクトリーの名前) を作成 する。
- v ディレクトリー */pathprefix***/usr/lpp/cicsts/***ussdira* に HFS をマウントする。
- v *ussdira* ディレクトリーのアクセス権の設定を 775 に変更する。

このジョブが正常に終了するためには、このジョブのすべてのステップが戻りコ ード 0 で終了する必要があります。

CICS では、HFS に格納されているファイルにアクセスするために、DFHIHFSA により発行される MOUNT が必要ですが、MOUNT コマンドは MVS の再 IPL 時に失われます。SDFHINST メンバーの DFHBPXPA に

は、*/pathprefix***/usr/lpp/cicsts/***ussdira* に対する MOUNT コマンドが含まれてい ます。このコマンドを SYS1.PARMLIB データ・セットの BPXPRMxx メンバー にコピーして、 MVS IPL の時にマウントが復元されるようにしてください。

4. DFHINSTA を実行依頼します。

DFHINSTA ジョブ (またはそのコピー) は、INDEX パラメーターで指定された CICS Transaction Server のターゲット・ライブラリーをコピーし、それに対応す る CICS Transaction Server のSMP/E データ・セットを作成します。特に、追加 のターゲット・ゾーンに新しい SMP/E CSI データ・セットを割り振ります。

DFHINSTA ジョブを複数回実行できるように、ステップ 1 で、作成するデー タ・セットの以前のコピーを削除します。ステップ 3 では、SMP/E CSI デー

<span id="page-89-0"></span>タ・セットを削除します。ステップ 6 では、追加のターゲット・ゾーンの ZONEINDEX エントリーを除去します。

DFHINSTA ジョブを初めて実行すると、ステップ 6 で次のメッセージが発行さ れます。

GIM35701E \*\* ZINDEX SUBENTRY azone WAS NOT DELETED BECAUSE IT DOES NOT EXIST. GIM25601I THE SPECIFIED ENTRY WAS NOT UPDATED BECAUSE OF AN ERROR DURING UCLIN PROCESSING.

これらのメッセージは、このジョブの最初の実行時には無視してもかまいませ ん。

### **CICS Transaction Server** のソース資料のロード **(**オプション**)**

サンプル・ジョブ DFHOPSRC を使用して、配布テープからオプションの CICS Transaction Server ソースをロードすることができます。 DFHOPSRC ジョブは、 DFHISTAR ジョブの実行時に CICSTS31.XDFHINST ライブラリー内に生成されま す。

DFHOPSRC ジョブは、MVS IEBCOPY ユーティリティー・プログラムを実行し て、テープからオプションのソース・データ・セットをロードし、1 つの DASD デ ータ・セットに格納します。

IEBCOPY プログラムの詳細については、「*MVS/ESA Data Administration: Utilities Manual* 」(SC26-4516) を参照してください。

注**:** DFHOPSRC ジョブは、6160 の BLKSIZE パラメーターを使用して、テープ・ ファイルをユーザーが選択した DASD 装置にロードします。必要であれば、 DCB および SPACE ステートメントに別の BLKSIZE パラメーターを指定する ことができます。この場合、スペースの割り振りを見直す必要があります (変更 が必要な場合もあります)。.

### オプションのその他の機能のロード

サンプル・ジョブ DFHINSTJ は、提供可能なその他のオプショナル機能をロードす るために提供されています。CICS Transaction Server V2R3 には、一般出荷可能時 にオプショナル機能は含まれていませんが、後日オプショナル機能が提供された場 合に、このサンプル・ジョブを使用することができます。DFHINSTJ ジョブは、 DFHISTAR ジョブの実行時に CICSTS31.XDFHINST ライブラリー内に生成されま す。

### **CICS Transaction Server** の活動化

ディスクに CICS Transaction Server をロードしたら、以下の手順を実行する必要が あります。

- 1. (必要な場合) サービスを適用します。 209 ページの『第 27 章 [CICS Transaction](#page-234-0) Server for z/OS [へのサービスの適用』を](#page-234-0)参照してください。
- 2. CICS Transaction Server を MVSと統合します。 79 [ページの『第](#page-104-0) 2 部 CICS の ための MVS [環境のセットアップ』を](#page-104-0)参照してください。
- 3. CICS Transaction Server システム・データ・セットを作成します。 221 [ページの](#page-246-0) 『第 29 章 CICS [データ・セットの作成』を](#page-246-0)参照してください。
- 4. (オプション) CICS-DATABASE 2 サポートをインストールします。 231 [ページ](#page-256-0) の『第 30 章 DL/I [サポートの定義』を](#page-256-0)参照してください。
- 5. (オプション) MRO および ISC サポートをインストールします。 249 [ページの](#page-274-0) 『第 33 章 MRO および ISC [サポートのインストール』を](#page-274-0)参照してください。
- 6. (オプション) インストール検査手順 (IVP) を実行します。 267 [ページの『第](#page-292-0) 36 [章 インストール検査プロシージャーの実行』を](#page-292-0)参照してください。

CICS Transaction Server を操作可能な状況にする方法についての情報は、インスト ールの検査プロセスの一部としても含まれています。 267 [ページの『第](#page-292-0) 36 章 イン [ストール検査プロシージャーの実行』](#page-292-0) を参照してください。

# **CICS Transaction Server for z/OS** のインストールのためのチェックリス ト

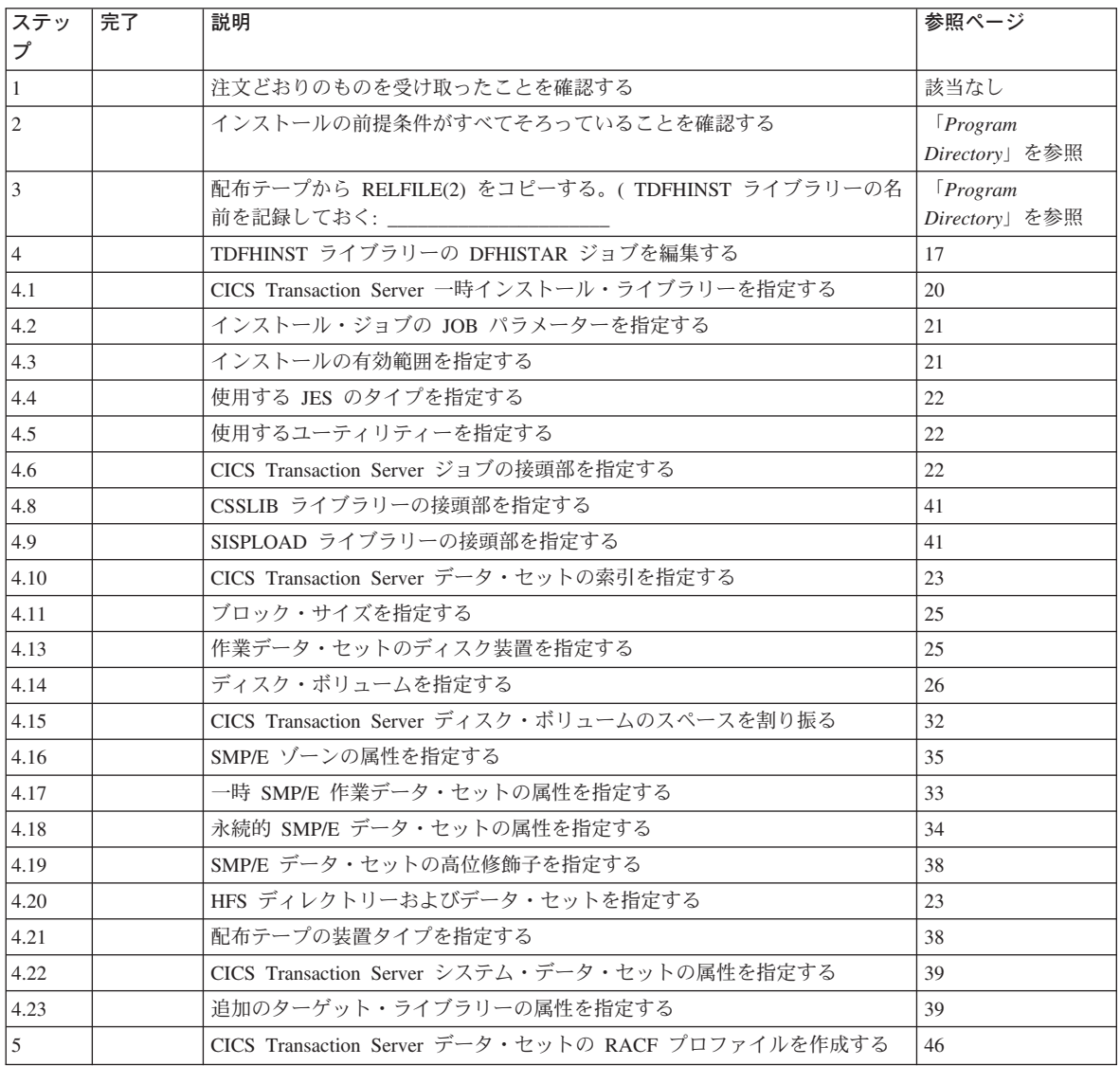

表 *8. CICS Transaction Server* のインストールのためのチェックリスト

表 *8. CICS Transaction Server* のインストールのためのチェックリスト *(*続き*)*

| ステッ            | 完了 | 説明                                                            | 参照ページ |
|----------------|----|---------------------------------------------------------------|-------|
|                |    |                                                               |       |
| 6              |    | DFHISTAR ジョブを実行する                                             | 46    |
| 6.1            |    | DFHISTAR ジョブの出力を検査する                                          | 47    |
|                |    | インストール・ジョブを実行する準備ができていることを確認する                                | 48    |
| 8              |    | インストール・ジョブを実行する                                               | 49    |
| 8.1            |    | インストール・ジョブの出力を検査する                                            | 56    |
| $\overline{Q}$ |    | CICS Transaction Server のプロシージャーをプロシージャー・ライブラリー<br>にコピーする     | 58    |
| 10             |    | 追加の CICS Transaction Server ターゲット・ライブラリー・セットを作成す<br>る (オプション) | -61   |
| 11             |    | CICS Transaction Server のオプションのソース資料をロードする (オプショ<br>$\geq)$   | 64    |
| 12             |    | 日本語の各国語機能をロードする (オプション)                                       | 64    |

# <span id="page-92-0"></span>第 **4** 章 インストール後の要件

CICS TS のインストール後の主な作業は、CICS および CICSPlex SM のインスト ール検査プロシージャー (IVP) を実行できるように、z/OS 環境を準備することで す。これらのプロシージャーは、CICS テスト領域および領域の CICSPlex SM スタ ーター・セットを開始します。例えば、CICS 必須モジュールを MVS リンク・パ ック域 (LPA) にインストールし、その他のモジュールを MVS リンク・リストに組 み込まないと、CICS TS 領域を立ちあげることができません。

この章では、主なステップを概説し、作業を完了するために役立つ情報の参照箇所 を示します。

### **CICS** のために **z/OS** 環境に変更をインプリメントする

既存の CICS ユーザーが、確立された z/OS 環境で CICS Transaction Server for z/OS、バージョン 3 リリース 1 へマイグレーションする予定である場合は、ここ で説明する作業の大半は既に行われています。その場合は、次のステップを検討し て、なにか変更を加える必要があるかチェックしてください。新規の z/OS 環境 を、おそらく新規ハードウェアに設定する場合は、 CICS のための必須サポートが あることを確認することが必要です。

以下は、z/OS 環境が CICS をサポートできるようにするためのステップの要約で す。

#### **SDFHAUTH** を **APF** 許可する

CICSTS31.CICS.SDFHAUTH ライブラリーを APF 許可ライブラリーとして定義 します。詳細については、 68 ページの『[CICS SDFHAUTH](#page-93-0) ライブラリーを APF [許可する』を](#page-93-0)参照してください。

#### **CICS** 領域ユーザー **ID** を許可する

必要な MVS リソースへのアクセスを許可するため、 RACF に対しそれぞれの CICS 領域ユーザー ID を許可します。詳細については、 68 [ページの『](#page-93-0)RACF に対して CICS 領域ユーザー ID [を許可する』を](#page-93-0)参照してください。

注**:** ユーザーがインストールした CICS TS ライブラリー、およびその他の MVS リソースは、RACF により保護されているか、または同等の外部セキ ュリティー・マネージャー (ESM) によって保護されているものと想定して います。

#### **SDFHLINK** を **LNKLST** に追加する

CICS リンク・リスト・ライブラリー CICSTS31.CICS.SDFHLINK を、 MVS LNKLST 連結に組み込みます。

#### **CICS** をサブシステムとして定義する

複数領域操作 (MRO)、CICS コンソール・メッセージ処理機能、または MVS ワークロード管理の使用を予定している場合、CICS を MVS サブシステムとし て定義します。

### **CICS** タイプ **3 SVC** を定義およびインストールする

DFHCSVC モジュールを MVS に定義します。

<span id="page-93-0"></span>CICS SVC ルーチン、DFHCSVC、およびその他の CICS 必須モジュールを MVS リンク・パック域 (LPA) にインストールするための IPL をスケジュール します。

#### **HPO** の要件を検討する

VTAM 高性能オプション (HPO) を使用する予定の場合、 DFHHPSVC モジュ ールが MVS 中核に組み込まれていることを確認し、また HPO SVC が適切な MVS IEASVCxx PARMLIB メンバーにタイプ 6 SVC として定義されているこ とを確認します。

#### **CICS TOR** の **VTAM APPL** を定義する

VTAM サポートを必要とするそれぞれの CICS 領域 (例えば、すべての端末所 有領域) を VTAM に対して定義し、CICS への接続について VTAM 端末定義 が適切に指定されていることも確認します。

CICS アプリケーション所有領域 (AOR) の VTAM APPL 定義を定義すること は、オプションです。

#### ログ・ストリームを定義する

CICS システム・ログの最小ロギング環境を定義します。

#### **SYMREC** マクロ・サポートの **ASR** 出口をインストールする

MVS ASR 出口をインストールして、CICS が SYMREC マクロ呼び出しを使用 できるようにします。

以下のセクションで、これらの作業それぞれの詳細について説明します。

後の段階に実行する必要が生じるオプショナルの作業もいくつかありますが、それ らは、基本 CICS システムの初期インストールおよび操作には必須ではありませ ん。それらの作業は、VSAM レコード・レベル共用、 MVS 自動再始動管理、およ び MVS パフォーマンスなどの機能に関連しています。

### **CICS SDFHAUTH** ライブラリーを **APF** 許可する

CICS SDFHAUTH ライブラリーを、 SYS1.PARMLIB の適切な PROGxx (または IEAAPFxx) メンバー内の APF 許可ライブラリーのリストに追加します。 SDFHAUTH ライブラリーは、 DFHSIP のような特定の CICS モジュールを監視プ ログラム状態で実行できるようにするため、 APF 許可しなければなりません。

APF 許可ライブラリーのリストが (PROGxx メンバーに) 動的形式で指定されてい る場合は、SETPROG または SET PROG=xx コマンドを使用して APF リストを動 的に最新表示してください。

APF 許可ライブラリーのリストが (IEAAPFxx メンバーに) 静的形式で指定されて いる場合は、APF 許可が有効になるように MVS IPL をスケジュールしてくださ  $\mathcal{U}^{\mathcal{A}}$ 

APF 許可ライブラリーのリストの保守については、「*z/OS MVS* 初期設定およびチ ューニング解説書」を参照してください。

### **RACF** に対して **CICS** 領域ユーザー **ID** を許可する

それぞれの CICS 領域ユーザー ID (CICS 領域が実行されるユーザー ID) に、使用 する必要のある各種の保護リソースにアクセスするための必要な権限 (READ、

UPDATE、CONTROL、または ALTER) があることを確認します。保護リソースに は、ロード・ライブラリーおよびその他のデータ・セット、カップリング・ファシ リティー構造、VTAM ACB、などがあります。

アクセスを確認する必要があるリソースは以下のとおりです。

ロード・ライブラリー

CICS ロード・ライブラリー CICSTS31.CICS.SDFHAUTH および CICSTS31.CICS.SDFHLOAD。すべての CICS 領域は、これらのデータ・セット への READ 許可をもたなければなりません。

**VTAM ACB**

VTAMAPPL 一般リソース・クラス・プロファイルは、 CICS 領域のアプリケ ーション ID を保護します。各領域ユーザー ID は、それぞれの VTAMAPPL プロファイルへの READ 許可をもたなければなりません。

**SMSVSAM** サーバー

SUBSYSNM 一般リソース・クラス・プロファイルは、SMSVSAM サーバーを 保護します。初期設定時に SMSVSAM 制御 ACB をオープンする各 CICS 領 域は、それぞれの CICS アプリケーション ID を名前にもつ SUBSYSNM プロ ファイルに対する READ 許可をもたなければなりません。

#### **MVS** ログ・ストリーム

LOGSTRM 一般リソース・クラス・プロファイルは、MVS ログ・ストリームを 保護します。各 CICS 領域には、それぞれのシステム・ログ LOGSTRM プロフ ァイルに対して少なくとも UPDATE 許可が必要です。 CICS 領域がそのロ グ・ストリームを動的に作成するようにするには、 ALTER 権限が必要です。

データ・セット・サービス・モジュール **ADRRELVL** および **ADRMCLVL** PROGRAM 一般リソース・クラス・プロファイルを使用して、 DFSMSdss™ モ ジュール ADDRELVL および ADRMCLVL へのアクセスを保護できます。 CICS は初期設定時に、オープン時バックアップ (BWO) サポートの一部とし て、これらの ADR モジュールにリンクします。CICS がこれらのモジュールへ の READ アクセスをもつことを確認します (それらが MVS 環境での保護リソ ースである場合)。

#### **CICS** カテゴリー **1** トランザクション

一般リソース・クラス GCICSTRN (または TCICSTRN) は、 CICS システム・ トランザクションを含むすべてのトランザクションを保護します。それぞれの CICS 領域は、 CICS SDFHSAMP サンプル・ライブラリーのメンバー DFH\$CAT1 に定義されているカテゴリー 1 トランザクションのリストへの READ 許可が必要です。

RACF データベースでの CICS 領域の必要な許可を定義したら、 RACF SETROPTS コマンドによって各種リソース・クラスをアクティブにしてください。

### **SDFHLINK** を **MVS LNKLST** に追加する

CICS は、MVS LNKLST からの使用を意図しているいくつかのモジュールを提供し ています。これらは、SDFHLINK ライブラリーに提供されており、次の 2 つのカ テゴリーに分けられます。

- 1. 非 CICS ジョブで使用される CICS 提供モジュール
- 2. 複数の CICS 領域間で一貫性がなければならないモジュール

CICS SDFHLINK ライブラリーを MVS LNKLST 連結に追加します。 SDFHLINK 内の多数のモジュールは、APF 許可ライブラリーからのみ使用できるので、 SDFHLINK も APF 許可する必要があることに注意してください。

注**:** CICS は非 CICS モジュールもロードするため、それらも、LNKLST に組み込 まれたライブラリーによって使用可能にしなければなりません。

### **CICS** を **MVS** サブシステムとして定義する

以下の CICS 機能のいずれかを使用する計画であるときは、 SYS1.PARMLIB の IEFSSN*xx* メンバーに MVS サブシステムとして CICS を定義します。

- 複数領域操作 (MRO)
- コンソール・メッセージ処理機能
- MVS ワークロード管理

### **CICS** タイプ **3 SVC** を定義およびインストールする

CICS 領域を開始する前に、CICS TS バージョン 2 レベルの CICS タイプ 3 SVC モジュール DFHCSVC をインストールします。以下のように、CICS タイプ 3 SVC を使用できるようにします。

1. 適切な MVS IEASVC*xx* PARMLIB メンバーに、 CICS SVC をタイプ 3 SVC として定義します。例えば、CICS デフォルト SVC 番号を使用するには、次の ステートメントを IEASVC*xx* に追加します。

SVCPARM 216,REPLACE,TYPE(3),EPNAME(DFHCSVC)

- 2. CICS LPA ライブラリー SDFHLPA を MVS LPALST 連結に組み込みます。
- 3. デフォルト (216) 以外の SVC 番号を MVS に定義する場合は、CICSSVC シス テム初期設定パラメーターで CICS に SVC 番号を指定してください。

CICS には、正しいレベルの CICS DFHCSVC モジュールを使用しているかどうか を検査するためのテストが含まれています。 CICS が CICSSVC システム初期設定 パラメーターで指定された SVC 番号を使用して SVC モジュールを呼び出したも のの、モジュールが現行レベルになかった場合は、CICS はメッセージ DFHKE0104 を発行します。

### 高性能オプションを検討する

端末応答時間の最適化と、トランザクション・スループットの最大化を行うユーザ ーのために、高性能オプション (HPO) が用意されています。このオプションでは、 CICS タイプ 6 SVC モジュール DFHHPSVC を MVS 中核に組み込むことが必要 です。HPO の使用に関する判断に役立つ情報は、「*CICS* パフォーマンス・ガイ ド」を参照してください。このオプションの使用を決定したら、 111 [ページの『第](#page-136-0) 12 [章 高性能オプションを選択する』に](#page-136-0)説明されているステップを実行してくださ  $\mathcal{U}^{\lambda}$ 

### **CICS** 領域をアプリケーションとして **VTAM** に定義する

それぞれの CICS 端末所有領域を VTAM アプリケーションとして VTAM に定義 します。つまり、VTAM アプリケーション・プログラム・メジャー・ノード (APPL) として定義します。このためには、必要な APPL 定義ステートメントを SYS1.VTAMLST のメンバーに追加します。例えば、次のように指定します。

\* APPL definition for CICS region CICSHTH1 \*\*\*\*\*\*\*\*\*\*\*\*\*\*\*\*\*\*\*\*\*\*\*\*\*\*\*\*\*\*\*\*\*\*\*\*\*\*\*\*\*\*\*\*\*\*\*\*\*\*\*\*\*\*\*\*\*\*\*\*\*\*\*\*\*\*\*\*\*\* CICSHTH1 APPL AUTH=(ACQ,VPACE,PASS),VPACING=0,EAS=5000,PARSESS=YES X SONSCIP=YES \*\*\*\*\*\*\*\*\*\*\*\*\*\*\*\*\*\*\*\*\*\*\*\*\*\*\*\*\*\*\*\*\*\*\*\*\*\*\*\*\*\*\*\*\*\*\*\*\*\*\*\*\*\*\*\*\*\*\*\*\*\*\*\*\*\*\*\*

注**:** CICS アプリケーション ID システム初期設定パラメーターで CICS に VTAM APPL 名を指定します。

さらに、VTAM 端末が CICS への接続に関して必ず正しく定義されていることも確 認します。このことは、CICS 自動インストール機能を使用する予定の場合には、特 に重要になります。自動インストール機能を使用したい端末には、 CICS に定義さ れているモデル TYPETERM/TERMINAL 定義に対応する VTAM LOGON モード・ テーブル・エントリーをコーディングしてください。ユーザーは、独自の自動イン ストール・モデルを指定するか、または、CICS システム定義データ・セット (CSD) を初期設定するときにユーザー用に生成される CICS 提供のモデル定義を使 用することができます。

VTAM LOGMODE 定義と CICS モデル定義を突き合わせするプログラミング情報 については、「*CICS Customization Guide*」を参照してください。

モデルおよび VTAM 端末定義を CICS に定義する方法については、「*CICS Resource Definition Guide*」を参照してください。

### ログ・ストリームを定義する

CICS は、ユーザーがログ・ストリームを TYPE(DUMMY) として定義するように ジャーナル・モデル・リソース定義を定義していないかぎり、自動的にそのシステ ム・ログ・ストリームに接続しようと試みます。

それぞれの CICS 領域にはシステム・ログが 1 つだけあり、そのシステム・ログ は、 2 つの MVS システム・ロガー・ログ・ストリームとしてインプリメントされ ています。これらは CICS により 1 次システム・ログ・ストリームおよび 2 次シ ステム・ログ・ストリームとして使用され、これらが一緒になって単一の論理ロ グ・ストリームを形成します。そのため、デフォルトとして、各 CICS 領域は最小 2 つのログ・ストリームを必要とします。

初めは、MVS システム・ロガーに対し何らかのモデル・ログ・ストリームを定義 し、CICS に動的にシステム・ログ・ストリームを作成させることをお勧めします。 CICS ロギングにカップリング・ファシリティーを使用する計画である場合は、ロ グ・ストリームに必要なログ構造を定義することも必要になります。ただし、まず 初めは、DASD 専用ログ・ストリームを定義する方がより早く容易です。後で、利 用できる情報が多くなったときに、それぞれの必要性に応じて調整したログ・スト リームを明示的に指定してカップリング・ファシリティー・ログ構造を定義する計 画をたてることができます。

CICS が動的にログ・ストリームを作成できるようにする命名規則を使用して、 MVS モデル・ログ・ストリームを定義してください。モデル名の形式は、 *mvs\_sysid*.DFHLOG.MODEL および *mvs\_sysid*.DFHSHUNT.MODEL でなければなり ません。ここで、*mvs\_sysid* は、CICS 領域が実行される MVS イメージのシステム 名です。

例: CICS 領域が、システム ID が MV10 の MVS イメージで実行されていて、そ の1次ログ・ストリームに対するログ・ストリーム作成要求を発行する場合、シス テム・ロガーは、MV10.DFHLOG.MODEL という名前のモデル・ログ・ストリーム を必要とします。

### システム・ログなしでの実行

CICS JOURNALMODEL リソース定義を TYPE(DUMMY) と定義して、ログ・スト リームの定義を回避することができます。最小の労力で IVP を実行したいのであれ ば、以下を行います。

- 1 次システム・ログおよび 2 次システム・ログそれぞれの、 DFHLOG および DFHSHUNT の CSD に、TYPE(DUMMY) を指定して、 JOURNALMODEL リソ ース定義を定義します。サンプル・ジョブは、図 3 を参照してください。
- v ダミーのシステム・ログ・ジャーナル・モデルを含む CSD グループを、ユーザ ー自身のグループ・リストに追加し、そのグループ・リストを GRPLIST システ ム初期設定パラメーターに含めます。

ユーザーのグループ・リストは、IBM 提供のリストである DFHLIST の後に続け る 必要があることに注意してください。 DFHLIST は、DFHLOG および DFHSHUNT JOURNALMODEL 定義を含むグループ DFHLGMOD を含んでいま すが、ユーザーのリストを DFHLIST の後で連結すれば、ユーザーの DUMMY 定義によって IBM 定義が必ず置き換えられます。

```
//CSDLGSTR JOB 1,BELL,MSGCLASS=A,MSGLEVEL=(1,1),CLASS=A
//CSDUP EXEC PGM=DFHCSDUP,REGION=1M,PARM='CSD(READWRITE)'
//STEPLIB DD DSN=CICSTS31.CICS.SDFHLOAD,DISP=SHR
//DFHCSD DD DSN=CICSTS31.CICS.CICSH###.DFHCSD,DISP=SHR
//SYSPRINT DD SYSOUT=*
//SYSABOUT DD SYSOUT=*
//SYSABEND DD SYSOUT=*
//SYSUDUMP DD SYSOUT=*
//SYSIN DD *
*
   DEFINE JOURNAL MODELS FOR CICS LOG STREAMS AS DUMMY
*
DEFINE JOURNALMODEL(DFHLOG) GROUP(LOGTEST)
DESCRIPTION(DEFINE SYSTEM LOG AS DUMMY)
       JOURNALNAME(DFHLOG)
       TYPE(DUMMY)
*
DEFINE JOURNALMODEL(DFHSHUNT) GROUP(LOGTEST)
DESCRIPTION(DEFINE SYSTEM LOG AS DUMMY)
       JOURNALNAME(DFHSHUNT)
       TYPE(DUMMY)
/*
//
```
図 *3. CICS* システム・ログに *DUMMY JOURNALMODEL* を定義するジョブのサンプル

### **MVS ASR** 出口

CICS プログラムは、第 1 次障害症状 (FFS) コンポーネントを呼び出すことがあり ます。このコンポーネントは MVS SYMREC マクロを使用して、症状レコードを、 MVS SYS1.LOGREC データ・セットに書き出します。

MVS ASR 出口をインストールして、CICS が SYMREC マクロ呼び出しを使用で きるようにします。これを行わないと FFS 呼び出しが失敗します。詳細について は、「*z/OS MVS* 導入システム出口」を参照してください。

### **CICSPlex SM** の計画

CICSPlex SM は、いくつかの基本 IVP と CICSPlex SM スターター・セットの両 方を提供します。

- v CICSPlex SM スターター・セットの詳細については、「*CICSPlex SM Concepts and Planning* (SC34-6459)」を参照してください。
- v IVP の詳細については、 465 [ページの『第](#page-490-0) 6 部 CICSPlex SM の検査』を参照し てください。

基本 IVP および CICSPlex SM スターター・セットを実行してから、テスト環境に 移動するようにお勧めします。

### **CICSPlex SM** マイグレーションの計画

CICSPlex SM ユーザーである場合は、CICSPlex SM へのマイグレーションを計画 し、完了させてから、CICS 領域のマイグレーションに進んでください

CICS TS バージョン 3 CICSPlex SM は、以下のリリースの CICS のもとで実行さ れる CICS 領域を管理することができます。

- v CICS Transaction Server for z/OS バージョン 3
- CICS Transaction Server for z/OS バージョン 2
- v CICS Transaction Server for OS/390 バージョン 1
- IBM CICS for MVS/ESA バージョン 3.3 以降
- IBM CICS for VSE/ESA バージョン 2.2 以降
- IBM CICS for OS/2 バージョン 2.0.1 およびバージョン 3.0
- CICS/MVS<sup>®</sup> バージョン 2.1.2

CICS Transaction Server for z/OS バージョン 3 レベルの CICSPlex SM へのマイグ レーションの詳細については、「*CICS Transaction Server for z/OS CICS TS V2.3* か らのマイグレーション」を参照してください。

### **Parallel Sysplex** に関する考慮事項

CICS TS を作動するためにカップリング・ファシリティーは必須ではありません が、CICS TS を Parallel Sysplex® 環境にインストールすることができます。 Parallel Sysplex のハードウェア要件およびソフトウェア要件に関する情報について は、「*z/OS MVS* シスプレックスのセットアップ (SA88-8591)」を参照してくださ い。

# <span id="page-100-0"></span>第 **5** 章 **CICS Information Center** のインストール

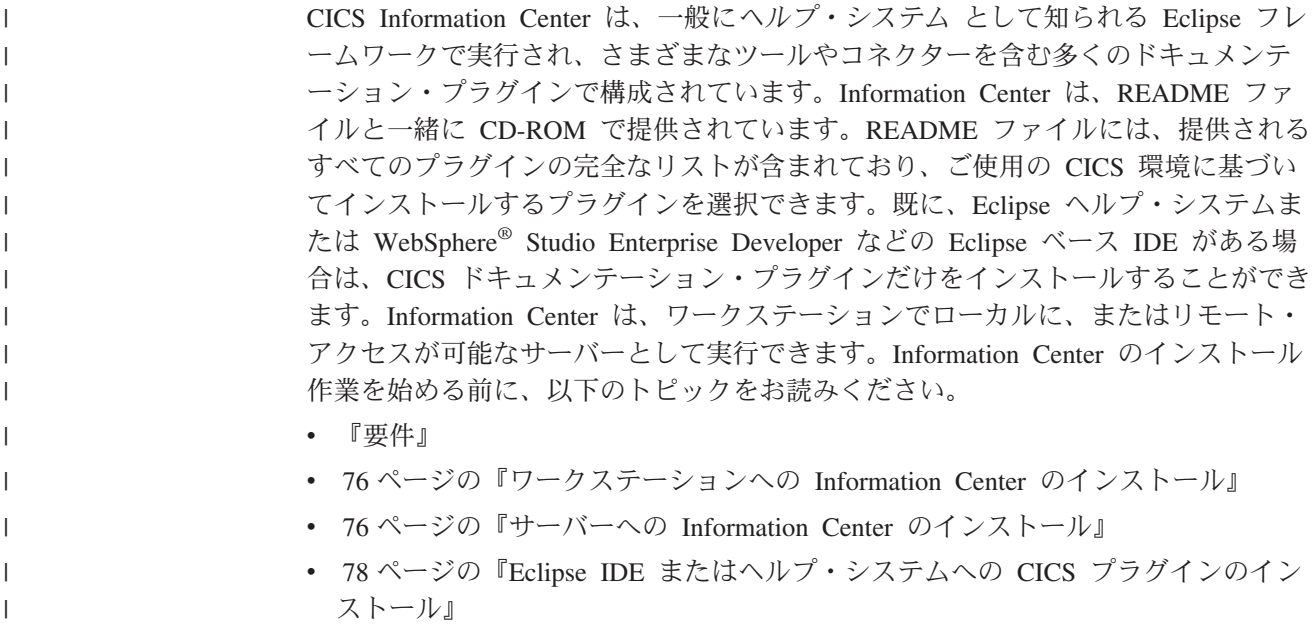

# 要件

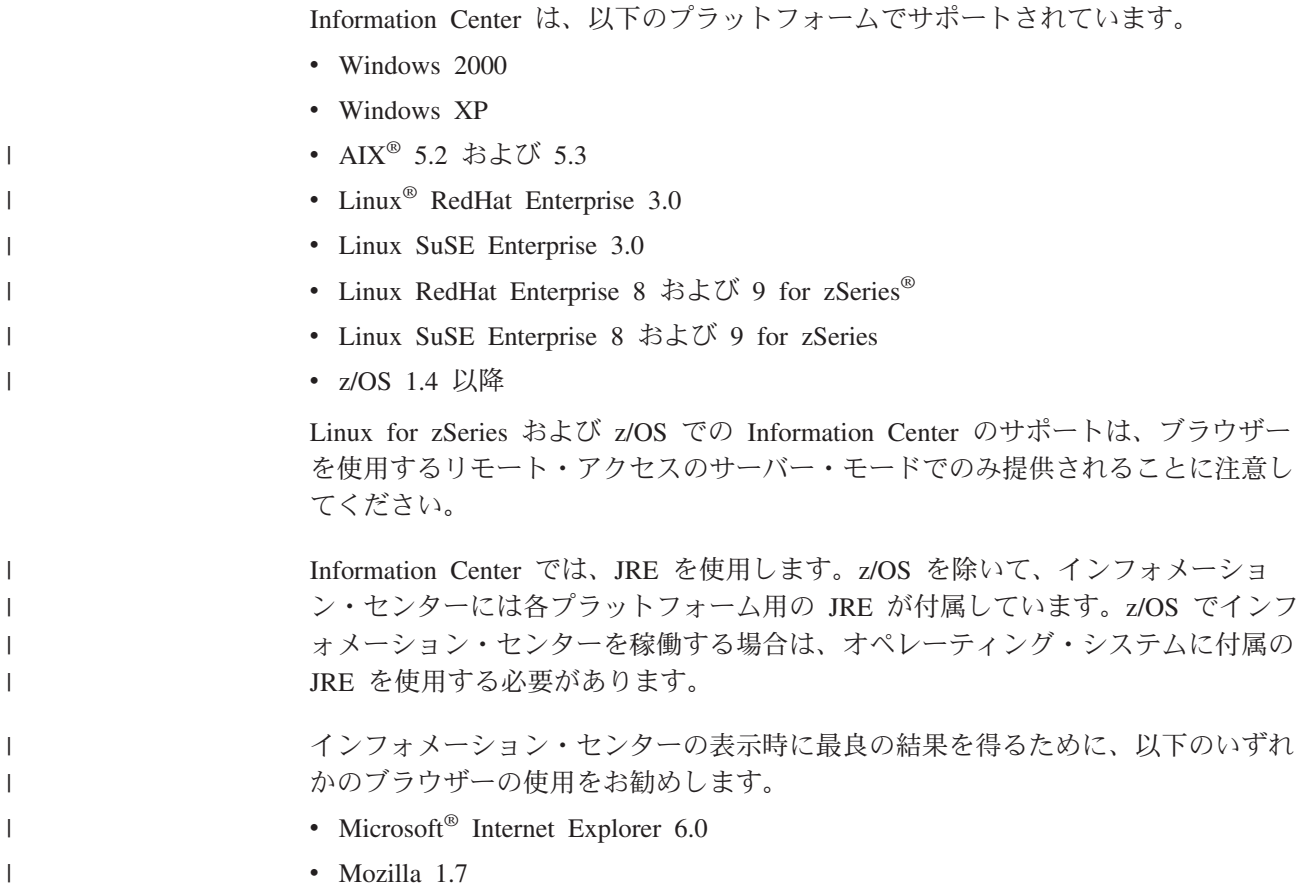

Information Center 内で PDF 文書を表示するには、Adobe Acrobat Reader 4.05 以上 がインストールされ、ブラウザーに Acrobat Web プラグインがインストールされて いる必要があります。

# ワークステーションへの **Information Center** のインストール

<span id="page-101-0"></span>| | |

> Information Center は、ワークステーションの任意のディレクトリーからローカルに 実行できます。Information Center を実行するために必要になるので、Eclipse ヘル プ・システムをインストールしていない場合には最初にインストールする必要があ ります。Eclipse ヘルプ・システムがインストールされている場合は、 78 [ページの](#page-103-0) 『Eclipse IDE またはヘルプ・システムへの CICS [プラグインのインストール』を](#page-103-0) 参照してください。

- 1. CD-ROM で、ご使用のオペレーティング・システムの適切なフォルダーを選択 します。このフォルダーには、Eclipse ヘルプ・システムの ZIP ファイルが入っ ています。
- 2. ZIP ファイルを unzip し、ワークステーションの新規ディレクトリーに展開しま す。これにより、Eclipse ヘルプ・システムがワークステーションに作成されま す。
- 3. CD-ROM でプラグイン・フォルダーを選択します。このフォルダーには、すべ てのドキュメンテーション・プラグインが格納されています。
- 4. 必要なドキュメンテーション・プラグインを、unzip したヘルプ・システムの eclipse¥plugins ディレクトリーにコピーします。README には、参照するすべ てのプラグイン名とプロダクトのリストが含まれています。ここでは、CICS TS のプラグイン com.ibm.cics.ts.doc、CICS のサポート・プラグイン com.ibm.cicsts.doc、および関連付けられたサポート・プラグイン com.ibm.support.core.doc および com.ibm.support.core.doc.nl をコピーする ことをお勧めします。
- 5. Eclipse ヘルプ・システムの最上位ディレクトリー・レベルで、IC local Start フ ァイルを実行し、ワークステーションで Information Center を始動します。これ によりブラウザーが自動的に起動し、Information Center が表示されます。

Information Center は、z/OS 1.4 プラットフォームまたは Linux for z/OS プラット フォームではローカルに実行することはできません。

### サーバーへの **Information Center** のインストール

サーバーで Information Center を実行するには、固有のポート番号を割り振り、ブ ラウザーによるリモート・アクセスを許可する必要があります。Information Center は、 75 [ページの『要件』の](#page-100-0)リストにあるサポート・プラットフォームのいずれかに おいてサーバー・モードで実行できます。既にヘルプ・システムがインストールさ れている場合は、 78 ページの『Eclipse IDE [またはヘルプ・システムへの](#page-103-0) CICS プ [ラグインのインストール』を](#page-103-0)参照し、CICS ドキュメンテーション・プラグインだけ をインストールする方法を調べてください。UNIX、Linux、および Windows サーバ ーに Information Center をインストールするには、次のステップに従います。

1. CD-ROM で、ご使用のオペレーティング・システムの適切なフォルダーを選択 します。このフォルダーには、Eclipse ヘルプ・システムの ZIP ファイルが入っ ています。

- 2. ZIP ファイルをご使用のサーバーの適切なディレクトリーに FTP でファイル転 送して、unzip します。これにより、ヘルプ・システムがサーバーに作成されま す。
- 3. CD-ROM でプラグイン・フォルダーを選択します。このフォルダーには、すべ てのドキュメンテーション・プラグインが格納されています。
- 4. CD-ROM の README を使用して、インストールするドキュメンテーション・ プラグインを選択します。必要なプラグインを、unzip したヘルプ・システムの eclipse¥plugins ディレクトリーにコピーします。ここでは、CICS TS のプラグイ ン com.ibm.cics.ts.doc、CICS のサポート・プラグイン com.ibm.cicsts.doc、 および関連付けられたサポート・プラグイン com.ibm.support.core.doc および com.ibm.support.core.doc.nl をコピーすることをお勧めします。
- 5. Eclipse ヘルプ・システムの最上位ディレクトリー・レベルで、IC\_server\_start フ ァイルを編集し、Information Center で使用するポート番号を指定します。デフ ォルトは 29127 です。
- 6. IC\_server\_start ファイルを実行して、サーバー・モードで Information Center を 始動します。
- 7. Information Center にアクセスできることを検証するには、ブラウザーを始動 し、URL として http:¥¥servername:port と入力します。ここで、*servername* は Information Center をインストールしたサーバー名、および *port* は始動ファ イルで指定したポート番号です。

Information Center は、z/OS の UNIX System Services (USS) コンポーネントで実行 されます。z/OS に Information Center をインストールするには、次のステップに従 います。

- 1. Eclipse ヘルプ・システムの tar ファイルが収録されている CD-ROM で、z/OS フォルダーを選択します。
- 2. USS の適切な HFS ディレクトリーに tar ファイルを FTP でファイル転送しま す。
- 3. tar -xvf filename コマンドを使用して tar ファイルを展開します。これによ り、ヘルプ・システムがサーバーに作成されます。
- 4. CD-ROM でプラグイン・フォルダーを選択します。このフォルダーには、すべ てのドキュメンテーション・プラグインが格納されています。
- 5. CD-ROM の README を使用して、インストールするドキュメンテーション・ プラグインを選択します。必要なプラグインを、unzip したヘルプ・システムの eclipse¥plugins ディレクトリーに FTP でファイル転送します。ここでは、CICS TS のプラグイン com.ibm.cics.ts.doc、CICS のサポート・プラグイン com.ibm.cicsts.doc、および関連付けられたサポート・プラグイン com.ibm.support.core.doc および com.ibm.support.core.doc.nl をコピーする ことをお勧めします。
- 6. Eclipse ヘルプ・システムの最上位ディレクトリー・レベルで、IC server start.sh ファイルを編集し、Information Center で使用する 1.4.2 の JRE のディレクトリ ー・パスを指定します。ポート番号は、デフォルトの 29127 から変更すること も可能です。vi IC\_server\_start.sh コマンドを使用してファイルを開いて編集 するか、TSO を介して接続されている場合は、oedit IC server start.sh コマ ンドを使用できます。JRE への適切なパスを使用して、ファイルの先頭に次のコ マンドを追加します。例えば、次のように指定できます。

export PATH=/u/lpp/java142/J1.4/bin:\$PATH

- <span id="page-103-0"></span>7. ./IC server start.sh & コマンドを使用して始動ファイルを実行します。& は、Information Center をバックグラウンド・タスクとして実行することを示し ます。つまり、ユーザーがログオフしても、Information Center はサーバーで実 行され続けます。
- 8. Information Center にアクセスできることを検証するには、ブラウザーを始動 し、URL として http:¥¥servername:port と入力します。ここで、*servername* は Information Center をインストールしたサーバー名、および *port* は始動ファ イルで指定したポート番号です。

# **Eclipse IDE** またはヘルプ・システムへの **CICS** プラグインのインストー ル

ご使用のワークステーションまたはサーバーに Eclipse ヘルプ・システムが既にイ ンストールされている場合、または WebSphere Studio Enterprise Developer などの Eclipse ベース・プロダクトを使用している場合は、CICS ドキュメンテーションを インストールし、既存のソフトウェア内で実行することができます。CICS ドキュメ ンテーション・プラグインを追加する前に、ヘルプ・システムまたはプロダクトを 必ずシャットダウンしてください。シャットダウンしないと、Eclipse は新しく追加 されたプラグインを認識しません。次のステップに従います。

- 1. CD-ROM でプラグイン・フォルダーを選択します。このフォルダーには、すべ てのドキュメンテーション・プラグインが格納されています。
- 2. CD-ROM の README を使用して、インストールするドキュメンテーション・ プラグインを選択します。ここでは、CICS TS のプラグイン com.ibm.cics.ts.doc、CICS のサポート・プラグイン com.ibm.cicsts.doc、お よび関連付けられたサポート・プラグイン com.ibm.support.core.doc および com.ibm.support.core.doc.nl をコピーすることをお勧めします。
- 3. 必要なドキュメンテーション・プラグインを、インストールされているヘルプ・ システムまたは Eclipse IDE の eclipse¥plugins ディレクトリーにコピーしま す。例えば、WebSphere Studio Enterprise Developer のデフォルト・インストー ルの場合は、プラグインをディレクトリー C:¥Program Files¥IBM¥WebSphere Studio¥eclipse¥plugins にコピーします。
- 4. ヘルプ・システムまたは Eclipse IDE を始動して、CICS ドキュメンテーション が存在していることを確認します。

# <span id="page-104-0"></span>第 **2** 部 **CICS** のための **MVS** 環境のセットアップ

第 **2** 部に記載されている **ACF/VTAM**、**MVS**、**RACF** およびその他のプロダクトに 関する情報は、単なる手引きにすぎません。最新情報については、それらのプロダ クトの現行資料を必ず参照するようにしてください。 **534** [ページの『関連ライブラ](#page-559-0) [リーの資料』を](#page-559-0)参照してください。

注**:** "RACF" は、 MVS リソース・アクセス管理機能 (RACF) またはこれと同等の 機能を備えたその他の外部セキュリティー・マネージャーの意味で使用しま す。RACF の使用に関する情報は、ユーザーのシステムでセキュリティーをア クティブにしている場合にのみ適用されます。その場合は、外部セキュリティ ー・マネージャー (RACF など) を使用する必要があります。

第 2 部では、CICS Transaction Server エレメントを DASD にロードした後、 CICS を実行する前に行うべきことについて説明します。以下の章が含まれていま す。

- v 81 ページの『第 6 章 hlq.SDFHAUTH [ライブラリーの許可』](#page-106-0)
- v 83 ページの『第 7 章 CICS 領域に MVS [リソースへのアクセスを許可する』](#page-108-0)
- v 91 ページの『第 8 [章 デフォルトの](#page-116-0) CICS ユーザー ID を RACF に定義する』
- 93 ページの『第 9 章 CICS 必須モジュールを MVS [リンク・リストにインスト](#page-118-0) [ールする』](#page-118-0)
- v 97 ページの『第 10 章 CICS を MVS [サブシステムとして定義する』](#page-122-0)
- v 107 ページの『第 11 章 CICS タイプ 3 SVC [をインストールする』](#page-132-0)
- v 111 ページの『第 12 [章 高性能オプションを選択する』](#page-136-0)
- v 113 ページの『第 13 章 CICS [領域をアプリケーションとして](#page-138-0) VTAM に定義す [る』](#page-138-0)
- v 123 ページの『第 14 章 CICS モジュールを MVS [リンク・パック域 にインス](#page-148-0) [トールする』](#page-148-0)
- v 139 ページの『第 15 章 CICS IPCS [出口制御データを](#page-164-0) MVS に定義する』

以下の章では、オプションの CICS 機能に必要な MVS 定義を説明しています。

- v 141 ページの『第 16 章 MVS [プログラム特性テーブルのエントリー』](#page-166-0)
- v 143 ページの『第 17 章 MVS [パフォーマンス定義』](#page-168-0)
- v 147 ページの『第 18 [章 スプール・パフォーマンスについての考慮事項』](#page-172-0)
- v 149 ページの『第 19 章 MVS [自動リスタート管理 定義』](#page-174-0)
- v 151 [ページの『第](#page-176-0) 20 章 MVS システム間 MRO 定義』
- v 153 ページの『第 21 章 MVS [障害を処理するための](#page-178-0) PR/SM ポリシー』
- v 155 ページの『第 22 章 [MVS ASREXIT SYMREC](#page-180-0) 許可出口』
- v 157 ページの『第 23 章 VSAM RLS [サポートに必要な定義』](#page-182-0)
- v 163 ページの『第 24 [章 コンソール・メッセージ』](#page-188-0)
- v 165 ページの『第 25 章 CICS [ジャーナリング用のロガー環境を定義する』](#page-190-0)
- v 207 ページの『第 26 章 z/OS による Unicode [データ変換の使用可能化』](#page-232-0)
- v 209 ページの『第 27 章 [CICS Transaction Server for z/OS](#page-234-0) へのサービスの適用』

# <span id="page-106-0"></span>第 **6** 章 **hlq.SDFHAUTH** ライブラリーの許可

これらの説明は *hlq*.SDFHAUTH ライブラリーに適用されるものですが、 Java サポ ートが必要な場合は、同じ方法で *hlq*.SDFJAUTH ライブラリーを許可する必要があ ります。ライブラリーについて詳細については、 247 ページの『[hlq.SDFJAUTH](#page-272-0) ラ [イブラリーの許可』を](#page-272-0)参照してください。

通常、CICS は問題プログラム状態で稼働しますが、CICS 初期設定プログラム (DFHSIP) は、その一部を監視プログラム状態で実行する必要があります。

モジュールを監視プログラム状態で実行できるようにするためには、そのモジュー ルを許可モジュールとして区分データ・セットへリンク・エディットし、さらにそ の区分データ・セットの APF 許可をオペレーティング・システムに定義する必要 があります。CICS 提供モジュールの場合は、ユーザーに代わってリンク・エディッ トが行われています。 CICS 提供の DFHSIP モジュールは、(SETCODE AC(1) を 使用して) 許可属性を使用してリンク・エディットされ、*hlq*.SDFHAUTH ライブラ リーにインストールされています。

*hlq*.SDFHAUTH ライブラリーを APF 許可するには、SYS1.PARMLIB の適切な PROGxx (または IEAAPFxx) メンバー内の APF 許可ライブラリーのリストに、こ のライブラリーを追加します。*hlq*.SDFHAUTH ライブラリーを APF 許可しなけれ ばならないのは、DFHSIP のような特定の CICS モジュールを監視プログラム状態 で実行できるようにするためです。

APF 許可ライブラリーのリストが (PROGxx メンバーに) 動的形式で指定されてい る場合は、SETPROG または SET PROG=xx コマンドを使用して APF リストを動 的に最新表示してください。

APF 許可ライブラリーのリストが (IEAAPFxx メンバーに) 静的形式で指定されて いる場合は、APF 許可が有効になるように MVS IPL をスケジュールしてくださ い。

APF 許可ライブラリーのリストの保守については、「*z/OS MVS* 初期設定およびチ ューニング ガイド」を参照してください。

始動ジョブ・ストリームを準備する場合には、*hlq*.SDFHAUTH ライブラリーに対す る STEPLIB DD ステートメントを与えます。STEPLIB DD ステートメントを定義 する場合には、*hlq*.SDFHAUTH ライブラリーに連結する他のすべてのライブラリー についても、APF 許可が必要であることに注意してください。これは、STEPLIB 連 結内のいずれかのライブラリーが許可されていないと、MVS はすべてのライブラリ ーを無許可と見なすためです。

*hlq*.SDFHLOAD ライブラリーには、問題プログラム状態で実行されるプログラムだ けが含まれるので、このライブラリーを許可してはなりません。*hlq*.SDFHLOAD ラ イブラリーは、 CICS DFHRPL ライブラリー連結に組み込まなければなりません。 このライブラリーの DD ステートメントの例は、「*CICS* システム定義ガイド」で 提供されているサンプル・ジョブ・ストリームにあります。

CICS データ・セットへのアクセス許可については、「*CICS RACF Security Guide*」 を参照してください。
# 第 **7** 章 **CICS** 領域に **MVS** リソースへのアクセスを許可する

CICS を実行するためにセキュリティー要件を計画するときには、以下へのアクセス 許可を考慮しなければなりません。

#### **CICS PDS** ライブラリー

RACF を使用して CICS データ・セットを保護しなければなりません。『CICS ロード・モジュールのデータ・セットを保護する』を参照してください。

#### **VTAM ACB**

各 CICS 領域のユーザー ID に、CICS 領域で指定するアプリケーション ID の VTAM ACB を OPEN する許可を与えなければなりません。 84 [ページの](#page-109-0)

『CICS 領域の VTAM ACB [へのアクセスを許可する』を](#page-109-0)参照してください。

#### **CICS** システム・トランザクション

各 CICS 領域のユーザー ID に、CICS カテゴリー 1 システム・トランザクシ ョンにアクセスする許可を与えなければなりません。 85 [ページの『領域ユーザ](#page-110-0) ー ID にカテゴリー 1 [トランザクションへのアクセスを許可する』を](#page-110-0)参照して ください。

#### **SMSVSAM** サーバー

VSAM レコード・レベル・データ共用を使用して CICS を使用する予定の場合 は、各 CICS 領域に対して SMSVSAM 制御 ACB のオープン許可を与えなけ ればなりません。 86 ページの『SMSVSAM [サーバーへのアクセスを許可する』](#page-111-0) を参照してください。

#### システム・ロガー・ログ・ストリーム

各 CICS 領域のユーザー ID に、CICS が使用する MVS システム・ロガーの ログ・ストリームへアクセスする許可を与えなければなりません。 86 [ページの](#page-111-0) 『MVS [ログ・ストリームへのアクセスを許可する』を](#page-111-0)参照してください。

#### **RACF** リソース・クラス

適切な RACF リソース・クラスをアクティブにして、端末ユーザーが CICS リ ソースとユーザー定義リソースにアクセスできるようにしなければなりません。 90 ページの『RACF [リソース・クラスをアクティブにする』を](#page-115-0)参照してくださ い。

# **CICS** ロード・モジュールのデータ・セットを保護する

*hlq*.SDFHAUTH または *hlq*.SDFJAUTH が、無許可あるいは不注意で変更されない ようにするには、これらのライブラリーを RACF 保護しなければなりません。この ような保護がなければ、MVS システムの保全性およびセキュリティーが脅かされる ことになります。さらに、DFHSIP の無許可使用に対する保護が必要な場合には、 このモジュールを LPA に入れたり、*hlq*.SDFHAUTH を MVS LNKLST に入れたり しないでください。ただし、DFHSIP が、RACF PROGRAM リソース・クラスのプ ロファイルを用いて制御されるプログラムとして RACF 保護されている場合は別で す。

また、STEPLIB および DFHRPL ライブラリー連結を構成するその他のライブラリ ー (*hlq*.SDFHLOAD を含む) も RACF 保護しなければなりません。

CICS データ・セットへのアクセス許可については、「*CICS RACF Security Guide*」 を参照してください。

## <span id="page-109-0"></span>データ・セット・サービス・モジュールへのアクセスを許可する

初期設定時、CICS は、呼び出し可能サービス・モジュール IGWAMCS2 および IGWABWO に連係することによって、オープン時バックアップ (BWO) サポートの 可用性を判別します。また、CICS は、モジュール ADRRELVL と ADRMCLVL を 連係することにより、DFSMSdss (または DFDSS) のリリース・レベルも検査しま す。これらのデータ・セット・サービス・モジュールへのアクセスが RACF PROGRAM 一般リソース・プロファイルによって制御されている場合は、接頭部が ADR のモジュール名へのアクセスを CICS 領域 ユーザー ID が許可されていない 限り、セキュリティー違反メッセージがそのユーザー ID に対して出されます。

次のようにすれば、CICS 領域ユーザー ID に対するセキュリティー違反メッセージ を回避し、なおかつデータ・セット・サービスへのアクセスを制御することができ ます。

- v ADR モジュールへのアクセスを保護する一般 PROGRAM プロファイルがある場 合は、ADDRELVL モジュールおよび ADRMCLVL モジュール用の特定の PROGRAM プロファイルを作成し、CICS 領域ユーザー ID にこれらの特定プロ ファイルへの READ アクセスを与えるようにします。
- v PROGRAM プロファイルを使用してデータ・セット・サービスへのアクセスを保 護する代わりに、次のいずれかの方法を使用します。
	- DASDVOL 一般リソース・クラス内に適切なプロファイルを定義する。
	- DFSMS によってサポートされる FACILITY 一般リソース・クラス内に、デー タ・セット・サービスへのアクセスを制御するためのプロファイルを定義す る。

DASDVOL および FACILITY クラスのプロファイルを使用して、データ・セッ ト・サービスの使用を制御する方法については、「*DFSMS/MVS DFSMSdss* 記憶 管理 解説書 」(SC88-6512) および「*DFSMS/MVS DFSMSdss* 記憶管理の手引き 」(SC88-6513) を参照してください。

### **CICS** 領域の **VTAM ACB** へのアクセスを許可する

非 APF 許可プログラムを実行しているユーザーの中で、 CICS アドレス・スペー ス (CICS 領域) と関連した VTAM ACB をどのユーザーが OPEN できるかどうか を制御することができます。こうすると、許可された CICS 領域だけが、このアプ リケーション ID をサービスに与える VTAM アプリケーションとなることができ るため、無許可のユーザーが実 CICS 領域を使用できなくなります。(SET VTAM OPEN コマンドの発行者ではなく、 CICS 領域ユーザー ID に OPEN アクセスが 必要なことに注意してください。)

外部セキュリティーを用いて CICS を開始できるようにするには、最初に、アプリ ケーション ID システム初期設定パラメーターで指定されたアプリケーション ID で CICS 領域の VTAM ACB をオープンする許可を CICS 領域ユーザー ID に与 えなければなりません。

<span id="page-110-0"></span>アプリケーション ID ごとに VTAMAPPL プロファイルを作成し、CICS 領域ユー ザー ID に READ アクセスを与えてください。例:

RDEFINE VTAMAPPL applid UACC(NONE) NOTIFY(userid) PERMIT applid CLASS(VTAMAPPL) ID(cics region userid) ACCESS(READ)

VTAMAPPL クラスに指定する正確な CICS アプリケーション ID は、CICS シス テム初期設定パラメーターに指定される特定のアプリケーション ID です。XRF を 使用する場合 (つまり、 CICS を XRF=YES を指定して開始する場合)、2 つの VTAMAPPL プロファイルを定義しなければなりません。すなわち、アクティブ CICS 領域と代替 CICS 領域の特定アプリケーション ID (CICS アプリケーション ID の開始オプションの第 2 オペランド) 用にそれぞれ 1 つずつ定義します。

注**:**

 $\overline{\phantom{a}}$ |

- 1. この保護を有効にするためには、VTAMAPPL クラスをアクティブにして RACLIST に入れなければなりません。例えば、次のように指定します。 SETROPTS CLASSACT(VTAMAPPL) RACLIST(VTAMAPPL)
- 2. CICS 領域で VTAM を使用しない場合には、CICS 領域ユーザー ID に CICS アプリケーション ID に対する許可を与える必要はありません。
- 3. CICS 領域の VTAM ACB のオープンを制御しない場合には、実行中の CICS 領域と同じアプリケーション ID を使用して新規の VTAM アプリケーションを 実行すると、以下の影響があります。
	- v 実行中の CICS 領域は、その VTAM ACB の FORCECLOSE を行い、メッセ ージ DFHZC0101 を出します。
	- v 実行中の CICS 領域は、XXRSTAT 出口の使用によって、終了するか継続し ます。(デフォルトでは終了します。) CICS 領域が継続する場合、 VTAM は 使用されなくなります。
	- v 新しいアプリケーションが、指定されたアプリケーション ID をもつ VTAM ACB をオープンします。
	- v 最初に実行していた CICS 領域が VTAM 持続セッションを使用していた場 合、新しいアプリケーションはその CICS 領域から持続している VTAM セッ ションをリカバリーします。

CICS 領域アプリケーション ID 用の VTAMAPPL プロファイルの作成に関する詳 細については、「*CICS RACF Security Guide*」を参照してください。XXRSTAT 出 口については「*CICS Customization Guide*」を参照してください。

# 領域ユーザー **ID** にカテゴリー **1** トランザクションへのアクセスを許可す る

外部セキュリティーを用いて CICS を開始できるようにするには、まず、CICS 領 域ユーザー ID に、カテゴリー 1 システム・トランザクションへのアクセス許可を 与えなければなりません。CICS の始動時に、領域ユーザー ID にこの権限がない場 合には、CICS はメッセージ DFHXS1113 を出し、終了します。

領域ユーザー ID にカテゴリー 1 システム・トランザクションへのアクセス権限を 与えるには、 86 [ページの図](#page-111-0) 4 のサンプル・ジョブ・ストリームを編集して実行要求 し、CICS 提供のサンプル CLIST (DFH\$CAT1) を実行します。このジョブは、 CLIST 内の RACF コマンドを使用して、RACF データベースを更新します。

<span id="page-111-0"></span>注**:** RACF 権限の SPECIAL をもっているユーザーのみが、CLIST を実行して RACF データベースを更新することができます。 //RACFMIG JOB 'accounting information',

```
// CLASS=A,USER=userid,PASSWORD=password
//DEFINE EXEC PGM=IKJEFT01
//SYSPRINT DD SYSOUT=A
//SYSTSPRT DD SYSOUT=A
//SYSUDUMP DD SYSOUT=A
//SYSTSIN DD *
EXEC 'CICSTS31.CICS.SDFHSAMP(DFH$CAT1)' LIST
/*
//
```
図 *4.* サンプル *CLIST (DFH\$CAT1)* を実行するためのバッチ・ジョブ

カテゴリー 1 トランザクションと CICS 領域ユーザー ID の判別方法については、 「*CICS RACF Security Guide*」を参照してください。

## **SMSVSAM** サーバーへのアクセスを許可する

VSAM レコード・レベル共用 (RLS) を使用して CICS を実行する予定である場合 は、SMSVSAM サーバーに接続される各 CICS 領域に、そのサーバーへのアクセス 許可を与えなければなりません。これは、RACF SUBSYSNM 一般リソース・クラ スの該当のプロファイルへのアクセス許可を意味します。 SUBSYSNM リソース・ クラスのプロファイルを定義して、SMSVSAM に接続したい CICS などのサブシス テムによるアクセスを制御します。

SUBSYSNM プロファイル名は、CICS のようなサブシステムが VSAM に認識され るときに使用される名前です。CICS 領域の場合は、SUBSYSNM 一般リソース・ク ラスのプロファイル名として CICS アプリケーション ID を使用する必要がありま す。

CICS が CICS 初期設定時に制御 ACB を登録しようとすると、SMSVSAM は RACF を呼び出して、CICS 領域ユーザー ID に、CICS アプリケーション ID と一 致する SUBSYSNM クラスのプロファイル名についての許可があるかどうかを検査 します。その CICS 領域ユーザー ID が READ 権限をもっていない場合は、登録 が失敗に終わります。

例えば、CICS AOR のアプリケーション ID が CICSDAA1 で、CICS 領域ユーザ ー ID (複数の AOR で共有) が CICSDA# # の場合、次のようにプロファイルを定 義し、許可を与えてください。

RDEFINE SUBSYSNM CICSDAA1 UACC(NONE) NOTIFY(userid)

PERMIT CICSDAA1 CLASS(SUBSYSNM) ID(CICSDA# # ) ACCESS(READ)

## **MVS** ログ・ストリームへのアクセスを許可する

CICS には、LOGSTRM セキュリティー検査を制御するための機能はありません。 LOGSTRM セキュリティー検査は、MVS セキュリティー管理者が SETROPTS コ マンドによって LOGSTRM 一般リソース・クラスおよび FACILITY 一般リソー ス・クラスをアクティブにすることにより制御されます。

IXCMIAPU 管理データ・ユーティリティーのユーザーと CICS 領域のユーザーの両 者に、ストリームおよび IXLSTR カップリング・ファシリティー構造をログに記録 するための適切な許可が必要となります。

### **IXCMIAPU** のユーザーに対する許可

IXCMIAPU 管理データ・ユーティリティーを使用してログ構造を作成しログ・スト リームを定義して、LOGR データ・セットを更新します。これを行うユーザー ID には、以下の例に示すとおり適切なレベルの許可が必要となります。

カップリング・ファシリティー構造

IXCMIAPU を使用してログ構造を定義したり削除したりするには。FACILITY 一般リソース・クラスの MVSADMIN.LOGR という名前の LOGR リソース・ プロファイルに対する ALTER アクセスが必要です。例えば、次のような RACF コマンドを使用します。

PERMIT MVSADMIN.LOGR CLASS(FACILITY) ACCESS(ALTER) ID(*your\_userid)*

カップリング・ファシリティー・ログ・ストリーム

カップリング・ファシリティー構造に定義されているログ・ストリーム (ログ・ ストリーム・モデルを含む) を定義、削除、更新するには、以下が必要です。

- v LOGSTRM 一般リソース・クラスに定義されている該当のログ・ストリー ム・プロファイルに対する ALTER アクセス
- v FACILITY 一般リソース・クラスに定義されているカップリング・ファシリ ティー構造 (IXLSTR) プロファイルに対する UPDATE アクセス (この場 合、プロファイル名の接頭部に IXLSTR が付きます)。

例えば、ログ・ストリーム・プロファイルおよび構造リソース・プロファイル が、RACF に対して以下のコマンドで定義されている場合、

RDEFINE LOGSTRM *log\_stream\_profile* UACC(NONE) [NOTIFY] RDEFINE FACILITY IXLSTR.*structure\_name\_a* UACC(NONE) [NOTIFY]

次の RACF コマンドを使用して、上記の 2 つのプロファイルに対する必要な 許可を、そのユーザー ID に対して付与します。

PERMIT *log\_stream\_profile* CLASS(LOGSTRM) ACCESS(ALTER) ID(*your\_userid)* PERMIT IXLSTR.*structure\_name\_a* CLASS(FACILITY) ACCESS(UPDATE) ID(*your\_userid)*

## **CICS** 領域に対する許可

LOGSTRM リソース・クラスがアクティブである場合、必要な許可のレベルは、ロ グ・ストリームが常に MVS システム・ロガーに明示的に定義されているかどうか によって異なります。

CICS 領域ユーザー ID に、そのシステム・ログおよび一般ログに使用されるログ・ ストリームへの書き込み (および必要があれば作成) の許可を必ず与えるようにしま す ( 165 ページの『第 25 章 CICS [ジャーナリング用のロガー環境を定義する』](#page-190-0) を 参照してください)。これを行うには、次のように RACF LOGSTRM 一般リソー ス・クラスのログ・ストリーム・プロファイルへの適切なアクセス許可を与えてく ださい。

v CICS がログ・ストリームを動的に作成することになる場合は、CICS は関連ロ グ・ストリーム (LOGSTRM) プロファイルへの **ALTER** 権限と、関連するカッ プリング・ファシリティー構造 (IXLSTR) プロファイルへの **UPDATE** 権限を持 っていなければなりません。例えば、次のように指定します。

- PERMIT *region\_userid.applid*.\* CLASS(LOGSTRM) ACCESS(ALTER) ID(*region\_userid*) PERMIT IXLSTR.structurename CLASS(FACILITY) ACCESS(UPDATE) ID(*region\_userid*)
- v CICS の書き込み先のログ・ストリームがすべて MVS に定義済みの場合、CICS には、ログ・ストリーム・プロファイルへの **UPDATE** 権限だけが必要です。例 えば、次のように指定します。
	- PERMIT *region\_userid.applid*\* CLASS(LOGSTRM) ACCESS(UPDATE) ID(*region\_userid*)
- 注**:** 上記の例で、*region\_userid.applid*.\* はログ・ストリーム・リソースの総称プロフ ァイル名になります。これらの例は、リソース名に領域ユーザー ID およびア プリケーション ID が付いています。*region\_userid* は、CICS が開始済みタスク またはバッチ・ジョブとして実行している CICS 領域ユーザー ID です。

CICS ログ・ストリームを読み取る必要のあるユーザーには、READ アクセスを許 可します。ジャーナルを更新する必要のあるユーザーには、ログ・ストリーム (LOGSTRM リソース・クラス) および JOURNALNAME (JCICSJCT クラス) への 適切な権限を与えることによって、UPDATE アクセスを認可しなければなりませ  $h<sub>o</sub>$ 

以下の例に示す総称プロファイルを定義すると、その領域ユーザー ID およびアプ リケーション ID で識別される CICS 領域によって参照されるすべてのログ・スト リームをカバーすることができます。

RDEFINE LOGSTRM *region\_userid.*\*\* UACC(NONE)

ただし、同じ領域ユーザー ID を共用する複数の CICS システムがあり、それぞれ が別々のセキュリティー要件をもつ場合は、次のように総称プロファイルにアプリ ケーション ID を含めてください。

RDEFINE LOGSTRM *region\_userid.applid.*\* UACC(NONE)

以下の例では、CICS が実行されている CICS 領域ユーザー ID に、指定されたカ ップリング・ファシリティー構造内のログ・ストリームにジャーナル・レコードお よびログ・レコードを書き込む許可を与えます。

PERMIT IXLSTR.structurename CLASS(FACILITY) ACCESS(UPDATE) ID(*region\_userid*)

以下の例では、2 つのカテゴリーのユーザーにアクセス権が与えられています。

PERMIT *region\_userid.applid.*\* CLASS(LOGSTRM) ACCESS(READ) ID(*authorized\_browsers*) PERMIT *region\_userid.applid*\* CLASS(LOGSTRM) ACCESS(UPDATE) ID(*archive\_userid*)

これらの例で、*archive\_userid* は、データが不要になった場合に、CICS ログから古 いデータを除去するアプリケーション・プログラムを実行するときのユーザー ID です。また、*authorized\_browsers* は、ログ・ストリームを許可されているけれども データを除去できないユーザーのユーザー ID です。

いくつかの CICS 領域が同じ CICS 領域ユーザー ID を共有する場合、アプリケー ション *ID* 修飾子に \* を指定することによって、プロファイルをより一般的なもの にすることができます。

定義するプロファイルの数は、ログの命名規則と、どの程度まで総称プロファイル 処理を使用するのかによって異なります。

## **z/OS UNIX** システム・サービスに **CICS** 領域ユーザー **ID** を許可する

CICS 機能のなかには、z/OS UNIX システム・サービスへのアクセスが必要なもの があります。このような機能としては以下のものがあります。

- v TCPIP=YES をシステム初期設定パラメーターとして指定したときに、CICS ソケ ット・ドメインによって提供される CICS TCP/IP サポート。このサポートは、 HTTP サービス、IIOP サービス、および ECI サービスの使用を予定している場 合に必要です。
- Java 仮想マシン (JVM)。CICS JVM サポートは、プログラム・リソース定義に JVM(YES) を指定する Java プログラムの場合に必要です。
- v EJB デプロイメント。
- v OPENAPI オプションで使用可能になる、タスク関連のユーザー出口を使用して の、CICS オープン・トランザクション環境の活用。これには、CICS が DB2 6.1 (またはそれ以降) に接続されている場合の、CICS-DB2 接続機能のタスク関連ユ ーザー出口も含まれます。

CICS 領域に、z/OS UNIX システム・サービスへの必要なアクセスをもたせるため に、UID パラメーターを指定して、CICS 領域のユーザー・プロファイルに OMVS セグメントを組み込んで、領域ユーザー ID に許可を与えてください。OMVS セグ メントでは、UID は、数値のユーザー ID を指定します。

CICS 領域ユーザー ID の新しいユーザー・プロファイルを作成するときは、以下を 実行します。

- v UID パラメーターを指定して OMVS セグメントを追加します。
- v HOME パラメーターを使用して、OMVS セグメントでの CICS 領域のホーム・ ディレクトリーを割り当てます。例えば、ホーム・ディレクトリーが /u/cicsht## であれば、次のように指定します。

HOME('/u/cicsht## ')

- v CICS 領域ユーザー ID のデフォルト・グループとして定義されている RACF グ ループの RACF グループ・プロファイルに、 GID を追加します。
- v CICS 領域のユーザー ID を、必要な GID をもつ RACF グループに接続しま す。

既に存在する CICS 領域ユーザー ID の場合は、ALTUSER コマンドを使用して OMVS セグメント情報を追加します。例:

ALTUSER CICSHAA1 OMVS( UID(4127) HOME('/u/cicshaa1'))

ここで、CICSHAA1 は、TCP/IP サポートを使用して初期設定される CICS AOR の CICS 領域ユーザー ID であり、 4127 は、CICS 領域の UNIX システム・サービ ス数値ユーザー ID であり、 /u/cicshaa1 はホーム・ディレクトリーです。

<span id="page-115-0"></span>OMVS セグメント・パラメーターをユーザー・プロファイルに定義する方法につい ては、「*z/OS Security Server RACF* コマンド言語 解説書 (SA88-8617)」を参照して ください。

UNIX システム・サービス・ユーザーの定義については、「*z/OS UNIX System Services Planning*」を参照してください。

# **RACF** リソース・クラスをアクティブにする

CICS リソースおよびユーザー定義リソースに RACF を使用する場合は、その前 に、RACF SETROPTS コマンドを使用して、関連のある RACF リソース・クラス をアクティブにする必要があります。

外部セキュリティーを使用して CICS 提供 IVP を実行するときは、CICS リソース のリソース・クラスをアクティブにしなければなりません。

CICS 環境で、外部セキュリティーを用いて独自のユーザー定義リソースを使用する には、以下を行わなければなりません。

- v ユーザー・リソースのリソース・クラスを定義します。
- v リソース・クラスをアクティブにします。
- v QUERY SECURITY コマンドで使用するリソース・クラスを RACLIST に入れま す (オプション)。これにより、これらのリソース・クラス用のストレージ内プロ ファイルが作成されます。

RACF リソース・クラスについては、「*CICS RACF Security Guide*」を参照してく ださい。

# 第 **8** 章 デフォルトの **CICS** ユーザー **ID** を **RACF** に定義する

RACF を使用して端末ユーザーに CICS リソースへのアクセスを許可する予定の場 合は、デフォルトの CICS ユーザー ID を RACF に定義し、さらにそのユーザー ID を CICS システム初期設定パラメーター (DFLTUSER) に指定する必要がありま す。このデフォルト・ユーザー ID は、CESN トランザクション (またはユーザー が作成した同等のもの) でサインオンしないすべての CICS 端末ユーザーに使用さ れるセキュリティー属性を割り当てます。

始動時に、CICS はデフォルトのユーザー ID をサインオンしようとします。サイン オンされない場合 (例えば、定義されていない場合) には、 CICS はメッセージ DFHSN0701 を出して、CICS 初期設定を終了します。有効なデフォルトの CICS ユ ーザー ID がサインオンされた後は、そのセキュリティー属性が、 CESN トランザ クションでサインオンしないすべての CICS 端末ユーザーに使用されます。デフォ ルト・ユーザー ID が CICS セグメントと一緒に RACF に定義される場合は、そ のセグメントのオペレーター属性も、サインオンしないユーザーに使用されます。

ユーザー ID を RACF に定義する方法については、「*CICS RACF Security Guide*」 を参照してください。

# <span id="page-118-0"></span>第 **9** 章 **CICS** 必須モジュールを **MVS** リンク・リストにインス トールする

CICS が MVS リンク・リストからロードするモジュールには、次の 2 つのカテゴ リーがあります。

1. CICS 提供モジュール

2. 他の MVS プロダクト (例えば、DFSMS) のモジュール

#### **MVS** リンク・リストに必要な **CICS** 提供モジュール

CICS は、以下にリストしたモジュールを *hlq*.SDFHLINK ライブラリーで提供して います。ここで、*hlq* は DFHISTAR インストール・ジョブの LINDEX パラメータ ーで定義されます。

**AMDUSREF** DFHTG640 の別名。

- **AXMSC** CICS データ共用サーバーのための AXM サーバー接続ルーチン。
- **AXMSI** CICS データ共用サーバーのための AXM サブシステム初期設定ル ーチン。
- **DFHDTCV** 共用データ・テーブルのための接続検証サブルーチン。
- **DFHDTSVC** 共用データ・テーブル SVC サービス。
- **DFHGTCNV** LOGR サブシステム・インターフェースで使用されるサブルーチ ン。
- **DFHLGCNV** LOGR サブシステム・インターフェース用の出口ルーチン。
- **DFHMVRMS** 一般の MVS RESMGR 出口スタブ。
- **DFHNCIF** 名前付きカウンター・サーバー・インターフェース。
- **DFHNCOPT** 名前付きカウンター・サーバー・オプション。
- **DFHPD640** ダンプ形式設定ルーチン (IPCS で使用)。
- **DFHRPDUF** ONC RPC のためのシステム・ダンプ形式設定ルーチン。
- **DFHRPTRI** ONC RPC のためのトレース変換処理ルーチン。
- **DFHRXSVC** RRS ドメイン許可サービス。
- **DFHSNNFY RACF CICS セグメント変更通知ルーチン。**
- **DFHSNPTO** CICS RACF 動的解析 TIMEOUT キーワード印刷ルーチン。
- **DFHSNVCL** CICS RACF 動的解析 OPCLASS 検証ルーチン。
- **DFHSNVID** CICS RACF 動的解析 OPIDENT 検証ルーチン。
- **DFHSNVPR** CICS RACF 動的解析 OPPTRY 検証ルーチン。
- **DFHSNVTO** CICS RACF 動的解析 TIMEOUT 検証ルーチン。
- **DFHSSIN** コンソール・メッセージ処理機能を初期設定する CICS サブシステ ム。
- **DFHSSMGT** CICS サブシステム・メッセージ・テーブル (サブシステム・インタ ーフェース・モジュールに対するメッセージ・テキストを含む)。
- **DFHTG640** CICS GTF トレース印刷ロード・モジュール DFHTRGTF 用のリン ク・モジュール。
- **DFHTR640** CICS GTF トレース印刷ロード・モジュール DFHTR640 用のリン ク・モジュール。
- **DFHTT640** トレース解釈に使用されるリンク・モジュール。
	- 注**:** DFHTT640 を MVS リンク・リストに含めることは必須ではあ りませんが、いくつかの理由からこのリストの最後に追加する ことをお勧めします。リンク・リストに含まれていない場合 は、モジュールを必要とするジョブごとに、バッチ・ジョブの STEPLIB 連結の APF 許可ライブラリーが必要になります。
- **DFHXCSVC** 外部 CICS インターフェース (EXCI) SVC サービス・ルーチン。

これらのモジュールは、次のような理由から、MVS リンク・リストの APF 許可ラ イブラリーに入れられます。

- 1. これらのモジュールは、バッチ・ジョブや CICS データ共用サーバーのような非 CICS 領域によって必要とされる場合がある。
- 2. これらのモジュールは、複数の CICS 領域間で整合性がなければならない。
- 3. これらのモジュールは、CICS 領域および非 CICS 領域の両方から必要とされる 場合がある。
- 4. RACF 動的解析ルーチンが、TSO のもとで ADDUSER または ALTUSER コマ ンドを実行するセキュリティー管理者に必要である。RACF インターフェース・ ルーチンについては、「*CICS RACF Security Guide*」を参照してください。

これらのモジュールは、CICS インストール時に、*hlq*.SDFHLINK ライブラリーにあ ります。

次のようにして、SDFHLINK 内に提供されているモジュールが、MVS リンク・リ ストの APF 許可されたライブラリーから使用可能であることを確認してくださ い。

- 必要に応じて、MVS リンク・リスト内の既存の APF 許可ライブラリーに、これ らのモジュールを追加する。
- v SDFHLINK そのものを APF 許可ライブラリーとして定義し、MVS リンク・リ ストに入れる。

旧 **CICS** リリースとの互換性 特に明記されていない限り、SDFHLINK 内のモジュールの CICS Transaction Server for z/OS、バージョン 3 リリース 1 レベルは、CICS の旧リリースと 互換性があります。

注**:** DFHPD640、DFHTG640、DFHTR640、および DFHTT640 は、リリースに依存 します。 CICS の複数のリリースを実行する場合は、正しいバージョンが使用

できるかどうか (例えば、CICS TS for z/OS、バージョン 2.3 には DFHPD630、CICS TS OS/390 バージョン 1 リリース 3 には DFHTG530) を確 認してください。

## **MVS** リンク・リストの **CICS** 共用データ・テーブル・モジュール

CICS は、共用データ・テーブル機能用に、以下のモジュールを *hlq*.SDFHLINK で 提供しています。共用データ・テーブル機能を使用する予定であれば、これらのモ ジュールが MVS リンク・リストまたは MVS リンク・パック域で使用できるよう にしておかなければなりません。

- v DFHDTSVC および DFHDTCV (共用データ・テーブルを使用するすべての領域 は、同レベルの SVC コードを使用しなければならないため)
- v DFHMVRMS、つまり RESMGR 出口スタブ (CICS JOBLIB/STEPLIB データ・セ ットがメモリーの終わりで使用できないため)

# **MVS** リンク・リスト内のその他の **MVS** プロダクトのモジュール

CICS が MVS リンク・リストからロードする DFSMS モジュールがいくつかあり ます。ロードするかどうかは、使用している機能 (オープン時バックアップ (BWO) サポートなど)、または DFSMS のリリースによって決まります。次のモジュールが あります。

#### **IGWABWO**

MVS 呼び出し可能サービス・ライブラリー (SYS1.CSSLIB) に入っているこの モジュールは、非 RLS モードでアクセスされるファイルに BWO を使用して いる場合には、CICS によって MVS リンク・リストからロードされます。

注**:** IGWABWO をリンク・リストに入れるほかに、 IGWAMCS2 を LPA にイ ンストールする必要があります。 CICS は、このモジュールが LPA に存在 するかどうかを調べ、BWO サポートが MVS イメージに備わっているかど うかを判別してから、IGWABWO をロードします。

RLS モードでアクセスされるファイルについては、CICS は IGWABWO また は IGWAMCS2 を必要としません。

#### **IGWARLS**

MVS 呼び出し可能サービス・ライブラリー (SYS1.CSSLIB) に入っているこの モジュールは、CICS によって MVS リンク・リストからロードされます。 CICS は、IGWARLS をロードできないと、次のメッセージを発行します。

DFHFC0116 APPLID THE LOAD OF CALLABLE SERVICE IGWARLS HAS FAILED WITH RETURN CODE X'EEEE'.

CICS がこの呼び出し可能サービス・モジュールをロードできないと、CICS 初 期設定は失敗に終わります。

# 第 **10** 章 **CICS** を **MVS** サブシステムとして定義する

以下の機能を使用するには、あらかじめ CICS を MVS サブシステムとして定義し ておく必要があります。

- コンソール・メッセージ処理機能
- 複数領域操作 (MRO)
- CICS 共用データ・テーブル
- 外部 CICS インターフェース (EXCI)
- 拡張リスタート機能 (XRF)

また、複数の MVS 環境または 2 つの CPC (中央演算処理複合システム) 構成で XRF を使って CICS を実行している場合にも、 CICS を MVS サブシステムとし て定義しておくと、複数の CICS の実行中に MVS または CPC に障害が起こった とき、引き継ぎ時のオペレーターの介入を減らすことができます。

コンソール・メッセージ処理機能の詳細については、 99 [ページの『コンソール・メ](#page-124-0) [ッセージ処理機能』と](#page-124-0)「*CICS Operations and Utilities Guide*」を参照してくださ い。

MRO の詳細については、「*CICS Intercommunication Guide*」を参照してください。

CICS を MVS サブシステムとして定義する場合、SYS1.PARMLIB 区分データ・セ ットの 3 つのメンバーである IEASYSxx、IEFSSNaa、および DFHSSIyy が必要に なります。メンバー DFHSSIyy が必要になるのは、コンソール・メッセージ処理機 能を使用する必要がある場合だけです。

注**:** aa、xx、yy は、SYS1.PARMLIB ライブラリーの異なるバージョンのメンバー を区別するために使用される接尾部を表します。

START コマンドを使用して CICS を開始する場合には、以下のいずれかを行わな ければならないことに注意してください。

- v MVS 開始タスク・プロシージャーには、 IEFSSNaa のサブシステム名とは異な る名前を付ける (デフォルトは 'CICS' となります)。または
- v 該当するパラメーター SUB=JES2 または SUB=JES3 を指定して、開始コマンド を出す。

サブシステムのインターフェースの詳細については、「*z/OS MVS Using the Subsystem Interface*」を参照してください。

## **IEASYSxx MVS** 初期設定メンバー

MVS 初期設定に使用する (SYS1.PARMLIB ライブラリーの) IEASYSxx メンバー には、パラメーター SSN=aa を含めます。ここで、aa は SYS1.PARMLIB メンバー IEFSSNaa を表し、MVS サブシステムとしての CICS の定義を含む、この MVS の IPL に必要なすべてのサブシステムの定義が入っています。

# **IEFSSNaa MVS** サブシステム初期設定メンバー

CICS を MVS サブシステムとして定義するときは、 SYS1.PARMLIB ライブラリ ーの IEFSSNaa メンバーにエントリーを指定します。コンソール・メッセージ処理 機能を使用する場合、または EXCI アドレス・スペースに割り振り可能なパイプ数 を変更する場合は、以下のいずれかの方法を使用してそのエントリーをコード化し ます。

CICS,DFHSSIN,DFHSSIyy

または

# #

# #

# # #

# #

# # # # SUBSYS SUBNAME(CICS) INITRTN(DFHSSIN) INITPARM(DFHSSIyy)

このエントリーは、この版の IEFSSN メンバーで IPL した、MVS の下で実行され るすべての CICS 領域に対して使用します。接尾部 yy 以外は、エントリーを指示 どおりに正確にコーディングしなければなりません。用語の意味は、次のとおりで す。

**CICS** CICS サブシステムの名前です。

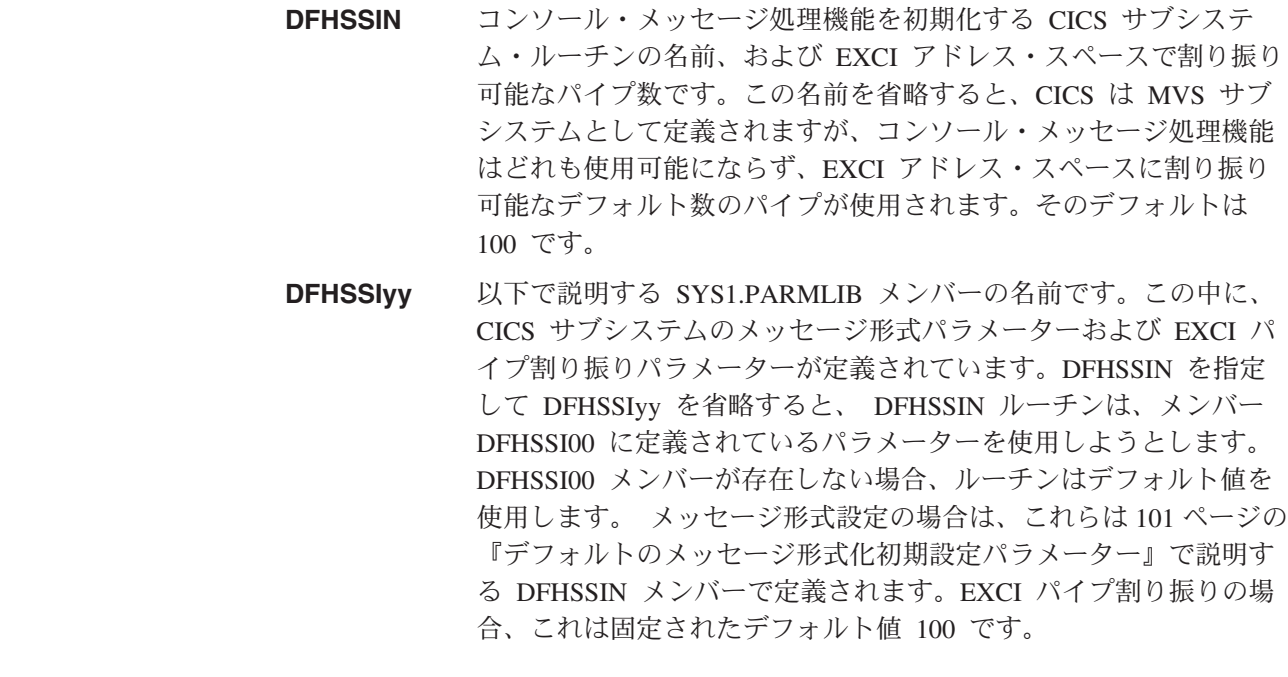

さらに、SYS1.PARMLIB ライブラリーの IEFSSNaa メンバーには、この MVS の IPL に必要なその他のすべてのサブシステム、例えば JES2、IRLM、および DATABASE 2 (DB2) の定義が入っています。

# <span id="page-124-0"></span>コンソール・メッセージ処理機能

コンソール・メッセージ処理機能は、CICS サブシステムのオプション機能であり、 MVS コンソールに表示される CICS メッセージの体裁に影響を与えます。これ は、CICS サブシステムの初期設定パラメーターとして FORMATMSG=YES を指定 したときに、有効になります。サブシステムの再形式設定は、サブシステムが定義 されている MVS イメージで少なくとも以下のいずれか 1 つを実行したときに、可 能になります。

- v CICS Transaction Server の任意のバージョン
- v CICS/MVS バージョン 2 リリース 1.2 以降の、CICS の以前のバージョン
- v MVS サブシステム・コンソール・メッセージ・ブロードキャスト・サービスを使 用可能にするメッセージ自動化サブシステム (NetView® など)

この機能を使用した場合、以下のように、MVS システム・コンソールに表示される メッセージに影響があります。

v サブシステムは、すべての CICS 領域によって出されたコンソール・メッセージ がすべて標準形式をもつようにします。形式は、次のようになります。

**+DFHnnnn APPLID MESSAGE-TEXT**

このメッセージの内容は、次のとおりです。

#### **+DFHnnnn**

- 1 桁目から始まります。
- 問題プログラム状態にあるプログラムがメッセージを出したことを示 すために、MVS によって、**DFHnnnn** の前に「正」符号 (+) が追加 されます。正符号は、CICS が監視プログラム状態でメッセージを出し た場合には現れません。

#### **APPLID**

- 13 桁目から始まります。
- メッセージに挿入されたアプリケーション ID は、特定のアプリケー ション ID です。これは、システム初期設定パラメーター・アプリケ ーション ID に指定された ID です。また、XRF=NO も指定されてい る場合は唯一のオペランドであり、XRF=YES も指定されている場合 は第 2 オペランドです。

#### **MESSAGE-TEXT**

– 22 桁目から始まります。

- v サブシステムは ROUTECODE サブシステム初期設定パラメーターに指定された 経路コードを追加します。これにより、メッセージは複数の宛先に送信されま す。
- v サブシステムは、すべての CICS リリースのメッセージ (CICS/OS/VS 第 1 版に よって出されたメッセージであっても) を再形式設定します。
- v サブシステムは、そのアプリケーション ID を判別していない CICS 領域によっ て出されたメッセージは再形式設定しません。これには、システム初期設定テー ブルおよびその指定変更の処理中に出されたメッセージも含まれます。
- v メッセージを再形式設定するサブシステム・ルーチンは、メッセージが CICS ジ ョブのジョブ・ログに記録されるまでは制御権を受け取りません。したがって、 再形式設定はジョブ・ログを見ても通常は分かりません。
- v メッセージ・ドメインによって出されたメッセージは、アプリケーション ID を 含んでいます。サブシステムはアプリケーション ID をそのようなメッセージに は挿入しませんが、標準位置への位置合わせのためにブランク文字が挿入される 場合があります。
- v もとの CICS メッセージが長形式の場合、アプリケーション ID の追加により、 メッセージが MVS コンソール・メッセージの最大長を超えてしまう場合があり ます。この場合、もとのメッセージは抑制され (コンソールには現れない)、メッ セージを何行かに分割するための MVS 複数行コンソール・メッセージ・サービ スを使用して、再形式設定されたメッセージが出されます。もとのメッセージ と、おそらく複数行メッセージに再形式設定されたメッセージのいくつかのイン スタンスが両方ともジョブ・ログには現れますが、コンソールには再形式設定さ れたメッセージのコピーが 1 つだけ表示されます。
- v 時間と日付のスタンプの後に通常アプリケーション ID があるメッセージの場合 には、アプリケーション ID を標準の位置に挿入すると、メッセージ内でアプリ ケーション ID が重複することになります。これらのメッセージの場合、サブシ ステムは時間と日付のスタンプを削除して (これらの情報は他のソースからも得 られるので) アプリケーション ID を 1 つだけ表示します。

# **DFHSSIyy** メッセージ形式化初期設定メンバー

SYS1.PARMLIB ライブラリーのメンバー DFHSSIyy には、CICS サブシステムのメ ッセージ形式化初期設定パラメーターを指定することができます。ここで yy は、 CICS サブシステムの定義に使用される SYS1.PARMLIB メンバーを示す接尾部で す。このセクションでは、メッセージ形式化初期設定パラメーター FORMATMSG、HIDEPASSWORD、および ROUTECODES について説明します。 DFHSSIyy メンバーの 1 から 71 桁目にパラメーターを符号化します。例えば次の ように指定します。

FORMATMSG=YES,HIDEPASSWORD=YES,ROUTECODES=(1,2)

または

FORMATMSG=YES HIDEPASSWORD=YES ROUTECODES=(1,2, 3,4, 5,6)

#### **FORMATMSG={YES|NO}**

CICS メッセージ・ドメインを使用しないすべての DFH コンソール・メッセー ジに、CICS アプリケーション ID を挿入するかどうかを指定します。

**YES**

CICS アプリケーション ID をメッセージに挿入する

**NO**

CICS アプリケーション ID をメッセージに挿入しない

#### **HIDEPASSWORD={YES|NO}**

MVS コンソールから CICS サインオン・トランザクションを入力するときに使 用する MODIFY コマンドからのパスワードを、マスクするかどうかを指定しま す。

**YES**

パスワードをマスクする

**NO**

パスワードをマスクしない

<span id="page-126-0"></span>**ROUTECODES=(n1[,n2] ....)**

n1、n2... は、CICS によって発行されるすべての DFH コンソール・メッセージ に追加される総称経路コードを表す数です。経路コード 1 から 12 には、次の ような特定の意味があります。

- **1** マスター・コンソールの処置
- **2** マスター・コンソール情報
- **3** テープ・プール
- **4** 直接アクセス・プール
- **5** テープ・ライブラリー
- **6** ディスク・ライブラリー
- **7** ユニット・レコード・プール
- **8** テレプロセシング制御
- **9** システム・セキュリティー
- **10** システム・エラー / 保守
- **11** プログラマー情報
- **12** エミュレーター

その他の経路コードの状況は、次のとおりです。

- **13** から **20** ユーザーによる使用が可能
- **29** から **40** 予約済み
- **41** から **128** 許可プログラムにのみ使用可能

これら経路コードの詳細については、ご使用のバージョンの MVS の「*z/OS MVS* 初期設定およびチューニング解説書」を参照してください。

### デフォルトのメッセージ形式化初期設定パラメーター

CICS サブシステムのメッセージ形式化初期設定パラメーターは、SYS1.PARMLIB ライブラリーのメンバー DFHSSIyy に定義することができます。

DFHSSI00 メンバー以外の、DFHSSIyy メンバーに定義されたパラメーターを使用 する場合は、CICS を MVS サブシステムとして定義するときに使用する SYS1.PARMLIB ライブラリーの IEFSSNaa メンバーに、DFHSSIyy を指定する必要 があります。DFHSSIyy の指定がない場合、 DFHSSIN ルーチンは DFHSSI00 メン バーに定義されているパラメーターを使用しようとします。 DFHSSI00 メンバーが 存在しない場合は、DFHSSIN ルーチンで定義されているデフォルト・パラメーター を使用します。

指定した DFHSSIyy が存在しない場合は、DFHSSIN ルーチンは、DFHSSIN ルーチ ンで定義されているデフォルトのメッセージ形式化初期設定パラメーターを使用し ます。

DFHSSIN ルーチンで定義されているデフォルトのメッセージ形式化初期設定パラメ ーターは次のとおりです。

**FORMATMSG=YES,HIDEPASSWORD=YES** (総称経路コードはメッセージに追加されません)

デフォルトの機能は次のとおりです。

v CICS コンソール・メッセージのメッセージ ID とメッセージ・テキストとの間 に、CICS アプリケーション ID を挿入します。アプリケーション ID は、CICS メッセージ・ドメインを使用しないコンソール・メッセージ (DFH で始まる) に だけ挿入されます。CICS メッセージ・ドメインでは、そこで処理するすべての メッセージに CICS アプリケーション ID を挿入します。

もとのメッセージが長形式の場合、CICS アプリケーション ID の挿入により、 メッセージが MVS コンソール・メッセージの最大長を超えてしまう場合があり ます。この場合、元のメッセージは抑制され (つまり、コンソールには現れな い)、メッセージ・テキストを何行かに分割するための MVS 複数行コンソール・ メッセージ・サービスを使用して、再形式設定されたメッセージが出されます。 もとのメッセージと、おそらく複数行メッセージに再形式設定されたメッセージ のいくつかのインスタンスが両方ともジョブ・ログには現れますが、コンソール には再形式設定されたメッセージのコピーが 1 つだけ表示されます。

- 各 MODIFY コマンドが MODIFY CICS,CESN ... コマンドに似ている場合、それ らの MODIFY コマンドを調べます。 MODIFY コマンドに旧または新パスワー ド (PS=xxxx,NEWPS=xxxx) が指定されている場合は、デフォルトの機能により、 そのパスワードはアスタリスクで覆い隠されます。MODIFY コマンドにパスワー ドが指定されていない場合は、MVS コンソールから入力したパスワードがマスク されます。
	- 注**:** 基本サブシステムが JES3 の場合、新旧パスワードは JES3 ハードコピー・ ログにこれまでどおり現れます。CICS メッセージ形式化サブシステムがパス ワードを消す前に、JES3 が MODIFY コマンドを記録します。(このような ことは、基本サブシステムが JES2 の場合には起こりません。) パスワード は、JES2 と JES3 の両方のコンソールには表示されません。CESN トランザ クションについて、およびハードコピー・ログにパスワードが表示されない ようにする方法については、「*CICS Supplied Transactions*」を参照してくだ さい。

CICS を定義する IEFSSNaa エントリーに DFHSSIN を指定しないと、メッセージ 処理機能は使用可能になりません。また、CICS を開始済みタスクとして実行する場 合は、プロシージャー名に "CICS" という名前を使用することはできません。

## メッセージ形式設定をアクティブにする

CICS を、コンソール・メッセージ処理機能をサポートする MVS サブシステムと して定義した (および SYS1.PARMLIB ライブラリーの DFHSSIyy メンバーにメッ セージ形式設定パラメーターを指定した) 後で、MVS サブシステムが MVS コンソ ール・サポートのサブシステム・コンソール・メッセージ・ブロードキャスト・サ ービスを呼び出すと、メッセージ処理機能がアクティブにされます。これは、サポ ートされる CICS 領域 (リストについては、 99 [ページの『コンソール・メッセージ](#page-124-0) [処理機能』](#page-124-0) を参照) を始動する際、または NetView などの自動化操作プログラム がその MVS イメージでアクティブである際に行われます。

新たに開始された CICS 領域は、初期設定時に独自のアプリケーション ID を判別 します。 アプリケーション ID が認識されるまで、メッセージ形式設定機能は実行 されません。したがって、CICS 初期設定の早い段階に出されたメッセージは形式設 定されません。

## コンソール・メッセージ処理機能を使用するのに必要なモジュール

CICS の MVS サブシステム機能によって提供されるコンソール・メッセージ処理 機能を使用するには、 MVS の IPL 時に次の CICS モジュールが使用可能でなけ ればなりません。

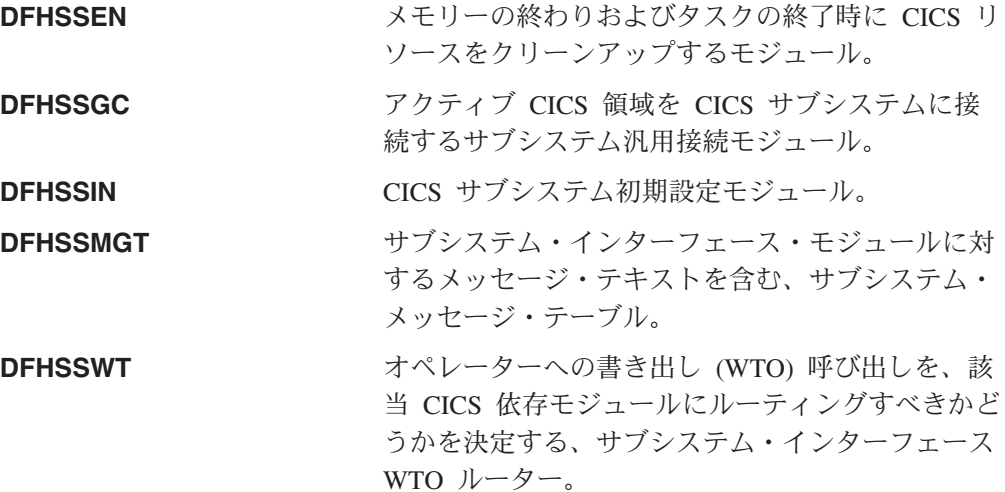

これらのモジュールは、次のように LPA または MVS リンク・リストの APF 許 可ライブラリーに常駐しなければなりません。

- v *hlq*.SDFHLINK ライブラリーにインストールされたモジュール DFHSSIN と DFHSSMGT は、MVS リンク・リストの APF 許可ライブラリーに常駐しなけれ ばなりません。
- v *hlq*.SDFHLPA ライブラリーにインストールされた DFHSSEN モジュールは、 LPA に常駐しなければなりません。
- v *hlq*.SDFHLPA ライブラリーにインストールされたモジュール DFHSSGC と DFHSSWT は、LPA または MVS リンク・リスト内の APF 許可ライブラリーの いずれかに常駐しなければなりません。
- 注**:** *hlq* は DFHISTAR インストール・ジョブの LINDEX パラメーターで定義され ます。

これらのモジュールの現行バージョンは、コンソール・メッセージ処理をサポート している CICS の旧リリースと互換性があります。

*hlq*.SDFHLINK ライブラリーにインストールされているモジュールを MVS リン ク・リストに追加する方法については、 93 ページの『第 9 章 CICS [必須モジュー](#page-118-0) ルを MVS [リンク・リストにインストールする』](#page-118-0) を参照してください。

*hlq*.SDFHLPA ライブラリーにインストールされたモジュールを LPA に追加する方 法については、 123 ページの『第 14 章 CICS モジュールを MVS [リンク・パック](#page-148-0) [域 にインストールする』を](#page-148-0)参照してください。

### 共存についての考慮事項

CICS のメッセージ処理機能を使用するには、以下との共存を考慮する必要がありま す。

## 自動化操作プログラム

使用中の自動化システムで、CICS によって再形式設定する前のコンソール・メッセ ージを見る必要がある場合には、そのサブシステム定義を、IEFSSNXX の中で CICS に関する定義の前に指定しなければなりません。ただし、再形式設定された後 のメッセージを自動化システムで見る必要がある場合、その定義は CICS の定義の 後になければなりません。どちらが適しているかを判断するには、自動化パッケー ジの資料を調べてください。

## その他の **CICS** リリース

メッセージ処理機能が (SYS1.PARMLIB ライブラリーの IEFSSNaa メンバー内の CICS エントリーによって) MVS に定義されている場合、同じ MVS イメージ内で CICS の旧リリースを実行している CICS 領域は、次のいずれかが当てはまれば、 定義されたメッセージ処理の機能を最大限に利用することができます。

- v NetView などの自動化操作プログラムが、MVS イメージでアクティブである場 合。
- v メッセージ処理をサポートする CICS 領域 (リストについては、 99 [ページの『コ](#page-124-0) [ンソール・メッセージ処理機能』](#page-124-0) を参照) が、同じ MVS イメージ内で稼働して いる場合。
- 注**:** コンソール・メッセージが標準形式をもつようになったため、日付、時刻、お よび通知メッセージは含まれなくなりました。これらをトークンとして使用す る場合は、コードで別のトークンを探せるようにコードを変更する必要があり ます。

# **EXCI** パイプ割り振り #

# # # # # #

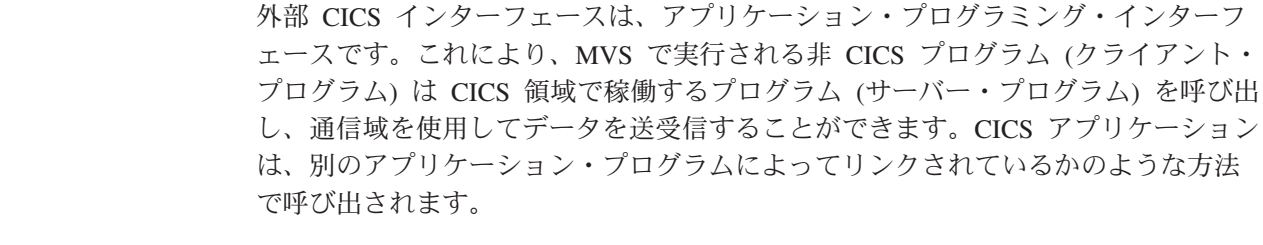

このプログラミング・インターフェースにより、セッションまたは CICS 領域への パイプ (送信プロセスと受信プロセスの間の 1Way 通信パス) を割り振ってオープ ンし、それらのセッションまたはパイプで分散プログラム・リンク (DPL) 要求を受 け渡すことができます。CICS 領域間通信 (IRC) の複数領域操作 (MRO) 機能はこ れらの要求をサポートし、各パイプは MRO セッションにマップされます。MRO セッションでは、クライアント・プログラムが送信プロセスを表し、CICS サーバー 領域は受信プロセスを表します。EXCI アドレス・スペースあたりのデフォルト制 限は 100 パイプです。 # # # # # # # #

#### **DFHSSIyy** 初期設定メンバー #

CICS サブシステムの EXCI パイプ割り振り制限は、SYS1.PARMLIB ライブラリー のメンバー DFHSSIyy で指定できます。ここで yy は、CICS サブシステムの定義 に使用される SYS1.PARMLIB メンバーを示す接尾部です。このセクションで説明 するパラメーターは、LOGONLIM です。DFHSSIyy メンバーの 1 から 71 桁目に パラメーターを符号化します。例えば次のように指定します。 # # # # #

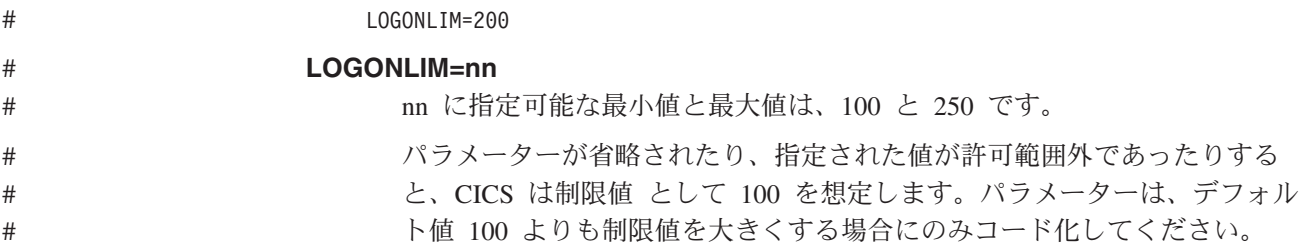

# **EXCI** パイプ割り振り制限 #

# # # # # # # # # #

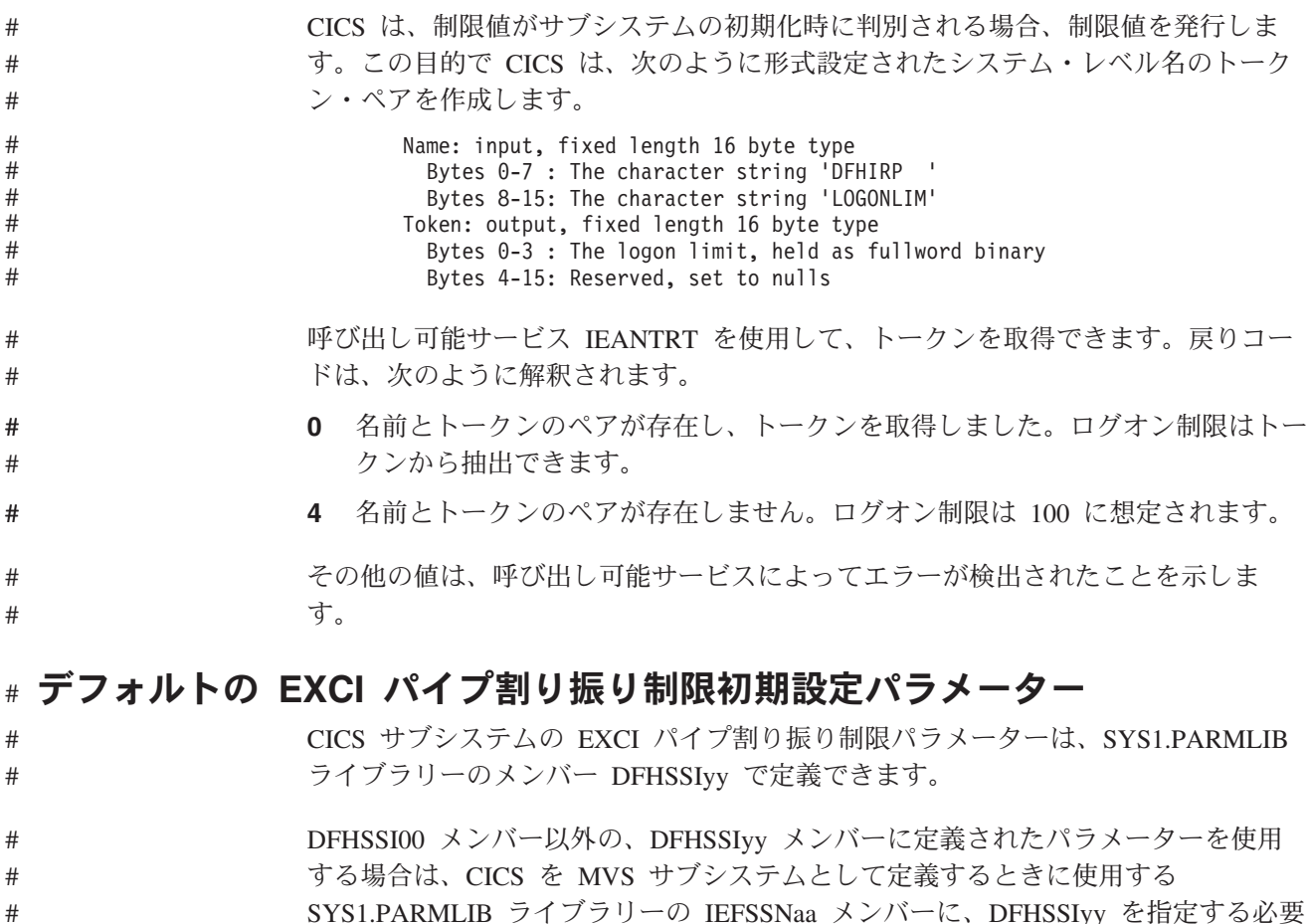

SYS1.PARMLIB ライブラリーの IEFSSNaa メンバーに、DFHSSIyy を指定する必要 があります。

- v DFHSSIyy の指定がない場合、 DFHSSIN ルーチンは DFHSSI00 メンバーに定義 されているパラメーターを使用しようとします。
- v DFHSSI00 メンバーが存在しない場合は、DFHSSIN ルーチンで定義されているデ フォルト・パラメーターを使用します。
- v 指定した DFHSSIyy が存在しない場合は、DFHSSIN ルーチンは、DFHSSIN ル ーチンで定義されているデフォルト・パラメーターを使用します。

DFHSSIN ルーチンで定義されるデフォルトの EXCI パイプ割り振り初期設定パラ メーターは、LOGONLIM = 100 です。パラメーターは、デフォルトの 100 よりも 制限値を大きくする場合にのみコード化してください。

# <span id="page-132-0"></span>第 **11** 章 **CICS** タイプ **3 SVC** をインストールする

領域を開始する前に、現行レベルの CICS タイプ 3 SVC (DFHCSVC) をインスト ールしなければなりません。CICS タイプ 3 SVC のインストール方法は、以下のと おりです。

- 1. DFHCSVC モジュールを MVS に定義します。(『CICS SVC を MVS に定義す る』を参照。)
- 2. DFHCSVC モジュールを LPA にインストールします。

**DFHCSVC** 属性は変更してはなりません DFHCSVC モジュールを LPA にインストールするために、そのモジュー ルを再リンク・エディットしてはなりません。ここでいうインストール と は、モジュールを LPA に移動またはコピーすることです。移動またはコピ ーには、 SMP/E を使用するか、もしくはコピー元のデータ・セットよりコ ピー先のデータ・セットのブロック・サイズの方が小さい場合は、コピー されるモジュールを再ブロック化するコピー方式を使用します。

提供される DFHCSVC モジュールの属性は、AMODE(31) と RMODE(ANY) です。これらの属性は変更してはなりません。

LPA への DFHCSVC モジュールのインストールについての詳細は、 123 [ページ](#page-148-0) の『第 14 章 CICS モジュールを MVS [リンク・パック域 にインストールす](#page-148-0) [る』を](#page-148-0)参照してください。

3. DFHCSVC の番号を CICSSVC システム初期設定パラメーターに指定します。

現行バージョンの CICS SVC モジュールは、以前のすべてのリリースの CICS と 互換性があります。これにより、旧リリースの CICS 領域を同じ MVS イメージの 現行領域で実行することができます。

CICS には、正しいレベルの CICS DFHCSVC モジュールを使用しているかどうか を検査するためのテストが含まれています。 CICS が CICSSVC システム初期設定 パラメーターで指定された SVC 番号を使用して SVC モジュールを呼び出したも のの、モジュールが現行レベルになかった場合は、CICS はメッセージ DFHKE0104 を発行します。このメッセージの結果として、PARMERR システム初期設定パラメ ーターに指定されたオプションに応じ、CICS は、システム・ダンプを取って異常終 了するか、または代替 SVC 番号を入力するようにオペレーターにプロンプトを出 します。

# **CICS SVC** を **MVS** に定義する

MVS システムへの CICS タイプ 3 SVC および HPO SVC 定義は両方とも、 SVCPARM ステートメントを指定することによって行います。

CICS SVC は、SVCPARM ステートメントを使用して、SYS1.PARMLIB ライブラ リーの IEASVCxx メンバーに定義しなければなりません。SVCPARM ステートメ

ントの説明については、「*z/OS MVS* 初期設定およびチューニング ガイド」および 「*z/OS MVS* 初期設定およびチューニング解説書」を参照してください。デフォル トの SVC 番号を使用する場合は、CICS エントリーは次のようになります。

SVCPARM 216,REPLACE,TYPE(3),EPNAME(DFHCSVC) SVCPARM 215,REPLACE,TYPE(6),EPNAME(DFHHPSVC) [Only required for HPO]

現行の SVC モジュールの場合、EPNAME パラメーターは CICS エントリーの例で 示されているとおりに指定しなければなりません。

注**:** CICS の旧リリース・バージョンの DFHHPSVC モジュールが既に MVS 中核 にリンク・エディットされている場合は、その DFHHPSVC モジュールを最新 版で置き換える必要はありません。CICS の旧リリース・バージョンの DFHHPSVC モジュールは、現行リリースと互換性があります。旧リリース・バ ージョンの DFHHPSVC モジュール CSECT 名 (EPNAME) は、IGC215 です (または、旧リリースの CICS システム生成パラメーターとして SRBSVC=nnn が使用されていた場合は、IGCnnn です)。

デフォルトの SVC 番号を使用しない場合は、値 215 および 216 を、ユーザーが 選択した SVC 番号に変更します。

必要な IEASVCyy メンバーは、MVS の IPL で使用する SYS1.PARMLIB メンバ ー (IEASYSxx) に SVC パラメーター (SVC=yy) を指定することによって選択しま す。指定した新しい SVC 番号は、次に MVS を IPL するまで有効になりません。

### **CICS** タイプ **3 SVC** の複数バージョンを使用する

CICS タイプ 3 SVC の複数のバージョンを使用しなければならない場合がありま す。例えば、実稼働システムに現行のバージョンを使用する一方で、DFHCSVC モ ジュールに適用されるサービスをテストする場合です。

同じ MVS イメージ内の複数の CICS 領域を、異なるリリース・レベルで、しかも それぞれの領域で独自のバージョンの CICS SVC を使用して実行することができま す。ただし、これらの領域の中に MRO を使用しているものがあれば、MRO を使 用しているすべての領域では、最新の CICS タイプ 3 SVC (DFHCSVC モジュー ル) と最新の DFHIRP モジュールを使用しなければなりません。旧リリースの CICS で最新の SVC を使用する方法については、 109 [ページの『変更済み](#page-134-0) SVC [番号を使用する異なる](#page-134-0) CICS リリース間での MRO』およびバージョン 3 より前の 「インストール・ガイド 」を参照してください。

CICS SVC の複数バージョンを使用するには、LPA の新規の SVC モジュールの名 前を変更し、その SVC を SVCPARM ステートメントに再指定します ( 107 [ページ](#page-132-0) の『CICS SVC を MVS [に定義する』参](#page-132-0)照)。新規の CICS SVC モジュールの名前 を変更するには、ISPF または IEBCOPY の名前変更機能、あるいは TSO コマンド の RENAME を使用し、そのモジュールの名前を固有の名前に変更してください。 SDFHLPA ライブラリーの CICS SVC モジュールの名前変更には、SMP/E を使用 することをお勧めします。SMP/E RENAME コマンドを使用すれば、 SMP/E に CICS SVC モジュールの名前の変更が通知されます。したがって、後で SMP/E を 使用してそのモジュールにサービスを適用すると、サービスは DFHCSVC モジュー ルには適用されず、LPA の名前変更されたモジュールに適用されます。

<span id="page-134-0"></span>例えば、実動システムに 216 というデフォルトの CICS SVC 番号を使用するのと 同様に、テスト CICS 領域に SVC 番号 255 を使用したい場合は、次のようにしま す。

1. 新しい CICS SVC モジュールを RENAME するための SMP/E USERMOD を作 成して適用します。

++USERMOD(umod1) . ++VER(C150) FMID(HCI6400) . ++RENAME (DFHCSVC) TONAME(newname) .

2. 次に、SVCPARM ステートメントのリストに適切なステートメントを追加すれ ば、新しいバージョンの CICS SVC に番号 255 を指定することができます。そ のリストは、次のようになります。

SVCPARM 216,REPLACE,TYPE(3),EPNAME(DFHCSVC) SVCPARM 215,REPLACE,TYPE(6),EPNAME(DFHHPSVC) [Only required for HPO] SVCPARM 255,REPLACE,TYPE(3),EPNAME(newname) [New CICS SVC version]

注**:** 新しい CICS SVC の EPNAME パラメーターには、新しい CICS SVC モ ジュールの CSECT 名ではなく、モジュール名を指定します。

すべての SVCPARM ステートメントが、SYS1.PARMLIB ライブラリーの同じ IEASVCxx メンバーに適用されます。

- 3. MVS を再 IPL し、SVCPARM ステートメントに指定したすべてのバージョン の SVC を使用可能にします。MVS の再 IPL を終えると、両方の領域で MRO を同時に使用しない限り、CICS SVC の両方のバージョンを使用することができ ます。両システムで MRO を使用するときは、最新バージョンの SVC (および 最新の DFHIRP モジュール) のみを両方の領域で使用します。
- 4. 実動システム用のシステム初期設定テーブル (SIT) には、現行の CICS SVC の 番号を指定します (システム初期設定パラメーター CICSSVC を使用)。同様 に、テスト・システム用の SIT には、新しいバージョンの CICS SVC 番号を指 定します。

## 変更済み **SVC** 番号を使用する異なる **CICS** リリース間での **MRO**

同じ MVS イメージにある CICS TS 領域と他の旧リリースの CICS 領域が MRO を使用する場合は、すべての領域で CICS TS SVC モジュールを使用しなければな りません。 LPA に CICS TS SVC をインストールするときに、旧 CICS 領域に定 義された番号とは異なる番号を SVC に与えた場合は、 SVC 番号を再指定する必 要があります。CICS TS SVC を使用するそれぞれの旧リリース CICS 領域では、 CICSSVC システム初期設定パラメーターに新しい SVC 番号を指定してください。

# 第 **12** 章 高性能オプションを選択する

端末応答時間の最適化と、トランザクション・スループットの最大化を最優先とす るユーザーには、高性能オプション (HPO) が用意されています。 HPO は、トラン ザクション・パスの長さ、すなわち、それぞれの要求の処理に必要な命令の数を減 らすことで、パフォーマンスを向上させます。

注**:** HPO を使用すると、CICS アプリケーション・プログラムはすべての MVS 保 全性制御をバイパスする可能性があります。HPO の使用を決定する場合には、 CICS システムで使用されるアプリケーション・プログラムが、ユーザーのイン ストールの保全性の要件を満たしていることを確認してください。

HPO の **VTAM** 許可パス機能 (VTAM により短縮されたパス) をサポートするため のコードは、 CICS に組み込まれています。

### **DFHHPSVC** を **MVS** に定義する

DFHHPSVC モジュールをタイプ 6 SVC として MVS に定義しなければなりませ ん。DFHSIT モジュールに定義されているデフォルト HPO SVC 番号は、215 で す。デフォルトのタイプ 6 SVC 番号を変更したい場合は、次のようにする必要が あります。

- 1. 新しい番号を MVS に定義します。( 107 [ページの『](#page-132-0)CICS SVC を MVS に定義 [する』を](#page-132-0)参照。)
- 2. SRBSVC システム初期設定パラメーターを使用して、 CICS に新しい番号を定 義します。

HPO を使用しないのであれば、DFHHPSVC モジュールを MVS 中核にロードしな いでください。 HPO の使用を選択する場合は、システム初期設定テーブル (SIT) に HPO=YES と明示してください。

# モジュール **DFHHPSVC** をロードする

HPO を使用する前に、以下のいずれかの方法を使用して、HPO SVC モジュールを MVS 中核に組み込まなければなりません。

- 1. DFHHPSVC モジュールを SYS1.NUCLEUS にコピーし、名前を IGC215 (デフ ォルトを使用していない場合は適切な名前) に変更してから、それを SYS1.PARMLIB ライブラリーの NUCLSTxx メンバーの INCLUDE ステートメ ントに指定します。(さらに、NUCLSTxx メンバーの名前を、SYS1.PARMLIB ラ イブラリーの LOADxx メンバーの NUCLST ステートメントにも指定しなけれ ばなりません。) NUCLSTxx 方式を使用した方が、次に書かれている NMLDEF 方式よりも、MVS 中核のカスタマイズという点で融通性があります。
	- 注**:** (CICS の旧リリースからの) リンク・エディット済みバージョンの DFHHPSVC モジュールが MVS 中核にある場合は、それを除去してから、 SYS1.PARMLIB ライブラリーの NUCLSTxx メンバーの INCLUDE ステー トメントで指定した DFHHPSVC モジュールを使用するようにしなければな りません。

NUCLSTxx メンバーのコーディング方法、および、NMLDEF マクロを使用した 場合との比較の詳細については、「*z/OS MVS* 初期設定およびチューニング ガ イド」を参照してください。

- 2. DFHHPSVC モジュールを SYS1.NUCLEUS にコピーし、それを、図 5 のサンプ ル・ジョブで示された NMLDEF マクロを使用して作成された CICS の中核モ ジュール・リスト (NML) に指定します。この NML は、MVS 中核にロードさ れる CICS メンバーを SYS1.NUCLEUS から選択するので、DFHHPSVC モジュ ール (または MVS 中核に必要なその他のモジュール) のために MVS 中核をリ ンク・エディットし直す必要がなくなります。
	- 注**:** (CICS の旧リリースからの) リンク・エディット済みの DFHHPSVC モジュ ールが MVS 中核にある場合は、NML で指定された DFHHPSVC モジュー ルの使用を試みる前にそのモジュールを取り除かなければなりません。

NMLDEF マクロのコーディング方法については、「*z/OS MVS Programming: Authorized Assembler Services Reference Vol 3*」解説書を参照してください。

//LOADSVC JOB 'accounting info',MSGCLASS=A,CLASS=A //NMLDEF EXEC ASMHCL //C.SYSIN DD \* IEANCnnn NMLDEF NUCL=DFHHPSVC //L.SYSLMOD DD DSN=SYS1.NUCLEUS,UNIT=3380,DISP=OLD //L.SYSIN DD \* NAME IEANCnnn  $/$ \* //

ここで、*nnn* は、001 から 256 の範囲の CICS NML 番号です。MVS 中核内で固 有の *nnn* 値を選択してください。

図 *5. CICS* タイプ *6 SVC* を *MVS* 中核にロードするサンプル・ジョブ・ストリーム

### 既存の **DFHHPSVC** モジュールを **MVS** 中核から削除する

(CICS の旧リリースの) リンク・エディット済みの DFHHPSVC モジュールを MVS 中核から除去することができます。これを行うには、既存の中核のバージョンを、 除去するモジュールが含まれていない中核と置き換えるリンク・エディット・ジョ ブを実行します。

注**:**

- 1. 既存の中核常駐 DFHHPSVC モジュールが SMP/E に認識されている場合、 SMP/E UCLIN ステートメントを使用して、モジュール・エントリーを除去して ください。
- 2. 分散 (SCTR) 属性を使用して、中核モジュール IEANUC0x をリンク・エディッ トしなければなりません。これを行わなかった場合には、MVS はシステム初期 設定時に再始動不能の待ち状態に入ります。
- 3. CICS の旧リリース・バージョンの DFHHPSVC モジュールが既に MVS 中核に インストールされている場合は、その DFHHPSVC モジュールを最新版で置き換 える必要はありません。CICS の旧リリース・バージョンの DFHHPSVC モジュ ールは、現行リリースと互換性があります。

# 第 **13** 章 **CICS** 領域をアプリケーションとして **VTAM** に定義す る

CICS で VTAM 端末を使用する場合は、CICS 領域の実行を試みる前に、CICS 領 域を VTAM に定義しておかなければなりません。

CICS 領域を VTAM (VTAM アプリケーション・プログラムとして) 定義するに は、以下を行う必要があります。

- 1. CICS 領域で使用する VTAM アプリケーション・プログラムの小ノードを、 SYS1.VTAMLST ライブラリー (または独自の *user*.VTAMLST ライブラリー) の メンバーに APPL 定義ステートメントを指定して、定義します。『特定の CICS APPL ステートメントを VTAM に定義する』を参照してください。
- 2. VARY ACT コマンドを発行して APPL 定義をアクティブにし、CICS 領域を VTAM に接続することができるようにします。
- 3. CICS への接続のために VTAM 端末を適切に定義したことを確認します。この ことは、CICS 自動インストール機能を使用する予定の場合には、特に重要にな ります。自動インストール機能を使用したい端末には、CICS で使用するモデル TYPETERM/TERMINAL 定義と適合する LOGON モード・テーブル・エントリ ーをコーディングする必要があります。ユーザーは、独自の自動インストール・ モデルを指定するか、または、CICS システム定義データ・セット (CSD) を初 期設定するときにユーザー用に生成される CICS 提供のモデル定義を使用するこ とができます。

モデルおよび端末リソース定義を CICS に定義する方法については、「*CICS Resource Definition Guide*」を参照してください。

VTAM LOGMODE 定義と CICS モデル定義を突き合わせするプログラミング情 報については、「*CICS Customization Guide*」を参照してください。

VTAM リソースの定義の詳細については、「*z/OS V1R4.0 Communications Server: SNA* リソー ス定義解説書 」および「*z/OS Communications Server: SNA Network Implementation*」を参照してください。

## 特定の **CICS APPL** ステートメントを **VTAM** に定義する

CICS 領域を VTAM に定義するには、VTAM APPL 定義ステートメントで、CICS 領域に使用する小ノード名を指定します。

例えば、CICSHTH1 として識別される CICS 領域には以下の定義を使用することが できます。

\*\*\*\*\*\*\*\*\*\*\*\*\*\*\*\*\*\*\*\*\*\*\*\*\*\*\*\*\*\*\*\*\*\*\*\*\*\*\*\*\*\*\*\*\*\*\*\*\*\*\*\*\*\*\*\*\*\*\*\*\*\*\*\*\*\*\*\*\*\* \* Specific APPL definition for CICS region CICSHTH1 \*\*\*\*\*\*\*\*\*\*\*\*\*\*\*\*\*\*\*\*\*\*\*\*\*\*\*\*\*\*\*\*\*\*\*\*\*\*\*\*\*\*\*\*\*\*\*\*\*\*\*\*\*\*\*\*\*\*\*\*\*\*\*\*\*\*\*\*\*\* CICSHTH1 APPL AUTH=(ACQ,VPACE,PASS),VPACING=0,EAS=5000,PARSESS=YES X SONSCIP=YES,LUAPFX=XX \*\*\*\*\*\*\*\*\*\*\*\*\*\*\*\*\*\*\*\*\*\*\*\*\*\*\*\*\*\*\*\*\*\*\*\*\*\*\*\*\*\*\*\*\*\*\*\*\*\*\*\*\*\*\*\*\*\*\*\*\*\*\*\*\*\*\*\*

注**:**

- 1. VTAM アプリケーション ID を CICS に定義するには、CICSHTH1 を CICS シ ステム初期設定パラメーター・アプリケーション ID にコーディングします。
- 2. CICSHTH1 アプリケーション ID に使用される命名規則については、 222 [ペー](#page-247-0) [ジの『命名規則』を](#page-247-0)参照してください。

### **CICS** 領域のための **VTAM APPL** パラメーター

CICS システムを ACF/VTAM に定義する場合には、VTAM APPL ステートメント に次のパラメーターを指定します。

#### **ACBNAME=acbname**

このアプリケーションに割り当てられる小ノード名 (*acbname*) を指定します。 この名前は、ドメイン内で固有でなければなりません。このパラメーターを指定 しない場合は、VTAM APPL ステートメントの名前が採用されます。

#### **AUTH=(ACQ,VPACE[,PASS])**

ACQ を指定すると、CICS は LUTYPE 6 セッションを獲得することができま す。 VPACE を指定すると、システム間フローのペーシングができます。EXEC CICS ISSUE PASS コマンドを使用したい場合は、PASS が必要になります。こ のコマンドは、既存の端末セッションを他の VTAM アプリケーションに渡すも のです。

#### **EAS=***number*

ネットワーク・アドレス可能単位の個数を指定します。number には、この CICS システムの並列処理セッションの合計数を含めなければなりません。

#### **HAVAIL=YES**

アプリケーションが XRF セッションをサポートし、XRF セッションを開始で きることを示します。

#### **LOGMODE=***name*

(CICS 相互間 APPC システムの場合。) 2 次セッション用の LU6.2 MODEENT を入れる MODE テーブルの名前を定義します。

#### **LUAPFX***string*

CICS とのセッション用に、動的に生成されたネットワーク間 CDRSC が (NQNMODE=NQNAME を指定して) 作成されたときに割り当てられる、 LU 別名の接頭部文字を指定します。VTAM は、指定された文字を、使用可能な次 の順次番号と連結して、ネットワーク間動的 CDRSC 用に、VTAM が生成する LUALIAS 名を形成します。

#### *string*

APPL ステートメントで定義された CICS 領域とセッションする動的ネット ワーク間 CDRSC の、動的に生成されたすべての LUALIAS 名の接頭部と して使用する 2 文字を示します。この接頭部を選択するときは、VTAM の 命名規則に従うよう注意してください。LU 別名ストリングを指定する際の CICS の考慮事項については、 119 ページの『LUAPFX [値の選択』](#page-144-0) を参照 してください。

注**:** 端末セッションがクローズされた後、または APPC 並列セッション接続の 最後のセッションがクローズされた後、および CDRSCTI 指定のタイムア ウト間隔が満了したとき、VTAM は、動的に生成された LU 別名を削除し

ます。タイムアウト値の許可されている範囲は 1 秒から 7 日ですが、一般 に、ほとんどの場合はデフォルトの 8 分が受け入れられます。CDRSCTI タイマーは、 CDRSC によって表されるリソースに関係するセッションが なくなるまでは、開始されません。

VTAM 動的 LU 別名機能のための CICS サポートの詳細は、 116 [ページの](#page-141-0) 『VTAM LU [別名機能』を](#page-141-0)参照してください。

#### **PARSESS=YES**

LUTYPE 6 並行処理セッション・サポートを指定します。

#### **PERSIST=MULTI**

アプリケーションは複数ノード持続セッション (MNPS) をサポートしているこ とを示します。詳細については、「*z/OS Communications Server: SNA Network Implementation*」を参照してください。

#### **SONSCIP=YES**

セッション障害通知 (SON) サポートを指定します。SON を使用すれば、場合 によっては、オペレーターの介入なしに CICS がセッション障害後のセッショ ンをリカバリーすることができます。

#### **VPACING=number**

ペーシング応答の受信を待つ前に、他の論理装置がシステム間セッションで送る ことのできる通常流れ要求の最大数を指定します。値 5 から始めてください。

# **VTAM** のバージョンおよびレベルの標識

CICS の端末管理モジュールは、z/OS 1.4 Communication Server に対して、アセン ブルされます。z/OS 1.4 以降の互換性のあるリリースから、任意のリリースの Communication Server VTAM を使用することができます。 現行リリースで使用で きるプロダクトの最小レベルの詳細については、「*CICS Transaction Server for z/OS* リリース・ガイド」を参照してください。

CICS は、さまざまなレベルの VTAM と通信することができます。すなわち、 CICS では、どのレベルが使用されているか、つまりどのレベルの機能が使用可能で あるかを把握することができます。言い換えれば、CICS と SecureWay® Communication Server VTAM を別々の時点にアップグレードすることができます。 新しい版の VTAM がインストールされると、CICS では、追加の機能は使用可能か どうかを見極め、十分に利用できない機能があれば、メッセージを生成します。

# **VTAM ACB** のオープン時メッセージ **DFHZC3473**

マスター端末オペレーターが、コマンド CEMT SET VTAM OPEN を使用して初め て VTAM ACB をオープンしたときに、CICS が使用可能なすべての VTAM 機能 を使用していないと、CSNE と呼ばれる一時データ宛先にメッセージ DFHZC3473 が送信されます。初期設定時に ACB が CEMT によってではなく、自動的にオー プンされた場合にも、同じメッセージが CSNE に送られます。

### <span id="page-141-0"></span>クロスドメインについての考慮事項

VTAM サービスを使用して、別の MVS イメージの CICS 領域にアクセスしたい 場合には、必要なクロスドメイン・リソースが、関係する VTAM に定義されてい なければなりません。

例えば、MVS のイメージ MVSH 上の CICS 領域 (アプリケーション ID CICSHTH1) と、 MVS のイメージ MVSJ 上の CICS 領域 (アプリケーション ID CICSHAJ1) の間で VTAM APPC 接続を使用できるようにするには、以下を行う必 要があります。

- 1. CICSHAJ1 のアクセス用にクロスドメイン・リソース (CDRSC) を、MVSH の SYS1.VTAMLST ライブラリー (または独自の user.VTAMLST ライブラリー) の メンバーに定義します。
- 2. VARY ACT コマンドを MVSH に出し、CICSHAJ1 のアクセス用の CDRSC 定 義をアクティブにします。
- 3. CICSHTH1 のアクセス用にクロスドメイン・リソース (CDRSC) を、MVSJ の SYS1.VTAMLST ライブラリー (または独自の user.VTAMLST ライブラリー) の メンバーに定義します。
- 4. VARY ACT コマンドを MVSJ に出し、CICSHTH1 のアクセス用の CDRSC 定 義をアクティブにします。

例えば、次のようなことができます。

1. MVSH の VTAMLST ライブラリーのメンバーに、以下の CDRSC 定義を作成 します。

```
CDIDHAJ1 VBUILD TYPE=CDRSC
*********************************************
* CDRSC for access to applid CICSHAJ1 on MVSJ
*********************************************
CICSHAJ1 CDRSC CDRM=IYAMCDRM MVSJ
```
2. MVSH に対して以下のコマンドを実行し、MVSH 上の CICSHAJ1 へのクロス ドメイン・リソースをアクティブにします。

/V NET,ACT,ID=CDIDHAJ1

3. MVSJ の VTAMLST ライブラリーのメンバーに、以下の CDRSC 定義を作成し ます。

```
CDIDHTH1 VBUILD TYPE=CDRSC
*********************************************
* CDRSC for access to applid CICSHTH1 on MVSH
*********************************************
CICSHTH1 CDRSC CDRM=IYALCDRM MVSH
```
4. MVSJ に対して以下のコマンドを実行し、MVSH 上の CICSHTH1 へのクロスド メイン・リソースをアクティブにします。

/V NET,ACT,ID=CDIDHTH1

## **VTAM LU** 別名機能

CICS APPL ステートメントの LUAPFX パラメーターで接頭部ストリングを指定す ることで、APPL ステートメントで定義された CICS 領域とセッションする動的ネ ットワーク間 CDRSC の LUALIAS 名を VTAM が生成することを指示します。こ れによって CICS は、自動インストールされた端末およびワークステーションに

LU 別名を使用できるので、端末所有領域とアプリケーション所有領域 (TOR およ び AOR) を構成する CICSplex において、固有な名前を確保できます。VTAM は、LUALIAS 名を動的に生成します。

CICS では、両方の形式の VTAM 別名機能 (つまり、事前定義の別名と動的別名) を、それぞれ次の表に示されているとおりサポートしています。

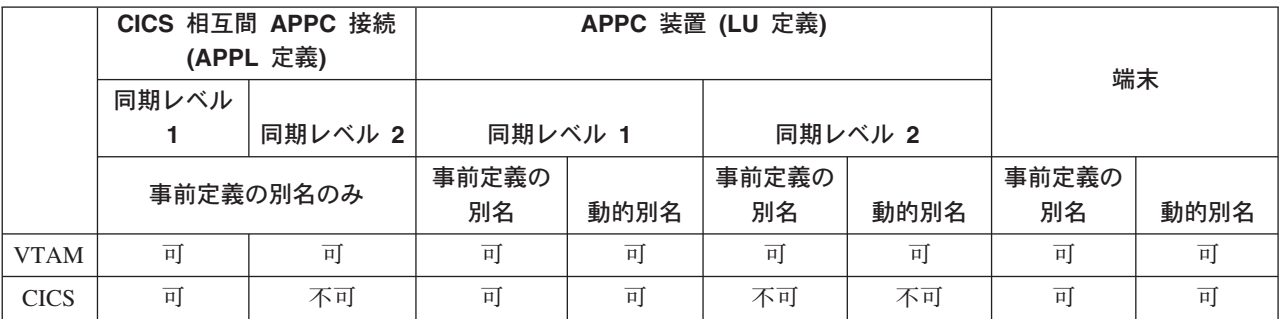

注**:**

- 1. LU 別名は、CICS 領域にログオンする端末およびワークステーションの NETNAME として使用されます。
- 2. CICS では、同期レベル 2 接続 (LUTYPE 6.1 および 6.2) の場合 LU 別名をサ ポートしていないので、これらの LU タイプの LU 別名はすべて無視し、 VTAM APPL ステートメントに定義されているネットワーク名を引き続き使用 します。

#### 動的 **LU** 別名サポート

CICS は、自動インストールされた CICS 端末およびワークステーションについて のみ、動的 LU 別名の使用をサポートしています。重複したネット名を受信する可 能性のある CICS 所有領域の VTAM APPL 定義で LUAPFX を指定して、動的 LU 別名サポートを使用可能にしてください。さらに、VTAM の始動時に、VTAM START コマンドで次のオプションも指定します。

- NQNMODE=NQNAME
- v CDRSCTI=*n*。最後のセッションのログオフ後に、セッション名を引き続き使用さ せる時間の長さを指定します。

注**:**

- 1. CDRSCTI に指定する時間は、動的 LU 別名を使用する端末リソースに出され た CICS START コマンドに指定された時間間隔をカバーするのに十分な長さ にしてください。これは、TOR または AOR の両方で実行される、遅延のあ る STARTS に適用されます。 CDRSCTI 時間が十分な長さでないと、リソー スはログオフしてから、別のネットワーク名で (したがって、別の TERMID で) もう一度ログオンされる可能性があります。
- 2. CDRSCTI 時間間隔も、CICS AILDELAY システム初期設定パラメーター で 指定した時間間隔より大きくなければなりません。ただし、ユーザーのアプリ ケーションがネットワーク名や端末 ID への依存関係をもたない場合は、 CDRSCTI を無視するか、これを 1 に設定できます。

VTAM が動的 LU 別名を生成するのは、CICS APPL ステートメントに LUAPFX が指定されていて、リソースが別のネットワークからのものである場合だけです。 つまり、CICS 領域が属するネットワークとは異なるネットワーク名をもちます。

動的 *LU* 別名をいつ使用するか*:* 以下の場合に動的 LU 別名を使用します。

• CICS にログオンするネットワーク間端末およびワークステーションが、主に自 動インストールされる場合。

CICS 領域は、端末からログオンを受信します。また、同期レベル 1 接続 (並列 セッションと単一セッションの両方) と、それらのログオン (またはバインド) は、重複したネットワーク名をもつ可能性のあるネットワーク間リソースからの ものです。

ただし、同期レベル 1 接続は将来、同期レベル 2 になる可能性があることに注 意してください。例えば、TXSeries CICS と CICS TS 間の接続がある場合、こ れは同期レベル 1 ですが、 PPC ゲートウェイ付きの TXSeries CICS の使用に 変更した場合は、同期レベル 2 が使用されます。CICS は、同期レベル 2 APPC 接続には動的 LU 別名をサポートしていません。

v AOR が、別の TOR からの重複したネットワーク名をもつ、シップ端末または接 続を受信する場合。

#### 事前定義の **LU** 別名サポート

CICS は、明示的に定義された CICS 端末とワークステーション、および自動イン ストールされた CICS 端末とワークステーションについて、事前定義の LU 別名の 使用をサポートしています。 CICS システム間連絡 (ISC) を使用して通信を行う CICS 領域にも、事前定義の LU 別名を使用できます。特定の別名を必要とするク ロスドメイン・リソース (CDRSC) に LUALIAS=*alias* を指定して、事前定義別名サ ポートを使用可能にしてください。

注**:** 明示的リソース定義で CICS に定義されていて (つまり、自動インストールさ れていない)、別のネットワーク内にある端末または APPC 同期レベル 1 ワー クステーションでは、 LUALIAS パラメーターに特定の別名を指定した CDRSC 定義が必要です。これは、LUAPFX が CICS 領域の APPL ステートメ ントに指定されている別名の動的生成をオーバーライドします。CICS が、イン ストールされている端末定義と VTAM LU 別名を一致させることができるよう にするために、 LUALIAS 値は、CICS TERMINAL リソース定義に指定された NETNAME に一致しなければなりません。

CDRSC での LUALIAS オプションは、リソースが別の VTAM ドメイン (または ネットワーク) からのものである場合に有効です。つまり、リソースが同じ MVS イメージからのものである場合は使用されませんが、別の MVS イメージからのも のであれば、同じシスプレックス、同一ネットワーク内の別のシスプレックス、ま たは別のシスプレックスからのものであっても、それとは関係なくこのオプション が使用されます。LU 別名が事前定義されている場合、動的 LU 別名は生成されま せん。

事前定義 *LU* 別名をいつ使用するか*:* 以下の場合に事前定義 LU 別名を使用しま す。
- v 動的 LU 別名が CICS 領域で動作していて、端末またはワークステーションが、 明示されている端末 ID によって CICS 端末リソース定義で明示的に定義されて いる場合。この場合、事前定義 LU 別名を使用して、動的 LU 別名の生成をオー バーライドします (この場合 CICS は、インストールされているリソース定義と の突き合わせに失敗する可能性があります)。
- v 動的 LU 別名が CICS 領域で動作していない場合 (重複するネットワーク名との 矛盾を避けるため)。

事前定義 *LU* 別名を必要とするネットワーク間装置*:* 次のような VTAM ネットワ ーク間リソースが、APPL ステートメントに LUAPFX を指定して VTAM に定義さ れている CICS 領域に接続される場合、それぞれに CDRSC LUALIAS=netname エ ントリーが必要です。

- v 別のネットワークから接続された CICS RDO 定義の端末。これらには、自動イ ンストールできない VTAM 端末が含まれます。
	- パイプライン端末
	- 自動預金支払機 (ATM) (3614 および 3624)
	- CICS がログオンを受け取らない装置。例えば、プリンターなど。
- v 限定されたリソースを使用してバインドできる、LUTYPE 6.2 同期レベル 1 接 続。

他の LUTYPE 6.2 接続と同様、限定リソース接続は、最後のセッションのアンバ インド後に CDRSCTI が満了したときに、それらの動的 LU 別名を解放します。 ただし、これらのセッションは、使用中でないときは常にアンバインドされま す。また、動的 LU 別名の解放後にセッションが再バインドされた場合は、CICS は、おそらく別の LU 別名で、別の接続をインストールすることになります。

- v 別のネットワークから接続された CICS RDO 定義のワークステーション (LUTYPE 6.2 同期レベル 1 接続)。
- v RACF プロファイル定義に LU 名を必要とするリソース、または LU 名につい ての事前の知識が必要なリソース。

#### **LUAPFX** 値の選択

LUAPFX 値を選択するときは、CICSplex 内でのこのパラメーターの有効範囲を考 慮し、また CICS 領域が動作するシスプレックス内でのその有効範囲も考慮してく ださい。

クロスドメイン・リソースおよびネットワーク間リソースについて、事前定義の LUALIAS 名が CICS に提供されています。 1 つの MVS イメージ内のすべての CICS 領域は同じ VTAM を共用し、同じドメイン内にあります。別の MVS イメ ージ内の CICS 領域は、別の VTAM を使用するので、異なるドメイン内にありま す。ある VTAM から別の VTAM へのリソースで、名前 NETID を共用するリソ ースは、クロスドメイン・リソースです。

動的 LUALIAS 名は、ネットワーク間リソースの場合にのみ CICS に提供されま す。リソースは、異なるネットワーク ID (NETID) をもつ場合、ネットワーク間リ ソースです。 VTAM は、1 つの MVS イメージに割り当てられたすべての動的 LUALIAS 名が確実に固有であるようにします。ただし、CICS ではネットワーク名 が複数の MVS イメージにわたり固有であることが必要なため、 AOR 内でネット ワーク名は競合しません。

接続されているすべてのネットワークにわたってすべての CICS 領域が固有なアプ リケーション ID を使用することは重要です。この重要性は、動的 LUALIAS が使 用されるかどうかにかかわりなく該当します (動的 LUALIAS が使用されている場 合は、重要性がさらに高まります)。

CICSplex 内のすべての VTAM リソースが固有のネットワーク名をもつようにする には、次のように LUAPFX 接頭部を使用します。

- v 端末所有領域 (TOR) でのみ LUAPFX を指定します。
- v 同じ MVS イメージ内のすべての CICS TOR について (つまり、同じ VTAM に 接続されているすべての TOR について) 同じ LUAPFX 値を使用します。ただ し、その LUAPFX がシスプレックスの各 MVS イメージ内で必ず異なるように します。

LUAPFX 値が MVS イメージ全体で同じでない場合は、1 つのリソースが、その イメージ内の CICS 領域で 2 つの異なるネットワーク名をもつというリスクを おかすことになります。

LUAPFX 値がシスプレックスの各 MVS イメージに固有でない場合は、2 つのリ ソースが同じ動的 LUALIAS で TOR へのインストールを試みたり、 AOR 内に 同じネットワーク名をもつ 2 つのリソースがあったりするというリスクがありま す。

各 MVS の LU 接頭部の固有性を確実なものにするために、IBM では、モデル APPL 定義を使用し、それらの定義内で MVS システム・シンボル (&SYSCLONE) を使用することをお勧めします。使用方法については、「*z/OS V1R4.0 Communications Server: SNA* リソース定義解説書 」で提案されていま す。

- 注**:** VTAM 汎用リソースを使用し、CICS TOR が異なる MVS イメージにまた がっている場合は、動的に割り振られた LU 別名をもつリソースがログオフ してから、もう一度ログオンし、 VTAM がそのリソースを別の MVS イメ ージの VTAM に切り替えると、 LUAPFX 値が異なるために、別の LUALIAS が割り当てられることに注意してください。
- v CICSplex にインストールされている CICS RDO 定義の端末名または接続名の最 初の 2 文字に対応する LUAPFX 値の使用は避けてください。

#### **LU** 別名を使用するときのその他の考慮事項

CDRSC リソースでの VTAM LU 別名の使用を計画する際に考慮すべきその他の事 項は以下のとおりです。

#### 予測可能な端末 **ID**

自動インストールした端末リソースに、例えば、一時記憶キュー名および START 要求などについて、予測可能で再作成可能な TERMID をもたせる必要 がある場合には、自動インストール・ユーザー置換可能モジュール (URM) を変 更して、 CINIT または BIND に提供されたネットワーク修飾名 (NQNAME) から再作成可能 TERMID を選択することが必要になります。

このようなコードの例 (コメント化) がサンプルの自動インストール URM にあ り、このサンプルでは、CINIT と BIND からネットワーク修飾名を取り出して

います。この例は、NETID の最後の非ブランク文字と、実 ネットワーク名 (NETNAME) の最後の非ブランク 3 文字から、 TERMID を作成する方法を例 示しています。

#### **MVS** ワークロード管理

MVS ワークロード・ポリシーで LU 名の種別を指定した場合、CICS によって 自動インストールされるネットワーク間リソースの LU 名は除去してくださ い。

#### リカバリーおよび持続セッション・サポート

CICS が VTAM LU 別名 (事前定義または動的) を使用するリソースで、異な るネットワークからのリソースは、持続セッションを使用しない CICS 領域で はカタログが作成されません。これは、そのリソースの端末セッションを緊急再 始動時にリカバリーできないことを意味します。

CICS が VTAM LUALIAS (事前定義または動的) を使用するリソースで、異な るネットワークからのリソースは、CICS が持続セッションを使用する場合、カ タログが作成されます。これにより、CICS は、VTAM からのセッションの CICS カタログ保留リカバリーから、リソース端末セッション情報を復元できま す。ただし、リソースが持続しない場合、緊急再始動時にそのリソースは削除さ れます。

このアクションが必要なのは、VTAM が再始動されていて、それによって動的 LU 別名が異なるセッションに再発行される可能性があるためです。CICS に は、VTAM が再始動されているかどうかが分からず、また CICS は事前定義 LU 別名と動的 LU 別名の区別もできません。

#### **CLSDST PASS**

別の MVS イメージの別の CICS 領域に制御を渡すために、動的 LU 別名を使 用する端末に ISSUE PASS (CLSDST PASS) を使用すると、リソースは、受信 側の CICS で異なるネットワーク名で認識されることになります。これは、1 つの CICS 領域だけ、または両方の CICS 領域の APPL ステートメントで、動 的 LU 別名をアクティブにするために LUAPFX を指定した場合に当てはまり ます。

#### 汎用リソース

複数の汎用リソース TOR が 2 つの異なる MVS イメージ内にある場合、1 つ のイメージにログオンする端末またはワークステーションには、それがログオフ してから別のイメージ内の TOR にログオンするのであれば、異なるネットワー ク名が割り当てられます。

#### **FEPI**

FEPI フロントエンド・システムは VTAM LU 別名によってサポートされませ ん。

# 第 **14** 章 **CICS** モジュールを **MVS** リンク・パック域 にインス トールする

このセクションでは、以下について説明します。

- v モジュールを MVS リンク・パック域にインストールする前に考慮すべき事項。 これについては、『CICS モジュールを MVS リンク・パック域 にインストール するための準備』で説明します。
- v CICS モジュールを MVS リンク・パック域 で使用するために行うべきこと。こ れについては 127 ページの『MVS [リンク・パック域でのモジュールの使用方](#page-152-0) [法』で](#page-152-0)説明します。以下に関する特定の情報が記載されています。
	- 128 ページの『MVS リンク・パック域での CICS [モジュールに必要なスペー](#page-153-0) [ス』](#page-153-0)
	- 128 ページの『CICS LPA [ライブラリーを](#page-153-0) MVS に定義する』
	- 129 ページの『CICS モジュールを LPA [にインストールする』](#page-154-0)
	- 131 ページの『MVS [リンク・パック域からのモジュールの使用を制御する』](#page-156-0)

# **CICS** モジュールを **MVS** リンク・パック域 にインストールするための準 備

モジュールを MVS リンク・パック域にインストールする前に、以下のことを考慮 しなければなりません。これらについては、以降のトピックで説明されています。

- v 『MVS リンク・パック域を使用する利点』
- v 124 ページの『MVS [リンク・パック域の意味』](#page-149-0)
- v 124 ページの『MVS [リンク・パック域になければならないモジュール』](#page-149-0)
- v 126 ページの『MVS [リンク・パック域に入れることができるモジュール』](#page-151-0)
- v 127 [ページの『サービスについての考慮事項』](#page-152-0)

### **MVS** リンク・パック域を使用する利点

コードを MVS リンク・パック域に置く利点は次のとおりです。

- v ユーザー・アプリケーションによる破壊から、コードが保護されます。 MVS リ ンク・パック域は保護ストレージにあるため、これらのプログラムの内容を変更 することは事実上不可能です。
- v プログラム・モジュールに MVS リンク・パック域を使用すると、パフォーマン スが向上し、実記憶域の要求を減らすことができます。同じリリースの CICS の 複数のコピーが同じプロセッサーの複数のアドレス・スペースで稼働している場 合、それぞれのアドレス・スペースが CICS 中核モジュールへのアクセスを必要 とします。これらのモジュールは、各アドレス・スペースにロードされるか、ま たは MVS リンク・パック域内で共用されます。モジュールが MVS リンク・パ ック域内で共用される場合、実効ページ・セットが減少するため、実記憶域の要 求 (ページング) が減ります。
- 次のセグメントに丸めることによって作成された MVS リンク・パック域内の未 使用ストレージを正確に割り振ることによって、専用領域の所要量を減らすこと ができます。

LPA に必要なスペース量と、それに基づく CICS 専用ストレージよりも上の MVS 共通域の合計サイズが分かっていれば、これら 2 つの区域の境界がどの 1MB セグメントにあるかを判別することができます。これは、MVS 共通域に未 使用の空間があり、CICS LPA 適格モジュール用に使用できることを示します。 さらにいくつかのモジュールを CICS 専用ストレージから LPA に移動すること により、CICS 専用ストレージ内のモジュールに必要なスペースは減少します。

## <span id="page-149-0"></span>**MVS** リンク・パック域の意味

MVS リンク・パック域は、16MB 境界よりも上と下の、いくつかの区域で構成され ます。本書で **MVS** リンク・パック域という場合は、 16MB よりも上および下にあ るページング可能リンク・パック域 (通常は、MVS リンク・パック域から使用され るモジュールのインストール先) を指しています。

注**:** MVS リンク・パック域には、ページング可能部分と固定部分の両方がありま す。CICS モジュールは、固定部分にインストールすることができますが、パフ ォーマンス上の理由から、ページング可能域を使用することをお勧めします。

**LPA** という用語は、16MB より下の MVS リンク・パック域を特に指し、**ELPA** という用語は、16MB より上の区域を特に指しています。 RMODE(ANY) 属性を用 いてリンク・エディットされるモジュールは、ELPA にロードされます。

モジュールを LPA または ELPA にインストールする場合、CLPA を指定して MVS を再 IPL するまでそのモジュールは MVS リンク・パック域からは使用され ません。ただし、MVS 変更リンク・パック域 (MLPA) を使用して、現行の IPL の 存続中にのみ、PLPA を一時的に拡張することができます。この区域を使用すれ ば、MVS リンク・パック域を再作成しなくても、変更済み LPA 適格モジュールの 追加または置換を行うことができます。MLPA の詳細については、「*z/OS MVS* 初 期設定およびチューニング ガイド」を参照してください。

## **MVS** リンク・パック域になければならないモジュール

表 9 にリストされた CICS モジュールは、表の後の注で示された理由により、MVS リンク・パック域になければなりません。

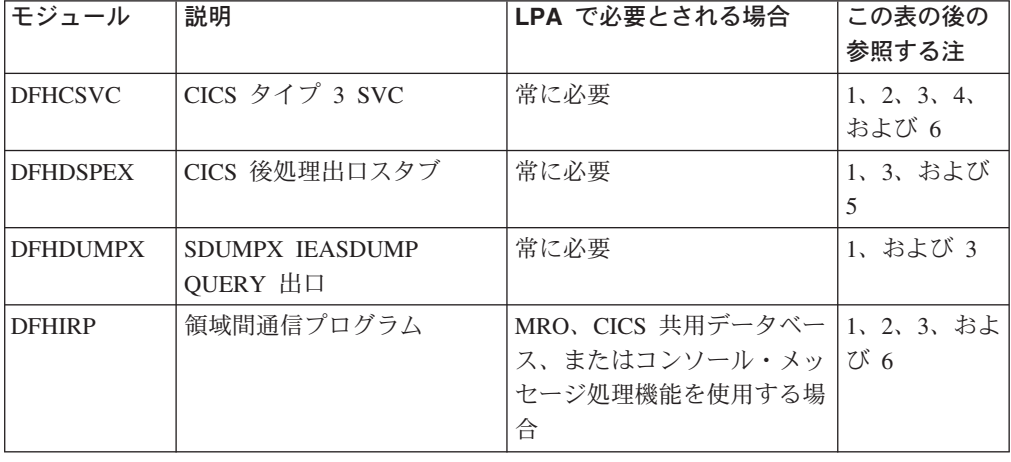

表 *9. MVS* リンク・パック域に必要な *CICS* モジュール

<span id="page-150-0"></span>表 *9. MVS* リンク・パック域に必要な *CICS* モジュール *(*続き*)*

| モジュール          | 説明                                            | LPA で必要とされる場合               | この表の後の<br>参照する注             |
|----------------|-----------------------------------------------|-----------------------------|-----------------------------|
| <b>DFHSSEN</b> | サブシステム・インターフェ<br>ースのメモリーの終わり /<br>タスク終結処理ルーチン | コンソール・メッセージ処理<br>機能を使用する場合  | 1, 2, 3, $\ddot{x}$<br>よび 6 |
| <b>DFHSSGC</b> | サブシステム汎用接続モジュ<br>ール                           | コンソール・メッセージ処理」<br>機能を使用する場合 | 3、および7                      |
| <b>DFHSSWT</b> | サブシステム・インターフェ<br>ース WTO ルーター                  | コンソール・メッセージ処理」<br>機能を使用する場合 | 3、および7                      |
| DFH99SVC       | 動的割り当て - SVC サービ<br>ス                         | 常に必要                        | 1、および 3                     |

#### 注**:**

- 1. MVS リンク・パック域からしか使用できません。CICS を開始する前に MVS リンク・パック域にインストールされていなければなりません。
- 2. モジュール DFHCSVC、DFHIRP (必要な場合)、および DFHSSEN は、必ず最新 のサービス・レベルのものをインストールしなければなりません。
- 3. 現行リリースで提供される、このモジュールのバージョンは、CICS の以前のリ リースと互換性があります。このバージョンは、以前のリリースで実行されてい る CICS 領域でも正常に機能します。したがって、同じ MVS イメージで CICS の異なるリリースを実行する場合は、このモジュールの最新バージョンを使用す る必要があります。
- 4. DFHCSVC モジュールは、MVS にタイプ 3 SVC として定義しなければならず (デフォルトの SVC 番号は 216)、デフォルト以外の SVC 番号を使用する場合 には、その番号を CICSSVC システム初期設定パラメーターで CICS に定義し なければなりません。

#### **DFHCSVC** の **MVS** リンク・パック域への移動

CICS SVC モジュールを MVS リンク・パック域のライブラリーにインス トールする場合は、リンケージ・エディターは使用してはなりません。モ ジュールを *hlq*.SDFHAUTH ライブラリーから MVS リンク・パック域の 指定したライブラリーに移動する場合は、IEBCOPY などの適切なコピー・ ユーティリティー・プログラムを使用するか、または ++MOVE ステートメ ントを指定した SMP/E USERMOD を使用してください。

5. CICS の旧リリースと最新バージョンを一緒に実行する場合は、必ず最新バージ ョンの DFHDSPEX モジュールが MVS リンク・パック域 にインストールされ ていなければなりません。DFHDSPEX モジュールは、保全性の理由から MVS リンク・パック域 になければなりません。ただし、後処理出口ルーチン DFHDSAUT は、MVS リンク・パック域 または CICS アドレス・スペースのど ちらにあってもかまいません。これで、それぞれ異なるレベルの DFHDSAUT モジュールが、同じ MVS イメージ内で稼働している複数の CICS 領域で使用 できるようになります。DFHDSAUT モジュールは CICS のバージョンで互換性 がないことがあるので、これはそのための処置です。

<span id="page-151-0"></span>6. MRO で通信するには、同じ MVS イメージのすべての CICS 領域で、MVS リ ンク・パック域で最新レベルのモジュール DFHCSVC、DFHIRP および DFHSSEN を使用しなければなりません。

領域が、領域間通信をオープンしようとしたときに、DFHIRP が低いレベルにあ ることを検出した場合、メッセージ DFHIR3799 が発行され、領域間通信のオー プンは失敗します。

7. コンソール・メッセージ処理機能を使用するには、これらのモジュールが MVS リンク・パック域、または MVS リンク・リスト内の APF 許可ライブラリーの いずれかになければなりません。

## **MVS** リンク・パック域に入れることができるモジュール

MVS リンク・パック域になければならない CICS モジュールに加えて、それ以外 の CICS モジュール、およびユーザー・アプリケーションのプログラム・モジュー ルは、MVS リンク・パック域から使用することができます。

#### **CICS** モジュール

オプション指定で MVS リンク・パック域にインストールされた CICS モジュール (すなわち、MVS リンク・パック域に置くことが必須ではないモジュール) は、そ れと関連するリリースの CICS でしか使用できません。

16MB 境界より上に常駐可能な CICS モジュール (例えば、 CICS メッセージ・テ ーブル、DFHMGT) は、16MB 境界より上にロードされます。このようなモジュー ルは、拡張リンク・パック域 (ELPA) にもインストールすることができます。

MVS リンク・パック域 から使用するのに適した CICS モジュールは、 CICS 提供 の USERMOD、DFH\$UMOD (基本 CICS モジュール用) にリストされています。 これは、*hlq*.SDFHSAMP ライブラリーにインストールされています。LPA 適格モジ ュールについては 509 ページの『MVS [リンク・パック域に適格な](#page-534-0) CICS モジュー [ル』で](#page-534-0)詳しく説明しています。この情報は MVS リンク・パック域にインストール したい CICS モジュールを選択するのに役立ちます。

#### ユーザー・アプリケーション・プログラム

ユーザー・アプリケーション・プログラムは、読み取り専用で、かつ以下の場合に は、MVS リンク・パック域から使用することができます。

- v COBOL で書かれていて WORKING STORAGE を上書きせず、VS COBOL II 以 降のバージョンを使用してコンパイルされている場合。 (CICS 変換プログラム は、必須コンパイラー・オプションの RENT と RES を指定して、CBL ステー トメントを生成します。)
- v PL/I で書かれていて (STATIC ストレージを上書きしない)、「*CICS Transaction Server for z/OS* リリース・ガイド」にリストされている PL/1 のバージョン以降 のいずれかを使用してコンパイルされている場合。(CICS 変換プログラムは、必 要な REENTRANT オプションを PROCEDURE ステートメントに挿入します。)
- v C/370 で作成され、 RENT オプションを指定してコンパイルされ、さらに RENT オプションを指定してリンク・エディットされている場合。

| | |

<span id="page-152-0"></span>v アセンブラー言語で作成され、RENT オプションを指定してアセンブルされ、さ らに RENT および REFR オプションを指定してリンク・エディットされている 場合。

Language Environment に準拠したコンパイラーでコンパイルされているか、もしく はアセンブラー言語または C/370 で作成された、コマンド・レベルのユーザー・ア プリケーション・プログラムは、16MB 境界より上にロードすることができます。 (アプリケーション・プログラムのインストール方法については、「*CICS Application Programming Guide*」を参照してください。)

16MB 境界より上に常駐してもよい読み取り専用モジュールは、拡張リンク・パッ ク域 (ELPA) にも適格です。

## サービスについての考慮事項

サービス・レベルが一致しないモジュールを使用すると、予測不能な結果が生じる ことがあります。安全のため、使用する CICS ライブラリー内のバージョンと異な る LPA バージョンのモジュールは、使用しないでください。

次の状況においては、LPA から使用されるロード・モジュールのサービス・レベル が、CICS 領域のその他の部分よりも低い場合があります。

- v LPA ゾーンより現在高いサービス・レベルにあるターゲット・ゾーンに属するラ イブラリーから、CICS を実行している場合。
- v MVS を最後に IPL した後で、LPA ゾーンにサービスを適用したことがある場 合。
- v サービス更新済みロード・モジュールを置き換えるのに MLPA は使用していな いが、CLPA (リンク・パック域作成) が指定された MVS の IPL を最後に行っ た後で、LPA ゾーンにサービスを適用したことがある場合。

したがって、CICS ライブラリー内のロード・モジュールにサービスを適用した場合 は、そのモジュールの LPA バージョン (もしあれば) にもサービスを適用してくだ さい。この規定は、MVS リンク・パック域には常にテスト済みのロード・モジュー ルが格納されているようにするために設けられたものです。

LPA ゾーンの更新またはコピーは、SMP/E RESTORE 機能を使用して USERMOD をバックオフしてから行ってください。次に、USERMOD をもう一度適用します。

CICS 提供の USERMOD のコピーを使用してモジュールを MVS リンク・パック域 にインストールしていて、オリジナルの USERMOD にサービスを適用する場合に は、USERMOD の使用バージョンにもその変更を反映させることができます。

### **MVS** リンク・パック域でのモジュールの使用方法

CICS モジュールを MVS リンク・パック域 で使用するには、以下を行う必要があ ります。

- 1. 選択したモジュールのための十分なスペースがあるかを検査する。
- 2. モジュールを MVS リンク・パック域にインストールする。
- 3. MVS リンク・パック域からモジュールの使用を制御する。

## <span id="page-153-0"></span>**MVS** リンク・パック域での **CICS** モジュールに必要なスペース

MVS リンク・パック域 から使用する CICS モジュールをインストールするには、 リンク・パック域に十分なスペースがなければなりません。以下のようにして必要 なスペースの量を調べることができます。

- v MVS リンク・パック域にインストールしたいモジュールのサイズを検討します。 509 ページの『MVS [リンク・パック域に適格な](#page-534-0) CICS モジュール』を参照して ください。
- v システム初期設定パラメーター LPA=NO を指定して開始された CICS 領域のシ ステム・ダンプのモジュール索引を検討します。
- v IEHLIST ユーティリティー・プログラムによって提供されたモジュール・リスト で、各モジュールについて与えられたモジュール・サイズを計算します。

さらに、MVS リンク・パック域から使用する予定のユーザー・アプリケーション・ プログラムのスペースを見込むことも忘れないでください。

注**:** 必要なスペースの合計量は、オペレーティング・システムがモジュールをどの ように MVS リンク・パック域にパッケージするかによって決まります。

- 次に行うこと ―

必要な MVS リンク・パック域 のスペースが決まれば、次に十分なスペース を持ったライブラリーを作成し、そのライブラリーを MVS に定義します。 これについては、『CICS LPA ライブラリーを MVS に定義する』のトピック で説明します。

# **CICS LPA** ライブラリーを **MVS** に定義する

CICS はライブラリー *hlq*.SDFHLPA を提供しています。このライブラリーには、 LPA になければならないモジュールが入っています。このライブラリーを使用し て、 LPA から使用したい他の CICS モジュールまたはアプリケーション・プログ ラムをインストールすることもできます。

*hlq*.SDFHLPA ライブラリーには、独自の索引を提供することができます。ただしそ の場合には、DFHISTAR ジョブの LINDEX パラメーターに新しい索引を指定しな ければなりません。

*hlq*.SDFHLPA ライブラリーの完全な名前を SYS1.PARMLIB の LPALSTxx メンバ ーに追加します。これで、次にシステムを IPL するときに CLPA が指定されてい ると、ライブラリーの内容が確実に PLPA にロードされるようになります。さら に、*hlq*.SDFHLPA ライブラリーに APF 許可を与えるために、その名前を SYS1.PARMLIB ライブラリーの IEAAPFxx メンバーに追加します。

これについての詳細は、 241 ページの『第 32 章 Java [コンポーネントのインストー](#page-266-0) [ル検査』を](#page-266-0)参照してください。

<span id="page-154-0"></span>また、*hlq*.SDFHLPA ライブラリーに無許可の、または誤った変更が行われないよう に、このライブラリーを RACF 保護しなければなりません。CICS ライブラリーの 保護については、「*CICS RACF Security Guide*」を参照してください。

- 次に行うこと ―

MVS リンク・パック域 を使用する現行リリースへのマイグレーション中に、 *hlq*.SDFHLPA ライブラリーに対する DD ステートメントを CICS 始動ジョ ブ・ストリームの DFHRPL 連結に追加することができます。

CICS モジュールを *hlq*.SDFHLPA ライブラリーに追加し、MVS リンク・パッ ク域から使用することができます。これについては、『CICS モジュールを LPA にインストールする』で説明します。

## **CICS** モジュールを **LPA** にインストールする

インストール とは、ここでは適切な LPA ライブラリーにモジュールを移動または コピーすることです。移動またはコピーには、SMP/E を使用するか、またはコピー 元のデータ・セットよりコピー先のデータ・セットのブロック・サイズが小さい場 合は、コピーされるモジュール (複数も可) を再ブロック化するコピー方式 (例え ば、 IEBCOPY プログラムの COPYMOD 機能) を使用します。 SMP/E を使用し てモジュールを MVS リンク・パック域にインストールする手順については、この セクションで説明します。

LPA ライブラリーに入れるために、モジュールを再リンク・エディットしないでく ださい。提供される CICS モジュールには、MVS がそれらのモジュールを自動的 に 16MB 境界より上 (ELPA 中) にロードするのに必要な属性が備わっています。

モジュールを CICS LPA ライブラリーにインストールし、SMP/E がそれらのモジ ュールへのサービスを確実に続行できるようにするには、以下のステップを完了さ せてください。

1. MVS リンク・パック域から使用したいモジュールを選択し、それらのモジュー ルを MVS リンク・パック域にインストールする際に使用する SMP/E USERMOD に、それらのモジュールを指定します。

CICS 提供の USERMOD である LPAMODS を使用するか、またはユーザー独 自のバージョンを作成した上で使用することができます。

独自の USERMOD のバージョンを使用する場合は、CICS 提供の両方の USERMOD の ++MOVE ステートメントを組み込むことができます。

- 2. CICS グローバル・ゾーンに USERMOD を受け取ります。
- 3. USERMOD を LPA ゾーンに適用します。
	- 注**:** モジュールをすべて CICS LPA ライブラリーにインストール (およびその モジュールを MVS に定義) した後、それらのモジュールを CICS LPA ラ イブラリーから使用するためには、CLPA を指定して MVS を再 IPL する 必要があります。

これらのステップは以下のセクションで説明します。

## **MVS** リンク・パック域のモジュールの選択

MVS リンク・パック域 には、MVS リンク・パック域 から使用したいモジュール だけをインストールしてください。 509 ページの『MVS [リンク・パック域に適格な](#page-534-0) CICS [モジュール』](#page-534-0) には、MVS リンク・パック域 に適格な CICS 提供モジュール がリストされ、MVS リンク・パック域 から使用したい CICS モジュールを選択す るのに役立つ説明と情報が記載されています。

モジュールを MVS リンク・パック域にインストールするには、MVS リンク・パ ック域にインストールするモジュール用のみの ++MOVE ステートメントを含む SMP/E USERMOD を使用しなければなりません。

## **CICS** 提供の **SMP/E USERMOD** と **DFHUMOD**

CICS は、DFHUMOD という SMP/E USERMOD を提供します (これは *hlq*.SDFHSAMP ライブラリーのメンバー DFH\$UMOD です)。この USERMOD に は、*hlq*.SDFHAUTH および *hlq*.SDFHLOAD ライブラリーにあり、MVS リンク・ パック域に適格なすべての CICS モジュールの ++MOVE ステートメントが含まれて います。さらに、USERMOD は、各モジュールが LPA 適格または ELPA 適格であ るかどうかを示します。独自のバージョンの USERMOD を作成して、MVS リン ク・パック域にインストールするモジュールを選択することができます。この選択 によって、通常、モジュールはインストール・システムの実効ページ・セットに組 み込まれることになります。

## **CICS** 提供 **USERMOD** の変更

CICS 提供の USERMOD を変更して、MVS リンク・パック域にインストールする モジュールを選択したい場合は、USERMOD のコピーを取って、そのコピーだけを 更新します。例えばユーザー置換可能プログラムを変更するときに、 *hlq*.SDFHSAMP ライブラリーをコピーしておいた場合は、CICS 提供 USERMOD が既にコピーされています。オリジナルの *hlq*.SDFHSAMP ライブラリーにサービ スが適用され、USERMOD が変更された場合は、その変更をユーザーのコピーにも 反映させることができます。

## **USERMOD** の作成

MVS リンク・パック域にインストールする読み取り専用モジュールを選択するに は、SMP/E USERMOD のコピーを編集して、以下を行います。

- 1. LPA にインストールしないモジュールの ++MOVE ステートメントをコメント化 する。
- 2. 残りの ++MOVE ステートメント (LPA にインストールしたいモジュール用) を 1 桁だけ左に移動し、++MOVE ステートメントが USERMOD モジュールの 1 桁目 から始まるようにする。
- 3. LPA にインストールしたいユーザー・アプリケーション・プログラム・モジュ ール用の ++MOVE ステートメントを追加する。この ++MOVE ステートメントは、 DFH\$UMOD モジュールの 1 桁目から始まるようにする。

# <span id="page-156-0"></span>**USERMOD** の受け取りおよび適用

USERMOD を CICS グローバル・ゾーンに受け取り、それを LPA ターゲット・ゾ ーンに適用します。これにより SMP/E は、指定したこれらのロード・モジュール を、指定された CICS ターゲット・ライブラリー (*hlq*.SDFHLOAD または *hlq*.SDFHAUTH) から CICS LPA ライブラリーへ移動することができます。また、 USERMOD を適用すると、ターゲット・ゾーン SMPCSI 内の対応する LMOD エ ントリーも更新されます。

USERMOD は、配布ゾーンに受け入れてはならず、当分の間は他のいかなるターゲ ット・ゾーンにも適用してはなりません。

DFH\$UMOD にある CICS 提供のサンプル USERMOD を受け取り、適用するに は、 関連したジョブ DFHLPUMD を使用できます。 これは、DFHISTAR ジョブ を実行するときに、ユーザーの CICS 環境に合わせて調整され、*hlq*.XDFHINST ラ イブラリーに保管されます。

- 次に行うこと -

MVS リンク・パック域にインストールしたモジュールを CICS が使用できる ようにするには、CLPA を指定して MVS を再 IPL しなければなりません。

また、CICS に対して、MVS リンク・パック域 からモジュールを使用するよ うに指定しなければなりません。また、MVS リンク・パック域から使用する モジュールを、いくつかの方法で制御することもできます。これについては、 『MVS リンク・パック域からのモジュールの使用を制御する』のトピックで 説明します。

# **MVS** リンク・パック域からのモジュールの使用を制御する

このトピックでは、CICS が MVS リンク・パック域からモジュールを使用できる ようにするために行わなければならないこと、および CICS が MVS リンク・パッ ク域から適格なモジュールを使用しないことを指定するためにどのようなことがで きるかについて説明します。

MVS リンク・パック域からのモジュールの使用を制御する方法は、モジュール DFHCSVC、DFHDSPEX、および DFHIRP には適用されません。これらのモジュー ルは MVS リンク・パック域からのみ使用することができます。

## **hlq.SDFHAUTH** からの **MVS** リンク・パック域のモジュール

CICS では、CICS APF 許可ライブラリー *hlq*.SDFHAUTH から MVS リンク・パ ック域にインストールされたモジュールには、標準の MVS ロード機能を使用しま す。つまり、このようなモジュールは、以下の探索順で最初に検出された場所にあ ったものが使用されます。

- 1. STEPLIB 連結
- 2. MVS リンク・パック域
- 3. MVS LNKLST

#### <span id="page-157-0"></span>**MVS** リンク・パック域からモジュールを使用する

*hlq*.SDFHAUTH ライブラリーから MVS リンク・パック域にインストールされてい る CICS モジュールを使用するには、そのモジュールのどのバージョンも *hlq*.SDFHAUTH (または STEPLIB 連結のその他のライブラリー) から除去しなけれ ばなりません。

## **STEPLIB** からモジュールを使用する

*hlq*.SDFHAUTH ライブラリーから MVS リンク・パック域にインストールされたモ ジュールを CICS が使用しないようにするには、それらモジュールを STEPLIB 連 結のライブラリーにインストールします。そのようにすると CICS は、MVS リン ク・パック域にあるバージョンではなく、STEPLIB 連結から CICS アドレス・スペ ースにロードされたモジュールのバージョンを使用します。

# **hlq.SDFHLOAD** からの **MVS** リンク・パック域のモジュール

*hlq*.SDFHLOAD ライブラリーから MVS リンク・パック域にインストールされてい る CICS モジュールの使用は、CICS システム初期設定パラメーターとリソース定 義によって制御されます。

*hlq*.SDFHLOAD ライブラリーは、非中核 CICS モジュールと、いくつかの CICS 中核モジュールに使用されます。独自のユーザー・アプリケーション・プログラム にも、このライブラリーを使用することができます。

#### **MVS** リンク・パック域からモジュールを使用する

*hlq*.SDFHLOAD ライブラリーから MVS リンク・パック域にインストールされてい る CICS モジュールを使用するには、次のようにします。

- v モジュールを CICS LPA ライブラリーにコピーします。(つまり、 *hlq*.SDFHLOAD ライブラリーからモジュールを除去する必要はありません。)
- v システム初期設定パラメーター LPA=YES を指定します。これにより CICS は以 下の順で検索を行います。
	- 1. MVS リンク・パック域
	- 2. DFHRPL DD 連結
- v 非中核 CICS モジュールまたはユーザー・アプリケーション・プログラムの場 合、関連する PROGRAM リソース定義に USELPACOPY(YES) を指定します。 これらのモジュールは、 CICS 提供の USERMOD では次のステートメントによ って識別されます。

 $/*$  Not loaded from LPA unless USELPACOPY is set to Y in the CSD  $*/$ 

関連の PROGRAM リソース定義で USELPACOPY(YES) を指定する必要のある CICS 提供の LPA 適格モジュールの場合、ユーザーは USELPACOPY(YES) を指 定して独自のリソース定義を作成し、その定義を CICS 提供のリソース定義の代 わりに使用しなければなりません。これは、CICS 提供のリソース定義は変更す ることができないためです。例えば、DFHCSDUP ユーティリティー・プログラ ムを使用して、次のようなことができます。

1. モジュール定義の入った CICS 提供のリソース・グループを、新しいリソー ス・グループにコピーします。

- 2. USELPACOPY(YES) を必要とするモジュールそれぞれについて、新しいリソ ース・グループ内の PROGRAM リソース定義を変更し、USELPACOPY(YES) を指定します。
- 3. 新しいリソース・グループを新しいグループ・リスト (つまり、リストの最初) に追加します。
- 4. CICS 提供のグループ・リスト DFHLIST (またはそのグループ・リストと同等 の独自に作成したもの) を、グループ・リストに付け加えます。あるいは、グ ループ・リストのほかに、GRPLIST システム初期設定パラメーターに DFHLIST を含めます。
- 5. コピーした CICS 提供のグループを除去します。

プログラム定義が CSD で変更された後、以下を行う必要があります。

- MVS リンク・パック域にないモジュールを使用しているが、MVS リンク・パ ック域からそれらのモジュールを使用する必要が生じた場合は、CICS カタロ グを再初期設定します。
- 新しいグループ・リスト (DFHLIST で提供されるリソース・グループのリスト がグループ・リストに含まれていない場合は、DFHLIST も) を、GRPLIST シ ステム初期設定パラメーターに指定します。

すべての CICS LPA 適格ジョブのサンプル DFHCSDUP ジョブが、 137 [ページ](#page-162-0) [の図](#page-162-0) 6 に示されています。

- 注**:** 上記の例では、3 と 4 のステップの代わりに、CEDA トランザクションを使 用して、以下を行うことができます。
	- グループ・リストをコピーして、新しいグループ・リストを作成します。
	- 新しい (USELPACOPY(YES)) グループを、オリジナルの CICS 提供のグ ループと同じ位置にある 新しいグループ・リストに追加します。
- 注**:**
- 1. CICS は、以下の場合、MVS リンク・パック域 にインストールされている適格 モジュールを使用します。
	- v CICS システム初期設定パラメーター PRVMOD に、モジュールの名前を指定 していない 場合。
	- v モジュールが DFHRPL 連結からロードされていない場合。
- 2. CICS が適格モジュールを MVS リンク・パック域に見つけることができない場 合、メッセージ DFHLD0107I を出してモジュールが MVS リンク・パック域に ないことを警告してから、私用 (非共用) バージョンを DFHRPL 連結から CICS アドレス・スペースにロードします。(このメッセージについての詳細は、 [136](#page-161-0) ページの『module-not-found ([モジュールが見つからない](#page-161-0)) 警告メッセージ [\(DFHLD0107I\)](#page-161-0)』を参照してください。)
- 3. CICS は、PL/I モジュールの IBMBPSLA と IBMBPSMA が MVS リンク・パ ック域 にインストールされていることを前提にしているので、リンク・パック 域でそれらのモジュールの検出に失敗した場合にはメッセージ DFHLD0107I を 出します。 PL/I アプリケーション・プログラムを PL/I 共用ライブラリー機能 を使用して実行したい場合は、モジュール IBMBPSLA と IBMBPSMA は MVS

<span id="page-159-0"></span>リンク・パック域、または *hlq*.SDFHLOAD ライブラリー (あるいは CICS DFHRPL ライブラリー連結の別のライブラリー) にインストールしなければなり ません。

- 4. プログラム・リスト・テーブル (PLT) は、DFHRPL 連結に置かなければなりま せん。ただし、フェーズ 1 の PLTPI プログラムと PLTSD プログラムの PROGRAM のリソース定義がインストールされる前に (例えば、CICS の初期設 定の早い段階に)、 CICS はそれらのプログラムが MVS リンク・パック域にな いかスキャンし、プログラムがそこにない場合にはメッセージ DFHLD0107I を 出します。
- 5. 同様に、グローバルなタスク関連のユーザー出口プログラムの PROGRAM リソ ース定義がインストールされる前に (例えば、CICS 初期設定の早い段階に)、 CICS はそれらのプログラムが MVS リンク・パック域 にないかスキャンし、 プログラムがそこにない場合にはメッセージ DFHLD0107I を出します。

#### **USELPACOPY(YES)** を指定する

MVS リンク・パック域に移動した (つまり、DFHRPL 連結から除去した) 非 中核の CICS モジュールあるいはユーザー・アプリケーション・プログラムご とに、関連付けられている PROGRAM リソース定義に USELPACOPY(YES) を必ず指定しなければなりません。指定しない場合には、CICS はモジュール を見つけることができず、正常に開始できない可能性があります。

#### **DFHRPL** からのモジュールの使用

*hlq*.SDFHLOAD ライブラリーから MVS リンク・パック域にインストールしたモジ ュールを CICS が使用できないようにすることができます。それには、以下を行い ます。

v LPA システム初期設定パラメーターに NO を指定します。

これにより、*hlq*.SDFHLOAD ライブラリーから MVS リンク・パック域にインス トールしたモジュールを CICS が使用できなくなります。CICS は、DFHRPL 連 結にあるライブラリーからモジュールをロードしようとします。

このオプションを使用して CICS を実行すれば、MVS リンク・パック域 にイン ストールする前に、多数の LPA 適格モジュールをテストすることができます。 例えば、MVS リンク・パック域用の CICS モジュールをテストする一方で、 *hlq*.SDFHLPA ライブラリーを DFHRPL 連結に追加することができます。MVS リンク・パック域からそれらのモジュールを検査した後、LPA=YES システム初 期設定パラメーターを指定し、DFHRPL 連結から *hlq*.SDFHLPA ライブラリーを 除去しなければなりません。

• 次のように PRVMOD システム初期設定パラメーターにモジュールの名前を指定 します。

PRVMOD={name|(name1,name2,...)}

これにより、PRVMOD パラメーターが指定されている CICS の実行時のみ、 CICS は MVS リンク・パック域から指定されたモジュールを使用できなくなり ます。MVS リンク・パック域に既に存在するバージョンを置き換える前に、新規 バージョンの LPA 適格モジュールをテストするため CICS を実行する場合に、 PRVMOD パラメーターを使用することができます。

PRVMOD パラメーターには、接尾部を含む完全なモジュール名 (例えば DFHMCP1\$) を指定しなければなりません。モジュールの名前を 1 つだけ指定す る場合は、括弧はつけなくてもかまいません。PRVMOD パラメーターは、複数 の入力行にわたって指定することができます。ただし、モジュール名が複数行に 分かれてはなりません。これは、CICS システム初期設定では、コンマで終わっ ていないすべての入力行の終わりに、コンマを追加するためです。モジュール名 については、8 文字を超えないことを確認する妥当性検査のみが行われます。

DFHSIT モジュールには、PRVMOD パラメーターを指定することはできませ ん。このモジュールの場合は、PARM パラメーターまたは SYSIN データ・セッ トに指定するか、あるいはシステム・コンソールから指定することができます。

v 非中核 CICS モジュールまたはユーザー・アプリケーション・プログラムの場 合、関連する PROGRAM リソース定義に USELPACOPY(NO) (デフォルト) を指 定します。これらのモジュールは、 CICS 提供の USERMOD では次のステート メントによって識別されます。

 $/*$  Not loaded from LPA unless USELPACOPY is set to Y in the CSD  $*/$ 

PRVMOD システム初期設定パラメーターでは CICS 制御の 1 回の実行につい て、LPA 常駐モジュールの排除が行われるのに対し、PROGRAM リソース定義 の USELPACOPY(NO) オプションを使用すると、排除をより永続的なものにする ことができます。

#### **MVS** リンク・パック域のモジュールの検査

MVS リンク・パック域にインストールする新規バージョンのモジュールを検査する 一方で、CICS 領域に対して、以下のオプションのいずれかを使用して DFHRPL 連 結から新規バージョンを使用するよう指示することができます。

- LPA=NO システム初期設定パラメーター
- PRVMOD システム初期設定パラメーター
- v 関連する PROGRAM リソース定義の USELPACOPY(NO) オプション (該当する 場合)

これらのオプションの詳細については、 134 ページの『DFHRPL [からのモジュール](#page-159-0) [の使用』を](#page-159-0)参照してください。

いずれの場合でも、新規バージョンのモジュールを *hlq*.SDFHLOAD ライブラリー または DFHRPL 連結の別のライブラリーにインストールしなければなりません。

多数の CICS LPA 適格モジュールを検査する場合は、*hlq*.SDFHLPA ライブラリー を DFHRPL 連結に追加することができます。これにより、MVS リンク・パック域 にインストールしたモジュールがそこからロードされているかを検査することがで きます。

注**:** CICS 提供の usermods は、SMP/E を使用して CICS LPA 適格モジュールを *hlq*.SDFHLPA ライブラリーに移動します。同様に、SMP/E を使用してそれらの モジュールのいずれかにサービスを適用すると、*hlq*.SDFHLPA ライブラリーの モジュールが更新されます。更新モジュールは、次に CLPA を指定して MVS

<span id="page-161-0"></span>を再 IPL した後で、MVS リンク・パック域から使用されます。そのときまで は、*hlq*.SDFHLPA ライブラリーを CICS 領域の DFHRPL 連結に追加し、CICS が MVS リンク・パック域のこの更新モジュールを使用しないように指定して おけば、更新モジュールが DFHRPL 連結から使用されます。

MVS リンク・パック域からモジュールをインストールし、その使用を検査した後 で、そのバージョンのモジュールを CICS 開始ジョブの DFHRPL 連結から除去し なければなりません。

システム初期設定パラメーターを LPA=YES として開始された CICS 領域のシステ ム・ダンプの索引を検討すれば、CICS が モジュールを MVS リンク・パック域か らロードしているのか DFHRPL 連結からロードしているのかを調べることができ ます。MVS リンク・パック域からロードされたモジュールのダンプ・オプションは LD=3 です。

## **module-not-found (**モジュールが見つからない**)** 警告メッセージ **(DFHLD0107I)**

CICS は、MVS リンク・パック域 で、*hlq*.SDFHLOAD からそこにインストールさ れたモジュールが検出できなかった場合には、メッセージ DFHLD0107I を発行しま す。

このメッセージが出された場合には、関連する PROGRAM リソース定義 (該当する 場合) に USELPACOPY(YES) が指定されているかどうか調べてください。 *hlq*.SDFHLOAD ライブラリーから MVS リンク・パック域にロードされたモジュー ルの使用法については、 132 ページの『[hlq.SDFHLOAD](#page-157-0) からの MVS リンク・パッ [ク域のモジュール』を](#page-157-0)参照してください。

CICS では、このメッセージにコンソール経路コード 11 が使用されるので、ユーザ ーはこのメッセージの出力を制御することができます。例えば、次のようなことが できます。

- 1. 必要に応じて、SYS1.PARMLIB の CONSOLxx メンバーにある特定の MVS コ ンソール定義から経路コード 11 を除外することができます。
- 2. MVS VARY コマンドを使用すれば、指定されたコンソールにこのメッセージが 表示されないようにすることができます。つまり、指定された装置にどの経路コ ードを当てるかを定義する VARY コマンドから、経路コード 11 を省きます。 例えば、次のように指定します。

VARY devnum,CONSOLE,ROUT=(rtcode,rtcode,.,.,.)

あるいは、次の VARY コマンドを使用して、既に定義されている経路コードか ら経路コード 11 を除去することもできます。

VARY devnum,CONSOLE,DROUT=(11)

3. MVS メッセージ処理機能 (MPF) を使用して、メッセージを禁止することがで きます。この機能を使用するときは、CICS メッセージ番号を特定するエントリ ーを SYS1.PARMLIB の MPFLSTxx メンバーに指定します。

CICS は、以下の PL/I モジュールが LPA 適格であることを前提としており、そこ にそれらのモジュールが検出できなかった場合にはメッセージ DFHLD0107I を発行 します。

IBMBPSLA

IBMBPSMA

# <span id="page-162-0"></span>**USELPACOPY(YES)** を指定するためのサンプル **DFHCSDUP** ジョブ

CSD の標準の IBM 提供のプログラム定義はすべて USELPACOPY(NO) を指定し ています。CSD 定義によって定義されたいくつかの (あるいはすべての) IBM プロ グラムを LPA にコピー、または移動した場合は、次に USELPACOPY 属性を変更 して、CICS が LPA のコピーを使用するようにしてください。

この作業を簡単に行うには、次のようにします。

- v IBM は、SDFHSAMP ライブラリーの DFH\$ULPA メンバーにおいて、すべての IBM 提供プログラムのための DEFINE ステートメントの代替セットを提供して います。DFH\$ULPA で 定義されているすべてのプログラムは USELPACOPY(YES) を指定しています。
- v すべてのプログラムを LPA 使用に定義する必要がない場合は、メンバーを編集 して、USELPACOPY(NO) として残しておくプログラムを除去してください。
- USELPACOPY(YES) バージョンはすべて DFH\$ULPA という 1 つの新規グルー プに定義されます。独自の名前を使用したい場合は、このグループ名を変更して ください。
- v DFH\$ULPA の最後のステートメントにより、このグループが開始リストに追加さ れます。これを編集し、独自のグループ・リストを指定します。
- v 図 6 に示されているサンプルの DFHCSDUP ジョブを実行し、DFH\$ULPA バー ジョンの定義を CSD に追加します。
- v 標準定義は DFHLIST から除去する必要はありません。GRPLIST システム初期設 定パラメーターの DFHLIST の後にそのグループ・リストを指定すれば、変更さ れた定義は確実に標準定義を上書きします。

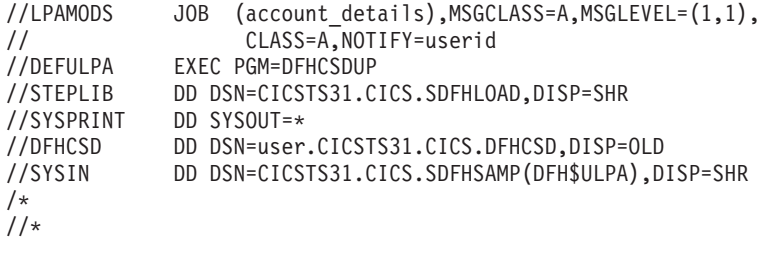

図 *6.* すべての *CICS LPA* 適格モジュールのためのサンプル *DFHCSDUP* ジョブ

# 第 **15** 章 **CICS IPCS** 出口制御データを **MVS** に定義する

MVS 対話式問題制御システム (IPCS) を使用して CICS システム・ダンプを形式設 定および分析する場合には、リリース特有の CICS 形式設定ルーチンを MVS に対 して定義し、使用可能にしなければなりません。

IPCS のもとで使用される形式設定ルーチンには、名前の一部にリリース ID が指定 されています (すなわち、DFHPD*640*)。 システム・ダンプを形式設定するときに は、この形式設定ルーチンを IPCS に定義しなければなりません。CICS 形式設定 ルーチンはリリース特有のものなので、 CICS の複数のリリースを実行する場合 は、形式設定しているシステム・ダンプに対し正しい版を使用するようにしなけれ ばなりません。

## **DFHIPCSP CICS** 出口制御データ

IPCS は、他のプロダクトが出口制御情報を与えられるようにする組み込みステート メントを、出口管理テーブルに用意しています。IPCS のデフォルトのテーブル BLSCECT は、通常 SYS1.PARMLIB ライブラリーに入っていますが、このテーブ ルには CICS についての次のエントリーがあります。

IMBED MEMBER(DFHIPCSP) ENVIRONMENT(ALL) /\* CICS \*/

IPCS ジョブで CICS 提供の DFHIPCSP モジュールを検出できることを確認してく ださい。 DFHIPCSP モジュールは、*hlq*.SDFHPARM ライブラリーにあります。 DFHIPCSP モジュールを SYS1.PARMLIB にコピーするか (それが BLSCECT と同 じデフォルト・ライブラリーに入るように)、または IPCSPARM DD ステートメン トを指定して、IPCS 制御テーブルの入ったライブラリーを指定することができま す。例えば、次のように指定します。

//IPCSPARM DD DSN=SYS1.PARMLIB, DISP=SHR For BLSCECT // DD DSN=CICSTS31.CICS.SDFHPARM,DISP=SHR For DFHIPCSP

140 [ページの図](#page-165-0) 7 に、DFHIPCSP で指定されたリリース固有のエントリーを示しま す。

<span id="page-165-0"></span>EXIT EP(DFHPD212) VERB(CICS212) ABSTRACT(+ 'CICS Version 2 Release 1.2 analysis') EXIT EP(DFHPD321) VERB(CICS321) ABSTRACT(+ 'CICS Version 3 Release 2.1 analysis') EXIT EP(DFHPD330) VERB(CICS330) ABSTRACT(+ 'CICS Version 3 Release 3 analysis') EXIT EP(DFHPD410) VERB(CICS410) ABSTRACT(+ 'CICS Version 4 Release 1 analysis') EXIT EP(DFHPD510) VERB(CICS510) ABSTRACT(+ 'CICS Transaction Server for OS/390 Version 1 Release 1 analysis') EXIT EP(DFHPD520) VERB(CICS520) ABSTRACT(+ 'CICS Transaction Server for OS/390 Version 1 Release 2 analysis') EXIT EP(DFHPD530) VERB(CICS530) ABSTRACT(+ 'CICS Transaction Server for OS/390 Version 1 Release 3 analysis') EXIT EP(DFHPD610) VERB(CICS610) ABSTRACT(+ 'CICS Transaction Server for z/OS Version 2 analysis') EXIT EP(DFHPD620) VERB(CICS620) ABSTRACT(+ 'CICS Transaction Server for z/OS Version 2 Release 2 analysis') EXIT EP(DFHPD630) VERB(CICS630) ABSTRACT(+ 'CICS Transaction Server for z/OS Version 2 Release 3 analysis') EXIT EP(DFHPD640) VERB(CICS640) ABSTRACT(+ 'CICS Transaction Server for z/OS Version 3 Release 1 analysis')

図 *7. DFHPDnnn* ルーチンのための *DFHIPCSP* のリリース固有のエントリー

DFHIPCSP メンバーをそのまま使用するためには、旧リリースの CICS 提供バージ ョンの DFHPDX の名前を、テーブルに示された名前に変更します。

IPCS を使用して CICS システム・ダンプを形式設定する方法については、「*CICS Operations and Utilities Guide*」を参照してください。

- 変更の実施 -

IVP を実行する前に、この章で説明した変更を有効にするためには、おそらく MVS を再 IPL する必要があります。

# 第 **16** 章 **MVS** プログラム特性テーブルのエントリー

オプションで MVS に定義することができる CICS 特性がいくつかあります。これ らの特性については次のセクションで説明します。

MVS プログラム特性テーブル (PPT) に CICS 用のエントリーを定義することがで きます。図 8 は、SYS1.PARMLIB の SCHEDxx メンバーの CICS PPT エントリー の例です。

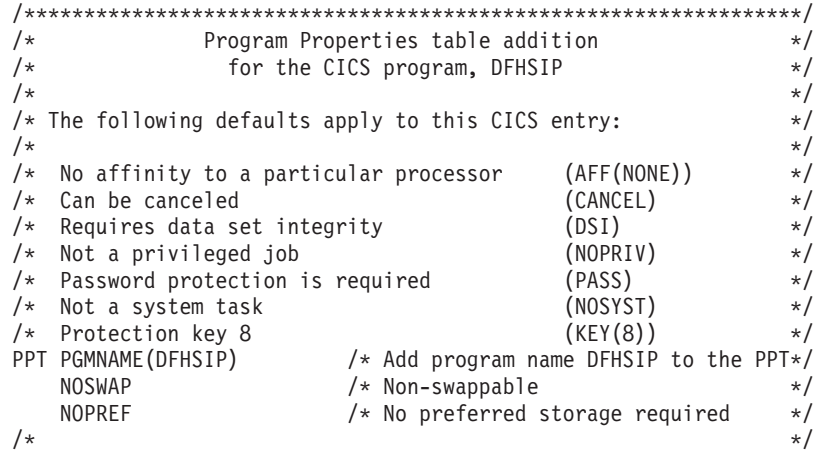

図 *8. CICS PPT* エントリーの例

PPT にオプションを定義する方法については、「*z/OS MVS* 初期設定およびチュー ニング ガイド」を参照してください。

# **RACF** パスワード検査

ご使用のシステムに DFHSIP プログラムの PPT エントリーがある場合は、 PPTNOPAS オプションを PPT に設定しないでください。このオプションは、パス ワード検査および RACF 許可検査をバイパスしてしまうためです。ただし、PPT に PPTNSWP オプションを指定することにより、CICS 領域をスワップ不能にする ことを考慮する必要があります。SYS1.PARMLIB ライブラリーの SCHEDxx メン バーに CICS PPT エントリーを定義する方法については、「*z/OS MVS* 初期設定お よびチューニング解説書」を参照してください。

# スワップ不能 **CICS** 領域

パフォーマンス上の理由で、NOSWAP オプションを PPT に指定することにより、 CICS 領域をスワップ不能にすることを考慮する必要があります。ただし、ある特定 の機能を使用することで、PPT に何を指定したかに関係なく、CICS 領域が自動的 にスワップ不能になる場合 (例えば、MRO 用に仮想記憶間サービスを使用する領域 など) もあることに注意してください。

# **CICS** の **MVS** 記憶保護キー

CICS は、MVS 記憶保護キー 8 (デフォルト) 以外では実行できません。CICS にそ の他の記憶保護キーを定義してはなりません。

CICS のストレージ保護機能を使用したい場合は、システム初期設定パラメーター STGPROT=YES を指定し、さらにこの機能を使用するために必要なハードウェアお よびソフトウェアがなければなりません。ストレージ保護機能を使用して CICS を 操作する場合、CICS は、さまざまなシステム定義およびリソース定義でユーザーが 指定したストレージ・キーや実行キーを監視します。 CICS ストレージ保護機能に 関する詳細、および動的ストレージ域に関するストレージ割り振りにこの機能がど のような影響を与えるかについては、「*CICS* システム定義ガイド」を参照してくだ さい。 CICS ストレージ保護機能に必要なハードウェアおよびソフトウェアに関す る情報については、「*CICS Transaction Server for z/OS Program Directory*」を参照 してください。

# 第 **17** 章 **MVS** パフォーマンス定義

MVS ワークロード管理機能を既存のシステム・リソース管理機能と並行して使用す ると、複数の MVS サブシステム間でシスプレックス・リソースを管理することが できます。

MVS ワークロード管理に関する情報については、「*z/OS MVS* 計画*:* ワークロード 管理」を参照してください。

MVS ワークロード・マネージャー機能を使用するには、以下を行う必要がありま す。

- 1. CICS ワークロードを実行する MVS イメージで、ワークロード管理を実施しま す。これについては『MVS ワークロード管理の実施』に記載されています。
- 2. CICS パフォーマンス・パラメーターが MVS ワークロード管理用に定義された 方針に対応しているかを確認します。これについては、 144 [ページの『](#page-169-0)CICS パ [フォーマンス・パラメーターのサービス方針への適合』に](#page-169-0)記載されています。

MVS ワークロード管理機能を使用しない場合でも、MVS パフォーマンス定義を検 討して、それらの定義が現行のリリースに適切かどうかを確かめる必要がありま す。これを行うためには、 MVS PARMLIB ライブラリーの IEAICS および IEAIPS メンバーのパラメーターを検討してください。これらの MVS パフォーマン ス定義の詳細については、「*z/OS MVS* 初期設定およびチューニング解説書」を参 照してください。

## **MVS** ワークロード管理の実施

MVS ワークロード管理を実施する作業は、MVS を計画してインストールする全体 の作業の一部です。

通常、MVS ワークロード管理の実施には、以下のステップが含まれます。

- 1. ワークロードを確立します。
- 2. ビジネス上の優先順位を設定します。
- 3. パフォーマンス目標を理解します。
- 4. 重要な作業を定義します。
- 5. 以下の現在の状況に基づいて、パフォーマンス目標を定義します。
	- ビジネス上の必要性
	- v パフォーマンス
		- 報告およびモニター用プロダクト
		- 容量計画のツール
		- IEAICS および IEAIPS パラメーター
- 6. ワークロードのパフォーマンス目標の合意を得ます。
- 7. サービス・レベルの合意またはパフォーマンス目標を指定します。
- 8. 7 のステップからの情報を使用して、MVS WLM サービス定義を指定します。
- <span id="page-169-0"></span>注**:** MVS ワークロード・マネージャー ISPF アプリケーションに入力するとき の形式で、この段階のサービス定義を記録しておくと役に立ちます。「*z/OS MVS* 計画*:* ワークロード管理 (SA88-8574)」に付いているワークシートを 使用することをお勧めします。
- 9. MVS をインストールします。
- 10. 単一の MVS イメージをもつシスプレックスを設定し、ワークロード・マネー ジャー互換モードで実行します。
- 11. 既存の XCF 結合データ・セットをアップグレードします。
- 12. MVS ワークロード・マネージャー ISPF アプリケーションを開始し、それを以 下のステップで使用します。
- 13. ワークロード管理の新しい結合データ・セットを割り振って、形式設定しま す。(これは、ISPF アプリケーションから行うことができます。)
- 14. サービス定義を定義します。
- 15. サービス定義をワークロード管理の結合データ・セットにインストールしま す。
- 16. サービス方針をアクティブにします。
- 17. MVS イメージをゴール・モードに切り替えます。
- 18. シスプレックス内の新しい MVS イメージを開始します。(つまり、新しい MVS イメージをワークロード管理の結合データ・セットに接続し、それをサー ビス方針に連係します。)
- 19. 新しい MVS イメージをゴール・モードに切り替えます。
- 20. シスプレックス内の新しい MVS イメージごとに、18 と 19 のステップを繰り 返します。
- 注**:**
- 1. MVS ワークロード・マネージャー用の現行リリース・サポートは、CICS の始 動時に自動的に初期化されます。
- 2. MVS ワークロード管理を使用して MVS イメージで実行されているすべての CICS 領域 (および他の MVS サブシステム) が、ワークロード・マネージャー の影響を受けます。

## **CICS** パフォーマンス・パラメーターのサービス方針への適合

CICS パフォーマンス・パラメーターは、CICS ワークロードに使用するワークロー ド・マネージャーのサービス方針と互換性がなければなりません。

通常は、最初に CICS パフォーマンス目標を MVS ワークロード・マネージャーに 定義し、CICS パフォーマンスへの影響を観察しなければなりません。MVS ワーク ロード・マネージャーの定義が正しく機能することを確認した後で、CICS パフォー マンスを向上させるための CICS パラメーターの調整について考慮することになり ます。ただし、CICS パフォーマンス・パラメーターはできるだけ使わないようにし てください。

次のようなパフォーマンス属性を考慮します。

v トランザクション優先順位。動的トランザクション・ルーティングの際に渡され ます。(常に、注意して優先順位を使用してください。) CICS ディスパッチャー

によって割り当てられた優先順位は、MVS ワークロード・マネージャーに定義さ れたタスクの優先順位と互換性がなければなりません。

- CICS 領域の並行処理ユーザー・タスクの最大数
- 各トランザクション・クラスの並行処理タスクの最大数

# 第 **18** 章 スプール・パフォーマンスについての考慮事項

CICS スプール・インターフェースは、SYS1.LINKLIB ライブラリーにある MVS 出口 IEFDOIXT を利用します。スプール出力が大量にある場合は、IEFDOIXT 出口 を CICS STEPLIB 連結内のライブラリーにインストールし、PLT 始動プログラム に CICS 初期設定時にその出口を MVS ロードさせるようにすることを考慮しなけ ればなりません。これは、CICS スプール・インターフェースのパフォーマンスを最 適化するのに役立ちます。

MVS 出口 IEFDOIXT に関する詳細については、「*z/OS MVS* 導入システム出口」 を参照してください。

# 第 **19** 章 **MVS** 自動リスタート管理 定義

MVS で提供される MVS 自動リスタート管理機能を利用して、シスプレックス全 体にわたる統合自動再始動メカニズムを実施することができます。

MVS 自動リスタート・マネージャー機能を使用するには、以下を行う必要がありま す。

- 1. CICS ワークロードを実行する MVS イメージで自動再始動管理を実施します。
- 2. CICS 領域の再始動に使用する CICS 始動 JCL が、MVS 自動リスタート管理に 適切であるかどうかを確認します。
- 3. 該当する CICS START オプションを指定します。
- 4. 該当する MVS ワークロード・ポリシーを指定します。

MVS 自動リスタート管理機能を使用したくない場合は、XRF を使用して障害の起 きた CICS 領域の再始動を行うことができます。XRF については、「*CICS/ESA 3.3 XRF Guide*」を参照してください。

# **MVS** 自動リスタート管理 を実施する

MVS 自動リスタート管理を実施する作業は、MVS を計画してインストールする作 業全体の一部です。MVS 自動リスタート管理に関する情報については、「*z/OS MVS* シスプレックスのセットアップ」を参照してください。

通常、CICS 用の MVS 自動リスタート管理の実施には、以下のステップが含まれ ます。

- 自動再始動に使用できる MVS イメージが、ワークロードに必要なデータベー ス、ログ、およびプログラム・ライブラリーへのアクセス権をもつようにしま す。
- v 自動再始動管理の対象としたい CICS 領域を識別します。
- v 候補 CICS 領域の再始動プロセスを定義します。
- v 候補 CICS 領域の ARM ポリシーを定義します。
- v システム初期設定パラメーター XRF=NO を CICS 始動処理に必ず指定します。

自動再始動管理の実施に関する詳細については、「*CICS Recovery and Restart Guide*」を参照してください。

# 第 **20** 章 **MVS** システム間 **MRO** 定義

シスプレックスの複数の MVS イメージにわたる CICS 領域相互間の複数領域操作 (MRO) に、CICS 領域間通信 (IRC) 機能を使用することができます。これは、MVS のシステム間カップリング・ファシリティー (XCF) を活用するので、同じシスプレ ックス内の MVS イメージ間の通信に VTAM を使用する必要がなくなります。

シスプレックス内で、 DFHIRP を、MVS イメージで実行されている CICS の最新 のリリースからインストールしなければなりません。

# シスプレックスの概要

シスプレックスとは、ハードウェア・エレメントおよびソフトウェア・サービスに よって結合された複数の MVS システムから構成されたものです。シスプレックス においては、CICS のような多重システム・アプリケーションが活用できる基本的な 多重システム・サービスのプラットフォームが MVS によって提供されます。イン ストール・システムのワークロードが増えても、シスプレックスに MVS システム を追加すれば、インストール・システムはその増大するワークロードに対応してい くことができます。

XCF を使用してシスプレックス内で通信するには、各 CICS 領域は、 DFHIRP モ ジュールで提供されるサービスを使用して MVS IXCJOIN マクロを呼び出すことに よって、 DFHIR000 と呼ばれる XCF グループを結合します。各 CICS 領域のメン バー名は、常に、 MRO パートナーに使用される CICS アプリケーション ID (CONNECTION リソース定義の NETNAME) です。各 CICS アプリケーション ID は、関連する MVS レベルに関係なく、シスプレックス内で固有でなければなりま せん。シスプレックス内では、CICS 領域は、CICS XCF グループ (DFHIR000) の メンバーとのみ通信することができます。

## **MRO** に関する **MVS XCF** についての考慮事項

MVS の XCF コンポーネントによって使用される基本および代替の結合データ・セ ットを形式設定する際には、以下のことを確認してください。

v MAXMEMBER パラメーターに指定される値は、CICS XCF グループ内の CICS 領域および EXCI のユーザーを処理できる十分大きな値であること。

各 XCF グループのメンバー数は 1023 が限度です。したがって、これが単一シ スプレックス内の XCF/MRO に関与できる CICS 領域の理論上の最大数になり ます。ただし、XCF 結合データ・セットを定義するために使用される MVS MAXMEMBER パラメーターを小さく設定した場合には、XCF グループの最大サ イズは減らされます。CICS XCF グループ内のメンバーの最大数を計算する際 は、以下のそれぞれについて 1 つずつメンバーをカウントしてください。

– シスプレックス内の MVS イメージ上で稼働する各 CICS 領域。

– 外部 CICS インターフェース (EXCI) のユーザーによって割り振られる各パイ プ。 EXCI ユーザーおよびパイプの詳細については、「*CICS External Interfaces Guide*」を参照してください。

CICS XCF グループ内のメンバーをリストする場合は、MVS DISPLAY コマンド を使用することができます。CICS グループの名前は、常に DFHIR000 なので、 次の MVS コマンドを使用することができます。

DISPLAY XCF,GROUP,DFHIR000,ALL

v MAXGROUP パラメーターに指定された値が、CICS XCF グループを確立するの に十分な大きさであること。

# 第 **21** 章 **MVS** 障害を処理するための **PR/SM** ポリシー

Processor Resource/Systems Manager™ (プロセッサー・リソース/システム管理機構、 PR/SM™) 環境の MVS のもとで CICS を実行する場合は、PR/SM 環境で MVS 障 害を処理するための望ましい XCF PR/SM ポリシーを MVS に定義し、さらに、各 LPAR が別の LPAR のリセットまたは非アクティブ化を行えるようにするための許 可を PR/SM に定義しなければなりません。

# **XCF PR/SM** ポリシー

MVS イメージが、同じシスプレックス内の他の MVS イメージのリソースを引き 継ぐことができるようにする機能。この機能は、PR/SM 自動再構成機能 (ARF) と も言われています。
# 第 **22** 章 **MVS ASREXIT - SYMREC** 許可出口

CICS プログラムは、第 1 次障害症状 (FFS) コンポーネントを呼び出すことがあり ます。このコンポーネントは MVS SYMREC マクロを使用して、症状レコードを、 ジョブ・ログのほかに (またはジョブ・ログではなく)、MVS SYS1.LOGREC デー タ・セットに書き出します。

CICS が SYMREC マクロ呼び出しを使用できるようにするためには、SYMREC 許 可出口 (ASREXIT) が有効になっていなければなりません。有効でないと、呼び出 しは失敗し、戻りコード 12、理由コード 3868 (X'F1C') が戻されます。

SYMREC が CICS によって呼び出されると、SYMREC への正常な書き込みを許可 する戻りコードを、 ASREXIT ルーチンが発行します。

SYS1.SAMPLIB に提供される MVS サンプル出口プログラムの ASREXT0 および ASREXT1 は、この目的に適しています。これらの出口に関する詳細については、 「*z/OS MVS* 導入システム出口」を参照してください。ASREXIT ルーチンは、次の 場合を除き、値 'DFHSIP' の EPLPNAME をテストすることにより、 CICS が呼び 出し元かどうかを判別します。

- v DFHSIP が名前変更されている。この場合、EPLPNAME には新しい名前が入っ ています。
- v DFHSIP が MVS LINK の対象である。この場合、EPLPNAME には、MVS LINK を出したプログラム (プログラムも MVS LINK の対象でない限り) の名前 が入っています。

この方法を選択した場合は、これらの例外を認めるように ASREXIT ルーチンを書 くことができます。

ASREXIT ルーチンの代替コーディング手法を図 9 に示しています。この手法は、 上記に述べた例外の影響を受けません。

TITLE 'SYMREC SAMPLE EXIT' ASREPL PRINT NOGEN IHAPSA IKJTCB PRINT GEN DFHAFCD EJECT ASREXIT CSECT ASREXIT AMODE 31

図 *9. ASREXIT* ルーチンのコーディング例 *(1/2)*

ASREXIT RMODE ANY USING \*, R15 Temporary addressability MODID BR=YES DROP R15<br>STM R14,R12,12(R13) Save the caller's registers LR R12,R15 USING ASREXIT,R12 L R3,0(,R1) Load the address of the EPL<br>USING EPL,R3 Get addressability Get addressability LA R15, RCREJECT Preset "reject" return code USING PSA,0 L R1, PSATOLD Point at current TCB USING TCB,R1 L R1,TCBEXT2 Point at TCB extension DROP R1 USING TCBXTNT2,R1 ICM R1,B'1111',TCBCAUF Point at AFCB; is there one?<br>BZ SETRC No. branch SETRC No, branch DROP R1 USING DFHAFCB,R1 CLC AFIDENT,=C'AFCX' Is it a genuine CICS AFCB? BNE SETRC<br>CLI AFVER, AFVER1 Is it at least Version 1? BL SETRC No, branch AH R1,AFLENG Add length of AFCB's DW<br>DROP R1 table.  $DROP$   $R1$ USING AFTSTART-AFPFXLEN,R1 Allow for AFCB prefix length ICM R1,B'1111',AFTAFCS Point at AFCS; is there one? BZ SETRC No, branch DROP R1<br>LA R15,RCWRITE LA R15, RCWRITE Set "write" return code<br>DS 0H **SETRC** ST R15, EPLRETC Store return code DROP R0 DROP R3 DROP R12<br>LM R14 EXIT LM R14,R12,12(R13) Restore caller's registers BR R14 Return LTORG \* R1 EQU 1 Register 1<br>R3 EQU 3 Register 3 R3 EQU 3 Register 3 Register 12 R13 EQU 13 Register 13 R14 EQU 14<br>R15 EQU 15 Register 15 15 Register 15<br>X'OC' Return code C RCREJECT EQU X'0C' RCWRITE EQU X'00' Return code 0 END\* CONSTANTS

図 *9. ASREXIT* ルーチンのコーディング例 *(2/2)*

# 第 **23** 章 **VSAM RLS** サポートに必要な定義

VSAM RLS を使用して、CICS 領域が VSAM データ・セットを共用できるように する場合は、以下のステップを実行してください。

- 1. マスター・カップリング・ファシリティー・ロック構造を定義します。
- 2. カップリング・ファシリティーのキャッシュ構造およびキャッシュ・セットを定 義します。
- 3. RLS アクセス用の SMS ストレージ・クラスを定義します。
- 4. RLS アクセスに適格なデータ・セットとするために、必要に応じてデータ・セ ット特性を変更します。
- 5. 共用制御データ・セットを定義します。
- 6. VSAM RLS サポートに必要な新しい許可を確立します。
- 7. SYS1.PARMLIB に新しいパラメーターを追加します。
- 8. VSAM RLS サポート用の新しいプロシージャーを確立します。
- 9. カップリング・ファシリティー構造をアクティブにします。

これらの各ステップについて、以下で概説します。

## マスター・カップリング・ファシリティー・ロック構造を定義する

VSAM RLS サポートでは、システム間ロック用のマスター・ロック構造 IGWLOCK00 を定義するためにカップリング・ファシリティーが必要となります。

ロック構造に必要となるサイズの計算方法については、「*z/OS DFSMSdfp* ストレー ジ管理リファレンス」を参照してください。

必要となるカップリング・ファシリティーのスペース量は、ハードウェア構成と実 行されるアプリケーションの次のような特性によって決まります。

- プロセッサーの数
- プロセッサーの能力
- 非更新アクティビテキーの比率
- リカバリー不能更新の比率
- 順次要求と直接要求の比率

ロック構造は、IXCMIAPU ユーティリティーを使用して CFRM ポリシーに定義し ます。

# カップリング・ファシリティーのキャッシュ構造およびキャッシュ・セット を定義する

VSAM RLS サポートでは、システム間バッファー無効化のためのキャッシュ構造を 定義するため、カップリング・ファシリティーが必要となります。必要となるキャ ッシュ構造の数およびサイズを決定しなければなりません。

必要となる数は、次のような要因に左右されます。 • 使用しているカップリング・ファシリティーの数

- それぞれのカップリング・ファシリティーのスペース量
- それぞれのカップリング・ファシリティーを介してアクセスされるデータ量

キャッシュ構造に必要となるスペース量の計算方法については、「*z/OS DFSMSdfp* ストレージ管理リファレンス」を参照してください。以前に LSR モードでデー タ・セットを使用していた場合、キャッシュ構造に割り振るカップリング・ファシ リティーのスペースの合計量は、LSR プールに使用していたストレージ量 (ハイパ ースペース・バッファーを使用していた場合はそれを含む) より小さくてはなりま せん。

次のような工夫によって、パフォーマンス上の利点を得ることができます。

- v キャッシュのサイズをより大きくする
- v キャッシュ構造をカップリング・ファシリティー間で分割する方法

キャッシュ構造は、IXCMIAPU ユーティリティーを使用して CFRM ポリシーに定 義します。

## キャッシュ・セットの定義

キャッシュ・セットは、ISMF 制御データ・セット (CDS) アプリケーションを使用 して定義します。

キャッシュ・セットは、1 つまたは複数のキャッシュ構造にマップされます。複数 のキャッシュ・セットを指定すると、キャッシュ構造障害が起こった場合には、デ ータ・セットをセット内の別のキャッシュ構造に再バインドすることができます。

キャッシュ・セットについての詳細は、「*z/OS DFSMSdfp* ストレージ管理リファレ ンス」を参照してください。

## **RLS** アクセスのための **SMS** ストレージ・クラスを定義する

VSAM RLS を使用するためには、非ブランクのキャッシュ・セット名を指定した 1 つまたは複数のストレージ・クラスが必要です。

ISMF ストレージ・クラス・アプリケーションを使用すると、ストレージ・クラス の定義時または変更時に、キャッシュ・セット名と一緒に、CF DIRECT WEIGHT や CF SEQUENTIAL WEIGHT のような、調整のための加重パラメーターを指定す ることができます。SMS ストレージ・クラスの定義についての詳細は、「*z/OS DFSMSdfp* ストレージ管理リファレンス」を参照してください。

## **RLS** アクセスのためにデータ・セット属性を変更する

データ・セットを RLS アクセス・モードで使用するためには、その前に、デー タ・セットを適格にしておく必要があります。 RLS に適格にするためには、以下 の条件を満たしている必要があります。

- v データ・セットが SMS 管理ストレージに常駐していなければなりません。
- データ・セットが非ブランクのキャッシュ・セット名をもつストレージ・クラス を指定しなければなりません。

v データ・セットの回復可能属性を ICF カタログに定義しなければなりません (CICS ファイル制御リソース定義には定義しないでください。ここに定義して も、RLS に関しては無視されます)。

データ・セットの属性は、アクセス方式サービス・プログラム (AMS) のコマン ド DEFINE CLUSTER または ALTER CLUSTER を使用して指定することができ ます。

NONE、UNDO、または ALL の LOG パラメーターを指定すると、データ・セッ トの回復可能性は UNDEFINED とはなりません。関連するデータ・セットの LOG パラメーターが UNDEFINED であると、ファイルを RLS モードでオープ ンすることはできません。LOG(ALL) を指定する場合は、LOGSTREAMID パラ メーターに順方向回復ログ・ストリームも指定しなければなりません。

RLS アクセス範囲でオープン時バックアップ (BWO) を使用する場合は、BWO パラメーターを指定します。BWO(TYPECICS) の指定は、オープン中にバックア ップを使用できることを意味します。これ以外の BWO の値 (UNDEFINED を含 む) は、オープン中にバックアップを使用できないことを意味します。 BWO(TYPECICS) が有効であるのは、一緒に LOG(ALL) および LOGSTREAMID も指定した場合だけです。

v データ・セットでは、IMBED 属性を指定してはなりません。

組み込みを指定するデータ・セットがある場合は、IMBED オプションを取り除 いてからでなければ、それらのデータ・セットを RLS モードで使用することは できません。IMBED なしで新しいデータ・セットを再定義し、AMS REPRO 機 能を使用して、旧データ・セットを新しいデータ・セットにコピーしてくださ  $\mathcal{U}^{\mathcal{A}}$ 

注**:** RLS は、REPLICATE クラスター属性をサポートしています。この属性は、パ フォーマンス上の利点を与えるものではなく、また、これを取り除くことによ って DASD スペースが節約できます。

## 共用制御データ・セットを定義する

VSAM RLS には、共用制御データ・セットが必要です。これらは、共用環境でデー タ保全性を守るために使用されます。共用制御データ・セットは、すべての SMSVSAM サーバーによってシスプレックス全体で使用され、常に二重式です。

2 つのアクティブな (および予備として少なくとも 1 つの) 共用制御データ・セッ トがいつでも使用可能でなければなりません。

必要なサイズは、シスプレックス内の MVS イメージの数、および並行オープンが 予期されるファイルの数によって異なります。「*z/OS DFSMSdfp* ストレージ管理リ ファレンス」に、共用制御データ・セットに必要なスペース量の計算情報が記載さ れています。

共用制御データ・セットは、VSAM 線形データ・セットであり、グローバルな接続 性をもつボリュームに常駐していなければなりません。データ・セットは複数のエ クステント (ただし、同一ボリューム上に) をもつことができます。データ・セット は、標準手法を使用して定義します。名前の最初および 2 番目の修飾子は、

SYS1.DFPSHCDS でなければなりません。共用制御データ・セットの定義に関する その他の規則については、「*z/OS DFSMSdfp* ストレージ管理リファレンス」を参照 してください。

共用制御データ・セットが常駐するボリュームに RESERVE を発行してはなりませ ん。このような RESERVE は、エンキュー (ENQ) に変換してください。

MVS イメージで MVS DISPLAY SMS コマンドを使用して、データ・セットがシ スプレックスで使用可能かどうかを検査することができます。

D SMS, SHCDS

このコマンドは、次の例のように、2 つのアクティブ・データ・セットの名前と予 備データ・セットの名前を表示します。

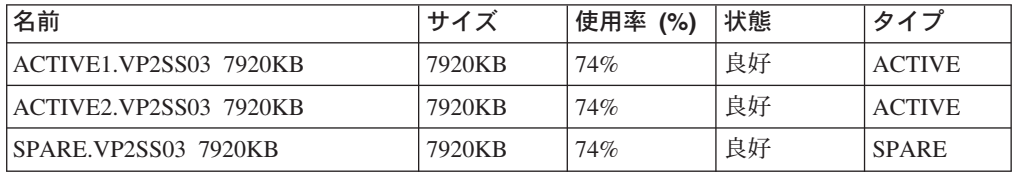

注**:** DISPLAY コマンドは、共用制御データ・セット名の 3 番目と 4 番目の修飾子 だけしか表示しません。最初および 2 番目の修飾子は、常に SYS1.DFPSHCDS です。

初めて SMSVSAM サーバーをシスプレックスで開始するときは、次のコマンドを 使用して、共用制御データ・セットをオンラインに変えなければなりません。 V SMS,SHCDS,NEW

これは、アクティブ・データ・セットに対するコマンドです。

V SMS,SHCDS,NEWSPARE

これは、予備のデータ・セットに対するコマンドです。これが行われないと、サー バーを正しく開始できません。

### **VSAM RLS** サポートのために **CICS** ユーザー **ID** に許可を与える

VSAM RLS サポートを使用する各 CICS ユーザー ID に、アプリケーション ID と一致する SUBSYSNUM クラスのプロファイルへの読み取りアクセス許可を与え ます。詳細については、86 ページの『SMSVSAM [サーバーへのアクセスを許可す](#page-111-0) [る』を](#page-111-0)参照してください。

AMS SHCDS のコマンド LIST および REMOVE へのアクセスを制限することが必 要になる場合があります。「*DFSMS/MVS* 統合カタログ機能 *(ICF)* のためのアクセ ス方式サービス」には、これらのコマンドの使用に関する情報が記載されていま す。

## **SYS1.PARMLIB(IGDSMSxx)** に新しいパラメーターを追加する

RLS サポートをシステムに組み込むには、次のように、必要なパラメーターを SYS1.PARMLIB の IGDSMS*xx* メンバーに指定します。

- v RLSINIT(YES) を指定します。この値を指定しないと、SMSVSAM は、MVS の IPL 時に自動的に初期設定されません。あるいは、VARY SMS,SMSVSAM,ACTIVE コ マンドを使用して SMSVSAM を開始することができます。
- DEADLOCK DETECTION パラメーターを使用して、デッドロック検出間隔の値 を指定します。
- CF TIME および SMF TIME パラメーターを使用して、VSAM RLS SMF レコ ードの作成および同期の時間間隔を指定します。
- RLS MAX POOL SIZE パラメーターを使用して、SMSVSAM ローカル・バッフ ァー・プールの最大サイズを指定します。

これらのパラメーターについては、「*z/OS DFSMSdfp* ストレージ管理リファレン ス」を参照してください。

# **VSAM RLS** サポートの新しいプロシージャーを確立する

VSAM RLS サポートを使用する結果として、多くの分野で新しい操作プロシージャ ーが必要となります。以下の分野について考慮する必要があります。

v カップリング・ファシリティー・キャッシュ内のデータの保全性

非 IBM プロダクトまたはユーザー・プログラムが、ボリューム上のデータを修 正するときにカップリング・ファシリティー・キャッシュ内のデータの保全性を 損なわないようにするためには、シスプレックス内の各システムに対してそのボ リュームをオフラインに変更するか、またはそのようなプログラムを実行する前 に次のコマンドを使用して、

V SMS,CFVOL(volid),QUIESCE

そのボリュームを CF 静止しなければなりません。

- v カップリング・ファシリティーおよびカップリング・ファシリティー構造の管理
- v 共用制御データ・セットを含むボリュームへの **RESERVE** の使用

これが起こらないようにしてください。他のボリュームの RESERVE をエンキュ ー (ENQ) に変換する必要があります。

v リカバリー可能データ・セットに対してバッチ更新ジョブを実行できるようにす るための、非 **RLS** モードへの切り替え

これについては、「*CICS Recovery and Restart Guide*」で詳細が説明されていま す。

v 順方向回復および順方向回復ログの管理

非 RLS アクセスの場合の順方向回復との違いは、次のとおりです。

- 順方向回復ログ・ストリームが、ICF カタログになければなりません。
- データ・セットに関するすべての順方向回復ログ・レコードは、同じログ・ス トリームにマージされます。
- 順方向回復プロシージャーでは、SHCDS FRSETRR、FRUNBIND、 FRBIND、 および FRRESETRR の各コマンドを使用する必要があります (これらのコマン ドは、 CICSVR 第 2 版リリース 3 では、自動的に発行されます)。

詳細については、「DFSMS/MVS 第 1 版リリース 3」の資料を参照してくださ い。

# カップリング・ファシリティー構造をアクティブにする

カップリング・ファシリティー構造を CFRM ポリシーに定義した後は、 SETXCF START POLICY コマンドを使用し、CFRM の TYPE とポリシー名を指定して、そ のカップリング・ファシリティー構造をアクティブにしなければなりません。

# 第 **24** 章 コンソール・メッセージ

メッセージ・ドメインでは、コンソールに送られるメッセージに、1 から 16 の範 囲の MVS メッセージ経路コードを使用することができます。メッセージの宛先と して、CONSOLE だけが (限定する番号を付けずに) 発行するモジュールからは、デ フォルトにより、 CICS は MVS 経路コード 2 および 11 (マスター・コンソール) にメッセージをルーティングします。このサポートは、DFHxxnnnn 形式 (ここで、 xx はドメイン・コードで、nnnn はメッセージ番号) のすべてのドメイン・タイ プ・メッセージに適用されます。

CICS は、経路コードをもたないかまたは 2 および 11 以外の経路コードをもつ、 それ以外のメッセージ (DFHnnnn の形式) を発行します。

これらのメッセージの物理的宛先は、 SYS1.PARMLIB メンバー (CONSOLEnn) 内 の MVS コンソール・エントリーの ROUTECODE パラメーターで制御されます。 MVS コンソール定義の詳細については、「*z/OS MVS* 初期設定およびチューニング ガイド」を参照してください。

# 第 **25** 章 **CICS** ジャーナリング用のロガー環境を定義する

CICS では、そのロギング要件およびジャーナリング要件すべてに、MVS システ ム・ロガー を使用します。 MVS システム・ロガーで提供されるサービスを使用す る場合、CICS ログ・マネージャーは以下をサポートします。

- v 以下に対して使用される、CICS システム・ログ。
	- 動的トランザクション・バックアウト
	- ウォーム再始動および緊急再始動
	- コールド・スタート (ただし、未確定作業単位の再同期に必要な情報がログに 含まれている場合のみ)
- v 順方向回復ログ、自動ジャーナル、およびユーザー・ジャーナル。

MVS システム・ロガー は、MVS コンポーネントの 1 つです。ログ・ストリーム のレコードにアクセスするためのプログラミング・インターフェースを提供しま す。MVS システム・ロガー の詳細については、以下の MVS 資料を参照してくだ さい。

- v *z/OS MVS Setting Up a Sysplex*。以下のことについて説明しています。
	- MVS システム・ロガーに関する一般的な情報
	- LOGR 結合データ・セットの定義と形式設定に関する情報
	- システム・ロガー構成の計画、システム・ロガー・アプリケーションの計画と 設定、およびシステム・ロガー・アプリケーションをリカバリーするための計 画に関する情報
- v システム・ロガー・サービスの構文については「*z/OS MVS Programming: Assembler Services Reference, Volume 1* 」および「*z/OS MVS Programming: Assembler Services Reference, Volume 2* 」を参照してください。
- v COUPLExx PARMLIB メンバーについて詳細については「*z/OS MVS* 初期設定お よびチューニング解説書 」を参照してください。

## 要件計画とチェックリスト

このセクションでは、CICS ログ環境を設定するために必要となる要件およびステッ プについて要約します。リストされているステップの中には、さらに詳細な情報を 記述しているセクションを示しているものもあります。これらのステップは、MVS システム・プログラマー・タスクと CICS システム・プログラマー・タスクの両 方、およびセキュリティー管理者タスクの一部をカバーしており、すべてのグルー プが以下において緊密に協力しあうことが必要になります。

#### 計画

可能なストレージ・オプションについて考察し、使用可能な次の 3 つのハード ウェア・オプションからどれを使用したいかを選択します。

- v 不揮発性カップリング・ファシリティー (ログ・ストリーム・データが MVS ロガー・データ・スペース内で二重化される)。不揮発性ストレージには、バ ッテリー・バックアップまたは無停電電源装置 (UPS) を含みます。
	- UPS を使用する場合、ハードウェア・コンソール・コマンドを使用してカ ップリング・ファシリティー状況を更新します。
- バッテリー・バックアップを使用する場合、バッテリーはオンラインでか つ充電済みであることが必要です。
- 揮発性カップリング・ファシリティー (ログ・ストリーム・データがステージ ング・データ・セットに二重化される)。
- v **DASD** 専用 (ログ・ストリーム・データが MVS ロガー・データ・スペース 内で二重化される)。

174 [ページの『カップリング・ファシリティー、](#page-199-0)DASD 専用のいずれを使用す [るか](#page-199-0) ?』を参照して、これらのいずれか、あるいはその組み合わせを選択する一 助としてください。

計画段階には以下のような部分があります。

- v ロガー・サポートすなわちシステム・ログ・ストリームを必要とする CICS 領域の数を決定します。
- 領域が使用するユーザー・ジャーナルおよび自動ジャーナルの数を決定しま す。
- v VSAM データ・セット用に必要な順方向回復ログの数を決定します。
- 複数の領域間でユーザー・ジャーナルあるいは順方向回復ログ・ストリーム を共有すべきかどうかを決めます (組み合わせデータを自動的に作成する目 的)。
	- 注**:** システム・ログ・ストリーム DFHLOG および DFHSHUNT は、共用で きません。

DASD 専用ログ・ストリームは、同一の MVS イメージ内でのみ、共用 できます。

- v 使用されるカップリング・ファシリティーの数およびサイズを決定します。
- v 次のようにして、ログ・ストリームのサイズを決定します。
	- カップリング・ファシリティーのログ・ストリームの場合、 175 [ページの](#page-200-0) [『カップリング・ファシリティー・ログ・ストリーム』を](#page-200-0)参照してくださ  $V_{\lambda}$
	- DASD 専用ログ・ストリームの場合、 195 ページの『DASD [専用ログ・ス](#page-220-0) [トリーム』を](#page-220-0)参照してください。

カップリング・ファシリティーのタイプについては、「*z/OS MVS* シスプレック スのセットアップ」を参照してください。 MVS システム・ロガーがサポート するカップリング・ファシリティーの最低レベルは CFLEVEL=1 で、 CFLEVEL=1 をサポートする適切なサービス・レベルのカップリング・ファシリ ティー制御コードも必要であることに注意してください。

#### 保守

MVS システム・ロガー、および CICS ログ・マネージャーとそのユーティリテ ィーに影響するすべての保守が、適用されているか確認してください。

- v MVS システム・ロガーに関連するロガー保守関連 APAR は、 LOGRSERVICE キーワードで識別できます。
- v CICS ログ・マネージャーに関連する APAR は、CICSLOGR キーワードで識 別できます。

#### **DFHLSCU** の実行

CICS バージョン 3 またはバージョン 4 からマイグレーションする場合は、単 数または複数の CICS ジャーナル・データ・セットを以下に従って入力として 使用し、このログ・ストリーム・サイズ変更ユーティリティーを実行します。

- v 負荷の重い実稼働期間中に記録した CICS ジャーナル・データ・セットを使 用してください。
- v DFHLSCU のそれぞれの実行において、同一の MVS ログ・ストリームにマ イグレーションされるジャーナル・データ・セットだけを使用するようにし てください。

詳細については、 185 [ページの『ログ・ストリーム・サイジング・ユーティリテ](#page-210-0) ィー [DFHLSCU](#page-210-0)』を参照してください。

#### **LOGR** 結合データ・セットの作成と形式設定

MVS システム・プログラマーと相談のうえ、以下を行います。

- v MVS ユーティリティー IXCL1DSU を使用して、1 次 LOGR 結合データ・ セットおよび代替 LOGR 結合データ・セットを作成し、形式設定します。
- v このシスプレックスへの LOGR 結合データ・セットを SYS1.PARMLIB の COUPLExx メンバーで識別させます。
- LOGR 結合データ・セットをシスプレックスに対して使用可能にします。

これらのステップの詳細については、「*z/OS MVS Setting Up a Sysplex* 」の 『LOGR 結合データ・セットを形式設定しシスプレックスに対し使用可能にす る』を参照してください。

#### 注**:**

- 1. このタスクに際して、ログ・ストリームの数を知る必要があるほか、カップ リング・ファシリティーのログ・ストリームの場合には構造の数も知る必要 があります。各 CICS 領域につき 2 つのシステム・ログ・ストリームが必 要となるのに加えて、オプションで以下のものが必要です。
	- ログのログ用に 1 つのログ・ストリーム
	- 順方向回復ログ用に 1 つまたは複数のログ・ストリーム
	- 自動ジャーナル用に 1 つまたは複数のログ・ストリーム
	- v ユーザー・ジャーナル用に 1 つまたは複数のログ・ストリーム
- 2. (CICS TS に必要な z/OS の最小要件レベルを満たすために) OS/390 をリリ ース 3 より前のリリースからマイグレーションする場合は、LOGR デー タ・セットを形式設定し直す必要があります。これは、OS/390 リリース 3 に導入されているロギングの機能拡張により、シスプレックスの LOGR 結 合データ・セットを OS/390 リリース 3 以上で形式設定しなければならな いためです。

また、168 個というデータ・セット制限がなくなったので ( 205 [ページの](#page-230-0) [『汎用ログ』を](#page-230-0)参照)、 LOGR LOGR データ・セットを形式設定する際に DSEXTENT(nnnnn) も指定する必要があります。これは、DASD のみのロギ ング用に形式設定されている LOGR 結合データ・セットには適用されませ ん。

#### カップリング・ファシリティー構造を定義する

一部または全部のログ・ストリームがカップリング・ファシリティーを使用する 場合は、必要とされる構造定義を使用して CFRM ポリシーと LOGR 結合デー タ・セットを更新します。

詳細およびジョブの例については、 176 [ページの『カップリング・ファシリティ](#page-201-0) [ー構造を定義する』を](#page-201-0)参照してください。

#### セキュリティー許可を確立する

システム・ロガーの実行、ないしはロガー・リソースの定義またはアクセスに関 係のあるすべてのユーザー ID に許可があること、ならびに必要なプロファイ ルが LOGSTRM 一般リソース・クラスに定義されていることを確認してくださ  $\mathcal{U}$ 

- v MVS システム・ロガー・アドレス・スペース (IXGLOGR) に SAF 特権が与 えられていなかったり、トラステッド状況でなかったりした場合、IXGLOGR を実行するユーザー ID に対して必要とされる許可を必ず与えてください。 例えば、IXGLOGR を実行するユーザー ID (RACF 開始済みプロシージャ ー・テーブル ICHRIN03 または RACF STARTED クラス・プロファイルに 定義されている) が SYSTASK であれば、次のようになります。
	- SYSTASK は、ログ・ストリーム・カップリング・ファシリティー構造へ アクセスするには、 FACILITY 一般リソース・クラスの IXLSTR 構造プ ロファイルに対して ALTER アクセスが必要です。
	- SYSTASK は、それぞれの DASD ログ・ストリームおよびステージング・ データ・セットごとに、DATASET 一般リソース・クラスのデータ・セッ ト・プロファイル (*hlq.data\_set\_name*) に対する ALTER アクセスが必要で す。
- v MVS システム・ロガー IXCMIAPU ユーティリティーを使用して LOGR 結 合データ・セットのエントリーを更新したり削除するには、LOGSTRM 一般 リソース・クラスおよび FACILITY 一般リソース・クラスの関係のある RACF プロファイルに対する適切な許可が必要になります。これを行う方法 の詳細および例については、 87 ページの『IXCMIAPU [のユーザーに対する](#page-112-0) [許可』を](#page-112-0)参照してください。
- v CICS で、ログ・ストリームを動的に作成したり、ログ・ストリームを書き込 んだりできるようにするには、その CICS 領域のユーザー ID に必要な許可 があることを確認してください。 これを行う方法の詳細および例について は、 87 ページの『CICS [領域に対する許可』を](#page-112-0)参照してください。

システム・ロガーに対する許可について詳細については、「*z/OS MVS Setting Up a Sysplex* 」を参照してください。

#### **PARMLIB** のシスプレックス定義の検査

MVS システム・ロガーを使用するには、各 MVS イメージがシスプレックスの メンバーとなっている必要があります。PARMLIB メンバー IEASYS*xx* 内のシ スプレックス定義において、単一メンバー・シスプレックスの場合 PLEXCFG(MONOPLEX)、複数メンバー・シスプレックスの場合 PLEXCFG(MULTISYSTEM)、のいずれかが指定されていることを確認してくだ さい。また、PARMLIB メンバーに COUPLE*xx* が定義されていることも確認し てください。

注**:** COUPLE*xx* で SYSPLEX パラメーターに指定された値が、DASD 専用デー タ・セット名およびステージング・データ・セット名の一部となります。

#### **LOGR** サブシステムの活動化

LOGR がアクティブで、ログ・データの形式設定サブシステム印刷を行う CICS ログ・マネージャー・バッチ・ユーティリティー DFHJUP が使用可能であるこ とを確認してください。LOGR サブシステムは、 IEFSSN*xx* PARMLIB メンバ ーの以下のエントリーで定義されています。

SUBSYS SUBNAME(LOGR) INITRTN(IXGSSINT)

#### ステージング・データ・セット要件の計画

- ステージング・データ・セットは、DASD 専用ログ・ストリームとカップリン グ・ファシリティー・ログ・ストリームの両方に使用され、指定があれば、 MVS システム・ロガーによって以下のとおり動的に割り振られます。
	- v DASD 専用ログ・ストリームの場合、ステージング・データ・セットは 1 次 (一時) ストリームになります。
	- カップリング・ファシリティーのログ・ストリームの場合、ステージング・ データ・セットはシステム・ロガーによって割り振られて、ログ・データが 揮発性構成に置かれるという事態からログ・データを保護します。つまり、
		- カップリング・ファシリティーのバッテリー・バックアップの消失があり ます。
		- その事態はログ・データの唯一のコピーが MVS ローカル・ストレージ・ バッファーに置かれる結果となるような構造障害です。

以下のパラメーターを考慮してください。

- カップリング・ファシリティーが障害から独立していない場合に、システ ム・ロガーがステージング・データ・セットを使用するよう指定する、 STG\_DUPLEX(YES) および DUPLEXMODE(COND) (詳細は 193 [ページの](#page-218-0) [『カップリング・ファシリティー・ログ・ストリームのステージング・デー](#page-218-0) [タ・セット』を](#page-218-0)参照)。
- v システム管理ストレージ方式 (SMS) 管理クラスをステージング・データ・セ ット割り振り用に使用することを指定する、STG\_MGMTCLAS (STG\_DUPLEX(YES) または DASDONLY(YES) が指定されている場合のみ有 効)。
- SMS ストレージ・クラスをステージング・データ・セット割り振り用に使用 することを指定する、STG\_STORCLAS (STG\_DUPLEX(YES) または DASDONLY(YES) が指定されている場合のみ有効)。
- ステージング・データ・セットのサイズを指定する STG SIZE。
- v ログ・ストリーム・データ・セットおよびステージング・データ・セットに 対する、SHAREOPTIONS(3,3) (「*z/OS MVS Setting Up a Sysplex* 」の『シス テム・ロガーの VSAM 共用』を参照)。

## ロガー **2** 次ストレージ用の **DASD** スペースおよび **SMS** 環境の計画 システム・ロガー 2 次ストレージには、すべてのログ・ストリーム (オフロー ド) データ・セットが含まれます。2 次ストレージに関連するサイズ・パラメー ターおよびその他の属性の詳細は、 203 ページの『2 [次ストレージの管理』を](#page-228-0)参 照してください。

#### ログ・ストリームおよびログ・ストリーム・モデルの定義

特定のログ・ストリーム、およびログ・ストリームの動的作成用のログ・ストリ ーム・モデルを、LOGR ポリシーに定義します。

ログ・ストリームを定義する際は、特に次について考慮してください。

- v 構造が 90% レベルに達する前にオフロード機能をアクティブにし、オフロー ドの完了前に CICS がログ・ストリームをあふれさせることなくレコードの 書き込みを続けられるように、 HIGHOFFLOAD を 80% 以下に設定しま す。
- v DFHLOG および DFHSHUNT の LOWOFFLOAD を 40 から 60% の範囲内 に設定します。

ユーザー・ジャーナルおよびログのログの場合は、LOWOFFLOAD に 0 を指 定します。

- v オフロード・データ・セットの高位修飾子には HLQ を指定します。― これ は、CICS ログ・ストリーム名の一部ではありません。デフォルトは IXGLOGR です。
- カップリング・ファシリティー内のログ・ストリームには STG\_DUPLEX(YES) および DUPLEXMODE(COND) を指定して、カップリン グ・ファシリティーが揮発性である場合や障害の影響を受ける場合に、確実 にステージング・データ・セットが自動的に使用されるようにしておきま す。
- システム・ロガーによって割り振られるステージング・データ・セットのサ イズを 4K ブロック単位で制御するために STG SIZE を指定します。カップ リング・ファシリティーのログ・ストリームの場合、ステージング・デー タ・セットは少なくとも構造内のログ・ストリームに相当するだけのデータ は保持して、ステージング・データ・セットがオフロードを起動することが ないようにする必要があります。[185](#page-210-0)ページおよび [199](#page-224-0)ページの[、ログ・スト](#page-210-0) [リーム・サイジング・ユーティリティー](#page-210-0) DFHLSCU を参照してください (DASD 専用の場合)。
- LS DATACLAS と LS SIZE に、SMS データ・クラス、およびログ・ストリ ーム・オフロード・データ・セットそれぞれについて 4K ずつの割り振りブ ロックを指定します ( 203 [ページの『ログ・データ・セットの管理』を](#page-228-0)参 照)。
- ログ・ストリーム定義がモデルに過ぎず、実際のログ・ストリームではない ことを示す MODEL(YES) を指定します。モデル・ログ・ストリームの例と しては、 SDFHINST メンバー DFHILG2 (カップリング・ファシリティー) および DFHILG5 (DASD 専用) を参照してください。
- 注**:** 一般的なログであれば適切な保存期間 (RETPD) を指定して AUTODELETE(YES) を使用しますが、CICS システム・ログ (DFHLOG お よび DFHSHUNT) には AUTODELETE(YES) を使用しないで ください。

IXCMIAPU ジョブの例については 182 [ページの『カップリング・ファシリティ](#page-207-0) [ー・ログ・ストリームを定義する』を](#page-207-0)、 LOGR ポリシーの更新に関する一般的 な情報については「*z/OS MVS Setting Up a Sysplex* 」を参照してください。

#### **JOURNALMODEL** リソース定義の定義

JOURNALMODEL リソース定義を CICS CSD に定義し、CICS が CICS ジャ

ーナル名を MVS システム・ロガー・ログ・ストリーム名にマップできるよう にします。 JOURNALMODEL リソース定義については「*CICS Resource Definition Guide* 」を参照してください。

**JCT** 定義の除去

CICS 領域を CICS/ESA 4.1 以前の領域からマイグレーションしている場合は、 ジャーナル管理テーブル (JCT) へのすべての参照、および CICS ジャーナル・ データ・セットに関するすべての DD ステートメントを、始動 JCL から除去 します。

CICS TS バージョン 1 リリース 1 とリリース 2 の、旧 CICS ジャーナル管 理機能に関連する廃止されたパラメーターおよび機能の情報、およびその他のマ イグレーション情報については、「*CICS Transaction Server for z/OSCICS TS V2.3* からのマイグレーション 」を参照してください。

#### **AKPFREQ** システム初期設定パラメーターの検討

CICS 領域を CICS/ESA 4.1 以前の領域からマイグレーションする場合は、 AKPFREQ に指定される値を検討します。

このパラメーターは、現在では、アクティビティー・キーポイントが取られる前 に CICS ログ・マネージャーによってログ・ストリーム・バッファーへなされ る書き込み操作 (ログ・レコード) の数を表します。しかし、以前のジャーナル 管理プログラムのもとではこのパラメーターは、システム・ログ・データ・セッ トへ書き込まれる連続ブロックの数を指定するものでした。

このパラメーターは、システム・ロガー 1 次 (一時) ストレージのサイズに重 大な影響を持ち、アクティビティー・キーポイント (AKP) 処理の際に発生する ログ末尾管理に影響を与えます。システム・ロガーは、以下を行います。

- v CICS にとって重要でなくなったレコードは削除します。
- v 最新の ACP においてログ・レコードを書き込んだタスクについては、レコ ードを DFHSHUNT へ移動します。
- バッチ・ジョブの **JCL** の更新

CICS 領域を CICS/ESA 4.1 以前の領域からマイグレーションしている場合は、 DFHJUP バッチ・ジョブ JCL を更新します。ログ・ストリームを処理するため に、これらのジョブでは、処理対象となるログ・ストリームの DD ステートメ ントに SUSBSYS キーワードが必要になります。

#### インプリメンテーション後の結果の評価

CICS ログ・ストリームおよびジャーナルとして MVS システム・ロガーを使用 するために必要なステップをインプリメントした後に、継続的な基準にもとづい て結果を評価します。以下に示すのは、使用できる援助プログラムです。

- v CICS 間隔統計。これらの統計を指定した間隔で収集し、1 日の終わりに CICS ログ・マネージャー統計を入手することができます。また、DFH0STAT サンプル・プログラムを使用して統計を収集することもできます。
- v SMF タイプ 88 レコード。このレコードは MVS システム・ロガーによって 生成され、SYS1.SAMPLIB に提供されている IXGRPT1 を使用して印刷する ことができます。また、これらのレコードを、IXGRPT1J および IXGRPT1L を使用して印刷することもできます。

以下のセクションで、上記のステップについての援助となる詳細情報を提供しま す。

- v 174 [ページの『カップリング・ファシリティー、](#page-199-0)DASD 専用のいずれを使用する [か](#page-199-0) ?』
- v 175 [ページの『カップリング・ファシリティー・ログ・ストリーム』。](#page-200-0)以下の内 容が含まれています。
	- 176 [ページの『カップリング・ファシリティー構造を定義する』](#page-201-0)
	- 179 [ページの『ログ構造の数の計画についての考慮事項』](#page-204-0)
	- 181 [ページの『ログ構造の命名規則』](#page-206-0)
	- 182 [ページの『カップリング・ファシリティー・ログ・ストリームを定義す](#page-207-0) [る』](#page-207-0)
	- 183 [ページの『カップリング・ファシリティー・ログ・ストリームのサイジン](#page-208-0) [グについての考慮事項』](#page-208-0)
	- 192 ページの『RLS [環境でのカップリング・ファシリティーの所要量』](#page-217-0)
	- 193 [ページの『カップリング・ファシリティー・ログ・ストリームのステージ](#page-218-0) [ング・データ・セット』](#page-218-0)
- v 195 ページの『DASD [専用ログ・ストリーム』。](#page-220-0)以下の内容が含まれています。
	- 195 ページの『DASD [専用ログ・ストリームを定義する』](#page-220-0)
	- 197 ページの『DASD [専用ログ・ストリームのサイジングについての考慮事](#page-222-0) [項』](#page-222-0)
	- 201 ページの『DASD [専用ログ・ストリームからカップリング・ファシリティ](#page-226-0) [ー使用に変換する』](#page-226-0)
- 203 ページの『2 [次ストレージの管理』](#page-228-0)

## **CICS** ログ・マネージャーの環境のセットアップ

CICS システム・プログラマーは、MVS システム・プログラマーと相談して、シス プレックスで作動している多数の CICS ログ・マネージャーが必要とするログ・ス トリームに必要なストレージを計画しなければなりません。

各ログ・ストリームは一連のデータ・ブロックであり、MVS システム・ロガーはこ のデータ・ブロックを次の 3 種類のストレージに分割します。

- 1. 1 次ストレージ。ここには、ログ・ストリームに書き込まれる最新レコードが入 れられます。1 次ストレージは、次のいずれかから構成することができます。
	- a. カップリング・ファシリティー内の構造。カップリング・ファシリティーに 書き込まれるログ・データは、データ・スペースまたはステージング・デー タ・セットにもコピーされます。
	- b. システム・ロガーと同じ MVS イメージ内のデータ・スペース。データ・ス ペースに書き込まれるログ・データは、ステージング・データ・セットにも コピーされます。
- 2. 2 次ストレージ。ログ・ストリームのための 1 次ストレージがいっぱいになる と、古いレコードは自動的に 2 次ストレージに移されます。2 次ストレージ は、ストレージ管理サブシステム (SMS) で管理されるデータ・セットから構成 されます。各ログ・ストリームは、そのログ・ストリーム名 (LSN) によって識 別され、独自のログ・データ・セットに書き込まれます。
- 3. 3 次ストレージ。これは一種の保存ストレージであり、階層ストレージ・マネー ジャー (HSM) ポリシーで指定されたとおりに使用されます。オプションで、古 いレコードを 3 次ストレージ (DASD データ・セットまたはテープ・ボリュー ムのいずれかにすることができる) に移すこともできます。

図 10 と 174 [ページの図](#page-199-0) 11 の、各種レベルのログ・ストリーム・ストレージを参 照してください。

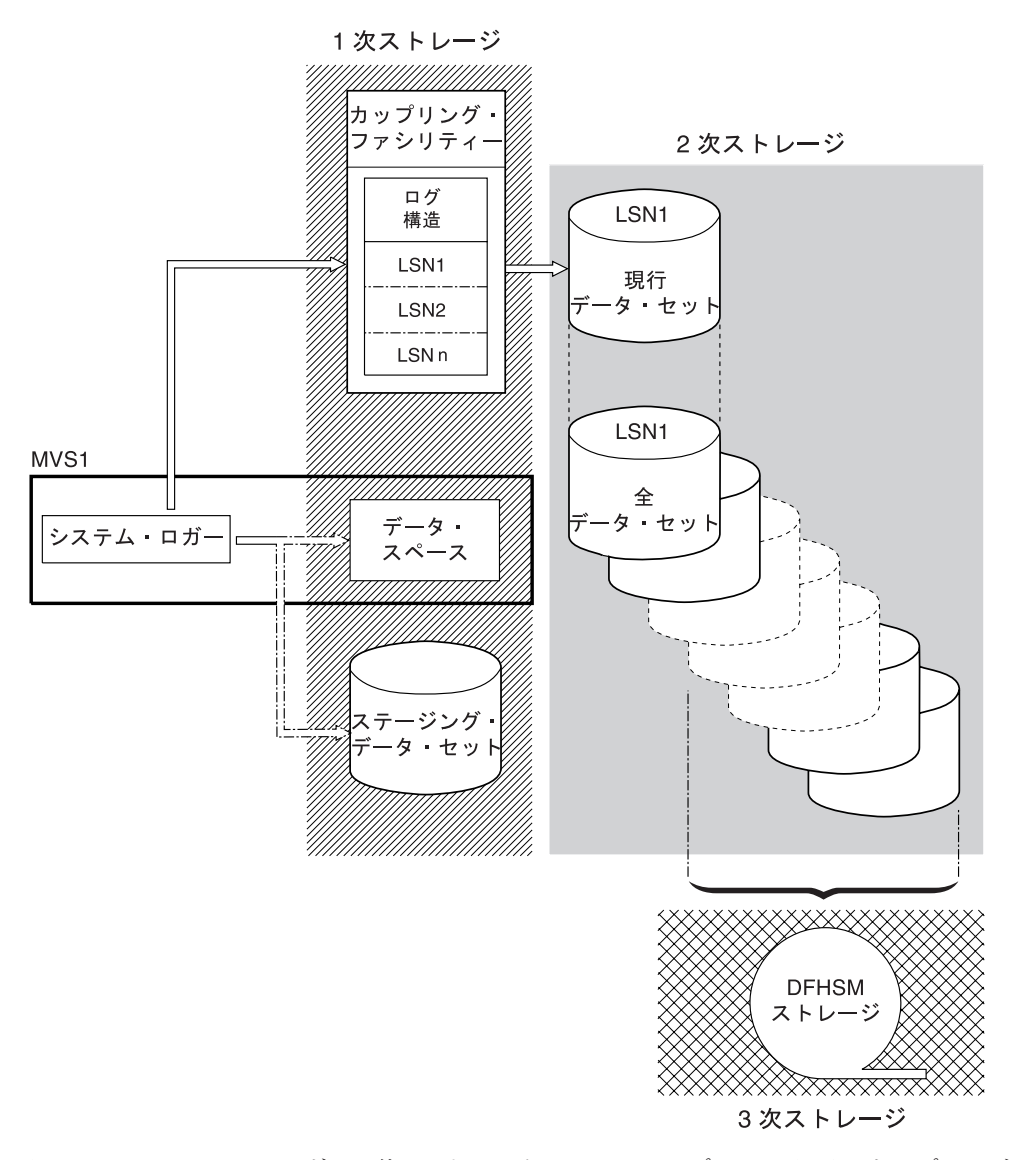

図 *10. MVS* システム・ロガーで使用されるストレージのタイプ: この図は、カップリング・ ファシリティーを使用するログ・ストリームを示しています。*1* 次ストレージは、カップリン グ・ファシリティー内の構造のスペースと、システム・ロガーと同じ *MVS* イメージ内のステ ージング・データ・セットまたはデータ・スペースのいずれかのスペースから構成されます。 *2* 次ストレージは、カップリング・ファシリティー内のログ構造のエレメントがマップされる ディスク装置上の一連のデータ・セットから構成されます。*3* 次ストレージは、古いレベルの *2* 次ストレージ・データ・セットを保持する *DFHSM* ストレージです。

2次ストレージ

<span id="page-199-0"></span>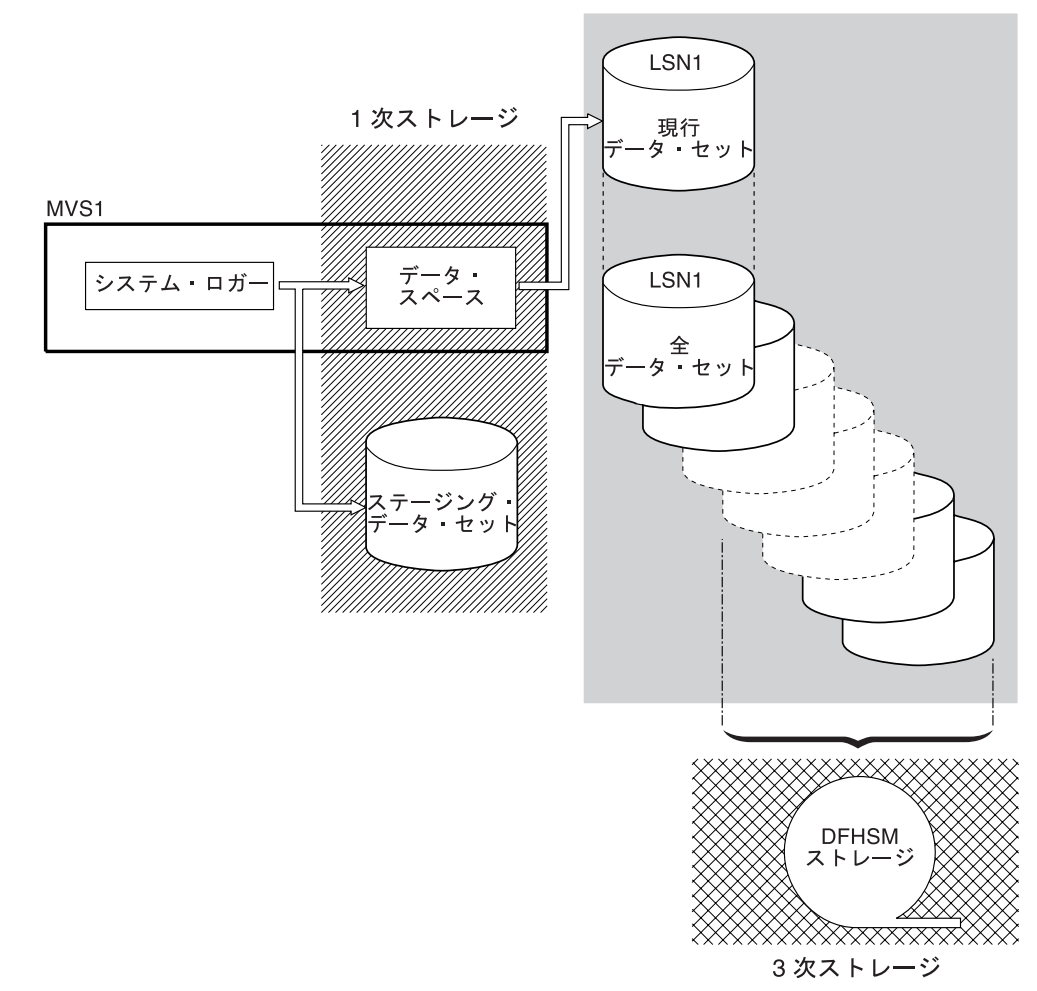

図 *11. MVS* システム・ロガーで使用されるストレージのタイプ: この図は、*DASD* 専用ロギ ングを使用するログ・ストリームを示しています。*1* 次ストレージは、システム・ロガーと同 じ *MVS* イメージ内のデータ・スペースと、単一ステージング・データ・セットから構成され ます。*2* 次ストレージは、単一ステージング・データ・セットの連続するコピーを保持するデ ィスク装置上の一連のデータ・セットから構成されます。*3* 次ストレージは、古いレベルの *2* 次ストレージ・データ・セットを保持する *DFHSM* ストレージです。

# カップリング・ファシリティー、**DASD** 専用のいずれを使用するか **?**

CICS ログ・マネージャーは、MVS システム・ロガーの DASD 専用オプションを サポートします。すなわち、個々の CICS ログ・ストリームは、カップリング・フ ァシリティー・ログ構造または DASD 専用ロギングのいずれを使用してもかまいま せん。

カップリング・ファシリティーを使用するログ・ストリームと DASD 専用を使用す るログ・ストリームを決定する際には、以下のことを考慮してください。

v 異なる MVS イメージで実行されている CICS 領域からの同時アクセスを行いた い場合は、カップリング・ファシリティー・ログ・ストリームを使用する必要が あります。 (DASD 専用ログ・ストリームへの同時アクセスは、同じ MVS イメ ージ内の CICS 領域に限定されています。)

<span id="page-200-0"></span>例えば、RLS を使用しており、いくつかの CICS アプリケーション所有領域 (AOR) が異なる MVS イメージで実行されているとします。順方向回復ログはす べての AOR からアクセス可能でなければならないので、順方向回復ログはカッ プリング・ファシリティー・ログ・ストリームとして定義しなければなりませ ん。これに反して、CICS システム・ログは単一 CICS 領域からしかアクセスさ れないので、常に DASD 専用ログ・ストリームとして定義することができま す。

カップリング・ファシリティーがないと、MVS イメージ間で汎用ログ・ストリー ムを共用することはできません。

- v すべての CICS ログ・ストリームが 単一の カップリング・ファシリティー内の 構造を使用するように定義することは、お勧めできません。― 『カップリング・ ファシリティー・ログ・ストリーム』 を参照してください。
- v DASD 専用ログ・ストリームの方が、カップリング・ファシリティー・ログ・ス トリームよりも定義および管理が簡単です。
- v DASD 専用ログ・ストリームへのログ書き込みの CPU コストは、カップリン グ・ファシリティー・ログ・ストリームの場合よりも高くなります。詳細につい ては、「*CICS* パフォーマンス・ガイド」を参照してください。
- 使用可能なカップリング・ファシリティーのスペースの量が限られている場合 は、ログ構造に割り振られるスペース量を最小限に抑えるために、 DASD 専用 ログ・ストリームをいくつか定義することができます。

#### 注**:**

- 1. PLEXCFG=MONOPLEX を使用して、単一システム・シスプレックス (シスプレ ックス結合データ・セットを使用していなければならない) を定義します。これ は、MVS システム・ロガー機能を使用するスタンドアロンの MVS システムで は必須です。
- 2. PLEXCFG=MULTISYSTEM を使用して 2 つ以上の MVS イメージをもつシスプ レックスを定義します。

# カップリング・ファシリティー・ログ・ストリーム

カップリング・ファシリティーを使用した場合の理想的な環境は、MVS イメージを 利用することで発生する障害の影響を受けない 2 つ以上の不揮発性カップリング・ ファシリティーが、専用プロセッサー・リソースを使用した場合に得られます。

このような環境では、1 つのカップリング・ファシリティーに障害が発生したり保 守を必要としても、システム・ロガーはもう一方のカップリング・ファシリティー でデータを再作成し、続行することができます。実行中の CICS システムは最小限 の影響しか受けません。

MVS システム・ロガーのために 2 つのカップリング・ファシリティーを当てるこ とができない場合、次に望ましい環境は、通常ロガーおよびロック構造用に専用カ ップリング・ファシリティーを使用し、さらにカップリング・ファシリティー LPAR を使用する方法です。この環境でも、実行中の CICS システムへの影響を最 小限に抑えて再作成することが、同様に可能となります。さらに、MVS では、

<span id="page-201-0"></span>LPAR カップリング・ファシリティーが障害独立ドメインにないことが分かるの で、システム・ロガーは余分の安全策としてログ・ストリーム・データをステージ ング・データ・セットに書き込みます。

単一カップリング・ファシリティーでの実行はお勧めできません。というのは、障 害が起こると、カップリング・ファシリティーへのアクセスが復元されるまで、 MVS システム・ロガーおよびカップリング・ファシリティーの他のユーザーは、通 常の操作を中断されるからです。CICS は、実質的には、このような状況では使用で きません。

システム・ロガーでステージング・データ・セットを使用するように指定しない場 合のログ・ストリーム・データのリカバリーは、アクティブで残っている MVS イ メージがあれば可能となります。残っていれば、カップリング・ファシリティーが 再び使用可能になったとき、システム・ロガーがストレージに保持されているロ グ・レコードのコピーを使用することによって、カップリング・ファシリティーの 再作成ができるためです。単一カップリング・ファシリティーで実行する必要があ る場合には、**DUPLEXMODE(UNCOND)** を指定して、ステージング・データ・セッ トの使用を強制することをお勧めします。

## カップリング・ファシリティー構造を定義する

カップリング・ファシリティーを CICS ログ・ストリーム用に使用する場合は、ロ グ・ストリームに必要なカップリング・ファシリティー構造を CFRM ポリシー (CFRM データ・セット内にある)、および LOGR ポリシー (LOGR データ・セット 内にある) に定義しなければなりません。

#### **CFRM** ポリシーの更新

カップリング・ファシリティー・スペースは、CFRM データ・セットに定義さ れたカップリング・ファシリティー・リソース管理 (CFRM) ポリシーを使用し て構造に分割されます。CFRM ポリシーを使用すると、MVS によるカップリン グ・ファシリティー・リソースの管理方法を定義することができ、IXCMIAPU ユーティリティーを使用してこれを更新します。 CFRM ポリシー・データ・セ ットにカップリング・ファシリティー構造を定義するサンプル・ジョブについて は、 177 [ページの図](#page-202-0) 12 を参照してください。

#### **LOGR** ポリシーの更新

ICXMIAPU ユーティリティーの DEFINE STRUCTURE 指定を使用して、シス テム・ロガー結合データ・セット内の MVS システム・ロガー LOGR ポリシー に構造を定義します。LOGR ポリシー・データ・セットにカップリング・ファ シリティー構造を定義するサンプル・ジョブについては、 179 [ページの図](#page-204-0) 13 を 参照してください。

### - 注意 -

IXCMIAPU ジョブを実行する前に、MVS システム・ロガー (IXGLOGR) が実 行中であることを確認します。IXGLOGR が実行中でない場合 (例えば、MVS が LOCAL モードで実行中の場合) には、ログ・ストリーム定義のジョブは、 rc=0814 で失敗します。

```
//CFRM JOB (accounting-information),CLASS=A,MSGCLASS=A
//POLICY EXEC PGM=IXCMIAPU
//STEPLIB DD DSN=SYS1.MIGLIB,DISP=SHR
//SYSPRINT DD SYSOUT=*
//*********************************************************************
\frac{1}{x} *
//* System logger structure definitions should be merged with
1/* definitions for other structures required by the sysplex.
\frac{1}{x} *
//* Space values are for illustration only -- substitute values
1/* appropriate to your number of logs and expected activity.
\frac{1}{x} *
//* NOTE: The values in this job are not matched with the other
// sample jobs.
//*********************************************************************
//SYSIN DD *
  DATA TYPE(CFRM) REPORT(YES)
  DELETE POLICY NAME(POL1)
  DEFINE POLICY NAME(POL1)
      PREFLIST(cfname) REBUILDPERCENT(1)
  /* Define coupling facilities */
    CF NAME(cfname)
       TYPE(009674)
       MFG(IBM)
       PLANT(00)
       SEQUENCE(000000040032)
       PARTITION(3)
       CPCID(00)
       DUMPSPACE(8192)
  /* Define other structures required by sysplex here \ldots */
 ...
  /* Define logger structures for CICS log streams. */
  /* - If a choice of facilities is available, use non-volatile *//* facilities if possible *//* - Specify low REBUILDPERCENT so that structures are rebuilt *//* in the event of connectivity failure *//* - INITSIZE gives initial coupling facility size (based on sizing calcs) */
  /* - SIZE should be larger to allow for rebuild to a larger *//* size if INITSIZE proves to be too small \rightarrow /<br>/* SIZE and INITSIZE values are for illustration only - \rightarrow /
       SIZE and INITSIZE values are for illustration only - */
  /* substitute values appropriate for your intended usage. */STRUCTURE NAME(LOG DFHLOG 001) /* CICS system logs */
      INITSIZE(10000) SIZE(16000)
      PREFLIST(cfname) REBUILDPERCENT(1)
    STRUCTURE NAME(LOG_DFHSHUNT_001) /* CICS secondary logs */
      INITSIZE(10000) SIZE(16000)
      PREFLIST(cfname) REBUILDPERCENT(1)
    STRUCTURE NAME(LOG USERJNL 001) /* CICS user journals */
      INITSIZE(10000) SIZE(16000)
      PREFLIST(cfname) REBUILDPERCENT(1)
    STRUCTURE NAME(LOG GENERAL 001) /* Forward recovery logs */
      INITSIZE(10000) SIZE(16000)
      PREFLIST(cfname) REBUILDPERCENT(1)
/*
//
```
図 *12.* ロガー構造を *CFRM* に定義するためのサンプル・ポリシー・ジョブ *1/2*

一つのカップリング・ファシリティー構造に対して、複数のログ・ストリームがデ ータを書き込むことができます。これは、ログ・データが組み合わされることを意 味するわけではありません。ログ・データは、ログ・ストリームに従って分離され たままです。構造を定義する IXCMIAPU サービスの LOGSNUM パラメーターを 使用すれば、単一カップリング・ファシリティー構造のリソースを使用するログ・ ストリームの数を指定することができます。

各ログ・ストリームには、現在接続されているログ・ストリームの数 (上限は LOGSNUM に指定) に基づいて決められた比率の構造のスペースが割り振られま す。

例えば、ある構造に最大で 30 個のログ・ストリームを含めるように定義するとし ます。ログ・ストリームが 10 個だけ接続された場合、各ログ・ストリームは、構 造内のスペースの 1/10 を使用することができます。他のログ・ストリームが接続さ れたり切り離されたりするたびに、MVS システム・ロガーは、各ログ・ストリーム で使用されるスペースの比率を調整します。

LOGSNUM に値を指定する前に、十分に計画することが大切です。構造内のどのく らいのストレージ・スペースが各ログ・ストリームに使用可能になるかが、このパ ラメーターによって決まるからです。多くの環境では、10 から 20 の範囲内の値が 最適です。

179 [ページの図](#page-204-0) 13 の JCL は、ログ・ストリーム・カップリング・ファシリティー 構造を MVS システム・ロガーに定義するものです。この JCL は参考にすぎませ んので、使用している環境の要件に合わせて適切な値に置き換えてください。

```
//DEFSTRUC JOB ...
//POLICY EXEC PGM=IXCMIAPU
//STEPLIB DD DSN=SYS1.MIGLIB,DISP=SHR
//SYSPRINT DD SYSOUT=*
//*********************************************************************
\frac{1}{x} *
//* Define log stream coupling facility structures to the MVS logger
\frac{1}{x} *
//* AVGBUFSIZE and LOGSNUM values are just for illustration, *
//* substitute values appropriate to your intended usage
\frac{1}{x} *
//*********************************************************************
//SYSIN
 DATA TYPE(LOGR) REPORT(YES)
 /* System logs */DEFINE STRUCTURE NAME(LOG DFHLOG 001) LOGSNUM(10)
          MAXBUFSIZE(64000) AVGBUFSIZE(500)
 /* Secondary system logs */
 DEFINE STRUCTURE NAME(LOG DFHSHUNT 001) LOGSNUM(10)
          MAXBUFSIZE(64000) AVGBUFSIZE(4096)
 /* User journals with unforced writes */DEFINE STRUCTURE NAME(LOG USERJRNL 001) LOGSNUM(10)
          MAXBUFSIZE(64000) AVGBUFSIZE(64000)
 /* Fwd recovery logs and user jnls that are forced */DEFINE STRUCTURE NAME(LOG GENERAL 001) LOGSNUM(10)
          MAXBUFSIZE(64000) AVGBUFSIZE(2048)
/*
//
```
図 *13.* カップリング・ファシリティー構造を *MVS* システム・ロガー に定義するためのサン プル *JCL*

カップリング・ファシリティー構成の計画についての詳細は、「*z/OS MVS* プログ ラミング*:* アセンブラー・サービ <sup>ス</sup> ガイド*z/OS MVS* プログラミング*:* アセンブラ ー・サービス ガイド 」を参照してください。

### ログ構造の数の計画についての考慮事項

カップリング・ファシリティー構造の定義を計画する際には、以下の点に留意して ください。

- v CFRM ポリシーでは、すべての目的に最大 255 の構造を使用できます。
- v 1 構造当たり最大 20 ログ・ストリームを使用できます。
- 小さな構造の方が、大きな構造よりも迅速に割り振られ、再作成され、リカバリ ーされます。
- v テスト CICS システム (および通常使用以外の他のシステム) 用のログ・ストリ ームは、実動 CICS システムのログ・ストリームを入れる構造とは別の構造に入 れることをお勧めします。こうしておくと、実動 CICS システムに使用可能な構 造スペースが、テスト CICS システムによる構造使用の影響を受けません。
- v 端末所有領域 (TOR) 用のログ・ストリームを、アプリケーション所有領域 (AOR) 用のログ・ストリームを入れる構造とは別の構造に入れることをお勧めし ます。さらに、ファイル所有領域用のログ・ストリームも、 TOR 用および AOR 用のログ・ストリームを入れる構造とは別の構造に入れるようにします。

v MVS イメージ間で構造を共用します。ある MVS イメージまたはロガー・アド レス・スペースに障害が起こったとき、残存する MVS イメージが同じログ・ス トリーム構造 (必ずしも同じログ・ストリームである必要はありません) を使用し ていると、残存するイメージには障害が通知されるので、障害の発生した MVS の即時ログ・ストリーム回復を開始することができます。

そうでないと、次にシステムが影響を受けた構造内のログ・ストリームへの接続 を試みるまで、または障害のあるシステムのロガー・アドレス・スペースが再始 動されるまで、回復は延期されます。

例えば、MVSA、MVSB、MVSC、および MVSD からなる 4 方向シスプレック スでは、MVSA と MVSB で通常実行される CICS 領域に構造 LOG\_DFHLOG\_001 を使用させ、MVSC と MVSD で実行される領域に構造 LOG DFHLOG 002 を使用させることができます。こうすると、各 MVS イメー ジは、MVS 障害が発生した場合にそのログ・ストリームを回復するためのパート ナーをもつことになります。構造に障害が発生しても、他方の構造を使用する 2 つの MVS イメージがワークロードを引き継ぐことができます。また、複数のカ ップリング・ファシリティーがある場合は、システム・ログ構造を異なるカップ リング・ファシリティーに割り振らなければなりません。この例については、図 14 を参照してください。

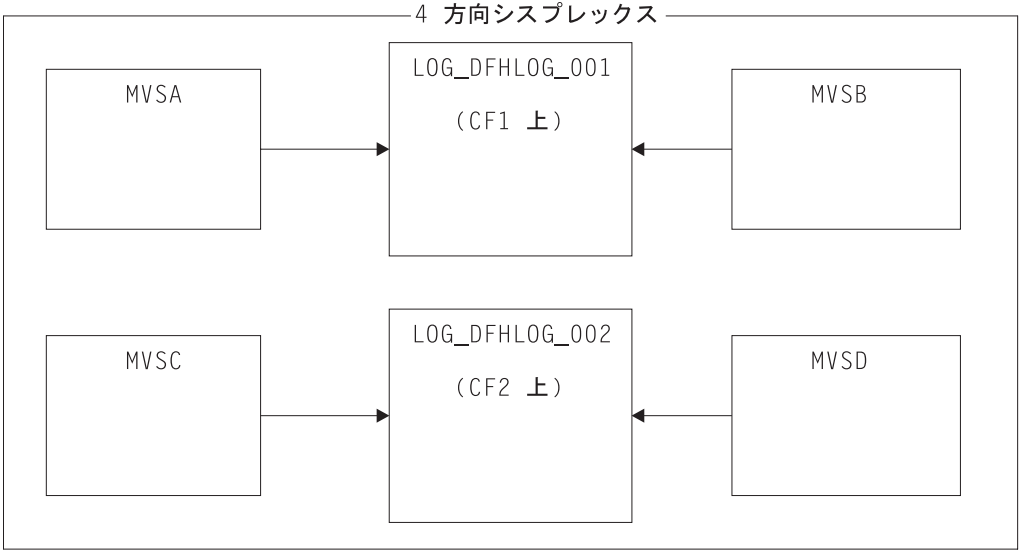

図 *14. MVS* イメージ間でのシステム・ロガー構造の共用

• 適切なバッファー・サイズを使用します。構造に定義する平均バッファー・サイ ズ (AVGBUFSIZE) は、その構造を使用するログ・ストリームの実際のバッファ ー・サイズに近い適切な値でなければなりません。さもないと、構造が実際にい っぱいになるよりもかなり前に、使用可能なスペースが使い尽くされるという恐 れがあります。

#### 重要**:**

1. OS/390 (リリース 3 以降) は、エレメント / エントリー率を動的に調整する ので、AVGBUFSIZE に指定する値は、MVS の前のリリースでの場合ほど重 視しなくともかまいません。

- <span id="page-206-0"></span>2. AVGBUFSIZE は、MAXBUFSIZE および LOGSNUM のような他の構造定義 属性と同様、構造定義内のログ・ストリームを削除してからでなければ更新す ることができません。
- v MAXBUFSIZE は、64K (すなわち、64000) より若干小さく設定します。これ は、CICS が最大サイズのユーザー・レコードを書き込めるようにするため、お よびカップリング・ファシリティー・ストレージが 256 バイト単位で割り振られ るようにするためです。 MAXBUFSIZE をデフォルトにすると、カップリング・ ファシリティー・ストレージは 512 バイト単位で割り振られます。これは、スト レージを浪費する可能性があります。

ストレージの使用効率に関する限りは、MAXBUFSIZE を 64000 より小さく設定 しても顕著な利点はありません。

v CICS システム・ログに使用されるログ構造については、CFRM ポリシーの REBUILDPERCENT パラメーターに小さな値を設定します。

## ログ構造の命名規則

構造の目的を識別するのに役立つようなカップリング・ファシリティー構造の命名 規則を採用することをお勧めします。LOG\_*purpose\_nnn* のような形式をお勧めしま す。ここで、

- v *purpose* は、構造を用途別に識別します。
- v *nnn* は、それぞれの目的で複数の構造を使用する場合の順序番号です。

例を示します。

#### **LOG\_DFHLOG\_001**

CICS 1 次システム・ログの場合です。 DASD にデータを書き込む必要がない ように構造は十分大きくなければなりません。平均バッファー・サイズは小さく なります。サイズ計算については、 187 [ページの『システム・ログで使用する構](#page-212-0) [造サイズ』を](#page-212-0)参照してください。

#### **LOG\_DFHSHUNT\_001**

CICS 2 次システム・ログの場合です。構造は小さくなりますが、大きなバッフ ァー・サイズが必要です。ログ・ストリーム当たり 150K の構造で十分です。

#### **LOG\_USERJRNL\_001**

ブロック書き込みが強制されないユーザー・ジャーナルの場合です。これらの構 造の平均バッファー・サイズと最大バッファー・サイズは同じでなければなりま せん。

#### **LOG\_GENERAL\_001**

ブロック書き込みが定期的に強制される順方向回復ログおよびユーザー・ジャー ナルの場合です。

「*z/OS MVS Setting Up a Sysplex* 」の『システム・ロガー・リソースの命名規則の 開発』のセクションを参照してください。

## <span id="page-207-0"></span>カップリング・ファシリティー・ログ・ストリームを定義する

カップリング・ファシリティー・ログ・ストリームを LOGR 結合データ・セットに 定義するには、MVS IXCMIAPU ユーティリティーを使用します。カップリング・ ファシリティー・ログ・ストリームを定義するための基本構文は、次のとおりで す。

DEFINE LOGSTREAM NAME(log stream name) STRUCTNAME(structure\_name) LOWOFFLOAD(low offload) HIGHOFFLOAD(high offload) STG\_DUPLEX(YES<sup>T</sup>NO) DUPLEXMODE(COND|UNCOND)

すべてのログ・ストリーム属性の詳細については、「*OS/390* シスプレックスのセッ トアップ 」を参照してください。図 15 は、CICS システム・ログに関連した 1 組 のカップリング・ファシリティー・ログ・ストリームの定義例を示しています。

```
//DEFLOGS JOB ...
//LOGDEFN EXEC PGM=IXCMIAPU
//STEPLIB DD DSN=SYS1.MIGLIB,DISP=SHR
//SYSPRINT DD SYSOUT=*
//******************************************************************
\frac{1}{x} *
//* Define coupling facility log streams for CICS system log.
\frac{1}{x} *
//* The LOWOFFLOAD value is for illustration only --1/* substitute a value appropriate for your environment.
\frac{1}{x} *
//******************************************************************
//SYSIN DD *
 DATA TYPE(LOGR) REPORT(NO)
 DEFINE LOGSTREAM NAME(region userid.applid.DFHLOG)
               STRUCTNAME(LOG_DFHLOG_001)
               LOWOFFLOAD(40) HIGHOFFLOAD(80)
               STG_DUPLEX(YES) DUPLEXMODE(COND)
 DEFINE LOGSTREAM NAME(region userid.applid.DFHSHUNT)
               STRUCTNAME(LOG_DFHSHUNT_001)
                LOWOFFLOAD(40) HIGHOFFLOAD(80)
                STG_DUPLEX(YES) DUPLEXMODE(COND)
```
図 *15.* カップリング・ファシリティー・ログ・ストリームの定義例: これらは、*CICS 1* 次 および *2* 次システム・ログ・ストリームに対する定義です。値 **region\_userid** は、 *CICS* アドレス・スペースが実行されている *RACF* ユーザー *ID* であり、アプリケーション **ID** は、*(*アプリケーション *ID* システム初期設定パラメーターからとられた*) CICS* 領域の *VTAM APPL* 名です。

### モデル・ログ・ストリームの使用

各 CICS 領域で使用される各ログ・ストリームを明示的に定義する手間を省くため には、モデル・ログ・ストリーム定義を使用することができます。ログ・ストリー ムは、モデルを最初に使用したときに、MVS に動的に定義されます。 183 [ページの](#page-208-0) [図](#page-208-0) 16 に、CICS 1 次および 2 次システム・ログ・ストリームのためのカップリン グ・ファシリティー・モデル定義の例を示しています。

<span id="page-208-0"></span>//DEFLOGS JOB ... //LOGDEFN EXEC PGM=IXCMIAPU //STEPLIB DD DSN=SYS1.MIGLIB,DISP=SHR //SYSPRINT DD SYSOUT=\* //\*\*\*\*\*\*\*\*\*\*\*\*\*\*\*\*\*\*\*\*\*\*\*\*\*\*\*\*\*\*\*\*\*\*\*\*\*\*\*\*\*\*\*\*\*\*\*\*\*\*\*\*\*\*\*\*\*\*\*\*\*\*\*\*\*\*  $\frac{1}{x}$  \*  $//*$  Define coupling facility model log streams for CICS system log. $*$  $\frac{1}{x}$  \*  $//*$  The LOWOFFLOAD value is for illustration only -- $//*$  substitute a value appropriate for your environment.  $\frac{1}{x}$  \* //\*\*\*\*\*\*\*\*\*\*\*\*\*\*\*\*\*\*\*\*\*\*\*\*\*\*\*\*\*\*\*\*\*\*\*\*\*\*\*\*\*\*\*\*\*\*\*\*\*\*\*\*\*\*\*\*\*\*\*\*\*\*\*\*\*\* //SYSIN DD \* DATA TYPE(LOGR) REPORT(NO) DEFINE LOGSTREAM NAME(sysname.DFHLOG.MODEL) MODEL(YES) STRUCTNAME(LOG\_DFHLOG\_001) LOWOFFLOAD(40) HIGHOFFLOAD(80) STG\_DUPLEX(YES) DUPLEXMODE(COND) DEFINE LOGSTREAM NAME(sysname.DFHSHUNT.MODEL) MODEL(YES) STRUCTNAME(LOG\_DFHSHUNT\_001) LOWOFFLOAD(40) HIGHOFFLOAD(80) STG\_DUPLEX(YES) DUPLEXMODE(COND)

図 *16.* カップリング・ファシリティー・システム・ログ・ストリームの定義例: 値 **sysname** は、*CICS* 領域 *(*複数の場合もある*)* が実行されている *MVS* イメージのシステム 識別名です。

モデル・ログ・ストリームの使用法の詳細については、「*CICS Recovery and Restart Guide*」を参照してください。ログ・ストリーム名への CICS ジャーナル定義のマッ ピング方法については、「*CICS* システム定義ガイド」を参照してください。

モデル・ログ・ストリームを使用する際には、以下のことに留意してください。

- カップリング・ファシリティー・ログ・ストリームの場合は、モデル・ログ・ス トリーム定義により、新しいログ・ストリームが作成されるカップリング・ファ シリティー構造が決まります。CICS 実動領域と CICS テスト領域の両方を実行 する MVS イメージでは、実動領域用のシステム・ログを、テスト領域用のシス テム・ログとは別に保管するようにしてください。
- v モデル・ログ・ストリームを使用して CICS システム・ログを定義する際には、 リカバリーに関する考慮事項があります。―「*CICS Recovery and Restart Guide*」 を参照してください。

# カップリング・ファシリティー・ログ・ストリームのサイジングについての 考慮事項

このセクションでは、次のタイプのカップリング・ファシリティー・ログ・ストリ ームのサイジングについて説明しています。

- CICS 1 次および 2 次システム・ログ・ストリーム
- 順方向回復ログ
- ユーザー・ジャーナルおよび自動ジャーナル

### **DFHLOG** のサイジング

CICS 1 次システム・ログ・ストリーム (DFHLOG) の場合は、次のことが重要で す。

v **2** 次ストレージにオフロードされるデータ量を最小限に抑える

MVS システム・ロガーがオフロード処理を開始するのは、ログ・ストリームのオ フロード上限 (HIGHOFFLOAD) に達したときです。オフロード処理は、次の 2 つのステップから構成されます。

- 1. MVS ロガーは、ログ・ストリーム内のデータのうち、CICS ログ末尾削除処 理により削除のマークを付けられたデータを物理的に削除します。
- 2. MVS ロガーは、HIGHOFFLOAD と LOWOFFLOAD の差から、最後のオフロ ード・イベント以後に削除されたデータ量を引くことによって、2 次ストレー ジにオフロードしなければならないデータ量を計算します。

CICS 1 次システム・ログからオフロードされるデータ量を最小限に抑えるに は、以下を行ってください。

- 適切なサイズのカップリング・ファシリティー構造を定義します。この方法に ついては、『推奨事項』を参照してください。
- ログ末尾削除処理が正しく作動しているかどうかを確認します。ログ末尾削除 処理の詳細については、「*CICS Recovery and Restart Guide*」を参照してくだ さい。
- 「構造満杯」イベントを回避する

データのオフロードが完了する前にログ・ストリームの構造スペースがいっぱい になると、構造満杯イベントが起こります。

構造満杯イベントをモニターして回避するための方法については、「*CICS* パフォ ーマンス・ガイド」を参照してください。

#### **DFHSHUNT** のサイジング

2 次システム・ログ・ストリーム (DFHSHUNT) は、構造満杯イベントが起こらな いようにサイジングすることが重要です。ただし、通常、一部のデータは DFHSHUNT から 2 次ストレージにオフロードされます。

### 汎用ログのサイジング

順方向回復ログ、ユーザー・ジャーナル、および自動ジャーナルは、構造満杯イベ ントが起こらないようなサイズにすることが重要です。ただし、CICS はこれらのロ グ・ストリームからデータを削除することはないので、通常、データは 2 次ストレ ージにオフロードされます。

#### 推奨事項

185 [ページの表](#page-210-0) 10 は、構造定義、ログ・ストリーム定義、およびシステム定義の各 種の属性に使用すべき値を要約しています。

<span id="page-210-0"></span>表 *10.* 属性の値の決定方法

| 機能                                 | 属性                 | 推奨事項                                                                                  |
|------------------------------------|--------------------|---------------------------------------------------------------------------------------|
| 構浩                                 | <b>INITSIZE</b>    | DFHLSCU ユーティリティー・プログラム、また<br>は 187 ページのINITSIZE の計算のページの式を<br>使用する。                   |
|                                    | <b>SIZE</b>        | DFHLSCU、または 189 ページのSIZE の計算の<br>ページの式を使用する。                                          |
|                                    | <b>AVGBUFSIZE</b>  | DFHLSCU、または 188 ページのAVGBUFSIZE<br>の計算のページの式を使用する。高く見積もるの<br>ではなく、低く見積もる。              |
|                                    | <b>MAXBUFSIZE</b>  | 64000                                                                                 |
| 1 次システム・ロ<br>グ・ストリーム<br>(DFHLOG)   | <b>HIGHOFFLOAD</b> | 80                                                                                    |
|                                    | <b>LOWOFFLOAD</b>  | DFHLSCU、または 190 ページのLOWOFFLOAD<br>の計算のページの式を使用する。                                     |
| 2 次システム・ロ<br>グ・ストリーム<br>(DFHSHUNT) | <b>HIGHOFFLOAD</b> | 80                                                                                    |
|                                    | <b>LOWOFFLOAD</b>  | $\Omega$                                                                              |
| 汎用ログ・ストリ<br>$-\Delta$              | <b>HIGHOFFLOAD</b> | 80                                                                                    |
|                                    | <b>LOWOFFLOAD</b>  | 40 から 60                                                                              |
| ログ・ストリーム                           | <b>STG SIZE</b>    | DFHLSCU、または 194 ページのステージング・<br>データ・セットのサイズの計算のページの式を使<br>用する。 低く見積もるのではなく、高く見積も<br>る。 |
| CICS システム                          | <b>AKPFREQ</b>     | 4000                                                                                  |

- 注**:** 以前のリリースを使用すると、これまでの経験よりも始動に時間のかかる場合 があります。その原因の 1 つに、ステージング・データ・セットの割り振りお よび形式設定があります。始動にかかる時間の増大は、以下のような項目によ って決まります。
	- ステージング・データ・セットのサイズ (STG SIZE)
	- DASD 速度
	- v DASD 競合

この時間は、不必要に大きなステージング・データ・セットの使用を避けるこ とで短くすることができます。

### ログ・ストリーム・サイジング・ユーティリティー **DFHLSCU**

CICS/ESA 3.3 または CICS/ESA 4.1 からマイグレーションする場合は、 CICS 提 供のユーティリティー・プログラム DFHLSCU を使用することを強くお勧めしま す。 DFHLSCU は、必要なスペースを計算するのに役立ちます。DFHLSCU は、 「旧スタイル」(CICS Transaction Server for OS/390 バージョン 1 リリース 1 より 前の形式) のジャーナル・レコードを入力として使用し、それらを分析して、以下 の値を設定します。

#### **AVGBUFSIZE**

カップリング・ファシリティーのログ・ストリーム構造の平均バッファー・ サイズ (バイト単位)。ただし、AVGBUFSIZE に指定する値は、構造に書き 込まれる大部分のログ・ブロックの実サイズをできるだけ正確に反映してい ることが重要です。こうしておくと、カップリング・ファシリティーのスペ ースが効率的に使用され、 DASD のオフロードの頻度が最小限に抑えられ ます。しかし、OS/390 (リリース 3 以降) では、動的に調整を行うので、 AVGBUFSIZE に指定する値はそれほど重要でありません。

この属性は、DEFINE STRUCTURE ジョブで与えます。

#### **INITSIZE**

カップリング・ファシリティーのログ・ストリーム構造に割り振られる初期 スペース量 (キロバイト単位)。この属性は、CFRM ポリシーで定義しま す。

#### **HIGHOFFLOAD**

1 次ストレージの (つまり、カップリング・ファシリティー構造またはステ ージング・データ・セット) 内のある点を、消費スペースをパーセントとし て表したもの。この点を超えると、MVS システム・ロガーはそのオフロー ド処理を開始します。この属性は、DEFINE LOGSTREAM ジョブで与えま す。

#### **LOWOFFLOAD**

1 次ストレージ内のある点の、消費スペースをパーセントとして表したも の。この点を超えると、MVS システム・ロガーは、1 次ストレージからロ グ・ストリーム DASD データ・セットへのデータのオフロードを停止しま す。この属性は、DEFINE LOGSTREAM ジョブで与えます。

**SIZE** カップリング・ファシリティーのログ・ストリーム構造の最大サイズ (キロ バイト単位)。この属性は、CFRM ポリシーで定義します。SIZE 属性の値 は、INITSIZE 属性の値より約 50% 大きな値になります。ログ・ストリー ム構造のサイズは、最大で SIZE 属性の値まで動的に大きくすることができ ます。

#### **STG\_SIZE**

ログ・ストリームのステージング・データ・セットのサイズ (4K ブロック の数)。カップリング・ファシリティー・ログ・ストリームは、ステージン グ・データ・セットを使用する場合と使用しない場合があります。カップリ ング・ファシリティー・ログ・ストリームでステージング・データ・セット を使用する方法については、 193 [ページの『カップリング・ファシリティ](#page-218-0) [ー・ログ・ストリームのステージング・データ・セット』を](#page-218-0)参照してくださ い。

この属性は、IXCMIAPU ジョブの DEFINE LOGSTREAM ステートメント で定義します。ステージング・データ・セットを使用する場合に、 STG\_SIZE を指定しないと、MVS ロガーは、以下からサイズを決定しま す。

- LIKE パラメーターに定義されているログ・ストリームの STG SIZE パ ラメーター
- v ログ・ストリームが定義されている構造の、カップリング・ファシリティ ー構造の最大サイズを使用します。この値は、CRFM ポリシーにある構 造の SIZE パラメーターから取られます。

<span id="page-212-0"></span>DFHLSCU の使用法の詳細については、「*CICS Operations and Utilities Guide*」を 参照してください。

### **DFHLSCU** がユーザー環境での使用に適していない場合

カップリング・ファシリティー構造およびログ・ストリームのサイズ見積もりに DFHLSCU が適していない場合は (おそらく、DFHLSCU への入力として使用する ための CICS バージョン 4 またはバージョン 3 ジャーナル・レコードがないか、 または新しいアプリケーションの容量計画を立てる場合は)、以下のセクションを使 用して、スペース所要量を計算してください。

以下の値の計算に役立つ式が用意されています。

- INITSIZE
- AVGBUFSIZE
- SIZE
- LOWOFFLOAD
- STG\_SIZE

アプリケーションのジャーナリング要件に基づいて計算を行わなければなりませ ん。これは、以下の式の開始点となります。

システム・ログで使用する構造サイズ*:* 1 次システム・ログと 2 次システム・ロ グに書き込まれるデータ量が大きく異なるため、1 次ログ・ストリームと 2 次ロ グ・ストリームを同じ構造に入れないようにお勧めします。

一般には、CICS が一時点で 1 次システム・ログに保管するデータ量は、1 つのア クティビティー・キーポイント間隔中に書き込まれる量より若干多くなります。 こ の量は、アクティビティー・キーポイント頻度によって決まります (アクティビテ ィー・キーポイント頻度は、CICS システム・ログ・ストリーム出力バッファーへの 書き込み要求の数で測定され、AKPFREQ システム初期設定パラメーター に定義さ れます)。カップリング・ファシリティー構造サイズを計画する際には、AKPFREQ システム初期設定パラメーターに指定する値を検討してください。

CFRM ポリシーで与える **INITSIZE** 値は、次のように計算することができます。

INITSIZE =  $310 + (LOGSNUM * A * B / 1024)$ ここで、A = 2000 + (エントリー数 + 5) および B = (AVGBUFSIZE \* 1.1289) + 195

図 *17. INITSIZE* の計算

エントリー数の値は、次のように計算することができます。

エントリー数 = ((akpintvl + trandur) \* writespersec) / 0.9

ここで、

v akpintvl は、ワークロードによって変わるアクティビティー・キーポイント間の 間隔です。それは次のように計算できます。

akpintvl = AKPFREQ /  $((N1 * R1) + (N2 * R2) + (Nn * Rn))$ 

ここで、

- <span id="page-213-0"></span>– N1、N2 ....Nn は、各トランザクションのトランザクション速度 (トランザク ション数 / 秒) です。
- R1、R2 ....Rn は、各トランザクションによって書き込まれるログ・レコード の数です。
- v trandur は、通常のワークロードの一部として実行される最大の長時間実行トラ ンザクションの (同期点間の) 実行時間です。

この所要時間が akpintvl 値よりも長い場合は、次のいずれかの処置をとること ができます。

- AKPFREQ の値を大きくし、akpintvl の値を大きくできるようにする (この結 果として、受け入れられないほど大きなカップリング・ファシリティー構造サ イズにならない限り)。
- 同期点がもっと頻繁にとられるようにアプリケーション・ロジックを変更す る。
- より短いトランザクション所要時間に基づいて構造サイズを計算し、長時間実 行トランザクションが使用された場合に生じる DASD オフロードを受け入れ る。
- writespersec = 25 または ((N1 \* R1) + ... (Nn \* Rn)) の少ない方、ここで、
	- N1、N2 ....Nn は、最も頻繁に実行されるトランザクションのトランザクショ ン頻度 (トランザクション数 / 秒) です。
	- R1、R2 ....Rn は、各トランザクションによって書き込まれるログ・レコード の数です。

DFHLOG の **AVGBUFSIZE** は、システムの最も頻繁に実行されるトランザクショ ンで記録されるデータの加重平均から計算することができます。

AVGBUFSIZE = (bytespersec / writespersec) + 48

ここで、

- bytespersec =  $(N1 * D1) + (N2 * D2) + ... (Nn * Dn)$ ,  $ZZ\tilde{C}$ ,
	- N1、N2 ....Nn は、最も頻繁に実行されるトランザクションのトランザクショ ン頻度 (トランザクション数 / 秒) です。
	- D1、D2 ....Dn は、各トランザクションによって記録されるデータのバイト数 です。

次のように、トランザクションごとにシステム・ログに書き込まれるデータの 量 (Dn) を計算することができます。

```
Dn = Ns * syncreclen +
     Nfc * (fcrechdr + fcreclen) +
     Nts * (tsrechdr + tsreclen) +
     Ntd \star (tdrechdr + tdreclen) +
     Nur * (urrechdr + urreclen)
```
ここで、

- Ns は、トランザクション当たりの同期点の数です (通常は 1)。
- synreclen は、同期点レコード長です。

<span id="page-214-0"></span>- Nfc、fcrechdr、fcreclen は、それぞれ、行われたリカバリー可能更新の 数、レコード・ヘッダーの長さ、およびファイル制御用のレコードの長さで す。

READ UPDATE レコードと WRITE ADD レコードだけをカウントしま す。fcrechdr は、**144** です (136 バイトのレコード・ヘッダーと 8 バイト のファイル名)。

同様に、

- Nts、tsrechdr、tsreclen は、リカバリー可能一時ストレージ更新の場合で す。

TS PUT レコードおよび TS UPDATE レコードだけをカウントします。

TS PUT レコードの場合、tsrechdr は **108**、また tsreclen は **88** です。

TS UPDATE レコードの場合、tsrechdr は **108**、tsreclen は **52** です。

- Ntd、tdtrechdr、tdreclen は、リカバリー可能一時データ更新の場合で す。

tdrechdr は **108**、tdreclen は **380** です。

- Nur、urrechdr、urreclen は、DFHLOG に書き込まれるユーザー・レコー ドの場合です。

urrechdr は **125** です。

v writespersec の計算方法の詳細は、 188 [ページの書き込み数](#page-213-0) / 秒の計算のペー ジを参照してください。

計算の結果、AVGBUFSIZE の値が MAXBUFSIZE に定義された値より大きい場合に は、MAXBUFSIZE に定義された値が AVGBUFSIZE の値として使用され、 writespersec は、次のように計算されます。

writespersec = bytespersec / (MAXBUFSIZE - 48)

INITSIZE 式の最終結果を、次に大きな 256 の倍数に丸めてください。

CFRM ポリシーで与える **SIZE** 値は、次のように計算することができます。

 $SIZE = 480 + (LOGSNUM * A * B / 1024)$ ここで A = 2500 + (エントリー数 + 5) および B = (AVGBUFSIZE \* 1.6821) + 289

図 *18. SIZE* の計算

エントリー数の値は、INITSIZE 式の場合と同様に計算します。

SIZE 式の最終結果を、次に大きな 256 の倍数に丸めてください。SIZE の式は、 INITSIZE 値より約 50 % 大きな結果を与えます。

通常、2 次システム・ログ・ストリームには、1次ログ・ストリーム・サイズのほ んの一部分しか必要でありません。次の式を使用して、**DFHSHUNT** のカップリン グ・ファシリティー・スペースを計算します。

#### <span id="page-215-0"></span>**INITSIZE = (150 \* LOGSNUM) + 310 SIZE = (230 \* LOGSNUM) + 480**

次の式を用いて DFHLOG の **LOWOFFLOAD** の適切な値を計算することができま す。

LOWOFFLOAD = (trandur \* 90) / (akpintvl + trandur) + 10 (ただし RETPD=0 を指定する場合)

または

```
LOWOFFLOAD = (trandur * 90) / (akpintvl + trandur) (ただし、RETPD=dddd を指定
する場合)
```
ここで、

- v akpintvl は、アクティビティー・キーポイント間の間隔です。これを計算する式 については、[187](#page-212-0)ページを参照してください。
- v trandur は、通常のワークロードの一部として実行される最大の長時間実行トラ ンザクションの (同期点間の) 実行時間です。

この所要時間が akpintvl 値よりも長い場合は、次のいずれかの処置をとること ができます。

- AKPFREQ の値を大きくし、akpintvl の値を大きくできるようにする (この結 果として、受け入れられないほど大きなカップリング・ファシリティー構造サ イズにならない限り)。
- 同期点がもっと頻繁にとられるようにアプリケーション・ロジックを変更す る。
- より短いトランザクション所要時間に基づいて構造サイズを計算し、長時間実 行トランザクションが使用された場合に生じる DASD オフロードを受け入れ る。

順方向回復ログで使用する構造サイズ*:* 多くの CICS 領域によって書き込まれた順 方向回復ログを同じログ・ストリームに組み合わせることができます。また、複数 データ・セットの順方向回復データに同じログ・ストリームを使用することもでき ます。

**INITSIZE** および **SIZE** 属性の値を計算する式については、 187 [ページの図](#page-212-0) 17 およ び 189 [ページの図](#page-214-0) 18 を参照してください。

エントリー数の値は、次のように計算します。

エントリー数 = writespersec \* 12.5

ここで、

writespersec = 25 または (N1 + ... + Nn) の少ない方

ここで、N1 ....Nn は、各データ・セットへの書き込みを行う 1 秒当たりのトラン ザクション数です。

**AVGBUFSIZE** は、次のように計算できます。

AVGBUFSIZE = (bytespersec / writespersec) + 36

ここで、
- bytespersec =  $(N1 * Wr1 * (D1 + rechdr) +..(Nn * Wrn * (Dn + rechdr)))$
- v writespersec = 25 または (N1 + ... + Nn) の少ない方、ここで、
	- N1 ....Nn は、各データ・セットへの書き込みを行う 1 秒当たりのトランザ クション数です。
	- Wr1 ... Wrn は、トランザクション当たりの書き込み要求の数です。
	- D1 ....Dn は、各データ・セットの平均レコード長です。
- rechdr は、各レコードのレコード・ヘッダー長です。

レコードが WRITE ADD、WRITE ADD COMPLETE、または WRITE ADD DELETE レコードの場合、 rechdr は **84** で、その後にレコード・キーとレコー ド・データ (そのキーを含む) が続きます。

計算の結果、AVGBUFSIZE の値が MAXBUFSIZE に定義された値より大きい場合に は、MAXBUFSIZE に定義された値が AVGBUFSIZE の値として使用され、 writespersec は、次のように計算されます。 writespersec = bytespersec / (MAXBUFSIZE - 36)

ユーザー・ジャーナルおよび自動ジャーナルで使用する構造サイズ*:* **INITSIZE** お よび **SIZE** 属性の値を計算する式については、 187 [ページの図](#page-212-0) 17 および 189 [ペー](#page-214-0) [ジの図](#page-214-0) 18 を参照してください。

エントリー数の値は、次のように計算します。

エントリー数 = writespersec \* 12.5

writespersec については、下記の説明を参照してください。

ログ・ブロックがログ・ストリームに強制的に書き込まれないジャーナルの場合、 平均ブロック・サイズは、カップリング・ファシリティー構造に定義される MAXBUFSIZE 値より若干小さくなる傾向があります。

ログ・ブロックが (EXEC CICS WAIT JOURNALNAME または EXEC CICS WAIT JOURNALNUM コマンドを介して、あるいは EXEC CICS WRITE JOURNALNAME または EXEC CICS WRITE JOURNALNUM コマンドの WAIT オプションを介して) ログに強制的に書き込まれるジャーナルの場合には、特定の CICS システムの同じログ・ストリームに書き出される各ジャーナルごとに記録され たデータの加重平均から、**AVGBUFSIZE** を計算することができます。

AVGBUFSIZE = (bytespersec / (writespersec) + 36

ここで、

- bytespersec =  $(N1 * Wr1 * (D1 + rechdr) + ... (Nn * Wrn * (Dn + rechdr)))$
- v writespersec = 25 または ((N1 \* Wa1) + ... + (Nn \* Wan)) の少ない方 ここ で、
	- N1, ....Nn は、ジャーナルへの書き込みを行う 1 秒当たりのトランザクショ ン数です。
	- Wr1 ....Wrn は、トランザクション当たりの書き込み要求の数です。
	- Wa1 ....Wan は、トランザクション当たりの待ち要求の数です。
	- D1 ....Dn は、各ジャーナル・レコードの平均レコード長です。

– rechdr は、各レコードのレコード・ヘッダー長です。

自動ジャーナル・レコードは、ファイル制御から出されます。これらが、**204** バイ トのレコード・ヘッダーからなる DATA SET NAME レコードの場合は、他にデー タは含まれていません。READ ONLY、READ UPDATE、WRITE UPDATE、 WRITE ADD、または WRITE ADD COMPLETE レコードの場合、rechdr は **84** で、その後にファイル制御レコード自体が続いています。

ユーザー・ジャーナル・レコードは、**68** バイトのレコード・ヘッダー、ユーザー接 頭部、およびユーザー・データから構成されます。

計算の結果、AVGBUFSIZE の値が MAXBUFSIZE に定義された値より大きい場合に は、MAXBUFSIZE に定義された値が AVGBUFSIZE の値として使用され、 writespersec は、次のように計算されます。

writespersec = bytespersec / (MAXBUFSIZE - 36)

## **RLS** 環境でのカップリング・ファシリティーの所要量

複数の AOR が FOR のデータ・セットにアクセスする環境から RLS 環境に移動 すると、 FOR のロギング・アクティビティーが AOR 間で分散されます。その結 果として、各 AOR に必要なカップリング・ファシリティー構造サイズが大きくな ります。

187 [ページの図](#page-212-0) 17 および 189 [ページの図](#page-214-0) 18 で示された INITSIZE および SIZE の式を使用することができます。ただし、以下の値については、

- avgbufize
- エントリー数
- akpintvl

前述の式とは異なる式を使用して計算する必要があります。

CICS/ESA 4.1 AOR システム・ログおよび FOR システム・ログについて DFHLSCU によって作成された報告書、または CICS Transaction Server for z/OS か らのログ・ストリーム統計のいずれかを使用して、AOR および FOR の報告間隔に おける

- ログ書き込み操作の数、および
- 書き込まれたデータの量

を計算します。

## 増加した **AOR** カップリング・ファシリティー・ストレージ所要量の 計算

次の式を用いて、

- $\cdot$  avgbufize
- エントリー数
- akpintvl

新しい RLS 環境における AOR を計算します。

INITSIZE および SIZE の式に必要な AOR AVGBUFSIZE 値は、次のように計算し ます。

AOR AVGBUFSIZE = (AOR bytes + (FOR bytes / AOR 数)) / (intvlen  $*$  25)

ここで、

- AOR bytes は、サンプル間隔の中で AOR によってシステム・ログに書き込まれ たバイト数です。
- FOR bytes は、サンプル間隔の中で FOR によってシステム・ログに書き込まれ たバイト数です。
- v AOR 数 は、FOR を使用するクローン AOR の数です。
- v intvlen は、サンプル間隔 (統計または DFHLSCU) の長さ (秒数) です。

INITSIZE および SIZE の式に必要な AOR 'エントリー数' 値は、次のように計算 します。

AOR のエントリー数 = ((AOR\_akpintvl + trandur) \* 25) / 0.9

ここで、

• AOR akpintvl = (  $AKPFREQ * intvlen$  ) / (  $AORrecs + (FOR recs / AOR <sup>*</sup>$ ) )

ここで、

- intvlen は、サンプル間隔 (統計または DFHLSCU) の長さ (秒数) です。
- AOR recs は、サンプル間隔の中で AOR によってシステム・ログに書き込ま れたレコード数です。
- FOR recs は、サンプル間隔の中で FOR によってシステム・ログに書き込まれ たレコード数です。
- AOR 数 は、FOR を使用するクローン AOR の数です。
- v trandur は、通常のワークロードの一部として実行される最大の長時間実行トラ ンザクションの (同期点間の) 実行時間です。

これが AOR akpintvl より長い場合は、AOR akpintvl を所要時間として使用する か、AKPFREQ を大きくすることを考慮してください。

AOR AVGBUFSIZE および AOR のエントリー数の値を計算した後で、 187 [ペー](#page-212-0) [ジの図](#page-212-0) 17 および 189 [ページの図](#page-214-0) 18 で示した INITSIZE および SIZE の式を使用 してください。

# カップリング・ファシリティー・ログ・ストリームのステージング・デー タ・セット

MVS は通常、エラーが起こったときカップリング・ファシリティー・ログを再作成 する際に使用できるように、カップリング・ファシリティーに書き込まれたデータ の 2 番目のコピーをデータ・スペースに保持します。これは、カップリング・ファ シリティーが MVS の障害から独立している (別個の CPC および不揮発性ストレ ージにある) 限り、満足のいく結果が得られます。

カップリング・ファシリティーが同じ CPC に入っているか、または揮発性ストレ ージを使用する場合、MVS システム・ロガー はログ・ストリーム・データのコピ ーをステージング・データ・セットにとるようにして、カップリング・ファシリテ ィーと MVS イメージの両方にかかわる障害の影響をこれらのコピーが受けないよ うにします。

<span id="page-219-0"></span>以下の推奨事項は、ログ・ストリームを定義する際のガイダンスとなることを目的 としています。

• システム・ログに関連するログ・ストリームについては、STG\_DUPLEX(YES) お よび DUPLEXMODE(COND) を定義します。これにより、MVS システム・ロガ ーは、カップリング・ファシリティーが障害から独立しておらず単一の障害ポイ ントとなっており、ログ・データの永続的な消失に対して無防備であることを検 出した場合、自動的にステージング・データ・セットへのコピーを行います。`

カップリング・ファシリティーが揮発性であるか、またはカップリング・ファシ リティー自体を接続している MVS システムと同一の CPC 上にある場合は、ロ グ・ストリームへ接続しても単一の障害ポイントを含みます。例えば、 CPC1 と CPC2 という 2 つの CPC があり、CPC2 は MVS LPAR とカップリング・ファ シリティーを持つが、 CPC2 には MVS LPAR しかない、とします。CPC1 の MVS LPAR からカップリング・ファシリティーへの接続は、障害の影響を受け ます。― つまり、CPC1 が使用できなくなると、両方の MVS とそのローカル・ バッファー、およびカップリング・ファシリティーも使用できなくなります。こ れに反して、CPC2 からの接続は、システム・ロガー・ローカル・ストレージお よびローカル・バッファーがカップリング・ファシリティーとは物理的に分離し ている CPC にあるため、障害の影響を受けません。したがって、両方がともに 使用できなくならない限りデータを失うことはないはずです。 DUPLEXMODE(COND) を指定した場合と、障害の影響を受ける接続の場合はス

テージング・データ・セットが必要になりますが、障害の影響を受けない接続の 場合にはステージング・データ・セットは割り振られません。

- v 単一カップリング・ファシリティーだけで作動している場合、システム・ログに 関連するログ・ストリームについては、STG\_DUPLEX(YES) および DUPLEXMODE(UNCOND) を定義しなければなりません。
- v 順方向回復ログに関連するログ・ストリームについては、STG\_DUPLEX(YES) お よび DUPLEXMODE(COND) を定義します。定義しなかった場合に、ログ・スト リームのデータが失われるような障害が起こると、関連する VSAM データ・セ ットの新しいイメージ・コピーをとることが必要になります。データ・セットが 完全に保護されていないときは、これが完了するまで、当然時間がかかります。
- v 通常のロギングに不揮発性の独立型カップリング・ファシリティーを使用し、 PR/SM LPAR をカップリング・ファシリティーのバックアップとして働くように 構成している場合は、すべてのログ・ストリームを STG\_DUPLEX(YES) および DUPLEXMODE(COND) で定義します。
- v 各ステージング・データ・セットを、少なくともカップリング・ファシリティー のログ・ストリーム割り当て分と同じサイズになるように定義し、平均ブロッ ク・サイズを 4K に切り上げます。

例えば、各 CICS システム・ログ・ストリーム (DFHLOG) の基本カップリン グ・ファシリティーのスペース所要量に対応するステージング・データ・セット のサイズは、次の式を使用して計算することができます。

ステージング・データ・セットのサイズ = entries \* rnd-avg-buf / 4096 ここで、 rnd-avg-buf = avgbufsize (4K へ切り上げ)

エントリー数を計算する式については、ページ 187 [ページの エントリー数の計](#page-212-0) [算](#page-212-0) を参照してください。

## **DASD** 専用ログ・ストリーム

CICS ログ・マネージャーは、MVS システム・ロガーの DASD 専用オプションを サポートします。個々の CICS ログ・ストリームは、カップリング・ファシリティ ー・ログ構造または DASD 専用ロギングのいずれを使用してもかまいません。 DASD 専用ロギングを使用するログ・ストリームを定義する理由としては、次のも のが挙げられます。

- カップリング・ファシリティーが備わっていない。
- v カップリング・ファシリティーのスペースを他の用途のために保存しておきた  $V_{\lambda_{\alpha}}$
- v MVS システム間でログ・ストリームを共用する必要がない。(CICS システム・ ログを共用することはできません。)

用途に応じてカップリング・ファシリティーまたは DASD 専用ロギングを使用する 個々のログ・ストリームの定義方法については、ページ 174 [ページの](#page-199-0) CICS ロギン [グ・マネージャーの環境の設定を](#page-199-0)参照してください。

## **DASD** 専用ログ・ストリームを定義する

DASD 専用ログ・ストリームを LOGR 結合データ・セットに定義するには、MVS IXCMIAPU ユーティリティーを使用します。DASD 専用ログ・ストリームを定義す るための基本構文は、次のとおりです。

DEFINE LOGSTREAM NAME(log stream name)

DASDONLY(YES) MAXBUFSIZE(max\_bufsize) STG SIZE(stg size) HIGHOFFLOAD(high offload) LOWOFFLOAD(low offload)

すべてのログ・ストリーム属性の詳細については、「*OS/390* シスプレックスのセッ トアップ 」を参照してください[。図](#page-221-0) 19 は、DASD 専用システム・ログに関連した 1 組のログ・ストリームの定義例を示しています。

<span id="page-221-0"></span>//DEFLOGS JOB ... //LOGDEFN EXEC PGM=IXCMIAPU //STEPLIB DD DSN=SYS1.MIGLIB,DISP=SHR //SYSPRINT DD SYSOUT=\* //\*\*\*\*\*\*\*\*\*\*\*\*\*\*\*\*\*\*\*\*\*\*\*\*\*\*\*\*\*\*\*\*\*\*\*\*\*\*\*\*\*\*\*\*\*\*\*\*\*\*\*\*\*\*\*\*\*\*\*\*\*\*\*\*\*\*  $\frac{1}{x}$  \* //\* Define DASD-only log streams for CICS system log.<br>//\*  $\frac{1}{x}$  \* //\* The LOWOFFLOAD and STG\_SIZE values are for illustration \* //\* only -- substitute values appropriate for your environment.  $*$  $\frac{1}{x}$  \* //\*\*\*\*\*\*\*\*\*\*\*\*\*\*\*\*\*\*\*\*\*\*\*\*\*\*\*\*\*\*\*\*\*\*\*\*\*\*\*\*\*\*\*\*\*\*\*\*\*\*\*\*\*\*\*\*\*\*\*\*\*\*\*\*\*\* //SYSIN DD \* DATA TYPE(LOGR) REPORT(NO) DEFINE LOGSTREAM NAME(region userid.applid.DFHLOG) DASDONLY(YES) MAXBUFSIZE(64000) STG\_SIZE(3000) LOWOFFLOAD(40) HIGHOFFLOAD(80) DEFINE LOGSTREAM NAME(region userid.applid.DFHSHUNT) DASDONLY (YES) MAXBUFSIZE(64000) STG SIZE(500) LOWOFFLOAD(40) HIGHOFFLOAD(80)

図 *19. DASD* 専用ログ・ストリームの定義例: これらは、*CICS 1* 次および *2* 次システム・ ログ・ストリームに対する定義です。値 **region\_userid** は、 *CICS* アドレス・スペースが実 行されている *RACF* ユーザー *ID* であり、アプリケーション **ID** は、*(*アプリケーション *ID* システム初期設定パラメーターからとられた*) CICS* 領域の *VTAM APPL* 名です。

### モデル・ログ・ストリームの使用

各 CICS 領域で使用される各ログ・ストリームを明示的に定義する手間を省くため には、モデル・ログ・ストリーム定義を使用することができます。ログ・ストリー ムは、モデルを最初に使用したときに、MVS に動的に定義されます。 197 [ページの](#page-222-0) [図](#page-222-0) 20 に、CICS 1 次および 2 次システム・ログ・ストリームのための DASD 専用 モデル定義の例を示しています。

<span id="page-222-0"></span>//DEFLOGS JOB ... //LOGDEFN EXEC PGM=IXCMIAPU //STEPLIB DD DSN=SYS1.MIGLIB,DISP=SHR //SYSPRINT DD SYSOUT=\* //\*\*\*\*\*\*\*\*\*\*\*\*\*\*\*\*\*\*\*\*\*\*\*\*\*\*\*\*\*\*\*\*\*\*\*\*\*\*\*\*\*\*\*\*\*\*\*\*\*\*\*\*\*\*\*\*\*\*\*\*\*\*\*\*\*\*  $\frac{1}{x}$  \*  $//*$  Define DASD-only model log streams for CICS system log.  $\frac{1}{x}$  \*  $//*$  The LOWOFFLOAD and STG SIZE values are for illustration  $//*$  only -- substitute values appropriate for your environment.  $\frac{1}{x}$  \* //\*\*\*\*\*\*\*\*\*\*\*\*\*\*\*\*\*\*\*\*\*\*\*\*\*\*\*\*\*\*\*\*\*\*\*\*\*\*\*\*\*\*\*\*\*\*\*\*\*\*\*\*\*\*\*\*\*\*\*\*\*\*\*\*\*\* //SYSIN DD \* DATA TYPE(LOGR) REPORT(NO) DEFINE LOGSTREAM NAME(sysname.DFHLOG.MODEL) MODEL(YES) DASDONLY(YES) MAXBUFSIZE(64000) STG\_SIZE(3000) LOWOFFLOAD(40) HIGHOFFLOAD(80) DEFINE LOGSTREAM NAME(sysname.DFHSHUNT.MODEL) MODEL(YES) DASDONLY(YES) MAXBUFSIZE(64000) STG SIZE(500) LOWOFFLOAD(40) HIGHOFFLOAD(80)

図 *20. DASD* 専用システム・ログ・ストリームのモデル定義例: 値 **sysname** は、*CICS* 領 域 *(*複数の場合もある*)* が実行されている *MVS* イメージのシステム識別名です。

ログ・ストリーム名への CICS ジャーナル定義のマッピング方法については、 「*CICS* システム定義ガイド」を参照してください。

モデル・ログ・ストリームを使用するとき、モデル定義に STG\_SIZE を指定する と、そのモデルから作成される新しいログ・ストリームはすべて、同じサイズのス テージング・データ・セットをもつことに注意してください。

## **DASD** 専用ログ・ストリームのサイジングについての考慮事項

このセクションでは、次のタイプの DASD 専用ログ・ストリームのサイジングにつ いて説明しています。

- CICS 1 次および 2 次システム・ログ・ストリーム
- 順方向回復ログ
- ユーザー・ジャーナルおよび自動ジャーナル

### **DFHLOG** のサイジング

CICS 1 次システム・ログ・ストリーム (DFHLOG) の場合は、次のことが重要で す。

v **2** 次ストレージにオフロードされるデータ量を最小限に抑える

MVS システム・ロガーがオフロード処理を開始するのは、ログ・ストリームのオ フロード上限 (HIGHOFFLOAD) に達したときです。オフロード処理は、次の 2 つのステップから構成されます。

1. MVS ロガーは、ログ・ストリーム内のデータのうち、CICS ログ末尾削除処 理により削除のマークを付けられたデータを物理的に削除します。

2. MVS ロガーは、HIGHOFFLOAD と LOWOFFLOAD の差から、最後のオフロ ード・イベント以後に削除されたデータ量を引くことによって、2 次ストレー ジにオフロードしなければならないデータ量を計算します。

CICS 1 次システム・ログからオフロードされるデータ量を最小限に抑えるに は、以下を行ってください。

- 適切なサイズのステージング・データ・セットを定義します。この方法につい ては、『推奨事項』を参照してください。
	- 注**:** ログ・ストリームを削除しなくても、ステージング・データ・セットのサ イズを変更することができます。これを行うには、MVS IXCMIAPU ユー ティリティーの UPDATE LOGSTREAM 要求を使用して、STG SIZE パラ メーターの値を変更してください。
- ログ末尾削除処理が正しく作動しているかどうかを確認します。ログ末尾削除 処理の詳細については、「*CICS Recovery and Restart Guide*」を参照してくだ さい。
- v 「ステージング・データ・セット満杯」イベントを回避する

データのオフロードが完了する前にログ・ストリームのステージング・データ・ セットがいっぱいになると、ステージング・データ・セット満杯イベントが起こ ります。

ステージング・データ・セット満杯イベントをモニターして回避する方法につい ては、「*CICS* パフォーマンス・ガイド」を参照してください。

### **DFHSHUNT** のサイジング

2 次システム・ログ・ストリーム (DFHSHUNT) は、ステージング・データ・セッ ト満杯イベントが起こらないようにサイジングすることが重要です。ただし、通 常、一部のデータは DFHSHUNT から 2 次ストレージにオフロードされます。

### 汎用ログのサイジング

順方向回復ログ、ユーザー・ジャーナル、および自動ジャーナルは、ステージン グ・データ・セット満杯イベントが起こらないようにサイジングすることが重要で す。ただし、CICS はこれらのログ・ストリームからデータを削除することはないの で、通常、データは 2 次ストレージにオフロードされます。

### 推奨事項

表 11 は、ログ・ストリーム定義およびシステム定義の各種の属性に使用すべき値を 要約しています。

表 *11.* 属性の値の決定方法

| 機能                                | 属性                 | 推奨事項                                                |
|-----------------------------------|--------------------|-----------------------------------------------------|
| 1 次システム・ロ<br> グ・ストリーム<br>(DFHLOG) | <b>HIGHOFFLOAD</b> | 80                                                  |
|                                   | <b>LOWOFFLOAD</b>  | DFHLSCU、または 200 ページのLOWOFFLOAD<br>の計算のページの式を使用する。   |
|                                   | <b>MAXBUFSIZE</b>  | 64000                                               |
|                                   | <b>STG SIZE</b>    | DFHLSCU、または 201 ページのステージング<br>DS サイズの計算のページの式を使用する。 |

表 *11.* 属性の値の決定方法 *(*続き*)*

| 機能                                 | 属性                 | 推奨事項                                                          |
|------------------------------------|--------------------|---------------------------------------------------------------|
| 2 次システム・ロ<br>グ・ストリーム<br>(DFHSHUNT) | <b>HIGHOFFLOAD</b> | 80                                                            |
|                                    | <b>LOWOFFLOAD</b>  | 40 から 60                                                      |
|                                    | <b>MAXBUFSIZE</b>  | 64000                                                         |
|                                    | STG SIZE           | 500 (4K ブロック単位)                                               |
| 汎用ログ・ストリ                           | <b>HIGHOFFLOAD</b> | 80                                                            |
| $-\Delta$                          | <b>LOWOFFLOAD</b>  | $\Omega$                                                      |
|                                    | <b>MAXBUFSIZE</b>  | 64000                                                         |
|                                    | <b>STG SIZE</b>    | DFHLSCU、または 194 ページのステージング・<br>データ・セットのサイズの計算のページの式を使<br>用する。 |
| CICS システム                          | <b>AKPFREO</b>     | 4000                                                          |

- 注**:** 以前のリリースを使用すると、これまでの経験よりも始動に時間のかかる場合 があります。その原因の 1 つに、ステージング・データ・セットの割り振りお よび形式設定があります。始動にかかる時間の増大は、以下のような項目によ って決まります。
	- v ステージング・データ・セットのサイズ (STG\_SIZE)
	- DASD 速度
	- DASD 競合

この時間は、不必要に大きなステージング・データ・セットの使用を避けるこ とで短くすることができます。

### ログ・ストリーム・サイジング・ユーティリティー **DFHLSCU**

CICS/ESA 3.3 または CICS/ESA 4.1 からマイグレーションする場合は、CICS 提供 のユーティリティー・プログラム DFHLSCU を使用することをお勧めします。 DFHLSCU は、DASD 専用ログ・ストリームを定義するのに役立ちます。 DFHLSCU は、「旧スタイル」(CICS Transaction Server for OS/390 バージョン 1 リリース 1 より前の形式) のジャーナル・レコードを入力として使用し、それらを 分析して、以下に対する推奨値を含むサンプル・ログ・ストリーム定義を作成しま す。

### **DASDONLY(YES)**

このログ・ストリームがカップリング・ファシリティー・リスト構造と関連して おらず、DASD 専用ロギングを使用することを指定します。DASDONLY(YES) を指定した場合は、STRUCTNAME(log\_structure\_name) キーワードは使用できま せん。デフォルトは、DASDONLY(NO) です。

#### **HIGHOFFLOAD(high\_offload)**

1 次ストレージ内のある点の、消費スペースをパーセントとして表したもの。こ の点を超えると、MVS システム・ロガーはそのオフロード処理を開始します。

#### **LOWOFFLOAD(low\_offload)**

1 次ストレージ内のある点の、消費スペースをパーセントとして表したもの。こ の点を超えると、MVS システム・ロガーは 2 次ストレージへのデータのオフ ロードを停止します。

### <span id="page-225-0"></span>**MAXBUFSIZE(max\_bufsize)**

ログ・ストリームに書き込むことができる最大データ・ブロックのサイズをバイ ト単位で指定します。値は、1 から 65532 までの範囲でなければなりません。 デフォルトは、65532 です。

#### **STG\_SIZE(stg\_size)**

ログ・ストリームのステージング・データ・セットのサイズを、4K ブロックの 数として指定します。DASD 専用ログ・ストリームは、定義することにより、 その 1 次ストレージの一部として、常にステージング・データ・セットを使用 します。

DASD 専用ログ・ストリームの STG SIZE を指定しなかった場合、MVS シス テム・ロガーは、次にリストされた順に以下のいずれかを行い、ステージング・ データ・セットにスペースを割り振ります。

- 1. LIKE パラメーターが指定された場合、LIKE パラメーターに指定されたロ グ・ストリームの STG\_SIZE を使用する
- 2. ステージング・データ・セットの SMS データ・クラスに定義されたサイズ を使用する
- 3. SMS を利用できない場合は、データ・セットを割り振るための動的割り振り 規則を使用する

DASD 専用ログ・ストリーム用のステージング・データ・セットの管理方法に ついては、「シスプレックスのセットアップ 」を参照してください。

DFHLSCU の使用法の詳細については、「*CICS Operations and Utilities Guide*」を 参照してください。

### **DFHLSCU** がユーザー環境での使用に適していない場合

ログ・ストリームのサイズ見積もりに DFHLSCU が適していない場合は (おそら く、DFHLSCU への入力として使用するための CICS バージョン 4 またはバージョ ン 3 ジャーナル・レコードがないか、または新しいアプリケーションの容量計画を 立てる場合は)、以下のセクションを使用して、スペース所要量を計算してくださ い。

以下の値の計算に役立つ式が用意されています。

- LOWOFFLOAD
- STG\_SIZE

アプリケーションのジャーナリング要件に基づいて計算を行わなければなりませ ん。これは、以下の式の開始点となります。

*1* 次システム・ログ *(DFHLOG):* 次の式を用いて DFHLOG の **LOWOFFLOAD** を計算することができます。

LOWOFFLOAD = (trandur \* 90) / (akpintvl + trandur) + 10 (ただし RETPD=0 を指定する場合)

または

LOWOFFLOAD = (trandur \* 90) / (akpintvl + trandur) (ただし、RETPD=dddd を指定 する場合)

ここで、

<span id="page-226-0"></span>v akpintvl は、アクティビティー・キーポイント間の間隔です。それは次のように 計算できます。

 $akpintv1 = AKPFREQ / ( NI * R1) + (N2 * R2) + (Nn * Rn) )$ 

ここで、

- N1、N2 ....Nn は、各トランザクションのトランザクション速度 (トランザク ション数 / 秒) です。
- R1、R2 ....Rn は、各トランザクションによって書き込まれるログ・レコード の数です。
- v trandur は、通常のワークロードの一部として実行される最大の長時間実行トラ ンザクションの (同期点間の) 実行時間です。

この所要時間が akpintvl 値よりも長い場合は、次のいずれかの処置をとること ができます。

- AKPFREQ の値を大きくし、akpintvl の値を大きくできるようにする (この結 果として、受諾できないほど大きなステージング・データ・セット・サイズに ならない限り)。
- 同期点がもっと頻繁にとられるようにアプリケーション・ロジックを変更す る。
- より短いトランザクション所要時間に基づいてステージング・データ・セッ ト・サイズを計算し、長時間実行トランザクションが使用された場合に生じる 2 次ストレージへのオフロードを受け入れる。

次の式を用いて DFHLOG の **STG\_SIZE** を計算することができます。

Staging DS size  $=$  (AKP duration)  $*$  No. of log writes per second for system log (no. of 4k blocks) ここで、AKP 所要時間 = (CICS TS 390 AKPFREQ)/(秒当たりのバッファー数)

秒当たりのログ書き込み数および秒当たりのバッファー書き込み数は、 CICS/ESA 4.1 統計からとることができます。(秒当たりのログ書き込み数の値が 30 を超えてはなりません。)

## **DASD** 専用ログ・ストリームからカップリング・ファシリティー使用に変 換する

DASD 専用ログ・ストリームを削除して再定義しなくても、DASD 専用ログ・スト リームがカップリング・ファシリティー構造を使用するようにアップグレードする ことができます。これは、次のように行います。

- 1. ログ・ストリームへの接続がない (アクティブな接続も失敗した接続もない) こ とを確認します。
- 2. MVS IXCMIAPU ユーティリティーの UPDATE LOGSTREAM 要求を使用しま す。STRUCTNAME キーワードを指定してください。DASDONLY キーワードに は、デフォルト 'NO' を使用します。例えば、次のように指定します。

//LOGUPDT JOB ... //LOGUPDT EXEC PGM=IXCMIAPU //SYSPRINT DD SYSOUT=A,DCB=RECFM=FBA //\*\*\*\*\*\*\*\*\*\*\*\*\*\*\*\*\*\*\*\*\*\*\*\*\*\*\*\*\*\*\*\*\*\*\*\*\*\*\*\*\*\*\*\*\*\*\*\*\*\*\*\*\*\*\*\*\*\*\*\*\*\*\*\*  $\frac{1}{x}$  \*  $//*$  Convert DSAD-only log stream to coupling facility log stream. $*$  $\frac{1}{x}$  \* //\*\*\*\*\*\*\*\*\*\*\*\*\*\*\*\*\*\*\*\*\*\*\*\*\*\*\*\*\*\*\*\*\*\*\*\*\*\*\*\*\*\*\*\*\*\*\*\*\*\*\*\*\*\*\*\*\*\*\*\*\*\*\*\* //SYSIN DATA TYPE(LOGR) REPORT(NO) UPDATE LOGSTREAM NAME(region\_userid.applid.DFHLOG) STRUCTNAME(LOG\_DFHLOG\_001) STG\_DUPLEX(YES) DUPLEXMODE(COND)

図 *21. DASD* 専用ログ・ストリームからカップリング・ファシリティー構造の使用への変換 : この例は、*CICS 1* 次システム・ログ・ストリームを示しています。値 **region\_userid** は、 *CICS* アドレス・スペースが実行されている *RACF* ユーザー *ID* であり、アプリケーシ ョン **ID** は、*(*アプリケーション *ID* システム初期設定パラメーターからとられた*) CICS* 領域 の *VTAM APPL* 名です。

#### 注**:**

- 1. DASD 専用ログ・ストリームを、ステージング・データ・セットを使用しない カップリング・ファシリティー・ログ・ストリームにアップグレードしたい場合 には、STG\_DUPLEX(NO) を明示的に指定しなければなりません。 (これは、 DASD 専用ログ・ストリーム、定義では、STG DUPLEX(NO) が指定されない限 りステージング・データ・セットを使用するので、ステージング・データ・セッ トがカップリング・ファシリティー・ログ・ストリームによって保持されるから です。)
- 2. UPDATE LOGSTREAM を使用して、カップリング・ファシリティー構造を使用 するログ・ストリームを、DASD 専用を使用するログ・ストリームに変換するこ とはできません。これを行うには、ログ・ストリームを削除してから再定義しな ければなりません。

## **SMF** タイプ **88** レコードの分析

IXGRPT1、IXGRPT1J、および IXGRPT1L によって作成されるシステム・ロガー報 告書の出力を検討する場合、CICS システム・ログの以下のキーとなるフィールドに 注目します。

- 1 次ストレージから削除されたバイト数は、書き込まれたバイト数に近くなるは ずです。
- v オフロード・データ・セットを書き込んだ後で システム・ログから削除されたバ イト数は、きわめて少なくなるはずです。
	- この数値が高い場合は、後で削除されるのみのデータをオフロード・データ・ セットに移動するためにオーバーヘッドがかかっています。
	- この数値は、ログ末尾削除があるべき姿で効果的に処理されてはいないことを 示す、重要な指標です。
	- MVS システム・ログで、影響を受けている CICS 領域から DFHRM0205 メッ セージおよび DFHLG0743 メッセージが出ていないか調べます。
	- 長時間実行タスクを探すか (CICS モニター・データまたはシステム・モニタ ー・パッケージを使用)、または AKPFREQ が高すぎないか調べます。
- v 一般に、オフロードは許容できますが、NTRY FULL 標識に起因するオフロード は良い徴候ではありません。
	- NTRY FULL は、エレメント比率のエントリーが高すぎることを示します。
	- これは、同一の構造内に異なるログ・ストリームが定義されている結果と考え られます。
	- オフロードのトリガーとなるのは、HIGHOFFLOAD 値よりむしろ、使用され るすべての入力のほうです。
- v TYPE3 I/O カウントは、カップリング・ファシリティー・ログ・ストリームの統 計には現れません。このカウントは、90% を超えるログ・ストリームのエレメン トが使用中である場合に開始される入出力を示しているためです。
- 平均バッファー・サイズは、以下の理由により重要です。
	- 4K を超えた場合、書き込みは非同期となり、同期の場合に比べて多大なオー バーヘッドがかかります。
	- バッファー・サイズは、エレメント比率のエントリーを決定するのに使用され ます。
	- ログ・ストリーム定義に指定された MAXBUFSIZE が 65532 バイトよりも少 ない 場合、エレメント・サイズは 256 バイトになります。
	- MAXBUFSIZE が 65532 バイトの場合、エレメント・サイズは 512 バイトに なります。
	- エレメント比率のエントリーは、平均バッファー・サイズに 4 を加えてから 4 で割ることにより算出されます。

## **2** 次ストレージの管理

このセクションでは、2 次ストレージ (つまり、ログ・ストリーム・データ・セッ ト) の管理方法について説明します。

### ログ・データ・セットの管理

ログ・ストリーム・データ・セットの管理にはシステム管理ストレージ (SMS) を使 用することをお勧めします。ログ・データ・セットの SMS 特性は、ご使用のシス テムに応じて、いろいろな方法で指定することができます。

#### 自動クラス選択 **(ACS)** ルーチンの使用

インストール先作成自動クラス選択 (ACS) ルーチンを使用して、ログ・デー タ・セットに SMS クラスを割り当てることができます。

#### **LOGR** ポリシーの使用

LOGR ポリシーのログ・ストリーム定義を定義したり更新したりする場合、 DASD 専用データ・セットおよびステージング・データ・セットの両方とも、 SMS ストレージ・クラス、データ・クラス、および管理クラスを割り当てるこ とができます。

- v ログ・ストリーム・データ・セットの割り振りに SMS データ・クラスを使 用するよう指定するには、LS\_DATACLAS を使用します。
- ログ・ストリーム・データ・セットの割り振りに SMS ストレージ・クラス を使用するよう指定するには、LS\_STORCLAS を使用します。

v ログ・ストリーム DASD データ・セットのサイズを 4K ブロック単位で指 定するには、LS SIZE を使用します。各データ・セットが 1 次ストレージの 複数のオフロードを含むことができるように、サイズを指定します。これ は、ユーザー・ジャーナルおよび順方向回復ログなどのように、すべての デ ータがログ・ストリームにオフロードされるデータ・セットでは特に重要で す。MVS システム・ロガーは、ユーザーが 64K に満たない指定をするとメ ッセージ IXG256I を出します。

サイズ・パラメーターを省略すると、サイズは PARMLIB の ALLOC*xx* メン バーから取られます (デフォルトは 2 トラックとなり、新規データ・セット の割り振り回数が多くなる結果を招きます)。新しいデータ・セットがあまり 頻繁に割り振られないように、十分に大きなサイズを指定してください(多く ても 1 時間に 1 回以上新しいデータ・セットが割り振られないようにしま す)。

### **SHAREOPTIONS(3,3)**

常に (システムがマルチメンバー・シスプレックスの一部でも、モノプレックス でも)、ロガー・データ・セットは SHAREOPTIONS(3,3) を指定して定義しま す。 SHAREOPTIONS(3,3) の指定がないときの一般的な症状は、ロガーから 84A または 403 の戻りコードがあることです。

ログ・データ・セットの管理についての詳細は、「*z/OS MVS Setting Up a Sysplex* 」を参照してください。

### ログ末尾管理

冗長データをログ・ストリームから定期的に削除しなければなりません。これは、 ストレージを保護するため、および MVS システム・ロガーがログ・ストリーム当 たりのデータ・セット数に制限を課しているために必要となります。

### システム・ログ

CICS は、アクティビティー・キーポイント処理時に、完了済み作業単位のレコード を削除すること (ログ末尾削除) によって、システム・ログを管理します。システ ム・ログ・データは、適切なサイズのログ・ストリームが 1 次ストレージにとどま り、このため、DASD へあふれることにより生じるデータのオーバーヘッドがかか りません。

以下のことに留意してください。

- v **CICS** システム・ログは、リカバリー目的に必要となる短期間用データにしか使 用してはなりません。監査記録のようなもののユーザー・レコードをシステム・ ログに書き込んではなりません。
- v システム・ログのサイズは **CICS** に管理させるようにしなければなりません。

ただし、これまでに監査記録などにシステム・ログを使用していた場合は、通常は CICS によって削除される時点を過ぎても、システム・ログ・データを保存すること が必要になる場合があります。RETPD MVS パラメーターを使用してシステム・ロ グ・データを保存することができます。AUTODELETE(NO) と RETPD(dddd) を指 定して、DFHLOG および DFHSHUNT を MVS に定義してください。 (デフォル トは、AUTODELETE(NO) と RETPD(0) です。) AUTODELETE(NO) の指定は、 MVS ではなく CICS がログ末尾トリミング処理の制御権をもつことを意味しま

す。dddd は、データが保存される日数です。このように指定した場合、MVS ロガ ーがログ・データ・セット全体を削除するのは、データ・セット内のすべての デー タが次の状態にある場合です。

- 1. CICS ログ末尾トリミング処理により削除のマークが付けられている。
- 2. ログ・ストリームに指定された保存期間を過ぎている。

DFHJUP ユーティリティー・プログラムまたは MVS IXGBRWSE マクロの VIEW=ALL オプションを使用すれば、CICS により削除のマークを付けられている がまだ MVS によって物理的に削除されていないログ・データを表示することがで きます。

### 汎用ログ

MVS ロガーによって認識されるログ・ストリーム当たりのデータ・セット数は数百 万に及びます。これは、一般的には、制限について心配する必要はないということ です。

指定された期間が経過した後で、冗長データをログ・ストリームから自動的に削除 させるようにすることができます。汎用ログ・ストリームでこの自動削除を行うた めには、AUTODELETE(YES) と RETPD(dddd) を指定して、ログを MVS に定義し てください (dddd は、データを保存する日数です)。こうすると、MVS システム・ ロガーがログ・データ・セット全体を削除するのは、データ・セット内のすべての データが、ログ・ストリームに指定された保存期間 (RETPD) を過ぎている場合に なります。

注**:** OS/390 の旧リリースにのみ適用される 168 個というデータ・セット制限を除 去し、AUTODELETE および RETPD パラメーターをサポートするためには、 OS/390 リリース 3 以降を使用して、シスプレックスの LOGR 結合データ・セ ットを形式設定しなければなりません。168 個というデータ・セット制限の除 去には、LOGR データ・セットを形式設定する際に、DSEXTENT(nnnnn) も指 定する必要があります。

# 第 **26** 章 **z/OS** による **Unicode** データ変換の使用可能化 |

z/OS は、現在は CICS によりサポートされている、Unicode データ (UTF-8 または UTF-16) の任意の EBCDIC CCSID への変換サポートを提供することが可能です。 この機能を使用する場合、z/OS 変換サービスを使用可能にし、CICS に実行させた い変換を指定する変換イメージをインストールする必要があります。 詳細について は、『変換イメージの選択』を参照してください。

重要 Unicode の z/OS サポートを、CICS の開始前に活動化しておく必要がありま す。

z/OS マニュアル「*Support for Unicode: Using Conversion Services* SA22-7649」の指 示を参照してください。(このパブリケーションのレベル-02 は z/OS リリース 1.4 と関連しています) この資料に、システムの設定および適切な変換イメージの構成 に必要なステップが含まれています。

z/OS 変換サービスが使用可能になっていない場合、CICS がそれを示すメッセージ を表示します。 これらのサービスが必要ない場合、メッセージを抑制することがで きます。

v これらのサービスを利用することが予想される CICS 領域の開始時にこのメッセ ージが出た場合、 z/OS 変換サービスを使用可能にするために IPL が必要となり ます。

IPL 後の z/OS 変換サービスの状況を知るためには、以下のコマンドのいずれかを 使用します。

**/D UNI** z/OS 変換サービスが使用可能になっているかどうかを表示します。

**/D UNI,ALL** z/OS 変換サービスが使用可能になっているかどうか、システムがど の変換をサポートしているかを表示します。

コマンドは MVS コンソールから入力してください。この詳細については、「z/OS Support for Unicode: Using Conversion Services」、SA22-7649 を参照してくださ い。

## 変換イメージの選択

 $\blacksquare$ 

| | | | | |

> | | | | | |

| | | |

| | | | | |

| |

||

 $\mathbf{I}$  $\overline{1}$ 

|

| | |

 $\overline{1}$ 

| | | | | |

|

| |

「*z/OS Support for Unicode: Using Conversion Services* (SA22-7649)」の付録 F に、 これらのサービスを通じてサポートされる変換が示されています。CICS は、z/OS 変換サービスを利用することにより、これらの文字変換をすべてサポートするよう になりました。

選択する変換エントリーでは、ER タイプを指定してはいけません。

z/OS 変換サービスでは、ビッグ・エンディアン・バイト・オーダーのデータ (UTF-16BE) をサポートし、リトル・エンディアン・バイト・オーダーのデータ

(UTF-16LE) はサポートしません。CICSは、着信した UTF-16LE データを認識する と、z/OS 変換サービスを呼び出す前に、そのデータを UTF-16BE に、または UTF-16BE から変換します。

UTF データ用に 3 つの CCSId が用意されています。

- v CCSID 1202 と CCSID 1201 は、それぞれ UTF-16LE と UTF16-BE を示しま す。
- CCSID 1200 は、その後にビッグ・エンディアンとリトル・エンディアンのどち らが続くのかを調べる必要のある、バイト・オーダー・マーカーをデータが搬送 していることを示します。

CCSID 1200 を処理する場合、CICS は、インバウンド変換のバイト・オーダー・マ ーカーに従いますが、関連するアウトバウンド変換処理時にその情報を保存するこ とができません。CCSID 1200 のすべてのアウトバウンド・データは UTF16-LE で す。アプリケーション・プログラマーは、このことを認識し、必要な場合は自分で LE から BE への変換を実行する必要があります。

| | |

| | | | | | | | |  $\begin{array}{c} \hline \end{array}$ |

# 第 **27** 章 **CICS Transaction Server for z/OS** へのサービスの適 用

CICS Transaction Server for z/OS のサービス資料は、APAR 修正および PTF とし て配布されます。<sup>4</sup> この両タイプの変更を SYSMOD (SYStem MODification) と呼び ます。

SMP/E 制御ステートメントを使用すれば、3 つの段階で SYSMOD を処理すること ができます。

- 1. **RECEIVE** 制御ステートメントは、SYSMOD を PTF 一時記憶域 (PTS) デー タ・セットに移動します。**REJECT** 制御ステートメントを使用すれば、この操 作を逆に戻すことができます。
- 2. **APPLY** 制御ステートメントは、SYSMOD をターゲット・ライブラリーに移動 します。**RESTORE** 制御ステートメントを使用すれば、この操作を逆に戻すこ とができます。

この時点で、変更済みシステムをテストすることができます。

3. **ACCEPT** 制御ステートメントは、SYSMOD を配布ライブラリーに移動します。 この操作は、簡単に逆に戻すことはできません。

APAR 修正を処理する場合は、SYSMOD を APPLY すべきですが、ACCEPT して はなりません。後ほど別の方法で問題を解決する PTF を入手した場合に、APAR 修正を RESTORE (すなわち、除去) して、代わりに PTF を APPLY しなければな らないことがあります。

PTF を処理する場合は、SYSMOD を APPLY してから、テストする必要がありま す。その後、ACCEPT することができます。

SMP/E 操作の背景情報については、「拡張システム修正変更プログラム*:* 一般情 報」を参照してください。詳細については、「拡張システム修正変更プログラム*:* 解説書 」を参照してください。

## ロード・ライブラリーの **2** 次エクステント

CICS では、ロード・ライブラリーの 2 次エクステントがサポートされます。この エクステントは、CICS の実行中に作成されます。 DFHRPL 連結に 1 次および 2 次エクステントを指定してライブラリーを定義した場合、 DFHRPL ライブラリー にリンク・エディットした結果として、CICS の実行時に 2 次エクステントが追加 されると、 CICS ローダーはそれを検出し、いったんライブラリーをクローズして から再オープンします。したがって、プログラムの新しいコピーに新しいライブラ リー・エクステントが必要になった場合でも、CEMT NEWCOPY コマンドを使用し てそのプログラムの新しい版を組み込むことができます。

<sup>4.</sup> APAR (プログラム診断依頼書) は、ユーザーと IBM プログラミング・サービス技術員の間で CICS に問題があると意見が一致した ときに作成されます。その後、APAR 修正が提供される可能性があります。問題の分析を終えると、すべてのユーザーに PTF (プロ グラム一時修正) が送られ、その問題は現行のリリースで永続的に修正されます。PTF は、それ以降のすべての CICS リリースに組 み込まれます。

ただし、CICS TS コンポーネントの実行で使用されているデータ・セットにはサー ビスを適用しないでください。

## **CICS TS** 提供の **SMP/E** プロシージャー

CICS TS の CICS および CICSPlex SM コンポーネントにサービスを適用する場合 には、DFHSMPE と呼ばれる CICS TS 提供のプロシージャーを使用できます。こ のプロシージャーは、DFHISTAR ジョブを実行すると、ユーザーの環境に合わせて 調整され、*hlq*.XDFHINST ライブラリーに保管されます。

SMP/E を使用して修正サービスを適用する方法については、「拡張システム修正変 更プログラム*:* 使用者の手引き 」を参照してください。

CICS または CICSPlex SM ソフトウェアでいずれかの SMP/E 処理を行い、「拡張 システム修正変更プログラム*:* 使用者の手引き 」で引用されている例のいずれかを 使用する場合には、EXEC ステートメントの SMP/E プロシージャーの名前とし て、(例で使用されている SMPPROC の代わりに) DFHSMPE を指定する必要があ ります。DFHSMPE プロシージャーには、SMP/E 制御ステートメントを提供する次 の DD ステートメントが含まれています。

//SMPCNTL DD DSN=&&SETBDY,DISP=(OLD,DELETE) // DD DDNAME=DFHSMPIN

DFHSMPE プロシージャーの ZNAME パラメーターは、そのパラメーターにより識 別されるゾーンについての SET BDY コマンドを生成します。このコマンドは、一 時データ・セット (SETBDY) に保管されます。ZNAME パラメーターには、 TZONE パラメーターに指定した *zonename* の値がセットされます。DFHISTAR ジ ョブの TZONE パラメーターに *zonename* の値を指定しない場合は、*zonename* (お よび ZNAME 値) は、TZONE がデフォルトになります。

注**:** さらに、ZNAME パラメーターは、DFHAUPLE においても SET BDY コマン ドを生成します。DFHAUPLE は、CICS 管理テーブルのアセンブルとリンク・ エディット用に用意された CICS TS プロシージャーです。

DFHSMPE を実行するジョブの SMPCNTL DD ステートメントを指定変更 する場 合は、そのステートメントを、プロシージャーに追加されるどの DD ステートメン トよりも前 に置く必要があることに注意してください。さらに、指定変更すると、 次の MVS システム・メッセージが出されます。

IEF686I DDNAME REFERRED TO ON DDNAME KEYWORD IN PRIOR STEP WAS NOT RESOLVED

このメッセージは、SMPCNTL DD 指定変更の結果、DFHSMPIN の DD ステート メントが消失したことによるものです。ただし、このメッセージは JCL エラーでは なく、そのステップが、戻りコード 0 を伴い正常に実行することを妨げません。

DFHSMPIN DD 名を介してジョブに SMP/E 制御ステートメントを指定すると、そ れらの制御ステートメントの前には、ZNAME パラメーターで指定したゾーン用の SET BDY が付加されます。この SET BDY ステートメントを必要としないコマン ドを使用して SMP/E を実行しても、問題ありません。ジョブの実行に影響しない ためです。

## **APAR** 修正

通常は、APAR 修正を配布ライブラリーに ACCEPT しない でください。それ以降 の PTF にはその APAR 修正が含まれないこともあり、また APAR 修正の再適用 が必要になる場合もあります。

2 つの APAR 修正が互いに依存しあい、しかもそれぞれが他方の前提条件になって いる場合は、その両方を同じ SMP/E APPLY 処理ステップで適用しなければなりま せん。

### **PTF**

PTF は、起こりうる問題を回避するために、すべてのユーザーがインストールする ためのものです。

PTF には、数種類の問題についての修正が含まれている場合があります。すなわ ち、 RETAIN® で報告された複数の APAR 修正すべてが、より永続的な PTF に置 き換えられる場合がある。PTF は次のようになっている。

- v APAR 修正の場合と機能的に同等のカード・イメージ変更を提供します。
- v 事前アセンブルの CICS TS プログラム用に、目的モジュール置換部分を含んで いる。

SMP/E を使用してサービスを適用する方法について、詳細については、「拡張シス テム修正変更プログラム*:* 使用者の手引き 」を参照してください。

## **CICS** サービスについての考慮事項

CICS TS 提供の SMP/E usermod を使用してモジュールを LPA に (例えば、 *hlq*.SDFHLPA ライブラリーに) インストールし、後でそのモジュールにサービスを 適用する場合、サービスが適用されるのは LPA 常駐版のモジュールです。LPA に モジュールをインストールする際に SMP/E usermod を使用しなかった場合、サー ビスが適用されるのは *hlq*.SDFHAUTH ライブラリーまたは *hlq*.SDFHLOAD ライブ ラリーにあるオリジナルの版です。

CICS をインストールした後で、本書で説明しているインストール後タスクを行う前 に、DFHISTAR ジョブの TEMPLIB パラメーターと SYSPROC DD ステートメン トを変更して、*hlq*.SDFHINST ライブラリーを参照するようにしてください。これ により、任意のスケルトン・ジョブにサービスを適用する必要のある場合に、 (*hlq*.SDFHINST ライブラリーに適用された) 変更が、以降の DFHISTAR の実行に おいて確実に使用されるようになります。それ以降の任意の DFHISTAR の実行で は、SELECT パラメーターを使用して、サービスの影響を受けたジョブを選択し、 再生成することができます。

- 注**:**
- 1. DFHISTAR にサービスが適用される場合は、サービスの変更を *hlq*.TDFHINST ライブラリーの DFHISTAR モジュールに (現在のインストール・パラメーター を保存するために) 追加するか、または、サービスが適用された DFHISTAR モ ジュール (これは、*hlq*.SDFHINST ライブラリーから *hlq*.TDFHINST ライブラリ ーにコピーできる) に現在のインストール・パラメーターを再指定する必要があ ります。
- 2. 未解決の外部参照の APPLY ステージでは、リンケージ・エディター・メッセー ジ IEW0461、IEW2454、IEW2646、IEW2651、および IEW2689 が作成されま す。これらのメッセージは、 PTF インストール時にリンク・エディットされる CICS ロード・モジュールがあるときに、戻りコード 4 を示して発行されます。 これらの IEWxxxx メッセージは、実行可能 CICS ロード・モジュールのコンポ ーネント目的モジュールに対して作成されるので、無視してかまいません。
- 3. Java サービスを配布する JCI640D および JCI640E の PTF は、基本 CICS 製 品の PTF よりもかなり大きくなることが多く、 APPLY 処理中にさらに多くの システム・リソースが必要になる可能性があります。ストレージ不足が原因で起 こるエラーを回避するには、このような PTF の SMP/E APPLY ステップの領域 サイズに制限を設けないことをお勧めします。領域サイズ制限を使用して、 APPLY がストレージ不足に関連したエラーで失敗した場合は、 SMP/E ジョブ の制限を大きくするか、除去する必要があるかもしれません。場合によっては、 領域サイズが 500M 以上必要になることがあります。

### **CICSPlex SM** サービスの考慮事項

CICSPlex SM の基本インストールを完了した後に、EYUISTAR ジョブの実行を準 備する場合、TEMPLIB パラメーターおよび EYUISTAR ジョブの SYSPROC DD ステートメントで、CICSTS31.CPSM.SEYUINST ライブラリーを参照していること を確認する必要があります。これにより、任意のスケルトン・ジョブにサービスを 適用する必要のある場合に、変更 (CICSTS31.CPSM.SEYUINST ライブラリーに適用 された) が以降の EYUISTAR ジョブの実行に反映されるようになります。詳細につ いては、 433 ページの『サンプル JCL [編集に関する考慮事項』を](#page-458-0)参照してくださ  $\mathcal{U}$ 

CICS TS 提供の SMP/E USERMOD を使用してモジュールを LPA に (例えば、 CICSTS31.CPSM.SEYULPA ライブラリーに) インストールし、後でそのモジュール にサービスを適用する場合、サービスが適用されるのは LPA 常駐版のモジュール です。 LPA にモジュールをインストールする際に SMP/E USERMOD を使用しな かった場合、サービスが適用されるのは、CICSTS31.CPSM.SEYUAUTH ライブラリ ーまたは CICSTS31.CPSM.SEYULOAD ライブラリーにあるオリジナルの版です。

CICSPlex SM サービスの適用後、すべての CICSPlex SM 領域が、一貫性のある CICSPlex SM ライブラリー・セットで実行されていることを確認してください。そ うでないと、予期できない結果が発生します。

CICSPlex SM へのサービスの適用については、 431 ページの『[CICS Transaction](#page-456-0) Server for z/OS 提供の SMP/E [プロシージャー』](#page-456-0) を参照してください。

## **CICS** メッセージ・データ・セットのサービス

IBM 提供のサービスの中には、CICS メッセージへの修正、および CICS 提供のト ランザクション CMAC で使用する CICS メッセージ・データ・セットである DFHCMACD への関連修正を含んでいるものがあります。サービスを受け取って適 用した後、ジョブ DFHCMACU を実行すれば、CICS メッセージ・データ・セット を更新することができます。DFHCMACU は、DFHISTAR ジョブを実行すると、ユ ーザーの CICS 環境に合わせて調整され、 *hlq*.XDFHINST ライブラリーに保管され ます。

PTF に DFHCMACD データ・セットへの更新が含まれていると、PTF の APPLY 処理中に ++HOLD ステートメントが表示され、DFHCMACD データ・セットを更 新する必要があることが通知されます。 PTF には、DFHxxxxx (ここで、xxxxx は PTF と関連する APAR 番号) と呼ばれるメンバーが含まれます。 DFHCMACU ジ ョブを修正し、ターゲット・ライブラリー *hlq*.SDFHMSGS の適切なサービス・メ ンバー (すなわち、 PTF で配布された DFHxxxxx 部分に対応する SYS01 カード 上の DFHxxxxx) を参照するようにしなければなりません。 DFHCMACU ジョブを 実行依頼すると、このジョブは、IBM 提供のサービスによって変更されたすべての メッセージに関して、DFHCMACD データ・セット内のエントリーを更新します。

DFHCMACD データ・セットを変更する複数の PTF を適用する場合は、PTF ごと に DFHCMACU ジョブを実行しなければなりません。あるいは、DFHCMACU ジ ョブを次のように変更して、すべての PTF を 1 回のジョブ実行に含めることがで きます。

```
//CMACUPD EXEC PGM=IDCAMS
//SYSPRINT DD SYSOUT=*
//AMSDUMP DD SYSOUT=*
//SYS01 DD DSN=CICSTS31.CICS.SDFHMSGS(DFHXXXXX),DISP=SHR
        DD DSN=CICSTS31.CICS.SDFHMSGS(DFHYYYYY),DISP=SHR
.
.
//DFHCMACD DD DSN=&DSINDEX.DFHCMACD,DISP=SHR
//SYSIN DD *
 REPRO INFILE (SYS01)
 REPLACE
       OUTFILE (DFHCMACD)
 REPRO INFILE (SYS02)
       REPLACE
       OUTFILE (DFHCMACD)
.
.
/*
```
# 第 **3** 部 **CICS** 実行の準備をする

第 3 部では、CICS 提供スケルトン・ジョブの調整、CICS サイジング・ユーティ リティー、および CICS データ・セットの作成について説明します。また、CICS で DL/I サポートを使用する方法、 CICS 領域に MRO と ISC を組み込む方法、 および CICS 提供のインストール検査プロシージャー (IVP) を使用して CICS が作 動可能かどうかを確かめる方法についても説明します。以下の章が含まれていま す。

- v 217 ページの『第 28 章 CICS [提供のスケルトン・ジョブの調整』](#page-242-0)
- v 221 ページの『第 29 章 CICS [データ・セットの作成』](#page-246-0)
- v 231 ページの『第 30 章 DL/I [サポートの定義』](#page-256-0)
- v 235 ページの『第 31 [章 プログラム言語の](#page-260-0) CICS サポートの追加』
- v 241 ページの『第 32 章 Java [コンポーネントのインストール検査』](#page-266-0)
- v 249 ページの『第 33 章 MRO および ISC [サポートのインストール』](#page-274-0)
- v 253 ページの『第 34 章 CICS 領域での TCP/IP [の使用可能化』](#page-278-0)

# <span id="page-242-0"></span>第 **28** 章 **CICS** 提供のスケルトン・ジョブの調整

CBPDO を使用して CICS をインストールした場合は、DFHISTAR ジョブを編集お よび実行して、CICS データ・セットの作成および CICS 提供 IVP の実行に使用で きる、CICS 提供スケルトン・ジョブを調整します。

CICS のインストールに ServerPac を使用した場合、ジョブ・ストリーム名は ISTAR01 です。ISTAR01 は、ServerPac の処理時に DFHISTAR から生成され、 SDFHINST ライブラリーに格納されます。DFHISTAR は、この処理によって SDFHINST ライブラリーから除去されることはありません。

「*CICS Transaction Server for z/OS Program Directory*」の説明に従って、CICS の インストールに配布テープを使用した場合には、通常、スケルトン・ジョブの調整 は既に終わっているので、 221 ページの『第 29 章 CICS [データ・セットの作成』](#page-246-0) に進んでください。

CICS のインストールにどの方式を使用した場合でも、DFHISTAR ジョブを何回で も、編集および実行することで、スケルトン・ジョブの別のコピーを作成したり、 後で変更したりできます。例えば、DFHDEFDS ジョブのコピーを複数作成し、複数 の CICS 領域に固有のデータ・セットを定義する場合や、あるいはサービスを任意 のインストール関連ジョブに適用しなければならない場合などです。これにより、 CICS ソフトウェアを SMP/E サポートの CICS ライブラリーにロードした後で、 ジョブをユーザーの CICS 環境に合わせて調整することができるようになります。

# **CICS** インストール・ライブラリー

CBPDO を使用して CICS TS をインストールするときは、図 22 に示されたインス トール・ライブラリーを使用してください。

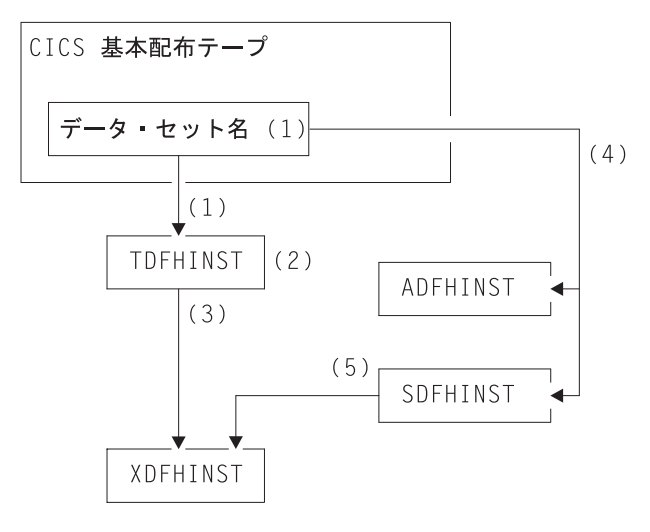

図 *22.* 当リリースのインストール・ライブラリー

以下は、 217 [ページの図](#page-242-0) 22 で示した各 CICS インストール・ライブラリー名前お よびその使用法についての説明です。番号は、図で示した番号にそれぞれ対応して います。

1. スケルトン・インストール関連ジョブは、配布テープ上のデータ・セット *HCI6400.F2* から *hlq*.TDFHINST にコピーされます。

#### *hlq***.TDFHINST**

- スケルトン・インストール関連ジョブをユーザーの CICS 環境に合わせ て調整するために編集して実行するための、DFHISTAR ジョブを保管す るために使用されます。SMP/E サポートの CICS ライブラリーへの CICS ソフトウェアのインストールが済むまで、このライブラリーは、 調整されるスケルトン・ジョブも保管します。
- 2. *hlq*.TDFHINST ライブラリーの DFHISTAR ジョブを編集することで、ユーザー の CICS 環境に特有な CICS インストール・パラメーターを指定します。
- 3. DFHISTAR を実行すると、スケルトン・ジョブの調整済みコピーが、 *hlq*.TDFHINST ライブラリーから *hlq*.XDFHINST ライブラリーにコピーされま す。

#### *hlq***.XDFHINST**

実行するスケルトン・ジョブの、調整済み、実行可能コピーを保管する ために使用されます。

4. CICS をインストールするには、CICS 提供のインストール・ジョブの調整済み コピーを実行して、CICS ソフトウェアを配布テープから *hlq*.ADFHINST および *hlq*.SDFHINST ライブラリーに転送します。

#### *hlq***.ADFHINST**

SMP/E サポートの配布インストール・ライブラリーです。

### *hlq***.SDFHINST**

SMP/E サポートのターゲット・インストール・ライブラリーです。この ライブラリーおよび他の SMP/E がサポートされるライブラリー (SDFHxxxx および ADFHxxxx) に CICS ソフトウェアをインストールし た後は、その後の DFHISTAR ジョブの実行で使用すべきスケルトン・ ジョブは、SDFHINST ライブラリーに保管されます。

注**:** TDFHINST および XDFHINST ライブラリーの実際の名前、およびこの 2 つの ライブラリーをはじめとする CICS ライブラリーの接尾部は、DFHISTAR ジョ ブで定義されます。これらについては、この章の説明に従って編集してくださ  $\mathcal{U}$ 

## ユーザーが行うこと

スケルトン・ジョブを調整するためには、DFHISTAR を実行する必要があります。 この実行方法、および使用されるパラメーターについては、「*CICS Transaction Server for z/OS Program Directory*」を参照してください。

## **DFHISTAR** の実行

ユーザーの CICS 環境に合わせてインストール・パラメーターの値を指定し、 DFHISTAR ジョブを編集した後、DFHISTAR ジョブを実行依頼します。

DFHISTAR ジョブを実行すると、このジョブは、DFHISTAR 入力時に (SCOPE ま たは SELECT パラメーターにより) 選択されたスケルトン・ジョブをユーザー環境 に合わせて調整し、それらを LIB パラメーターで指定されたライブラリー (デフォ ルトでは、 *hlq*.XDFHINST) に追加します。必要があれば、DFHISTAR ジョブは、 LIB パラメーターに指定されたライブラリーを作成します。

「*CICS Transaction Server for z/OS Program Directory*」のセクション 6.4 のテーブ ルに、*hlq*.SDFHINST ライブラリーにインストールされているスケルトン・ジョブ のうち、DFHISTAR ジョブの実行によって調整できるものをリストしています。

注**:** DFHISTAR ジョブの TEMPLIB パラメーターおよび SYSPROC DD ステート メントに、スケルトン・ジョブが入っているインストール・ライブラリーの完 全名を指定しなければなりません (デフォルトは、 *hlq*.TDFHINST)。本書で説 明しているインストール後の作業を行う場合は、 TEMPLIB SDFHINST を指定 する必要があります。

DFHISTAR ジョブは、ジョブ・ログ、および必要であればエラー・コードを作成し ます。

- v 出力ジョブ・ログは、DFHISTAR ジョブのパラメーターに実際に使用された値を リストします。
- v DFHISTAR ジョブの実行中にエラーが発生すると、エラー・コード 4 または 12 が戻されます。エラー・コード 4 の場合、スケルトン・ジョブは調整され、 *hlq*.XDFHINST ライブラリーに追加されます。エラー・コード 12 の場合、スケ ルトン・ジョブは調整もコピーもされません。エラーの原因を解決するために は、出力ジョブ・ログを調べ、必要であれば再度 DFHISTAR ジョブを編集して 実行依頼してください。

# <span id="page-246-0"></span>第 **29** 章 **CICS** データ・セットの作成

CICS をインストールし、必要なサービスを適用した後、ジョブ DFHCOMDS、 DFHDEFDS、および DFHCMACI を実行して、CICS データ・セットを作成するこ とができます。

データ・セット この章で説明するジョブによって作成されたデータ・セットは、 267 [ページの](#page-292-0) 『第 36 [章 インストール検査プロシージャーの実行』で](#page-292-0)述べる IVP で必要と なります。

#### **VSAM** データ・セットと **z/OS 1.3**

z/OS 1.3 以上を使用している場合は、APAR II13288 をお読みください。

APAR II13288 は、z/OS 1.3 で提供される DFSMS のレベルでは、索引コンポ ーネントをもつ VSAM データ・セットの場合の索引制御間隔サイズ (CISIZE) の計算方法が変更されたことを報告しています。その結果、CISIZE のデフォ ルト値が大きくなり、それが原因で、CICS 開始時にオープン・エラーが起こ る可能性があります。

これは、CICS データ・セットとユーザー独自のアプリケーション・データ・ セットの両方について言えることです。

し、再作成します。

ジョブ 機能 **DFHCOMDS** すべての CICS 領域に共通のデータ・セットを削除

**DFHDEFDS** 1 つの CICS 領域でのみ使用するデータ・セットの コピーを削除し、再作成します。このジョブの各コ ピーを別々に実行し、それぞれの CICS 領域用にデ ータ・セットを作成します。 **DFHCMACI** CICS メッセージ・データ・セット

dsindex.DFHCMACD を削除し、再作成してから、 そこに *hlq*.SDFHMSGS ターゲット・ライブラリー 内の CICS 提供ファイル (DFHCMACD) から、デ ータをロードします。 **DFH0JCUS** サンプル・アプリケーションの詳細データ・セット dsindex.SAMPLE.DFHCTCUS (およびそれに関連す

る代替索引とパス) を削除し、再作成してから、そ こに *hlq*.ADFHAPD2 ライブラリー内の CICS 提供 ファイル (DFH0DCUS) からデータをロードしま す。

**DFH0JHLP** サンプル・アプリケーションのヘルプ・データ・セ ット dsindex.SAMPLE.DFHCTHLP を削除し、再作 成してから、そこに *hlq*.ADFHAPD1 ライブラリー 内の CICS 提供ファイル (DFH0DHLP) からデータ をロードします。

これらのジョブは、DFHISTAR ジョブを実行すると、ユーザーの環境に合わせて調 整され、DFHISTAR ジョブの LIB パラメーターに指定されたライブラリー (デフ ォルトでは、*hlq*.XDFHINST) に保管されます。DFHISTAR をまだ実行していない場 合は、実行してから CICS インストール後ジョブを実行してください。

コピーしたいジョブを選択して DFHISTAR ジョブを再実行すれば、これらのジョ ブのコピーを複数生成することができます。これらのジョブの新しいコピーを生成 するには、DFHISTAR ジョブを編集して、DSINFO および SELECT パラメーター に新しい値を指定します。再生成されるのは、SELECT パラメーターで名前を指定 したジョブだけです。

## 命名規則

CICS データ・セット用に選択するデータ・セット名には、MVS の制約以外の制約 事項はありません。本書の例では、*hlq* が高位修飾子として使用され、DD 名が最下 位修飾子として使用されています。複数の CICS 領域を実行し、特に XRF を使用 して CICS を実行している場合には、3 番目のレベルの修飾子として CICS アプリ ケーション ID を使用することができます。

「システム*/390 MVS* シスプレックス アプリケーションの移行」に記載されてい る、*CTGI* 命名規則を使用することをお勧めします。例えば、CICSHTH1 がアプリ ケーション ID の場合、CSD のデータ・セット名は次のようになります。

DFHCSD DD DSN=**CICSTS31.CICS.CICSHTH1.DFHCSD**,DISP=**SHR**

*CTGI* 命名規則は、CICS 4 文字名として使用できる命名規則の推奨例であり、4 文 字の *CTGI* 記号に基づいています。CTGI は、以下のことを表しています。

- C は、CICSplex 全体を示します。
- T は、領域のタイプを示します。
- G は、領域のグループを示します。
- I は、1 つのグループ内の領域の繰り返しを示します。

CICS アプリケーション ID に関しては、最高 8 文字までの名前を使用できます が、最初の 4 文字 (特に実動領域) には CICS という文字を使用することをお勧め します。

データ・セットがアクティブ CICS 領域と代替 CICS 領域の間で共用されている場 合には、総称アプリケーション ID を使用してください。ただし、データ・セット がアクティブ CICS 領域または代替 CICS 領域のいずれかで固有の場合には、特定 のアプリケーション ID を使用してください。能動的および受動的な共用データ・ セットについては、「*CICS* システム定義ガイド」を参照してください。

# すべての **CICS** 領域に共通のデータ・セットを作成する、**DFHCOMDS** ジ ョブ

DFHCOMDS ジョブを使用すれば、すべての CICS 領域に共通の次のデータ・セッ トを削除し、再作成することができます。

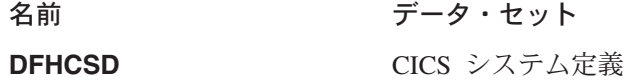

### **SYSIN データ・セット**

注**:** CICS 提供 DFHCOMDS ジョブは、すべての CICS 領域に共通のこれらのデー タ・セットをそれぞれ 1 つずつ作成します。これらのいずれかのデータ・セッ トについて、CICS 領域ごとに別個のコピーを使用する場合は、該当するステー トメントを DFHDEFDS ジョブに移動して編集しなければなりません。これら のデータ・セットの複数コピーの作成については、『DFHCSD および SYSIN データ・セットの複数コピーを作成する』を参照してください。

DFHCOMDS ジョブは、5 つのジョブ・ステップから構成されます。

- 1. **DELETE** は、データ・セットを削除します。
- 2. **DEFCSD** は、CICS システム定義データ・セット (dsindex.DFHCSD) 用の VSAM クラスターを定義します (dsindex は、DFHISTAR ジョブの DSINFO パ ラメーターで定義されます)。
- 3. **INITCSD** は、CICS システム定義データ・セットを初期設定します。
- 4. **DEFRPIDC** は、ONC RPC のための VSAM クラスターを定義します。
- 5. **DEFSYSIN** は、SYSIN PDS を作成し、 *hlq*.SDFHSAMP ライブラリーから次の モジュールをコピーします。

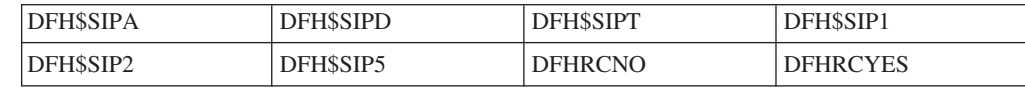

## **DFHCSD** および **SYSIN** データ・セットの複数コピーを作成する

CICS 提供の DFHCOMDS ジョブは、すべての CICS 領域に共通の DFHCSD およ び SYSIN データ・セットを、それぞれ 1 つずつ作成します。これらのいずれかの データ・セットについて、CICS 領域ごとに別個のコピーを使用する場合は、次のよ うにしてください。

- v そのデータ・セットを定義するステートメントを、DFHCOMDS ジョブから DFHDEFDS ジョブへ移動します。
- v DFHDEFDS ジョブのステートメントを編集して、データ・セットの名前に領域修 飾子を表すシンボル &REGNAME を指定します。

このように、該当するデータ・セット・ステートメントを移動し編集してから、そ れぞれの CICS 領域用に DFHDEFDS ジョブのコピーを作成する必要があります。 DFHISTAR ジョブを実行して DFHDEFDS ジョブの新しいコピーを作成すると、デ ータ・セット名の中の CICS 領域修飾子 (&REGNAME) および索引 (&INDEX) が、ユーザー指定の値に置き換えられます。

例**:** それぞれの CICS 領域に 1 つずつ DFHCSD データ・セットのコピーを使用す る場合は、ジョブ・ステップ DELCSD、DEFCSD、および INITCSD を、 DFHCOMDS ジョブから DFHDEFDS ジョブへコピーする必要があります。さら に、DFHCSD データ・セットの名前に修飾子としてシンボル &REGNAME を追加 して、&DSINDEX.CICS&REGNAME.DFHCSD と指定する必要があります。DFHISTAR ジ ョブを編集して、コピーする DFHDEFDS ジョブを選択し、次の DSINFO パラメー ター、

DSINFO userid.CICSTS31.CICS H3P060 3390 IDA .

を指定した場合には、DFHDEFDS ジョブを実行すると、修飾子 IDA で識別される CICS 領域には、userid.CICSTS31.CICS.CICSIDA.DFHCSD と呼ばれる DFHCSD デー タ・セットが作成されます。DFHISTAR ジョブの SELECT および DSINFO パラメ ーターを変更する (別の CICS 領域用に適切な新しいジョブ名と修飾子を指定する) と、 DFHDEFDS ジョブの複数個のコピーを作成し、それぞれの CICS 領域用に DFHCSD および SYSIN データ・セットが作成できるようになります。

## 各 **CICS** 領域に固有のデータ・セットを作成する、**DFHDEFDS** ジョブ

DFHDEFDS ジョブを使用すれば、それぞれの CICS 領域用に、次のデータ・セッ トのコピーを削除し、再作成することができます。

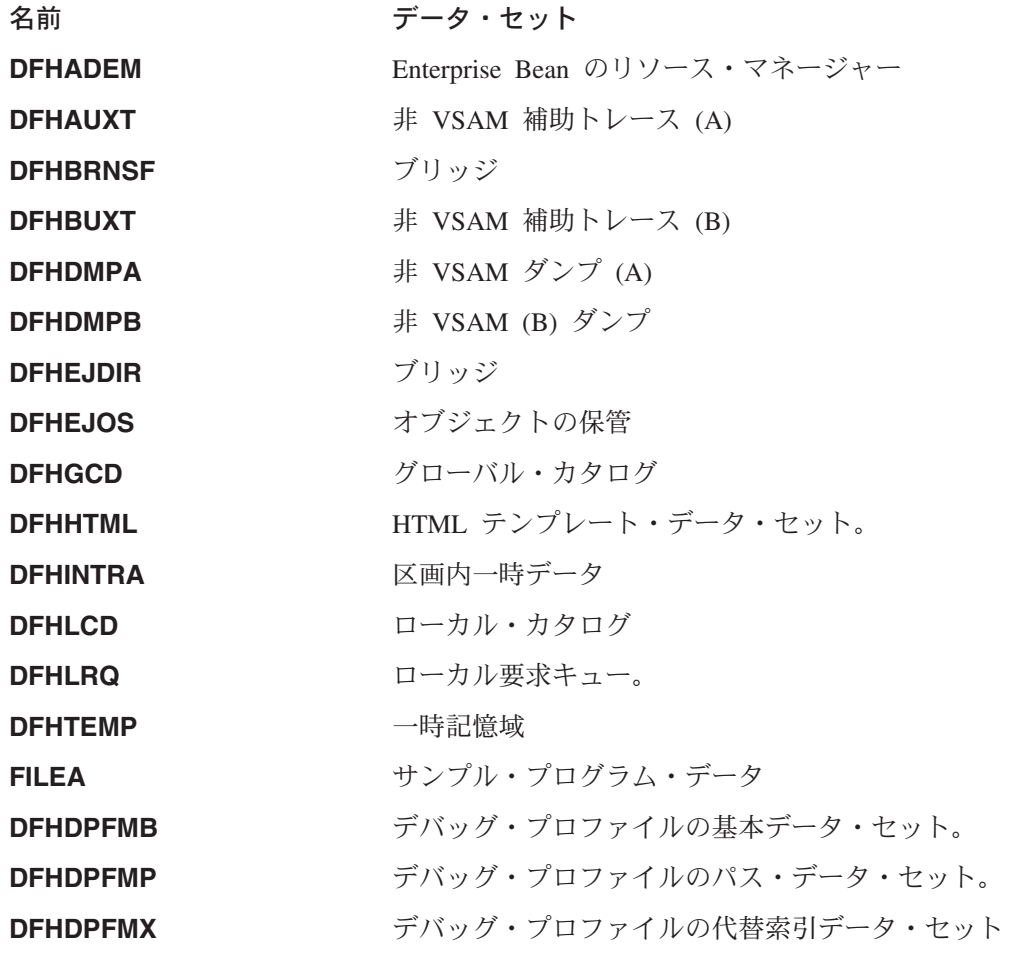

DFHISTAR ジョブを使用して、それぞれの CICS 領域用に DFHDEFDS ジョブのコ ピーを作成します。パラメーター DSINFO と SELECT を指定して DFHISTAR ジ

ョブを編集し、それぞれの領域ごとに 1 回ずつこのジョブを実行します。

DFHISTAR ジョブでは、次のパラメーターを指定します。

- v **SELECT DFHDEFDS newname** には、DFHDEFDS ジョブのコピーを認識する ための新しい名前を指定します。
- v **DSINFO** には、それぞれの CICS 領域用のデータ・セットについての次のような 詳細を指定します。
	- 上位索引 (*dsindex*)
	- ボリュームの通し番号 (*volume*)
	- ボリュームの装置タイプ (*disktype*)
	- 領域修飾子 (*qualifier*)

データ・セット名の形式は、次のとおりです。

dsindex.CICSqualifier.dsname

#### **dsindex**

データ・セットの上位索引であり、DFHISTAR ジョブの DSINFO パラメーター で指定します。デフォルトは、*hlq* です。

#### **qualifier**

この CICS 領域で使用するデータ・セットの領域修飾子であり、DFHISTAR ジ ョブの DSINFO パラメーターで指定します。デフォルトは修飾子なしです。

#### **dsname**

定義するデータ・セットの名前です。

例えば、CICS ローカル・カタログのデフォルトの名前は、*hlq*.CICS.DFHLCD で す。

DFHDEFDS ジョブは、次のジョブ・ステップから構成されます。

- 1. **DELETE** は、そのデータ・セットの既存のコピーをすべて削除します
- 2. **DEFINE** は、データ・セットのクラスターを定義します
- 3. **INITDP** は、デバッグ・プロファイルの基本データ・セットを初期設定します
- 4. **DEFALT** は、デバッグ・プロファイルのデータ・セットの代替索引を定義しま す
- 5. **BLDDP** は、デバッグ・プロファイルのデータ・セットの代替索引を作成しま す
- 6. **INITGCD** は、CICS グローバル・カタログを初期設定します
- 7. **INITLCD** initializes the CICS ローカル・カタログを初期設定します
- 8. **DEFTRACE** は、トレース・データ・セットを定義します
- 9. **DEFDUMP** は、ダンプ・データ・セットを定義します
- 10. **LOADFILE** は、FILEA データ・セットにサンプル・データをロードします
- 11. **LOADHTML** は、CICS 提供トランザクション用の HTML テンプレートをロー ドします。

## **CICS** メッセージ・データ・セットを作成する、**DFHCMACI** ジョブ

DFHCMACI ジョブを使用すれば、CICS メッセージ・データ・セット DFHCMACD を削除し、再作成することができます。このデータ・セットは、CICS メッセージ機 能 (CICS 提供トランザクション CMAC) で使用します。

DFHCMACI ジョブは、次のジョブ・ステップから構成されます。

- 1. **DELETE** は、DFHCMACD データ・セットの既存のコピーをすべて削除しま す。
- 2. **DEFINE** は、CICS メッセージ・データ・セット、 dsindex.DFHCMACD 用の VSAM クラスターを定義します (ここで、dsindex は、 DFHISTAR ジョブの DSINFO パラメーターで定義されます)。
- 3. **CMACLOAD** は、*hlq*.SDFHMSGS ターゲット・ライブラリー内の CICS 提供フ ァイル (DFHCMACD) からデータを、CICS メッセージ・データ・セットにロー ドします。

## **DFHCMACD** ファイルおよび関連 **CICS** リソースを定義する

CICS メッセージ機能を使用すれば、CICS のメッセージとコードの説明をオンライ ンで入手することができます。この機能を使用する (DFHCMACD データ・セット にアクセスするために) には、先に、この機能に必要なリソースを定義し、そのリ ソースを CICS 領域で使用可能にしておく必要があります。

DFHCMACD データ・セットは、CICS ファイル制御の管理下にあるファイル DFHCMACD からアクセスされます。このファイルの定義は、CSD に作成する必要 があります。DFHCMACD ファイルおよび CICS メッセージ機能に必要なその他の リソースについての CICS 提供の定義は、 CSD グループ DFHCMAC にありま す。CICS 始動プロシージャー (DFHSTART) には、DFHCMACD ファイル用の DD ステートメントが入っていますが、動的割り振りを行う場合は、DFHCMACD ファ イル用に提供されているリソース定義をコピーし、DSNAME オプションを追加して ください。

CICS 領域で CICS メッセージ機能を使用するには、ユーザー独自の CSD グルー プ・リストを作成し、CICS メッセージ機能のための DFHCMAC グループおよび CICS 領域に必要な他のリソース・グループを組み込まなければなりません。この新 しいグループ・リストは、CICS 領域の始動時にシステム初期設定パラメーター GRPLIST に指定しなければなりません。リソース・グループの DFHLIST が新しい グループ・リストに含まれていない場合は、グループ・リストだけでなく DFHLIST も GRPLIST システム初期設定パラメーターに指定する必要があります。例えば、 GRPLIST=(DFHLIST,MYLIST,CICSHT# 1) のようになります。ここで、MYLIST お よび CICSHT# 1 は、ユーザー作成のグループ・リストです。

CICS メッセージ機能用の DFHCMAC リソース・グループは、その機能を使用する 必要のある CICS 領域でのみ、指定してください。例えば、この機能は、いくつか の端末所有領域では必要になりますが、データ所有領域では必要ないはずです。
# サンプル・アプリケーション・データ・セットの定義

CICS は、ユーザーが独自のアプリケーションを開発したり、さまざまな CICS 機 能 (例えば、CICS が正しくインストールされたかどうかを検査するための援助とし て使用するもの) をテストしたりするときに役立てることができるサンプルを、提 供しています。これらのプログラムは、「*CICS 4.1 Sample Applications Guide*」お よび 「*Designing and Programming CICS Applications*」に説明されています。

これらのサンプルを使用するためには、その前に、サンプルで使用するデータ・セ ットを作成し、それらを CICS 領域で使用できるようにしておかなければなりませ ん。この方法については、以下で説明します。関連したサンプル・アプリケーショ ンを使用しない限り、これらのデータ・セットを作成する必要はありません。

### **CUA** テキスト・レベル・アプリケーション

このサンプル・アプリケーションは、Common User Access® ((共通ユーザー・アク セス (CUA)®) インターフェースについての BMS サポートの実例として使用するこ とができます。このアプリケーションでは、アクション・バーとそれに関連したプ ルダウン、ポップアップ、およびヘルプ・パネルを使用します。このアプリケーシ ョン・プログラムは、CUA スタイル・ウィンドウの表示、オーバーレイ、および除 去を行うために VS COBOL II プログラムをコーディングする方法を実際に示して います。

### データ・セットを作成する

CUA テキスト・レベル・アプリケーションに必要なデータ・セットを作成するに は、*hlq*.XDFHINST ライブラリーにインストールされているジョブ、 DFH0JCUS および DFH0JHLP を実行依頼してください。

### 作成したデータ・セットを **CICS** で使用できるようにする

グループ DFH\$CTXT のサンプル・リソース定義をインストールすることによっ て、CICS の初期設定後に、CICS が動的にこれらのデータ・セットにファイルを割 り振り、それらをオープンできるようにすることができます。 CICS 始動ジョブ・ ストリーム内にこれらのデータ・セットの DD ステートメントがない場合には、デ ータ・セットおよび代替索引についてのリソース定義 *hlq*.SAMPLE.DFHCTCUS、 *hlq*.SAMPLE.DFHCTHLP、および *hlq*.SAMPLE.DFHCTAIX に指定された DSNAME をもつデータ・セットに、ファイルが割り振られます。また、データ・セット用の DD ステートメントを CICS 始動ジョブに追加することもできます。この場合、 CICS は、リソース定義の DSNAME の代わりに、DD ステートメントに指定され た DSNAME を使用します。

このサンプル・アプリケーションの詳細については、「*CICS 4.1 Sample Applications Guide*」を参照してください。

# **FILEA** サンプル・アプリケーション・プログラム

これは、4 セットのコマンド・レベル・アプリケーション・プログラムで構成さ れ、サンプル VSAM ファイル FILEA で動作します。サポートされている 4 種類 のプログラミング言語 (アセンブラー、C/370、VS COBOL II、および PL/I) ごと に、1 セットずつあります。これらのプログラムは、基本機能である照会、ブラウ ズ、追加、および更新などを行い、ユーザー独自の最初のプログラムのフレームワ

ークとして利用することができます。これらのプログラムはすべて、共通ユーザ ー・アクセス・ガイドラインの発表前に作成されたものです。

#### データ・セットを作成する

*hlq*.XDFHINST ライブラリーにインストールされた DFHDEFDS ジョブを実行依頼 すると、 FILEA アプリケーションに必要なデータ・セットのコピーが作成されま す。

#### 作成したデータ・セットを **CICS** で使用できるようにする

217 ページの『第 28 章 CICS [提供のスケルトン・ジョブの調整』に](#page-242-0)記載されてい るように、CICS インストール関連ジョブを調整したときに、 FILEA データ・セッ ト用の DD ステートメントは、 CICS IVP ジョブおよび DFHSTART プロシージ ャーに追加されます。CICS が動的にデータ・セットを割り振り、ファイルをオープ ンするようにしたい場合には、その DD ステートメントを除去し、適切な DSNAME を指定した FILE リソース定義をインストールしなければなりません。 (例えば、グループ DFH\$FILA に提供されているリソース定義。)

このサンプル・アプリケーションの詳細については、「*CICS 4.1 Sample Applications Guide*」を参照してください。

# **CICS** アプリケーション・プログラミング入門用サンプル・アプリケーショ ン

このサンプル・アプリケーションは、従来の CICS アプリケーションの設計および プログラミングの実例として使用することができます。これは、サンプルのデパー ト内の顧客のクレジット・ファイルをオンラインで照会したり保守する機能を提供 します。このアプリケーションでは、VSAM ファイル、および 3270 表示装置とプ リンターの端末を使用します。このサンプル・アプリケーションは、共通ユーザ ー・アクセス・ガイドラインが発表される前に作成されたものであり、CUA サンプ ル・アプリケーションと同様の機能 (CUA サポートは除く) を提供します。

#### データ・セットを作成する

入門用サンプル・アプリケーションに必要なデータ・セットを作成するには、 [229](#page-254-0) [ページの図](#page-254-0) 23 のサンプル・ジョブを編集して、実行依頼します。

#### 作成したデータ・セットを **CICS** で使用できるようにする

グループ DFH\$ACCT のサンプル・リソース定義をインストールすることによっ て、最初に参照されたときに、CICS が動的にこれらのデータ・セットにファイルを 割り振り、それらのファイルをオープンできるようにすることができます。CICS 始 動ジョブ・ストリーム内にこれらのデータ・セット用の DD ステートメントがない 場合には、*hlq*.ACCTFILE および *hlq*.ACIXFILEリソース定義に指定された DSNAME をもつデータ・セットに、ファイルが割り振られます。また、データ・セ ット用の DD ステートメントを CICS 始動ジョブに追加することもできます。この 場合、CICS は、リソース定義の DSNAME の代わりに、DD ステートメントに指 定された DSNAME を使用します。

このサンプル・アプリケーションの詳細については、「*CICS Application Programming Primer*」を参照してください。

```
//DEFACCTF JOB (accounting parameters),MSGCLASS=A,MSGLEVEL=(1,1),
// CLASS=A,NOTIFY=userid
1/x//*********************************************************************
     CICS/ESA sample jobs to define ACCT files
1/*//* This job deletes and defines the following data sets for the
1/* ACCT sample described in the CICS Application Programming Primer
1/*//* STEPS:
//* . DELETE AND DEFINE
//* - DELETE/DEFINE THE CLUSTERS FOR:<br>//* . CICSTS31.CICS.ACCTFILE
//* . CICSTS31.CICS.ACCTFILE
            . CICSTS31.CICS.ACIXFILE
1/*
//* THE HIGH-LEVEL-QUALIFIER(S) OF THE DATASETS: CICSTS31.CICS
\frac{7}{4} THE VOLUME SERIAL CICS31<br>\frac{7}{4} THE UNIT TYPE 2390
//* THE UNIT TYPE
//*//*********************************************************************
//DELETE EXEC PGM=IDCAMS,REGION=1M
//SYSPRINT DD SYSOUT=*
//SYSIN DD *
DELETE CICSTS31.CICS.ACCTFILE
DELETE CICSTS31.CICS.ACIXFILE
SET MAXCC=0
/*<br>//DEFINE
           EXEC PGM=IDCAMS, REGION=1M
//SYSPRINT DD SYSOUT=*
//SYSIN DD *
 /\star */
DEFINE CLUSTER(NAME(CICSTS31.CICS.ACCTFILE)-
         KEYS(5 0) –
         INDEXED -
         RECORDSIZE(383 383)-
         REC(80)-
         SHR(2 3)-
         VOLUMES(CICS31)) -
       DATA(NAME(CICSTS31.CICS.ACCTFILE.DATA)-
         UNIQUE)-
       INDEX(NAME(CICSTS31.CICS.ACCTFILE.INDEX)-
         UNIQUE)
          /\star */
DEFINE CLUSTER(NAME(CICSTS31.CICS.ACIXFILE)-
         KEYS(17 0)-
         INDEXED -
          RECORDSIZE(63 63)-
         REC(80)-
         SHR(2 3) -VOLUMES(CICS31)) -
       DATA(NAME(CICSTS31.CICS.ACIXFILE.DATA)-
          UNIQUE)-
       INDEX(NAME(CICSTS31.CICS.ACIXFILE.INDEX)-
         UNIQUE)
/*
1/*
```
図 *23.* 入門用サンプル・データ・セットを作成するための *JCL* の例

# 第 **30** 章 **DL/I** サポートの定義

CICS では、IBM IMS Database Manager を使用して、DL/I データベースをサポー トできます。適切なバージョンとリリースについては、「*CICS IMS Database Control Guide*」の『CICS-IMS release compatibility』のトピックを参照してくださ い。使用可能になると、リストにあるバージョンより新しいバージョンの IMS でも 互換性が確保されます。

以下のものを介して CICS で DL/I サポートを使用できます。

- データベース制御 (DBCTL)
- CICS リモート DL/I サポート (機能シップとも言います)

この章では、CICS 領域でリモート DL/I を使用できるようにするための作業につい て説明します。DBCTL で使用するシステム定義とリソース定義の追加方法について は、「*CICS IMS Database Control Guide*」の『Installing DBCTL, and defining CICS and IMS system resources』のトピックを参照してください。

ジョブ・ストリームで参照される IMS ライブラリーは、 IMS.libnam で識別されま す (例えば、IMS.PGMLIB)。ユーザー独自の命名規則を IMS ライブラリーに使用す る場合は、 IMS ライブラリーを適宜、名前変更してください。

CICS には、CICS-DBCTL インターフェースが用意されており、これによって DBCTL、または IMS/ESA® または IMS/ESA DM/TM は、 CICS 領域から出され た DL/I 要求を満たすことができます。この方式は追加の機能のインストールや提 供を行うのがローカル DL/I よりも簡単なので、新規ユーザーはこの方式を使用し てください。 DBCTL のインストールおよび使用についての詳細は、「*CICS IMS Database Control Guide*」に記載されています。

IBM 情報管理システム (IMS) プロダクトを使用して DL/I データベースにアクセス するための CICS サポートが基本プロダクトに組み込まれており、特別なインスト ールは必要ありません。

ストレージ保護について詳しくは、「*CICS* システム定義ガイド」の『ストレージ保 護』のトピックを参照してください。

### **PDIR**

| | | | |

> プログラム仕様ブロック・ディレクトリー (PDIR) は、アプリケーション・プログ ラムによるデータベースの使用を DL/I に対して定義する、プログラム仕様ブロッ ク (PSB) のリストです。

CICS 領域は、リモート CICS 領域によって所有されているデータベース (リモート DL/I サポート) にアクセスするために、PDIR を必要とします。CICS 領域は、 DBCTL によって所有されている DL/I データベースへのアクセスには、PDIR を必 要としません。DBCTL が所有する DL/I データベースへのアクセスについては、 「*CICS IMS Database Control Guide*」の『Performance benefits of DBCTL』のトピ ックを参照してください。

リモート DL/I サポートを提供するモジュールは、DL/I PSB ディレクトリーが PDIR= システム初期設定パラメーターで指定されていれば、始動時に CICS によっ て自動的にロードされます。 PDIR は、リモート DL/I サポートには不可欠です が、データベース制御サポートには必要ありません。

# リモート **DL/I** サポートの追加

| | | リモート DL/I は、CICS Transaction Server for z/OS でサポートされており、IMS でサポートされるレベルのいずれかで動作します (詳しくは、上述の説明を参照し てください)。 通常、MRO または ISC 接続で、別の CICS 領域によって所有され ているデータベースにアクセスするためにリモート DL/I サポートを使用します。 また、CICS リモート DL/I サポートを使用して、DBCTL に接続された別の CICS 領域を介して、DBCTL によって所有されているデータベースにアクセスすることも できます。DBCTL によって所有されている (つまり、DBCTL に接続された) デー タベースにアクセスする CICS 領域は、DBCTL システムと同じ MVS イメージで 実行しなければなりません。その概要は、図 24 に表されています。

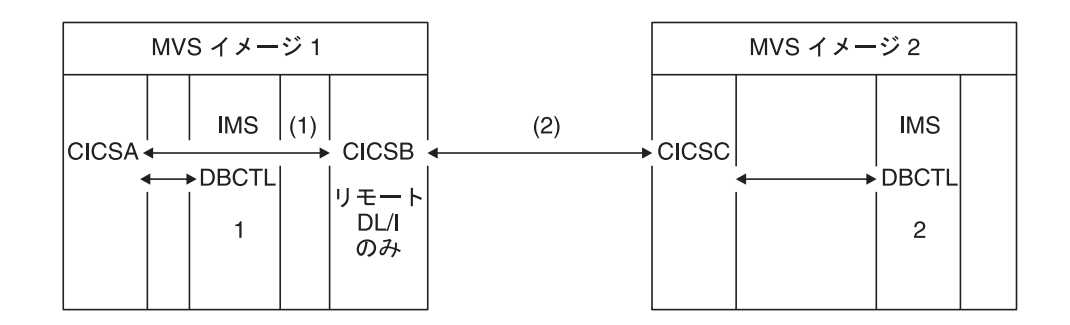

図 *24. CICS* リモート *DL/I* サポートを使用して *DBCTL* データベースにアクセスする

#### 注**:**

- 1. CICSB は、MVS イメージ 1 の DBCTL 1 によって所有されたデータベース に、CICSA を介してアクセスするためにリモート DL/I を使用します。これ は、CICSB が DBCTL 1 に接続されていない場合にのみ必要です。
- 2. CICSB は、MVS イメージ 2 の DBCTL 2 によってデータベースに、CICSC を 介してアクセスするために、リモート DL/I を使用します。
- 3. CICSA (DBCTL 1 に接続されている) は DBCTL 1 と同じ MVS イメージ内に あり、 CICSC (DBCTL 2 に接続されている) は DBCTL 2 と同じ MVS イメー ジ内にあります。

DBCTL によって所有されている DL/I データベースへのアクセスについては、 「*CICS IMS Database Control Guide*」を参照してください。

CICS にリモート・データベース・アクセス用のサポートを追加するには、以下を行 う必要があります。

- 1. プログラム仕様ブロック・ディレクトリー (PDIR) をコーディング、アセンブ ル、およびリンク・エディットする。
- 2. リモート DL/I サポートのための PDIR CICS システム初期設定パラメーターを コーディングする。

### **PSB** ディレクトリーを定義する

プログラム仕様ブロック・ディレクトリー (PDIR) に、 DL/I 要求の機能シップを CICS に実行させたいリモート CICS 領域の識別 (1 つまたは複数) を指示するエン トリーをコーディングする必要があります。これには、PDIR の作成のためにアセン ブルおよびリンク・エディットする DFHDLPSB TYPE=ENTRY マクロに SYSIDNT パラメーターをコーディングします。また、MXSSASZ パラメーターもコーディン グする必要があります。任意で RMTNAME パラメーターをコーディングして、 PSB がリモート CICS 領域内で認識される名前を定義できます。 PDIR の作成につ いては、「*CICS Resource Definition Guide*」を参照してください。

# リモート **DL/I** サポートのための **CICS** システム初期設定パラメーターをコ ーディングする

以下は、CICS システム初期設定パラメーターとしてコーディングできる、またはコ ーディングする必要のある DL/I パラメーターの要約です。

PDIR={*YES*|xx} SUFFIX OF PSB DIRECTORY

(MANDATORY for REMOTE DL/I) PSBCHK={NO|YES} SECURITY CHECK OF REMOTE TERMINAL INITIATING A TRANSACTION XPSB={*YES*|name|NO} PSB ENTRIES TO BE CHECKED BY RACF

これらの (およびその他の) システム初期設定パラメーター の詳細については、 「*CICS* システム定義ガイド」を参照してください。

### **DL/I** のグローバル・ユーザー出口

以下のグローバル・ユーザー出口があり、使用可能であれば、DL/I アプリケーショ ンがある場合に呼び出すことができます。

#### **XDLIPRE** および **XDLIPOST**

これらの出口は、EXEC DLI コマンドまたは DL/I 呼び出しの後に、呼び 出されます。XDLIPRE は、要求が処理される前に呼び出され、 XDLIPOST は、要求が処理された後に呼び出されます。リモート DL/I サポートを使用 して CICS を実行する場合、これらの出口は、 DL/I トランザクションを実 行する CICS 領域 (AOR) と DL/I 要求が機能シップされる先の CICS 領域 (DOR) の両方で呼び出されます。ただし、DOR で実行するときは、出口点 XDLIPRE または XDLIPOST で実行する出口プログラムによって行える処 置に制限があります。

#### **XRMIIN** および **XRMIOUT**

これらの出口を使用すると、リソース・マネージャー・インターフェース (RMI) を介してアクティビティーをモニターすることができます。例えば、 DFHEDP (EXEC DLI 要求の場合)、DFHDBAT (DBCTL 要求の場合)、また は DSN2EXT1 (DB2 コマンドの場合) との間での制御権の受け渡しをモニ ターすることができます。XRMIIN は、制御が RMI からタスク関連ユーザ ー出口に渡される直前に呼び出されます。XRMIOUT は、制御が RMI に戻 された直後に呼び出されます。

これらの出口に関するプログラミング情報については、「*CICS Customization Guide*」を参照してください。

# 第 **31** 章 プログラム言語の **CICS** サポートの追加

このセクションでは、 CICS コマンド・レベル (EXEC) プログラミング・インター フェースで使用されるプログラム言語のランタイム・サポートを追加するために必 要なステップを説明します。以下の適切な処置を完了してから、アプリケーショ ン・プログラムのインストールを行ってください。

コマンド・レベルのアプリケーション・プログラミング・インターフェース (API) によって CICS サービスを要求する CICS アプリケーション・プログラムを作成す るには、アセンブラー言語、C および C++、COBOL、または PL/I を使用すること ができます。

CICS では、アセンブラー言語で作成されたアプリケーション・プログラムを実行す るために必要なサポートを用意しており、また Language Environment は、他のすべ ての言語用の必要なサポートを用意しています。 CICS Transaction Server for z/OS、バージョン 3 リリース 1 では、 Language Environment プログラムを必ず使 用しなければなりません。 Language Environment で提供されるサポートには、以下 のものがあります。

- Language Environment に適合するコンパイラーでコンパイルされるプログラム
	- IBM COBOL for MVS & VM (5688-197)
	- IBM PL/I for MVS & VM (5688-235)
	- IBM C/C++ for MVS (5655-121)
	- $-$  SAA<sup>®</sup> AD/Cycle<sup>®</sup> COBOL/370<sup>™</sup> (5688-197)
	- SAA AD/Cycle PL/I (5688-235)
	- SAA AD/Cycle C/370 (5688-216)
- Language Environment に適合しない旧式のコンパイラーでコンパイルされるプロ グラム。以下のコンパイラーは現在サービス休止中ですので、ご注意ください。
	- OS PL/I 最適化コンパイラー、バージョン 2 リリース 1 (5668-910)
	- OS PL/I 最適化コンパイラー、バージョン 1 リリース 5 (5724-PL1)
	- VS COBOL II (5668-958 および 5668-023)
	- C/370 (5688-040 および 5688-187)

#### 注**:**

- 1. CICS Transaction Server for z/OS、バージョン 3 リリース 1 プログラミングに 関するガイド資料では、ご使用の CICS システムでLanguage Environmentのサー ビスが使用されることを前提としています。この Language Environment によ り、アセンブラー、および CICS によってサポートされる高水準言語 (HLL) (COBOL、PL/I、C、および C++) についての IBM インプリメンテーション用の 共通ランタイム環境が提供されます。
- 2. OS/VS COBOL プログラムのランタイム・サポートは削除されています。OS/VS COBOL プログラムは CICS Transaction Server for z/OS バージョン 3 では実行 できないので、COBOL に準拠したLanguage Environmentにアップグレードする 必要があります。

| | | |

# **Language Environment** サポートのインストール

このセクションでは、 Language Environment 用の CICS サポートおよびそのサポ ートをインストールするために必要な作業について説明します。 CICS Transaction Server for z/OS、バージョン 3 リリース 1 では、 Language Environment プログラ ムを必ず使用しなければなりません。

Language Environment のサポートは、高水準言語によってコンパイルされるアプリ ケーション・プログラムの共通実行環境を確立するランタイム・ライブラリーによ り提供されます。高水準言語によってコンパイルされるプログラムは、 Language Environment 準拠のコンパイラーでコンパイルされるかどうかにかかわらず、すべて CICS Language Environment サポートのもとで実行しなければなりません。

CICS が以下のことを行える場合、CICS Language Environment のインターフェース は自動的に初期設定されます。

- 1. Language Environment インターフェース・モジュール CEECCICS、 CEEPIPI、 および CEECTCB を STEPLIB からロードする。
- 2. 正常に CEECCICS モジュールを呼び出して、このインターフェースを初期設定 する。

Language Environmentの初期設定は、CICS が始動時に DFHAP1203I *applid* Language Environment を初期化しています (Language Environment is being initialized) というメッセージを出す際に行われます。CEECCICS モジュールがロ ードされ、その後 2 番目のフェーズの PLT 処理の開始前に、区画の初期設定呼び 出しがあります。 Language Environment が、CICS でサポートされるすべての言語 の初期設定を正常に完了できないか、またはそれらの一部しか初期設定できない場 合は、MVS コンソールにメッセージを出します。 Language Environment の初期設 定に完全に失敗した場合、その理由は、CEECCICS モジュールをロードできなかっ たか、特定の言語ルーチンのロード中に何か障害が起こったためです。

## **Language Environment** の **CICS** サポートのインストール

Language Environment サポートを CICS によって正しくインストールできるように するには、以下のようにします。

- v CICS と Language Environment を共に実行するのに十分な、ERDSA 用のストレ ージを指定します。最小で 3500KB が必要です。少なくともこの最小限になるよ うに、各自の所要量に十分な量のストレージを追加してください。
- v CICS Language Environment のインターフェース・モジュール CEECCICS、およ び Language Environment モジュール CEEPIPI および CEECTCB が、 CICS 始 動 JCL の STEPLIB 連結に定義された APF 許可ライブラリーにインストールさ れていることを確認します。この場合は、 Language Environment SCREERUN ラ イブラリーを、 CICS 始動ジョブの STEPLIB 連結の APF 許可ライブラリーに (例えば、CICSTS31.CICS.SDFHAUTH ライブラリーに) 組み込むか、 MVS LNKLSTnn 連結の APF 許可ライブラリーに組み込みます。
- Language Environment の言語インターフェース・モジュールのプログラム・リソ ース定義が CICS CSD に追加されていることを確認します。これらの定義は、 CEE グループ内にあります。

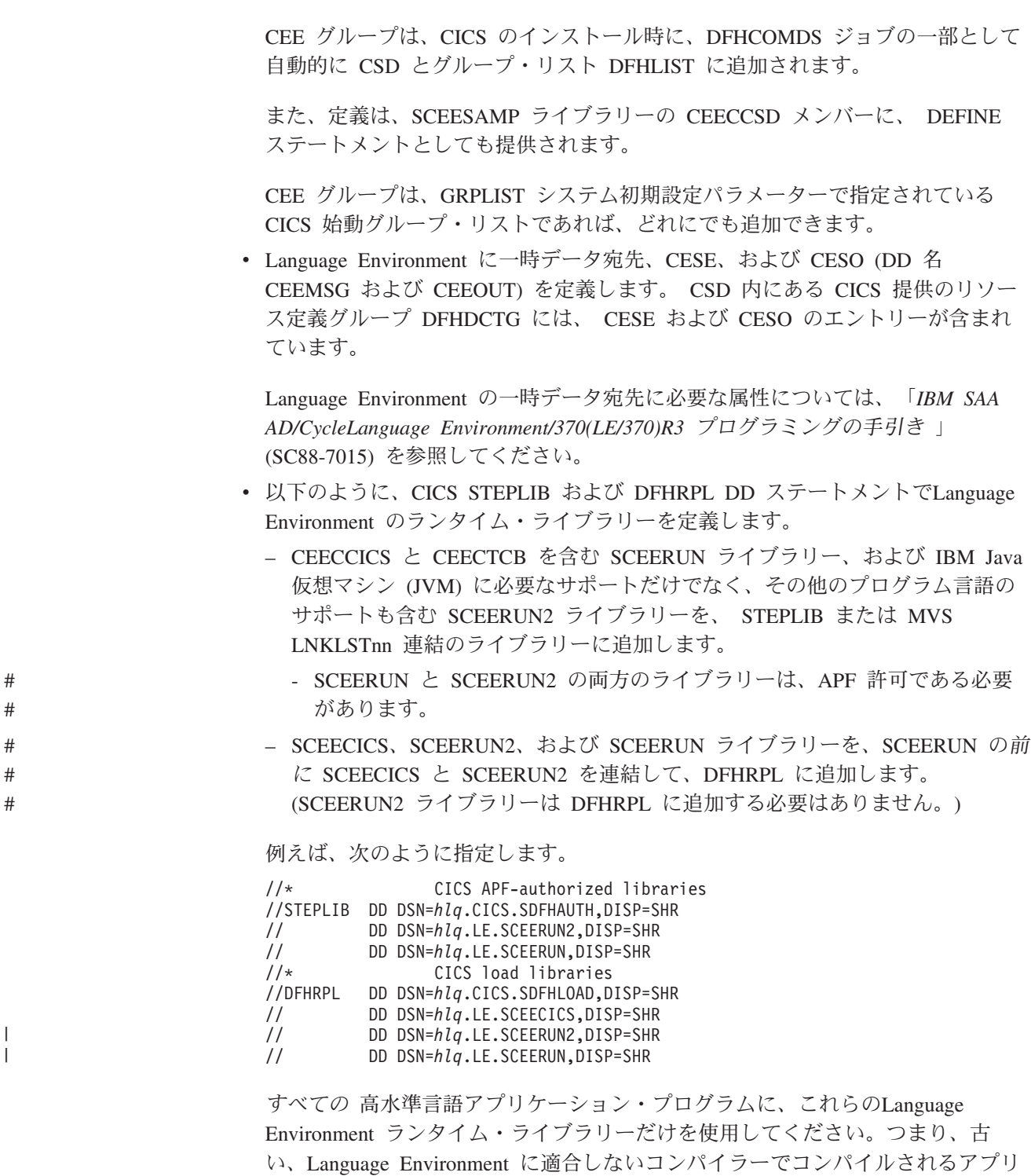

ケーション・プログラム、 VS COBOL II などにも使用してください。

# **COBOL** の **Language Environment** サポート

| |

> Language Environment は、IBM COBOL (OS/390 および VM 版)、 IBM COBOL (MVS および VM 版) および SAA AD/Cycle COBOL/370 を使用してコンパイルさ れるアプリケーション・プログラムの前提条件です。Language Environment は、こ れらすべての COBOL コンパイラーに必要なランタイム・ライブラリーを組み込ん でいます。 また、 Language Environment ランタイム・ライブラリーだけを使用し

て、 Language Environment のもとで VS COBOL II プログラムを実行します。 Language Environment については、「*Language Environment OS/390* 版 カスタマイ ズ」(SC88-7595) を参照してください。

OS/VS COBOL プログラムのサポートは撤回されました。これらのプログラムは、 CICS Transaction Server for z/OS バージョン 2 でランタイム・サポートが提供され ていましたが、CICS Transaction Server for z/OS バージョン 3 では実行できませ ん。OS/VS COBOL プログラムは、COBOL に準拠する Language Environment にア ップグレードし、CICS によってサポートされるレベルの COBOL コンパイラーに 対して再コンパイルする必要があります。「*CICS Application Programming Guide*」 には、OS/VS COBOL プログラムから COBOL に準拠したLanguage Environment へ の変換に役立つ情報が説明されています。

COBOL アプリケーション・プログラムを実行する場合は、以下のようにします。

- v CICS が始動時に Language Environment の環境を初期設定できるように、 Language Environment のサポートをインストールする。
- v LANGUAGE(COBOL) として指定された LANGUAGE 属性を使用して、プログラ ムのリソース定義をインストールするか、または言語をブランクにする。

ユーザーのアプリケーション・プログラムのために、 CICS が自動的にプログラ ム・リソース定義を作成およびインストールできます。あるいは、ユーザーが CSD で特にプログラム・リソース定義を作成し、GRPLIST システム初期設定パラメータ ーまたは CEDA INSTALL コマンドを使用して、インストールすることもできま す。プログラム・リソース定義のインストールについての詳細は、「*CICS Resource Definition Guide*」を参照してください。

プログラム言語のLanguage Environment サポートについては、「*Program Directory for IBM Language Environment for MVS and VM*」を参照してください。

### **C** および **C++** の **Language Environment** サポート

Language Environment は、IBM C/C++ for MVS または SAA AD/Cycle C/370 コン パイラーを使用してコンパイルされるアプリケーション・プログラムの前提条件で す。Language Environment は、これら両方の C 言語コンパイラーに必要なランタ イム・ライブラリーを組み込んでいます。Language Environment については、 「*Language Environment OS/390* 版 カスタマイズ」(SC88-7595) を参照してくださ い。

CICS のもとで C アプリケーション・プログラムを実行する場合は、以下のように します。

- CICS が始動時に Language Environment の環境を初期設定できるように、 Language Environment のサポートをインストールする。
- v LANGUAGE(C) として指定された LANGUAGE 属性を使用して、プログラムの リソース定義をインストールするか、または言語をブランクにする。

プログラム・リソース定義のインストールについては、「*CICS Resource Definition Guide*」を参照してください。

CICS は、以下のような、C++ で書かれたアプリケーション・プログラムをサポー トします。

| | | | | | | |

- v IBM C/C++ for MVS コンパイラー (5655-121) を使用してコンパイルされるもの
- Language Environment ランタイム・ライブラリーで実行されるもの

バージョン 3 リリース 2 以降のリリースの C/C++ コンパイラーを使用して、 C++ プログラムをコンパイルする場合は、コンパイラーにオプションが表示された ときに、 CXX パラメーターを指定してください。このコンパイラーを指定しない と、 C コンパイラーが起動されます。C プログラムをコンパイルする場合は、 CXX を指定しないでください。詳細については「*IBM C/C++ (MVS/ESA* 版*)V3.2* コンパイラーおよび実行時プログラム 移行の手引き」(SC88-7410) を参照してくだ さい。

プログラム言語のLanguage Environment サポートについては、「*Program Directory for IBM Language Environment for MVS and VM*」を参照してください。

### **PL/I** の**Language Environment** サポート

| | |

> # #

Language Environment は、IBM PL/I for MVS または SAA AD/Cycle PL/I コンパ イラーを使用してコンパイルされるアプリケーション・プログラムの前提条件で す。 Language Environment は、これら両方の PL/I コンパイラーに必要なランタイ ム・ライブラリーを組み込んでいます。 Language Environment については、「 *Language Environment OS/390* 版 カスタマイズ 」(SC88-7595) を参照してくださ い。

CICS で Web サービス・サポートを使用する場合には、PL/I のサポートも必要で す。CICS 提供の SOAP 1.1 および SOAP 1.2 メッセージ・ハンドラー・プログラ ムを使用する場合には特に必要になります。

CICS PL/I アプリケーション・プログラムを実行する場合は、以下のようにしま す。

- CICS が始動時に Language Environment の環境を初期設定できるように、 Language Environment のサポートをインストールする。
- v LANGUAGE(PL/I) として指定された LANGUAGE 属性を使用して、プログラム のリソース定義をインストールするか、または言語をブランクにする。

プログラム・リソース定義のインストールについての詳細は、「*CICS Resource Definition Guide*」を参照してください。

プログラム言語のLanguage Environment サポートについては、「*Program Directory for IBM Language Environment for MVS and VM*」を参照してください。

## **CICS JVM** プログラムの**Language Environment** サポート

Language Environment は、CICS JVM プログラムの前提条件です。ただし、他の言 語と異なり、 JVM プログラムには CICS Language Environment のインターフェー スは必要ありません。 JVM プログラムは (CICS サービスではなく) MVS サービ スを使用してLanguage Environment サポートで実行されます。 JVM プログラムに 必要なのは、 SCEERUN ライブラリーおよび SCEERUN2 ライブラリーで提供され るLanguage Environment サポートだけです。このサポートは、CICS STEPLIB に定 義するか、MVS リンク・リストに組み込むことができます。 (SCEERUN ライブラ リーも DFHRPL に追加する必要がありますが、SCEERUN2 ライブラリーは

DFHRPL に追加する必要はありません。)

# 第 **32** 章 **Java** コンポーネントのインストール検査

Java アプリケーション・プログラムのための CICS サポートは、基本プロダクトに 組み込まれており、特別なインストールは必要ありません。 CICS システムで Java サポートのセットアップおよび構成を始める前に、以下のステップに従って、 Java コンポーネントがシステムに正しくインストールされていることを確認してくださ  $\mathcal{U}^{\lambda}$ 

- 1. 『Java コンポーネントの確認チェックリスト』 で提供されるチェックリストを 使って、必要なすべての Java コンポーネントが CICS システム上の正しいロケ ーションにインストールされていることを確認してください。
- 2. デフォルトのインストールを実行していない場合は特に、 243 [ページの『](#page-268-0)Java Virtual Machine [サンプル定義ファイル』](#page-268-0) の JVM コンポーネントおよび提供さ れているサンプル定義ファイルについて、よく読んでください。
- 3. hlq.SDFJAUTH ライブラリーを許可します。方法については 247 [ページの](#page-272-0) 『hlq.SDFJAUTH [ライブラリーの許可』を](#page-272-0)参照してください。
- 4. CICS と一緒に提供された JVM を使うように、SYS1.PARMLIB のメンバー BPXPRMxx 内のデフォルト・パラメーターを変更します。どのパラメーターを 変更するかについて詳しくは、 248 ページの『[SYS1.PARMLIB\(BPXPRMxx\)](#page-273-0) 内の [パラメーターの変更』を](#page-273-0)参照してください。

Java インストールの確認が済んだら、*Java Applications in CICS* のタスク・リスト を使って Java 環境のセットアップを開始してください。

## **Java** コンポーネントの確認チェックリスト

以下のコンポーネントは、「CICS Transaction Server for z/OS Program Directory」 で説明されている標準インストール・プロセス中に配布テープからアンロードされ ます。ファイルを HFS で保管できるようにするには、このプロセス中に z/OS UNIX システム・サービスが 全機能 モードでアクティブでなければならないこと に注意してください。

表 *12. Java* コンポーネント・チェックリスト

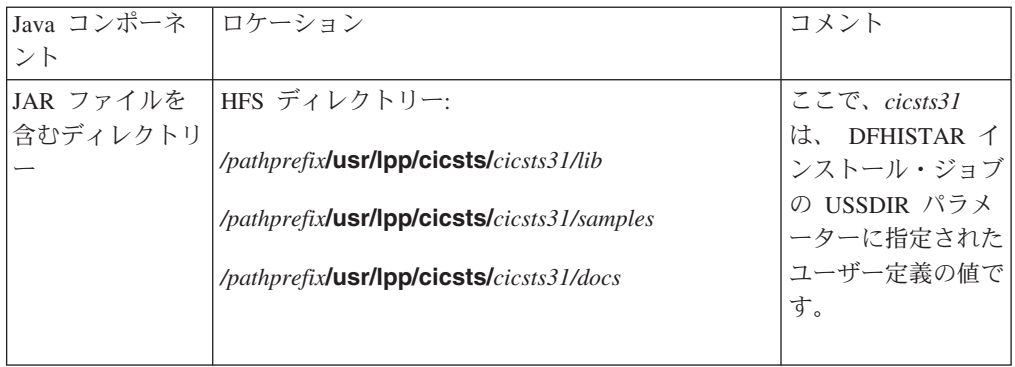

| | | | | | | |

 $\mathbf{I}$ 

|

| | | | |

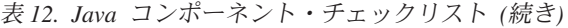

| | | | | | | | | | |

> | | | | | | |

> | | | | |

> |

| | | | | | | | | | | | |

| | | | | | | | | | | | | | |

| | | | | | | | | | | | | | |

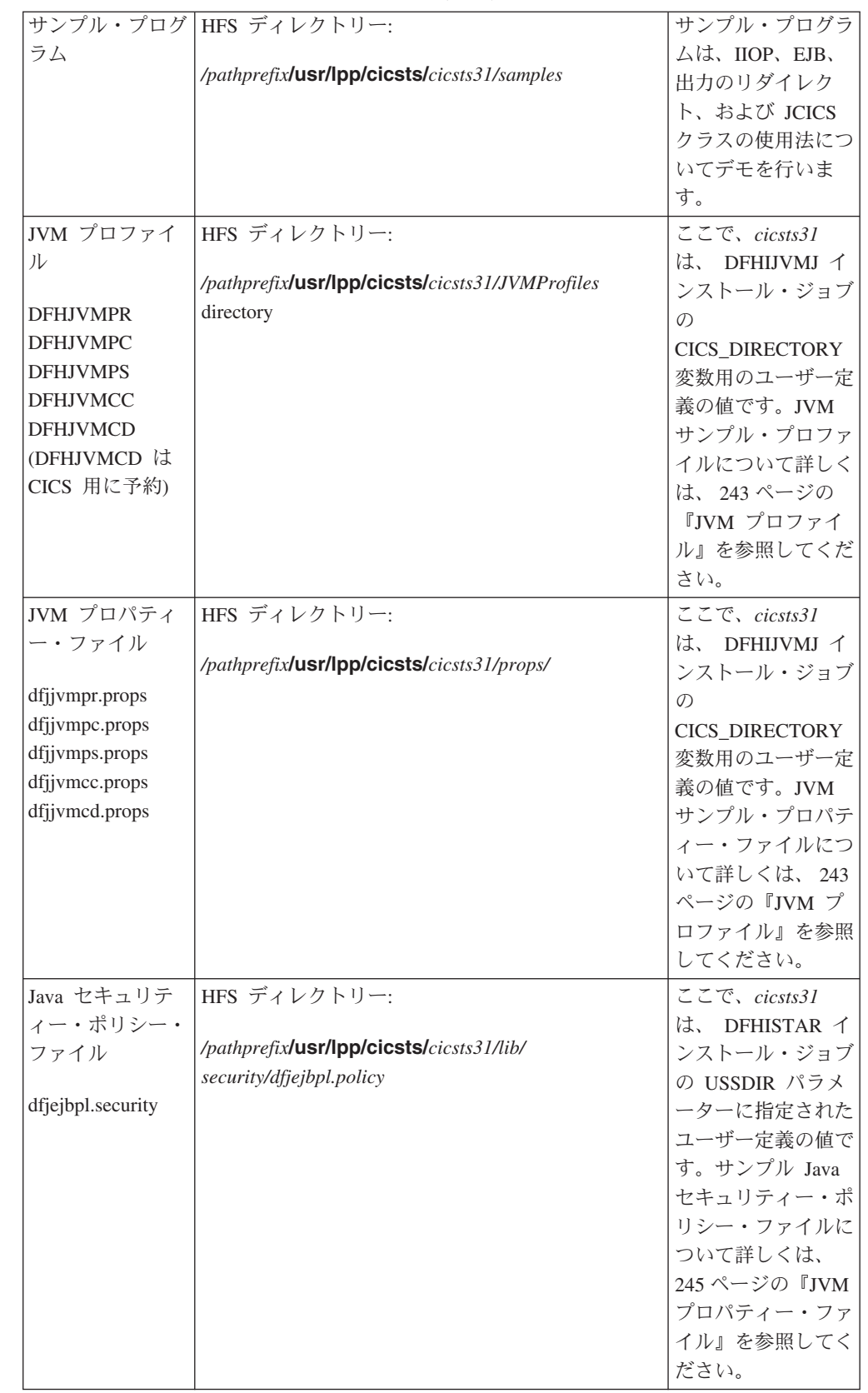

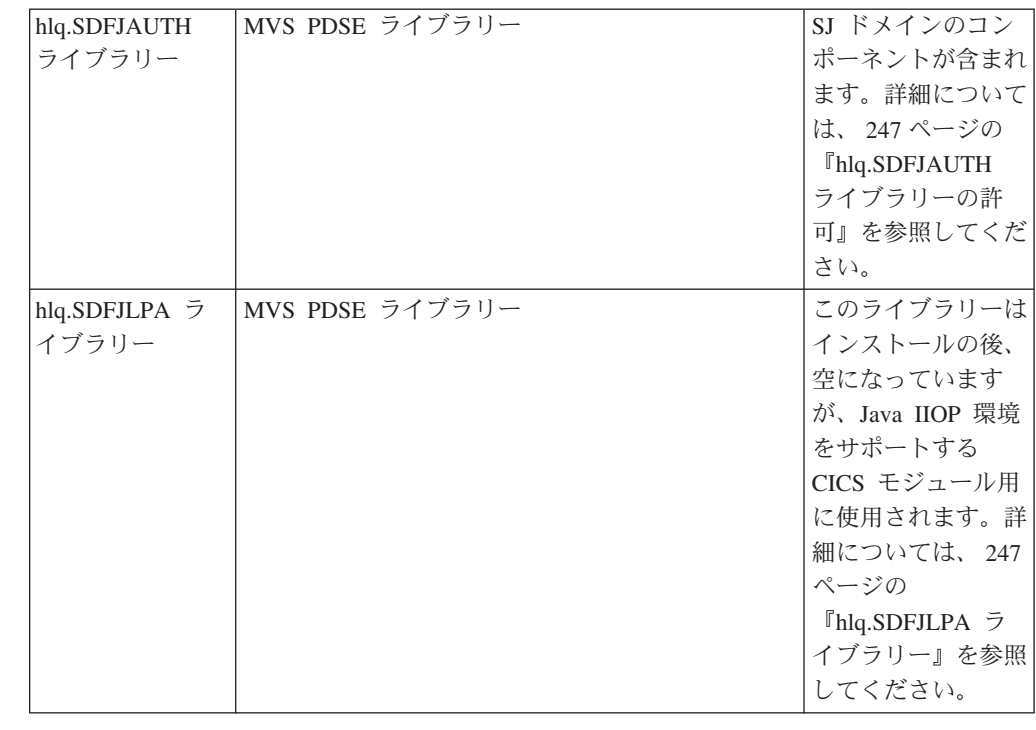

表 *12. Java* コンポーネント・チェックリスト *(*続き*)*

### **Java Virtual Machine** サンプル定義ファイル

CICS は JVM を立ち上げて、プログラムのリソース定義で JVM を指定している Java プログラムを実行します。 JVM は、一連のテキスト・ファイルで指定された オプションを使用して作成されます。

- v JVM 初期設定オプションは JVM プロファイルで指定し、 JVM プロファイルは プログラム定義の JVMPROFILE 属性で指定します。
- v JVM のその他のシステム・プロパティーは、 JVM プロパティー・ファイルで指 定し、 JVM プロパティー・ファイルは JVM プロファイルで指定します。
- JVM を使用して Enterprise JavaBeans™ を実行している場合は、 JVM プロパテ ィー・ファイルで Java 2 セキュリティー・ポリシーを指定して、セキュリティ ー・オプションを指定することができます。

CICS は、以下のセクションに説明するように、これらすべてのサンプルを用意して います。これらのファイルおよびファイル間の関係については、 「*Java Applications in CICS*」の『Setting up JVM profiles and JVM properties files』を参照 してください。

### **JVM** プロファイル

<span id="page-268-0"></span>| | | | | | | | | | | | | | | |  $\blacksquare$ | |  $\blacksquare$ | |

> CICS には、区画に分割された SDFHENV という名前のデータ・セットに 5 つの サンプル JVM プロファイルが用意されています。各サンプル JVM プロファイル を使って、さまざまなタイプの JVM を作成することができます。用意されている サンプル JVM プロファイルは、以下のとおりです。

表 *13. CICS* 提供のサンプル *JVM* プロファイル

| JVM プロファイル                   | 目的                                                                                       |
|------------------------------|------------------------------------------------------------------------------------------|
| <b>DFHJVMPR</b>              | プログラムのリソース定義で他に何も指定されていない場<br>合のデフォルトの JVM プロファイル。 JVM はリセット<br>可能です。共用クラス・キャッシュは使用しません。 |
| <b>DFHJVMPC</b>              | JVM はリセット可能であり、共用クラス・キャッシュを使<br>用します。                                                    |
| <b>DFHJVMPS</b>              | JVM は 1 回限り使用可能です。 Enterprise Beans にはお<br>勧めしません。                                       |
| <b>DFHJVMCC</b>              | 共用クラス・キャッシュを初期設定するマスター JVM の<br>プロファイル。                                                  |
| DFHJVMCD (CICS 用として予<br>約済み) | CICS 定義プログラム用のプロファイル。ユーザー独自の<br>アプリケーションには使用しないでください。必要な場合<br>のみ変更します。                   |

提供されている形式では、JVM プロファイルは、シンボル

&CICS DIRECTORY、&JAVA HOME を使用するパラメーター JVMPROPS および LIBPATH で定義されます。 CICS TS をインストールして DFHIJVMJ ジョブを実 行すると、これらのプロファイルは以下のようにカスタマイズされます。

#### **&CICS\_DIRECTORY**

このシンボルは、 DFHISTAR インストール・ジョブの USSDIR パラメーター に指定された値で置換されます。デフォルトは cicsts31 です。この結果、例え ば、 LIBPATH 上で */pathprefix***/usr/lpp/cicsts/***cicsts31/lib* という形式のディレ クトリー・パスになります。

#### **&JAVA\_HOME**

このシンボルは、 DFHISTAR インストール・ジョブの JAVADIR パラメータ ーに指定された値で置換されます。デフォルトは java142/J1.4 です。この結 果、LIBPATH 上で、*/pathprefix***/usr/lpp/***java142/J1.4/bin* および */pathprefix***/usr/lpp/***java142/J1.4/bin/classic* の形式のディレクトリー・パスになり ます。

ストリング *java142/J1.4* は、 IBM Software Developer Kit for z/OS, Java 2 Technology Edition, Version 1.4.2で使用するために JAVADIR で指定する必要が あるストリングです。

注**:** シンボルの各サイドにある余分な // 文字は、シンボルの置換時に除去されま す。

DFHIJVMJ を実行してシンボル名の値をユーザー独自の値に置換すると、カスタマ イズされたプロファイルは階層ファイル・ストア (HFS) 内のディレクトリ ー*/pathprefix***/usr/lpp/cicsts/***cicsts31/JVMProfiles* に書き込まれます。ここで、*cicsts31* は、CICS のインストール時に DFHIJVMJ ジョブが使用する CICS\_DIRECTORY 変数に対して選択した値です。 JVM プロファイルは HFS に保管されるので、 JVM を作成するためには、CICS に、z/OS z/OS UNIX システム・サービスへのア クセス権と、HFS 内のディレクトリーおよびファイルへのアクセス権が必要です。 CICS に必要なアクセス権を付与する方法については、「*Java Applications in CICS*」の『Giving CICS regions access to z/OS UNIX System Services and HFS directories and files』を参照してください。

<span id="page-270-0"></span>「*Java Applications in CICS*」の『Setting up JVM profiles and JVM properties files』 では、CICS が JVM プロファイルを検索できるようにする方法、Java プロ グラムに適した JVM プロファイルを選択する方法、および提供されているサンプ ル JVM プロファイルをシステムの要件に合わせてカスタマイズする方法が説明さ れています。特に、JVM プロファイルをデフォルト・ディレクトリ

ー*/pathprefix***/usr/lpp/cicsts/***cicsts31/JVMProfiles* 以外の場所に置く場合や、CICS の インストール中にこのディレクトリー用に別の名前を選択する場合は、システム初 期設定パラメーター JVMPROFILEDIR を変更して正しいディレクトリーを指定する か、UNIX ソフト・リンクを使用してデフォルト・ディレクトリーから JVM プロ ファイルにリンクする必要があります。また、JVM プロファイルが保管されている HFS ディレクトリーのアクセス権が CICS に付与されていることも確認する必要が あります。

JVM プロファイルの DFHJVMPR および DFHJVMCD、そしてこれらに関連する JVM プロパティー・ファイルは、常に CICS で使用可能になっている必要がありま す。DFHJVMPR は、Java プログラムで JVM の使用が定義されているにも関わら ず JVM プロファイルが指定されていない場合に、サンプル・プログラム用に使用 されます。DFHJVMCD は、デフォルトの要求プロセッサー・プログラム (DFJIIRP) および CICS がデプロイ済みの JAR ファイルを公開したり撤回したりするために 使用するプログラム (DFJIIRQ、すなわち DFJIIRP に相当する CICS キー) など の、CICS 定義プログラムで使用されます。したがって、これらの JVM プロファイ ルはいずれも JVMPROFILEDIR で指定されているディレクトリーに存在するか、そ のディレクトリーから UNIX ソフト・リンクによってリンクされている必要があり ます。また、ご使用の CICS 領域で使用するために正しく構成されていなければな りません。

JVM プロファイルは、テキスト・エディターを使用して編集し、システムに合わせ てカスタマイズすることができます。変更できるオプションについては、 「*Java Applications in CICS*」の『Choosing a JVM profile and JVM properties file』を参照 してください。また、「*CICS* システム定義ガイド」には、 JVM プロファイルおよ び JVM プロパティー・ファイルを使用して指定できるオプションの全リストが記 載されています。 1 回限りの JVM (つまり、オプション REUSE=NO または旧オ プション Xresettable=NO が指定されている JVM プロファイルを使用する JVM) の場合は、 JVM プロファイルをカスタマイズするのではなく、ユーザー置換可能 プログラム DFHJVMAT を使用して、 JVM プロファイル内のオプションをオーバ ーライドすることができます。一般に、JVM プロファイルには、必要に応じて JVM を構成できる十分な柔軟性があります。例外的な変更を加える必要があること が分かっている場合は、「*CICS Customization Guide*」で DFHJVMAT の使用法を参 照してください。

JVM プロファイルおよび JVM プロパティー・ファイルは HFS ファイルなので、 大文字小文字の区別は重要です。 CICS は JVM プロファイルまたは JVM プロパ ティー・ファイルの名前を自動的に大文字に変換しません。CICS で JVM プロファ イルまたは JVM プロパティー・ファイルの名前を使用する場合は、 HFS ファイ ル名に示されているとおりに大文字小文字を区別して入力してください。

# **JVM** プロパティー・ファイル

JVM プロファイル内の JVMPROPS オプションを使用して、そのプロファイルに関 連付ける JVM プロパティー・ファイルの絶対パスを指定します。 CICS は、

SDFHENV 区分データ・セット内に、対応する JVM プロファイルをサポートする 目的で作成された、 5 つのサンプル JVM プロパティー・ファイルを提供します。

表 *14. CICS* 提供のサンプル *JVM* プロパティー・ファイル

| JVM プロファイル               | 関連する JVM プロパティー・ファイル |
|--------------------------|----------------------|
| <b>DFHJVMPR</b>          | dfjjvmpr.props       |
| <b>DFHJVMPC</b>          | dfjjvmpc.props       |
| <b>DFHJVMPS</b>          | dfjjvmps.props       |
| <b>DFHJVMCC</b>          | dfjjvmcc.props       |
| DFHJVMCD (CICS 用として予約済み) | dfjjvmcd.props       |

このサンプル JVM プロパティー・ファイルは、 &CICS\_DIRECTORY シンボルで 定義されますが、このシンボルは、 DFHIJVMJ インストール・ジョブを実行すると ユーザーの指定した値に置換されます。シンボル置換が完了すると、カスタマイズ された JVM プロパティー・ファイルは HFS ディレクトリー

*/pathprefix***/usr/lpp/cicsts/***cicsts31/props/* にコピーされます。ここで、*cicsts31* は、 CICS のインストール時に DFHIJVMJ ジョブが使用する CICS\_DIRECTORY 変数 に対して選択した値です。

JVM プロファイルの JVMPROPS オプションは、絶対パス名を使用して JVM プロ パティー・ファイルを参照します。 CICS 提供のサンプル JVM プロファイルは、 以下のようにサンプル JVM プロパティー・ファイルを参照します。

JVMPROPS=*/pathprefix***/usr/lpp/cicsts/***cicsts31/props/*dfjjvmp*x*.props

ここで、dfjjvmp*x*.props は、サンプル JVM プロファイルに対応するサンプル JVM プロパティー・ファイルの名前です。 JVM プロパティー・ファイルの名前ま たは場所を変更する、またはユーザー独自の JVM プロパティー・ファイルを作成 する場合は、その JVM プロパティー・ファイルを参照するすべての JVM プロフ ァイルで、 JVMPROPS オプションを変更して正しいパス名を指定する必要があり ます。また、JVM プロパティー・ファイルが保管されている HFS ディレクトリー のアクセス権が CICS に付与されていることも確認する必要があります。

JVM プロファイルの場合と同じように、JVM プロパティー・ファイルも、テキス ト・エディターを使用してシステムに合わせてカスタマイズすることができます。 変更できるオプションについては、 「*Java Applications in CICS*」の『Choosing a JVM profile and JVM properties file』を参照してください。また、「*CICS* システム 定義ガイド」には、 JVM プロパティー・ファイルを使用して指定できるオプショ ンの全リストが記載されています。 CICS は JVM プロパティー・ファイルの名前 を自動的に大文字に変換しないので、CICS で JVM プロファイルまたは JVM プロ パティー・ファイルの名前を使用する場合は、 HFS ファイル名に示されていると おりに大文字小文字を区別して入力しなければならないことを忘れないでくださ い。

### **EJB** の **Java 2** セキュリティー・ポリシー

CICS にはサンプル Java 2 セキュリティー・ポリシーが用意されており、ユーザー はこのサンプルを使用したり、独自の要件に合わせて変更したりできます。このサ ンプル・ポリシーの名前は dfjejbpl.security です。ここでは、Enterprise Beans が使用する JVM に適したセキュリティー・プロパティーが定義されています。サ

<span id="page-272-0"></span>ンプル・ポリシーは、配布テープの SDFHENV に提供されています。インストー ル・プロセス時に、このポリシーはカスタマイズさ

れ、*/pathprefix***/usr/lpp/cicsts/***cicsts31/lib/ security/dfjejbpl.policy* に書き込まれます。 ここで、*cicsts31* は、 DFHISTAR インストール・ジョブの USSDIR パラメーター に指定されたユーザー定義の値です。Java 2 セキュリティーを有効にするためにサ ンプル JVM プロパティー・ファイルに加える必要がある変更、セキュリティー・ ポリシー・ファイルのセットアップ方法、および CICS 提供のサンプル・セキュリ ティー・ポリシー・ファイル dfjejbpl.policy の概要については、 「*Java Applications in CICS*」の『Protecting Java applications in CICS』 を参照してくださ い。

# **hlq.SDFJAUTH** ライブラリーの許可

このライブラリーは、拡張区分データ・セット (PDSE) バージョンの SDFHAUTH であり、SJ ドメインのコンポーネントがいくつか含まれています。これらのコンポ ーネントは、現在 XPLink (Extra Performance Linkage) で作成されているため、別 個のライブラリーが必要となります。SDFJAUTH ライブラリーは、Java サポートで 必要となり、SDFHAUTH ライブラリーについては、以下のことを行う必要があり ます。

- 1. SDFJAUTH ライブラリーを APF 許可するには、このライブラリーを、 SYS1.PARMLIB の適切な PROGxx (または IEAAPFxx) メンバー内の APF 許可 ライブラリー・リストに追加します。
- 2. 始動ジョブ・ストリームで、hlq.SDFJAUTH ライブラリーに対する STEPLIB DD ステートメントを追加します。

SDFHAUTH ライブラリーを許可する手順については、 81 [ページの『第](#page-106-0) 6 章 hlq.SDFHAUTH [ライブラリーの許可』で](#page-106-0)説明しています。SDFJAUTH ライブラリ ーを許可する場合も同じ手順に従ってください。

# **hlq.SDFJLPA** ライブラリー

このライブラリーには現在何も入っていませんが、 Java IIOP 環境をサポートし、 LPA に適した CICS モジュールを LPA に含めることができるように提供されてい ます。必ず LPA に常駐しなければならない CICS 提供の Java IIOP モジュールが ないため、CICS TS のインストール後、このライブラリーには現在何も入っていま せん。

注**:** ライブラリー SDFJLPA は、拡張区分データ・セット (PDSE) です。 PDSE は、MVS の IPL 時に LPA にロードすることはできません。これは、MVS 中 核初期設定処理が PDSE を認識できないためです。 IPL 後に MVS SETPROG コマンドを使用して、PDSE のメンバーを動的に LPA に追加できます。

# <span id="page-273-0"></span>**SYS1.PARMLIB(BPXPRMxx)** 内のパラメーターの変更

SYS1.PARMLIB の BPXPRMxx メンバー内の出荷時におけるデフォルト・オプショ ンは、CICS で提供される JVM で使用するには十分なものではありません。特に、 IPCSEMNSEMS、MAXPROCSYS、MAXPROCUSER、MAXUIDS、MAXASSIZE、 MAXFILEPROC、MAXPTYS、MAXTHREADS、MAXTHREADTASKS、および MAXCPUTIME の値は CICS で使用するには低すぎるため、これらの値を増やす必 要があります。

推奨**:** 以下の値から使用を始めてください。実際に使用しながら、それぞれのシス テムの必要性に応じてこれらの値を調整してください。

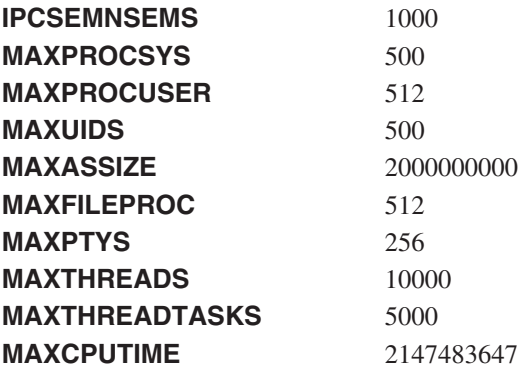

詳細については「*z/OS UNIX* システム・サービス 計画 」(GA88-8639) のセクショ ン 14.8、『Customizing the BPXPRMxx parmlib members』、および「*z/OS MVS* 初 期設定およびチューニング 解説書 」(SA88-8564) のセクション 9.0、『BPXPRMxx (z/OS UNIX システム・サービス・パラメーター)』を参照してください。

# 第 **33** 章 **MRO** および **ISC** サポートのインストール

本章では、次の通信機能を CICS 領域に組み込むときに必要な作業について説明し ます。

- 複数領域操作 (MRO)
- v システム間連絡 (ISC)

本章に記載されている **ACF/VTAM** および **MVS** に関する情報は、手引きでしかあ りません。最新の情報については、現在の **ACF/VTAM** または **MVS** の資料を常に 調べるようにしてください。 **534** [ページの『関連ライブラリーの資料』を](#page-559-0)参照して ください。

## **MRO** サポートのインストール

このセクションでは、複数領域操作 (MRO) のサポートを CICS 領域にインストー ルする方法について説明します。

CICS 複数領域操作 (MRO) により、同じ MVS イメージまたは同じ MVS シスプ レックス内で稼働している CICS 領域が互いに通信することができるようになりま す。MRO は、CICS システムと非 CICS システム (IMS など) の間の通信はサポー トしません。<sup>5</sup>

MRO には、ACF/VTAM も SNA ネットワーキング機能も必要ありません。領域間 の通信を可能にする CICS でのサポートは、領域間通信 (**IRC**) と呼ばれます。 IRC は、以下の 3 つの方法でインプリメントすることができます。

- 1. CICS 端末制御管理モジュールでのサポートによって、および MVS リンク・パ ック域にロードされた CICS 提供の領域間プログラム DFHIRP を使用すること によって。DFHIRP は、タイプ 3 監視プログラム呼び出し (SVC) によって呼び 出されます。
- 2. MVS クロスメモリー・サービスによって。これは、CICS タイプ 3 SVC 機構 の代わりに選択することができます。この場合、DFHIRP は、領域間リンクのオ ープンとクローズにのみ使用されます。
- 3. MVS のシステム間カップリング・ファシリティー (XCF) によって。XCF/MRO は、MVS シスプレックスの異なる MVS イメージにある CICS 領域相互間を結 ぶリンクに必要です。CICS は、使用可能であれば、このようなリンクについて XCF/MRO を動的に選択します。

領域間通信の設計と実装、およびシステム間 MRO の利点については、「*CICS Intercommunication Guide*」を参照してください。

MRO のサポートをインストールするには、以下のステップを完了してください (ス テップの詳細は、この章に記載されています)。

1. CICS を MVS サブシステムとして定義します。

<sup>5.</sup> 外部 CICS インターフェース (EXCI) は、特殊な形式の MRO リンクを使用して、CICS プログラムへの DCE リモート・プロシー ジャー・コール、および MVS バッチ・プログラムと CICS の間の通信をサポートします。

- 2. モジュール DFHIRP および DFHCSVC の現行バージョンを LPA にインストー ルします。
- 3. SVC に新しい番号を指定した場合に、MRO を使用する CICS バージョン 1 ま たはバージョン 2 の領域があるときには、SVC 番号を指定して、CICS のこれ らの版用に CICS モジュール DFHCRC および DFHDRPA を再生成します。
- 4. 各 CICS 領域始動で MRO を使用できるように、適切なシステム初期設定パラ メーターを指定します。

システム間 MRO (XCF/MRO) を使用する予定であれば、以下も行う必要がありま す。

- 5. 必要なシスプレックス・ハードウェアおよびソフトウェアをインストールしま す。
- 6. MVS イメージを XCF シスプレックス内のシステムとして定義します。

MRO サポートを使用するには、以下も行わなければなりません。

7. ユーザーの CICS 環境に合った MRO 接続を定義して、インストールします。

上記のステップを完了したあと、MRO を使用して以下を行うことができます。

- v CICS Transaction Server for z/OS、Version 3 Release 1 領域の間の通信。
- v CICS Transaction Server for z/OS、Version 3 Release 1 と CICS Transaction Server for z/OS、バージョン 2 リリース 3、CICS/ESA バージョン 4、CICS/ESA バージョン 3、CICS/MVS バージョン 2、および CICS/OS/VS 1.7 領域の間の通 信。

さらに、CICS の旧リリース・レベルでも、MRO を使用して通信することができま す (例えば、CICS/ESA 3.3 と CICS/OS/VS 1.7 の間で)。

MRO を異なる CICS リリース間 (例えば、CICS の現行リリースと CICS/MVS 2.1.2 間) で使用する場合は、どの接続でも提供される機能は、下位のリリース・レ ベルの機能になります。

### **CICS** を **MVS** サブシステムとして定義する

CICS での複数領域操作には、MVS サブシステム・インターフェース (SSI) サポー トが必要であり、そのためには、 97 [ページの『第](#page-122-0) 10 章 CICS を MVS サブシス [テムとして定義する』で](#page-122-0)説明したように、CICS をオペレーティング・システムのサ ブシステムとして定義する必要があります。

#### **DFHIRP** および **DFHCSVC** モジュールへの **LPA** のインストール

領域で MRO による通信を行えるようにするには、以下を行う必要があります。

- 1. モジュール DFHIRP および DFHCSVC の現行バージョンを LPA にインストー ルします。これについては、 123 [ページの『第](#page-148-0) 14 章 CICS モジュールを MVS [リンク・パック域 にインストールする』で](#page-148-0)説明されています。
	- 注**:** MRO を使用してさまざまなリリース・レベルにある CICS を実行する場 合、同じ MVS イメージのすべての通信 CICS 領域では、最新の DFHIRP モジュールと最新の SVC モジュール DFHCSVC を使用しなければなりま せん。

2. SVC モジュール DFHCSVC を MVS に定義します。これについては、 107 [ペー](#page-132-0) ジの『第 11 章 CICS タイプ 3 SVC [をインストールする』で](#page-132-0)説明されていま す。

### **XCF/MRO** に必要なハードウェアとソフトウェアのインストール

システム間 MRO を使用して、異なる MVS イメージにある CICS 領域相互間で通 信できるようにするには、これらの MVS イメージを適切なハードウェアおよびソ フトウェアを使用して実行しなければなりません。シスプレックス内の MVS シス テムに必要なハードウェアおよびソフトウェアについては、「*CICS Transaction Server for z/OS Program Directory*」で説明されています。

### **MVS** イメージをシステムとして **XCF** シスプレックスに定義する

XCF/MRO を使用するためには、 151 [ページの『第](#page-176-0) 20 章 MVS システム間 MRO [定義』で](#page-176-0)説明しているように、関係するすべての MVS イメージを同じシスプレッ クスの一部として定義しなければなりません。

注**:** MVS イメージ間の MRO 通信が XCF/MRO によって行われる並列シスプレッ クスでは、異なる MVS イメージにインストールされた DFHIRP プログラムが さまざまなリリース・レベルにある可能性があります。ただし、DFHIRP は、 MVS イメージで実行されている CICS の最新のリリースからインストールしな ければなりません。例えば、CICS バージョン 4 DFHIRP は、XCF/MRO を介 して DFHIRP と通信できますが、バージョン 4 DFHIRP を使用して MVS で 実行される CICS 領域は、CICS/ESA バージョン 4 よりも後のリリースである ことはできません。

#### **MRO** 接続の定義

MRO を使用するには、その前に、ユーザーの CICS 環境に合った属性を使用して 接続を定義し、インストールしておかなければなりません。接続の定義方法につい ては、「*CICS Intercommunication Guide* 」を参照してください。

### **CICS** 始動のための **MRO** の使用可能化

MRO を使用する CICS 領域ごとに、ISC=YES を指定して、システム間連絡プログ ラム DFHISP を組み込む必要があります。

始動時に、CICS 領域に MRO 通信を確立させるようにしたい場合には、 IRCSTART システム初期設定パラメーターにも YES を指定しなければなりませ ん。

また、CICS 領域を稼働させてから、CEMT SET IRC OPEN コマンドまたは EXEC CICS SET IRC OPENSTATUS(cvda) コマンドを使用して、MRO 通信を確立するこ とができます。

いずれの方法でも、以下の状態にあるすべての CICS 領域との MRO 通信が確立さ れます。

- 1. 現在アクティブである CICS 領域。
- 2. CSD からインストールされた CONNECTION および SESSIONS 定義によって ユーザーの領域に定義されている CICS 領域。 (2 つの CICS 領域間で MRO

通信を確立するときは、インストールされた CONNECTION 定義に、両方の領 域とも INSERVICE(YES) を指定する必要があります。)

### **ISC** サポートの追加

別々の MVS イメージにある CICS 領域相互間で通信する場合は、ACF/VTAM な どの SNA アクセス方式を使用して、必要な通信プロトコルを提供することができ ます。SNA を介したこのような領域間通信の形態を、システム間連絡 (ISC) と呼び ます。 (さらに、ACF/VTAM のアプリケーション間機能によって、ISC を同じ CPC 内で使用することもできます。)

このセクションでは、CICS 領域に ISC を組み込む方法について概説します。

システム間連絡機能の設計および実装の詳細については、「*CICS Intercommunication Guide*」を参照してください。

MRO とは異なり、CICS システム間連絡には、特別な MVS オペレーティング・シ ステム要件はありません。

### **ISC** を使用した **CICS** 領域の実行

以下の管理プログラムを、括弧内に指定されているシステム初期設定パラメーター を指定して、 CICS 領域に組み込む必要があります。

- v DFHISC システム間連絡プログラム (ISC=YES)。
- v DFHTCP 端末管理プログラム (TCP=YES がデフォルト)。

#### **ISC** の確立

システム間通信には VTAM サポートが必要であり、ユーザーはシステム初期設定 パラメーターとして VTAM=YES を指定する必要があります。CICS 初期設定時に VTAM が稼働していれば、CICS は VTAM ACB をオープンします。CICS より後 に VTAM が開始された場合、VTAM ACB はオープンできないので、VTAM が使 用できるようになったときに、CEMT SET VTAM OPEN コマンドを使用してオー プンしなければなりません。CICS 領域は、VTAM 接続を確立するまで通信できま せん。

#### **ISC** 接続の定義

ISC を使用する前に、ユーザーの CICS (および VTAM) 環境に合った属性を指定 した接続を定義し、インストールしなければなりません。ISC 通信に APPC を使用 する場合には、APPC 接続機能用の自動インストールを利用することができます。 接続の定義方法、および APPC 接続機能の自動インストールの使用方法について は、「*CICS Resource Definition Guide*」を参照してください。

# 第 **34** 章 **CICS** 領域での **TCP/IP** の使用可能化

TCP/IP サポートは、z/OS によって提供されるネットワーク・サービスとともに、 CICS ソケット・ドメインで提供されます。このソケット・ドメインは、以下のため のサポートを提供します。

#### **listener**

listener は、着信要求について指定の TCP/IP ポートをモニターします。これは TCPIPSERVICE リソース定義によって、特定の TCP/IP ポートで listen し、各 接続を処理するために指定の要求受信側トランザクションを接続するように構成 されます。クライアント・プログラムと特定の要求受信側の間に接続が確立され ると、その接続によるそのクライアント・プログラムからの後続のすべての要求 は、同じ要求受信側に流れます。listener は以下のプロトコルで、 TCP/IP サー ビスによって開始されるユーザー・アプリケーションをサポートします。

#### 外部呼び出しインターフェース **(ECI)**

外部呼び出しインターフェース (ECI) により、クライアント・アプリケー ションは、プロトコル・マッピング・ソフトウェアなどの仲介プロダクトな しで CICS 領域に対して直接 TCP/IP を使用することができます。外部呼 び出しインターフェース (ECI) はサポートされていますが、外部表示イン ターフェース (EPI) はサポートされていません。

外部呼び出しインターフェースについては、「*CICS* ファミリー*:* システ <sup>ム</sup>*/390® CICS* からの通信」を参照してください。

#### **Hypertext Transfer Protocol (HTTP)**

HTTP メッセージは、CICS Web サポートを使用して、インターネットで送 受信されます。 Web での HTTP メッセージの送信については、「*CICS Internet Guide* 」を参照してください。

#### **Internet InterORB Protocol (IIOP)**

IIOP メッセージは、 Common Object request Broker Architecture (CORBA) に準拠する、クライアント・アプリケーションとサーバー・アプリケーショ ンの間で送信されます。IIOP メッセージについては、「*Java Applications in CICS*」を参照してください。

#### アウトバウンド・ソケット・サポート

これにより、CICS は IP 接続を開始することができます。ソケットは、 1 つ のタスクによって作成され、他のタスクによって共用され、タスク終了の後は、 別のタスクが再使用できるようにアクティブのままになります。

### **CICS** 領域での **TCP/IP** の使用

CICS 領域で TCP/IP を使用するには、以下のことが必要です。

• Communications Server を z/OS システムにインストールする必要があります (以 前の OS/390 リリースでは、これは *eNetwork Communications Server*、または *Secureway Communications Server* と呼ばれています)。 Communications Server に 属するポートは、関係する CICS 領域での使用のために、使用可能にしなければ なりません。

- v CICS システム初期設定パラメーター TCPIP を YES に設定する必要がありま す。
- · TCPIPSERVICE リソース定義を用意して、それぞれのアクティブ・ポート、およ びそれに関連したサービスのタイプを定義する必要があります。CICS TCP/IP listener は、TCPIP (YES) も指定されていれば、 TCPIPSERVICE がインストール されたときに、指定のポートでアクティブになります。
- v Secure Sockets Layer (SSL) 認証を使用する場合は、KEYRING システム初期設定 パラメーターを定義して、SSL ハンドシェークで使用するキーおよび X.509 証明 書を含む RACF 鍵リングを識別する必要があります。
- v CICS listener 領域は、 MVS ワークロード・マネージャーが使用するように構成 されているものと同じ z/OS 上のネーム・サーバーと通信するように、構成する 必要があります。つまり、CICS がホスト名の解決に使用する DNS サーバーの 再構成が必要になります。これは、CICS が、シスプレックス内での接続最適化 のために構成された DNS サーバーを使用して、その独自のホスト名を (*gethostbyaddr* 関数の呼び出しを使用して) 解決する必要があるためです。シスプ レックスが既に TCP/IP 操作用に構成されている場合、これはシステム構成ネー ム・サーバーではないかもしれません。システム・ネーム・サーバーは、z/OS に も、シスプレックス内のどのシステムにもない可能性があります。

CICS のリゾルバー構成を変更するには、システム TCP/IP 構成ファイルを変更 するか、CICS 始動 JCL の DD 名 SYSTCPD を追加または変更します。これ は、RESOLVER\_CONFIG 環境変数を、ユーザーが指定した MVS データ・セッ トに設定します。このファイルについては、「*z/OS Communications Server IP* 構 成ガイド」(SC88-8926) で説明されています。このガイドには、DNS サーバーの IP アドレスへの参照が含まれています。

少なくとも以下を指定してください。

NSINTERADDR *n.n.n.n*

ここで、*n.n.n.n* は、使用するネーム・サーバーの小数点付き 10 進数アドレスで す。

始動 JCL に DD 名が組み込まれていない場合、DD 名が検出されるまで、いく つかのシステム・ファイルが検索されます。

CICS の操作は、//SYSTCPD DD ステートメントを使用してアクセスする TCPIP.DATA データ・セットによって参照される TCP/IP スタックに制限されま す。つまり、CICS 領域は、1 つの特定スタック、または (ポートを共有する) すべ てのスタックのどちらかのみをサポートします。単一の CICS 領域が、複数の特定 TCP/IP スタックをサポートすることはできません。複数の特定 TCP/IP スタックを 使用する場合は、スタックごとに別々の CICS リスナー領域が必要になります。

注**:** TCPIPSERVICE リソース定義は、CICS 提供の TCP/IP サービスでのみ使用す ることができ、z/OS Communications Server IP CICS ソケット・インターフェ ースとは関係がありません。CICS 版 TCP/IP ソケット・インターフェースは z/OS Communications Server に付属しています。このインターフェースは z/OS に必要不可欠であり、CICS SO ドメインを使用しません。

# <span id="page-280-0"></span>第 **35** 章 **REXX for CICS** の使用可能化

REXX Development System for CICS および REXX Runtime Facility for CICS の 2 つのプログラム製品をまとめて REXX for CICS と呼びます。これは、さまざまな CICS アクティビティーでの生産性を高めるものです。

REXX for CICS を使用すると、CICS 領域で REXX プログラムを作成し、実行す ることができます。このプログラムではほとんどの EXEC CICS コマンドと、CICS CEDA および CEMT トランザクションを使用でき、また EXEC SQL インターフ ェースを介して DB2 データベースにアクセスすることができます。

ご使用の CICS システムで REXX for CICS を機能を利用できるようにするには、 次のステップを実行します。

• ステップ 1 - REXX のカスタマイズ要件を検討します。 258 [ページの『](#page-283-0)REXX [のカスタマイズ情報』を](#page-283-0)参照してください。

最初は、カスタマイズを考慮せずに通読し、手順を理解するだけでも構いませ ん。(このステップを最初に示し、リストの最後にもまた示しているのは意図的な ものです。最初からカスタマイズの作業を理解したいと思われる方と、最後にこ のトピックを理解することにしてまずはリスト通読したい思われる方の両方の便 宜を考えています。)

- v ステップ 2 『ステップ 1 必要なエントリーを追加するための RDO 定義 の変更』。
- v ステップ 3 256 ページの『ステップ 2 RFS [ファイル・プールの作成』。](#page-281-0)
- ステップ 4 256 [ページの『ステップ](#page-281-0) 3 DB2 プランへの CICSOL プログ [ラムの](#page-281-0) BIND』。
- ステップ 5 256 [ページの『ステップ](#page-281-0) 4 CICS 始動ジョブへの DD ステー [トメントの追加』。](#page-281-0)
- v ステップ 6 256 [ページの『ステップ](#page-281-0) 5 メンバー CICSTART の変更』。
- v ステップ 7 257 ページの『ステップ 6 RFS [ファイル・プールの形式設](#page-282-0) [定』。](#page-282-0)
- ステップ 8 257 ページの『ステップ 7  [インストールの検査』。](#page-282-0)
- ステップ 9 258 ページの『ステップ 8  [提供ソフトコピー文書へのアクセ](#page-283-0) [ス』。](#page-283-0)
- v ステップ 10 258 ページの『REXX [のカスタマイズ情報』](#page-283-0) (ステップ 1 をス キップする場合)。

# ステップ **1** - 必要なエントリーを追加するための **RDO** 定義の変更

データ・セット CICSTS31.REXX.SCICJCL 内のジョブ CICRDOR (Runtime Facility の場合) またはジョブ CICRDOD (Development System の場合) を使って、 REXX/CICS プロファイル、VSAM ファイル、プログラム、トランザクション、お よび一時データ・キューといった、この製品で必要なエントリーを追加します。一 時データ・キューは、REXX/CICS IMPORT および EXPORT コマンドで使用され ます。このジョブには、DB2 プランに対してトランザクションを許可する、

<span id="page-281-0"></span>REXX/CICS SQL インターフェースのための定義も含まれています。トランザクシ ョン ID を変更したい場合は、 258 [ページの『提供されている](#page-283-0) CICS トランザクシ [ョン・コードの変更』を](#page-283-0)参照してください。また、REXX ファイル・システム (RFS) のプール名またはインストールするプールの数を変更したい場合は、 [260](#page-285-0) ペ ージの『RFS [ファイル・プール定義』を](#page-285-0)参照してください。JCL を編集し (JCL の 最初のコメント内で説明されているように、エントリーのコメント解除してくださ い)、ジョブを実行します。

戻りコードは 4 であっても構いません。

# ステップ **2** - **RFS** ファイル・プールの作成

データ・セット CICSTS31.REXX.SCICJCL 内のジョブ CICVSAM を使って、RFS ファイル・プールで必要な VSAM データ・セットを作成するために必要となるク ラスターを定義します。RFS ファイル・プールに関するカスタマイズ情報について は、 260 ページの『RFS [ファイル・プール定義』を](#page-285-0)参照してください。

VSAM データ・セットが存在しない場合は、削除の制御ステートメントで条件コー ド 8 を受け取ります。ジョブが正しく実行した場合は、クラスター定義の制御ステ ートメントで条件コード 0 を受け取ります。

## ステップ **3** - **DB2** プランへの **CICSQL** プログラムの **BIND**

データ・セット CICSTS31.REXX.SCICJCL 内のジョブ CICBIND を使って、 CICSQL を正しい DB2 プランにバインドします。ジョブを編集し、実行してくだ さい。

使用している DB2 のレベルによっては、このジョブで条件コード 4 を受け取る場 合があります。

# ステップ **4** - **CICS** 始動ジョブへの **DD** ステートメントの追加

CICS 始動ジョブに、次の DD ステートメントを追加する必要があります。詳細に ついては、 261 ページの『[REXX Development System](#page-286-0) で使用する特殊な exec デー [タ・セット』を](#page-286-0)参照してください。

//CICAUTH DD DSN=CICSTS31.REXX.SCICCMDS,DISP=SHR //CICEXEC DD DSN=CICSTS31.REXX.SCICEXEC,DISP=SHR DSN=CICSTS31.REXX.SCICUSER,DISP=SHR

さらに、CICSTS31.REXX.SCICLOAD の DD ステートメントを DFHRPL 連結に追 加する必要があります。

# ステップ **5** - メンバー **CICSTART** の変更

データ・セット CICSTS31.REXX.SCICEXEC 内のメンバー CICSTART を変更しま す。詳細については、 258 ページの『REXX [のカスタマイズ情報』を](#page-283-0)参照してくだ さい。

## <span id="page-282-0"></span>ステップ **6** - **RFS** ファイル・プールの形式設定

CICS 領域を立ち上げ、許可ユーザーとして定義されたユーザー ID で CICS 領域 にサインオンします。REXX と入力します。これは、CICRXTRY exec に関連した デフォルト・トランザクション ID です。画面の一番上に "Enter a REXX command or EXIT to quit" と表示され、一番下の右隅に "READ" と表示されているはずで す。カーソルは、一番下の左隅です。今は、REXX および REXX/CICS コマンドを 対話式に実行できるようにする、提供されている exec を入力したところです。

使用するファイル・プールをここで準備するには、'FILEPOOL FORMAT *pool1*' とい うコマンドを入力します。この *pool1* は、CICSTART exec で実際に指定したファ イル・プール名に置き換えてください。

注**:** コマンドは、示されているとおりに、アポストロフィも含めて入力してくださ  $V_{\alpha}$ 

対話環境は、画面上で次に使用可能な行に入力した各コマンドをそのまま表示しま す。また、要求された出力もすべて表示されます。FILEPOOL FORMAT コマンドで は、情報は何も表示されません。FILEPOOL FORMAT コマンドが正常に作動したかど うかを調べるには、"SAY RC" と入力します。次に使用可能な行に "0" と表示され たら、FILEPOOL FORMAT は正常に実行されたことになります。

すべての RFS ファイル・プールを形式設定し終えるまで、この処理を続けます。フ ァイル・プールを形式設定しなければならないのは、新しいファイル・プールを定 義した場合、または既存のファイル・プールのクラスターを削除して再定義した場 合のみです。

ファイル・プールの形式設定処理で、あるいは REXX や REXX/CICS のコマンド や命令を対話式に実行している間に画面がいっぱいになったら、一番下の右隅に "MORE" の標識が表示されます。画面をクリアするには、ENTER キーを押します。 データの画面をクリアしたいときは、CLEAR キーを押します。対話環境から抜ける には、"EXIT" の REXX 命令の入力をシミュレートする、PF3 キーを押します。自 分で "EXIT" 命令を入力することもできます。

対話環境では、前に入力したコマンドを再呼び出しする機能も提供されています。 RETRIEVE キーを押すと、再呼び出しできます。システムでは、このキーのデフォ ルト設定は PF12 になっています。これは、SETSYS RETRIEVE コマンドを使用し てカスタマイズできます。RETRIEVE キーを押すと、直前に入力した行が入力位置 に再表示されます。その内容を必要に応じて変更し、ENTER を押して命令を再実行 することができます。RETRIEVE キーを数回押すと、前に入力したコマンドが次々 に入力域に表示されます。

## ステップ **7** - インストールの検査

インストールが成功したかどうかを検査するために、3 つの exec が提供されてい ます。対話式の REXX 環境から CALL CICIVP1 と入力します。この exec は、何 が起きたかを示します。

# <span id="page-283-0"></span>ステップ **8** - 提供ソフトコピー文書へのアクセス

REXX Development System for CICS/ESA および REXX Runtime Facility for CICS/ESA の Guide and Reference マニュアルは、3 種類のソフトコピー形式で配 布テープに入っています。

提供されているデータ・セット CICSTS31.REXX.SCICDOC に、2 つのメンバーが 含まれています。

メンバー CICR3270 には、80 文字のレコード長を持つ LIST3270 形式のマニュア ルが含まれています。CICR3270 は、 263 [ページの『オンライン・ヘルプ機能』で](#page-288-0) 説明するオンライン・ヘルプ機能の入力として使用されます。

メンバー CICR3820 には、LIST3820 形式のマニュアルが含まれています。デー タ・セット CICSTS31.REXX.SCICJCL 内のジョブ CICBPRNT には、LIST3820 形 式に設定されたデータをサポートする装置でマニュアルを印刷するサンプル・ジョ ブが含まれています。

提供されているデータ・セット CICSTS31.REXX.SCICBOOK には、CICRBOOK と いう 1 つのメンバーが含まれています。ここには、BookManager/read 形式のマニュ アルが含まれています。BookManager® がインストールされている場合は、このデー タ・セットを使ってマニュアルを表示できます。

### **REXX** のカスタマイズ情報

ここでは、カスタマイズ情報を提供します。 255 [ページの『ステップ](#page-280-0) 1 - 必要な [エントリーを追加するための](#page-280-0) RDO 定義の変更』でリストしたステップを実行する 前に、このセクションを読んでください。次の内容が含まれています。

- v 『提供されている CICS トランザクション・コードの変更』
- v 260 ページの『RFS [ファイル・プール定義』](#page-285-0)
- v 260 ページの『IMPORT および EXPORT [コマンドで必要な](#page-285-0) TD キュー』
- v 261 [ページの『トランザクションによる](#page-286-0) DB2 の使用を許可するために使用する SQL [定義』](#page-286-0)
- v 261 ページの『[REXX Development System](#page-286-0) で使用する特殊な exec データ・セッ [ト』](#page-286-0)
- v 262 [ページの『特殊なユーザー](#page-287-0) ID およびそれらの使用法』
- v 262 [ページの『その他の考慮事項』](#page-287-0)
- 263 [ページの『オンライン・ヘルプ機能』](#page-288-0)

### 提供されている **CICS** トランザクション・コードの変更

この製品は、3 つのトランザクション ID を提供しています。それは、 REXX、EDIT、および FLST です。これらの提供トランザクション ID を変更する ことができます。

#### **REXX**、**EDIT**、および **FLST** の機能

REXX、EDIT、および FLST の機能は、次のとおりです。

**REXX** デフォルト・トランザクション ID です。

- v 追加のオペランドが何も指定されていない場合は、CICRXTRY exec が開 始されます。CICRXTRY は、ユーザーが対話式に REXX 命令を入力 し、それを実行できるようにします。
- v REXX と入力し、その後にストリング (REXX とはブランクで区切って) を続けた場合、そのストリングは REXX exec の名前として解釈されま す。その後にさらに続けてオペランドを入力することができ、それらのオ ペランドは、名前を指定した REXX exec に渡されます。このアクション によって、名前を指定した exec が実行されます。

REXX exec が終了すると、制御が CICS に戻ります。

- **EDIT** REXX Development System エディターに関連するトランザクション ID で す。
	- v 追加のオペランドが何も指定されていない場合は、CICEDIT exec が開始 され、ユーザーの現行 RFS ディレクトリー内のファイル ″NONAME″ が 編集用にオープンされます。
	- v トランザクション ID とはブランクで区切った追加のオペランドを指定し て EDIT を入力した場合、そのオペランドは、編集用にオープンする、 ユーザーの現行ディレクトリー内の特定ファイルの名前として解釈されま す。

EDIT セッションが終了すると、制御が CICS に戻ります。

- **FLST** REXX Development System のファイル・リスト exec である CICFLST に 関連したトランザクション ID です。
	- v 追加のオペランドが何も指定されていない場合は、CICFLST exec が開始 され、ユーザーの現行 RFS ディレクトリーの内容が表示されます。
	- v トランザクション ID とはブランクで区切った追加のオペランドを指定し て FLST を入力した場合、そのオペランドは、内容をリストする、特定 の RFS ディレクトリーの名前として解釈されます。

FLST セッションが終了すると、制御が CICS に戻ります。

#### 提供されているトランザクション **ID** の変更

ユーザーは、提供されているトランザクション ID の名前を変更したり、ユーザー 独自の exec を呼び出すためのトランザクションを追加したりすることができま す。

v データ・セット CICSTS31.REXX.SCICEXEC 内のメンバー CICSTART の中の DEFTRNID コマンドを使って、提供トランザクション ID の REXX、EDIT、お よび FLST を定義し、それらを exec に関連付けます。

提供されているエントリーを変更する場合は、その変更に合わせて必ず RDO 定 義を更新してください。ユーザーに CICS から直接エディターやファイル・リス トの exec を呼び出させたくない場合は、そのいずれかまたは両方の DEFTRNID コマンドを CICSTART から削除し、更に RDO 定義からも削除します。ユーザ ーは、CICS からこれらに直接アクセスできなくなります。CICRXTRY exec 用の DEFTRNID ステートメントは、除去しないでください。

v 独自の exec を CICS から直接呼び出すトランザクションを追加したい場合は、 そのトランザクション ID 用の RDO 定義を追加し、CICSTART exec に更に DEFTRNID コマンドを追加します。CICS システムを再始動すると、新しく定義

したトランザクションがユーザーから使用できるようになります。許可ユーザー は、DEFTRNID コマンドを直接入力して即座に使用可能にすることもできます が、CICSTART メンバーを変更しない限り、CICS を再始動するとこれらの定義 は失われてしまいます。

### <span id="page-285-0"></span>**RFS** ファイル・プール定義

CICSTS31.REXX.SCICJCL 内で提供されているメンバー CICVSAM を使って、2 つ の RFS ファイル・プールのための VSAM データ・セットを作成します。これらの VSAM データ・セットの名前は、ご使用のシステムの標準に合わせて変更できま す。これらの名前を変更する場合は、それに合わせてメンバー CICRDOD も必ず変 更してください。提供されている RDO 定義にデータ・セット名が含まれているの で、CICS 始動ジョブには DD ステートメントは必要ありません。この手法は、 RFS プールにファイルを追加する際、または CICS システムを再始動せずに RFS ファイル・プールを追加する際に使用できます。

データ・セット CICSTS31.REXX.SCICEXEC 内のメンバー CICSTART の中の FILEPOOL DEFINE コマンドには、2 つの目的があります。1 つ目は、提供されて いるファイル・プールの名前を定義するためです。これらは、POOL1 および POOL2 です。これらの名前を、ご使用のシステムの標準に合わせて変更することが できます。名前は 1 から 8 文字です。特殊文字 ":" または "¥" を含めることはで きません。2 つ目の目的は、ディレクトリーに使用する VSAM データ・セット、 およびデータ・ストレージに使用する最初の VSAM ファイルのために、ファイ ル・プール ID を FCT 定義に関連付けるためです。

システムに RFS ファイル・プールを追加したい場合は、RDO 定義を追加し、更に CICSTART メンバーに FILEPOOL DEFINE コマンドを追加する必要があります。 新しいファイル・プールに RFS ファイルをユーザーが追加できるようにしたい場合 は、¥USERS ディレクトリーを含むようにファイル・プールを定義する必要があり ます。

これらの新しいファイル・プールを使用可能にするには、CICS を再始動しなければ なりません。しかし、CICS システムがアクティブのときに、次のようにファイル・ プールを追加することもできます。

- v 新しいファイル用の RDS 定義を追加し、バッチ・ジョブを使用してそれらを定 義します。
- v その後で、許可ユーザーから FILEPOOL DEFINE コマンドおよび FILEPOOL FORMAT コマンドを入力します。
- v 必ず CICSTART を変更してください。変更しないと、CICS を再始動したとき に、新しい定義が失われてしまいます。

### **IMPORT** および **EXPORT** コマンドで必要な **TD** キュー

REXX Development System では、区分データ・セットからメンバーを IMPORT す る際、または区分データ・セットに RFS ファイルを EXPORT する際に、動的割り 振りを使用します。データ・セット CICSTS31.REXX.SCICJCL 内のメンバー CICRDOD を使って、IMPORT の入力として使用する一時データのエントリーを 3 つと、EXPORT の出力として使用する一時データのエントリーを 3 つ定義しま

<span id="page-286-0"></span>す。これにより、3 つのユーザーで同時に区分データ・セットから IMPORT するこ とが可能になり、また、3 つのユーザーで同時に区分データ・セットへの EXPORT が可能になります。

ユーザーの要件に合うように TDQ エントリーの数を変更することができます。し かし、入力用エントリーと出力用エントリーが少なくとも 1 つずつは必要です。 TDQUEUE NAME は REX で始まらなければならず、その接尾部は有効な文字でな ければなりません。REX で始まる TDQUEUE 名を使用するアプリケーションが他 にはないようにしてください。なぜなら、IMPORT および EXPORT がこの名前を 使用するため、ファイルが破壊されてしまう場合があるからです。

### トランザクションによる **DB2** の使用を許可するために使用する **SQL** 定義

データ・セット CICSTS31.REXX.SCICJCL 内のメンバー CICRDOD を使用する と、トランザクション REXX、EDIT、FLST、および DXB0 での DB2 プランの使 用が許可されます。これらのトランザクションのうち最初の 3 つは、REXX for CICS のトランザクションです。また、DXB0 トランザクションは、 OfficeVision/MVS™ がインストールされていて、OV/MVS のトランザクション ID の下で実行する可能性のある DB2 インターフェース呼び出しを使用したい場合に 追加するものです。REXX Development System 用に提供されたトランザクションを 変更したい場合は、DB2 エントリー定義も変更する必要があります。

DB2 インターフェース・コードを使用する新しいトランザクションをインプリメン トする場合は、RDO グループにこれらの DB2 エントリー定義も追加しなければな りません。

### **REXX Development System** で使用する特殊な **exec** データ・セット

FCT エントリーを持たない、REXX Development System で使用するデータ・セッ ト連結が 3 つあります。それらの DD 名は CICCMDS、CICEXEC、および CICUSER です。これらのデータ・セットは区分データ・セットで、MVS 機能を使 用してアクセスします。

#### **CICCMDS**

CICCMDS という DD 名連結は、データ・セット

CICSTS31.REXX.SCICCMDS の参照で始まります。このデータ・セットに は、REXX Development System の許可コマンドをインプリメントする exec が含まれています。許可ユーザー、または許可コマンドの使用を許可された exec のみが、これらの exec にアクセスできます。独自の許可コマンドを作 成して REXX Development System を拡張したい場合は、そのコマンドが入 っているデータ・セットをこの DD 名に連結してください。

#### **CICEXEC**

CICEXEC という DD 名連結は、データ・セット

CICSTS31.REXX.SCICEXEC の参照で始まります。このデータ・セットに は、REXX Development System によって提供されている、許可コマンドを 使用する exec が含まれています。許可コマンドを使用する独自の exec を 作成して REXX Development System を拡張したい場合は、その exec が入 っているデータ・セットをこの DD 名に連結してください。

#### **CICUSER**

CICUSER という DD 名連結は、データ・セット

CICSTS31.REXX.SCICUSER の参照で始まります。このデータ・セットに は、REXX Development System によって提供されている、許可コマンドを 使用しない exec が含まれています。許可コマンドを使用しない独自の exec を作成して REXX Development System を拡張したい場合は、その exec が 入っているデータ・セットをこの DD 名に連結してください。

これらのデータ・セット連結にアクセスするために使用する機能では、CICS 領域が 待ち状態になるのを避けるために CICS WAIT EXTERNAL の機能を使用します。

### <span id="page-287-0"></span>特殊なユーザー **ID** およびそれらの使用法

CICS 環境では外部セキュリティーを使用することをお勧めします。これは REXX Development System によって、個別ユーザーの情報が、ユーザーのユーザー ID 指 定ごとに保守されるためです。各ユーザーが独自の識別を持っている必要があり、 同じユーザー ID を持つ 2 つのユーザーが同時に REXX Development System にサ インオンすることは避けなければなりません。同じユーザー ID を持つ 2 つのユー ザーが同時に操作を行うと、異常な結果を導く恐れがあります。

ユーザーが CICS 領域にサインオンしていない場合、RLS および RFS の機能にア クセスするには "\*RCUSER\*" という特殊なユーザー ID が使用されます。

許可ユーザーは、AUTHUSER コマンドを使って REXX Development System に対 して識別されます。このコマンドは許可コマンドであり、許可ユーザー、または許 可コマンドの使用が許可された exec でのみ使用できます。CICSTART は CICEXEC DD 名連結に入っているため、許可コマンドの使用が許可されている exec です。

次に提供されているデータ・セット CICSTS31.REXX.SCICEXEC 内のメンバー CICSTART を変更して、許可ユーザーであることを示すユーザー ID を少なくとも 1 つ識別するための AUTHUSER ステートメントを含めます。 RCUSER のための 既存の AUTHUSER ステートメントの後に AUTHUSER ステートメントを追加する ことが重要です。例えば、次のように指定します。

'AUTHUSER RCUSER' IF RC  $\neg$ = 0 THEN EXIT RC 'AUTHUSER your-userid' IF RC ¬= 0 THEN EXIT RC

また、許可ユーザーにするユーザーのユーザー ID を含めた、CICEXEC 連結内に 入っている別の exec を選んで呼び出すこともできます。

### その他の考慮事項

データ・セット CICSTS31.REXX.SCICEXEC 内のメンバー CICSTART には、 REXX Development System のデフォルト定義が含まれています。この CICSTART は、CICS システムが始動した後、CICREXD プログラムを使用するトランザクショ ンを最初にユーザーが実行したときに、実行されます。カスタマイズで変更があ り、その変更を CICS の実行全体で有効にする必要がある場合は、その変更内容を 反映させてこの CICSTART exec を更新してください。

REXX Development System では、疑似会話型モードまたは会話型モードのいずれか で exec を実行できる機能が提供されています。会話型モード用のシステム・デフ
ォルトは、データ・セット CICSTS31.REXX.SCICEXEC 内のメンバー CICSTART の中の SETSYS PSEUDO ステートメントで指定されています。提供されているデ フォルトは、疑似会話型用に使用するものです。CICSTART が実行されるときには システムはまだ完全には初期化されておらず、正しい操作も保証されないため、 CICSTART は会話型モードで実行しなければなりません。

CICSTART メンバーには、出荷時にはコメント化されている EXECLOAD コマンド も含まれています。exec を EXECLOAD すると、複数のユーザーが同じ exec を共 用できるため、REXX Development System が使用するストレージの量を削減できま す。また、これらの exec は実行のたびに CICS メモリーにロードする必要がない ので、パフォーマンスも向上する可能性があります。EXECLOAD された exec は、 他の exec より先に使用されます。したがって、exec ″TEST.EXEC″ を EXECLOAD して、かつ RFS の現行ディレクトリー内に同じ名前の exec があった場合、RFS の方の exec を実行することはできません。このため、exec に名前を付ける際と、 それらを EXECLOAD する際の両方において、注意が必要です。特殊 DD 名に関 連した許可は、それらの DD 名連結から exec が EXECLOAD されたときに保持さ れます。

### オンライン・ヘルプ機能

オンライン・ヘルプ機能が提供されており、これを REXX/CICS パネル機能の例と して使用できます。オンライン・ヘルプ機能は、製品と一緒に提供された LIST3270 マニュアルを検索および表示する方法を提供しています。オンライン・ヘルプをア クティブにするためには、いくつかのステップを実行しなければなりません。

注**:** 以下に概要を示すプロシージャーのデータ・セットに影響を与える PTF 保守を 適用した場合は、ターゲット・ライブラリーを使用してください。これを使用 しないと、配布ライブラリーが使用されます。

最初に、データ・セット CICSTS31.REXX.SCICEXEC 内のメンバー CICSTART を 変更して、オンライン・ヘルプ・ファイルが入っている正しい RFS ファイル・プー ルおよびパスを指定します。デフォルトのファイル・プールとパスを使用する場合 は、CICSTART に変更を加える必要はありません。

次に、最高位のデータ・セット修飾子と CICHPREP exec を実行するユーザーのユ ーザー ID とが一致するデータ・セットに、提供されているデータ・セット CICSTS31.REXX.SCICDOC をコピーします。これを行う理由は、REXX/CICS の IMPORT および EXPORT コマンド用に提供されているセキュリティー出口で最高 位修飾子をチェックしており、これが、IMPORT コマンドを出したユーザーのユー ザー ID と一致しなければならないためです。

次に、最高位のデータ・セット修飾子と CICHPREP exec を実行するユーザーのユ ーザー ID とが一致するデータ・セットに、提供されているデータ・セット CICSTS31.REXX.SCICPNL をコピーします。このデータ・セットには、オンライ ン・ヘルプで使用するパネル定義が含まれています。これらのパネル定義は、オン ライン・ヘルプ用に定義された RFS ファイル・プールおよびパスに IMPORT しな ければなりません。

次に、REXX トランザクション ID を使用して REXX/CICS にサインオンします。 デフォルト・トランザクションを変更した場合は、これは CICRXTRY exec に関連

したトランザクション ID です。コマンド 'EXEC CICHPREP' を発行します。exec から出る指示に従ってください。この exec は、名前を指定したデータ・セットか ら、CICSTART で指定した RFS ディレクトリーに LIST3270 形式のマニュアルを 読み取ります。また、そのマニュアルを、オンライン・ヘルプで使用するために、 複数のファイルに分割します。さらに、オンライン・ヘルプで使用するパネルを RFS システムに IMPORT します。

これで、オンライン・ヘルプ機能が使用できる準備が整いました。

ユーザーがオンライン・ヘルプにアクセスする方法はいくつかあります。

対話環境でコマンド行に 'HELP' と入力すると、目次が表示されます。このコマン ドは、REXX/CICS エディターまたは REXX/CICS ファイル・リスト機能のコマン ド行からも入力できます。

'HELP xxxxx' と入力すると、マニュアルの索引で xxxxx の項目を探します。見付 かった場合は、マニュアル内のその箇所が直接表示されます。

また、エディターおよびファイル・リスト機能で HELP キーが定義されています。 これは、エディターおよびファイル・リスト機能用のカスタマイズ・マクロで定義 されています。このキーのために提供されているデフォルトは、PF1 です。プロフ ァイルを変更して、提供されているデフォルトを変更することができます。

# 第 **4** 部 **CICS** の検査

この部では、CICS のインストール検査プロシージャーを実行するために必要なプロ セスと手順について説明します。以下の章が含まれています。

v 267 ページの『第 36 [章 インストール検査プロシージャーの実行』](#page-292-0)

# <span id="page-292-0"></span>第 **36** 章 インストール検査プロシージャーの実行

CICS をインストールし、必要なサービスを適用した後、CICS 提供のインストール 検査プロシージャー (IVP) を使用して、 CICS が作動可能かどうかを確認すること ができます。

IVP ジョブには、次の 2 つがあります。

#### **1.DFHIVPBT (**バッチの検査**)**

このジョブは、CICS を始動し、1 対の順次入力装置と出力装置 (CARDIN および PRINTER) を指定して通常の端末の代わりに使用します。そして、 CARDIN から多くの CICS トランザクションを読み取って実行します。入 力ストリームの最後のトランザクションが、CICS をシャットダウンしま す。

#### **2.DFHIVPOL (**オンラインの検査**)**

このジョブは、XRF=NO と XRF=YES のどちらの場合でも、CICS を実行 することができます。これは、XRF=NO として指定変更された上で生成さ れているので、XRF を使用して CICS の検査をする用意ができたときは、 この指定を変更してください。

この CICS 領域を使用すれば、IBM 3270 情報表示システム端末を自動的に インストールすることができます (自動インストール)。この端末からは、次 のことができます。

- v マスター端末トランザクション、CEMT を使用することができます。 CEMT はまた、MVS システム・コンソールからも使用することができま す。CEMT の使用法については、「*CICS Supplied Transactions*」を参照 してください。
- v リソース定義オンライン・トランザクション、CEDA を使用することが できます。CEDA の使用方法については、「*CICS Resource Definition Guide*」を参照してください。
- v サンプル・アプリケーション・トランザクション AMNU を使用して、サ ンプル VSAM ファイルの FILEA にアクセスすることができます。 FILEA サンプル・アプリケーションの説明は、「*CICS 4.1 Sample Applications Guide*」を参照してください。

IVP ジョブを実行する前に、システムを準備しておく必要があります。実行しなけ ればならないステップについては、『IVP 実行の準備』を参照してください。

# **IVP** 実行の準備

以下のステップを実行してください。

- IVP ジョブ用の CICS データ・セットを作成します
- IVP ジョブ用の CICS SVC をインストールします
- CICS アプリケーション ID を定義しアクティブにします
- v IVP ユーザー ID を許可します
- IVP ジョブ用のセキュリティー要件を検討します
- ログ・ストリームを定義します
- IVP ジョブ用のシステム初期設定パラメーターを指定します

### <span id="page-293-0"></span>**IVP** ジョブ用の **CICS** データ・セットの作成

どの CICS 提供 IVP ジョブを実行する場合でも、あらかじめ、そのジョブで使用 するデータ・セットを作成しておく必要があります。IVP ジョブ用のデータ・セッ トの作成については、 221 ページの『第 29 章 CICS [データ・セットの作成』を](#page-246-0)参 照してください。

### **IVP** ジョブ用の **CICS SVC** のインストール

CICS タイプ 3 SVC は、すべての IVP ジョブで必要であり、LPA にインストール する必要があります。その CICS SVC を LPA にまだインストールしていない場合 ( 123 ページの『第 14 章 CICS モジュールを MVS [リンク・パック域 にインスト](#page-148-0) [ールする』を](#page-148-0)参照) は、ここで IVP ジョブを実行する前にインストールしてくださ い。IVP ジョブでは、タイプ 6 SVC (DFHHPSVC) は使用しません。

### **CICS** アプリケーション **ID** の定義と活動化

いずれかの CICS IVP ジョブで開始した CICS 領域で VTAM を使用したい場合に は、 CICS 領域のアプリケーション ID ごとに VTAM APPL 定義を作成し、アク ティブにしなければなりません。VTAM に対して定義するアプリケーション ID は、 IVP ジョブが使用するアプリケーション ID システム初期設定パラメーターに 指定されているアプリケーション ID と一致しなければなりません。例えば、 DFHIVPOL ジョブによって開始される CICS 領域にログオンできるようにするに は、次のいずれかを行わなければなりません。

- v ユーザー独自のアプリケーション ID 用の APPL 定義を作成してアクティブにし ます。このアプリケーション ID は、SYSIN データ・セットの DFH\$SIP1 メン バーのアプリケーション ID パラメーターで指定します。
- v デフォルトのアプリケーション ID である DBDCCICS 用の APPL 定義を定義し てアクティブにします。このアプリケーション ID は、SYSIN データ・セットの DFH\$SIP1 メンバーのアプリケーション ID パラメーターで指定します。

CICS の VTAM APPL 定義の作成方法およびアクティブにする方法については、 113 ページの『第 13 章 CICS [領域をアプリケーションとして](#page-138-0) VTAM に定義す [る』お](#page-138-0)よび 222 [ページの『命名規則』を](#page-247-0)参照してください。

さらに、VTAM クロスドメイン・サービスを使用して異なる MVS イメージの CICS 領域相互間で通信したい場合には、通信に関与する両方の MVS イメージ で、VTAM CDRSC 定義を作成し、アクティブにしなければなりません。CICS の VTAM CDRSC 定義の作成およびアクティブについては、 116 [ページの『クロスド](#page-141-0) [メインについての考慮事項』を](#page-141-0)参照してください。

#### **IVP** ユーザー **ID** を許可する

外部セキュリティーを使用して IVP ジョブを実行する場合は、IVP ジョブの一部と して使用されるトランザクションを実行する権限をもつ IVP のデフォルト CICS ユーザー ID を、 RACF に定義しなければなりません。このようなトランザクショ ンには、 269 [ページの表](#page-294-0) 15 に列記する CICS 提供トランザクションがあります。 IVP ユーザー ID に必要な権限のレベルは、IVP ジョブにどのセキュリティーを使

<span id="page-294-0"></span>用したいかによって決まります。詳細については、『IVP ジョブ用のセキュリティ ー要件の検討』を参照してください。

注**:** 実動システムでは、CICS 環境で必要なもの以外はどの CICS 提供トランザク ションにも、デフォルト・ユーザーはアクセスしてはなりません。デフォル ト・ユーザーに付与するリソース・アクセス許可は、誰でも使用でき、したが って制限する必要のまったくないリソースだけに明確に限定する必要がありま す。

CICS 提供トランザクションのセキュリティー要件、および一般的な CICS セキュ リティーについては、「*CICS RACF Security Guide*」を参照してください。

表 *15. IVP* ジョブの一部として使用するトランザクション

| アプリケーション トランザクション |                                     |
|-------------------|-------------------------------------|
|                   | DFH\$BTCH CWTO、CEMT、CEOT、CSFE       |
| FILEA サンプル        |                                     |
|                   | DFH\$MNU AMNU, MENU, PMNU, DMNU     |
| <b>DFHSALL</b>    | AINQ, INQY, PINQ, DINQ              |
|                   | AADD, ADDS, PADD, DADD              |
|                   | AUPD, UPDT, PUPD, DUPD              |
| <b>DFH\$xBRW</b>  | ABRW, BRWS, PBRW, DBRW              |
| <b>DFHSREN</b>    | AORD, OREN, PORD, DORD              |
| DFH\$xCOM         | AORQ, OREQ, PORQ, DORQ              |
| <b>DFHSREP</b>    | AREP, REPT, PREP, DREP              |
|                   | その他の機能 --- CETR、CEDA、CMAC、CMSG、CSGM |

### **IVP** ジョブ用のセキュリティー要件の検討

IVP ジョブは、外部セキュリティーの指定は任意で実行することができます。

IVP ジョブによって使用されるシステム初期設定テーブル (DFHSIT) には、それが 提供されたときのままであれば、外部セキュリティーの使用が指定されています。 ただし、IVP ジョブは、外部セキュリティーを使用しないことを示す SEC=NO を 指定してセットアップされています。また、DFHSIT には、IVP ジョブがトランザ クション・セキュリティー (XTRAN=YES)、リソース・セキュリティー (Xyyy=YES)、およびコマンド・セキュリティー (XCMD=YES) の対象となると指定 されています。

注**:** DFHIVPBT ジョブで使用される SYSIN データ・セットの DFH\$SIP2 メンバー は、提供された状態のままでは、SIT 指定変更 SEC=NO を指定しています。こ のため、このジョブは、外部セキュリティーなしで実行することができます。

外部セキュリティーを指定した IVP ジョブの実行を選択する場合、以下を行わなけ ればなりません。

- v CICS リソース・プロファイルを RACF に定義します。
- v IVP のデフォルト CICS ユーザー ID を RACF に定義します。

v IVP ユーザー ID を DFLTUSER=userid システム初期設定パラメーターに指定し ます。

また、IVP ユーザー ID に、IVP ジョブの実行に必要なトランザクションおよびリ ソースを使用するための十分な権限を与えなければなりません。つまり、以下を行 わなければなりません。

v IVP ユーザー ID に、IVP ジョブの一部として使用されるトランザクションの実 行を許可します。 ( 269 [ページの表](#page-294-0) 15 を参照。) それには、IVP ユーザー ID に READ アクセスを指定した上で、それをトランザクション・メンバー・クラス (TCICSTRN) またはトランザクション・グループ・クラス (GCICSTRN) の RACF プロファイルのアクセス・リストに追加しなければなりません。

トランザクションを接頭部付きのリソースとして定義する場合は、IVP ジョブの システム初期設定パラメーター SECPRFX={YES |prefix} も指定する必要があり ます。

- IVP ユーザー ID に、トランザクションによって使用されるリソースへのアクセ スを許可します。それには、IVP ユーザー ID に適切な権限を指定した上で、そ れをリソース・クラス・プロファイルのアクセス・リストへ追加しなければなり ません。
- v IVP ユーザー ID に、CEMT マスター端末トランザクションを介して SP タイプ のコマンドを出すことを許可します。それには、 IVP ユーザー ID に適切な権限 を指定した上で、それをリソース・メンバー・クラス (CCICSCMD) またはリソ ース・グループ・クラス (VCICSCMD) の RACF プロファイルのアクセス・リス トに追加しなければなりません。IVP ユーザー ID には、 SHUTDOWN リソー ス・クラスについての UPDATE アクセス権を与えなければなりません。そうし ないと、ユーザー ID は IVP ジョブを終了することができなくなります。また、 外部セキュリティーを使用して DFHIVPBT ジョブを実行する場合は、IVP ユー ザー ID に、DUMPDS および SYSTEM リソース・クラスについての UPDATE アクセス権を与える必要があります。

外部セキュリティーの実施に関する詳細は、「*CICS RACF Security Guide*」を参照 してください。あるいは、IVP ジョブは使用するセキュリティーを限定して実行す ることもできます。

- v コマンド・セキュリティーを指定しなければ (XCMD=NO)、CEMT SP タイプの コマンドおよびそれらがアクセスするリソースを使用する権限がなくても、IVP ユーザー ID は IVP ジョブを実行することができます。
- v トランザクション・セキュリティーのみを指定すれば (XCMD=NO と Xyyy=NO)、IVP ジョブの一部として使用されるトランザクションの使用さえ許可 されていれば、IVP ユーザー ID は IVP ジョブを実行することができます。

## ログ・ストリームを定義する

#

CICS は、ユーザーがログ・ストリームを TYPE(DUMMY) として定義するように ジャーナル・モデル・リソースを定義していなければ、自動的に CICS のシステ ム・ログ・ストリームを接続しようと試みます。これは、IVP を、システム・ログ で実行したいか、それともダミーのログで実行するかを決める必要があるというこ とです。

実際のログ・ストリームを使用して実行することにした場合は、ログ・ストリーム の定義について、 165 ページの『第 25 章 CICS [ジャーナリング用のロガー環境を](#page-190-0) [定義する』を](#page-190-0)参照してください。

あるいは、CICS JOURNALMODEL リソース定義を TYPE(DUMMY) と定義して、 ログ・ストリームの定義を回避することもできます。最小の労力で IVP を実行した いのであれば、以下を行います。

- 1 次システム・ログおよび 2 次システム・ログそれぞれの、 DFHLOG および DFHSHUNT の CSD に、TYPE(DUMMY) を指定して、 JOURNALMODEL リソ ース定義を定義します。サンプル・ジョブは、図 25 を参照してください。
- v ダミーのシステム・ログ・ジャーナル・モデルを含む CSD グループを、ユーザ ーのグループ・リストに追加し、そのグループ・リストを GRPLIST システム初 期設定パラメーターに含めます。

ユーザーのグループ・リストは、IBM 提供のリストである DFHLIST の後に続け る 必要があることに注意してください。DFHLIST は、DFHLOG および DFHSHUNT JOURNALMODEL 定義を含むグループ DFHLGMOD を含んでいま すが、ユーザーのリストを DFHLIST の後で連結すれば、ユーザーの DUMMY 定義は IBM 定義を確実に置き換えます。

```
//CSDLGSTR JOB 1,BELL,MSGCLASS=A,MSGLEVEL=(1,1),CLASS=A
//CSDUP EXEC PGM=DFHCSDUP,REGION=1M,PARM='CSD(READWRITE)'
//STEPLIB DD DSN=CICSTS23.SDFHLOAD,DISP=SHR
//DFHCSD DD DSN=CICSTS23.CICSH###.DFHCSD,DISP=SHR
//SYSPRINT DD SYSOUT=*
//CSDUP EXEC PGM=DFHCSDUP,REGION=1M,PARM='CSD(READWRITE)'
//STEPLIB DD DSN=CICSTS23.SDFHLOAD,DISP=SHR
//DFHCSD DD DSN=CICSTS23.CICSH###.DFHCSD,DISP=SHR
//SYSPRINT DD SYSOUT=*
//SYSABOUT DD SYSOUT=*
//SYSABEND DD SYSOUT=*
//SYSUDUMP DD SYSOUT=*
//SYSIN DD *
*
   DEFINE JOURNAL MODELS FOR CICS LOG STREAMS AS DUMMY
*
DEFINE JOURNALMODEL(DFHLOG) GROUP(LOGTEST)
DESCRIPTION(DEFINE SYSTEM LOG AS DUMMY)
       JOURNALNAME(DFHLOG)
       TYPE(DUMMY)
*
DEFINE JOURNALMODEL(DFHSHUNT) GROUP(LOGTEST)
DESCRIPTION(DEFINE SYSTEM LOG AS DUMMY)
       JOURNALNAME(DFHSHUNT)
       TYPE(DUMMY)
/*
//
```
図 *25. CICS* システム・ログに *DUMMY JOURNALMODEL* を定義するジョブのサンプル

## <span id="page-297-0"></span>**IVP** ジョブ用のシステム初期設定パラメーターの指定

すべての IVP ジョブが、SYSIN データ・セットの関連した DFH\$SIPn メンバーに 指定されているシステム初期設定パラメーターを使用します。 CICS によって提供 される DFH\$SIPn メンバーは、接尾部なしの SIT である DFHSIT がデフォルトに なります。また、CICS に定義されているリソースは、基本 CICS 領域にだけ適し ています。 例えば、DFHIVPOL ジョブの場合、定義されているリソースによっ て、使用できる端末の台数が制限されます。

SYSIN データ・セットの DFH\$SIPn メンバーには、 IVP ジョブに不要な CICS リ ソースを除外するためのシステム初期設定パラメーターや、デフォルト SIT では指 定されていないものを組み込むための SIT 指定変更もいくつか含まれています。

そのようなパラメーターの 1 つが TCT=5\$ であり、*hlq*.SDFHLOAD ライブラリー 内の CICS サンプル端末管理テーブルを指定しています。 この TCT は、 CARDIN および PRINTER という対になった順次入力装置と出力装置を定義しま す。 (DFHTCT5\$ に定義されているのは、これらの装置だけです。)

SYSIN データ・セットの DFH\$SIPn メンバーは、次の目的のために編集すること が必要な場合があります。

v デフォルトの SVC 番号は 216 です。別の SVC 番号を使用するには、該当する DFH\$SIPn メンバーに CICSSVC=nnn を指定します。 CICS SVC の定義方法に ついては、 107 ページの『CICS SVC を MVS [に定義する』を](#page-132-0)参照してくださ い。

IVP ジョブには、タイプ 6 SVC は必要ありません。

- v 使用されているアプリケーション ID は CICSIVP1 です。別のアプリケーション ID を使用するには、該当する DFH\$SIPn メンバーのシステム初期設定パラメー ター (APPLID=CICSIVP1) を変更します。
- v IVP ジョブは、外部セキュリティーをオフに切り替えました。セキュリティーを 指定して (SEC=YES) 実行するには、 IVP トランザクションを実行するために必 要な権限を持つ適切なデフォルト・ユーザー ID (例えば IVPUSER) を定義しま す。該当する DFH\$SIPn メンバーに DFLTUSER=IVPUSER を追加します。 IVP ユーザー ID の定義については、 268 ページの『IVP ユーザー ID [を許可する』](#page-293-0) を参照してください。

トランザクションは、 IVP ユーザー ID、IVPUSER またはそれ以外の任意の接 頭部を接頭部として使用することにより、接頭部付きリソースとして定義するこ とができます。(例えば、IVPUSER.CEMT または prefix.CEMT) これを行うため には、SECPRFX=YES または SECPRFX=prefix を、IVP ジョブの適切な DFH\$SIPn メンバーに追加します。 # # # #

> このようにすれば、トランザクションを IVP ジョブの一部として実行することが でき、他の CICS 領域に影響を与えることはありません。例えば、 DFH\$BTCH バッチ・ストリームを実行すると、CICS では、トランザクションに対する許可 要求を RACF へ送り、それらのトランザクションを IVPUSER.*xxxx* として識別 します (*xxxx* は、トランザクション ID (CWTO、CEMT など) です)。

v Language Environment (LE) サポート (すべての高水準言語サンプル・プログラム 用) が追加されました。これについては、「*CICS* システム定義ガイド」で説明し ています。 CICS では、Language Environment モジュール用の事前定義された CSD 定義がインストールされているか、そうでない場合はプログラムの自動イン ストールがアクティブになっている必要があります。

IVP ジョブには、Language Environment ライブラリー用の必要な DD ステート メントがコメントとして組み込まれています。

- v 『CICS メッセージ機能 (CMAC) に必要なリソース』の説明のとおり、CICS メ ッセージ機能に必要なリソースを定義し、 DFHCMAC リソース・グループを IVP ジョブで使用されるグループ・リストに追加しました。
- v 補助トレースをオンにし (AUXTR=ON)、補助トレース・データ・セット切り替え 機能を一度だけ切り替えるようにセットして (AUXTRSW=NEXT)、IVP ジョブを 実行しました。

IVP ジョブ用のシステム初期設定パラメーターに対する変更について、および一般 的な IVP ジョブについてのその他の注意は、IVP ジョブを説明するセクションに示 されています。

システム初期設定パラメーターを使用して IVP ジョブのスコープを変更または拡張 する場合は、パラメーターの詳細について「*CICS* システム定義ガイド」を参照して ください。

# **CICS** メッセージ機能 **(CMAC)** に必要なリソース

CICS メッセージ機能 (CICS 提供トランザクション CMAC) を使用すれば、メッセ ージおよびコードの説明をオンラインで入手することができます。この機能を使用 するためには、あらかじめ、CICS メッセージ・データ・セット DFHCMACD の作 成および初期設定を行い、この機能に必要なリソースを定義し、これらのリソース を CICS 領域で使用できるようにする必要があります。

DFHCMACD データ・セットの作成および初期設定については、 226 [ページの](#page-251-0) 『CICS [メッセージ・データ・セットを作成する、](#page-251-0)DFHCMACI ジョブ』を参照して ください。

DFHCMACD データ・セットは、CICS ファイル制御の管理下にあるファイル DFHCMACD からアクセスされます。このファイルの定義は、CSD に作成する必要 があります。 DFHCMACD ファイルおよび CICS メッセージ機能に必要なその他 のリソースについての CICS 提供の定義は、 CSD グループ DFHCMAC にありま す。 CICS 始動プロシージャー (IVP ジョブにある) には、 CMAC ファイル用の DD ステートメントが入っていますが、動的割り振りを行う場合は、DFHCMACD ファイル用に提供されているリソース定義をコピーし、 DSNAME オプションを追 加する必要があります。

CICS メッセージ機能用の DFHCMAC リソース・グループは、その機能を使用する 必要のある CICS 領域でのみ、指定してください。例えば、この機能は、いくつか の端末所有領域では必要になりますが、データ所有領域では必要ないはずです。

# **CICS** 始動プロシージャー、**DFHSTART**

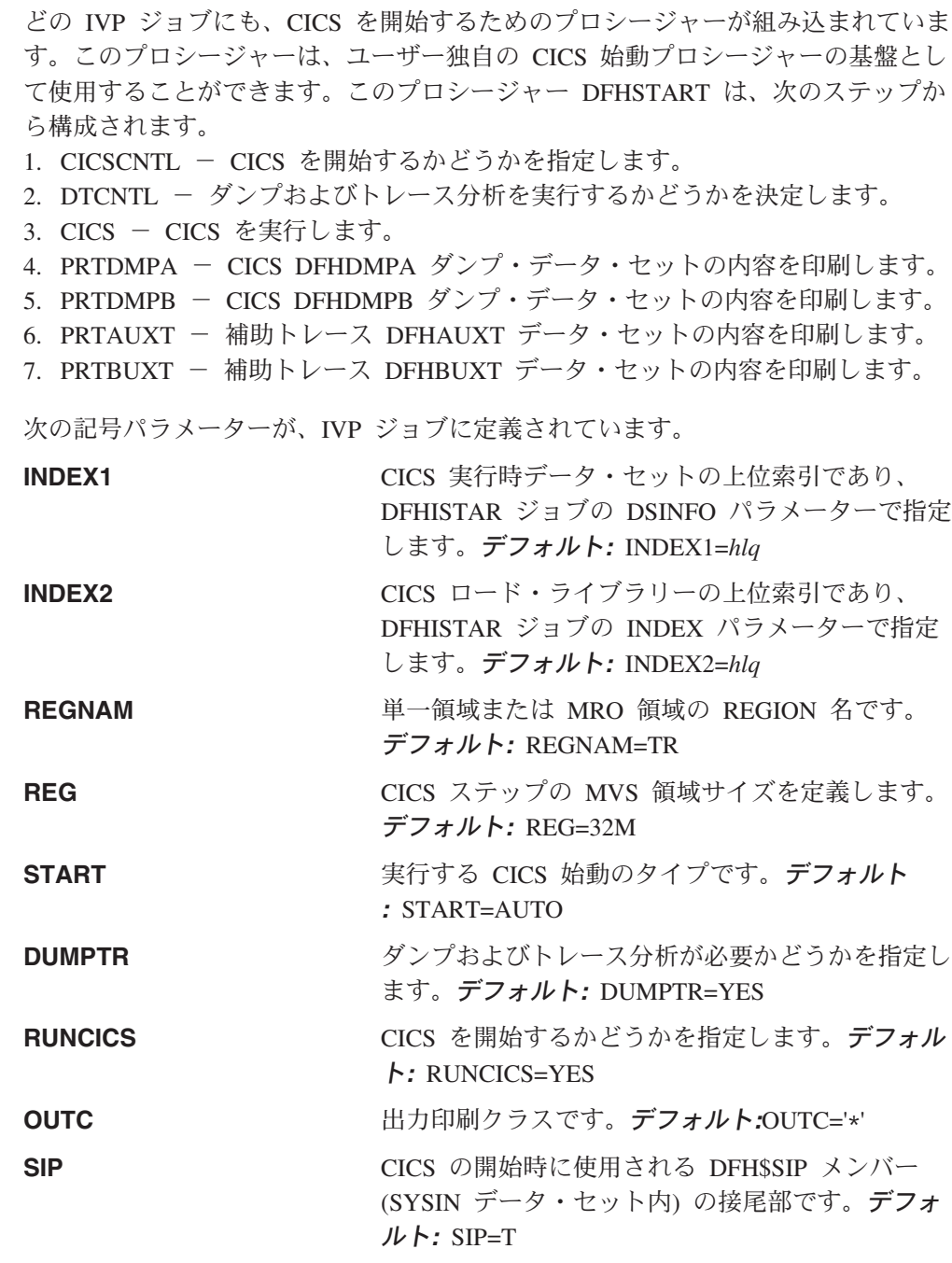

注**:**

- 1. ステップ CICS (CICS を開始する) は、RUNCICS=YES (デフォルト) と指定し た場合にだけ実行されます。CICS を開始せずに、ダンプおよびトレース分析を 実行したい場合は、RUNCICS=NO と指定します。
- 2. ステップ PRTDMPA、PRTDMPB、DFHAUXT、および DFHBUXT は、 DUMPTR=YES (デフォルト) と指定した場合にだけ実行されます。
- 3. DFHISTAR ジョブを実行すると、IVP ジョブの中のデフォルトが、DFHISTAR ジョブに指定した値で変更されます。

# **CICS** データ・セット用の **DD** ステートメント

始動ジョブ・ステップには、表 16 にリストする CICS データ・セット用の DD ス テートメントが含まれています。

表 *16. DFHSTART* プロシージャー内の *CICS* データ・セット用 *DD* ステートメント

| <b>DDname</b>   | 説明                                                            |
|-----------------|---------------------------------------------------------------|
| <b>SYSIN</b>    | SYSIN データ・セット。システム初期設定パラメーターを指定変更する                           |
|                 | DFH\$SIPn メンバーが入っています。                                        |
| <b>DFHCMACD</b> | メッセージ・データ・セット。CICS メッセージ・トランザクション、                            |
|                 | CMAC に必要です。                                                   |
| <b>FILEA</b>    | サンプル VSAM データ・セット。FILEA サンプル・アプリケーションで                        |
|                 | 必要です。                                                         |
| <b>DFHTEMP</b>  | 補助一時記憶域データ・セット。FILEA サンプル・アプリケーションで必                          |
|                 | 要です。                                                          |
| <b>DFHINTRA</b> | 一時データ区画内データ・セット。FILEA サンプル・アプリケーションで                          |
|                 | 必要です。                                                         |
| <b>DFHAUXT</b>  | 第1補助トレース (A) データ・セット。                                         |
| <b>DFHBUXT</b>  | 第 2 補助トレース (B) データ・セット。                                       |
|                 | 補助トレース・データ・セット、DFHAUXT および DFHBUXT が                          |
|                 | 必要なのは、IVP ジョブが、補助トレースをオンに切り替え、                                |
|                 | 補助トレース・データ・セット切り替え機能を一度だけ切り替える                                |
|                 | ように設定して、実行されるためです。                                            |
|                 |                                                               |
| <b>DFHLCD</b>   | (必須) CICS ローカル・カタログ・データ・セット (VSAM)。CICS ドメイ                   |
|                 | ンで使用され、CICS の実行と実行の間で情報の一部を保管し、この情報を<br>コールド・スタートが行われても保持します。 |
|                 |                                                               |
| <b>DFHGCD</b>   | (必須) CICS グローバル・カタログ・データ・セット (VSAM)。さまざまな                     |
|                 | 目的で使用されます。例えば、CICS 実行時には、インストールされたリソ                          |
|                 | ース情報を保持し、制御シャットダウン時には、ウォーム・キーポイント<br>情報の一部を記録します。             |
| <b>DFHCXRF</b>  | 一時データ区画外データ・セット。CICS が、区画内一時データ初期設定を                          |
|                 | 完了する前に、一時データ宛先へ送るメッセージの受動側として、CICS に                          |
|                 | 使用されます。この DDname の使用は任意ですが、使用しないと、ここに                         |
|                 | 書き込まれているメッセージはすべて失われます。                                       |
| <b>DFHLRQ</b>   | ローカル要求キュー・データ・セットは、保留 BTS 要求 (例えば、タイマ                         |
|                 | ー要求またはアクティビティーの実行要求など) を保管するために使用され                           |
|                 | ます。このデータ・セットはリカバリー可能であり、CICS に障害が起きた                          |
|                 | 場合も保留要求は失われません。詳細については、「CICS Business                         |
|                 | Transaction Services」を参照してください。                               |
| LOGUSR          | 区画外一時データ宛先、LOGA 用のデータ・セット。CICS サンプル・プ                         |
|                 | ログラムで使用されます。                                                  |
| MSGUSR          | 区画外一時データ宛先、CSSL 用のデータ・セット。いくつかの CICS サ                        |
|                 | ービスで使用されます。                                                   |
| <b>PLIMSG</b>   | 区画外一時データ宛先用のデータ・セット。PL/I アプリケーション・プロ                          |
|                 | グラムで使用されます。このデータ・セットは、PL/I 統計およびメッセー                          |
|                 | ジ (CPLI) と、間接的には PL/I ダンプ (CPLD) の宛先になります。                    |

| <b>DDname</b>  | 説明                                                |
|----------------|---------------------------------------------------|
| <b>COUT</b>    | 区画外一時データ宛先用のデータ・セット。C/370 アプリケーション・プロ             |
|                | グラムで使用されます。このデータ・セットは、C/370 出力データ・ストリ             |
|                | ーム、stdout (CCSO) および間接的には stderr (CCSE) の宛先になります。 |
| <b>DEHDMPA</b> | 1 次トランザクション・ダンプ (A) データ・セット。 2 次トランザクショ           |
| <b>DFHDMPR</b> | ン・ダンプ (B) データ・セット。 CICS では、必ずトランザクション・            |
|                | ダンプ・データ・セットのオープンを試行し、何らかの理由でオープンで                 |
|                | きない場合には警告メッセージを出すために、ダンプ・データ・セットが                 |
|                | 組み込まれています。                                        |
| <b>DFHCSD</b>  | (必須) CICS システム定義データ・セット (VSAM)。                   |
|                |                                                   |

表 *16. DFHSTART* プロシージャー内の *CICS* データ・セット用 *DD* ステートメント *(*続き*)*

## バッチ検査ジョブ、**DFHIVPBT**

CICS 提供の検査バッチ・ジョブ DFHIVPBT は、DFHISTAR ジョブを実行する と、ユーザーの CICS 環境に合わせて調整され、*hlq*.XDFHINST ライブラリーに保 管されます。

- 注**:** DFHIVPDB ジョブを実行依頼する前に、DFHRMUTL プログラムを実行し、次 の CICS 始動時に INITIAL スタートを実行するようにグローバル・カタログ制 御レコードをリセットしてください。
- この IVP は、次のジョブ・ステップから構成されます。
- 1. ジョブ・ステップ **GENINPT** は、メンバー DFH\$BTCH を、*hlq*.SDFHSAMP ラ イブラリーから CARDIN データ・セットへアンロードします (MVS ユーティ リティー・プログラム、IEBGENER を使用して)。
- 2. ジョブ・ステップ **DFHSTART** は、CICS 初期設定プログラム、DFHSIP を呼び 出し、CICS を始動します。DFHSIP プログラムは、始動システム初期設定パラ メーターを、SYSIN データ・セットの DFH\$SIP2 メンバーから読み取ります。

DFH\$BTCH データ・セット (図 26 を参照) は、端末入力として使用され、これ から、 281 [ページの図](#page-306-0) 28 のサンプル出力のような印刷出力が作られます。

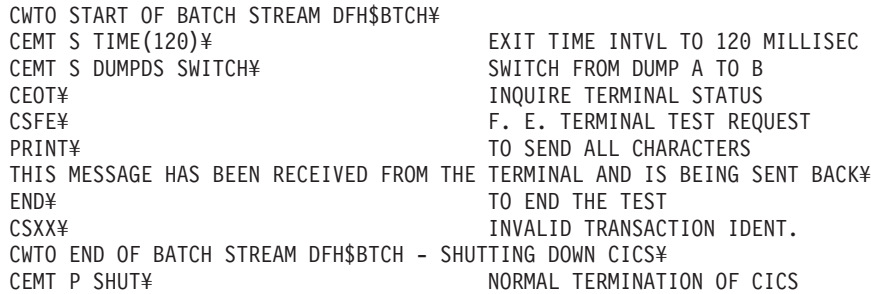

where ¥ is the End Of Data Input character X'E0'.

図 *26. DFH\$BTCH* データ・セット、*DFHIVPBT* ジョブへの入力

# **DFHIVPBT** ジョブのサンプル・ジョブ・ログ

DFHIVPBT ジョブを実行したときに得られるジョブ・ログは、図 27 のサンプル・ ログに似たものになります。

1 J E S 2 J O B L O G -- S Y S T E M M V 2 6 -- N O D E W I N M V S 2 C 0 16.24.15 JOB35409 ---- TUESDAY, 18 JAN 2005 ---- 16.24.15 JOB35409 ICH70001I CICINST LAST ACCESS AT 16:23:52 ON TUESDAY, JANUARY 18, 2005 16.24.15 JOB35409 \$HASP373 DFHIVPBT STARTED - INIT 60 - CLASS A - SYS MV26 16.24.15 JOB35409 IEF403I DFHIVPBT - STARTED - TIME=16.24.15 16.24.15 JOB35409 - --TIMINGS (MINS.)-- ----PAGING COUNTS--- 16.24.15 JOB35409 -JOBNAME STEPNAME PROCSTEP RC EXCP CPU SRB CLOCK SERV PG PAGE SWAP VIO SWAPS STEPNO 16.24.15 JOB35409 -DFHIVPBT GENINPT 00 28 .00 .00 .00 175 0 0 0 001 16.24.15 JOB35409 -DFHIVPBT CICS CICSCNTL 01 20 .00 .00 .00 168 0 0 0 002 16.24.15 JOB35409 -DFHIVPBT CICS DTCNTL 01 19 .0<br>16.24.15 JOB35409 DFHPA1101 CICSIVP1 DFHSIT IS BEING LOADED. 16.24.15 JOB35409 DFHPA1101 CICSIVP1 DFHSIT 16.24.15 JOB35409 DFHPA1108 CICSIVP1 DFHSIT HAS BEEN LOADED. (GENERATED AT: MM/DD= 01/12 HH:MM= 13:57). 16.24.15 JOB35409 DFHPA1100 CICSIVP1 OVERRIDE PARAMETERS FROM JCL EXEC STATEMENT: START=AUTO,SYSIN 16.24.15 JOB35409 DFHPA1102 CICSIVP1 OVERRIDE PARAMETERS FROM SYSIN: 1 16.24.15 JOB35409 DFHPA1927 CICSIVP1 TCT=5\$, SEQUENTIAL DEVICES  $\overline{\phantom{a}}$  states by the consequence of the consequence of the consequence of the consequence of the consequence of the consequence of the consequence of the 16.24.15 JOB35409 DFHPA1927 CICSIVP1 TS=(,0),<br>16.24.15 JOB35409 DFHPA1927 CICSIVP1 AUXTR=ON. 16.24.15 JOB35409 DFHPA1927 CICSIVP1 AUXTR=ON,

図 *27. DFHIVPBT* ジョブのサンプル・ジョブ・ログ *(1/3)*

```
16.24.15 JOB35409 DFHPA1927 CICSIVP1 AUXTRSW=NEXT,<br>16.24.15 JOB35409 DFHPA1927 CICSIVP1 FCT=NO
16.24.15 JOB35409 DFHPA1927 CICSIVP1 FCT=NO,<br>16.24.15 JOB35409 DFHPA1927 CICSIVP1 XRF=NO,
16.24.15 JOB35409 DFHPA1927 CICSIVP1 XRF=NO, 00090000
16.24.15 JOB35409 DFHPA1927 CICSIVP1 SEC=NO, 40000000
16.24.15 JOB35409 DFHPA1927 CICSIVP1 SRT=NO, 40000100
16.24.15 JOB35409 DFHPA1927 CICSIVP1 TRTABSZ=64, 40000200
16.24.15 JOB35409 DFHPA1927 CICSIVP1 APPLID=CICSIVP1, 40000300
16.24.15 JOB35409 DFHPA1927 CICSIVP1 CICSSVC=233, 40000400 and the control of the control of the control of the control of the control of the control of the control of the control of the control of the control of the contr
16.24.15 JOB35409 DFHPA1927 CICSIVP1 .END 70000000
16.24.15 JOB35409 DFHPA1103 CICSIVP1 END OF FILE ON SYSIN.
16.24.16 JOB35409 +DFHTR0103 TRACE TABLE SIZE IS 64K
16.24.16 JOB35409 +DFHSM0122I CICSIVP1 Limit of DSA storage below 16MB is 5,120K. 2-

16.24.16 JOB35409 +DFHSM0123I CICSIVP1 Limit of DSA storage above 16MB is 30M.
16.24.16 JOB35409 +DFHSM0113I CICSIVP1 Storage protection is not active.
16.24.16 JOB35409 +DFHSM0126I CICSIVP1 Transaction isolation is not active.
16.24.16 JOB35409 +DFHDM0101I CICSIVP1 CICS is initializing.
16.24.17 JOB35409 +DFHSI1500 CICSIVP1 CICS startup is in progress for CICS Transaction Server Version 3.1.0
16.24.17 JOB35409 +DFHDH0100I CICSIVP1 Document domain initialization has started.
16.24.17 JOB35409 +DFHEJ0101 CICSIVP1 747
  747 Enterprise Java domain initialization has started. Java is a
                  trademark of Sun Microsystems, Inc.
16.24.17 JOB35409 +DFHLG0101I CICSIVP1 Log manager domain initialization has started.
16.24.17 JOB35409 +DFHRX0100I CICSIVP1 RX domain initialization has started.
16.24.17 JOB35409 +DFHSO0100I CICSIVP1 Sockets domain initialization has started.
16.24.17 JOB35409 +DFHWB0109I CICSIVP1 Web domain initialization has started.
16.24.17 JOB35409 +DFHXS1100I CICSIVP1 Security initialization has started.
16.24.17 JOB35409 +DFHRX0101I CICSIVP1 RX domain initialization has ended.
16.24.17 JOB35409 +DFHSI1501I CICSIVP1 Loading CICS nucleus.
16.24.17 JOB35409 +DFHDU0304I CICSIVP1 Transaction Dump Data set DFHDMPA opened.
16.24.17 JOB35409 +DFHXS1102I CICSIVP1 Security is inactive. 3-

16.24.19 JOB35409 +DFHTR0113 CICSIVP1 Auxiliary trace is being started on data set DFHAUXT.
16.24.19 JOB35409 +DFHCQ0100I CICSIVP1 Console queue initialization has started.
16.24.19 JOB35409 +DFHCQ0101I CICSIVP1 Console queue initialization has ended.
16.24.19 JOB35409 +DFHCQ0103I CICSIVP1 MVS console queue is open.
16.24.19 JOB35409 +DFHCQ0200I CICSIVP1 CEKL transaction enabled.
16.24.19 JOB35409 +DFHXS1101I CICSIVP1 Security initialization has ended.
16.24.19 JOB35409 +DFHRM0140 CICSIVP1 Recovery manager autostart override found with value: 'AUTOINIT'.
16.24.19 JOB35409 +DFHRM0149I CICSIVP1 Recovery manager autostart override record will be deleted.
16.24.19 JOB35409 +DFHDH0101I CICSIVP1 Document domain initialization has ended.
16.24.19 JOB35409 +DFHSO0101I CICSIVP1 Sockets domain initialization has ended.
16.24.19 JOB35409 +DFHMN0105I CICSIVP1 Using default Monitoring Control Table.
                +DFHWB0110I CICSIVP1 Web domain initialization has ended.
16.24.19 JOB35409 IEC031I D37-04,IFG0554P,DFHIVPBT,CICS,DFHAUXT,D306,P2P0C6,INST.CICSTS31.CICS.DFHAUXT
16.24.19 JOB35409 +DFHTR0110 - AUXILIARY TRACE DATA SET DFHAUXT FULL - SWITCHING TO DFHBUXT
16.24.19 JOB35409 +DFHMN0110I CICSIVP1 CICS Monitoring is inactive.
16.24.19 JOB35409 IEC031I D37-04,IFG0554P,DFHIVPBT,CICS,DFHBUXT,D50B,P2P14B,INST.CICSTS31.CICS.DFHBUXT
16.24.19 JOB35409 +DFHTR0109 - AUXILIARY TRACE DATA SET DFHBUXT FULL - AUXILIARY TRACE HAS BEEN STOPPED
16.24.19 JOB35409 +DFHSI1502I CICSIVP1 CICS startup is Initial.
16.24.19 JOB35409 +DFHTS0100I CICSIVP1 Temporary Storage initialization has started.
16.24.19 JOB35409 +DFHLG0102I CICSIVP1 Log manager domain initialization has ended.
16.24.19 JOB35409 +DFHSI1503I CICSIVP1 Terminal data sets are being opened.
16.24.19 JOB35409 +DFHSI1592 CICSIVP1 CICS applid not (yet) active to VTAM.
16.24.19 JOB35409 +DFHSI1572 CICSIVP1 Unable to OPEN VTAM ACB - RC=00000008, ACB Code=5A.
16.24.19 JOB35409 +DFHKE0406I CICSIVP1 786
  786 CICS is about to wait for predecessors defined in the MVS automatic
                   restart management policy for this region.
16.24.20 JOB35409 +DFHKE0412I CICSIVP1 CICS WAITPRED call to automatic restart manager has completed.
16.24.20 JOB35409 +DFHCP0101I CICSIVP1 CPI initialization has started.
16.24.20 JOB35409 +DFHPR0104I CICSIVP1 Partner resource manager initialization has started.
16.24.20 JOB35409 +DFHAI0101I CICSIVP1 AITM initialization has started.
16.24.20 JOB35409 +DFHFC0100I CICSIVP1 File Control initialization has started.
16.24.20 JOB35409 +DFHTD0100I CICSIVP1 Transient Data initialization has started.
16.24.20 JOB35409 +DFHTS0101I CICSIVP1 Temporary Storage initialization has ended.
16.24.20 JOB35409 +DFHTD0101I CICSIVP1 Transient Data initialization has ended.
16.24.20 JOB35409 +DFHFC0101I CICSIVP1 File Control initialization has ended.
16.24.20 JOB35409 +DFHCP0102I CICSIVP1 CPI initialization has ended.
16.24.20 JOB35409 +DFHPR0105I CICSIVP1 Partner resource manager initialization has ended.
16.24.20 JOB35409 +DFHAI0102I CICSIVP1 AITM initialization has ended.
16.24.20 JOB35409 +DFHSI1511I CICSIVP1 Installing group list DFHLIST. 4-

16.24.22 JOB35409 +DFHLG0103I CICSIVP1 System log (DFHLOG) initialization has started.
16.24.22 JOB35409 IXG231I IXGCONN REQUEST=CONNECT TO LOG STREAM CICINST.CICSIVP1.DFHLOG 801
   801 DID NOT SUCCEED FOR JOB DFHIVPBT. RETURN CODE: 00000008 REASON CODE: 5-

801 0000080B DIAG1: 00000008 DIAG2: 0000F801 DIAG3: 05030004 DIAG4:
  801 05020010
16.24.24 JOB35409 +DFHLG0104I CICSIVP1 808
```
図 *27. DFHIVPBT* ジョブのサンプル・ジョブ・ログ *(2/3)*

808 System log (DFHLOG) initialization has ended. Log stream 808 **CICINST.CICSIVP1.DFHLOG** is connected to structure LOG GENERAL 008. 6 16.24.24 JOB35409 +DFHLG0103I CICSIVP1 System log (DFHSHUNT) initialization has started. IXG231I IXGCONN REQUEST=CONNECT TO LOG STREAM 810 810 CICINST.CICSIVP1.DFHSHUNT DID NOT SUCCEED FOR JOB DFHIVPBT. RETURN 810 CODE: 00000008 REASON CODE: 0000080B DIAG1: 00000008 DIAG2: 810 0000F801 DIAG3: 05030004 DIAG4: 05020010 16.24.27 JOB35409 +DFHLG0104I CICSIVP1 817 817 System log (DFHSHUNT) initialization has ended. Log stream 817 CICINST.CICSIVP1.DFHSHUNT is connected to structure LOG\_GENERAL\_008. 16.24.27 JOB35409 +DFHAP1203I CICSIVP1 Language Environment is being initialized. 16.24.27 JOB35409 +DFHAP1200 CICSIVP1 A CICS request to the Language Environment has failed. Reason code '0011020'. 16.24.27 JOB35409 +DFHAP1208 CICSIVP1 Language Environment cannot support the Cobol language. 7<br>16.24.27 JOB35409 +DFHAP1209 CICSIVP1 Language Environment cannot support the C/C++ languages. 16.24.27 JOB35409 +DFHAP1209 CICSIVP1 Language Environment cannot support the C/C++ languages. 7-16.24.27 JOB35409 +DFHAP1210 CICSIVP1 Language Environment cannot support the PL/I language. 7- 16.24.27 JOB35409 +DFHAP1211I CICSIVP1 Language Environment initialization completed. +DFHWB1007 CICSIVP1 Initializing CICS Web environment. 16.24.27 JOB35409 +DFHWB1008 CICSIVP1 CICS Web environment initialization is complete. 16.24.27 JOB35409 +DFHSI1517 CICSIVP1 Control is being given to CICS. 16.24.27 JOB35409 +DFHEJ0102 CICSIVP1 Enterprise Java domain initialization has ended. 16.24.28 JOB35409 +DFHIVPBT SAMA START OF BATCH STREAM DFH\$BTCH 16.24.29 JOB35409 +DFHDU0303I CICSIVP1 Transaction Dump Data set DFHDMPA closed. 16.24.29 JOB35409 +DFHDU0304I CICSIVP1 Transaction Dump Data set DFHDMPB opened. 16.24.29 JOB35409 +DFHDU0305I CICSIVP1 Transaction Dump Data set switched to DFHDMPB 16.24.34 JOB35409 +DFHIVPBT SAMA END OF BATCH STREAM DFH\$BTCH - SHUTTING DOWN CICS 16.24.35 JOB35409 +DFHTM1715 CICSIVP1 CICS is being quiesced by userid CICSUSER in transaction CEMT at terminal SAMA. +DFHDM0102I CICSIVP1 CICS is quiescing. 16.24.35 JOB35409 +DFHTM1782I CICSIVP1 All non-system tasks have been successfully terminated. 16.24.35 JOB35409 +DFHCQ0104I CICSIVP1 MVS console queue is closed. 16.24.35 JOB35409 +DFHCESD CICSIVP1 SHUTDOWN ASSIST TRANSACTION CESD STARTING. SHUTDOWN IS NORMAL. 16.24.37 JOB35409 +DFHRM0204 CICSIVP1 There are no indoubt, commit-failed or backout-failed UOWs. 16.24.38 JOB35409 +DFHRM0130 CICSIVP1 Recovery manager has successfully quiesced. +DFHDU0303I CICSIVP1 Transaction Dump Data set DFHDMPB closed. 16.24.39 JOB35409 +DFHKE1799 CICSIVP1 TERMINATION OF CICS IS COMPLETE. 16.24.39 JOB35409 -DFHIVPBT CICS CICS 00 3549 .03 .00 .39 23015 0 1 446 0 1 4 16.24.39 JOB35409 -DFHIVPBT CICS PRTDMPA 00 135 .00 .00 .00 261 0 0 0 005 16.24.39 JOB35409 -DFHIVPBT CICS PRTDMPB 00 138 .00 .00 .00 257 0 0 0 0 0 0 6<br>16.24.42 JOB35409 -DFHIVPBT CICS PRTAUXT 00 1838 .01 .00 .03 13823 0 0 0 0 0 7 16.24.42 JOB35409<br>16.24.42 JOB35409 16.24.42 JOB35409 \$HASP375 DFHIVPBT ESTIMATED LINES EXCEEDED \$HASP375 DFHIVPBT ESTIMATE EXCEEDED BY 5,000 LINES 16.24.42 JOB35409 \$HASP375 DFHIVPBT ESTIMATE EXCEEDED BY 10,000 LINES 16.24.42 JOB35409 \$HASP375 DFHIVPBT ESTIMATE EXCEEDED BY 15,000 LINES 16.24.43 JOB35409 \$HASP375 DFHIVPBT ESTIMATE EXCEEDED BY 20,000 LINES 16.24.43 JOB35409 \$HASP375 DFHIVPBT ESTIMATE EXCEEDED BY 25,000 LINES \$HASP375 DFHIVPBT ESTIMATE EXCEEDED BY 16.24.43 JOB35409 \$HASP375 DFHIVPBT ESTIMATE EXCEEDED BY 35,000 LINES 16.24.43 JOB35409 \$HASP375 DFHIVPBT ESTIMATE EXCEEDED BY 40,000 LINES 16.24.43 JOB35409 -DFHIVPBT CICS PRTBUXT 00 1313 .01 .00 .02 13246 0 0 0 008 16.24.43 JOB35409 IEF404I DFHIVPBT - ENDED - TIME=16.24.43<br>16.24.43 JOB35409 -DFHIVPBT ENDED. NAME-CICINST 16.24.43 JOB35409 -DFHIVPBT ENDED. NAME-CICINST TOTAL CPU TIME= .06 TOTAL ELAPSED TIME= .47 \$HASP395 DFHIVPBT ENDED

図 *27. DFHIVPBT* ジョブのサンプル・ジョブ・ログ *(3/3)*

#### 注**:**

<u>1</u> IVP ジョブで使用されるシステム初期設定パラメーターについては、[272](#page-297-0)ページ を参照してください。( <mark>2</mark> も参照してください。)

■ DFHSM0122 および DFHSM0123 メッセージは、 16MB 境界より下および上 の動的ストレージ域で使用可能な制限を通知します。これらのストレージについて は、「*CICS* システム定義ガイド」を参照してください。

注**:** 拡張読み取り専用 DSA (ERDSA) のストレージは、読み取り専用キー 0 の保 護ストレージから獲得されます。これは、デフォルト SIT が RENTPGM=PROTECT (デフォルト) を指定しているためです。

3 DFHIVPBT ジョブが外部セキュリティーをアクティブにせずに実行されまし た。これは、SIT 指定変更パラメーターとして SEC=NO が指定されたためです。

■ DFHIVPBT ジョブのこの実行には、デフォルト・グループ・リスト DFHLIST が使用されます。デフォルト機能以外の機能 (例えば、CICS オンライン・メッセー ジ機能) は利用できません。その CICS リソースがこのグループ・リストに定義さ れていないためです。

<mark>5</mark> これらのメッセージは、CICS が初期設定された時点でログ・ストリームが存在 しない場合に発行されます。CICS は、MVS のログ・ストリーム定義サービスを使 用して、ログ・ストリームを動的に作成する要求を発行します。

■6 システム・ログ初期設定が失敗した場合、CICS は異常終了します。(281 [ペー](#page-306-0) [ジの図](#page-306-0) 28 の <mark>1</mark> も参照。)

7 COBOL、C、C++、および PL/I の各言語が必要な場合は、SCEERUN ライブラ リーと SCEERUN2 ライブラリーからコメント・マークを除去し、ジョブのメモリ ー・サイズを大きくします。

# **DFHIVPBT** ジョブからの出力

DFHIVPBT ジョブからの出力 ( 281 [ページの図](#page-306-0) 28 を参照) には、区画外宛先の 1 つに書き込まれる CICS メッセージ、DFH\$BTCH データ・セット内のトランザク ションへの応答、および補助トレースが含まれています。

<span id="page-306-0"></span>DFHPG0101 01/18/2005 16:24:20 CICSIVP1 CICSUSER CSSY PPT entry for DFHWBLT has been added. DFHPG0101 01/18/2005 16:24:20 CICSIVP1 CICSUSER CSSY PPT entry for DFHWBPA has been added. DFHPG0101 01/18/2005 16:24:20 CICSIVP1 CICSUSER CSSY PPT entry for DFHWBPW has been added. DFHPG0101 01/18/2005 16:24:20 CICSIVP1 CICSUSER CSSY PPT entry for DFHWBPW1 has been added. DFHPG0101 01/18/2005 16:24:20 CICSIVP1 CICSUSER CSSY PPT entry for DFHWBPW2 has been added. DFHPG0101 01/18/2005 16:24:20 CICSIVP1 CICSUSER CSSY PPT entry for DFHWBPW3 has been added. DFHPG0101 01/18/2005 16:24:20 CICSIVP1 CICSUSER CSSY PPT entry for DFHWBPW4 has been added. DFHPG0101 01/18/2005 16:24:20 CICSIVP1 CICSUSER CSSY PPT entry for DFHWBST has been added. DFHPG0101 01/18/2005 16:24:20 CICSIVP1 CICSUSER CSSY PPT entry for DFHWBTC has been added. DFHPG0101 01/18/2005 16:24:20 CICSIVP1 CICSUSER CSSY PPT entry for DFHWBTL has been added. DFHPG0101 01/18/2005 16:24:20 CICSIVP1 CICSUSER CSSY PPT entry for DFHWBTRU has been added. DFHPG0101 01/18/2005 16:24:20 CICSIVP1 CICSUSER CSSY PPT entry for DFHWBTTA has been added. DFHPG0101 01/18/2005 16:24:20 CICSIVP1 CICSUSER CSSY PPT entry for DFHWBTTB has been added. DFHPG0101 01/18/2005 16:24:20 CICSIVP1 CICSUSER CSSY PPT entry for DFHWBTTC has been added. DFHPG0101 01/18/2005 16:24:20 CICSIVP1 CICSUSER CSSY PPT entry for DFHWBUN has been added. DFHPG0101 01/18/2005 16:24:20 CICSIVP1 CICSUSER CSSY PPT entry for DFHWBXN has been added. DFHXM0101 01/18/2005 16:24:20 CICSIVP1 CICSUSER CSSY TRANSACTION definition entry for CWBA has been added. DFHXM0101 01/18/2005 16:24:20 CICSIVP1 CICSUSER CSSY TRANSACTION definition entry for CWBC has been added. DFHXM0101 01/18/2005 16:24:20 CICSIVP1 CICSUSER CSSY TRANSACTION definition entry for CWBG has been added. DFHXM0101 01/18/2005 16:24:20 CICSIVP1 CICSUSER CSSY TRANSACTION definition entry for CWXN has been added. DFHXM0101 01/18/2005 16:24:20 CICSIVP1 CICSUSER CSSY TRANSACTION definition entry for CWXU has been added. DFHTS0104 01/18/2005 16:24:20 CICSIVP1 CICSUSER CSSY TSMODEL entry for DFHWEB has been added. DFHDH0105 01/18/2005 16:24:20 CICSIVP1 Document template definition DFHWBPW1 has been added as PROGRAM(DFHWBPW1) with template name DFHWBPW1. DFHDH0105 01/18/2005 16:24:20 CICSIVP1 Document template definition DFHWBPW2 has been added as PROGRAM(DFHWBPW2) with template name DFHWBPW2. DFHDH0105 01/18/2005 16:24:20 CICSIVP1 Document template definition DFHWBPW3 has been added as PROGRAM(DFHWBPW3) with template name DFHWBPW3. DFHDH0105 01/18/2005 16:24:20 CICSIVP1 Document template definition DFHWBPW4 has been added as PROGRAM(DFHWBPW4) with template name DFHWBPW4. DFHAM4893 I 01/18/2005 16:24:20 CICSIVP1 Install for group DFHWEB has completed successfully. DFHPG0101 01/18/2005 16:24:21 CICSIVP1 CICSUSER CSSY PPT entry for DFHPIAP has been added. DFHPG0101 01/18/2005 16:24:21 CICSIVP1 CICSUSER CSSY PPT entry for DFHPIDSH has been added. DFHPG0101 01/18/2005 16:24:21 CICSIVP1 CICSUSER CSSY PPT entry for DFHPIDSQ has been added. DFHPG0101 01/18/2005 16:24:21 CICSIVP1 CICSUSER CSSY PPT entry for DFHPIEP has been added. DFHPG0101 01/18/2005 16:24:21 CICSIVP1 CICSUSER CSSY PPT entry for DFHPILSQ has been added. DFHPG0101 01/18/2005 16:24:21 CICSIVP1 CICSUSER CSSY PPT entry for DFHPIRT has been added. DFHPG0101 01/18/2005 16:24:21 CICSIVP1 CICSUSER CSSY PPT entry for DFHPISN1 has been added. DFHPG0101 01/18/2005 16:24:21 CICSIVP1 CICSUSER CSSY PPT entry for DFHPISN2 has been added. DFHPG0101 01/18/2005 16:24:21 CICSIVP1 CICSUSER CSSY PPT entry for DFHPITP has been added. DFHPG0101 01/18/2005 16:24:21 CICSIVP1 CICSUSER CSSY PPT entry for DFHPITQ1 has been added. DFHPG0101 01/18/2005 16:24:21 CICSIVP1 CICSUSER CSSY PPT entry for DFHPIVAL has been added. DFHPG0101 01/18/2005 16:24:21 CICSIVP1 CICSUSER CSSY PPT entry for DFHPIXE has been added. DFHXM0101 01/18/2005 16:24:21 CICSIVP1 CICSUSER CSSY TRANSACTION definition entry for CPIH has been added. DFHXM0101 01/18/2005 16:24:21 CICSIVP1 CICSUSER CSSY TRANSACTION definition entry for CPIL has been added. DFHXM0101 01/18/2005 16:24:21 CICSIVP1 CICSUSER CSSY TRANSACTION definition entry for CPIQ has been added.

図 *28. DFHIVPBT* ジョブのサンプル・ジョブ・ログ *(1/4)*

DFHAM4893 I 01/18/2005 16:24:21 CICSIVP1 Install for group DFHPIPE has completed successfully. DFHFC0202 01/18/2005 16:24:21 CICSIVP1 CICSUSER CSSY FCT entry for DFHLRQ has been added. DFHAM4893 I 01/18/2005 16:24:21 CICSIVP1 Install for group DFHCBTS has completed successfully. DFHKC0102 01/18/2005 16:24:21 CICSIVP1 CICSUSER CSSY PFT entry for DFHCICSI has been added. DFHPG0101 01/18/2005 16:24:21 CICSIVP1 CICSUSER CSSY PPT entry for DFHIIRRS has been added. DFHPG0101 01/18/2005 16:24:21 CICSIVP1 CICSUSER CSSY PPT entry for DFHXOPUS has been added. DFHPG0101 01/18/2005 16:24:21 CICSIVP1 CICSUSER CSSY PPT entry for DFJIIRP has been added. DFHPG0101 01/18/2005 16:24:21 CICSIVP1 CICSUSER CSSY PPT entry for DFJIIRQ has been added. DFHXM0101 01/18/2005 16:24:21 CICSIVP1 CICSUSER CSSY TRANSACTION definition entry for CIRP has been added. DFHXM0101 01/18/2005 16:24:21 CICSIVP1 CICSUSER CSSY TRANSACTION definition entry for CIRR has been added. DFHAM4893 I 01/18/2005 16:24:21 CICSIVP1 Install for group DFHIIOP has completed successfully. DFHPG0101 01/18/2005 16:24:21 CICSIVP1 CICSUSER CSSY PPT entry for DFHIEP has been added. DFHXM0101 01/18/2005 16:24:21 CICSIVP1 CICSUSER CSSY TRANSACTION definition entry for CIEP has been added. DFHAM4893 I 01/18/2005 16:24:21 CICSIVP1 Install for group DFHIPECI has completed successfully. DFHPG0101 01/18/2005 16:24:21 CICSIVP1 CICSUSER CSSY PPT entry for DFHDLLOD has been added. DFHPG0101 01/18/2005 16:24:21 CICSIVP1 CICSUSER CSSY PPT entry for DFHEJDNX has been added. DFHPG0101 01/18/2005 16:24:21 CICSIVP1 CICSUSER CSSY PPT entry for DFHJVCVT has been added. DFHPG0101 01/18/2005 16:24:21 CICSIVP1 CICSUSER CSSY PPT entry for DFHSJJML has been added. DFHPG0101 01/18/2005 16:24:21 CICSIVP1 CICSUSER CSSY PPT entry for DFJ1ESN has been added. DFHPG0101 01/18/2005 16:24:21 CICSIVP1 CICSUSER CSSY PPT entry for DFJ1ICS has been added. DFHPG0101 01/18/2005 16:24:21 CICSIVP1 CICSUSER CSSY PPT entry for DFJ1ICSB has been added. DFHPG0101 01/18/2005 16:24:21 CICSIVP1 CICSUSER CSSY PPT entry for DFJ1ZDTC has been added. DFHXM0101 01/18/2005 16:24:21 CICSIVP1 CICSUSER CSSY TRANSACTION definition entry for CJMJ has been added. DFHAM4893 I 01/18/2005 16:24:21 CICSIVP1 Install for group DFHJAVA has completed successfully. DFHPG0101 01/18/2005 16:24:21 CICSIVP1 CICSUSER CSSY PPT entry for DFHOTR has been added. DFHXM0101 01/18/2005 16:24:21 CICSIVP1 CICSUSER CSSY TRANSACTION definition entry for CJTR has been added. DFHAM4893 I 01/18/2005 16:24:21 CICSIVP1 Install for group DFHOTS has completed successfully. DFHPG0101 01/18/2005 16:24:21 CICSIVP1 CICSUSER CSSY PPT entry for DFHRZJN has been added. DFHAM4893 I 01/18/2005 16:24:21 CICSIVP1 Install for group DFHRQS has completed successfully. DFHPG0101 01/18/2005 16:24:21 CICSIVP1 CICSUSER CSSY PPT entry for ICCFCDLL has been added. DFHAM4893 I 01/18/2005 16:24:21 CICSIVP1 Install for group DFHCFC has completed successfully. DFHPG0101 01/18/2005 16:24:21 CICSIVP1 CICSUSER CSSY PPT entry for DFHDHEI has been added. DFHAM4893 I 01/18/2005 16:24:21 CICSIVP1 Install for group DFHDOC has completed successfully. DFHPG0101 01/18/2005 16:24:21 CICSIVP1 CICSUSER CSSY PPT entry for DFHBRCV has been added. DFHPG0101 01/18/2005 16:24:21 CICSIVP1 CICSUSER CSSY PPT entry for DFHBRMP has been added. DFHPG0101 01/18/2005 16:24:21 CICSIVP1 CICSUSER CSSY PPT entry for DFHL3270 has been added. DFHAM4893 I 01/18/2005 16:24:21 CICSIVP1 Install for group DFHBR has completed successfully. DFHPG0101 01/18/2005 16:24:21 CICSIVP1 CICSUSER CSSY PPT entry for DFHZPCT has been added. DFHPG0101 01/18/2005 16:24:21 CICSIVP1 CICSUSER CSSY PPT entry for DFHZRTP has been added. DFHPG0101 01/18/2005 16:24:21 CICSIVP1 CICSUSER CSSY PPT entry for DFHZSGN has been added. DFHXM0101 01/18/2005 16:24:21 CICSIVP1 CICSUSER CSSY TRANSACTION definition entry for CPCT has been added. DFHXM0101 01/18/2005 16:24:21 CICSIVP1 CICSUSER CSSY TRANSACTION definition entry for CPSS has been added. DFHXM0101 01/18/2005 16:24:21 CICSIVP1 CICSUSER CSSY TRANSACTION definition entry for CRTP has been added. DFHAM4893 I 01/18/2005 16:24:21 CICSIVP1 Install for group DFHPSSGN has completed successfully. DFHPG0101 01/18/2005 16:24:21 CICSIVP1 CICSUSER CSSY PPT entry for DFHADMS has been added. DFHPG0101 01/18/2005 16:24:21 CICSIVP1 CICSUSER CSSY PPT entry for DFHADDRM has been added. DFHPG0101 01/18/2005 16:24:21 CICSIVP1 CICSUSER CSSY PPT entry for DFHADJR has been added. DFHXM0101 01/18/2005 16:24:21 CICSIVP1 CICSUSER CSSY TRANSACTION definition entry for CREA has been added. DFHXM0101 01/18/2005 16:24:21 CICSIVP1 CICSUSER CSSY TRANSACTION definition entry for CREC has been added. DFHAM4893 I 01/18/2005 16:24:21 CICSIVP1 Install for group DFHADST has completed successfully. DFHPG0101 01/18/2005 16:24:21 CICSIVP1 CICSUSER CSSY PPT entry for DFHEJEP has been added. DFHAM4893 I 01/18/2005 16:24:21 CICSIVP1 Install for group DFHEJBU has completed successfully. DFHPG0101 01/18/2005 16:24:21 CICSIVP1 CICSUSER CSSY PPT entry for DFHDPMS has been added. DFHPG0101 01/18/2005 16:24:21 CICSIVP1 CICSUSER CSSY PPT entry for DFHDPCP has been added. DFHPG0101 01/18/2005 16:24:21 CICSIVP1 CICSUSER CSSY PPT entry for DFHDPIN has been added. DFHPG0101 01/18/2005 16:24:21 CICSIVP1 CICSUSER CSSY PPT entry for DFHDPLU has been added. DFHXM0101 01/18/2005 16:24:21 CICSIVP1 CICSUSER CSSY TRANSACTION definition entry for CADP has been added. DFHXM0101 01/18/2005 16:24:21 CICSIVP1 CICSUSER CSSY TRANSACTION definition entry for CIDP has been added. DFHAM4893 I 01/18/2005 16:24:21 CICSIVP1 Install for group DFHDP has completed successfully. DFHPG0101 01/18/2005 16:24:21 CICSIVP1 CICSUSER CSSY PPT entry for DFHDPWB has been added. DFHPG0101 01/18/2005 16:24:21 CICSIVP1 CICSUSER CSSY PPT entry for DFHDPWM0 has been added. DFHPG0101 01/18/2005 16:24:21 CICSIVP1 CICSUSER CSSY PPT entry for DFHDPWM1 has been added. DFHPG0101 01/18/2005 16:24:21 CICSIVP1 CICSUSER CSSY PPT entry for DFHDPWM2 has been added. DFHPG0101 01/18/2005 16:24:21 CICSIVP1 CICSUSER CSSY PPT entry for DFHDPWM3 has been added. DFHPG0101 01/18/2005 16:24:21 CICSIVP1 CICSUSER CSSY PPT entry for DFHDPWM4 has been added. DFHPG0101 01/18/2005 16:24:21 CICSIVP1 CICSUSER CSSY PPT entry for DFHDPWM5 has been added. DFHPG0101 01/18/2005 16:24:21 CICSIVP1 CICSUSER CSSY PPT entry for DFHDPWM6 has been added. DFHPG0101 01/18/2005 16:24:21 CICSIVP1 CICSUSER CSSY PPT entry for DFHDPWT0 has been added. DFHPG0101 01/18/2005 16:24:21 CICSIVP1 CICSUSER CSSY PPT entry for DFHDPWT1 has been added.

図 *28. DFHIVPBT* ジョブのサンプル・ジョブ・ログ *(2/4)*

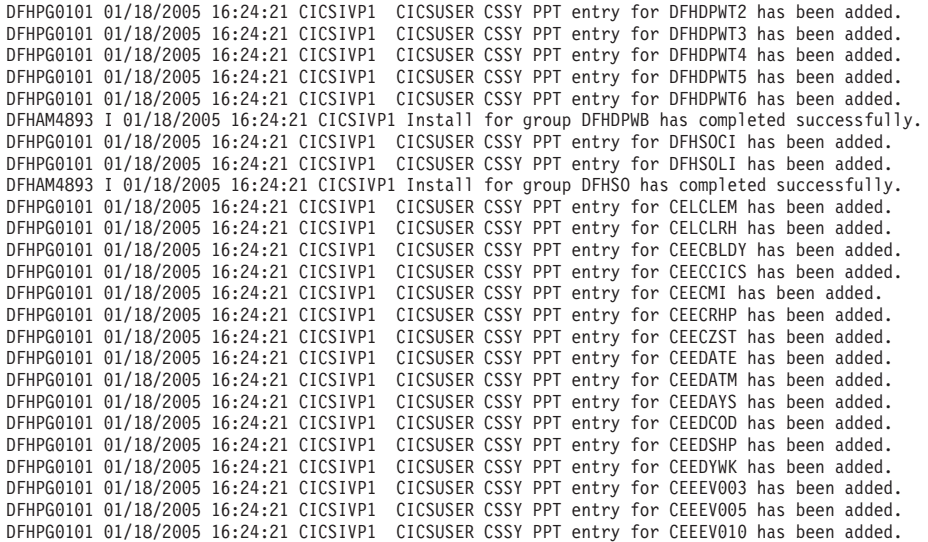

....... the rest of group CEE

DFHPG0101 01/18/2005 16:24:22 CICSIVP1 CICSUSER CSSY PPT entry for IIGZMSGT has been added. DFHXM0101 01/18/2005 16:24:22 CICSIVP1 CICSUSER CSSY TRANSACTION definition entry for CLER has been added. DFHAM4893 I 01/18/2005 16:24:22 CICSIVP1 Install for group CEE has completed successfully. DFHFC0204 01/18/2005 16:24:22 CICSIVP1 CICSUSER CSSY FCT entry for DFHCSD has been updated. <code>DFHLG0502</code> 01/18/2005 16:24:23 CICSIVP1 <code>Log</code> stream <code>CICINST.CICSIVP1.DFHLOG</code> defined to MVS using model stream  $\,$   $\,$   $\,$ MV26.DFHLOG.MODEL. DFHLG0302 01/18/2005 16:24:24 CICSIVP1 Journal name DFHLOG has been installed. Journal type: MVS 2- CICINST.CICSIVP1.DFHLOG. DFHLG0502 01/18/2005 16:24:25 CICSIVP1 Log stream CICINST.CICSIVP1.DFHSHUNT defined to MVS using model stream 1- MV26.DFHSHUNT.MODEL. DFHLG0302 01/18/2005 16:24:27 CICSIVP1 Journal name DFHSHUNT has been installed. Journal type: MVS 2- CICINST.CICSIVP1.DFHSHUNT. DFHLG0744 01/18/2005 16:24:27 CICSIVP1 All records in log stream CICINST.CICSIVP1.DFHLOG have been deleted. DFHLG0744 01/18/2005 16:24:27 CICSIVP1 All records in log stream CICINST.CICSIVP1.DFHSHUNT have been deleted. DFHRM0205 01/18/2005 16:24:37 CICSIVP1 An activity keypoint has been successfully taken. DFHLG0743 01/18/2005 16:24:37 CICSIVP1 Tail of log stream CICINST.CICSIVP1.DFHLOG deleted at block id X'00000000000000001'. MESSAGE HAS BEEN SENT

Aging( 32768 ) Akp( 04000 ) Cicstslevel(030100) Cmdprotect(Cmdprot) Db2conn() Debugtool( Nodebug ) Dfltuser(CICSUSER) Dsalimit( 05242880 ) Dsrtprogram( NONE )

図 *28. DFHIVPBT* ジョブのサンプル・ジョブ・ログ *(3/4)*

Dtrprogram( DFHDYP ) Dumping( Sysdump ) Edsalimit( 0031457280 ) Forceqr( Noforce ) Logdefer( 00005 ) Maxtasks( 005 ) Mrobatch( 001 ) Oslevel(010400) Progautoctlg( Ctlgmodify ) Progautoexit( DFHPGADX ) Progautoinst( Autoinactive ) Reentprotect(Reentprot) Release(0640) Runaway( 0005000 ) Scandelay( 0500 ) Sdtran(CESD) Sosstatus(Notsos) Storeprotect(Inactive) Time( 0001000 ) Tranisolate(Inactive) TIME < SCANDELAY RESPONSE: 1 ERROR TIME: 16.24.29 DATE: 01.18.05 SYSID=CICS APPLID=CICSIVP1 Dumpds Currentdds(B) Openstatus( Open ) Switchstatus( Noautoswitch ) NORMAL RESPONSE: NORMAL TIME: 16.24.30 DATE: 01.18.05 SYSID=CICS APPLID=CICSIVP1 Ter(SAMA) Tra(CEOT) Pri(000) Aut Ins Tti CEOT SYNTAX: < Pageable | Autopageable > < Ati | Noati > < Tti | Notti > < Uctran | Nouctran | Tranidonly > RESPONSE: NORMAL TIME: 16.24.30 DATE: 01.18.05 SYSID=CICS APPLID=CICSIVP1

図 *28. DFHIVPBT* ジョブのサンプル・ジョブ・ログ *(4/4)*

注**:**

<mark>1</mark> ログ・ストリーム作成時に発行された CICS メッセージ。

2- このメッセージは、CRDI 宛先に送られます。

# 対話式検査ジョブ、**DFHIVPOL**

対話式検査ジョブ DFHIVPOL は、DFHISTAR ジョブを実行すると、ユーザーの CICS 環境に合わせて調整され、*hlq*.XDFHINST ライブラリーに保管されます。 DFHIVPOL ジョブを使用して CICS 領域を始動し、現行の機能を試してみることが できます。例えば、マスター端末トランザクション CEMT や、リソース定義トラン ザクション CEDA を使用することができます。一部の CICS サンプル・アプリケ ーション・プログラム (例えば、FILEA アプリケーション) を実行することもでき ます。

IBM 3270 情報表示システム端末またはコンソール装置のいずれかが必要になりま す。両方を使用することもできます。

この IVP で IBM 3270 情報表示システム端末を使用する場合は CEDA、 CEMT、 およびサンプル・アプリケーションを試してみることができます。

<span id="page-310-0"></span>コンソール装置からは、CEDA トランザクションを使用してリソース定義の INSTALL だけを行うことができます。コンソール装置からサンプル・プログラムを 実行することはできません。

MVS コンソールから CICS と通信したい場合は、IVP を開始する前に、 CSD に コンソールを定義しておく必要があります。(TCT にコンソールを定義することはで きません。) 詳細については、 288 ページの『MVS [コンソールを定義する』を](#page-313-0)参照 してください。

TSO セッションから CICS と通信したい場合には、IVP を開始する前に、 TSO ユ ーザーをコンソール装置として CSD に定義しておかなければなりません。詳細に ついては、 288 ページの『TSO [ユーザーをコンソール装置として定義する』を](#page-313-0)参照 してください。

DFHIVPOL ジョブは、CICS 初期設定プログラム DFHSIP を呼び出して、CICS を 始動します。DFHSIP プログラムは、システム初期設定パラメーターを、SYSIN デ ータ・セットの DFH\$SIP1 メンバーから読み取ります。

SIT 指定変更として TCT=NO が指定されると、CICS はダミーの端末管理テーブル DFHTCTDY を使用します。このダミー TCT には、 VTAM 端末で使用するのに必 要な CICS および VTAM 制御ブロックだけが入っています。端末エントリーはあ りません。

DFHIVPOL ジョブの実行の際に指定変更として指定されるシステム初期設定パラメ ーターの詳細については、 272 ページの『IVP [ジョブ用のシステム初期設定パラメ](#page-297-0) [ーターの指定』を](#page-297-0)参照してください。

# オンライン **IVP** 用の端末を定義する

VTAM 端末は、次のいずれかの方法で定義することができます。

- 1. 自動インストール機能を使用する方式。これは、端末を明示的に CICS に定義し なくても端末を使用できるため、お勧めできる方式です。
- 2. 端末を明示的に CSD に定義する方式。この方式では、CSD 更新用のバッチ・ ユーティリティー DFHCSDUP の DEFINE コマンドを使用します。

#### **VTAM** 端末に自動インストールを使用する方式

CICS の自動インストール機能を使用した場合は、CICS へのアクセスを必要とする 各 VTAM を明示的に CSD に定義する必要はありません。自動インストールの場 合は、RDO を使用して作成したリソース定義が、同じタイプの多くのリソースにと ってのモデルまたはテンプレートの役割を果たします。そして、ユーザーに代わっ て CICS が実リソースに合うモデルを 1 つ探し出します。 CICS は、これらの実 リソースについてのテーブル・エントリーを必要に応じてそのつど、動的にインス トールします。

自動インストールを使用する場合には、CICS が自動インストール要求を処理する際 に VTAM ログモード・テーブルのデータを使用することに注意してください。こ れは重要な考慮事項です。なぜなら、自動要求が正常に行われるのは、ログモー ド・データ (BIND イメージで CICS に渡される) が、CSD から自動インストー ル・モデル・テーブル (AMT) に記録されているモデル端末定義の 1 つと一致した 場合だけだからです。自動インストール用の CICS 提供モデル定義と一致する

LOGMODE 定義に関するプログラミング情報については、「*CICS Customization Guide*」を参照してください。CICS を開始して、この IVP 用の端末の自動インスト ールを試みる前に、「*CICS Customization Guide*」に記載されている VTAM 定義と ユーザーの VTAM 定義を照らし合わせてください。CICS がモデルとログモード・ データを一致させることができないと、メッセージ DFHZC6987I が出されます。 DFHZC6987I を受け取った場合に取るべき処置については、「*CICS Messages and Codes*」を参照してください。

自動インストール用の *CSD* リソース定義*:* DFHCOMDS ジョブ ( 221 [ページの](#page-246-0) 『第 29 章 CICS [データ・セットの作成』を](#page-246-0)参照) を実行した時点で、すべての IVP ジョブについての CSD が定義され、初期設定されます。CSD には、自動イン ストールで使用するための IBM 提供定義が含まれています。これらの定義は、次 のグループの中に定義されています。

- グループ名 説明
- **DFHTERM** 自動インストール機能で使用されるモデル端末定義。例えば、 TERMINAL 定義のうちの 2 つは、3270 と LU2 です。
- **DFHTYPE** 共通の端末特性すなわち属性を定義する部分的な端末定義 (TYPETERM)。例えば、TYPETERM 定義のうちの 2 つは、 DFH3270 (非 SNA 3270 端末を定義するもの) と DFHLU2E2 (SNA 3270-2 型端末を定義するもの) です。 DFHLU2E2 リソース定義 は、VTAM 提供ログモード SNX32702 と一致します。

DFHTERM および DFHTYPE グループは、DFHLIST と呼ばれる CICS 定義グルー プ・リストに組み込まれています。DFHLIST は、サンプル SIT の GRPLIST オペ ランドで定義されます。CICS 提供の定義がご使用のシステムに適していない場合 は、追加の TYPETERM およびモデル TERMINAL 定義を CSD に作成することが できます。ただし、端末がない場合は、DFHCSDUP ユーティリティー・プログラム を使用して、これをオフラインで行わなければなりません。自動インストール定義 の詳細については、「*CICS Resource Definition Guide*」を参照してください。

さらに、自動インストールでは、ユーザー・プログラムで端末 ID を割り当て、必 要であればシステムへのアクセスを制御する必要があります。オンライン IVP を実 行するときには、特殊な端末 ID が必要であったり、アクセスを制御することはほ とんどなく、そのような場合には、IBM 提供の自動インストール・ユーザー・プロ グラム (DFHZATDX) を使用することができます。(APPC 接続および端末に自動イ ンストールを使用している場合、サンプル自動インストール・ユーザー・プログラ ムは、DFHZATDY と呼ばれます。)

#### **CSD** に **VTAM** 端末を定義する方式

CICS に端末を自動インストールさせるようにするのではなく、明示的に定義された 端末を使用したい場合には、DFHCSDUP ユーティリティー・プログラムを使用し て、その端末をオフラインで定義する必要があります。通常、CSD にリソース定義 を作成する場合は、CICS マスター端末から CEDA DEFINE コマンドを使用する方 法を取りますが、端末がない場合は、DFHCSDUP ユーティリティー・プログラムを 使用するしかありません。CSD に VTAM 端末を定義する DFHCSDUP ジョブの例 については、 287 [ページの図](#page-312-0) 29 を参照してください。DFHCSDUP DEFINE コマン

<span id="page-312-0"></span>ドのキーワードとオペランドについては、「*CICS Resource Definition Guide*」を参 照してください。

```
//DEFTERM JOB (accounting information),MSGCLASS=A,
// MSGLEVEL=(1,1),CLASS=A,NOTIFY=userid
//VTAMDEF EXEC PGM=DFHCSDUP
//STEPLIB DD DSN=CICSTS31.CICS.SDFHLOAD,DISP=SHR
//DFHCSD DD DSN=CICSTS31.CICS.DFHCSD,DISP=SHR
//SYSPRINT DD SYSOUT=*
//SYSIN DD *
*
DEFINE TERMINAL(trmidnt) NETNAME(vtamname) GROUP(grpname)
      TYPETERM(name) INSERVICE(NO) AUTINSTMODEL(NO)
*
APPEND LIST(DFHLIST) TO(yourlist)
*
ADD GROUP(grpname) LIST(yourlist)
*
LIST LIST(yourlist) OBJECTS
/*
//
```
図 *29. DFHCSDUP* ユーティリティー・プログラムを使用した端末の定義

図 29 に示された DEFTERM ジョブの中で小文字で表されているオペランドについ ては、ユーザー独自の値に置き換える必要があります。

#### **TYPETERM**

使用している端末タイプの特性と一致するリソース定義を識別する固有の名 前を指定します。例えば、SNA 3270-2 型端末を定義するときは、CICS 提 供 TYPETERM 定義の DFHLU2E2 を指定します。CICS 提供 TYPETERM 定義のリスト、またはユーザー独自の定義の作成方法については、「*CICS Resource Definition Guide*」を参照してください。

#### **GROUP**

端末リソース定義が属するグループの固有の名前を指定します。

#### **TERMINAL**

CICS がその端末を認識するための名前として、4 文字の固有の端末 ID を 指定します。

#### **NETNAME**

この端末を VTAM システムに知らせる 8 文字の VTAM 名を指定しま す。

#### **TO(yourlist)** および **LIST(yourlist)**

*yourlist* に固有の名前を指定します。新しいグループ・リストに、ユーザー 独自のリソースだけでなく、すべての CICS 提供リソースも含まれていな い場合には、 CICS 始動ジョブの GRPLIST システム初期設定パラメータ ーに、 DFHLIST と yourlist を指定しなければなりません。

CICS 提供のリソース・リストを新しいグループ・リストに組み込むときは、 APPEND コマンドを使用して CICS 提供リスト DFHLIST をコピーすることによ り、新しいリストを作成してください。(CICS 提供グループ・リスト DFHLIST は、保護グループであり、修正することができません。) そのあと、新しいリスト にリソース定義グループを追加することができます。IVP を実行する前に、

DFHIVPOL ジョブ・ストリーム内の SYSIN データ・セットに SIT 指定変更を追 加することにより、新しいグループ・リストを CICS に定義しなければなりませ  $h<sub>o</sub>$ 

# <span id="page-313-0"></span>**CICS** アプリケーション **ID** を **VTAM** に定義する

以下のいずれかを行ってください。

v CICS アプリケーション ID (APPLID) が VTAM に認識されていることを確認す る。

または

• CICS アプリケーション ID を既に VTAM システムに認識されているアプリケ ーション ID に変更する。

デフォルトのアプリケーション ID (DBDCCICS) を使用する場合は、DFHIVPOL ジ ョブを開始する前に、このアプリケーション ID を VTAM に定義してください ( 114 ページの『CICS 領域のための VTAM APPL [パラメーター』に](#page-139-0)説明がありま す)。

#### **MVS** コンソールを定義する

DFHIVPOL ジョブで MVS コンソールを使用したい場合、CICS では、コンソール 用のインストール済み定義が必要です。これは、以下のいずれかを使用して実現で きます。

- v 自動インストール・モデル定義。コンソール用の自動インストール・サポートと 組み合わせます。このモデル定義では、任意の CONSNAME 値を指定でき、 DEVICE(CONSOLE) を指定する TYPETERM 定義を参照します。
- v コンソール用の事前定義された TERMINAL リソース定義。この定義では、 CONSNAME 属性にコンソール名を指定し、DEVICE(CONSOLE) を指定する TYPETERM 定義を参照します。

これらのリソースは、DFHCSDUP ユーティリティー・プログラムを使用して定義し ます。 CICS 提供の TYPETERM グループ DFHTYPE には、必要なコンソール特 性を用いて事前定義された、 DFHCONS と呼ばれる TYPETERM 定義が含まれて います。ただし、DFHTERM グループは、 MVS コンソールに対応する端末エント リーを含んでいません。 TERMINAL 定義が自動インストール・モデルである場合 でも、コンソールは CONSNAME(*name*) 属性によって識別します (自動インストー ル・モデルのコンソール名は、ダミー値であり、インストール時に実際のコンソー ル名に置き換えられます)。

コンソールを定義するのに必要な DEFINE コマンドの例については、 289 [ページの](#page-314-0) [図](#page-314-0) 30 を参照してください。

MVS コンソールを CICS に定義する方法の詳細については、「*CICS* システム定義 ガイド」を参照してください。

### **TSO** ユーザーをコンソール装置として定義する

TSO ユーザーは、TSO にログオンしている端末から、TSO CONSOLE コマンドま たは SDSF を使用して MODIFY コマンドを入力することができます。MVS は、 デフォルトでユーザーの TSO ユーザー ID をコンソール名として使用して、コン

<span id="page-314-0"></span>ソールをアクティブにします。MODIFY コマンドで渡されたコンソール名は、 CICS に対して MVS システム・コンソールのように扱われ、 CICS システム定義 (CSD) ファイルにエントリーが必要です。

MVS システム・コンソールの場合と同様に、これは以下のいずれかを使用して実現 できます。

- v 自動インストール・モデル定義。コンソール用の自動インストール・サポートと 組み合わせます。このモデル定義では、任意の CONSNAME 値を指定でき、 DEVICE(CONSOLE) を指定する TYPETERM 定義を参照します。
- v コンソール用の事前定義された TERMINAL リソース定義。この定義では、 CONSNAME 属性にコンソール名を指定し、DEVICE(CONSOLE) を指定する TYPETERM 定義を参照します。

コンソールは、TERMINAL 定義で USERID 属性を使用し、端末セキュリティーを 事前設定して CICS に定義することをお勧めします。そうすれば、TSO ユーザーが CESN トランザクションを使用してサインオンする必要はありません。そうしない 場合は、CESN トランザクションでの入力時に、TSO ユーザーの CICS サインオ ン・パスワードが表示されます。

TSO ユーザーを定義する DEFINE コマンドの例については、図 30 を参照してくだ さい。

```
//DEFTERM JOB (accounting information),MSGCLASS=A,
// MSGLEVEL=(1,1),CLASS=A,NOTIFY=userid
//CONSDEF EXEC PGM=DFHCSDUP
//STEPLIB DD DSN=CICSTS31.CICS.SDFHLOAD,DISP=SHR
//DFHCSD DD DSN=CICSTS31.CICS.DFHCSD,DISP=SHR
//SYSPRINT DD SYSOUT=*
//SYSIN
* Define a console
DEFINE TERMINAL(trmidnt) GROUP(grpname) TYPETERM(DFHCONS)
      CONSNAME(consname) DESCRIPTION(MVS CONSOLE consname)
      USERID(tsouser)
* Define a TSO user as a console device
DEFINE TERMINAL(trmidnt) GROUP(grpname) TYPETERM(DFHCONS)
      CONSNAME(tsouser) DESCRIPTION(TSO USER tsouser)
      USERID(tsouser)
*
APPEND LIST(DFHLIST) TO(yourlist)
*
ADD GROUP(grpname) LIST(yourlist)
*
LIST LIST(yourlist) OBJECTS
/*
//
```
図 *30.* ユーティリティー・プログラムを使用したコンソールと *TSO* ユーザーの定義

注**:** 図 30 に示された DEFTERM ジョブの中でイタリックで表されているオペラン ドについては、ユーザー独自の値に置き換える必要があります。

始動時に CICS 提供のリソースのリストを組み込むには、GRPLIST システム初期設 定パラメーターに、ユーザー独自のグループ・リスト名とともに、DFHLIST を指定

してください。例えば、CICS SYSIN データ・セット・メンバーに GRPLIST=(DFHLIST,*userlista,userlistb)* を指定します。

# **DFHIVPOL** ジョブを実行する

DFHIVPOL ジョブには、CICS を始動するプロシージャー (DFHSTART) が含まれ ています。 CICS に正常にログオンしたら、 [294](#page-319-0)ページに記載されているどの対話 式操作でも実行することができます。

CICS へのログオンの間に CEMT SET DUMPDS SWITCH を実行することにより、 CICS のシャットダウン時に DFHDU640 が実行される前に、両方のダンプ・デー タ・セットが必ず初期設定されるようにしなければなりません。

最後に、CICS をシャットダウンできます。

#### **DFHIVPOL** ジョブのサンプル・ジョブ・ログ

DFHIVPOL ジョブを実行したときに得られるジョブ・ログは、 291 [ページの図](#page-316-0) 31 のサンプル・ログに似たものになります。

<span id="page-316-0"></span>1 J E S 2 J O B L O G -- S Y S T E M M V 2 6 -- N O D E W I N M V S 2 C  $\Omega$ 17.17.29 JOB35727 ---- TUESDAY, 18 JAN 2005 ---- 17.17.29 JOB35727 ICH70001I CICINST LAST ACCESS AT 16:24:15 ON TUESDAY, JANUARY 18, 2005 17.17.29 JOB35727 \$HASP373 DFHIVPOL STARTED - INIT 69 - CLASS A - SYS MV26 17.17.29 JOB35727 IEF403I DFHIVPOL - STARTED - TIME=17.17.29 17.17.29 JOB35727 - --TIMINGS (MINS.)-- ----PAGING COUNTS--- 17.17.29 JOB35727 -JOBNAME STEPNAME PROCSTEP RC EXCP CPU SRB CLOCK SERV PG PAGE SWAP VIO SWAPS STEPNO 17.17.29 JOB35727 -DFHIVPOL CICS CICSCNTL 01 23 .00 .00 .00 .00 167 0 0 0 0 0 0 0 0 1<br>17.17.29 JOB35727 -DFHIVPOL CICS DTCNTL 01 19 .00 .00 .00 147 0 0 0 0 0 0 2 17.17.29 JOB35727 -DFHIVPOL CICS DTCNTL 01 19 .00 .00 .00 147 0 0 0 002 17.17.30 JOB35727 DFHPA1101 CICSIVP1 DFHSIT IS BEING LOADED. 17.17.30 JOB35727 DFHPA1108 CICSIVP1 DFHSIT HAS BEEN LOADED. (GENERATED AT: MM/DD= 01/12 HH:MM= 13:57). 17.17.30 JOB35727 DFHPA1100 CICSIVP1 OVERRIDE PARAMETERS FROM JCL EXEC STATEMENT: START=AUTO,SYSIN 17.17.30 JOB35727 DFHPA1102 CICSIVP1 OVERRIDE PARAMETERS FROM SYSIN: 1 17.17.30 JOB35727 DFHPA1927 CICSIVP1 XRF=NO, 17.17.30 JOB35727 DFHPA1927 CICSIVP1 AUXTR=ON, 17.17.30 JOB35727 DFHPA1927 CICSIVP1 AUXTRSW=NEXT, 17.17.30 JOB35727 DFHPA1927 CICSIVP1 APPLID=CICSIVP1, <mark>2</mark><br>17.17.30 JOB35727 DFHPA1927 CICSIVP1 FCT=NO, 17.17.30 JOB35727 DFHPA1927 CICSIVP1 TCT=NO, 17.17.30 JOB35727 DFHPA1927 CICSIVP1 SRT=NO, 17.17.30 JOB35727 DFHPA1927 CICSIVP1 SEC=NO, 17.17.30 JOB35727 DFHPA1927 CICSIVP1 TRTABSZ=64, 17.17.30 JOB35727 DFHPA1927 CICSIVP1 PGRET=P/, 17.17.30 JOB35727 DFHPA1927 CICSIVP1 PGPURGE=T/, 17.17.30 JOB35727 DFHPA1927 CICSIVP1 PGCOPY=C/, 17.17.30 JOB35727 DFHPA1927 CICSIVP1 PGCHAIN=X/, 17.17.30 JOB35727 DFHPA1927 CICSIVP1 CICSSVC=233, 17.17.30 JOB35727 DFHPA1927 CICSIVP1 .END 17.17.30 JOB35727 DFHPA1103 CICSIVP1 END OF FILE ON SYSIN. 17.17.31 JOB35727 +DFHTR0103 TRACE TABLE SIZE IS 64K 17.17.31 JOB35727 +DFHSM0122I CICSIVP1 Limit of DSA storage below 16MB is 5,120K. 3- 17.17.31 JOB35727 +DFHSM0123I CICSIVP1 Limit of DSA storage above 16MB is 30M. 17.17.31 JOB35727 +DFHSM0113I CICSIVP1 Storage protection is not active. 17.17.31 JOB35727 +DFHSM0126I CICSIVP1 Transaction isolation is not active. 17.17.32 JOB35727 +DFHDM0101I CICSIVP1 CICS is initializing. 17.17.32 JOB35727 +DFHWB0109I CICSIVP1 Web domain initialization has started. 17.17.32 JOB35727 +DFHSO0100I CICSIVP1 Sockets domain initialization has started. 17.17.32 JOB35727 +DFHRX0100I CICSIVP1 RX domain initialization has started. 17.17.32 JOB35727 +DFHRX0101I CICSIVP1 RX domain initialization has ended. 17.17.33 JOB35727 +DFHLG0101I CICSIVP1 Log manager domain initialization has started. 17.17.33 JOB35727 +DFHEJ0101 CICSIVP1 296 296 Enterprise Java domain initialization has started. Java is a trademark of Sun Microsystems, Inc. 17.17.33 JOB35727 +DFHDH0100I CICSIVP1 Document domain initialization has started. 17.17.33 JOB35727 +DFHXS1100I CICSIVP1 Security initialization has started. 17.17.33 JOB35727 +DFHSI1500 CICSIVP1 CICS startup is in progress for CICS Transaction Server Version 3.1.0 17.17.33 JOB35727 +DFHDU0304I CICSIVP1 Transaction Dump Data set DFHDMPA opened. 17.17.33 JOB35727 +DFHXS1102I CICSIVP1 Security is inactive. 17.17.33 JOB35727 +DFHSI1501I CICSIVP1 Loading CICS nucleus. 17.17.34 JOB35727 +DFHTR0113 CICSIVP1 Auxiliary trace is being started on data set DFHAUXT. 17.17.34 JOB35727 +DFHCQ0100I CICSIVP1 Console queue initialization has started. 17.17.34 JOB35727 +DFHCQ0101I CICSIVP1 Console queue initialization has ended. 17.17.34 JOB35727 +DFHCQ0103I CICSIVP1 MVS console queue is open. 17.17.34 JOB35727 +DFHCQ0200I CICSIVP1 CEKL transaction enabled. 17.17.34 JOB35727 +DFHXS1101I CICSIVP1 Security initialization has ended. 17.17.34 JOB35727 +DFHRM0141 CICSIVP1 Recovery manager autostart override record is not present. Normal processing continues. 17.17.34 JOB35727 +DFHDH0101I CICSIVP1 Document domain initialization has ended. 17.17.34 JOB35727 +DFHMN0105I CICSIVP1 Using default Monitoring Control Table. 17.17.34 JOB35727 +DFHMN0110I CICSIVP1 CICS Monitoring is inactive. 17.17.34 JOB35727 +DFHSO0101I CICSIVP1 Sockets domain initialization has ended. 17.17.35 JOB35727 IEC031I D37-04,IFG0554P,DFHIVPOL,CICS,DFHAUXT,D306,P2P0C6,INST.CICSTS31.CICS.DFHAUXT 17.17.35 JOB35727 +DFHTR0110 - AUXILIARY TRACE DATA SET DFHAUXT FULL - SWITCHING TO DFHBUXT 17.17.35 JOB35727 +DFHWB0110I CICSIVP1 Web domain initialization has ended. 17.17.35 JOB35727 IEC031I D37-04,IFG0554P,DFHIVPOL,CICS,DFHBUXT,D50B,P2P14B,INST.CICSTS31.CICS.DFHBUXT 17.17.35 JOB35727 +DFHTR0109 - AUXILIARY TRACE DATA SET DFHBUXT FULL - AUXILIARY TRACE HAS BEEN STOPPED 17.17.35 JOB35727 +DFHSI1502I CICSIVP1 CICS startup is Warm. 17.17.35 JOB35727 +DFHTS0100I CICSIVP1 Temporary Storage initialization has started. 17.17.35 JOB35727 +DFHLG0103I CICSIVP1 System log (DFHLOG) initialization has started. 17.17.35 JOB35727 +DFHLG0104I CICSIVP1 322 322 System log (DFHLOG) initialization has ended. Log stream<br>322 CICINST.CICSIVP1.DFHLOG is connected to structure LOG GFI CICINST.CICSIVP1.DFHLOG is connected to structure LOG\_GENERAL\_008. 17.17.35 JOB35727 +DFHLG0103I CICSIVP1 System log (DFHSHUNT) initialization has started. 17.17.35 JOB35727 +DFHSI1503I CICSIVP1 Terminal data sets are being opened. 17.17.36 JOB35727 +DFHLG0104I CICSIVP1 327 327 System log (DFHSHUNT) initialization has ended. Log stream 327 CICINST.CICSIVP1.DFHSHUNT is connected to structure LOG GENERAL 008.

図 *31. DFHIVPOL* ジョブのサンプル・ジョブ・ログ *(1/2)*

```
17.17.36 JOB35727 +DFHLG0102I CICSIVP1 Log manager domain initialization has ended.
17.17.36 JOB35727 +DFHKE0406I CICSIVP1 329
   329 CICS is about to wait for predecessors defined in the MVS automatic
   329 restart management policy for this region.
17.17.36 JOB35727 +DFHKE0412I CICSIVP1 CICS WAITPRED call to automatic restart manager has completed.
17.17.36 JOB35727 +DFHCP0101I CICSIVP1 CPI initialization has started.
17.17.36 JOB35727 +DFHPR0104I CICSIVP1 Partner resource manager initialization has started.
17.17.36 JOB35727 +DFHAI0101I CICSIVP1 AITM initialization has started.
17.17.36 JOB35727 +DFHFC0100I CICSIVP1 File Control initialization has started.
17.17.36 JOB35727 +DFHTD0100I CICSIVP1 Transient Data initialization has started.
17.17.39 JOB35727 +DFHTS0101I CICSIVP1 Temporary Storage initialization has ended.
17.17.39 JOB35727 +DFHER5730 CICSIVP1 User recovery beginning
17.17.39 JOB35727 +DFHLG0745I CICSIVP1 System log full scan has started.
17.17.39 JOB35727 +DFHLG0748I CICSIVP1 System log selective scan has started.
17.17.39 JOB35727 +DFHLG0749I CICSIVP1 System log scan has completed.
17.17.40 JOB35727 +DFHER5731 CICSIVP1 No active user records on the system log
17.17.40 JOB35727 +DFHER5732 CICSIVP1 User recovery completed
17.17.40 JOB35727 +DFHTD0101I CICSIVP1 Transient Data initialization has ended.
                   +DFHFC0101I CICSIVP1 File Control initialization has ended.
17.17.40 JOB35727 +DFHTC1575 CICSIVP1 No TCT entry for SAMA
                   +DFHCP0102I CICSIVP1 CPI initialization has ended.
17.17.40 JOB35727 +DFHPR0105I CICSIVP1 Partner resource manager initialization has ended.
17.17.40 JOB35727 +DFHAI0102I CICSIVP1 AITM initialization has ended.
17.17.40 JOB35727 +DFHAP1203I CICSIVP1 Language Environment is being initialized.
17.17.40 JOB35727 +DFHAP1200 CICSIVP1 A CICS request to the Language Environment has failed. Reason code '0011020'.
17.17.40 JOB35727 +DFHAP1208 CICSIVP1 Language Environment cannot support the Cobol language. 7-
17.17.40 JOB35727 +DFHAP1209 CICSIVP1 Language Environment cannot support the C/C++ languages.<br>17.17.40 JOB35727 +DFHAP1210 CICSIVP1 Language Environment cannot support the PL/I language.
                  17.17.40 JOB35727 +DFHAP1210 CICSIVP1 Language Environment cannot support the PL/I language. 7-
17.17.40 JOB35727 +DFHAP1211I CICSIVP1 Language Environment initialization completed.
17.17.40 JOB35727 +DFHWB1007 CICSIVP1 Initializing CICS Web environment.
17.17.40 JOB35727 +DFHWB1008 CICSIVP1 CICS Web environment initialization is complete.
17.17.40 JOB35727 +DFHSI1517 CICSIVP1 Control is being given to CICS.
17.17.40 JOB35727 +DFHEJ0102 CICSIVP1 Enterprise Java domain initialization has ended.
   17.23.42 JOB35727 +DFHFC0208I CICSIVP1 069
   069 1 LSR pool 1 is being built dynamically by CICS because all of the 069
   069 069 necessary parameters have not been supplied. Either there is no<br>069 069 1SRPOOL definition or it is incomplete. The following are not
   069 15RPOOL definition or it is incomplete. The following are not use that is possible in the following are not<br>069 168 defined: 'CI SIZE' 'STRINGS' 'MAXKEYLENGTH'. A delay is possi
                     defined: 'CI SIZE' 'STRINGS' 'MAXKEYLENGTH'. A delay is possible.
17.24.17 JOB35727 +DFHFC0208I CICSIVP1 137
   137 LSR pool 1 is being built dynamically by CICS because all of the<br>137 Example 19 necessary parameters have not been supplied. Fither there is no
                     necessary parameters have not been supplied. Either there is no
   137 LSRPOOL definition or it is incomplete. The following are not
   137 defined: 'CI SIZE' 'STRINGS' 'MAXKEYLENGTH'. A delay is possible.
17.24.28 JOB35727 +DFHTM1715 CICSIVP1 CICS is being quiesced by userid CICSUSER in transaction CEMT
at netname IYCQTC70.<br>17.24.28 JOB35727  +DFHDM0102I CICSIVP1 CICS is quiescing.
17.24.28 JOB35727 +DFHTM1782I CICSIVP1 All non-system tasks have been successfully terminated.
17.24.28 JOB35727 +DFHZC2305I CICSIVP1 Termination of VTAM sessions beginning
17.24.28 JOB35727 +DFHCESD CICSIVP1 SHUTDOWN ASSIST TRANSACTION CESD STARTING. SHUTDOWN IS NORMAL.
17.24.29 JOB35727 +DFHZC2316 CICSIVP1 VTAM ACB is closed
17.24.29 JOB35727 +DFHCQ0104I CICSIVP1 MVS console queue is closed.
                   17.24.31 JOB35727 +DFHRM0204 CICSIVP1 There are no indoubt, commit-failed or backout-failed UOWs.
17.24.32 JOB35727 +DFHRM0130 CICSIVP1 Recovery manager has successfully quiesced.
17.24.32 JOB35727 +DFHDU0303I CICSIVP1 Transaction Dump Data set DFHDMPA closed.
17.24.32 JOB35727 +DFHKE1799 CICSIVP1 TERMINATION OF CICS IS COMPLETE.
17.24.33 JOB35727 -DFHIVPOL CICS CICS 00 5757 .02 .00 7.05 21599 0 0 0 0 0 0 3<br>17.24.33 JOB35727 -DFHIVPOL CICS PRTDMPA 00 136 .00 .00 .00 286 0 0 0 0 0 4
17.24.33 JOB35727 -DFHIVPOL CICS PRTDMPA 00 136 .00 .00 .00 286 0 0 0 0 0 0 4<br>17.24.34 JOB35727 -DFHIVPOL CICS PRTDMPB 00 135 .00 .00 .00 285 0 0 0 0 0 5
17.24.34 JOB35727 -DFHIVPOL CICS PRTDMPB 00 135 .00 .00 .00 285 0 0 0 005
17.24.37 JOB35727 -DFHIVPOL CICS<br>17.24.37 JOB35727 $HASP375 DFHIV
                   $HASP375 DFHIVPOL ESTIMATED LINES EXCEEDED
17.24.38 JOB35727 $HASP375 DFHIVPOL ESTIMATE EXCEEDED BY 5,000 LINES<br>17.24.38 JOB35727 $HASP375 DFHIVPOL ESTIMATE EXCEEDED BY 10,000 LINES
                   $HASP375 DFHIVPOL ESTIMATE EXCEEDED BY 10,000 LINES<br>$HASP375 DFHIVPOL ESTIMATE EXCEEDED BY 15.000 LINES
17.24.38 JOB35727 $HASP375 DFHIVPOL ESTIMATE EXCEEDED BY 15,000 LINES
17.24.38 JOB35727 $HASP375 DFHIVPOL ESTIMATE EXCEEDED BY 20,000 LINES
17.24.39 JOB35727 $HASP375 DFHIVPOL ESTIMATE EXCEEDED BY 25,000 LINES
                   $HASP375 DFHIVPOL ESTIMATE EXCEEDED BY
17.24.39 JOB35727 $HASP375 DFHIVPOL ESTIMATE EXCEEDED BY 35,000 LINES
17.24.40 JOB35727 -DFHIVPOL CICS PRTBUXT 00 1572 .01 .00 .05 13923 0 0 0 007
17.24.40 JOB35727 IEF404I DFHIVPOL - ENDED - TIME=17.24.40
17.24.40 JOB35727 -DFHIVPOL ENDED. NAME-CICINST TOTAL CPU TIME= .06 TOTAL ELAPSED TIME= 7.18
17.24.40 JOB35727 $HASP395 DFHIVPOL ENDED
```
図 *31. DFHIVPOL* ジョブのサンプル・ジョブ・ログ *(2/2)*

注**:**

■ IVP ジョブで使用されるシステム初期設定パラメーターについては、[272](#page-297-0)ページ を参照してください。 (2 および 3 も参照してください。)

■ CICS IVP ジョブにアプリケーション ID を定義するための詳細については、 113 ページの『第 13 章 CICS [領域をアプリケーションとして](#page-138-0) VTAM に定義す [る』を](#page-138-0)参照してください。CICSIVP1 のアプリケーション ID は、 291 [ページの図](#page-316-0) [31](#page-316-0) で使用されています。

3- DFHSM0122 メッセージは、16MB の境界よりも下および上の動的ストレージ 域で使用可能な制限を通知します。これらのストレージについては、「*CICS* システ ム定義ガイド」を参照してください。

注**:** 拡張読み取り専用 DSA (ERDSA) のストレージは、読み取り専用キー 0 の保 護ストレージから獲得されます。これは、サンプル SIT が RENTPGM=PROTECT (デフォルト) を指定しているためです。

■ DFHTM1715 メッセージが出されたのは、端末ユーザー (netname IYCWTC30 をもつ) が CEMT PERFORM SHUTDOWN コマンドを出したために CICS 領域が シャットダウンされたことが原因です。

7 COBOL、C、C++、および PL/I の各言語が必要な場合は、SCEERUN ライブラ リーと SCEERUN2 ライブラリーからコメント・マークを除去し、ジョブのメモリ ー・サイズを大きくします。

## **VTAM** 端末でログオンする

DFHIVPOL ジョブでコンソール・メッセージ CONTROL IS BEING GIVEN TO CICS が 表示されると、IBM 3270 情報表示システム端末を使用して、CICS にログオンする ことができます。CICS を立ち上げたときに指定した CICS アプリケーション ID を使用して、VTAM 端末からログオンします。例えば、SIT 指定変更パラメーター として指定されたアプリケーション ID (CICSIVP1) を変更していなければ、 LOGON APPLID(CICSIVP1) と入力します。

自動インストールを使用している場合、ログオン要求は CICS に渡されて、 [285](#page-310-0) ペ ージの『VTAM [端末に自動インストールを使用する方式』で](#page-310-0)説明したすべての自動 インストール要件を満たしていれば、CICS により端末がインストールされます。 CICS による端末のインストールは、グループ・リスト DFHLIST に定義されてい るモデル定義と、自動インストール・ユーザー・プログラム (この場合には DFHZATDX) から戻される端末 ID を使用して、TCT 端末エントリー (TCTTE) を 作成することによって行われます。

使用する端末が CSD に明示的に定義され、始動ジョブ・ストリームで指定したグ ループ・リストに組み込まれている場合、CICS は、インストールされたリソース定 義を VTAM ネット名で識別し、必要な TCTTE を作成します。

CICS にログオンすると、端末には、GMTRAN システム初期設定パラメーターで指 定したトランザクションによって「グッド・モーニング」メッセージが表示されま す。デフォルト・トランザクションの CSGM は、 294 [ページの図](#page-319-0) 32 に示されたメ ッセージ (GMTEXT システム初期設定パラメーターにより定義) を表示します。

<span id="page-319-0"></span>

| WELCOME TO CICS 12:56:28 |                                                                                      |
|--------------------------|--------------------------------------------------------------------------------------|
|                          |                                                                                      |
|                          |                                                                                      |
|                          |                                                                                      |
|                          |                                                                                      |
|                          | ******\ ******\ ******\ ******\(R)                                                   |
|                          |                                                                                      |
|                          | $\frac{x}{x}$ ////** /**////** ///** /**////**                                       |
|                          | $\ket{\ast\ast}$ $\ket{\ast\ast}$ $\ket{\ast\ast}$ $\ket{\ast\ast}$ $\ket{\ast\ast}$ |
|                          |                                                                                      |
|                          |                                                                                      |
|                          | $**$ $**$ $**$ $**$                                                                  |
|                          | $***$ /** /** /** /** /** /**                                                        |
|                          |                                                                                      |
|                          | ******\\ ******\ ******\\ ******\\                                                   |
|                          | \\\\\\\ \\\\\\ \\\\\\ \\\\\\ \\\\\\                                                  |
|                          |                                                                                      |
|                          |                                                                                      |

図 *32.* デフォルトのログオン・メッセージ・トランザクション *CSGM* の画面レイアウト

# 端末を介した **CICS** 提供トランザクションの使用

DFHIVPOL ジョブで CICS を開始した後は、CICS 提供トランザクションを使用し て CICS のさまざまな機能を試してみることによって、CICS が正しく動いている かどうかの検査ができます。トランザクションは、CICS 端末や、定義されていれば システム・コンソールで使用することができます。

295 [ページの表](#page-320-0) 17 は、CEMT トランザクションの使用を含む典型的な端末対話の 例を示しています。DFHIVPOL ジョブにより試行できる CICS トランザクションに ついて、およびこれらのトランザクションに対するメッセージ交換応答について は、資料「*CICS Supplied Transactions*」を参照してください。

<span id="page-320-0"></span>表 *17.* 典型的な端末対話

| オペレーターの入力                                                            | システムの応答                                                                                                    |
|----------------------------------------------------------------------|----------------------------------------------------------------------------------------------------|
| <b>CEMT</b>                                                          | Status: ENTER ONE OF THE FOLLOWING                                                                                          |
|                                                                      | Discard<br>Inquire<br>Perform<br><b>Set</b>                                                                                 |
| I                                                                    | Status: ENTER ONE OF THE FOLLOWING<br>OR HIT ENTER FOR DEFAULT<br>(オプションのリストが続く)                                            |
| <b>PROG</b><br>ENTER キーを押す                                           | STATUS: RESULTS - OVERTYPE TO MODIFY<br>Prog(CEECBLDY) Len(0000000) Ass Pro Ena Pri<br>Res(000) Use(0000000000) Any Cex Ful |
| PF3 キーを押す<br>CLEAR キーを押す<br><b>CEMT PERFORM</b><br><b>STATISTICS</b> |                                                                                                    |
| PF3 キーを押す<br>CLEAR キーを押す                                             | <b>SESSION ENDED</b>                                                                                                    |
| <b>CETR</b>                                                          | 296 ページの『CETR トランザクションの画面レイアウト』<br>を参照する                                                                                    |
| PF3 キーを押す<br>CLEAR キーを押す                                             | CLEAR または PF3 キーが押された。CETR の正常終了                                                                                            |
| <b>CEMT I TA</b><br>PF3 キーを押す<br>CLEAR キーを押す                         | システム内のタスクのリストを表示する<br><b>SESSION ENDED</b>                                                                                  |
| CEMT I<br>PROG(DFHFEP)                                               | Prog(DFHFEP )Len(005848) Ass Pro Ena Pri<br>Res(000) Use(0000000) Any Cex Ful Qua                                           |
| PF3 キーを押す<br>CLEAR キーを押す                                             | <b>SESSION ENDED</b>                                                                                                    |
| <b>CEOT</b><br>(この端末について<br>照会する)                                    | Ter (tmid) Tra (CEOT) Pri (nnn) Pag Ins Ati Tti<br>(次のトランザクション CMSG で使用するため、'tmid' を<br>覚えておくこと)                            |
| PF3 キーを押す<br>CLEAR キーを押す                                             | <b>SESSION ENDED</b>                                                                                                    |
| CMSG 'HELLO', R=tmid, S                                              | (メッセージ 'HELLO' を端末に送信する)<br>MRS OK MESSAGE HAS BEEN ROUTED<br>(画面の右下に短時間)<br><b>HELLO</b><br>(画面の左上)                        |

マスター端末トランザクションではすべての入力が大文字に変換されるため、 CEMT 入力を大文字または小文字のどちらで入力してもかまいません。CLEAR キ ーと PF3 キーは指示どおりに使用してください。

<span id="page-321-0"></span>CETR トランザクションを入力すると、CICS は各種のトレース・オプションの状況 を表示します。図 33 の画面レイアウトは、CETR でどのようなものが表示される かを示しています。CETR トランザクション、および指定した PF キーを使って使 用可能になるその他の情報パネルについては、資料「*CICS Supplied Transactions*」 を参照してください。

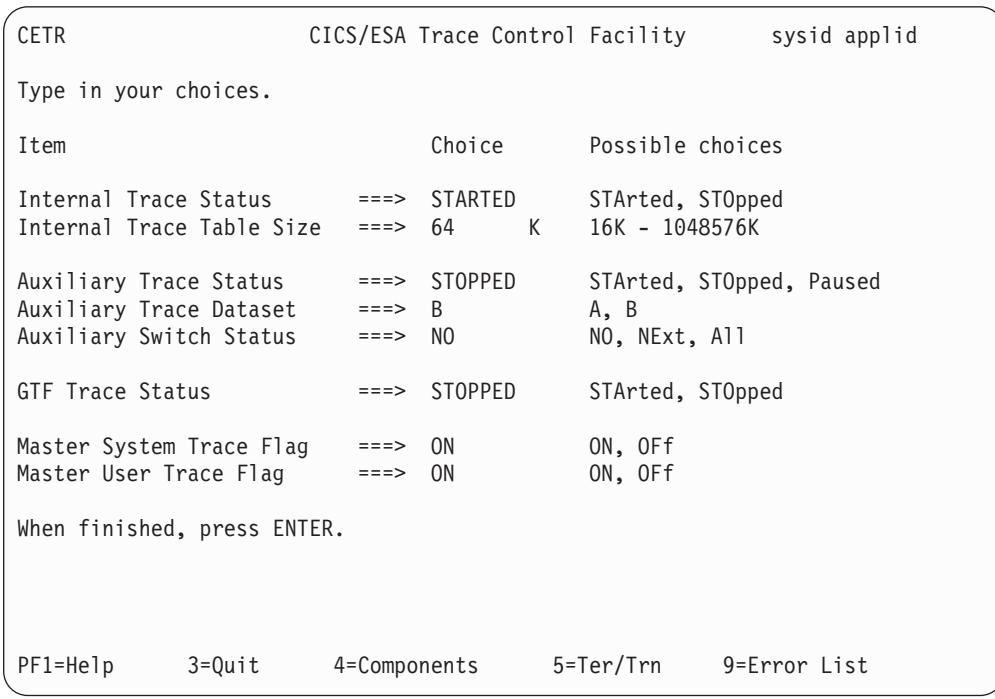

図 *33. CETR* トランザクションの画面レイアウト

CETR 画面上に ===> で示されている現行値に重ねてタイプすれば、どのトレー ス・オプションの状況でも変更することができます。

## **CEDA** トランザクションの使用

DFHIVPOL は、CICS を始動するときには、接尾部なしの SIT である DFHSIT を 使用します。このシステム初期設定テーブルは、通常実行に必要なすべての CICS リソース定義がインストールされるように、 GRPLIST=DFHLIST を指定していま す。 CEDA トランザクションを使用すれば、どのリソースが DFHLIST に組み込 まれているかが分かります。例えば、 **CEDA EXPAND LIST(DFHLIST)** を指定すると、 297 [ページの図](#page-322-0) 34 に似た画面が表示されます。

PF8 を押せば、リストの続きが表示されます。DFHLIST グループ・リストの代わり にユーザー独自のグループ・リストを使用して DFHIVPOL ジョブを開始した場合 は、そのリストの名前を CEDA EXPAND コマンドに指定します。CICS 定義グル ープは、すべて DFH で始まります。CEDA、および代表的な一連の CEDA コマン ドからなる対話の詳細については、「*CICS Resource Definition Guide*」を参照して ください。

<span id="page-322-0"></span>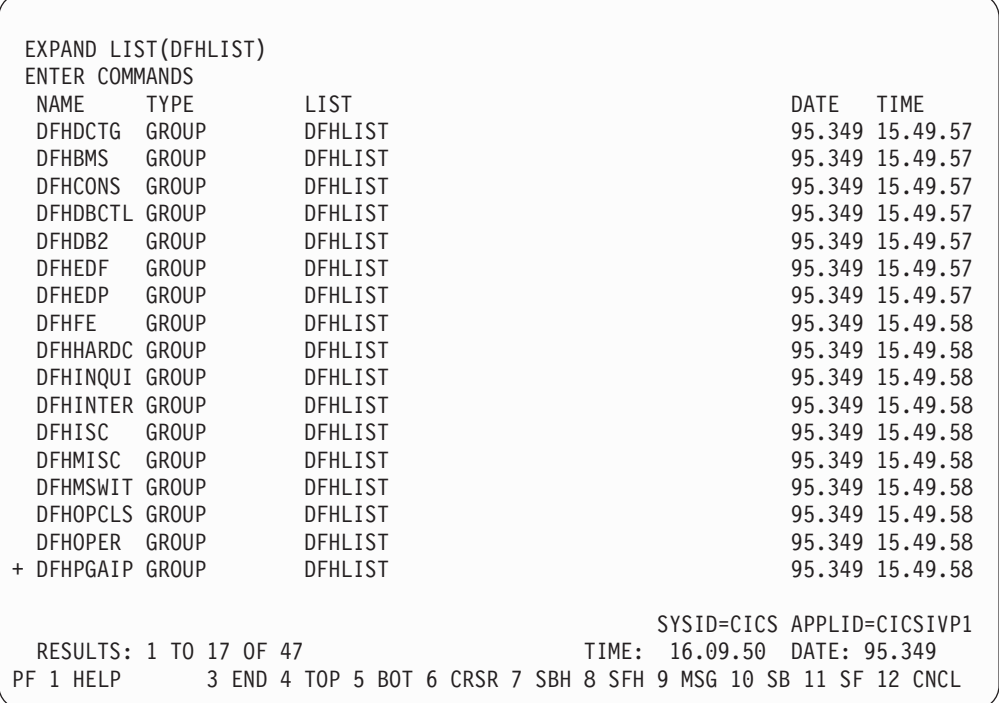

図 *34. CEDA EXPAND LIST(DFHLIST)* コマンドの画面レイアウト

DFHLIST グループ・リストには、グループ名が DFH\$ で始まるどのサンプル・ア プリケーション・グループも含まれていません。 したがって、サンプル・プログラ ムを使用するときは、必要なサンプルのリソース定義をまず最初にインストールす る必要があります。例えば、FILEA サンプル・アプリケーションを使用するには、 以下のことを行います。

1. FILEA アプリケーションに必要なサンプル・プログラムをインストールしま す。以下のコマンドを使用して、インストールすることができます。

CEDA INSTALL GROUP(DFH\$AFLA)

- 2. FILEA データ・セットを CICS で使用できるようにします。これは、以下のい ずれかの方法で行うことができます。
	- v FILEA データ・セットの FILE リソース定義をインストールします。以下の コマンドを使用して、インストールすることができます。 CEDA INSTALL GROUP(DFH\$FILA)
	- v CICS 始動 JCL に FILEA データ・セットの DD ステートメントを入れま す。例えば、

//FILEA DD DISP=SHR,DSN=CICSTS31.CICS.CICSHTH1.FILEA

CEDA セッションを終了するときは、PF3 を押します。

# サンプル・プログラムの呼び出しおよび実行

FILEA サンプル・アプリケーションのアセンブラー言語バージョンを試行するとき は、 DFH\$AFLA グループをインストールしてから、AMNU トランザクションを入 力します。

CICS サンプル・アプリケーション・プログラムについては、「*CICS 4.1 Sample Applications Guide*」を参照してください。

### コンソール装置からトランザクションの使用

CICS トランザクション (CECI は除く) は、コンソール装置から呼び出すことがで き、他の CICS オペレーターはそのコンソール・オペレーターと通信することがで きます。特に、CICS マスター端末機能にコンソール装置を使用すれば、CICS 端末 を制御したり、複数領域操作と併用していくつかの CICS 領域を制御することがで きます。通常のオペレーティング・システムのコンソール装置の使用は抑制され ず、CICS は、そこにある複数のコンソール装置をサポートします。

- 注**:**
- 1. コンソール装置から CEDA トランザクションを使用するときは、リソース定義 の INSTALL しかできません。
- 2. CECI トランザクションおよびサンプル・プログラムは、コンソール装置から実 行することができません。

MVS コマンド d consoles を発行すると、コンソール装置のリストが表示されま す。このリストでは、名前によってコンソール装置が識別されます。

コンソール装置を CONSNAME(INTERNAL) として CSD に定義している場合は、 コンソール装置を使用して、ジョブ・ストリームから MODIFY コマンドを実行依 頼することができます。

コンソールの定義については、 288 ページの『MVS [コンソールを定義する』を](#page-313-0)参照 してください。コンソールとしての TSO ユーザーの定義については、 288 [ページ](#page-313-0) の『TSO [ユーザーをコンソール装置として定義する』を](#page-313-0)参照してください。

コマンドは、次の形式で入力します。

**{MODIFY|F} jobname,[']command[']**

ここで、

#### **jobname**

CICS 領域の領域 ID です。これは、CICS の実行に使用するジョブの名前 (例えば、DFHIVPOL) か、または CICS が開始タスクとして開始された場 合はプロシージャーの名前です。

#### **command**

CICS トランザクション ID で始まるデータ・ストリングです。トランザク ションでさらに入力が必要な場合は、通常の端末オペレーターに対すると同 じ方法でオペレーターに対してプロンプトが出されます。 CICS からのメ ッセージには、応答の中で引用する必要のある応答番号が含まれています。

299 [ページの図](#page-324-0) 35 に示すコマンドを使用すれば、MVS コンソールから CEMT お よび CEOT トランザクションを検査することができます。(これらのトランザクシ ョンについては、資料「*CICS Supplied Transactions*」を参照してください。)

#### **TSO** からコマンドを入力する

TSO ユーザーは次のいずれかの形式で TSO コマンド CONSOLE を呼び出した 後、上記のようにして CICS コマンドを入力することができます。
```
CONSOLE {MODIFY|F} cicsid,[']command[']
CONSOLE
{MODIFY|F} cicsid,[']command[']
END
```
TSO コマンド CONSOLE を使用すると、TSO では、そのユーザーがコンソール・ コマンドを出す権限をもつかどうかを検査します。さらに、コンソール・オペレー ター・コマンド・セキュリティーがアクティブであれば、TSO ユーザーは特に MODIFY cicsid を出せるように許可されていなければなりません。

TSO ユーザーは、コマンド CONSOLE MODIFY altcics,CEBT を使用して、代替 CICS と対話することができます。

さらに、TSO CLIST 処理を使用すれば、CICS コマンド列を出すことができます。

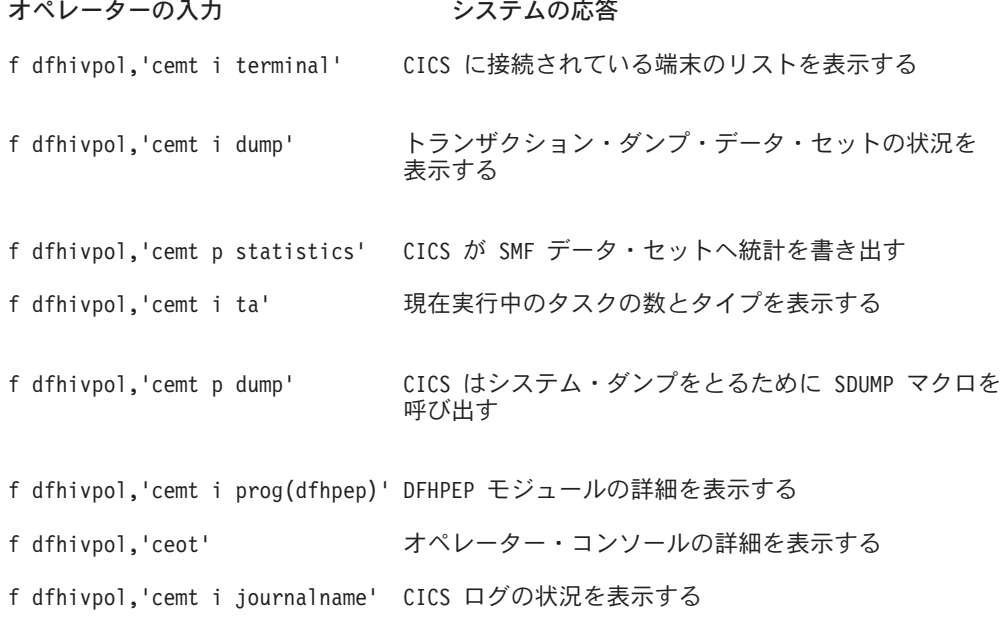

図 *35.* マスター端末操作のための *MVS* コンソールの使用

## **CICS** の終了

CICS を終了するには、VTAM 端末または MVS コンソールから、CEMT P SHUT と 入力します。(これは、CEMT PERFORM SHUTDOWN の短縮形です。) システム は、 [291](#page-316-0)ページに記載したサンプル・ジョブ・ログに示されるように、メッセージ DFH1713 とそれに続くメッセージで応答します。

### 共用データ・テーブルのサポートの検査

共用データ・テーブル機能を使用できることを検査するには、次のことを行ってく ださい。 1. 共用データ・テーブルのサポートをインストールした CICS 領域を開始します。

- 注**:** 共用データ・テーブルを使用するためには、モジュール DFHDTSVC、 DFHDTCV、および DFHMVRMS を、MVS リンク・リスト (MVS システ ムの LNKLST 連結) の許可システム・ライブラリーまたは LPA のいずれ かにインストールしなければなりません。CICS をインストールすると、こ れらのモジュールは、*hlq*.SDFHLINK ライブラリー (通常は MVS リンク・ リストに入れなければならない) にインストールされます。
- 2. ユーザー保守データ・テーブルを定義してインストールします。
- 3. CECI トランザクションを使用して、ユーザー・データ・テーブルで総称読み取 りコマンドを試行します。(ユーザー保守データ・テーブルの総称読み取りは、 共用データ・テーブルでのみ許可されています。) 共用データ・テーブルが操作 可能であれば、正規応答が戻されます。共用データ・テーブルが操作不能であれ ば、INVREQ 応答が戻されます。
	- 注**:** この検査プロセスでは、全体を通してユーザー保守データ・テーブルを使用 します。なぜなら、CICS 保守データ・テーブルの場合は、そのユーザーに 対して透過的な振る舞いをするためです。例えば、CICS 保守データ・テー ブルの総称読み取りに対しては、共用データ・テーブルが操作可能であるか どうかに関係なく、正規応答が戻されます。

共用データ・テーブルのクロスメモリー・サービスが作動しているかどうかを検査 するには、次のことを行ってください。

- 4. 第 1 の CICS 領域 (サーバー (ユーザー保守データ・テーブルおよびソース・ データ・セットをもっている)) と領域間通信 (IRC) 接続を行っている第 2 の CICS 領域 (リクエスター) を始動します。
- 5. リクエスター CICS 領域では、次のことを行います。
	- a. サーバー CICS 領域上のユーザー保守データ・テーブルを参照する (関連の) リモート・ファイルを定義してインストールします。
	- b. 2 つの CICS 領域間の領域間通信接続をクローズして、機能シップができな いようにします。つまり、リクエスター CICS 領域から共用データ・テーブ ルにアクセスするには、共用データ・テーブルのクロスメモリー・サービス しか使用できないということです。接続をクローズするには、次のコマンド を入力してください。

CEMT SET IRC CLOSED

機能シップが作動不能であることを検査するには、サーバー CICS 領域のフ ァイル (データ・テーブルではない) のリモート READ を試行します。 SYSIDERR 応答が戻されます。

- c. CECI トランザクションを使用して、ユーザー・データ・テーブルで総称読み 取りコマンドを試行します。共用データ・テーブルのクロスメモリー・サー ビスが使用可能な場合には、正規応答が戻されます。
- 6. 2 つの CICS 領域間の領域間通信を復元するには、その接続を再度オープンしま す。これを行うには、次のコマンドを入力してください。 CEMT SET IRC OPEN

## 共用データ・テーブルの検査例

例えば、共用データ・テーブルの検査テストとして、 303 [ページの図](#page-328-0) 36 で示してい る CICS 共用データ・テーブル環境において、次のようなステップを行います。

- <span id="page-326-0"></span>1. CICS 領域 CICSIDC を開始させます。(CICSIDC は、この例ではサーバー CICS 領域です。)
- 2. CICSIDC で、次のステップを行います。
	- a. ユーザー保守データ・テーブルの MYSDT を定義してインストールします。 MYSDT データ・テーブルは、その領域にインストールされているサンプ ル・データ・セット (*hlq*.CICSIDC.FILEA) に基づいています。
	- b. 次の総称 READ コマンドを端末から入力します。 CECI READ FILE(MYSDT) RIDFLD(00092) KEYLENGTH(5) GE GTEQ

303 [ページの図](#page-328-0) 37 は最初の応答 (LOADING) を示しており、 304 [ページの](#page-329-0) [図](#page-329-0) 38 は、データ・テーブルのロードが完了した後でコマンドが繰り返された ときに出される後続の応答を示しています。

共用データ・テーブルのクロスメモリー・サービスを検査するために、次のステッ プを行います。

3. 第 2 の CICS 領域である CICSIDA を、共用データ・テーブルのサポート付き で開始します。(CICSIDA は、この例ではリクエスター CICS 領域です。)

4. 次の IRC 接続およびセッションを定義して、関連のある CICS 領域にインスト ールします。

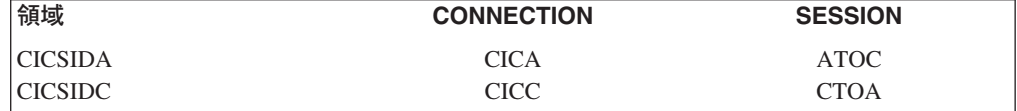

CICA および ATOC リソース定義に使用されるパラメーターについては、 [306](#page-331-0) [ページの図](#page-331-0) 41 および 307 [ページの図](#page-332-0) 42 を参照してください。CICC と CTOA リソース定義のパラメーターも、類似しています。

- 5. CICSIDA で、次のステップを行います。
	- a. ファイル REMSDT を、CICSIDC 上の MYSDT データ・テーブルを参照す るリモート・ファイルとして定義してインストールします。REMSDT リソー ス定義に使用されるパラメーターについては、 307 [ページの図](#page-332-0) 43 を参照して ください。
	- b. ファイル REMFIL を、CICSIDC 上の FILEA サンプル・ファイルを参照す るリモート・ファイルとして定義してインストールします。
	- c. CEMT SET IRC CLOSED コマンドを使用して、CICSIDC との IRC 接続を クローズします。
	- d. 次の総称 READ コマンドを端末から入力します。 CECI READ FILE(REMFIL) RIDFLD(00092) KEYLENGTH(5) LENGTH(80) GE GTEQ

305 [ページの図](#page-330-0) 39 は、リモート・ファイルが機能シップによってアクセスで きないために出される応答 (SYSIDERR) を示しています。 (この応答は、 IRC 接続がクローズされた場合は、リモート・データ・テーブル REMSDT についても出されます。)

e. 次の総称 READ コマンドを端末から入力します。

CECI READ FILE(REMSDT) RIDFLD(00092) KEYLENGTH(5) LENGTH(80) GE GTEQ

306 [ページの図](#page-331-0) 40 は、応答 (正規) を示しています。この応答は、[2b \(301](#page-326-0) ペ [ージ](#page-326-0)) のステップを完了し、MYSDT が既に CICSIDC でオープンしている場 合に限ります。

<span id="page-328-0"></span>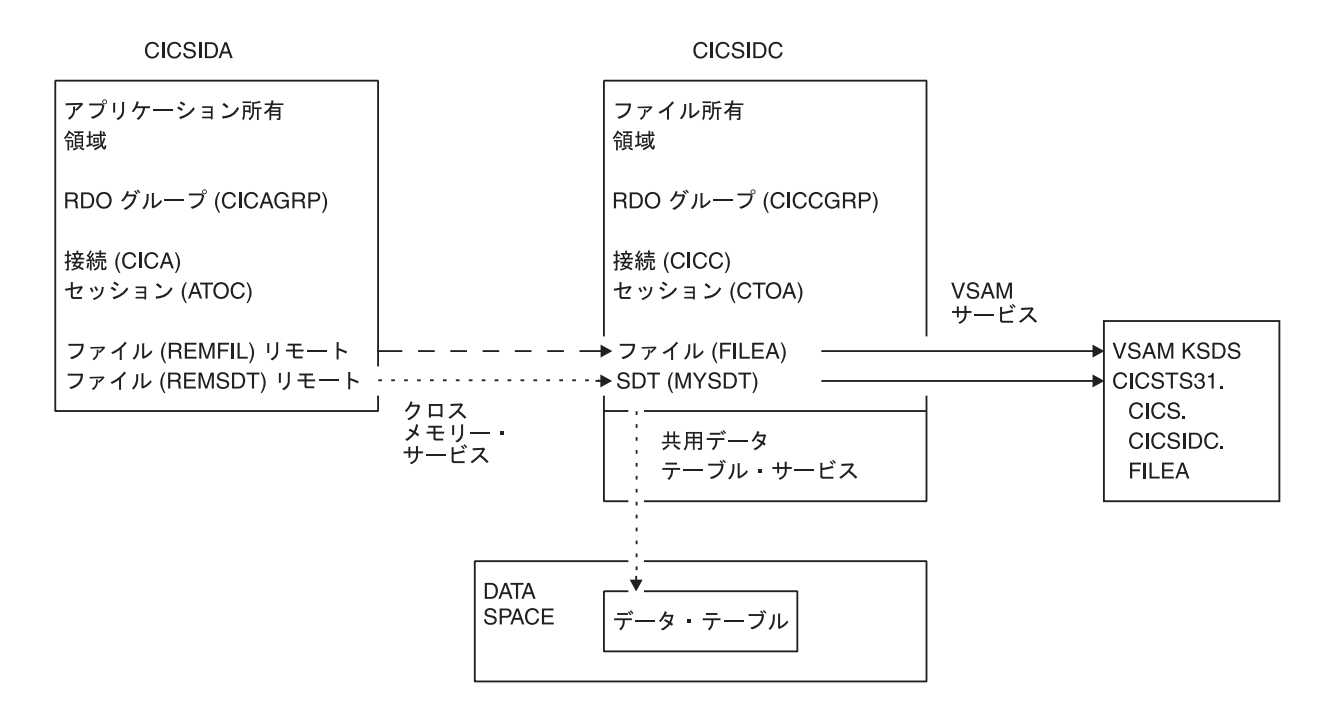

図 *36.* 共用データ・テーブルの検査例の *CICS* 環境

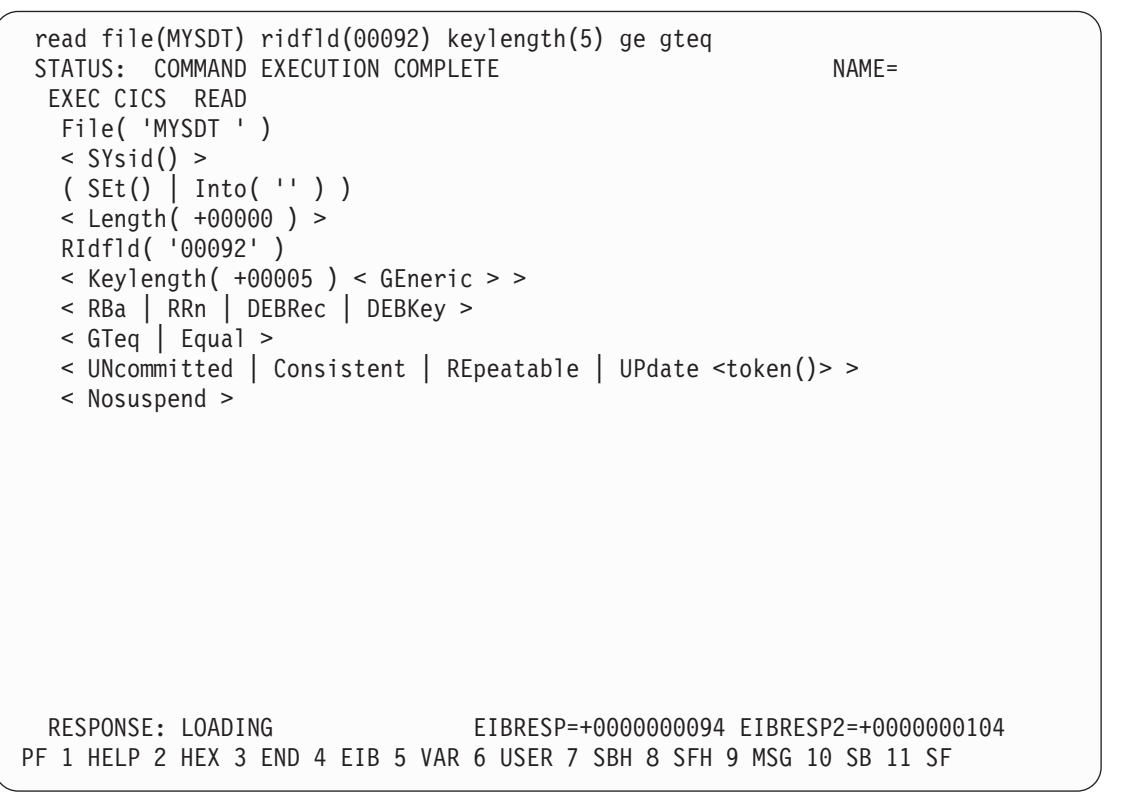

図 *37. CICSIDC* での *SDT* サポート付き初期 *CECI* 総称 *READ FILE* コマンドに対する応答: *(*データ・テーブルは 最初に参照されたときにロードされ、総称 *READ* コマンドは、ユーザー保守データ・テーブルのロード中は、ユーザ ー保守データ・テーブルに対して使用することはできません。*)*

```
read file(MYSDT) ridfld(00092) keylength(5) ge gteq
 STATUS: COMMAND EXECUTION COMPLETE NAME=
 EXEC CICS READ
  File( 'MYSDT ' )
  < SYsid() >( SEt()
    | Into( ' 000983J. S. TILLING WASHINGTON, DC 34512' ... ) )
  < Length( +00080 ) >
  RIdfld( '00092' )
  \le Keylength( +00005 ) \le GEneric > >
  < RBa | RRn | DEBRec | DEBKey >
  < GTeq | Equal >
  < UNcommitted | Consistent | REpeatable | UPdate <token()> >
  < Nosuspend >
 RESPONSE: NORMAL EIBRESP=+0000000000 EIBRESP2=+0000000000
PF 1 HELP 2 HEX 3 END 4 EIB 5 VAR 6 USER 7 SBH 8 SFH 9 MSG 10 SB 11 SF
```
図 *38. CICSIDC* での *SDT* サポート付き *CECI* 総称 *READ FILE* コマンドに対する応答: 正規応答

<span id="page-330-0"></span>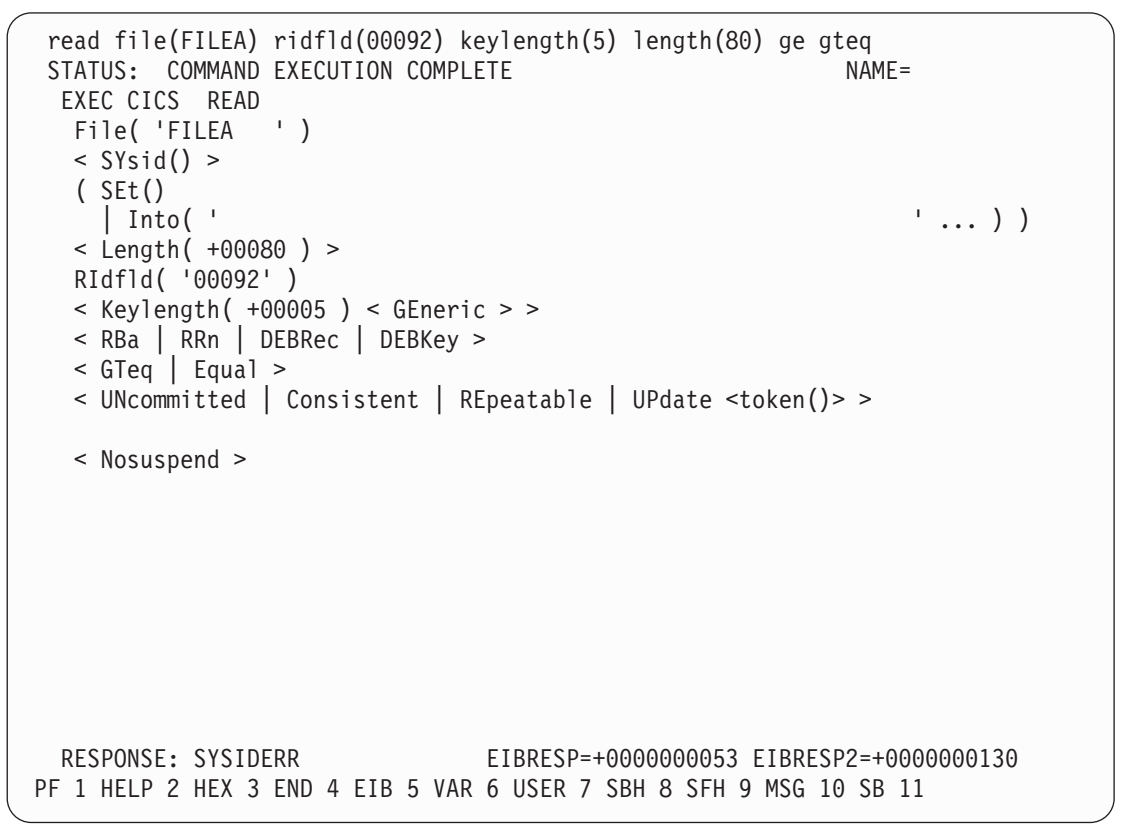

図 *39. CICSIDA* <sup>で</sup> *IRC* がクローズしている場合のリモート *CECI* 総称 *READ FILE* コマンドに対する応答: ファイ ル *REMFIL* が、*CICSIDC* 上の関連ファイル *FILEA* に機能シップを試行したときの *SYSIDERR* 応答

```
read file(MYSDT) ridfld(00092) keylength(5) length(80) ge gteq<br>STATUS: COMMAND EXECUTION COMPLETE
 STATUS: COMMAND EXECUTION COMPLETE
  EXEC CICS READ
   File( 'MYSDT ' )
   \leq SYsid() >
   ( SEt()
     | Into( ' 000983J. S. TILLING WASHINGTON, DC 34512' ... ) )
   < Length( +00080 ) >
   RIdfld( '00092' )
   \le Keylength( +00005 ) \le GEneric > >
   < RBa | RRn | DEBRec | DEBKey >
   < GTeq | Equal >
   < UNcommitted | Consistent | REpeatable | UPdate <token()> >
   < Nosuspend >
  RESPONSE: NORMAL EIBRESP=+0000000000 EIBRESP2=+0000000000
PF 1 HELP 2 HEX 3 END 4 EIB 5 VAR 6 USER 7 SBH 8 SFH 9 MSG 10 SB 11 SF
```
図 *40. CICSIDA* <sup>で</sup> *IRC* がクローズしている場合のリモート *CECI* 総称 *READ FILE* コマンドに対する応答: ファイ ル *REMSDT* が、*CICSIDC* 上の関連する共用データ・テーブル *MYSDT* にクロスメモリー・サービスを使用したとき の正規応答

| OBJECT CHARACTERISTICS<br>CICS RELEASE = $0640$                    |                                                                                   |                                      |
|--------------------------------------------------------------------|-----------------------------------------------------------------------------------|--------------------------------------|
| Connection<br>Group<br>CONNECTION IDENTIFIERS<br>Netname<br>INDsys | : CICA<br>: CICAGRP<br>DEscription : MRO CONNECTION CICSIDA TO CICSIDC<br>cicsinc |                                      |
| <b>REMOTE ATTRIBUTES</b>                                           |                                                                                   |                                      |
| REMOTESystem                                                       | $\mathbf{r}$                                                                      |                                      |
| <b>REMOTEName</b><br>CONNECTION PROPERTIES                         |                                                                                   |                                      |
| ACcessmethod : IRc                                                 |                                                                                   | INdirect   Xm<br>$IRc$  <br>Vtam     |
| Protocol                                                           |                                                                                   | Lu61<br>Appc                         |
| SInglesess : No                                                    |                                                                                   | No   Yes                             |
| DAtastream                                                         | : User                                                                            | User   $3270$   SCs   STrfield   Lms |
| RECordformat : U                                                   |                                                                                   | $U$   $Vb$                           |
| OPERATIONAL PROPERTIES                                             |                                                                                   |                                      |
| AUtoconnect : No                                                   |                                                                                   | No   Yes   All                       |
| INService : Yes                                                    |                                                                                   | No<br>Yes                            |

図 *41. CICSIDA* にインストールした *CONNECTION* リソース定義 *CICA* の例: 関係のあるパラメーターだけを示し ており、それ以外のパラメーターはデフォルトに解釈される

<span id="page-332-0"></span>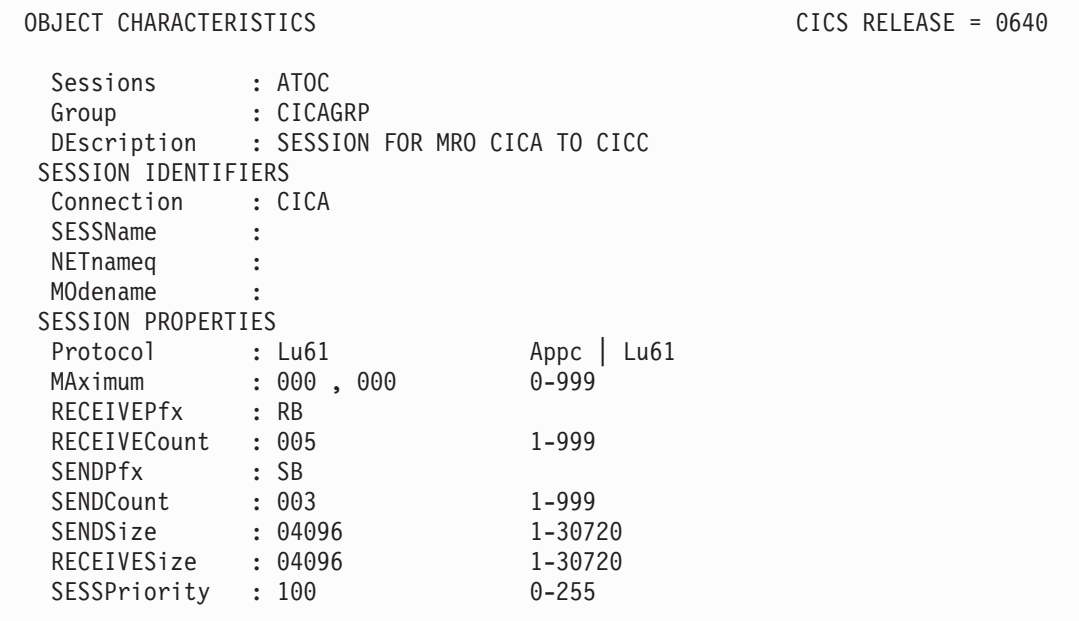

図 *42.* 接続 *CICA* と関連する *SESSION* リソース定義 *ATOC* の例: 関係のあるパラメーターだけを示しており、それ 以外のパラメーターはデフォルトに解釈される

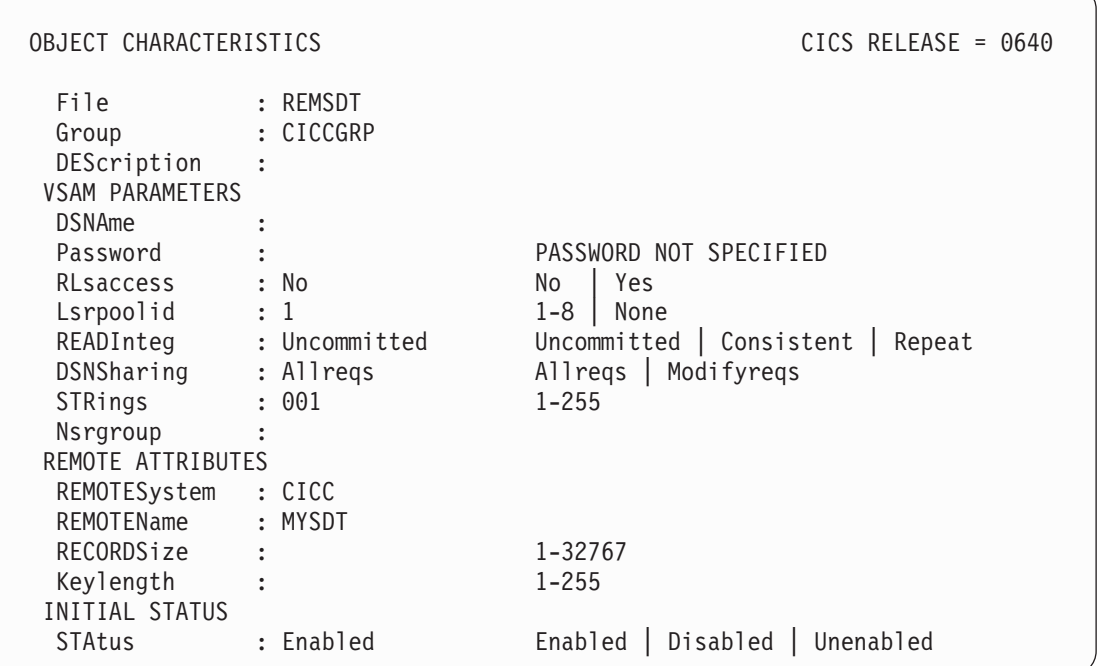

図 *43. CICSIDA* にインストールしたリモート *FILE* ファイル・リソース定義 *REMSDT* の例: 関係のあるパラメータ ーだけを示しており、それ以外のパラメーターはデフォルトに解釈される

### **CICS-DBCTL** インターフェースの検査

このセクションでは、CICS-DBCTL インターフェースが正しく使用できることを検 査するために使用可能なインストール検査プロシージャー、DFHIVPDB の使用方法 について説明しています。

DFHIVPDB ジョブを正しく実行するためには、実行前に次のことを行ってくださ  $\mathcal{U}^{\lambda}$ 

1. DFHIVPDB ジョブを CICS および IMS 環境に合わせて調整します。

これは、 231 ページの『第 30 章 DL/I [サポートの定義』の](#page-256-0)説明にあるとおり、 すべての CICS サンプル・インストール後ジョブの調整処理の一部として行うこ とができます。 CICS インストール・プロセスの一部として DFHISTAR ジョブ を実行すると、 DFHIVPDB ジョブが *hlq*.XDFHINST ライブラリーにインスト ールされます。

- 注**:** DFHIVPDB ジョブ内の IMS.RESLIB ライブラリーの接頭部を、ユーザーの IMS ライブラリーに使用する接頭部に変更します。
- 2. DFHIVPDB ジョブに使用される CICS 領域に必要なデータ・セットを作成しま す。

これを行うには、次の CICS サンプル・ジョブのコピーを調整して実行してくだ さい。

**DFHCOMDS**

このジョブは、すべての CICS 領域に共通の CICS データ・セットを作成し ます。

### **DFHDEFDS**

このジョブは、それぞれの CICS 領域に必要なデータ・セットを作成しま す。

CICS インストール・プロセスの一部として DFHISTAR ジョブを実行すると、 これらのジョブが *hlq*.XDFHINST ライブラリーにインストールされます。

3. 『DFHIVPDB ジョブについての IMS インストール要件』 に概説されていると おりに、IMS インストール検査プロシージャーを実行します。

## **DFHIVPDB** ジョブについての **IMS** インストール要件

「*IMS/ESA* 導入の手引き」の IMS INSTALL/IVP プロセスの記述にあるように、 DFHIVPDB ジョブは、IMS インストール検査プロシージャーの実行に依存します。 IMS INSTALL/IVP プロセスについての前提事項は、次のとおりです。

- 1. IMS サンプル・データベース、DI21PART が、正常に定義されていること。こ れは、次の 2 つのデータ・セットから構成されます。 DI21PART DI21PARO
- 2. DI21PART データベースが、IMS 提供サンプル・データとロードされているこ と。
- 3. 次の IMS 提供プロシージャーが、実行可能プロシージャー・ライブラリーにイ ンストールされていること。

**ACBGEN PSBGEN** 

- 4. サンプル DRA 始動テーブルである DFSPZPIV は、IMS.RESLIB ライブラリー で作成され、そこへインストールされていること。
- 5. サンプル DBCTL システム、IVP3 が使用可能であること。

IMS のインストール、INSTALL/IVP プロセス、および IMS IVP の実行について は、「*IMS/ESA* 導入の手引き 」を参照してください。

## **DFHIVPDB** ジョブ・ステップ

DFHIVPDB ジョブは、次のジョブ・ステップから構成されています。

- 1. **GEN**。 このステップは、メンバー DFH\$DBAN を、*hlq*.SDFHSAMP ライブラ リーから一時順次データ・セット、CARDIN にアンロードします。 このメンバ ーには、アセンブラー版の DL/I サンプル・アプリケーションを呼び出すトラン ザクションが入っており、CICS では初期設定が完了するとただちに、これらの トランザクションを CARDIN から読み取ります。
	- 注**:** 順次データ・セット CARDIN は、シミュレート端末としてサンプル端末管 理テーブル、DFHTCT5\$ に定義されます。

また、サンプル DL/I トランザクションの COBOL 版である DFH\$DBCB、およ び PL/I 版である DFH\$DBPL も、*hlq*.SDFHSAMP ライブラリーに含まれます。 COBOL または PL/I 版を実行する場合は、該当メンバーとともに CARDIN を ロードするようにこのジョブ・ステップを変更する必要があります。

トランザクションで生成される出力は、類似装置 (PRINTER として定義される 順次データ・セット) に送られます。

- 2. **CICS**。 このジョブ・ステップは、CICS 提供リソース・グループ・リスト DFH\$IVPL を使用して DFHSTART プロシージャーを実行し、CICS を始動しま す。 CICS は DBCTL システム IVP3 との接続を試行し、サンプル DLI トラン ザクションを実行してから、CICS 領域をシャットダウンします。
	- 注**:** DBCTL システム、IVP3 が稼働していないと、サンプル DLI トランザクシ ョンは異常終了します。

この IVP で使用するサンプル・メンバーを調べたい場合は、次のリストから見つけ ることができます。

### **DFHIVPDB**

この IVP には説明としての注釈がいくつか含まれており、DFHISTAR ジョ ブの実行時に *hlq*.XDFHINST ライブラリーにインストールされます。 DFHISTAR ジョブの詳細については、 217 [ページの『第](#page-242-0) 28 章 CICS 提供 [のスケルトン・ジョブの調整』を](#page-242-0)参照してください。

### **DFH\$SIP5**

これは、DFHIVPDB ジョブに特定なシステム初期設定パラメーターの指定 変更が含まれる *hlq*.SYSIN データ・セットのメンバーです。

注**:** DFHIVPDB ジョブの他のシステム初期設定パラメーター (例えば、ア プリケーション ID、CICSSVC、および DFLTUSER) を指定する場合 は、*hlq*.SYSIN データ・セットの DFH\$SIP5 メンバーが実行すると便 利です。

### **DFHTCT5\$**

これは、この IVP の中で、CICS によりシミュレート端末として使用され る (端末名は SAMA) 順次装置を指定するサンプル TCT です。ソース・ス テートメントは、*hlq*.SDFHSAMP ライブラリーのメンバーである DFH\$TCTS にあります。

### **DFHIVPDB** ジョブを実行する

DFHIVPDB ジョブを実行要求する前に、以下に示すようにして DFHRMUTL プロ グラムを実行し、次の CICS 始動時に INITIAL スタートを実行するようにグロー バル・カタログ制御レコードをリセットしてください。

```
//DFHRMUTI JOB 24116475,'DFHRMUTL',
// CLASS=A,MSGCLASS=H,NOTIFY=userid
1/*//*--------------------------------------------------------*/
//* RESET GLOBAL CATALOG CONTROL RECORD TO INITIAL START */
//*--------------------------------------------------------*/
//DFHRMUTL EXEC PGM=DFHRMUTL,REGION=1M
//STEPLIB DD DSN=CICSTS31.CICS.SDFHLOAD,DISP=SHR
//SYSPRINT DD SYSOUT=*
//DFHGCD DD DSN=CICSTS31.CICS.DBDCCICX.DFHGCD,DISP=OLD
//SYSIN DD *
SET AUTO START=AUTOINIT
/*
```
必要なすべての準備が完了し、前提条件となるすべてのジョブの実行が完了すれ ば、DFHIVPDB ジョブを実行要求します。ジョブによって、DL/I トランザクショ ンが CARDIN にロードされます。CICS はトランザクションを読み取り、その出力 を PRINTER 順次データ・セットに送ります。

### 注**:**

- 1. *hlq*.SDFHSAMP の DFH\$DBAN メンバーから CARDIN にコピーされる最初の トランザクションは、CDBC CONNECT SUFFIX(IV) です。 これによって、 CICS は DBCTL と接続し、サンプル DRA 始動テーブル、DFSPZP*IV* を使用し ます。
- 2. *hlq*.SDFHSAMP の DFH\$DBAN メンバーから CARDIN にコピーされる最後の トランザクションは、CEMT PERFORM SHUT です。

CICS がシャットダウンする前にいくつかのコマンドをオンラインで使用したい 場合には、ジョブを実行する前に、CEMT コマンドを削除しなければなりませ ん。そうすると、CEMT、CEDA、およびその他の CICS 提供トランザクション を出し、CICS 端末からまたは MVS コンソールを介してシャットダウンを開始 することができます。MVS コンソールから CICS と通信する場合は、 288 [ペー](#page-313-0) ジの『MVS [コンソールを定義する』で](#page-313-0)説明したように、DFHIVPDB を開始する 前に、CICS に対してコンソールを定義しなければなりません。TSO に接続され た端末から MODIFY コマンドを入力する場合は、 288 [ページの『](#page-313-0)TSO ユーザ [ーをコンソール装置として定義する』で](#page-313-0)説明したように、TSO ユーザーをコン ソール装置として定義しなければなりません。

DFHIVPDB ジョブの実行からのサンプル・ジョブ・ログが、図 44 に示されていま す。トランザクション処理の結果は、図 44[、図](#page-338-0) 45、およ[び図](#page-339-0) 46 に示すものと同様 の結果になります。

1 J E S 2 J O B L O G -- S Y S T E M M V 2 6 -- N O D E W I N M V S 2 C  $\Theta$ 09.36.19 JOB36923 ---- WEDNESDAY, 19 JAN 2005 ---- 09.36.19 JOB36923 ICH70001I CICINST LAST ACCESS AT 08:27:32 ON WEDNESDAY, JANUARY 19, 2005 09.36.19 JOB36923 \$HASP373 DFHIVPDB STARTED - INIT 4 - CLASS A - SYS MV26 09.36.19 JOB36923 IEF403I DFHIVPDB - STARTED - TIME=09.36.19 --TIMINGS (MINS.)-- ----PAGING COUNTS---<br>RC EXCP CPU SRB CLOCK SERV PG PAGE SWAP VIO SWAPS STEPNO 09.36.19 JOB36923 -JOBNAME STEPNAME PROCSTEP RC EXCP CPU SRB CLOCK SERV PG PAGE SWAP VIO SWAPS STEPNO 09.36.19 JOB36923 -DFHIVPDB GEN 00 53 .00 .00 .00 184 0 0 0 0 0 1 09.36.19 JOB36923 -DFHIVPDB CICS CICSCNTL 01 16 .00 .00 .00 148 0 0 0 0 0 2 09.36.19 JOB36923 -DFHIVPDB CICS DTCNTL 01 15 .0<br>09.36.20 JOB36923 DFHPA1101 CICSIVP1 DFHSIT IS BEING LOADED. 09.36.20 J0B36923 DFHPA1101 CICSIVP1 DFHSIT 09.36.20 J0B36923 DFHPA1108 CICSIVP1 DFHSIT HAS BEEN LOADED. (GENERATED AT: MM/DD= 01/12 HH:MM= 13:57). 09.36.20 JOB36923 DFHPA1100 CICSIVP1 OVERRIDE PARAMETERS FROM JCL EXEC STATEMENT: START=AUTO,SYSIN 09.36.20 JOB36923 DFHPA1102 CICSIVP1 OVERRIDE PARAMETERS FROM SYSIN:  $\mathbf{1}$ 09.36.20 JOB36923 DFHPA1927 CICSIVP1 GRPLIST=DFH\$IVPL, INCLUDE DLI SAMPLE PROGRAMS & TRANSACTIONS 20000000<br>09.36.20 JOB36923 DEHPA1927 CICSIVP1 ECT=NO. 09.36.20 JOB36923 DFHPA1927 CICSIVP1 FCT=NO, 30000000 09.36.20 JOB36923 DFHPA1927 CICSIVP1 TCT=5\$, TCT INCLUDES SEQ DEVICES 4000000 40000000<br>09.36.20 JOB36923 DFHPA1927 CICSIVP1 XRF=NO, 09.36.20 JOB36923 DFHPA1927 CICSIVP1 XRF=NO, SOO0000 SOUND TO SOUND A SOO00000 SOUND A SOO00000 SOUND A SOO0000<br>09.36.20 JOB36923 DFHPA1927 CICSIVP1 STNTR=OFF, 09.36.20 JOB36923 DFHPA1927 CICSIVP1 STNTR=OFF,<br>09.36.20 JOB36923 DFHPA1927 CICSIVP1 STNTRFC=1, TRACE FILE CONTROL AND DLI EVENTS 560000000000000000000000000 09.36.20 JOB36923 DFHPA1927 CICSIVP1 STNTRFC=1, TRACE FILE CONTROL AND DLI EVENTS 5600000 56000000<br>09.36.20 JOB36923 DEHPA1927 CICSIVP1 AUXTR=ON. 09.36.20 J0B36923 DFHPA1927 09.36.20 JOB36923 DFHPA1927 CICSIVP1 AUXTRSW=NEXT,<br>09.36.20 JOB36923 DFHPA1927 CICSIVP1 SRT=NO. 09.36.20 JOB36923 DFHPA1927 CICSIVP1 SRT=NO, 70000100 09.36.20 JOB36923 DFHPA1927 CICSIVP1 SEC=NO, 70000200 09.36.20 JOB36923 DFHPA1927 CICSIVP1 TRTABSZ=64, 70000300 09.36.20 JOB36923 DFHPA1927 CICSIVP1 APPLID=CICSIVP1, 70000400 09.36.20 JOB36923 DFHPA1927 CICSIVP1 CICSSVC=233, 09.36.20 JOB36923 DFHPA1927 CICSIVP1 .END 80000000 09.36.20 JOB36923 DFHPA1103 CICSIVP1 END OF FILE ON SYSIN. 09.36.21 JOB36923 +DFHTR0103 TRACE TABLE SIZE IS 64K 09.36.21 JOB36923 +DFHSM0122I CICSIVP1 Limit of DSA storage below 16MB is 5,120K. 09.36.21 JOB36923 +DFHSM0123I CICSIVP1 Limit of DSA storage above 16MB is 30M. 09.36.21 JOB36923 +DFHSM0113I CICSIVP1 Storage protection is not active. 09.36.21 JOB36923 +DFHSM0126I CICSIVP1 Transaction isolation is not active. 09.36.21 JOB36923 +DFHDM0101I CICSIVP1 CICS is initializing.

図 *44. DFHIVPDB* ジョブからのサンプル・ジョブ・ログ出力 *(1/3)*

```
09.36.23 JOB36923 +DFHWB0109I CICSIVP1 Web domain initialization has started.
 09.36.23 JOB36923 +DFHSO0100I CICSIVP1 Sockets domain initialization has started.
 09.36.23 JOB36923 +DFHRX0100I CICSIVP1 RX domain initialization has started.
 09.36.23 JOB36923 +DFHRX0101I CICSIVP1 RX domain initialization has ended.
 09.36.23 JOB36923 +DFHLG0101I CICSIVP1 Log manager domain initialization has started.
 09.36.23 JOB36923 +DFHEJ0101 CICSIVP1 790
     790 Enterprise Java domain initialization has started. Java is a
                            trademark of Sun Microsystems, Inc.
  09.36.23 JOB36923 +DFHDH0100I CICSIVP1 Document domain initialization has started.
09.36.23 JOB36923 +DFHXS1100I CICSIVP1 Security initialization has started.
 09.36.23 JOB36923 +DFHSI1500 CICSIVP1 CICS startup is in progress for CICS Transaction Server Version 3.1.0
 09.36.23 JOB36923 +DFHXS1102I CICSIVP1 Security is inactive.
 09.36.23 JOB36923 +DFHDU0304I CICSIVP1 Transaction Dump Data set DFHDMPB opened.
 09.36.23 JOB36923 +DFHSI1501I CICSIVP1 Loading CICS nucleus.
 09.36.26 JOB36923 +DFHTR0113 CICSIVP1 Auxiliary trace is being started on data set DFHAUXT.
 09.36.26 JOB36923 +DFHCQ0100I CICSIVP1 Console queue initialization has started.
 09.36.26 JOB36923 +DFHCQ0101I CICSIVP1 Console queue initialization has ended.
 09.36.26 JOB36923 +DFHCQ0103I CICSIVP1 MVS console queue is open.
 09.36.26 JOB36923 +DFHCQ0200I CICSIVP1 CEKL transaction enabled.
 09.36.26 JOB36923 +DFHXS1101I CICSIVP1 Security initialization has ended.
 09.36.26 JOB36923 +DFHRM0140 CICSIVP1 Recovery manager autostart override found with value: 'AUTOINIT'.
  09.36.26 JOB36923  +DFHRM0149I CICSIVP1 Recovery manager autostart override record will be deleted.<br>09.36.26 JOB36923  +DFHDH0101I CICSIVP1 Document domain initialization has ended.
 09.36.26 JOB36923 +DFHMN0105I CICSIVP1 Using default Monitoring Control Table.
 09.36.26 JOB36923 +DFHSO0101I CICSIVP1 Sockets domain initialization has ended.
 09.36.26 JOB36923 +DFHWB0110I CICSIVP1 Web domain initialization has ended.
 09.36.26 JOB36923 +DFHMN0110I CICSIVP1 CICS Monitoring is inactive.
  09.36.26 JOB36923 +DFHSI1502I CICSIVP1 CICS startup is Initial.
09.36.26 JOB36923 +DFHTS0100I CICSIVP1 Temporary Storage initialization has started.
 09.36.26 JOB36923 +DFHSI1503I CICSIVP1 Terminal data sets are being opened.
 09.36.27 JOB36923 +DFHLG0102I CICSIVP1 Log manager domain initialization has ended.<br>00.36.27 JOB36923 IEC161I 080-053 DFHIVPDB.CICS CICS.DFHIEMP...
 09.36.27 JOB36923 IEC161I 080-053,DFHIVPDB,CICS<br>09.36.27 JOB36923 IEC161I INST CICSTS31 CNTL CICS
                          IEC161I INST.CICSTS31.CNTL.CICS.DFHTEMP,
 09.36.27 JOB36923 IEC161I INST.CICSTS31.CNTL.CICS.DFHTEMP.DATA,
 09.36.27 JOB36923 IEC161I ICFCAT.SYSPLEX2.CATALOGB
 09.36.27 JOB36923 +DFHTS0102I CICSIVP1 About to format the temporary storage data set (359 control intervals).<br>09.36.27 JOB36923 +DFHKF0406I CICSIVP1 825
   0.36.27 JOB36923 +DFHKE0406I CICSIVP1 825<br>825 CICS is about to wait for
                          CICS is about to wait for predecessors defined in the MVS automatic
825 restart management policy for this region.
09.36.27 JOB36923 +DFHKE0412I CICSIVP1 CICS WAITPRED call to automatic restart manager has completed.
09.36.27 JOB36923 +DFHCP0101I CICSIVP1 CPI initialization has started.
09.36.27 JOB36923 +DFHPR0104I CICSIVP1 Partner resource manager initialization has started.<br>09.36.27 JOB36923 +DFHAI0101I CICSIVP1 AITM initialization has started.
09.36.27 JOB36923 +DFHAI0101I CICSIVP1 AITM initialization has started.
09.36.27 JOB36923 +DFHFC0100I CICSIVP1 File Control initialization has started.
09.36.27 JOB36923 +DFHTD0100I CICSIVP1 Transient Data initialization has started.
09.36.27 JOB36923 +DFHFC0101I CICSIVP1 File Control initialization has ended.
09.36.27 JOB36923 +DFHTD0101I CICSIVP1 Transient Data initialization has ended.<br>09.36.27 JOB36923 +DFHTS0101I CICSIVP1 Temporary Storage initialization has end
09.36.27 JOB36923 +DFHTS0101I CICSIVP1 Temporary Storage initialization has ended.<br>09.36.27 JOB36923 +DFHCP0102I CICSIVP1 CPI initialization has ended.
09.36.27 JOB36923 +DFHCP0102I CICSIVP1 CPI initialization has ended.<br>09.36.27 JOB36923 +DFHCP0102I CICSIVP1 Partner resource manager init
09.36.27 JOB36923 +DFHPR0105I CICSIVP1 Partner resource manager initialization has ended.<br>09.36.27 JOB36923 +DFHAI0102I CICSIVP1 AITM initialization has ended
09.36.27 JOB36923 +DFHAI0102I CICSIVP1 AITM initialization has ended.
09.36.28 JOB36923  +DFHSI1511I CICSIVP1 Installing group list DFH$IVPL.<br>09.36.29 JOB36923  IEC031I D37-04,IFG0554P,DFHIVPDB,CICS,DFHAUXT,D306,P2P0C6,INST.CICSTS31.CICS.DFHAUXT<br>09.36.29 JOB36923  +DFHTR0110 – AUXILIARY TRAC
09.36.29 JOB36923 IEC031I D37-04,IFG0554P,DFHIVPDB,CICS,DFHBUXT,D50B,P2P14B,INST.CICSTS31.CICS.DFHBUXT
09.36.29 JOB36923 +DFHTR0109 - AUXILIARY TRACE DATA SET DFHBUXT FULL - AUXILIARY TRACE HAS BEEN STOPPED<br>09.36.30 JOB36923 +DFHLG0103I CICSIVP1 System log (DFHLOG) initialization has started.
09.36.30 JOB36923 +DFHLG0103I CICSIVP1 System log (DFHLOG) initialization has started.<br>09.36.31 JOB36923 +DFHLG01041 CICSIVP1 844
   09.36.31 JOB36923 +DFHLG0104I CICSIVP1 844
    844 System log (DFHLOG) initialization has ended. Log stream
844 CICINST.CICSIVP1.DFHLOG is connected to structure LOG_GENERAL_008.
09.36.31 JOB36923 +DFHLG0103I CICSIVP1 System log (DFHSHUNT) initialization has started.
09.36.31 J0B36923 +DFHLG0104I CICSIVP1 846<br>846 System log (DEHSHUNT) in:
                          System log (DFHSHUNT) initialization has ended. Log stream
   846 CICINST.CICSIVP1.DFHSHUNT is connected to structure LOG_GENERAL_008.
09.36.31 JOB36923 +DFHAP1203I CICSIVP1 Language Environment is being initialized.
09.36.31 JOB36923 +DFHAP1200 CICSIVP1 A CICS request to the Language Environment has failed. Reason code '0011020'.<br>09.36.31 JOB36923 +DFHAP1208 CICSIVP1 Language Environment cannot support the Cobol language.
09.36.31 JOB36923 +DFHAP1208 CICSIVP1 Language Environment cannot support the Cobol language. 7
09.36.31 JOB36923 +DFHAP1209 CICSIVP1 Language Environment cannot support the C/C++ languages.<br>09.36.31 JOB36923 +DFHAP1210 CICSIVP1 Language Environment cannot support the PL/I language.
09.36.31 JOB36923 +DFHAP1210 CICSIVP1 Language Environment cannot support the PL/I language. Z
09.36.31 JOB36923 +DFHAP1211I CICSIVP1 Language Environment initialization completed.
09.36.31 JOB36923 +DFHWB1007 CICSIVP1 Initializing CICS Web environment.
09.36.32 JOB36923 +DFHWB1008 CICSIVP1 CICS Web environment initialization is complete.
09.36.32 JOB36923 +DFHSI1517 CICSIVP1 Control is being given to CICS.<br>09.36.32 JOB36923 +DFHEJ0102 CICSIVP1 Enterprise Java domain initiali
09.36.32 JOB36923 +DFHEJ0102 CICSIVP1 Enterprise Java domain initialization has ended.
                         +DFHTM1715 CICSIVP1 CICS is being quiesced by userid CICSUSER in transaction CEMT at terminal SAMA.
09.37.54 JOB36923  +DFHDM0102I CICSIVP1 CICS is quiescing.<br>09.37.54 JOB36923  +DFHDB8122I CICSIVP1 CICS is about to disconnect from DBCTL for CICS shutdown.<br>09.37.54 JOB36923  +DFHCESD  CICSIVP1 SHUTDOWN ASSIST TRANSACTION
09.37.54 JOB36923 +DFHDB8123I CICSIVP1 CICS disconnection from DBCTL for CICS shutdown has completed successfully.<br>09.37.54 JOB36923 +DFHTM1782I CICSIVP1 All non-system tasks have been successfully terminated.
09.37.54 JOB36923 +DFHTM1782I CICSIVP1 All non-system tasks have been successfully terminated.<br>09.37.55 JOB36923 +DFHZC2305I CICSIVP1 Termination of VTAM sessions beginning
09.37.55 JOB36923 +DFHZC2305I CICSIVP1 Termination of VTAM sessions beginning
                         09.37.55 JOB36923 +DFHZC2316 CICSIVP1 VTAM ACB is closed
09.37.55 JOB36923 +DFHCQ0104I CICSIVP1 MVS console queue is closed.
09.37.58 JOB36923 +DFHRM0204 CICSIVP1 There are no indoubt, commit-failed or backout-failed UOWs.<br>09.37.59 JOB36923 +DFHRM0130 CICSIVP1 Recovery manager has successfully quiesced.
09.37.59 JOB36923 +DFHRM0130 CICSIVP1 Recovery manager has successfully quiesced.
                         +DFHDU0303I CICSIVP1 Transaction Dump Data set DFHDMPB closed.
```
図 *44. DFHIVPDB* ジョブからのサンプル・ジョブ・ログ出力 *(2/3)*

<span id="page-338-0"></span>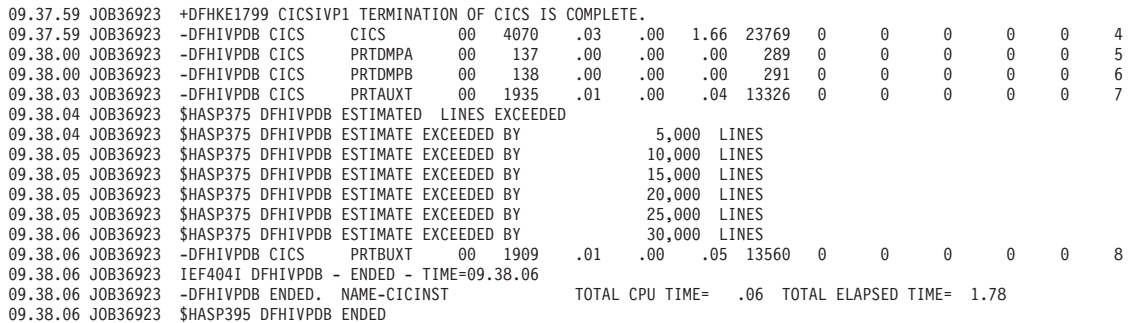

図 *44. DFHIVPDB* ジョブからのサンプル・ジョブ・ログ出力 *(3/3)*

注**:**

■ DFHIVPDB ジョブは、すべての CICS IVP によって使用されるとおりに、接 尾部なしの SIT である DFHSIT を使用します。また、このジョブは、SYSIN デー タ・セットの DFH\$SIP5 メンバーに含まれているシステム初期設定パラメーターを 使用して、DFHSIT 内のパラメーターを指定変更します。 さらに、DFH\$SIP5 メン バーが編集され、示された DFHIVPDB ジョブ・ログを作成するために、他のシス テム初期設定パラメーターを指定します。 IVP ジョブによって使用される特別なシ ステム初期設定パラメーターについては、272 ページの『IVP [ジョブ用のシステム](#page-297-0) [初期設定パラメーターの指定』を](#page-297-0)参照してください。

7 COBOL、C、C++、および PL/I の各言語が必要な場合は、SCEERUN ライブラ リーと SCEERUN2 ライブラリーからコメント・マークを除去し、ジョブのメモリ ー・サイズを大きくします。

ジョブ出力の MSGUSER セクションの終わりに、図 45 に示すメッセージに似たメ ッセージが表示されます。

DFHLG0302 01/19/2005 09:36:31 CICSIVP1 Journal name DFHLOG has been installed. Journal type: MVS CICINST.CICSIVP1.DFHLOG. DFHLG0302 01/19/2005 09:36:31 CICSIVP1 Journal name DFHSHUNT has been installed. Journal type: MVS CICINST.CICSIVP1.DFHSHUNT. DFHLG0744 01/19/2005 09:36:31 CICSIVP1 All records in log stream CICINST.CICSIVP1.DFHLOG have been deleted. DFHLG0744 01/19/2005 09:36:31 CICSIVP1 All records in log stream CICINST.CICSIVP1.DFHSHUNT have been deleted. DFHDB8116 I 01/19/2005 09:36:32 CICSIVP1 Connection to DBCTL IM7D is proceeding. Startup Table Suffix used is IV. DFHDB8101 I 01/19/2005 09:36:32 CICSIVP1 Connection to DBCTL IM7D is now complete. Startup Table Suffix used is IV. DFHZC3441 I 01/19/2005 09:37:55 CICSIVP1 Orderly termination of VTAM sessions requested. ((1) Module name: DFHZSHU) DFHRM0205 01/19/2005 09:37:58 CICSIVP1 An activity keypoint has been successfully taken. DFHLG0743 01/19/2005 09:37:58 CICSIVP1 Tail of log stream CICINST.CICSIVP1.DFHLOG deleted at block id X'0000000000000FDD'.

図 *45. DFHIVPDB* ジョブの *MSGUSER* セクションの終わりからのサンプル・ジョブ・ログ出力

ジョブ出力の Printer セクションに、 314 [ページの図](#page-339-0) 46 に示すメッセージに似たメ ッセージが表示されます。

<span id="page-339-0"></span>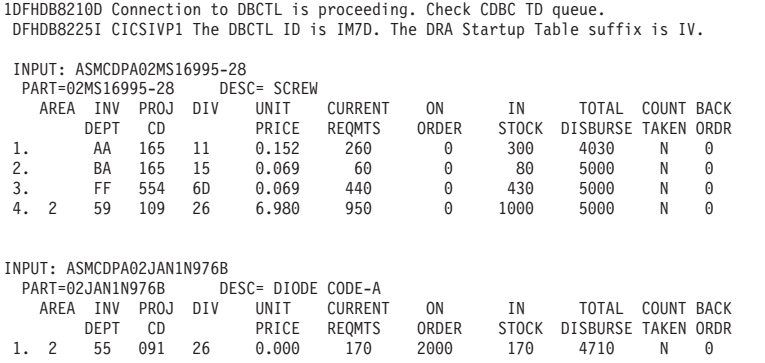

図 *46. DFHIVPDB* ジョブの出力の *Printer* セクションからのサンプル・ジョブ・ログ出力

## **CICS-DB2** 環境のテスト

このセクションでは、CICS-DB2 環境をテストする方法について概説します。テス トには DB2 インストール検査プロシージャーのフェーズ 5 を使用します。これ は、関係する内容および表示される内容の概要を示すことを目的としています。

DB2 インストール検査プロシージャー (特にフェーズ 5) を使用するには、「*IBM DB2* 管理の手引き」を参照してください。この資料では、プロシージャーに関する 最新情報と、関連するステップを詳しく紹介しています。

## **DB2** ジョブ **DSNTEJ5C** および **DSNTEJ5P** の実行

CICS-DB2 環境で使用されるサンプル・アプリケーションを準備するには、DB2 で 提供されているジョブ DSNTEJ5C および DSNTEJ5P を実行してください。

ジョブ DSNTEJ5C は、COBOL で書かれたサンプル・アプリケーション・トランザ クションをインストールし、組織アプリケーションを準備します。ジョブ DSNTEJ5P は、PL/I で書かれたトランザクションをインストールし、組織、プロジ ェクト、および電話の各アプリケーションを準備します。

このいずれのジョブも以下の機能を実行します。

- v CICS オンライン・アプリケーションのコンパイルおよびリンク・エディット
- CICS オンライン・アプリケーションのバインド
- v オンライン・アプリケーション用の BMS マップの作成

## **DB2** 組織アプリケーションまたはプロジェクト・アプリケーションの開始

CICS にログオンした後で、以下の CICS トランザクション・コードのいずれかを 入力することにより、組織アプリケーションまたはプロジェクト・アプリケーショ ンを開始することができます。

- D8PP (プロジェクトの PL/I 版を開始する)
- v D8PS (組織の PL/I 版を開始する)
- v D8CS (組織の COBOL 版を開始する)

これらのトランザクション・コードのいずれかを入力すると、図 47 または図 48 に 示されているパネルが表示されます。

```
ACTION SELECTION
MAJOR SYSTEM ...: 0 ORGANIZATION
ACTION .........:
OBJECT .........:
SEARCH CRITERIA.:
DATA ...........:
SELECT AN ACTION FROM FOLLOWING LIST
  A ADD (INSERT)
  D DISPLAY (SHOW)
  E ERASE (REMOVE)
  U UPDATE (CHANGE)
```
図 *47. CICS* における *DB2* プロジェクト・アプリケーションの初期パネル

ACTION SELECTION MAJOR SYSTEM ...: P PROJECTS ACTION .........: OBJECT .........: SEARCH CRITERIA.: DATA ........... SELECT AN ACTION FROM FOLLOWING LIST A ADD (INSERT) D DISPLAY (SHOW) E ERASE (REMOVE) U UPDATE (CHANGE)

図 *48. CICS* における *DB2* プロジェクト・アプリケーションの初期パネル

組織アプリケーションおよびプロジェクト・アプリケーションの実行の詳細につい ては、「*IBM DB2* 管理の手引き」を参照してください。

### **DB2** 電話アプリケーションの開始

電話アプリケーションを開始するには、画面を消去してトランザクション・コード D8PT を入力します。DB2 をインストールする時点で、トランザクション・コード を変更することができます。トランザクション・コードが、表示されているものか ら変更されたかどうかを調べる場合は、システム管理者に確認してください。

## **EJB** ″**Hello World**″ サンプルの実行

.

インストール検査プロシージャーに EJB ″Hello World″ サンプルの実行を組み込む ことをお勧めします。

この手順の詳細については、「*Java Applications in CICS*」を参照してください。

# 第 **5** 部 **CICSPlex SM** のインストールおよびセットアップ

この部では、CICSPlex SM をインストールするために必要なプロセスと手順につい て説明します。以下の章が含まれています。

- 319 ページの『第 37 章 CICSPlex SM [セットアップ・チェックリストおよびワ](#page-344-0) [ークシート』](#page-344-0)
- v 329 ページの『第 38 章 MVS [環境のセットアップ』](#page-354-0)
- v 339 [ページの『第](#page-364-0) 39 章 VTAM の要件』
- 349 ページの『第 40 [章 インストール後メンバーを生成する』](#page-374-0)
- v 351 ページの『第 41 章 CICSPlex SM [データ・セットの作成と管理』](#page-376-0)
- v 359 ページの『第 42 章 CSD [およびマクロ定義のアップグレード』](#page-384-0)
- v 367 ページの『第 43 章 CICSPlex SM [へのユーザー・アクセスの準備』](#page-392-0)
- v 369 ページの『第 44 [章 アドレス・スペースをコーディネートする](#page-394-0) (CAS) の設 [定』](#page-394-0)
- v 375 ページの『第 45 章 CICSPlex SM [アドレス・スペース](#page-400-0) (CMAS) の設定』
- v 389 ページの『第 46 章 CICS [管理アプリケーション・システム](#page-414-0) (MAS) の設 [定』](#page-414-0)
- 399 ページの『第 47 章 CICSPlex SM Web [ユーザー・インターフェース・サー](#page-424-0) [バーの設定』](#page-424-0)
- v 421 ページの『第 48 [章 スターター・セットの構成』](#page-446-0)
- v 431 ページの『第 49 章 CICSPlex SM [へのサービスの適用』](#page-456-0)
- v 433 ページの『第 50 章 EYUINST EXEC [を使用してスケルトン・ジョブを調整](#page-458-0) [する』](#page-458-0)
- v 445 ページの『第 51 章 CICSPlex SM [システム・パラメーター』](#page-470-0)
- v 457 ページの『第 52 章 CMAS [ジャーナリング』](#page-482-0)
- v 461 ページの『第 53 章 IPCS [ツール使用の準備』](#page-486-0)

| |

# <span id="page-344-0"></span>第 **37** 章 **CICSPlex SM** セットアップ・チェックリストおよびワ ークシート

本章には、インストールおよびセットアップ手順に関する以下の補助資料が含まれ ています。

チェックリスト

| | | | | | | | | | | | |

| | | |

IBM CICSPlex System manager (CICSPlex SM) コンポーネント の構成のセ ットアップまたは変更を行う際に、進行状況のガイドとして使用します。チ ェックリストは、CICS Transaction Server (または CICS/ESA) システム (MVS システム)、およびこれにインストールするすべての コンポーネント について使用します。

MVS チェックリストの項目には CICSPlex SM 環境で一度だけ実行する必 要のあるもの、またはそれぞれの コンポーネント に一度実行する必要のあ るものがあります。「詳細情報」の欄で、それぞれのタスクの実行方法に関 する情報を参照してください。

チェックリスト内の項目の順序は、インストールおよびセットアップのステ ップを実行する時に推奨される順序です。ただし、特に CICSPlex SM 環境 を変更する場合には、異なる順序の方が実際的である場合があります。

ワークシート

コンポーネントおよびデータ・セットの名前および位置の記録として使用し ます。ワークシートは必要に応じてコピーしてください。

ワークシートには、場合により、CICSPlex SM コンポーネント の種類に対 して複数の行が示されています。このようなコンポーネントについては、表 示どおりの数である必要はありません。

以下の CICSPlex SM システム・コンポーネント について、それぞれワー クシートが提供されています。

- CICSPlex SM システム
- v CAS
- CMAS
- ローカル MAS

チェックリストおよびワークシートは、CICSPlex SM が配布されるテープにも提供 されています。これは、システムにロードして、ライブラリー CICSTS31.CPSM.SEYUINST で使用可能です。

表 18 には、名前および内容別にメンバーがリストされています。これらのメンバー を編集し、各自の CICSPlex SM 環境に固有の情報を記入して、その環境に関して 必要な情報のオンライン・レコードを得ることができます。

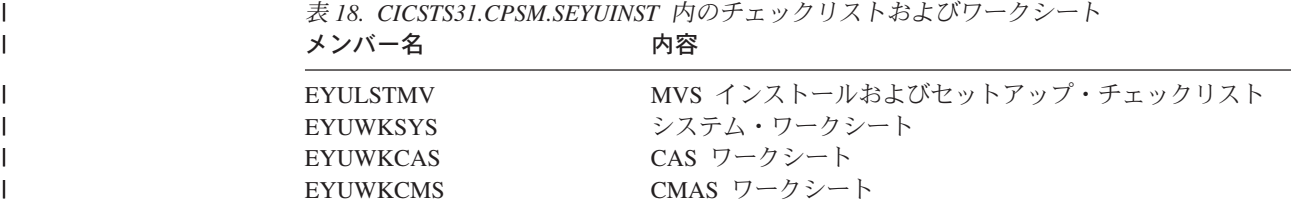

表 *18. CICSTS31.CPSM.SEYUINST* 内のチェックリストおよびワークシート *(*続き*)* メンバー名 かいしゃ 内容

EYUWKLMS ローカル MAS ワークシート

# インストール・チェックリスト

 $\,$   $\,$ 

|| |

 $\mathbf{I}$  $\mathsf I$ 

 $\overline{\phantom{a}}$ 

| | |

# **MVS** インストールおよびセットアップ・チェックリスト

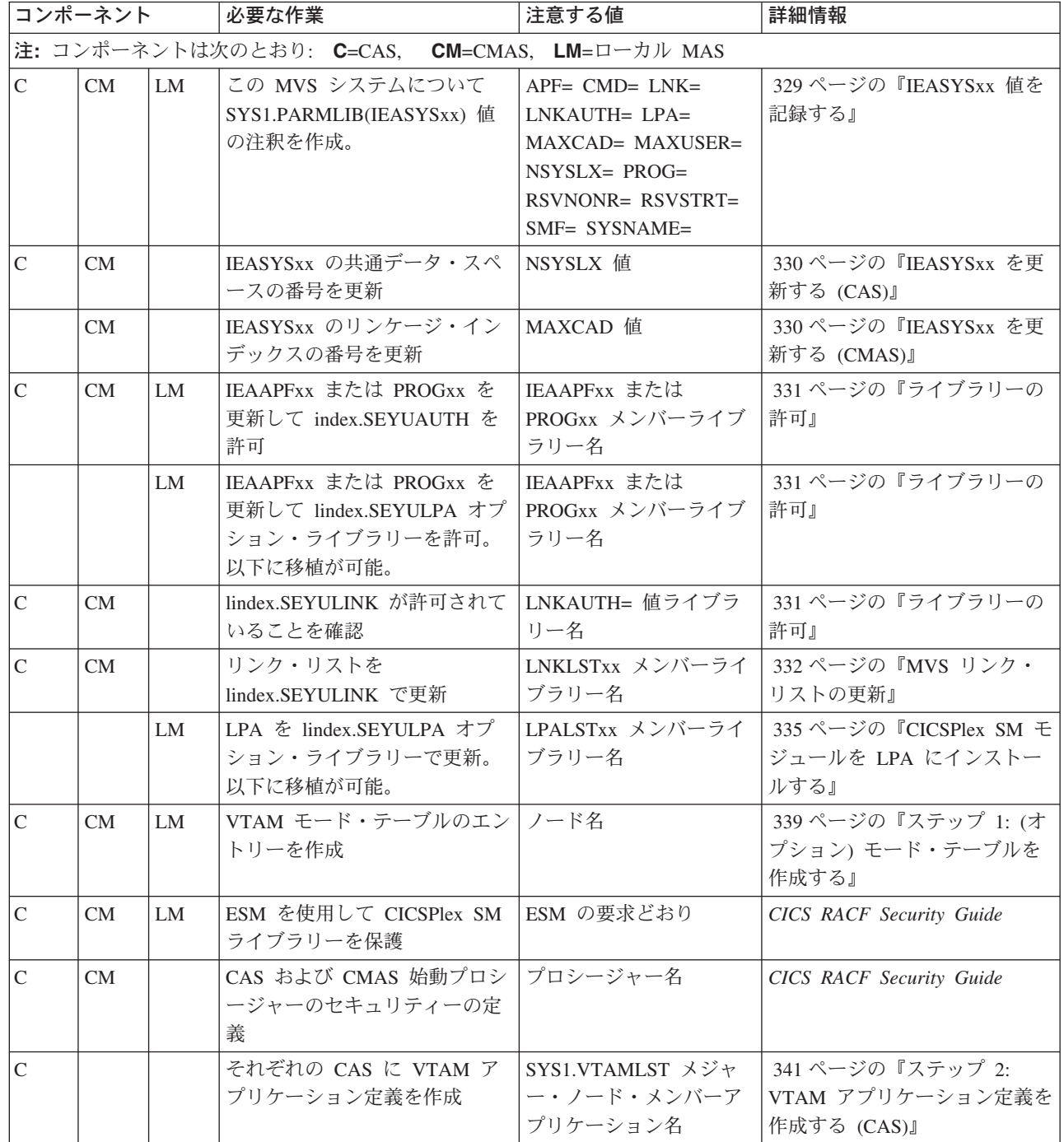

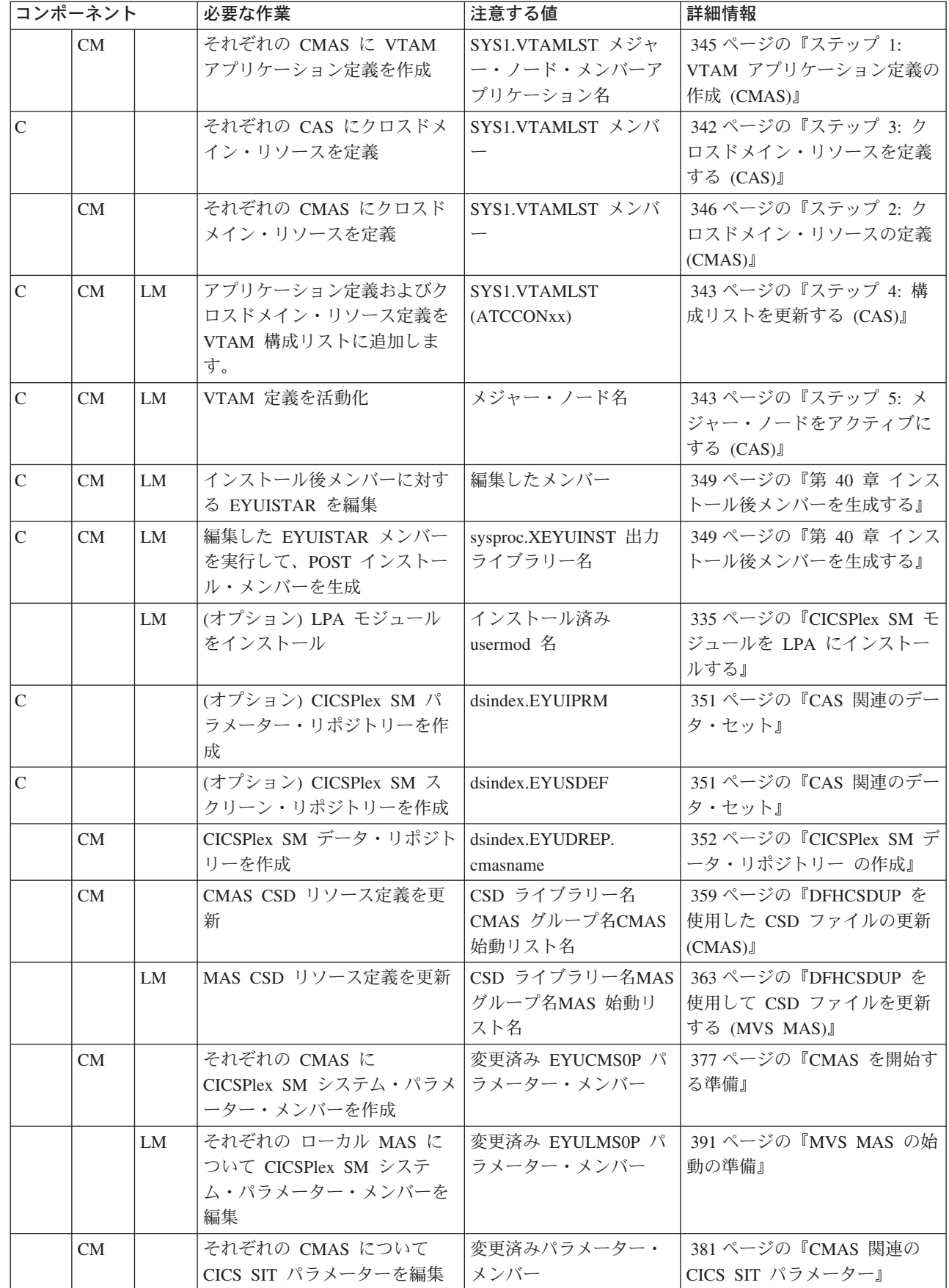

 $\|$ 

 $\mathbf{I}$ 

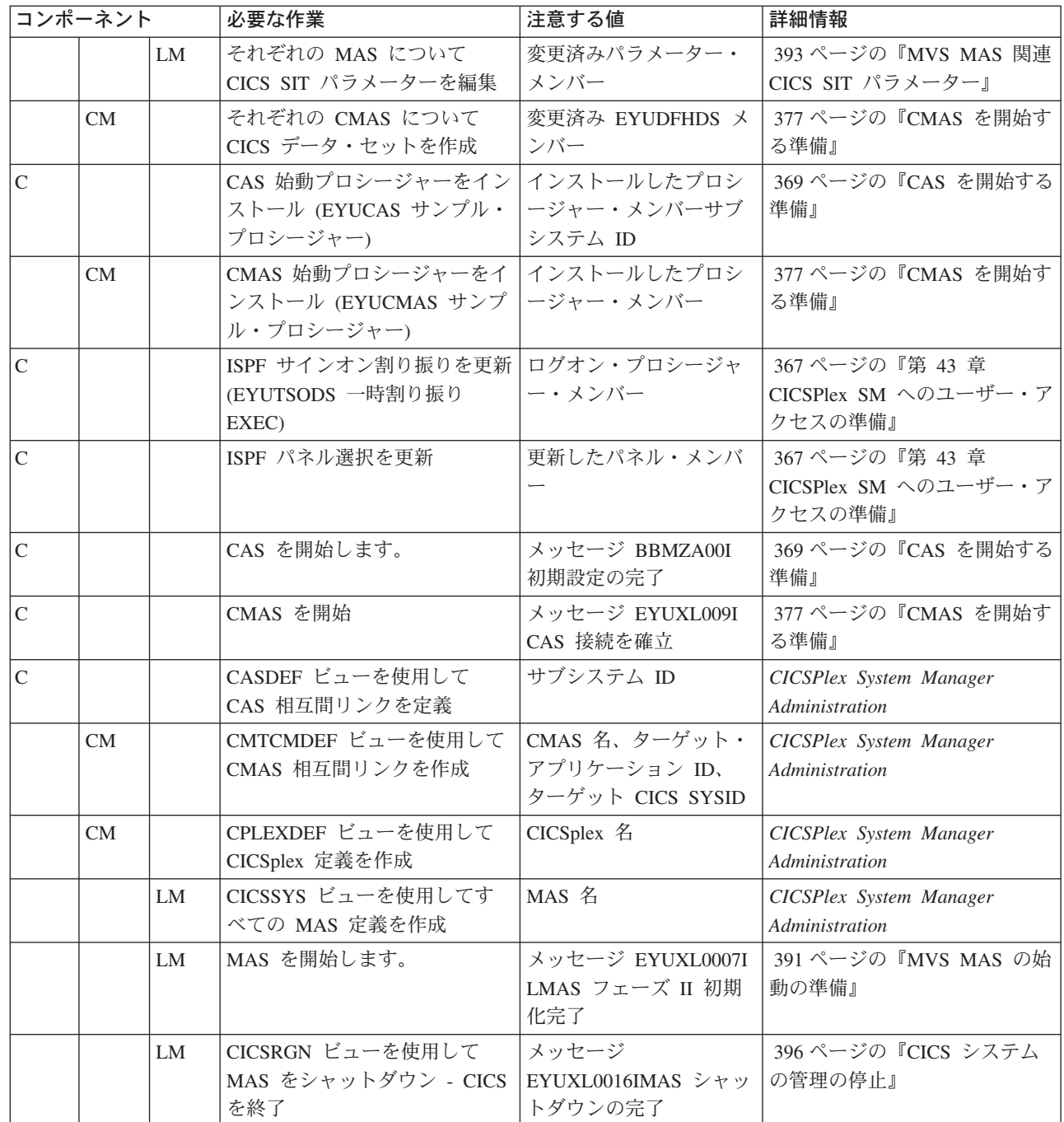

 $\bar{\mathbf{I}}$  $\,$   $\,$ 

 $\mathbf I$ 

# システム・ワークシート

システム: \_\_\_\_\_

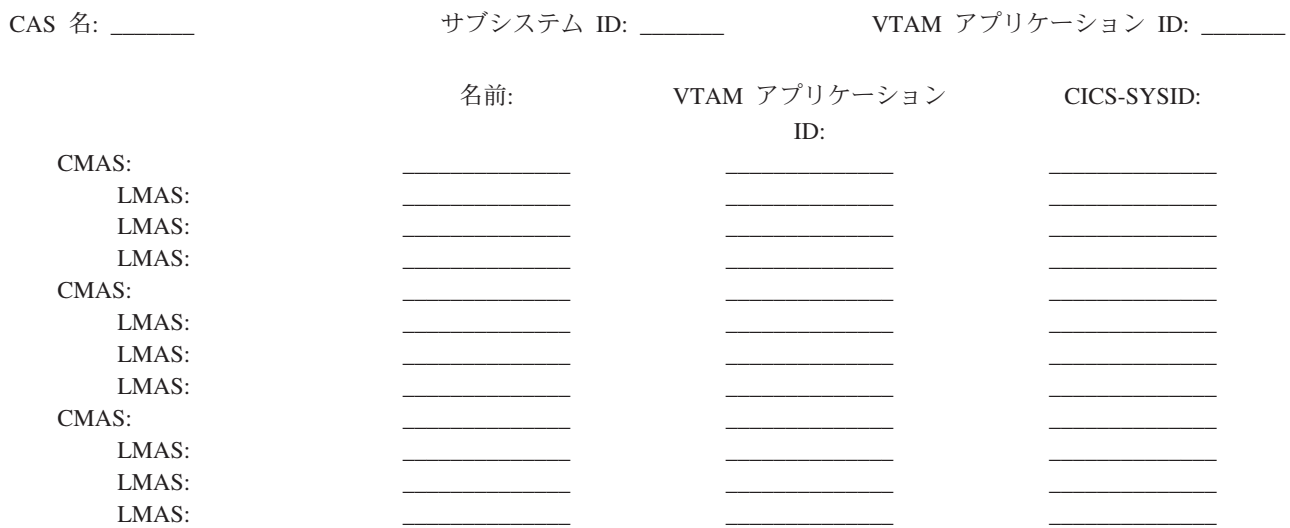

## **CAS** ワークシート

システム: \_\_\_\_\_\_\_ CAS 名: \_\_\_\_\_\_\_ VTAM アプリケーション ID: \_\_\_\_\_\_\_ サブシステム ID: \_\_\_\_\_\_\_

SYS1.PARMLIB(IEASYSxx) 値:

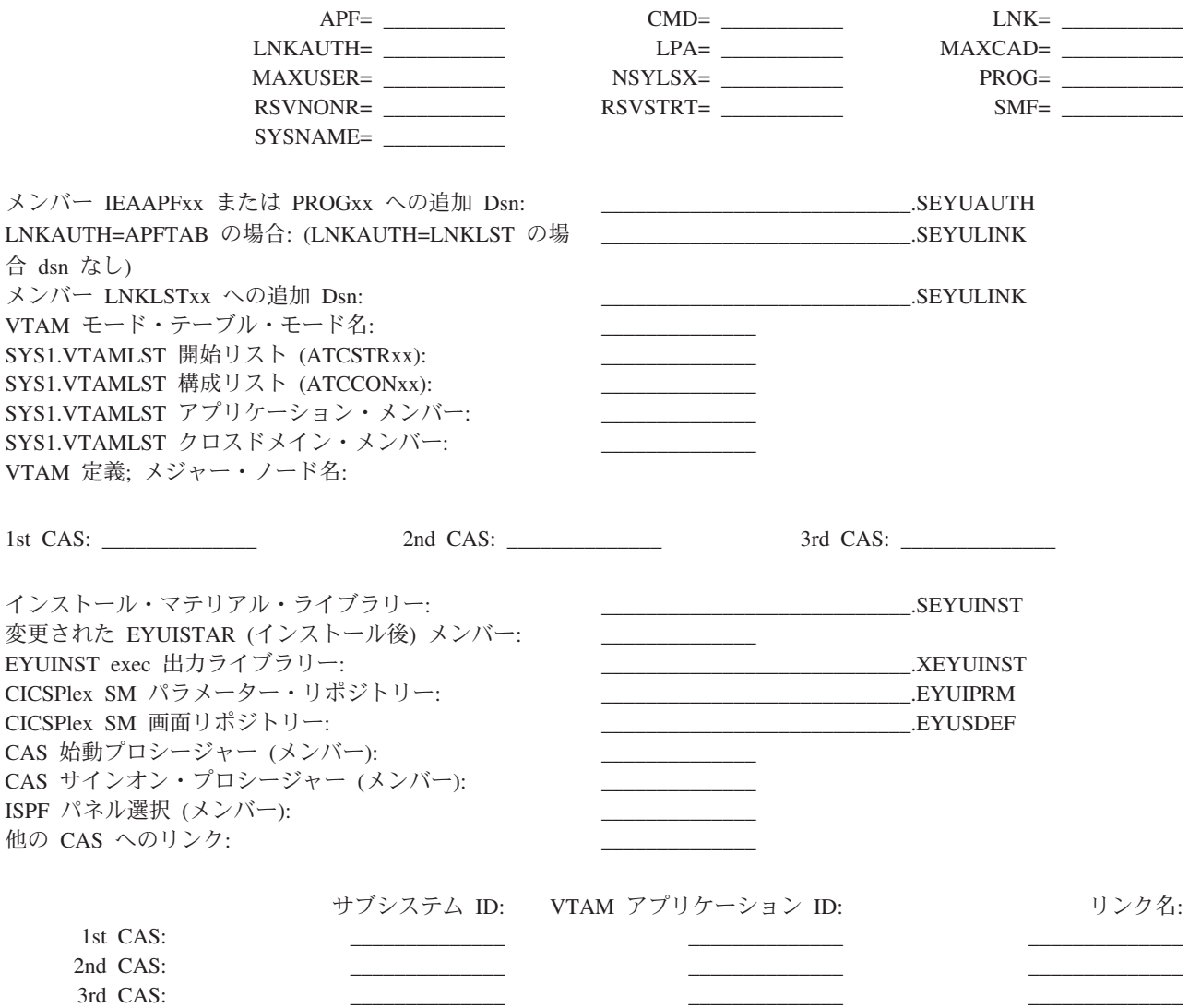

# **CMAS** ワークシート

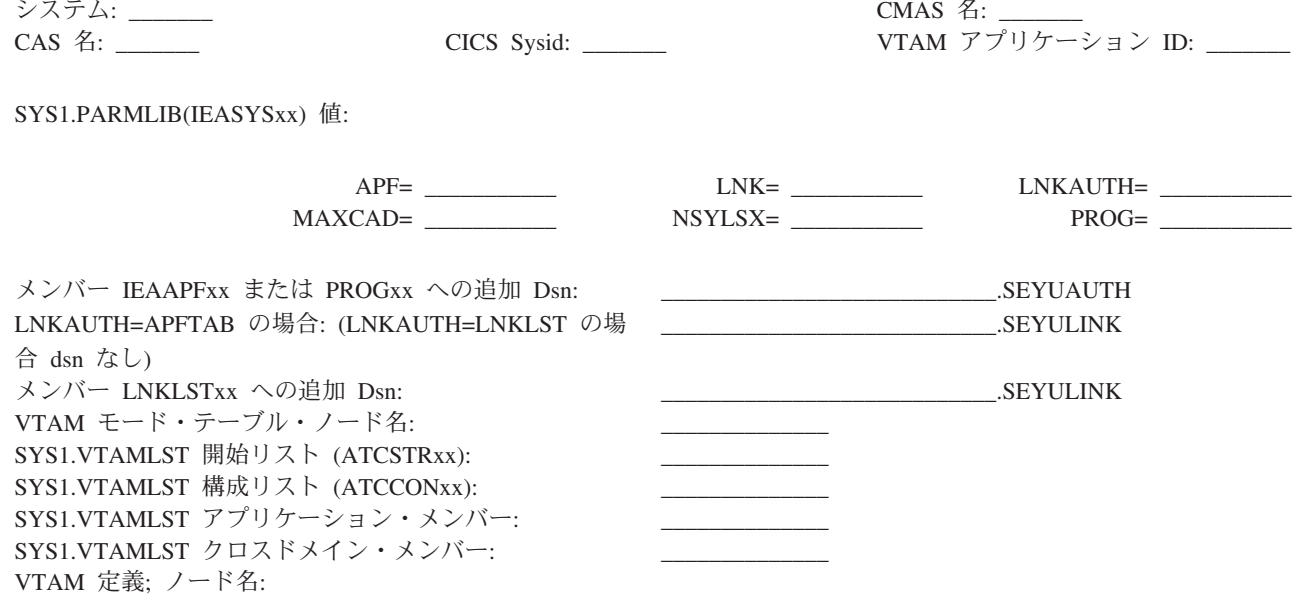

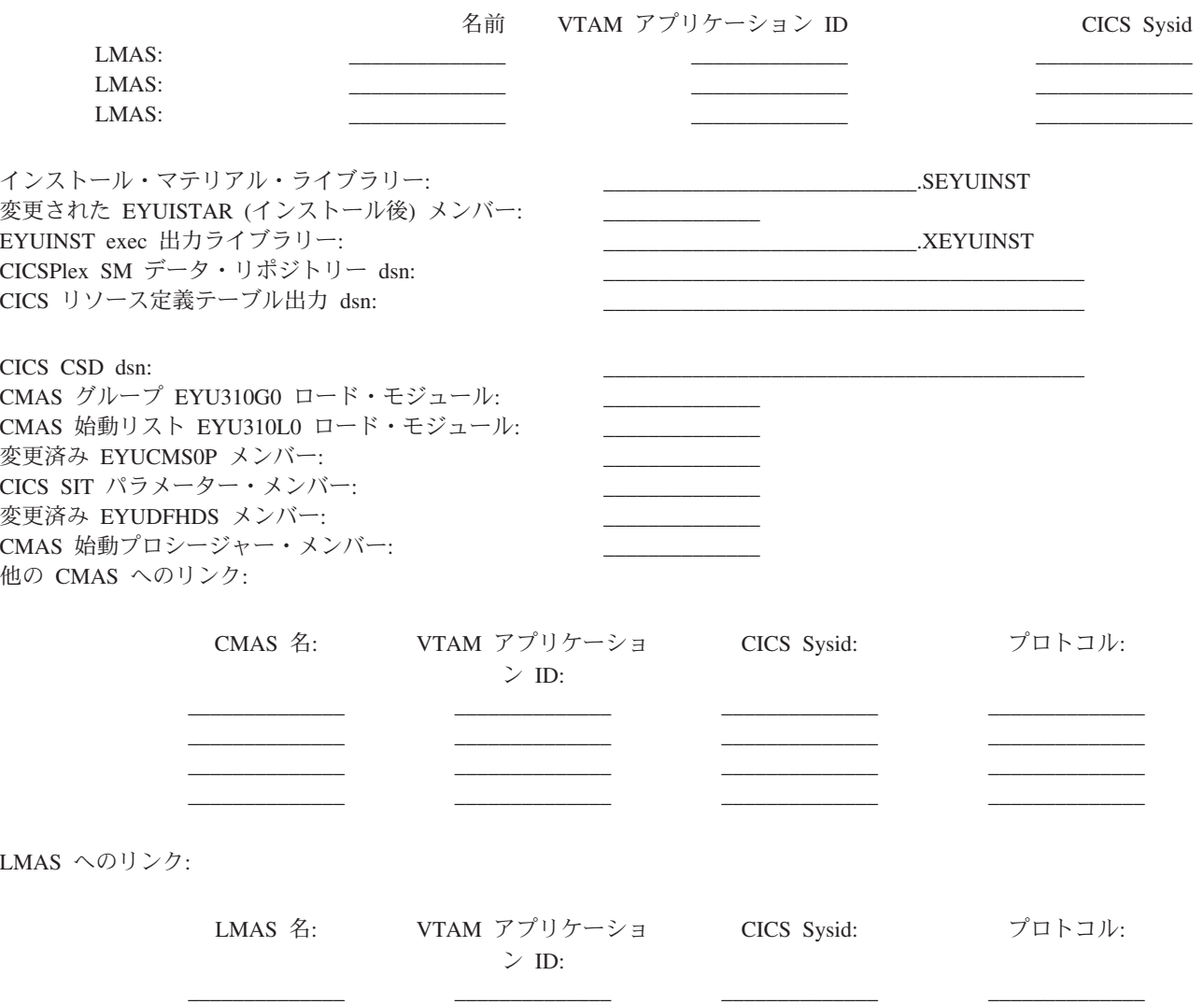

 $\overline{\phantom{a}}$ 

# **Local MAS** ワークシート

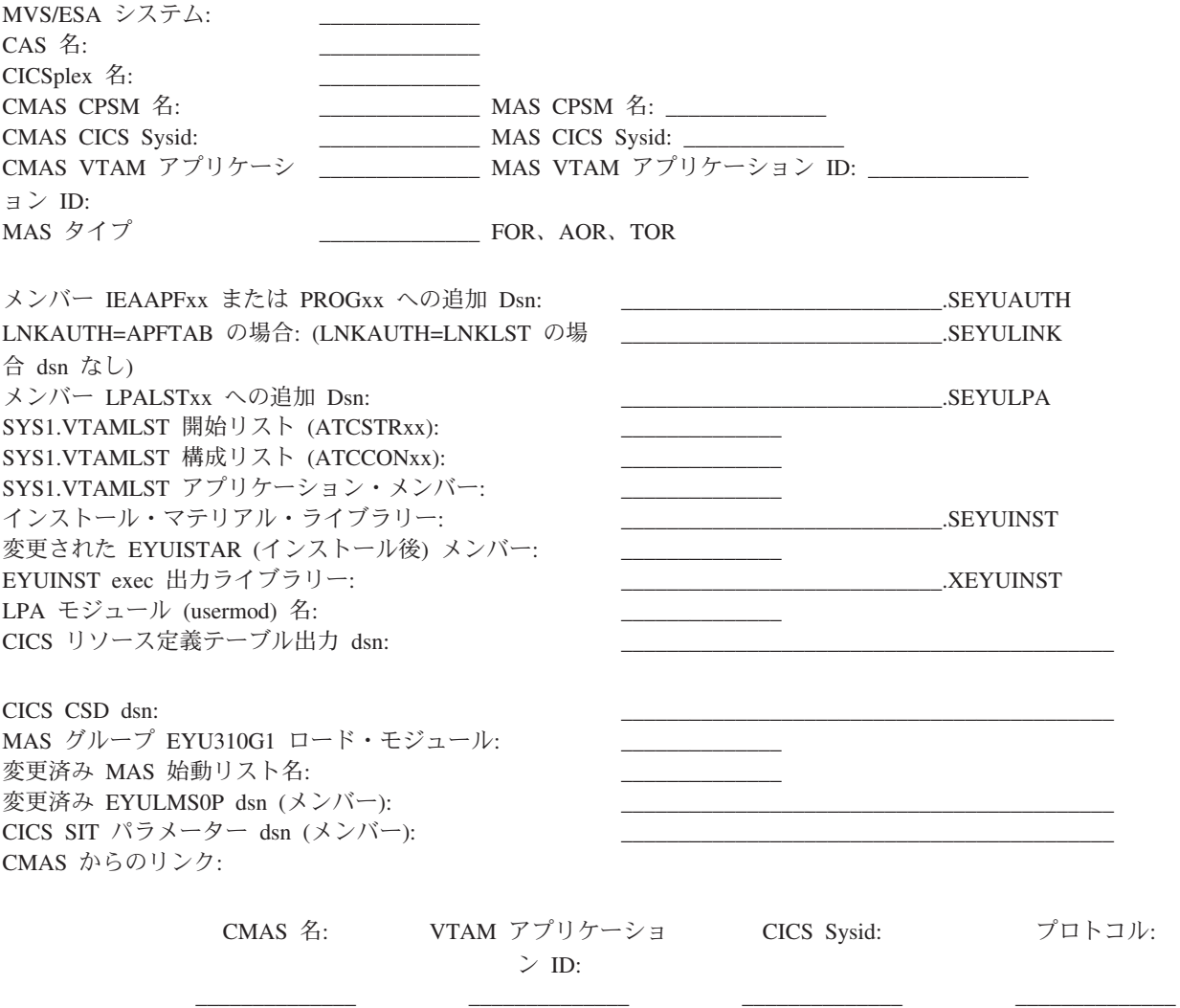

# <span id="page-354-0"></span>第 **38** 章 **MVS** 環境のセットアップ

この章では、お客様の MVS 環境が、CICSPlex SM をサポートするよう正しく定義 されるようにするために実行する必要のある作業について説明します。それらの作 業は、次のとおりです。

- v 『IEASYSxx 値を記録する』
- v 330 [ページの『](#page-355-0)IEASYSxx を更新する (CMAS)』
- v 330 [ページの『](#page-355-0)IEASYSxx を更新する (CAS)』
- v 332 ページの『MVS [リンク・リストの更新』](#page-357-0)
- v 333 ページの『CICSPlex SM API [を使用するための準備』](#page-358-0)
- v 335 ページの『CICSPlex SM モジュールを LPA [にインストールする』](#page-360-0)

## **IEASYSxx** 値を記録する

SYS1.PARMLIB ライブラリーの IEASYSxx メンバーに配置された MVS 初期設定 値は、CAS および他の CICSPlex SM のアドレス・スペースのインストール時に参 照されます。

MVS システムの初期設定に使用される SYS1.PARMLIB ライブラリーの IEASYSxx メンバーにアクセスして、以下のパラメーターに割り当てられた値を記録してくだ さい。

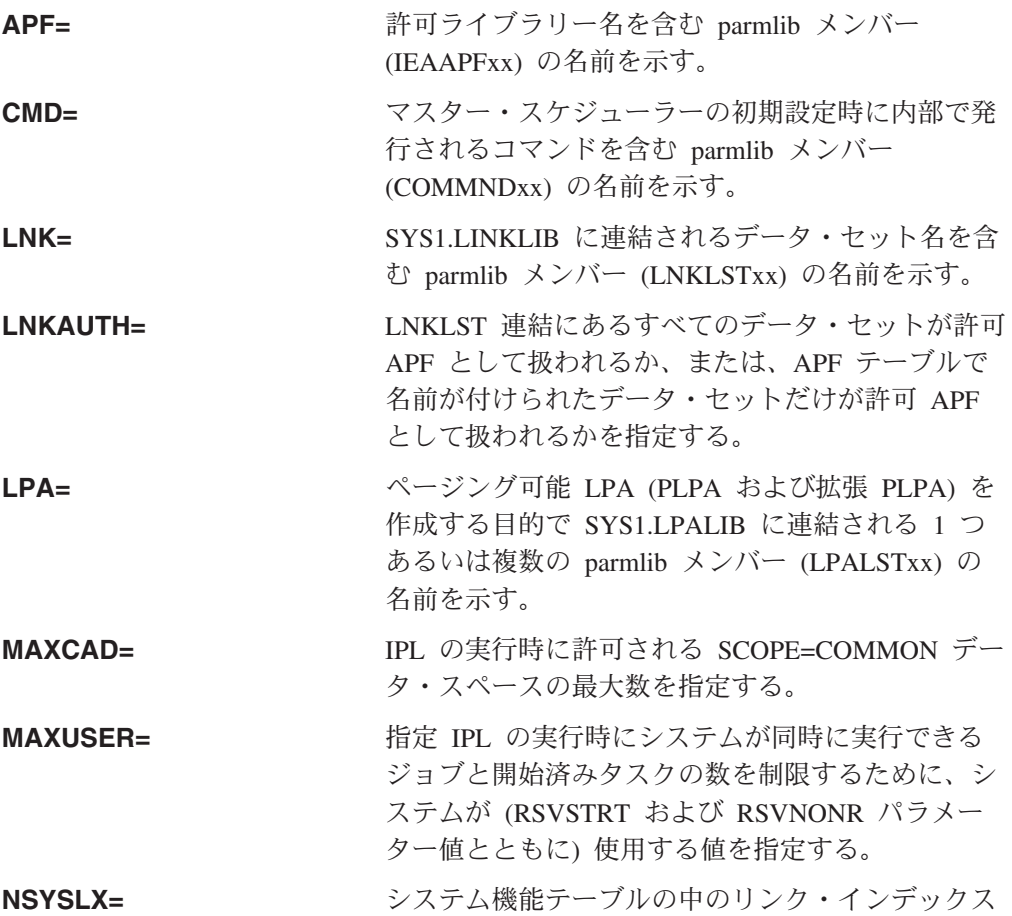

<span id="page-355-0"></span>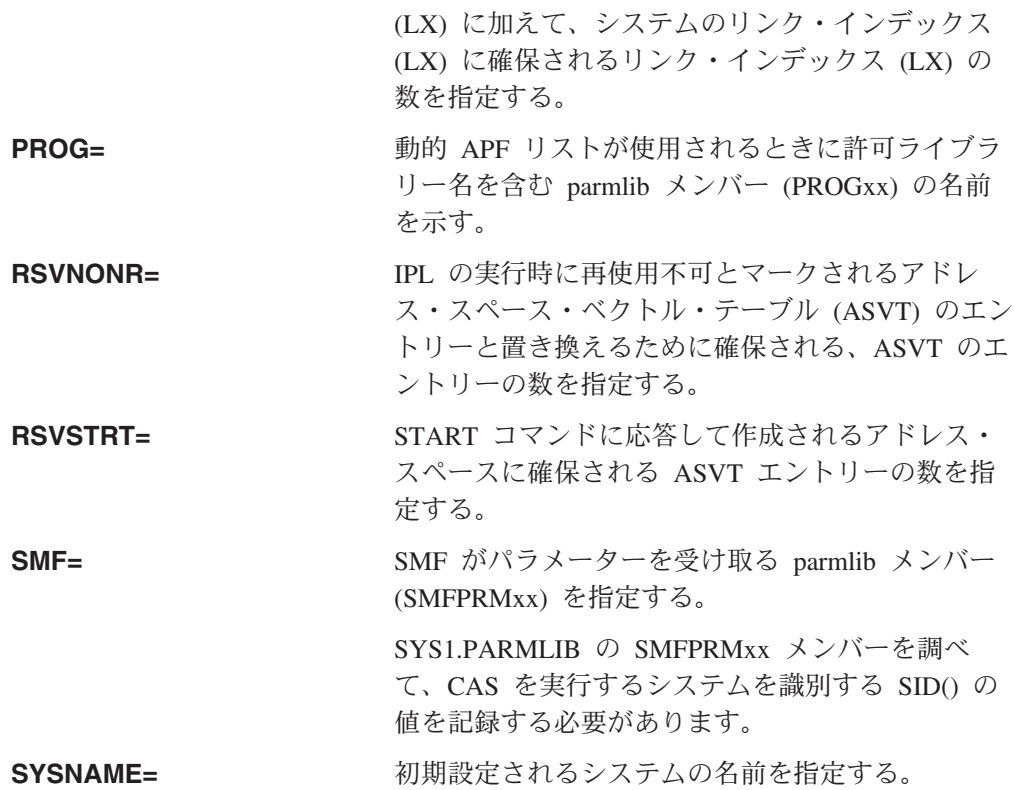

これらのパラメーターの詳細については、「*MVS* 初期設定およびチューニング 解 説書 」を参照してください。

## **IEASYSxx** を更新する **(CAS)**

CAS を含むすべての MVS/ESA イメージでは、MVS の初期設定に使用する SYS1.PARMLIB ライブラリーの IEASYSxx メンバーにパラメーターが含まれてい ることを確認する必要があります。

**NSYSLX=nnn**

CICSPlex SM に必要なリンク・インデックス (LX) の最小数が組み込まれ るように、この値を設定するか、または値を大きくします。CAS には LX が 2 個必要であり、ESSS には LX が 1 個必要なため、CICSPlex SM の 使用には最低限 3 個の LX が必要です。

CMAS も設定している場合、追加のパラメーターについては、『IEASYSxx を更新する (CMAS)』を参照してください。

これらのパラメーターの詳細については、「*MVS* 初期設定およびチューニング 解 説書 」を参照してください。

## **IEASYSxx** を更新する **(CMAS)**

CMAS を含むすべての MVS/ESA イメージでは、 MVS の初期設定に使用する SYS1.PARMLIB ライブラリーの IEASYSxx メンバーに、次のパラメーターが含ま れていることを確認する必要があります。

#### **MAXCAD=nnn**

CMAS ごとに必要な共通 MVS データ・スペースの数を含むように、値を

設定または値を大きくします。CMAS ごとに必要な共通 MVS データ・ス ペースの最小数は 6 です。MAXCAD 限界を設定するときは、他の製品に よって使用される可能性のある共通データ・スペースとは別に、CMAS ご とに 6 つの共通 MVS データ・スペースが可能となるようにします。

#### <span id="page-356-0"></span>**NSYSLX=nnn**

CICSPlex SM に必要なリンク・インデックス (LX) の最小数が組み込まれ るように、この値を設定するか、または値を大きくします。CAS には LX が 2 個必要であり、環境サービス・システム・サービス (ESSS) には LX が 1 個必要なため、CICSPlex SM の使用には最低限 3 個の LX が必要で す。

注**:** CAS を設定する時点でこのパラメーターが既に定義されていることも あります。( 330 [ページの『](#page-355-0)IEASYSxx を更新する (CAS)』を参照して ください。)

これらのパラメーターの詳細については、「*MVS* 初期設定およびチューニング 解 説書 」を参照してください。

## ライブラリーの許可

CAS および CICSPlex SM アドレス・スペース (CMAS) を含む各 MVS イメージ では、SYS1.PARMLIB ライブラリーの該当する IEAAPFxx または PROGxx メンバ ーを変更して、CICSPlex SM ライブラリーを許可する必要があります。

IEAAPFxx または PROGxx メンバーで許可されるライブラリーには、以下のものが あります。

### **CICSTS31.CPSM.SEYUAUTH**

CAS の実行に必要

#### **SYS1.CICSTS31.CPSM.SEYULINK**

CMAS の実行に必要なリンク・リストのデータ・セット (このデータ・セッ トの追加の詳細については、 332 ページの『MVS [リンク・リストの更新』](#page-357-0) を参照してください。)

オペレーティング・システムが次のパラメーター (デフォルト)

LNKAUTH=LNKLST

を使用する場合には、SYS1.CICSTS31.CPSM.SEYULINK ライブラリーをす ぐに許可する必要はありません。

#### **SYS1.CICSTS31.CPSM.SEYULPA**

管理アプリケーション・システム (MAS) LPA モジュールに対して任意で 使用されるリンク・パック域のデータ・セット

データ・セット名を IEAAPFxx メンバーに追加する場合、各エントリーの形式は次 のとおりです。

dsname volser

ここで、dsname は上記の CICSPlex SM ライブラリーの中の 1 つの名前であり、 volser はデータ・セットが配置されるボリュームのボリューム・シリアル番号で す。

<span id="page-357-0"></span>データ・セット名を PROGxx メンバーに追加する場合、各エントリーの形式は次の とおりです。

APF ADD DSNAME(dsname) VOLUME(volser)

ここで、dsname は上記の CICSPlex SM ライブラリーの中の 1 つの名前であり、 volser はデータ・セットが配置されるボリュームのボリューム・シリアル番号で す。

IEAAPFxx および PROGxx へのエントリーの追加に関する詳細については、「*MVS* 初期設定およびチューニング 解説書 」を参照してください。静的 APF リストで 実行している場合には、許可が有効になるように MVS を再 IPL する必要がありま す。

「*CICS RACF Security Guide*」で説明されているように、RACF (または別の 外部 セキュリティー管理プログラム) を使用して、 CICSTS31.CPSM.SEYUAUTH、SYS1.CICSTS31.CPSM.SEYULPA、および SYS1.CICSTS31.CPSM.SEYULINK ライブラリーを保護しなければなりません。

## **MVS** リンク・リストの更新

CICSPlex SM のどの コンポーネント を MVS イメージ内で実行するかに応じて、 以下の必要なモジュールが MVS リンク・リストの許可ライブラリーにあることを 確認する必要があります。これらのモジュールは SYS1.CICSTS31.CPSM.SEYULINK ライブラリーに提供されています。

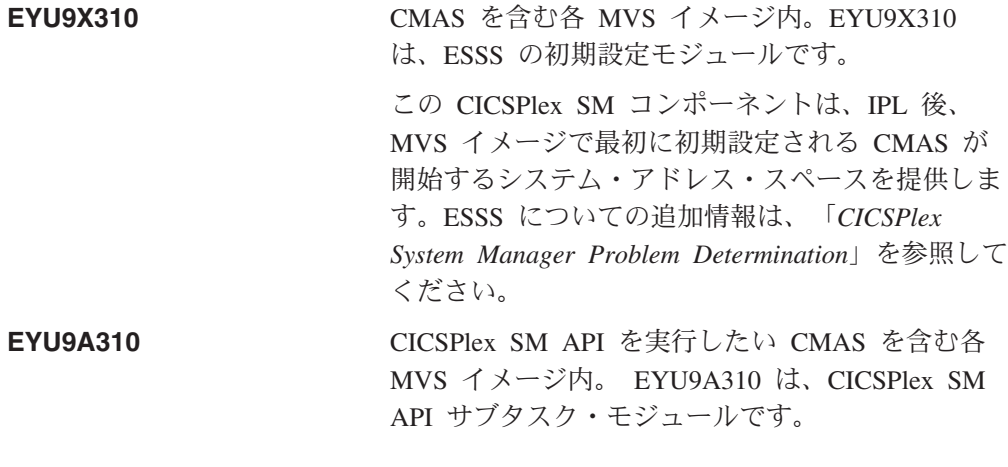

注**:** CICSPlex SM API を使用する場合に MVS リンク・リストに入れることができ るその他のモジュールについては、 333 ページの『[CICSPlex SM API](#page-358-0) を使用す [るための準備』](#page-358-0) を参照してください。

これらの 1 つまたは複数のモジュールをリンク・リストの許可ライブラリーに追加 するには、以下の処理のいずれかを実行してください。

- v 適切なモジュールをリンク・リストに既存の許可ライブラリーに追加する。
- v SYS1.CICSTS31.CPSM.SEYULINK ライブラリーをリンク・リストに追加する。そ のためには、SYS1.PARMLIB ライブラリーの LNKLSTxx メンバーでこのライブ ラリーを識別してください。

SYS1.CICSTS31.CPSM.SEYULINK ライブラリーは、RACF (またはその他の 外部セ キュリティー管理プログラム) を使用して保護してください。これについては、 「*CICS RACF Security Guide*」で説明しています。

## <span id="page-358-0"></span>**CICSPlex SM API** を使用するための準備

CICSPlex SM API を実行する CMAS を含む各 MVS イメージ内で、以下の必要な モジュールが適切な場所にあることを確認する必要があります。これらのモジュー ルは、SYS1.CICSTS31.CPSM.SEYUAUTH ライブラリーに提供されています。

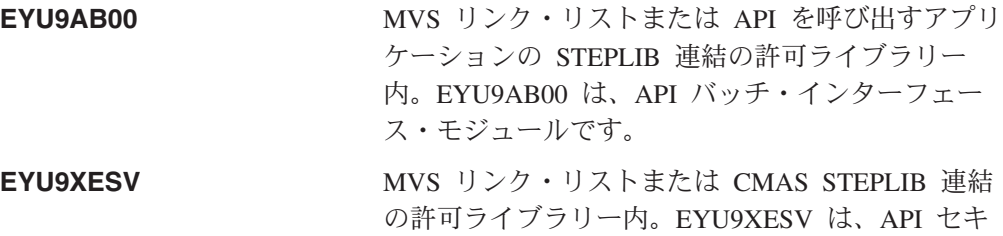

さらに、API を呼び出すアプリケーションは、使用されているプログラム言語にか かわらず、以下のスタブ・ルーチン・モジュールの 1 つを使用してリンク・エディ ットする必要があります。

ュリティー出口モジュールです。

#### **EYU9ABSI**

バッチ、TSO、または NetView プログラム用。EYU9ABSI は、 SYS1.CICSTS31.CPSM.SEYUAUTH ライブラリーに提供されています。

### **EYU9AMSI**

CICS で実行されるアプリケーション・プログラム用。EYU9AMSI は、 SYS1.CICSTS31.CPSM.SEYULOAD ライブラリーに提供されています。

## **REXX** 機能パッケージのインストール

API に対する REXX 実行時インターフェースが、機能パッケージおよびホスト・ コマンド環境として提供されています。このインターフェースは、次の 2 つのエン トリー・ポイントを含む単一のロード・モジュールで構成されています。

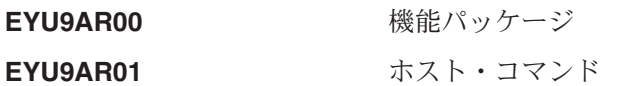

EYU9AR00 は、IRXFLOC の別名で SYS1.CICSTS31.CPSM.SEYUAUTH ライブラリ ーに提供されます。

REXX プログラムが機能パッケージにアクセスするには、モジュール EYU9AR00 が、代替エントリー・ポイント EYU9AR01 およびその別名である IRXFLOC とと もに、次のいずれかの場所の許可ライブラリーになければなりません。

- MVS リンク・リスト
- v API を呼び出すアプリケーションの STEPLIB 連結

REXX プログラムが NetView から機能パッケージにアクセスするには、 EYU9AR00 モジュールが、DSIRXLFP に別名指定されていて、NetView システム用 の MVS リンク・リストまたは STEPLIB 連結の認可済みライブラリーに含まれて いる必要があります。

注**:** CICSPlex SM 実行時インターフェースのユーザーは、通常の CICSPlex SM API セキュリティー検査を受ける必要があります。詳細は「*CICS RACF Security Guide*」を参照してください。

次に示すメンバーに含まれている SMP/E ユーザー変更制御ステートメントを使用 して、必要な API ロード・モジュールを SYS1.CICSTS31.CPSM.SEYULINK ライブ ラリーに移動することができます。これらのメンバーは、 CICSTS31.CPSM.SEYUSAMP で提供されています。

メンバー ロード・モジュール EYU\$UM11 EYU9AR00 EYU\$UM12 EYU9AB00 EYU\$UM13 EYU9XESV

IRXFLOC 別名または DSIRXLFP 別名を使用して REXX 機能パッケージへのアク セスを提供する場合は、STEPLIB (または MVS リンク・リスト) 連結で、これらの 別名が他のどの IRXFLOC モジュールまたは DSIRXLFP モジュールよりも前にな ければなりません。

REXX 機能パッケージに対してこれらの別名を使用しない場合は、REXX パラメー ター・モジュール (IRXPARMS、IRXTSPRM、および IRXISPRM) を変更する必要 があります。この変更を行う場合、次のようにすることをお勧めします。

- v CICSPlex SM によって提供される機能パッケージは、ローカル機能パッケージま たはユーザー機能パッケージとしてではなく、システム機能パッケージとして追 加してください。
- 次のような新しいホスト・コマンド・エントリーを追加してください。
	- 8 バイトの、'CPSM ' のコマンド環境名
	- 8 バイトの、'EYU9AR01' のコマンド・ルーチン名
	- 16 バイトの、ブランクのコマンド・トークン

REXX 機能パッケージのインストールの最後のステップとして、次のことを行う必 要があります。

- v 適切な機能パッケージ・テーブルのエントリーの数を増やす。
- v そのテーブルに EYU9AR00 のエントリーを追加する。

REXX 機能パッケージおよびホスト・コマンドの詳細については、「*TSO/E* 第 *2* 版 *REXX* 解説書 」を参照してください。

### **MVS** リンク・パック域内の **CICSPlex SM** モジュールの使用

MVS リンク・パック域 (LPA) を使用する利点は、以下のとおりです。

- v 共用 LPA 内のモジュールを同じ MVS イメージ内の複数の CICS 領域によっ て共用できるため、合計の作業セットが全体的に少なくなる。
- 整合性 キー 0 プログラムに対しても LPA のページは保護されているため、 LPA 内にあるモジュールが、CICS アプリケーションなどの他のプログラムによ って自動的に上書きされてしまうことがない。(このような整合性機能は、プロセ ッサー内部の単一 CICS システムに対し均等に適用されます。)

LPA にインストールされた CICSPlex SM モジュールはすべて、関連するリリース の CICSPlex SM によってのみ使用することができます。
CICSPlex SM によって、CICSTS31.CPSM.SEYUSAMP ライブラリーのメンバーと しての、事前作成された SMP/E USERMOD が提供されます。USERMOD は、次の ようになります。

EYU\$UM01 - Local MAS modules #

> 拡張リンク・パック域 (ELPA) に適格なモジュールごとに、これらの USERMOD には ++MOVE ステートメントが含まれています。 16MB 境界より上に常駐しても よい読み取り専用モジュールは、ELPA に適格です。

> CICSPlex SM によって、SYS1.CICSTS31.CPSM.SEYULPA という名前の空のライブ ラリーが割り当てられます。 SYS1.CICSTS31.CPSM.SEYULPA を LPA ライブラリ ーとして使用することも、別の LPA ライブラリーにモジュールを追加することも できます。

> SYS1.CICSTS31.CPSM.SEYULPA を使用しようとする場合は、このライブラリーを 既に許可していること ( 331 [ページの『ライブラリーの許可』を](#page-356-0)参照) と、適切なセ キュリティーを適用していること (「*CICS RACF Security Guide*」を参照) を確認し てください。 SYS1.CICSTS31.CPSM.SEYULPA ライブラリーには、独自の上位索引 を指定することができます。指定する場合には、EYUISTAR ジョブの LINDEX パ ラメーターに新しい索引を指定しなければなりません。

この後のセクションでは、以下の情報を提供しています。

- スペース所要量
- v CICSPlex SM モジュールを LPA にインストールする
- LPA からのモジュールの使用を制御する
- v LPA モジュールに保守を適用する

### スペース所要量

| |

| | |

# #

> CICSPlex SM モジュールをインストールするには、リンク・パック域に十分なスペ ースが必要です。

必要なスペースの合計は、オペレーティング・システムによってモジュールがリン ク・パック域にパッケージされる方法によって決まります。ローカル MAS は、お よそ 2 034KB を必要とします。

### **CICSPlex SM** モジュールを **LPA** にインストールする

ここで言うインストール とは、適切な SYS1.CICSTS31.CPSM.SEYULPA ライブラ リーにモジュールを移動またはコピーすることです。移動またはコピーには、 SMP/E を使用するか、またはコピー元のデータ・セットよりもターゲット・デー タ・セットのブロック・サイズが小さい場合は、コピーされるモジュールを再ブロ ックするコピー方式 (例えば、IEBCOPY プログラムの COPYMOD 機能) を使用し ます。SMP/E を使用して LPA にモジュールをインストールする手順については、 このセクションで説明します。

SYS1.CICSTS31.CPSM.SEYULPA ライブラリーに入れるために、モジュールを再リ ンク・エディットしてはなりません。CICSPlex SM モジュールには、MVS がそれ らのモジュールを自動的に 16MB 境界より上 (ELPA 中) にロードするのに必要な 属性が備わっています。

MVS リンク・パック域には、ページング可能部分と固定部分の両方があります。 CICSPlex SM モジュールは、固定域にインストールすることができますが、パフォ ーマンス上の理由から、ページング可能域を使用することをお勧めします。

MVS ページング可能リンク・パック域 (PLPA) にロードされるモジュールは、 RENT 属性でリンク・エディットされていなければなりません。これらのモジュー ルが常駐するライブラリーは、SYS1.PARMLIB ライブラリーの LPALSTxx メンバ ー内に指定されていなければなりません。

CICSPlex SM LPA ライブラリーにモジュールをインストールし、それらのモジュ ールへのサービスを SMP/E が確実に続行できるようにするには、CICSPlex SM 提 供の USERMOD のいずれかまたは両方について、次の各ステップを完了してくだ さい。

- 1. USERMOD を CICSPlex SM グローバル・ゾーンに受け取り、それを CICSPlex SM ターゲット・ゾーンに適用する。
- 2. SYS1.CICSTS31.CPSM.SEYULPA ライブラリーを MVS に定義する。
- 注**:** また、MAS によって参照される CSD に、LPA からモジュールをロードする のに適切な CICSPlex SM グループが含まれていることを確認する必要もあり ます。 CSD の更新方法の詳細については、 363 ページの『[DFHCSDUP](#page-388-0) を使用 して CSD [ファイルを更新する](#page-388-0) (MVS MAS)』を参照してください。

### **USERMOD** の受け取りおよび適用

EYU\$UM01 内で CICSPlex SM 提供の USERMOD を受け取って適用するには、 EYUISTAR ジョブを実行する時にユーザーの CICSPlex SM 環境用に調整され CICSTS31.CPSM.XEYUINST ライブラリーに保管されるサンプル・ジョブ EYULPMOD を使うことができます。必要な USERMOD を受け取って適用するよ うに、メンバー EYULPMOD を編集する必要があります。EYUISTAR の設定が、 対応する DFHISTAR の設定と一致していることを確認してください。

USERMOD を CICSPlex SM グローバル・ゾーンに受け取り、それを CICSPlex SM ターゲット・ゾーンに適用する。これにより、 SMP/E は、指定したこれらのロー ド・モジュールを、指定された CICSPlex SM ターゲット・ライブラリー (CICSTS31.CPSM.SEYUAUTH または CICSTS31.CPSM.SEYULOAD) から SYS1.CICSTS31.CPSM.SEYULPA ライブラリーへ移動することができます。

USERMOD が適用されると、ターゲット・ゾーン SMP CSI 内の対応する LMOD エントリーが更新されます。企業の必要に応じて、一方または両方の USERMOD を適用することができます。

USERMOD は、配布ゾーンに受け入れてはならず、当分の間は他のいかなるターゲ ット・ゾーンにも適用してはなりません。

### **CICSTS31.CPSM.SEYULPA** ライブラリーを **MVS** に定義する

SYS1CICSTS31.CPSM.SEYULPA ライブラリーの完全名を SYS1.PARMLIB の LPALSTxx メンバーに追加してください。これで、次にシステムを IPL するときに CLPA が指定されていると、ライブラリーの内容が確実に PLPA にロードされるよ うになります。

#

SYS1.CICSTS31.CPSM.SEYULPA ライブラリーを MVS に定義した後、CLPA を指 定して MVS を再 IPL して、SYS1.CICSTS31.CPSM.SEYULPA ライブラリー内の モジュールを LPA から使用できるようにする必要があります。

DFCSDUP を実行して、MAS 実行に必要な CICSPlex SM リソース定義を追加する には、以下の SYSIN 制御ステートメントを使用してください。

//SYSIN DD \* UPGRADE USING(EYU9XXGB) /\*

## **LPA** モジュールに保守を適用する

LPA 内のモジュールの更新またはコピーは、 SMP/E RESTORE 機能を使用して USERMOD をバックオフしてから行ってください。後で、再度 USERMOD を適用 することができます。

# <span id="page-364-0"></span>第 **39** 章 **VTAM** の要件

この章では、CICSPlex SM が使用するそれぞれの CAS、CMAS、および MAS ご とに、VTAM の要件を説明します。

## **VTAM** の要件を定義する **(CAS)**

CAS 間通信リンクにシステム間カップリング・ファシリティー (XCF) を使用しな い場合、CICSPlex SM が使用する各 CAS を識別するためには、ACF/VTAM 定義 が必要です。これには、VTAM アプリケーション定義と、オプションでクロスドメ イン・リソース管理定義の作成が含まれます。

CMAS も設定する場合、CMAS 用に VTAM 要件を定義するステップの詳細につい ては、 344 ページの『VTAM [必要条件を定義する](#page-369-0) (CMAS)』を参照してくださ い。

CAS 用に VTAM アプリケーション定義およびクロスドメイン・リソース管理定義 を作成するには、以下のステップを行ってください。

- 1. 任意でモード・テーブル・エントリーを作成します。
- 2. 使用する CAS ごとに VTAM アプリケーション定義を作成します。
- 3. クロスドメイン・リソースとして各 CAS を定義します。
- 4. アプリケーション定義およびクロスドメイン・リソース定義を VTAM 構成リス トに追加します。
- 5. 定義をアクティブにします。

使用している VTAM 規則に応じて、このセクションで説明した手順を変更するこ とが必要な場合があります。具体的には、次のような変更です。

- v デフォルト VTAM リストに定義を保持しない場合は、SYS1.VTAMLST ライブ ラリーへの参照を変更します。
- v 新規のステートメントを作成するのではなく、APPL ステートメントおよび CDRSC ステートメントを既存のメンバーに追加する場合には、これらのステー トメントを変更します。

CAS を実行して、CICSPlex SM にアクセスできるようになると、VTAM を CICSPlex SM に定義することができます。( 373 ページの『CAS [システム通信情報](#page-398-0) [の設定』を](#page-398-0)参照してください。)

## ステップ **1: (**オプション**)** モード・テーブルを作成する

ネットワーク制御プログラム (NCP) を使用する場合には、 VTAM RUSIZES (要求 単位サイズ) パラメーターを制御するために、 340 [ページの図](#page-365-0) 49 に示されるデフ ォルト・エントリーを使用してモード・テーブルを作成しなければならない場合が あります。デフォルト・エントリーを作成しない場合には、 VTAM が非常に小さ い数を選択することがあり、このような場合はシステムの相当なオーバーヘッドが 生じます。

デフォルト・モード・テーブルを作成するには、以下を行います。

```
1. 次のエントリーを含むモード・テーブルを定義します。
    TITLE 'modename - MODE Table - Entries'
modename MODETAB ,
    MODEENT LOGMODE=entryname, X
       FMPROF=X'13', X
       TSPROF=X'07', X
       PRIPROT=X'B0', X
       SECPROT=X'B0',<br>COMPROT=X'50B1',<br>X
       COMPROT=X'50B1',
       SSNDPAC=X'00', X
       SRCVPAC=X'00', X
       RUSIZES=X'F8F8', X
       PSNDPAC=X'00', X
       PSERVIC=X'0602000000000000000002300', X
       ENCR=X'00'
    MODEEND ,
```
END ,

図 *49.* サンプル・モード・テーブル・エントリー

ここで、

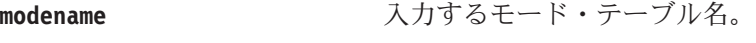

```
entryname 入力するエントリー名。
```
このモード・テーブル・エントリーのコピーについては、

CICSTS31.CPSM.SEYUSAMP 内のメンバー EYUSMPMT を参照してください。

- 2. モード・テーブル・ソースをアセンブルして、システム間通信が使用可能なすべ てのシステム上の SYS1.VTAMLIB にリンク・エディットします。これを行う場 合には、以下の点に留意してください。
	- v ロード・モジュールに割り当てる名前が、モード・テーブル名になります。
	- v VTAM アプリケーションのアセンブルに使用されるマクロ・ライブラリーに アクセスできなければなりません。

アセンブルおよびリンク・エディットに使用する JCL は、 341 [ページの図](#page-366-0) 50 と同様のものです。 (CICSTS31.CPSM.SEYUSAMP 内のメンバー EYUJCLMT には、この JCL のコピーが含まれています。)

<span id="page-366-0"></span>//\*----------------------------------------------------------------------  $1/*$ //\* Sample JCL - Assemble and Link Mode Table Entry //\* //\* The following needs to be provided: //\*------------------------------------  $//*$  ASM.SYSIN - Input member containing the mode table source. //\* LINK.SYSLMOD - Output member name in SYS1.VTAMLIB //\* //\*--------------------------------------------------------------------- //ASM EXEC PGM=ASMA90, // PARM='OBJECT,NODECK' //SYSLIB DD DISP=SHR,DSN=SYS1.SISTMAC1 DD DISP=SHR,DSN=SYS1.MACLIB //SYSUT1 DD DSN=&&SYSUT1, // UNIT=VIO,SPACE=(1700,(600,100)) //SYSTERM DD SYSOUT=\* //SYSPRINT DD SYSOUT=\* //SYSLIN DD DISP=(MOD,PASS), // DSN=&&OBJSET, // UNIT=VIO,SPACE=(80,(200,50)) //SYSIN DD DISP=SHR,DSN=data\_set\_name(member\_name) //\* //LINK EXEC PGM=IEWL, // PARM=(XREF,LET,LIST,NCAL,REUS),<br>// COND=(8.LT.ASM) // COND=(8,LT,ASM) //SYSLIN DD DISP=(OLD,DELETE),DSN=&&OBJSET // DD DDNAME=SYSIN //SYSLMOD DD DISP=SHR,DSN=SYS1.VTAMLIB(member\_name) //SYSUT1 DD DSN=&&SYSUT1, // UNIT=VIO,SPACE=(1024,(50,20)) //SYSPRINT DD SYSOUT=\*  $1/*$ 

図 *50.* モード・テーブル・エントリーをアセンブルするための *JCL*

## ステップ **2: VTAM** アプリケーション定義を作成する **(CAS)**

CAS の VTAM アプリケーション定義を設定するには、新規メンバー (メジャー・ ノード) を作成するか、または SYS1.VTAMLST ライブラリーに存在するメンバー にアクセスします。このメンバーに、次の APPL ステートメントを追加します。

VBUILD TYPE=APPL name APPL ACBNAME=acbname,AUTH=(ACQ),  $\chi$ PARSESS=YES,MODETAB=mode\_table

### ここで、

**name** 1 から 8 文字の固有の名前です。

#### **acbname**

この CAS のノード名です。この名前は、ドメイン内で固有でなければなり ません。このパラメーターを省略する場合は、VTAM APPL ステートメン トの名前が使用されます。

#### **mode\_table**

LU 6.2 の会話を管理するモード・テーブルの名前です。

例えば、SYSA 上の CAS に VTAM アプリケーション定義を作成するには、APPL ステートメントを含む SYS1.VTAMLST ライブラリーに APPLCASA という名前の メンバーを、次のように作成します。

VBUILD TYPE=APPL CASA APPL ACBNAME=CASA,AUTH=(ACQ), x PARSESS=YES,MODETAB=AMODET

使用する CAS ごとに同じタイプの定義が必要です。

# ステップ **3:** クロスドメイン・リソースを定義する **(CAS)**

クロスドメイン・リソース (CDRSC) は、以下の場合に定義する必要があります。

- v 別の CAS と通信する CAS が、動的に定義された CDRSC を利用することがで きない場合。
- v 動的に定義された CDRSC の使用に伴うオーバーヘッドを最小化する必要がある 場合。

CDRSC 定義を設定するには、SYS1.VTAMLST ライブラリー内に新規メンバーを作 成するか、このライブラリー内の既存メンバーにアクセスしてください。新規また は既存のメンバーに、通信する各 CAS について以下の CDRSC ステートメントを 指定します。

VBUILD TYPE=CDRSC name CDRSC CDRM=cdrm

ここで、

- **name** ステップ 1 で CAS に割り当てた名前です。
- **cdrm** 以前にクロスドメイン・リソース・マネージャー (CDRM) として識別され た MVS イメージの名前です。

例えば、SYSA 上の CAS が SYSB および SYSC 上の CAS と通信できるように するには、SYS1.VTAMLST ライブラリーに CDRSC ステートメントを含むメンバ ー CDRCASA を作成します。

VBUILD TYPE=CDRSC CASB CDRSC CDRM=VTAMB CASC CDRSC CDRM=VTAMC

ここで、VTAMB および VTAMC は、SYSB と SYSC にそれぞれ割り当てられた クロスドメイン・リソース・マネージャーの名前です。同じタイプの定義が SYSB および SYSC 上の CAS にも必要です。すなわち、SYSB 上の CAS に、以下を含 む CDRCASB という名前のメンバーを作成することになります。

VBUILD TYPE=CDRSC CASA CDRSC CDRM=VTAMA CASC CDRSC CDRM=VTAMC

クロスドメイン・リソースの詳細については、「*VTAM* 資源定義解説書 」を参照し てください。

## ステップ **4:** 構成リストを更新する **(CAS)**

ステップ 2 またはステップ 3 で SYS1.VTAMLST ライブラリーに新規メンバーを 作成した場合には、MVS イメージごとに VTAM 構成リストを更新しなければなり ません。これによって、VTAM が始動すると、新規メンバーが自動的にアクティブ にされます。

これを行うには、SYS1.VTAMLST ライブラリーの該当する ATCCONxx メンバー 内の構成リストの終わりに、新規メンバーの名前を追加します。 ATCCONxx メン バーの接尾部を検出するには、以下を行います。

- SYS1.PARMLIB の IEASYSxx メンバーの CMD= パラメーターから COMMNDxx の接尾部を取得する。
- v SYS1.PARMLIB の COMMNDxx メンバーで VTAM の開始に使用されるコマン ドの LIST= パラメーターから ATCSTRxx メンバーの接尾部を取得するか、また は (COMMNDxx メンバーから VTAM を開始しない場合) VTAM の開始に使用 するコマンドの LIST= パラメーターから接尾部を取得する。
- v SYS1.VTAMLST の ATCSTRxx メンバーの CONFIG= パラメーターから ATCCONxx メンバーの接尾部を取得する。

この場合の例として、ステップ 2 およびステップ 3 で示された例で APPLCASA および CDRCASA という名前のメンバーを作成するとします。これらのメンバーを ATCCONxx の構成リストの最後に追加するには、以下のように指定します。 APPLCASA. CDRCASA

注**:** CAS およびクロスドメイン定義を既存のメンバーに追加した場合には、 ATCCONxx はこれらのメンバー名を既に含んでいなければなりません。

## ステップ **5:** メジャー・ノードをアクティブにする **(CAS)**

システムごとに VTAM を再始動するか、または手動で定義をアクティブにするこ とで、ステップ 1 およびステップ 2 で作成された定義をアクティブにできます。

手動でメジャー・ノードをアクティブにするために、以下のコマンドを実行するこ とができます。ここで、name は、ステップ 2 およびステップ 3 で作成された (ま たは変更された) メジャー・ノードを識別します。

v メジャー・ノードが現在アクティブである場合は、以下のコマンドを実行して非 アクティブ化します。

VARY NET,INACT,ID=name

v 以下のコマンドを実行してメジャー・ノードをアクティブに (または再アクティ ブに) します。

VARY NET,ACT,ID=name

メジャー・ノードがアクティブにされたことを確認するには、以下のコマンドを実 行します。

D NET,ID=name

例えば、メンバー APPLCASA をアクティブにし、それがアクティブにされたこと を確認するには、以下のコマンドを実行します。

<span id="page-369-0"></span>VARY NET,INACT,ID=APPLCASA VARY NET,ACT,ID=APPLCASA D NET,ID=APPLCASA

更新したモード・テーブルを動的にロードするには、次のコマンドを実行します。 F NET,TABLE,OPTION=LOAD,NEWTAB=name

新規のログモード入力でモード・テーブルを更新したり再リンクした後にこの作業 を行わない場合は、VTAM を停止して再始動するまでその入力は使用できません。 単一のログモード入力でモード・テーブルを作成した場合には、このコマンドを実 行する必要はないことに注意してください。

前述のステップは使用する CAS ごとに行う必要があります。

# **VTAM** 必要条件を定義する **(CMAS)**

CICSPlex SM によって使用される各 CMAS を識別するには、ACF/VTAM 定義が 必要です。これには、VTAM アプリケーション定義と、オプションでクロスドメイ ン・リソース管理定義の作成が含まれます。

注**:** CAS の VTAM 必要条件は既に定義済みである場合があります ( 339 [ページの](#page-364-0) 『VTAM [の要件を定義する](#page-364-0) (CAS)』を参照)。 CMAS の VTAM 必要条件を定 義するステップは、異なります。

CMAS の VTAM アプリケーション定義およびクロスドメイン・リソース管理定義 を作成するには、以下のステップを実行する必要があります。

- 1. 使用する CMAS ごとに VTAM アプリケーション定義を作成する。
- 2. クロスドメイン・リソースとして各 CMAS を定義する。
- 3. アプリケーション定義およびクロスドメイン・リソース定義を VTAM 構成リス トに追加します。
- 4. 定義をアクティブにします。

注**:**

- 1. これらのステップを実行する前に、VTAM バッファーのサイズを必ず指定して ください。
	- v VTAM と NCP の接続には以下を指定します。

 $MAXDATA \geq 4096$ 

v NCP と VTAM の接続には以下を指定します。

MAXBFRU  $*$  IOBUF  $\geq 4096$ 

MAXBFRU  $*$  UNITSZ  $\geq$  4096

• NCP と NCP の接続には以下を指定します。

TRANSFR  $*$  BFRS = RUSIZE  $\geq$  4096

指定するサイズは、NCP を通じてリンクから渡される MAXDATA の最小値よ り 36 バイト小さくする必要があります。この 36 バイトは、VTAM に必要な ヘッダー用です。 VTAM と NCP の接続に関する要件の詳細については、使用 している VTAM のレベルに応じた「*VTAM* 資源定義解説書 」を参照してくだ

さい。NCP と VTAM の接続、および NCP と NCP の接続に関する要件の詳細 については、使用している NCP のレベルに応じた「*NCP Resource Definition Reference* 」を参照してください。

VTAM バッファー指定を定義または変更するために支援が必要な場合は、ご所 属のエンタープライズ内の VTAM システム・プログラマーに相談してくださ  $V_{\lambda}$ 

- 2. 使用している VTAM 規則に応じて、このセクションで説明した手順を変更する ことが必要な場合があります。具体的には、次のような変更です。
	- v デフォルト VTAM リストに定義を保持しない場合は、SYS1.VTAMLST ライ ブラリーへの参照を変更します。
	- v 新規のステートメントを作成するのではなく、APPL ステートメントおよび CDRSC ステートメントを既存のメンバーに追加する場合には、これらのステ ートメントを変更します。

CMAS がいったん実行されると、CICSPlex SM にアクセスし、VTAM を CICSPlex SM に定義できるようになります。 ( 386 [ページの『](#page-411-0)CMAS のための [VTAM APPLID](#page-411-0) の設定』を参照してください。)

# ステップ **1: VTAM** アプリケーション定義の作成 **(CMAS)**

CMAS の VTAM アプリケーション定義を設定するには、新規メンバー (メジャ ー・ノード) を作成するか、 SYS1.VTAMLST ライブラリーの既存のメンバーにア クセスします。その後、以下の APPL ステートメントを追加します。

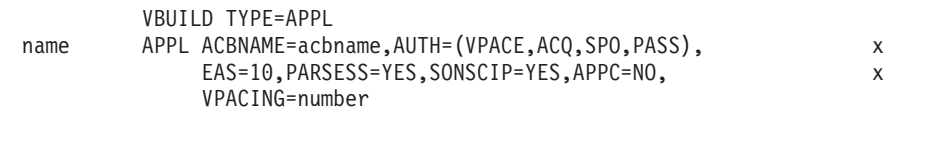

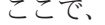

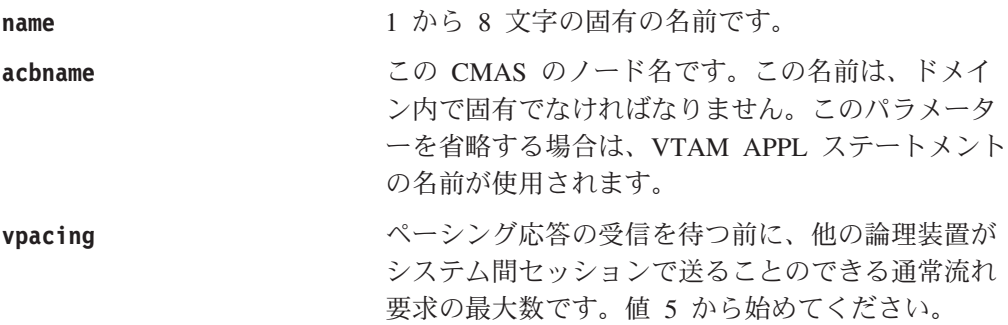

例えば、CMAS の VTAM アプリケーション定義を SYSA に作成するには、 APPL ステートメントを含む SYS1.VTAMLST ライブラリーに APCMAS1 という名前の メンバーを作成します。

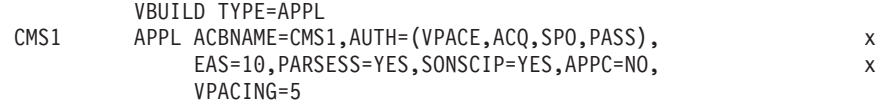

使用する CMAS ごとに同じタイプの定義が必要です。

### ステップ **2:** クロスドメイン・リソースの定義 **(CMAS)**

クロスドメイン・リソース (CDRSC) は、以下の場合に定義する必要があります。

- v 別の CMAS と通信する CMAS が、隣接する CDRSC を利用できない場合。
- v 隣接する CDRSC の使用によるオーバーヘッドを最小化したい場合。

CDRSC 定義を設定するには、SYS1.VTAMLST ライブラリー内に新規メンバーを作 成するか、このライブラリー内の既存メンバーにアクセスしてください。新規また は既存のメンバーに、通信する各 CMAS について以下の CDRSC ステートメント を指定します。

VBUILD TYPE=CDRSC name CDRSC CDRM=cdrm

ここで、

**name** ステップ 1 で CMAS に割り当てた名前です。

**cdrm** 以前にクロスドメイン・リソース・マネージャー (CDRM) として識別され た MVS イメージの名前です。

例えば、SYSA 上の CMAS が SYSB および SYSC 上の CMAS と通信できるよう にするには、 CDRSC ステートメントを含む SYS1.VTAMLST ライブラリーにメン バー CDRCMS1 を作成します。

VBUILD TYPE=CDRSC CMS2 CDRSC CDRM=VTAMB

CMS3 CDRSC CDRM=VTAMC

ここで、VTAMB と VTAMC は、それぞれ SYSB と SYSC に割り当てられている クロスドメイン・リソース・マネージャー名です。

同じタイプの定義が、SYSB および SYSC 上の CMAS にも必要です。つまり、 SYSB 上の CMAS 用に、CDRSC ステートメントを含む CDRCMS2 という名前の メンバーを作成します。

VBUILD TYPE=CDRSC CMS1 CDRSC CDRM=VTAMA<br>CMS3 CDRSC CDRM=VTAMC CDRSC CDRM=VTAMC

クロスドメイン・リソースに関する追加情報は、「*VTAM* 資源定義解説書 」を参照 してください。

## ステップ **3:** 構成リストの更新 **(CMAS)**

ステップ 1 またはステップ 2 で SYS1.VTAMLST ライブラリー内に新規のメンバ ーを作成した場合、MVS イメージごとに VTAM 構成リストを更新する必要があり ます。VTAM は、始動すると自動的に新規メンバーをアクティブにします。

これを行うには、SYS1.VTAMLST ライブラリーの該当する ATCCONxx メンバー 内の構成リストの終わりに、新規メンバーの名前を追加します。 ATCCONxx メン バーの接尾部を検出するには、次のようにします。

- SYS1.PARMLIB の IEASYSxx メンバーの CMD= パラメーターから COMMNDxx の接尾部を取得する。
- v SYS1.PARMLIB の COMMNDxx メンバーで VTAM を開始するために使用する コマンドの LIST= パラメーターから、 ATCSTRxx メンバーの接尾部を取得しま

す。 COMMNDxx メンバーから VTAM を開始しない場合は、VTAM を開始す るために使用するコマンドの LIST= パラメーターからその接尾部を取得します。

• SYS1.VTAMLST の ATCSTRxx メンバーの CONFIG= パラメーターから ATCCONxx メンバーの接尾部を取得する。

これを説明するために、ステップ 1 およびステップ 2 に示した例では、 APCMAS1 および CDRCMS1 という名前のメンバーが存在すると想定しています。 これらのメンバーを ATCCONxx の構成リストの最後に追加するには、以下のよう に指定します。

APCMAS1, x CDRCMS1

注**:** CMAS およびクロスドメイン定義を既存のメンバーに追加した場合は、 ATCCONxx には既にこれらのメンバー名が含まれています。

## ステップ **4:** メジャー・ノードの活動化 **(CMAS)**

ステップ 1 およびステップ 2 で作成した定義は、各システムの VTAM を再始動 することにより、または手動で定義をアクティブにすることにより、アクティブに できます。

メジャー・ノードを手動でアクティブにするには、以下のコマンドを発行します。 ここで、 name は、ステップ 1 およびステップ 2 で作成 (または修正) したメジャ ー・ノードを識別します。

v メジャー・ノードが現在アクティブである場合は、以下のコマンドを実行して非 アクティブ化します。

VARY NET,INACT,ID=name

• 以下のコマンドを実行してメジャー・ノードをアクティブに (または再アクティ ブに) します。

VARY NET,ACT,ID=name

メジャー・ノードがアクティブにされたことを確認するには、以下のコマンドを実 行します。

D NET,ID=name

例えば、メンバー APCMAS1 をアクティブにし、それがアクティブにされたことを 確認するには、以下のコマンドを実行します。

VARY NET,INACT,ID=APCMAS1 VARY NET,ACT,ID=APCMAS1 D NET,ID=APCMAS1

以上のステップは、使用する CMAS ごとに実行する必要があります。

# <span id="page-374-0"></span>第 **40** 章 インストール後メンバーを生成する

スケルトン・インストール後メンバーの数は CICSPlex SM で割り当てられます。 これらのインストール後メンバーをカスタマイズし、生成することができます。

これを行うと、表 19 で識別されるメンバーが作成されます。本セクションで説明す る処理を行うと、 EYUISTAR を使用してこれらのメンバーをカスタマイズするこ とができます。

表 *19.* インストール後メンバー

| ジョ | 用途 |
|----|----|
|    |    |

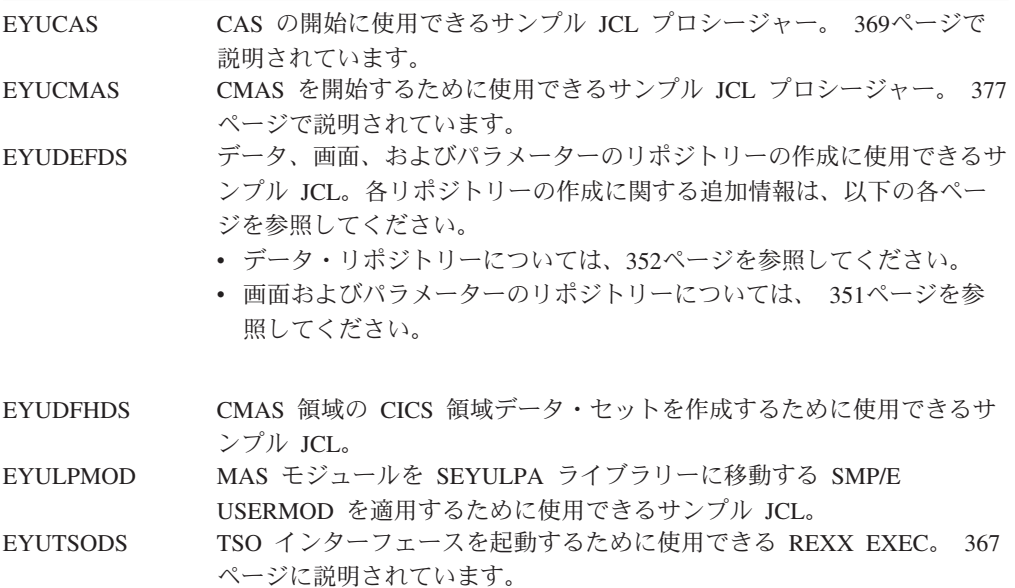

メンバー EYUCAS、EYUDEFDS、および EYUTSODS が CAS の設定に使用され ます。CMAS をセットアップする際には、メンバー EYUCMAS、EYUDFHDS、お よび EYUDEFDS (データ・リポジトリー用) が使用されます。スケルトン・メンバ ー EYULPMOD は、MAS のセットアップで使用されます。

インストール後メンバーをカスタマイズしてから生成するには、 CICSTS31.CPSM.SEYUINST ライブラリーのメンバー EYUISTAR に割り当てられ たジョブを使用します。

v [表](#page-375-0) 20 で識別するパラメーターを使用して、CICSTS31.CPSM.SEYUINST ライブラ リーの EYUISTAR メンバーのジョブを調整します。

SCOPE パラメーターと ENVIRONMENT パラメーターを使用して、生成する特 定のメンバーを限定します。すなわち、SCOPE を使用して生成されるメンバーの タイプを識別し、 ENVIRONMENT を使用してこれらのメンバーが MAS のみの 環境と CMAS 環境のどちらに適用されるのかを指示します。

詳細については、 435 ページの『[EYUINST EXEC](#page-460-0) パラメーター』を参照してく ださい。

<span id="page-375-0"></span>v EYUISTAR ジョブを実行して、インストール後メンバーを生成します。 349 [ペー](#page-374-0) [ジの表](#page-374-0) 19 に列記されている生成されたメンバーは、EYUISTAR ジョブの LIB パラメーターに指定したライブラリーに保管されます。詳細については、 [443](#page-468-0) ペ ージの『サンプル JCL [実行に関する考慮事項』を](#page-468-0)参照してください。

EYUISTAR ジョブの詳細については、 433 ページの『第 50 章 [EYUINST EXEC](#page-458-0) [を使用してスケルトン・ジョブを調整する』を](#page-458-0)参照してください。

表 *20. CMAS* および *MAS* 関連の *EYUINST EXEC* パラメーター

| パラメーター             | CMAS デフォルト                     | MAS デフォルト                      |
|--------------------|--------------------------------|--------------------------------|
| <b>CMASNAME</b>    | なし                             | 無効                             |
| <b>CINDEXnnn</b>   | なし                             | 無効                             |
| <b>CRELEASE</b>    | なし                             | 無効                             |
| <b>DEFVOL</b>      | sysprocdd                      | sysprocdd                      |
| <b>DSINFO</b>      | index defvol defvol            | 無効                             |
| <b>ENVIRONMENT</b> | なし                             | なし                             |
| <b>EYUIPRM</b>     | dsinfo.EYUIPRM NEW             | 無効                             |
| <b>EYUSDEF</b>     | dsinfo.EYUSDEF NEW             | 無効                             |
| <b>GZONECSI</b>    | index.GLOBAL OLD smpvol smpvol | index.GLOBAL OLD smpvol smpvol |
| <b>INDEX</b>       | sysprocdsn_levels              | sysprocdsn_levels              |
| <b>JOB</b>         | //XXXXXXXX JOB                 | //XXXXXXXX JOB                 |
| LIB.               | sysprocdsn_levels.XEYUINST     | sysprocdsn_levels.XEYUINST     |
| <b>OLDDREP</b>     | なし                             | 無効                             |
| <b>PREFIX</b>      | EYU                            | <b>EYU</b>                     |
| <b>SCOPE</b>       | ALL                            | ALL                            |
| <b>SELECT</b>      | なし                             | なし                             |
| <b>SYSIDNT</b>     | なし                             | 無効                             |
| <b>TEMPLIB</b>     | sysprocdsn                     | sysprocdsn                     |
| <b>TIMEZONE</b>    | なし                             | 無効                             |
| <b>TZONE</b>       | <b>TZONE</b>                   | <b>TZONE</b>                   |
| <b>UTILITIES</b>   | <b>ASMA90 IEWL GIMSMP</b>      | <b>ASMA90 IEWL GIMSMP</b>      |
| <b>WORKUNIT</b>    | <b>SYSDA</b>                   | <b>SYSDA</b>                   |

# <span id="page-376-0"></span>第 **41** 章 **CICSPlex SM** データ・セットの作成と管理

この章では、以下のことについて説明します。

- v 『CAS 関連のデータ・セット』
- 352 ページの『CICSPlex SM [データ・リポジトリー の作成』](#page-377-0)
- 354 ページの『CICSPlex SM [データ・リポジトリーの取り込み』](#page-379-0)
- v 354 ページの『CICSPlex SM [データ・リポジトリーの変換』](#page-379-0)
- v 356 ページの『CICSPlex SM [データ・リポジトリーの拡張』](#page-381-0)
- v 356 ページの『CICSPlex SM [データ・リポジトリーのバックアップを取る』](#page-381-0)

ポストインストール・ジョブ EYUDEFDS を使用して CICSPlex SM データ・セッ トを作成することができます。 349 ページの『第 40 [章 インストール後メンバー](#page-374-0) [を生成する』で](#page-374-0)説明したように、 EYUDEFDS ジョブは EYUISTAR ジョブ実行時 に生成されます。このジョブは、EYUISTAR ジョブの LIB パラメーターで指定し たライブラリーに保管されています。

### **CAS** 関連のデータ・セット

複数の CAS によって共用されることがある CAS 関連のデータ・セットには、以 下のものがあります。

- v 画面リポジトリー。このオプションのデータ・セットには、CICSPlex SM を使用 する個人によって作成される画面構成定義が含まれます。このデータ・セットを 作成しない場合、ユーザーは CICSPlex SM の画面構成を保管することができま せん。(画面構成の作成および使用の詳細については、「*CICSPlex System Manager User Interface Guide*」を参照してください。)
- v パラメーター・リポジトリーのデータ・セット。この必須データ・セットには、 CAS によって使用される通信定義が含まれます。(この定義の作成および保守の 情報については、「*CICSPlex System Manager Administration*」を参照してくださ  $\mathcal{V}^{\mathcal{I}^{\circ}}$

EYUDEFDS ジョブには、CAS データ・セットに関連した以下のステップが含まれ ます。

- v SDEFDEL は、同じ名前の既存の画面リポジトリーのデータ・セットを削除し、 SDEFALOC は、新規の画面リポジトリーのデータ・セットを作成します。これら のステップが生成されるのは、EYUISTAR ジョブの EYUSDEF パラメーターで NEW という後処理を指定する場合のみです。EYUSDEF パラメーターで OLD を指定した場合には、既存の画面リポジトリーのデータ・セットが EYUCAS プ ロシージャーによって参照されます。
- v IPRMDEL は、同じ名前の既存のパラメーター・リポジトリーのデータ・セット を削除し、IPRMALOC は、新規のパラメーター・リポジトリーのデータ・セット を作成します。これらのステップが生成されるのは、EYUISTAR ジョブの EYUIPRM パラメーターで NEW という後処理を指定する場合のみです。 EYUIPRM パラメーターで OLD を指定した場合には、既存のパラメーター・リ ポジトリーのデータ・セットが EYUCAS プロシージャーによって参照されま す。

# <span id="page-377-0"></span>**CICSPlex SM** データ・リポジトリー の作成

CMAS 関連データ・セットは、データ・リポジトリーです。各 CMAS には、それ に関連した固有のデータ・リポジトリーが必要です。データ・リポジトリー には、 関連した CMAS に適用可能な CICSPlex SM 管理定義が含まれます。

注**:** データ・リポジトリー は、CICSPlex SM システム管理の重要な コンポーネン ト です。環境内の各 CMAS に関連した定期的なバックアップを必ず実施して ください。

データ・リポジトリーは、CICS に対して、SYNCPOINT 操作および SYNCPOINT ROLLBACK 操作に使用されるリカバリー可能ファイルとして定 義されています。CMAS には、これらの操作を正常に実行するために CICS シ ステム・ログが必要です。したがって、タイプ DUMMY として定義されたシ ステム・ログを使用して CMAS を実行しないでください。このようなシステ ム・ログで実行すると、CICSPlex SM データ・リポジトリー のデータ保全性 が損なわれます。

データ・リポジトリーを含むデータ・セットを作成するには、 EYUDEFDS という 名前のインストール後ジョブを使用します。

同一の MVS イメージで複数の CMAS を実行する場合は、それぞれの CMAS ご とにデータ・リポジトリーを作成しなければなりません。 EYUDEFDS インストー ル後ジョブを生成する EYUISTAR ジョブを編集し、再実行依頼することができま す ( 433 ページの『第 50 章 EYUINST EXEC [を使用してスケルトン・ジョブを調](#page-458-0) [整する』に](#page-458-0)説明があります)。 SELECT パラメーターを使用して、EYUDEFDS イン ストール後ジョブのみ を生成することもできます。一度このジョブを生成したら、 ジョブを実行するたびに、SYSIDNT および CMASNAME パラメーターで指定する 名前が必ず固有の名前になるように、編集することができます。

- 注**:** (CAS データ・セットの作成時に) 既に EYUDEFDS ジョブを実行済みである場 合は、 EYUDEFDS を再実行する前に必ず以下のステップを削除してくださ  $V_{\alpha}$ 
	- SDEFDEL
	- SDEFALOC
	- v IPRMDEL
	- IPRMALOC

これらのステップは、新しい画面リポジトリーと新しいパラメーター・リポジ トリーを作成し、既存のリポジトリーを削除します。画面リポジトリー・デー タ・セットおよびパラメーター・リポジトリー・データ・セットの作成につい て詳細については、 351 ページの『CAS [関連のデータ・セット』を](#page-376-0)参照してく ださい。

EYUDEFDS ジョブには、データ・リポジトリーの作成に関連する以下のステップが 含まれます。

#### **DREPALOC**

このステップは、次の名前のデータ・リポジトリー・データ・セット用の VSAM KSDS クラスターを割り振ります。

dsindex.EYUDREP.cmasname

ここで、

### **dsindex**

EYUISTAR ジョブの DSINFO パラメーターによって定義されま す。

#### **cmasname**

EYUISTAR ジョブの CMASNAME パラメーターによって定義され ます。

注**:** CICSPlex SM は、複数の制御間隔にまたがる VSAM レコードをサポ ートしません。CICSPlex SM データ・リポジトリー を作成するために 使用する IDCAMS ジョブで、 SPANNED パラメーターを指定してい ないことを確認してください。IDCAMS デフォルトである非スパン・ レコードを受け入れる必要があります。

### **DREPINIT** または **DREPCNVT**

この 2 つのステップの 1 つが、CICS Transaction Server for z/OS、バージ ョン 3 リリース 1 CMAS のデータ・リポジトリーをセットアップするた めに使用されます。ジョブ EYUDEFDS で生成されるステップは、 EYUISTAR ジョブの実行時に指定した OLDDREP パラメーターによって異 なります。

OLDDREP パラメーターに値を指定しなかった場合は、ステップ DREPINIT が生成されます。このステップは、EYU9XDUT を実行して、ステップ DREPALOC で割り振られた新規データ・リポジトリーを初期設定します。 新規 データ・リポジトリー に前のバージョンの CICSPlex SM のレコード は含まれません。EYU9XDUT ユーティリティーでは、ステップ DREPINIT に関する以下のパラメーターが使用されます。

### **CMASNAME=xxxxxxxx**

ここで、

- v データ・リポジトリーの初期設定後は、この名前を変更できませ ん。
- v この名前は、その CICSPlex SM 環境内で固有でなければなりま せん。この名前は、他の CMAS、CICSplex、CICS システムまた は CICS システム・グループ の名前と同じであってはなりませ ん。
- v 先頭の文字は、英字または各国語文字でなければならず、数字で あってはなりません。
- v 2 から 8 番目の文字は、英字、各国語文字、または数字にするこ とができます。

### **SYSID=xxxx**

ここで、

- v データ・リポジトリーの初期設定後は、この ID を変更できませ  $h<sub>o</sub>$
- v この値は、CMAS の SYSIDNT (SIT パラメーター) と一致しな ければなりません。 381 [ページの『](#page-406-0)CMAS 関連の CICS SIT パ [ラメーター』を](#page-406-0)参照してください。
- v この値は、他の CMAS、または CICSPlex SM に定義されている CICS システムの SYSID と同じにしてはいけません。

• 4 文字すべては、英字、各国語文字、または数字にすることがで きます。

#### <span id="page-379-0"></span>**TIMEZONE=x**

x は、グリニッジ時間帯コードを表す単一の英字 (B から Z) でな ければなりません (「*CICSPlex System Manager Administration*」を 参照)。

#### **ZONEOFFSET=nn**

nn は、TIMEZONE への調整 (オフセット) を表す 2 桁の数値 (00 から 59) でなければなりません。

#### **DAYLIGHT=x**

x は、夏時間を表す単一の文字 (Y または N) でなければなりませ ん。

TIMEZONE、ZONEOFFSET、および DAYLIGHT パラメーターの定義につ いては、「*CICSPlex System Manager Administration*」を参照してください。

OLDDREP パラメーターで既存のデータ・リポジトリーの名前を指定した場 合は、ステップ DREPCNVT が生成されます。このステップでは、 EYU9XDUT を実行し、CICSPlex SM の前のリリースからの既存データ・ リポジトリー・レコードを変換して CICSPlex SM CICS Transaction Server for z/OS、バージョン 3 リリース 1 で使用できるようにします。 OLDDREP パラメーターに指定した入力データ・リポジトリーのすべてのレ コードが、ステップ DREPALOC で割り振られた新規データ・リポジトリ ーに追加されます。入力データ・リポジトリーは変更されていません。 EYU9XDUT ユーティリティーでは、ステップ DREPCNVT に関する以下の パラメーターが使用されます。

#### **TARGETVER=0310**

0310 は、新規の出力データ・リポジトリーのバージョンを表しま す。

## **CICSPlex SM** データ・リポジトリーの取り込み

CICSPlex SM 提供の抽出ルーチン EYU9BCSD を使用して、入力ファイル内のそれ ぞれの CSD レコードごとに CICSPlex SM リソース定義レコードを生成すること ができます。

EYU9BCSD からの出力は、データ・リポジトリーへのレコード転送に使用されま す。

EYU9BCSD の詳細については、「*CICSPlex System Manager Managing Business Applications*」を参照してください。

# **CICSPlex SM** データ・リポジトリーの変換

EYU9XDUT ユーティリティーを実行して、CICSPlex SM データ・リポジトリー を、CICSPlex SM の任意のリリースからこのリリースに移行したり、任意のリリー スに戻したりすることができます。つまり、データ・リポジトリー を現行リリース の CICSPlex SM にアップグレードし、またそれを前のリリースに戻すことができ

ます。例えば、CICS Transaction Server for z/OS、バージョン 3 リリース 1 版の CICSPlex SM にアップグレードした後で、データ・リポジトリーを CICS Transaction Server for z/OS リリース 2.3 版の CICSPlex SM に変換して戻し、その レベルの CICSPlex SM コードを実行する CMAS で使用できます。

変換は、TARGETVER パラメーターおよび EYU9XDUT を実行するために使用する DD ステートメントによって制御します。前のリリースと CICSPlex SM CICS Transaction Server for z/OS、バージョン 3 リリース 1 間の移行には、JCL に EYUDREP および NEWREP の両方の DD ステートメントが必要です。EYUDREP ステートメントは既存の入力データ・リポジトリーを参照し、 NEWREP ステート メントは出力データ・リポジトリーを参照しなければなりません。

注**:** EYU9XDUT を実行する場合は、事前に EYUDREP を使用している CMAS を シャットダウンしてください。シャットダウンを実行しないと、データ・セッ トを開いたときに X'A8' が戻されます。

図 51 に示すような JCL を使用して、CICSPlex SM のリリース 2 を CICSPlex SM CICS Transaction Server for z/OS、バージョン 3 リリース 1 に移行 します。このサンプル JCL では、 NEWREP DD ステートメントが参照する VSAM クラスターを既に割り振り済みです。 NEWREP DD ステートメントにより 識別されるファイルは、空のファイルでなくてはいけません。

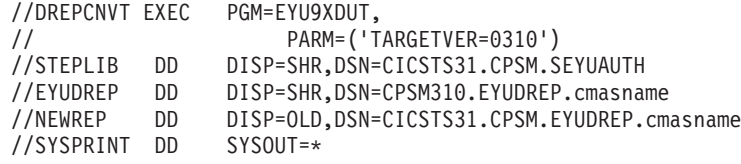

図 *51. EYU9XDUT* を実行する *JCL* 例

この JCL では、移行後のリリースを示す値を TARGETVER に使用します。例えば、 次のように指定します。

移行後のリリース みんじょう おおし 指定 リリース 3 TARGETVER=0130 CICSPlex SM for CICS TS リリース 3 TARGETVER=0140 CICSPlex SM for CICS Transaction Server for TARGETVER=0210 z/OS リリース 2.1 CICSPlex SM for CICS Transaction Server for TARGETVER=0220 z/OS リリース 2.2 CICSPlex SM for CICS Transaction Server for TARGETVER=0230 z/OS リリース 2.3 CICSPlex SM for CICS Transaction Server for TARGETVER=0310 z/OS リリース 3.1

データ・リポジトリーが前のリリースから現行リリースに更新される際には、前の バージョンに保管されていた情報は、現行バージョンのデータ・リポジトリーに継 承されます。現行リリースのデータ・リポジトリーを前のリリースに戻す場合は、 情報が変更されたレコードが両方のリリースで同じであれば、変更は前のバージョ ンに戻されます。同様に、レコード内のフィールドが両方のリリースに存在する場 合は、フィールド内の情報に対する新しい変更が、前のバージョンに戻されます。

<span id="page-381-0"></span>ただし、データ・リポジトリーを現行リリースから前のリリースに戻す場合で、レ コードまたはレコード内のフィールドが前のリリースに存在していないときは、新 しいバージョンに含まれている情報は永久に失われます。

(データ・リポジトリーの詳細については、 352 ページの『[CICSPlex SM](#page-377-0) データ・リ [ポジトリー の作成』お](#page-377-0)よび『CICSPlex SM データ・リポジトリーの拡張』を参照 してください。)

### **CICSPlex SM** データ・リポジトリーの拡張

CICSPlex SM データ・リポジトリー がいっぱいになり、拡張が必要になる可能性 があります。CICSPlex SM データ・リポジトリー を拡張するには、 IDCAMS ユ ーティリティーの REPRO 機能を使用します。この JCL の例は、 CICSTS31.CPSM.SEYUSAMP ライブラリーのメンバー EYUJXDRP にあります。

JCL 内の RECORDS(xx,yy) ステートメント上で、自分の環境にとって適切な一次 (xx) および二次 (yy) の値を指定する必要があります。初期値は 500 と 3000 で す。

### **CICSPlex SM** データ・リポジトリーのバックアップを取る

CICSPlex SM データ・リポジトリーは、CICS に対して EYUDREP という名前の VSAM ファイルとして定義されます。このデータ・セットは CICS ファイル制御を 介してアクセスされるため、災害時リカバリー目的で VSAM データ・セットのバ ックアップを取る場合の CICS 標準のすべての方法を、データ・リポジトリーに対 して使用できます。

以下の方法で、データ・リポジトリーのコピー、およびデータ・セット障害後のデ ータ・リポジトリーの復元を行います。

- v HSM、または DSS、あるいは他のユーティリティーを使用して、関連した CMAS が実行していないときにコピーを取ります。並行コピー手法を使用する と、リポジトリーが使用不可になる時間を短縮することができます。
- v HSM または DSS を使用して、関連した CMAS の実行中にオープン時バックア ップ技法を用いてコピーを取ります。このとき並行コピー技法を併用すると、オ ープン時バックアップを使用しやすくなります。そのためには、順方向リカバリ ー・ログが必要です ( 357 [ページの『データ・リポジトリーの順方向リカバリ](#page-382-0) [ー・ログの定義』を](#page-382-0)参照してください)。
- v HSM または DSS を使用して、データ・セット障害後にデータ・セットを復元し ます。
- v CICS VSAM Recovery (CICS/VR) などの順方向リカバリー製品を使用して、最新 のコピーを取った後でデータ・セットに行われた更新を再適用します。そのため には順方向リカバリー・ログが必要です。
- 災害時回復の目的でリモート・サイトにあるデータ・セットの最新コピーが必要 な場合は、リモート・サイト・リカバリー技法を使用します。そのためには順方 向リカバリー・ログが必要です。

「*CICS Recovery and Restart Guide*」には、ここで参照されているすべての用語につ いての情報が記載されています。特に、順方向リカバリー・ログ、順方向リカバリ

ー、CICS/VR 製品、オープン時バックアップ、並行コピーおよびそれに関連したハ ードウェア前提条件、データ・セットのバックアップを取ること、バックアップ・ コピーからのデータ・セットの復元、およびリモート・サイト・リカバリーについ ての情報が提供されています。

### <span id="page-382-0"></span>データ・リポジトリーの順方向リカバリー・ログの定義

データ・リポジトリーは、EYUDREP という名前の VSAM ファイルとして CMAS に定義されます。CICSPlex SM には、関連した順方向リカバリー・ログを持たず、 したがって順方向リカバリーには適格ではないものとしてこのファイルを定義し た、デフォルトの定義があります。

順方向回復を使用する場合、ジャーナル・ログ・ストリームが必要となります。 CICS ログ・ストリームの定義は *CICS* システム定義ガイド、ジャーナル・ログ・ ストリームの設定は *CICS* システム定義ガイド で説明されています。

> 順方向リカバリー、オープン時バックアップ、またはリモート・サイト・リカバリ ーを使用する場合は、EYUDREP の定義を変更する必要があります。EYUDREP の 定義で以下のキーワードを指定し、順方向リカバリー・ログを持つように定義する 必要があります。

RECOVERY(ALL) FWDRECOVLOG(*nn*)

# # #

ここで、*nn* は 1 から 99 までの数値です。

EYUDREP のデフォルト定義も、リポジトリーをオープン時バックアップに対して 適格であると定義していません。リポジトリーをオープン時バックアップに対して 適格にするには、以下のキーワードを指定する必要があります。

RECOVERY(ALL) FWDRECOVLOG(*nn*) BACKUPTYPE(DYNAMIC)

ここで、*nn* は 1 から 99 までの数値です。

DEFINE FILE の RECOVERY、FWDRECOVLOG、および BACKUPTYPE パラメー ターについては、「*CICS Resource Definition Guide*」で詳しく説明しています。

注**:**

- 1. RECOVERY、FWDRECOVLOG および BACKUPTYPE 以外の EYUDREP の定 義にあるキーワードは変更しないでください。さらに、RECOVERY(NONE) は 絶対に設定しないでください。RECOVERY(NONE) を設定すると、トランザク ション障害または CMAS 障害の後にリポジトリーが破壊される場合がありま す。
- 2. EYUDREPN FILE 定義のリカバリー・オプションは変更しないでください。こ の定義は、データ・リポジトリー・ファイル操作がロギングを必要としないもの と、 CPSM が判断したときに使用されます。 CMAS の初期設定時に EYUDREPN に対する LSR プール・メッセージが表示されますが、これは正常 なので無視してください。 CICS JCL に EYUDREPN に対する DD ステートメ ントが入っている必要はなく、 EYUDREPN をデータ・セット名に関連付ける 必要はありません。
- 3. CPSM データ・リポジトリー初期設定が失敗して (メッセージ EUIXD0105E に より報告されるとおり)、その原因がバッチ・バックアウトを必要とする EYUDREP データ・セットにある場合 (例えば、CICS によりメッセージ DFHFC0921 が送出される)、 EYUDREP データ・セットに対する CICS バック アウト必須状況をリセットするためには、このデータ・セットをリカバリーして から、CMAS ローカルおよびグローバル・カタログを削除して再定義しなけれ ばなりません。
- 4. ICF カタログ内の IDCAMS DEFINE CLUSTER 定義による CICSPlex SM デー タ・リポジトリー・データ・セットのオープン時バックアップの要求はサポート されていません。

# <span id="page-384-0"></span>第 **42** 章 **CSD** およびマクロ定義のアップグレード

使用する CMAS および MAS ごとに、CICS テーブルと CICS システム定義 (CSD) ファイルに適切なリソース定義を追加する必要があります。

この章では、以下のことについて説明します。

- v 『CMAS の CICS リソース定義テーブルの作成』
- v 『DFHCSDUP を使用した CSD ファイルの更新 (CMAS)』
- v 360 ページの『CICS TS z/OS CMAS [でのジャーナル・モデルに関する考慮事](#page-385-0) [項』](#page-385-0)
- v 361 ページの『CSD [リリースをアップグレードする場合の考慮事項](#page-386-0) (CMAS)』
- v 361 ページの『CSD [を共用するときの考慮事項](#page-386-0) (CMAS)』
- v 363 ページの『MAS の CICS [リソース定義テーブルの更新』](#page-388-0)
- v 363 ページの『DFHCSDUP を使用して CSD [ファイルを更新する](#page-388-0) (MVS MAS)』
- v 365 ページの『CSD [リリースをアップグレードする際の考慮事項](#page-390-0) (MVS MAS)』
- v 365 ページの『CSD [を共用する際の考慮事項](#page-390-0) (MVS MAS)』

### **CMAS** の **CICS** リソース定義テーブルの作成

各 CMAS について、CMAS を実行するために必要なリソース定義テーブル・ロー ド・モジュールを作成しなければなりません。リソース定義テーブルは、リソース 定義テーブル・ロード・モジュール・インストール用の CICS プロシージャーを使 用して、アセンブルし、リンク・エディットします。これらのリソース定義テーブ ルを、ユーザー提供のロード・ライブラリーにリンク・エディットする必要があり ます。そして、このロード・ライブラリーを DFHRPL 連結の中に指定する必要が あります。ライブラリー CICSTS31.CPSM.SEYUSAMP は、CICS テーブルのアセン ブルおよびリンク・エディットに使用されるプロシージャーのアセンブラー・ステ ップ用に、SYSLIB 連結内に組み込まなければなりません。

CICSPlex SM が正しく機能するためにこれらのテーブルを変更する必要はありませ ん。

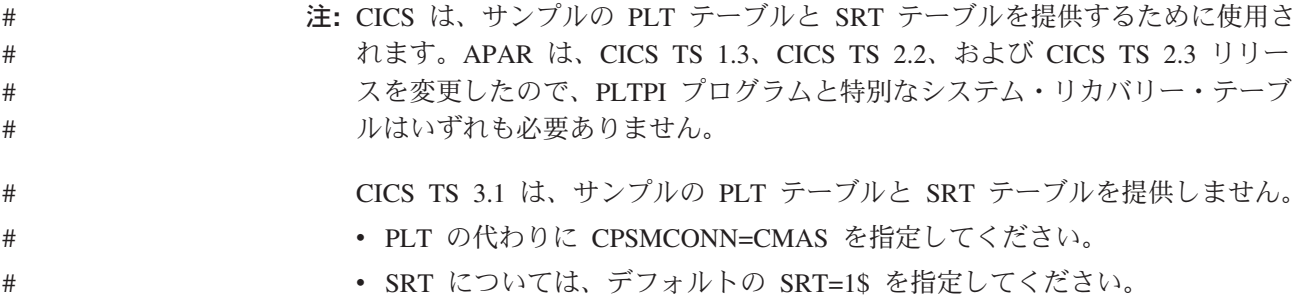

# **DFHCSDUP** を使用した **CSD** ファイルの更新 **(CMAS)**

CICS CMAS ごとに CSD ファイルに追加する必要があるリソース定義は、 CICSTS31.CPSM.SEYULOAD ライブラリーの EYU9nnG0 モジュール内に配布され <span id="page-385-0"></span>ています。ここで、nn は、CICS レベルを表します。

定義を組み込むために使用できるサンプル JCL が、CICSTS31.CPSM.SEYUSAMP ライブラリーのメンバー EYUJCLG0 に提供されています。図 52 に示されているよ うに、この JCL を編集して次のことを行うことができます。

1. CMAS グループのリソース定義を適切な CSD ファイルに定義します。

2. CMAS グループ・リストを CSD に追加します。

//CSDUP EXEC PGM=DFHCSDUP //STEPLIB DD DSN=cics.index.SDFHLOAD,DISP=SHR // DD DSN=cpsm.index.SEYULOAD,DISP=SHR //DFHCSD DD DSN=cics.dfhcsd,DISP=SHR //SYSPRINT DD SYSOUT=\* //SYSIN DD \* UPGRADE USING(group\_load\_module) /\*

図 *52. DFHCSDUP* を実行するサンプル *JCL*

**STEPLIB** 以下を識別します。

- v cics.index.SDFHLOAD を、DFHCSDUP モジュールを含む CICS ロード・ライブラリーとして識別します。
- v cpsm.index.SEYULOAD を、定義モジュールを含む CICSPlex SM ロード・ライブラリーとして識別します。
- **DFHCSD** cics.dfhcsd を、更新する CICS CSD ファイルとして識別しま す。
- **SYSIN** CMAS の実行に必要なリソース定義グループ (EYU310G0) を含む ロード・モジュール (EYU9nnG0) を識別しなければなりません。

この DFHCSDUP を実行すると、戻りコードは 4 になるはずです。理由は、このジ ョブが、指定されたグループを CSD に追加する前に、同じ名前のグループの削除 を試みるためです。

注**:** 通常、CMAS ではユーザー・トランザクションを実行してはなりません。ただ し、CMAS に対してユーザー独自のトランザクションを定義する場合は、 CMAS 内で CICSPlex SM が使用するトランザクション ID には特別な形式が ないことに注意してください。ユーザーが付ける名前と CICSPlex SM で使用 される名前間での競合を避けるために、CSD group EYU310G0 に定義されてい るトランザクションを確認しておく必要があります。それらのトランザクショ ンのリストについては、「*CICS RACF Security Guide*」を参照してください。

### **CICS TS z/OS CMAS** でのジャーナル・モデルに関する考慮事項

CICS Transaction Server for z/OS の CMAS グループ・リストには、 CICS 提供の グループである DFHLGMOD が含まれています。 DFHLGMOD グループによって 使用されるログ・ストリーム名が、使用している環境に対して適切でない場合は、 グループ DFHLGMOD を新規グループにコピーしてから、改訂を加えます。最後 に、新規グループを CMAS グループ・リストに追加します。

<span id="page-386-0"></span>ログ・ストリームの定義方法の詳細については、 165 [ページの『第](#page-190-0) 25 章 CICS ジ [ャーナリング用のロガー環境を定義する』を](#page-190-0)参照してください。

注**:** CMAS は、DUMMY として定義されたログ・ストリームを使用して操作しない でください。 CSD または CICSPlex SM データ・リポジトリー (EYUDREP) のリカバリー時に、問題の原因になります。

アクティブにできるさまざまな CMAS ジャーナリング・オプションの詳細につい ては、 457 ページの『第 52 章 CMAS [ジャーナリング』を](#page-482-0)参照してください。

## **CSD** リリースをアップグレードする場合の考慮事項 **(CMAS)**

CSD を新しい CICS リリースにアップグレードする場合は、アップグレードした CSD に新しいリリースの CICSPlex SM グループ定義をインストールしなければな りません。例えば、 CSD を CICS Transaction Server for z/OS にアップグレードす る場合は、以下の SYSIN を使用して CICS Transaction Server for z/OS リリース 3.1 の CICSPlex SM CMAS リソース定義をインストールしてください。

//SYSIN DD \* UPGRADE USING(EYU964G0) /\*

CICSPlex SM とともに配布されるリソース・グループ定義については、 359 [ページ](#page-384-0) の『DFHCSDUP を使用した CSD [ファイルの更新](#page-384-0) (CMAS)』 を参照してくださ い。

### **CSD** を共用するときの考慮事項 **(CMAS)**

複数リリースの CICS で CSD を共用するには、現行の CICS リリースの CICSPlex SM リソース定義をインストールして、 CSD をアップグレードしておか なければなりません。この方法の詳細については、『CSD リリースをアップグレー ドする場合の考慮事項 (CMAS)』を参照してください。

以前のリリースの CICS で実行している CMAS が、現行の CICS リリースにアッ プグレードした CSD のリソース定義にアクセスする場合は、CMAS グループ・リ ストも更新する必要があります。CMAS グループ・リスト定義は更新に対して保護 されているので、CMAS グループ・リストのコピーを作成し、そのコピーを更新し てください。

例えば、DFHCSDUP を実行して CMAS グループ・リストのコピーを作成し、 CICS/ESA 4.1 CMAS が CICS Transaction Server for z/OS リリース 3.1 CMAS の リソース定義にアクセスするために必要な CICS 互換性グループ (DFHCOMP4、 DFHCOMP5、DFHCOMP6、DFHCOMP7、DFHCOMP8、DFHCOMP9、および DFHCOMPA) を追加するには、以下の SYSIN 制御ステートメントを使用します。

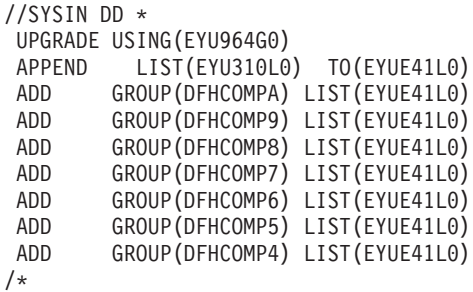

図 *53. CMAS* グループ・リストを更新するサンプル *JCL*

図 53 の制御ステートメントは、以下の機能を実行します。

### **UPGRADE USING(EYU964G0)**

CICS/ESA、CICS TS for OS/390 または CICS Transaction Server for z/OS の古いリリースの CMAS のグループ定義を CICS Transaction Server for z/OS リリース 3.1 のグループ定義に置き換えます。CICS Transaction Server for z/OS リリース 3.1 のグループ定義は、CICS/ESA 4.1、CICS TS for OS/390 または CICS Transaction Server for z/OS バージョン 2 の CMAS を実行するために使用できます。

#### **APPEND LIST(EYU310L0) TO(EYUE41L0)**

リスト EYU310L0 の無保護のコピーを作成します。

### **ADD GROUP(DFHCOMPA) LIST(EYUE41L0)**

CICS Transaction Server for z/OS リリース 2.2 互換性グループ DFHCOMPA をリスト EYUE41L0 に追加します。

### **ADD GROUP(DFHCOMP9) LIST(EYUE41L0)**

CICS TS for OS/390 リリース 3 互換性グループ DFHCOMP9 をリスト EYUE41L0 に追加します。

### **ADD GROUP(DFHCOMP8) LIST(EYUE41L0)**

CICS TS for OS/390 リリース 3 互換性グループ DFHCOMP8 をリスト EYUE41L0 に追加します。

### **ADD GROUP(DFHCOMP7) LIST(EYUE41L0)**

CICS TS for OS/390 リリース 2 互換性グループ DFHCOMP7 をリスト EYUE41L0 に追加します。

### **ADD GROUP(DFHCOMP6) LIST(EYUE41L0)**

CICS TS for OS/390 リリース 1 互換性グループ DFHCOMP6 をリスト EYUE41L0 に追加します。

### **ADD GROUP(DFHCOMP5) LIST(EYUE41L0)**

CICS/ESA 4.1 互換性グループ DFHCOMP5 をリスト EYUE41L0 に追加し ます。

UPGRADE ステートメントで参照されているグループまたはリストが初めてインス トールされる場合、この JCL は戻りコード 04 で完了します。これは、UPGRADE ステートメントの処理では、これらのリソースを定義する前にリスト EYU310L0 お よびグループ EYU310G0 の削除が試行されるためです。

<span id="page-388-0"></span>このジョブが正常に完了した後、グループ・リスト EYUE41L0 を参照することによ って、CICS/ESA 4.1 CMAS を開始することができます。CICS TS for OS/390 リリ ース 3 CMAS は、グループ・リスト EYU310L0 を参照することによって開始する ことができます。

CICS Transaction Server for z/OS リリース 2.3 CMAS を開始するには、追加のグ ループ・リストを CICS TS for OS/390 CSD に定義します。このようなグループ・ リストには、CICS 互換性グループ DFHCOMP8 を組み込みます。

CICS/ESA 4.1 CMAS を開始するために、追加のグループ・リストを CICS TS for OS/390 CSD に定義することができます。このようなグループ・リストには、CICS 互換性グループ

DFHCOMPA、DFHCOMP9、DFHCOMP8、DFHCOMP7、DFHCOMP6、および DFHCOMP5 を (この順序で) 組み込みます。

互換性グループ定義を使用して CICS CSD をアップグレードする方法について詳し くは、「*CICS Transaction Server for z/OS CICS TS V2.3* からのマイグレーション」 の『Sharing the CSD between different releases of CICS』のトピックを参照してくだ さい。

### **MAS** の **CICS** リソース定義テーブルの更新

MAS ごとに、それぞれのシステムの管理テーブルのエントリーを含む CICSPlex SM サンプル集を参照するように、CICS リソース定義テーブルの一部を 更新しなければなりません。各 MAS のテーブルを更新したら、リソース定義テー ブル・ロード・モジュールを保守するための CICS プロシージャーを使用して、テ ーブルをアセンブルおよびリンク・エディットしてください。

CICS リソース定義テーブル・ロード・モジュールのアセンブルおよびリンク・エデ ィットに使用されるプロセスでは、アセンブラー・ステップの SYSLIB 連結内にラ イブラリー CICSTS31.CPSM.SEYUSAMP を置くか、あるいは、サンプル集メンバ ーを COPY ステートメントの代わりにテーブル・ソース・メンバーに挿入する必要 があります。

# **DFHCSDUP** を使用して **CSD** ファイルを更新する **(MVS MAS)**

管理対象 CICS システムごとに CSD ファイルに追加する必要のあるリソース定義 は、CICSTS31.CPSM.SEYULOAD 内の CSD アップグレード・ロード・モジュール 内に配布されています。

ロード・モジュールの名前、ロード・モジュールの使用環境、およびリソース・グ ループの名前 (ロード・モジュールに含まれた定義を使用して作成される) は、以下 のとおりです。

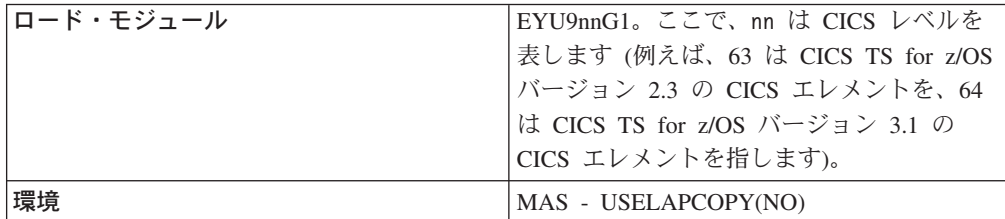

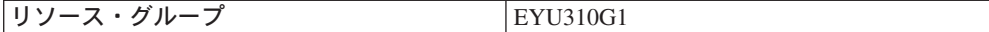

定義を組み込むのに使用できるサンプル JCL が、CICSTS31.CPSM.SEYUSAMP ラ イブラリーのメンバー EYUJCLGN に提供されています。 図 54 に示されているよ うに、この JCL を編集して以下のことを行うことができます。

- 1. 適切な CSD ファイルにリソース定義グループを定義する。
- 2. CICS システム初期設定テーブル (SIT) パラメーター GRPLIST によって参照さ れる CSD リストにグループ名を追加する。

```
//CSDUP EXEC PGM=DFHCSDUP
//STEPLIB DD DSN=cics.index.SDFHLOAD,DISP=SHR
// DD DSN=cpsm.index.SEYULOAD,DISP=SHR
//DFHCSD DD DSN=cics.dfhcsd,DISP=SHR
//SYSPRINT DD SYSOUT=*
//SYSIN DD *
UPGRADE USING(group_load_module)
ADD GROUP(EYU310G1) LIST(list name)
/*
```
図 *54. MVS MAS* <sup>の</sup> *DFHCSDUP* を実行するサンプル *JCL*

#### **STEPLIB**

以下を識別します。

- v cics.index.SDFHLOAD を、DFHCSDUP モジュールを含む CICS ロード・ ライブラリーとして識別します。
- v cpsm.index.SEYULOAD を、グループ定義モジュールを含む CICSPlex SM ロード・ライブラリーとして識別します。
- **DFHCSD** cics.dfhcsd を、更新する CICS CSD ファイルとして識別します。

#### **SYSIN** 以下を識別します。

- リソース定義グループを含むロード・モジュール
- ロード・モジュール内に含まれるグループ名
- MAS の開始に使用されるグループ・リスト

ご使用のトランザクション名が CICSPlex SM によって使用されるトランザ クション名と競合するのを避けるには、 CSD 内の適切な EYU310Gn グル ープ内に定義されているトランザクション名を検討する必要があります。 CICSPlex SM MAS トランザクション名はすべて、COxx という形式です。

この DFHCSDUP を実行すると、戻りコードは 4 になるはずです。理由 は、このジョブが、指定されたグループを CSD に追加する前に、同じ名前 のグループの削除を試みるためです。

USELPACOPY(YES) グループを使用して MAS を実行するには、適切なロ ード・モジュールを SYS1.CICSTS31.CPSM.SEYULPA データ・セットに移 動する必要があります。 詳細については、 334 ページの『MVS [リンク・パ](#page-359-0) ック域内の CICSPlex SM [モジュールの使用』を](#page-359-0)参照してください。

# <span id="page-390-0"></span>**CSD** リリースをアップグレードする際の考慮事項 **(MVS MAS)**

CSD を新しい CICS リリースにアップグレードする場合は、アップグレードした CSD に新しいリリースの CICSPlex SM グループ定義をインストールしなければな りません。例えば、CSD を CICS/ESA 4.1 から CICS Transaction Server for z/OS にアップグレードする場合、以下の SYSIN ステートメントを使用して CICS Transaction Server for z/OS 3.1 の CICSPlex SM ローカル MAS リソース定義をイ ンストールしてください。

//SYSIN DD \* UPGRADE USING(EYU964G1) /\*

CICSPlex SM とともに配布されるリソース・グループ定義については、 363 [ページ](#page-388-0) の『DFHCSDUP を使用して CSD [ファイルを更新する](#page-388-0) (MVS MAS)』 を参照して ください。

### **CSD** を共用する際の考慮事項 **(MVS MAS)**

複数リリースの CICS で CSD を共用するには、現行の CICS リリースの CICSPlex SM リソース定義をインストールして、 CSD をアップグレードしておか なければなりません。この方法の詳細については、『CSD リリースをアップグレー ドする際の考慮事項 (MVS MAS)』を参照してください。

# <span id="page-392-0"></span>第 **43** 章 **CICSPlex SM** へのユーザー・アクセスの準備

ISPF メニューからアプリケーションとして CICSPlex SM を選択することをユーザ ーに許可するには、以下を行います。

- 1. ご所属のエンタープライズで、ユーザーが実行できる TSO コマンド・プロセッ サーのリストを含む、外部セキュリティー・マネージャー (ESM) を使用してい る場合は、テーブルに以下の名前を組み込みます。
	- BBM3API
	- $\cdot$  BBM9TC20
	- BBM9TC23
- 2. ISPPLIB ライブラリーのメンバーとして定義される ISPF メニュー・パネル上に 存在するメニュー・オプションのリストに、以下の行を挿入します。

id,'PANEL(EYUDEZZZ) NEWAPPL(EYUD) PASSLIB'

ここで、id は、CP などの適切で固有のメニュー・オプション ID です。

3. TSO セッションの間に CICSPlex SM にアクセスする個人ごとに、以下のライ ブラリーをサインオン・プロシージャーに追加します。

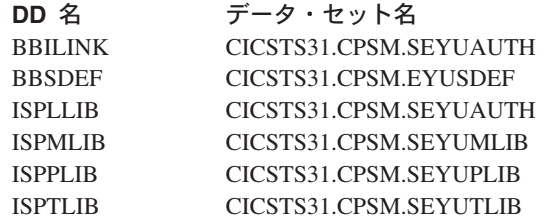

これらのライブラリー名は、ユーザーのデータ・セット名の後、および他のシス テム・データ・セット名の前に配置しなければなりません。

新規の画面リポジトリーを作成する場合には、CICSTS31.CPSM.EYUSDEF データ・ セットを TSO セッションに追加する前に、 EYUDEFDS ジョブを実行しなければ なりません。

ISPF 内から REXX EXEC を実行して、CICSPlex SM にアクセスすることもできま す。 349 ページの『第 40 [章 インストール後メンバーを生成する』で](#page-374-0)説明したよ うに、EYUISTAR ジョブの実行時に EYUTSODS というサンプル EXEC が生成さ れます。 EYUTSODS は、EYUISTAR ジョブの LIB パラメーターに指定したライ ブラリーに保管されます。

EYUTSODS EXEC は、以下の機能を行います。

- 必要な CICSPlex SM のデータ・セットをユーザーの TSO セッションに割り振 ります。そのデータ・セットは、参照された DD 名に既に割り振られたデータ・ セットの前に連結されます。
- 次のコマンドによって、CICSPlex SM ISPF エンド・ユーザー・インターフェー スを起動します。

ISPEXEC SELECT PANEL(EYUDEZZZ) NEWAPPL(EYUD) PASSLIB

v ユーザーが CICSPlex SM を終了するときに、元の割り振りを復元します。

# <span id="page-394-0"></span>第 **44** 章 アドレス・スペースをコーディネートする **(CAS)** の設 定

本章では、アドレス・スペースをコーディネートする (CAS) を作動させるために行 うステップを説明します。これらのステップは、以下の作業から構成されていま す。

- v 『CAS を開始する準備』
- v 373 ページの『CAS [システム通信情報の設定』](#page-398-0)
- 373 ページの『CAS [を停止する準備』](#page-398-0)

CAS のセットアップ作業を行うときに参照できるセットアップ作業の要約は、 319 ページの『第 37 章 CICSPlex SM [セットアップ・チェックリストおよびワーク](#page-344-0) [シート』に](#page-344-0)記載されています。

ご使用の CICSPlex SM システムを旧リリースから CICSPlex SM CICS Transaction Server for z/OS、バージョン 3 リリース 1 に移行する場合は、「*CICS Transaction Server for z/OS CICS TS V2.3* からのマイグレーション」をお読みください。

CICSPlex SM への修正および予防保守の適用の詳細については、 431 [ページの『第](#page-456-0) 49 章 CICSPlex SM [へのサービスの適用』](#page-456-0) を参照してください。

### **CAS** を開始する準備

CAS を開始するには、いくつかの方法があります。CAS は、以下の場合に開始す ることができます。

v MVS IPL 時

CAS を開始するには、この方法をお勧めします。この方法を使用するには、以下 を行います。

- SYS1.PROCLIB などのシステム・プロシージャー・ライブラリーに、CAS 始 動プロシージャーがあることを確認します。
- CAS の始動プロシージャーが、外部セキュリティー・マネージャー (ESM) の 「開始済みタスク (Started Tasks)」テーブルにあることを確認します。
- – [371](#page-396-0)ページで説明するように、自動オペレーター・コマンドを含む SYS1.PARMLIB の COMMNDaa メンバーに START コマンドを組み込みま す。
- v システム・コンソールから

システム・コンソールから CAS を開始するには、以下を行います。

- SYS1.PROCLIB などのシステム・プロシージャー・ライブラリーに、CAS 始 動プロシージャーがあることを確認します。
- CAS の始動プロシージャーが、外部セキュリティー・マネージャー (ESM) の 「開始済みタスク (Started Tasks)」テーブルにあることを確認します。
- – [371](#page-396-0)ページで説明するように、オペレーターに START コマンドを発行させま す。
- v バッチ・ジョブとして

CAS をバッチ・ジョブとして開始するには、次のようにします。

- SYS1.PROCLIB などのシステム・プロシージャー・ライブラリーに、CAS 始 動プロシージャーがあることを確認します。
- CAS プロシージャーを起動するジョブ・ストリームを構成します。
- ジョブを実行依頼して CAS を起動します。

CAS の開始に使用できるサンプル・プロシージャーは、メンバー EYUCAS に入っ ており、図 55 に示されています。このメンバーは、 349 [ページの『第](#page-374-0) 40 章 イン [ストール後メンバーを生成する』で](#page-374-0)説明した EYUISTAR ジョブを実行したときに 生成されたものです。このメンバーは、EYUISTAR ジョブの LIB パラメーターで 指定したライブラリーに保管されています。

//EYUCAS PROC SSID=CPSM, MVS/ESA Subsystem ID // XDM=N, Extended diagnostic mode SysPlex Coupling Facility // COLD=N, Cold start option // DUMP=ALL Capture all dumps  $1/*$ //CPSMCAS EXEC PGM=BBM9ZA00, // PARM=('SSID=&SSID,XDM=&XDM,SPCF=&SPCF,CONVXCF=&CONVXCF' // 'COLD=&COLD,DUMP=&DUMP'), // TIME=1440,<br>// REGION=409 // REGION=4096K //\* //STEPLIB DD DISP=SHR,DSN=CICSTS31.CPSM.SEYUAUTH //BBACTDEF DD DISP=SHR,DSN=CICSTS31.CPSM.SEYUADEF //BBVDEF DD DISP=SHR,DSN=CICSTS31.CPSM.SEYUVDEF //BBIPARM DD DISP=SHR,DSN=CICSTS31.CPSM.EYUIPRM //BBSECURE DD DISP=SHR,DSN=CICSTS31.CPSM.SEYUPARM  $1/*$ 

図 *55.* サンプル *CAS* 始動ジョブ・ストリーム

### **EXEC** ステートメント

- v 基本初期設定タスクを実行するプログラムを識別する (PGM=BBM9ZA00)。
- v CAS に無制限の処理時間を与える (TIME=1440)。
- CAS に必要なプライベート領域のサイズを指定する (REGION=4096K)。4096K より小さい領域を定義してはなりません。

### **STEPLIB DD** ステートメント

CICSTS31.CPSM.SEYUAUTH 許可ロード・ライブラリーを識別する。

#### **BBACTDEF DD** ステートメント

SMP がインストールされた CICSPlex SM のアクション、および複数のシ ステムによって共用されるビュー・テーブルを含むライブラリーを定義す る。

### **BBVDEF DD** ステートメント

SMP がインストールされた CICSPlex SM のビューをすべて含むライブラ リーを定義する。CAS は PlexManager に関連したビューの検索を行う。

#### **BBIPARM DD** ステートメント

CICSPlex SM ユーザーが作成したシステム間定義を含むライブラリーを定 義する。
#### **BBSECURE DD** ステートメント

メンバー BBMTSS00 を含むライブラリーを定義する。このライブラリーに は、CICSPlex SM のグローバル・セキュリティー・パラメーターへのオー バーライドが入っています。「*CICS RACF Security Guide*」を参照してくだ さい。

### **CAS** 用 **START** コマンド

CAS の開始に使用できるコマンドの構文には、以下のものがあります。

START procname [,SSID=ssid][,XDM=Y|N] [,SPCF=Y|N][,CONVXCF=Y|N]  $[$ , COLD=Y|N] $[$ , DUMP=Y| $\overline{N}$ |ALL]

ここで、

#### **procname**

1 から 8 文字のプロシージャーの名前です。(EYUCAS は配布されたサン プル・プロシージャーの名前です。)

#### **SSID=ssid**

CAS サブシステムを固有に識別する 4 文字の名前を識別します。以下のこ とに注意してください。

1. サブシステム名は MVS イメージ内で固有でなければなりません。

2. 事前定義をしないでサブシステムを作成します。

配布されたサンプル始動 JCL は、デフォルトのサブシステム ID として CPSM を使用します。(EYUX は 環境サービス・システム・サービス (ESSS) 用のサブシステム ID として使用されるため、CAS サブシステム ID として使用することはできません。)

447 ページの『[CASNAME\(](#page-472-0)名前)』ページで説明するように、このサブシス テム ID は CASNAME パラメーターとともに使用するようにしてくださ い。

企業に複数の CAS がある場合には、TSO ユーザーが 各 CAS のサブシス テム ID を認識しているようにしてください。「セッション制御パラメータ ー (Session Control Parameters)」パネル上の「サブシステム ID (Subsystem ID)」フィールドで、最初に接続した CAS とは別の CAS を指定すること ができます。 (「セッション制御パラメーター (Session Control

Parameters)」パネルについては、「*CICSPlex System Manager User Interface Guide*」で説明しています。)

### **XDM=Y|N**

CAS が 拡張診断モード (XDM) で実行される必要があるかどうかを示しま す。

XDM については、「*CICSPlex System Manager Problem Determination*」で 説明しています。XDM は、 IBM サポート担当者から要請された場合にの み、アクティブにしてください。XDM=Y を指定すると、特定のエラー回復 メカニズムが使用不可になり、多数の診断メッセージがコンソールに発行さ れます。

### **SPCF=Y|N**

シスプレックス・カップリング・ファシリティー (SPCF) が初期設定される 必要があるかどうかを示します。

### **CONVXCF=Y|N**

CAS 相互間の接続に XCF 会話が割り振られるかどうかを指示します。シ スプレックス内のすべての CAS の始動コマンドで CONVXCF=Y が指定さ れている場合は、その CASDEF レコード内の各 CAS に VTAM アプリケ ーション ID を指定する必要はありません。 CONVXCF=Y を指定する場 合、SPCF=Y も指定する必要があります。

#### **COLD=Y|N**

CAS がコールド・スタートされる必要があるかどうかを示します。

CAS が初期設定されると、複数の制御ブロックが共通のストレージで作成 されます。それらのブロックの大半が、CAS の終了時に解放されます。た だし、いくつかのブロック (CSA の合計 4KB 未満) は保存され、先に割り 振られたシステム・リソース、特に MVS システム・リンケージ・インデッ クス (LX) の再利用を許可します。

COLD=N で CAS を初期設定する場合には、新規の制御ブロックが作成さ れるのではなく、制御ブロックは CAS の前の呼び出しから使用されるた め、追加の共通ストレージまたは貴重な LX を使わないようにします。対 照的に、 COLD=Y の場合は、新規の制御ブロックが作成されます。つま り、先に作成された制御ブロックは、システムで IPL が実行されるまで、 共通ストレージを占有し続けるということです。

エラー状態を消去しようとする際に、IBM のサポート担当者から要請され た場合にのみ、COLD=Y を指定してください。

#### **DUMP=Y|N|ALL**

CAS サブシステムの回復マネージャーが予期しない異常終了を代行受信し た場合に、システム・ダンプ (SDUMP) が取られるかどうかを示します。

DUMP=ALL が有効の場合には、SDUMP が予期しない異常終了すべてに対 して試行されます。

DUMP=Y を指定すると、障害が起きている機能が監視プログラム状態で実 行されているときにのみ、回復マネージャーは SDUMP を取ろうとしま す。DUMP=N を指定すると、障害時の PSW の状態に関係なく、回復マネ ージャーはいずれの異常終了に対しても SDUMP を取りません。

# **CAS** の識別および **CAS** への接続

ユーザーが最初に CICSPlex SM にアクセスするときには、デフォルトの CAS サ ブシステム ID として CPSM が使用されます。これが適切なサブシステム ID でな い場合には、ユーザーのプロファイルを変更しなければなりません。これを行うに は、ユーザーは CICSPlex SM の入力パネルからオプション 0 を選択しなければな りません。次にサブオプション 1 を選択して、CPSM を適切なサブシステム ID に 変更します。

ユーザーが CICSPlex SM 入力パネルを表示すると、ユーザーの CICSPlex SM セ ッションで有効なコンテキスト名と範囲名が表示されます。ユーザーがオプション 1 またはオプション 2 のいずれかを選択すると、CICSPlex SM は、CAS と、コン テキストとして識別される CICSplex の管理をする CMAS との間の接続を確立しま す。

CAS の接続が確立された後で、オプション 0.1 を使用して別の CAS を識別するこ とを決定した場合、END コマンドを使用して ISPF を終了し、現行の BBILINK の 割り振りを解放しなければなりません。新規の CAS への接続を確立するために、 TSO READY プロンプトから CICSPlex SM セッションを再始動する必要がありま す。

### **CAS** システム通信情報の設定

次に、PlexManager CASDEF ビューを使用して CAS システム通信情報を指定し、 直接の CAS 間通信リンクを確立します。 CASDEF ビューについては、「*CICSPlex SM Administration*」で説明しています。

注**:** CAS を実行して CICSPlex SM ISPF エンド・ユーザー・インターフェース に アクセスするまでは、CASDEF ビューを使用することはできません。

### **CAS** を停止する準備

CAS を停止する前に、IEASYSxx 内の MAXUSER、RSVNONR、および RSVSTRT パラメーターに、組み合わされた場合には、システムに使用可能な ASID 以外では 実行させない値が含まれていることを確認する必要があります。オーバーヘッドを 抑えるために、MAXUSER に指定される値を制限し、MAXUSER での値が超過した ときに再使用不可のアドレス・スペースを置き換えることができる、RSVNONR お よび RSVSTRT 用の値を使用することができます。

MAXUSER および RSVNONR に指定される数の合計はゼロより大きくなければな りません。MAXUSER、RSVNONR、および RSVSTRT に指定される値の合計は、 32767 以下でなければならず、これは MAXUSER の最大値でもあります。 MAXUSER、RSVNONR、および RSVSTRT パラメーターの詳細については、 「*MVS/ESA* 初期設定およびチューニング 解説書 」を参照してください。

### **CAS** の停止

一度 CAS を実行すると、操作パラメーターを変更するときまで、CAS を停止する 必要はありません。

開始済みタスクとして、またはバッチ・ジョブとして CAS が実行されている場合 に、CAS を停止するには、以下を行います。

1. 任意で、CAS に接続されている CMAS を停止します。

CMAS は CAS がなくても実行を続けることができますが、ISPF エンド・ユー ザー・インターフェースまたはアプリケーション・プログラミング・インターフ ェース (API) を介して CMAS にアクセスすることはできません。以下に該当す る場合は、CMAS を実行しておきます。

- v 停止後すぐに CAS を再始動する予定の場合。
- v CMAS が CICSplex 用のワークロード管理に含まれている場合。

CAS を再始動するときに実行されている CMAS は、CAS に自動的に再接続さ れます。

2. オペレーター・コンソールから、次の MVS パージ・コマンドを実行します。

P casname

ここで、casname は停止する CAS を識別します。

3. 次のコンソール・メッセージを待って、CAS が停止されたことを確認します。 BBMZA999I CAS(ssid) Shutdown Complete - CC=nn

ここで、ssid は停止された CAS を識別し、nn は完了コードです。

注**:**

- 1. CAS がバッチ・ジョブとして実行されているときにそのジョブを CANCEL す ると、開始プログラムはパージされます。
- 2. CAS が開始済みタスクとして実行されているときにそのタスクを PURGE する と、他の処理にアドレス・スペースを使用することができなくなります。

# 第 **45** 章 **CICSPlex SM** アドレス・スペース **(CMAS)** の設定

本章では、CICSPlex SM アドレス・スペース (CMAS) を作動させるために行うス テップを説明します。これらのステップは、以下の作業から構成されています。

- 『始める前に』
- v 『CICSPlex SM 補助記憶域の使用法』
- v 377 [ページの『総称アラートを](#page-402-0) NetView に送信するための準備』
- v 377 ページの『CMAS [を開始する準備』](#page-402-0)
- 381 ページの『CMAS 関連の CICS SIT [パラメーター』](#page-406-0)
- v 386 ページの『CMAS [のシャットダウン』](#page-411-0)
- v 387 [ページの『](#page-412-0)CMAS の再始動』

CMAS のセットアップ作業を行うときに参照できるセットアップ作業の要約は、 319 ページの『第 37 章 CICSPlex SM [セットアップ・チェックリストおよびワーク](#page-344-0) [シート』に](#page-344-0)記載されています。

### 始める前に

作業を始める前に、MVS の初期設定に使用する SYS1.PARMLIB の IEASYSxx メ ンバーをチェックし、インストール中に参照する初期設定値をメモしておいてくだ さい。これらの値の詳細については、 329 ページの『IEASYSxx [値を記録する』を](#page-354-0) 参照してください。

ご使用の CICSPlex SM システムを旧リリースから CICSPlex SM CICS Transaction Server for z/OS、バージョン 3 リリース 1 に移行する場合は、「*CICS Transaction Server for z/OS CICS TS V2.3* からのマイグレーション」をお読みください。

CICS Transaction Server for z/OS、バージョン 3 リリース 1 では、CICSPlex SM CMAS は同じリリース・レベルの CICS システムでしか実行しません。例えば、 CICS TS 3.1 CMAS は CICS TS 3.1 領域でしか実行しません。始動時に、CMAS は CICS のリリース・レベルをチェックし、リリースが一致しない場合はメッセー ジ EYUXL0142 を出して終了します。

注**:** これらの変更は、管理下の CICS システムには影響しません。

CICSPlex SM への修正および予防保守の適用の詳細については、 209 [ページの『第](#page-234-0) 27 章 [CICS Transaction Server for z/OS](#page-234-0) へのサービスの適用』 を参照してくださ い。

CMAS の適切なユーザーに関して、「*CICSPlex System Manager Concepts and Planning*」にある情報をメモしておいてください。

### **CICSPlex SM** 補助記憶域の使用法

CMAS の初期設定時、最大 9 つの MVS データ・スペースが作成されます。これ らのデータ・スペースは、CICSPlex SM が、CMAS およびそれに接続された MAS への迅速なアクセスを提供するために使用されます。これらのデータ・スペース は、論理的には CMAS に所有されていますが、物理的には ESSS アドレス・スペ ース (EYUX310) に所有されています。 CMAS (データベースを論理的に所有して

いる) およびその CMAS に接続されているすべてのローカル MAS が終了する と、データ・スペースは削除されます。CMAS が再び初期設定されるとき、デー タ・スペースが再作成されます。

データ・スペースのサイズは、CMAS が実行する作業 (エンド・ユーザー・インタ ーフェース、ワークロード管理、MAS リソース・モニター、およびリアルタイム分 析処理) の量、および CMAS に接続されている MAS の数によって異なります。 サイズは、比較的利用度の低い CICSPlex SM 構成では 20MB のストレージ、MAS の数および要求される作業の量ともに複雑な構成では 100MB 以上のストレージに なります。このようなストレージの使用量の増加に対して準備をしておかないと、 CICSPlex SM の使用を最初に開始したときに補助記憶域が不足することがありま す。

このような補助記憶域不足を回避するために、補助記憶域が環境内で 100MB のス トレージの増加に対応できる十分な容量であることを確認してください。さらに、 外部モニター・パッケージを使用して EYUX310 ジョブによって使用されるストレ ージの量を判別し、CICSPlex SM' のデータ・スペース使用量をモニターすることが できます。

注**:** 補助記憶域不足で IBM サポート 担当員に連絡したときに、CICSPlex SM オン ライン・デバッグ・トランザクション (COD0 および CODB) を使用して EYUX310 のストレージ使用を評価するように求められる場合があります。 COD0 および CODB トランザクションについては、「*CICSPlex System Manager Problem Determination*」を参照してください。

補助記憶域不足が発生した場合は、以下のようにして、動的ストレージの容量を動 的に増やすか、CICSPlex SM に割り振られたデータ・スペースを解放することによ って問題を緩和できます。

- v 補助記憶域の容量を動的に増やすには、追加のページ・データ・セットを割り振 り、次に MVS コンソール・コマンド PAGEADD を使用して、新しいページ・ データ・セットを使用可能にします。
- v CICSPlex SM に割り振られたデータ・スペースを解放するには、まず CMAS に 接続されているすべてのローカル MAS の CICSPlex SM エージェントを終了し ます。 これを行うには、 MAS ビュー STOp アクションを使用する必要があり ます。

ローカル MAS が CICSPlex SM WLM TOR として動作しており、 DTR プログ ラムがその MAS に対して EYU9XLOP として指定されている場合は、その MAS に対して MAS ビュー STOp アクションを使用する前に、 DTR プログラ ムを EYU9XLOP 以外のものに変更しなければなりません。(例えば、IBM デフ ォルト・プログラムである DFHDYP に変更することができます。)

すべての ローカル MAS の CICSPlex SM エージェントを停止した後、CMAS 自体を終了します。

補助記憶域の容量を増やした後、CMAS を再始動することができます。 CICSPlex SM エージェントを停止した後、アクティブなままの ローカル MAS を再接続するには、これらの CICS 領域内で COLM トランザクションを実行し ます。

| | | |

| | | | |

 $\overline{1}$ 

| |

| | | | CORM または COLM は、CONSOLE から変更コマンドを使用して実行すること ができます。

# 総称アラートを **NetView** に送信するための準備

<span id="page-402-0"></span>| |

> 分析中にユーザー定義の条件が 1 つ以上発生した場合は、CICSPlex SM の リアル タイム分析 (RTA) コンポーネントから IBM NetView システムに総称アラートを送 信させることができます。

NetView に総称アラートを送信するように CICSPlex SM を準備する方法について は、「*CICSPlex System Manager Managing Resource Usage*」の ACTNDEF ビュー の説明、および「*CICSPlex System Manager Operations Views Reference*」の CMASD ビューの説明を参照してください。

NetView システムがアラートを受信する準備ができていることを確認するには、以 下の NPDA コマンドを使用し、

DFILTER AREC

イベント・タイプ・レコード IMPD が NetView システムの NetView データベース に渡されていることを検証します。

結果のリストには、IMPD および RSLV の ETYPES に対して PASS の ACTION が示されるはずです。

これらのレコード・タイプをフィルターに追加する必要がある場合は、以下の NPDA コマンドを実行します。

SRFILTER AREC PASS E IMPD SRFILTER AREC PASS E RSLV

NetView Alert Receiver の名前がデフォルト値 (NETVALRT) から変更された場合 は、CMAS 専用の CICSPlex SM システムのパラメーター ALERTRCVR を使用し て必須名を指定することができます。 ALERTRCVR パラメーターについて詳細に ついては、 445 ページの『第 51 章 CICSPlex SM [システム・パラメーター』を](#page-470-0)参 照してください。

### **CMAS** を開始する準備

CMAS を開始するには、複数の方法があります。

CMAS は、以下の場合に開始することができます。

v MVS システムの IPL 実行時

この方法を使用するには、以下を行います。

- SYS1.PROCLIB などのシステム・プロシージャー・ライブラリーに CMAS 始 動プロシージャーがあることを検証します。
- 外部セキュリティー・マネージャー (ESM) の「開始済みタスク」テーブルに CMAS 始動プロシージャーがあることを検証します。
- SYS1.PARMLIB の IEASYSxx メンバーによって参照される COMMNDaa メ ンバーを、 ( 329 ページの『IEASYSxx [値を記録する』に](#page-354-0)説明されているよう に) 変更して、 CMAS の START コマンドを組み込みます。

組み込む START コマンドは、 385 [ページの『](#page-410-0)CMAS 用の START コマン [ド』で](#page-410-0)説明しています。

• システム・コンソールから

システム・コンソールから CMAS を開始するには、以下を行います。

- SYS1.PROCLIB などのシステム・プロシージャー・ライブラリーに CMAS 始 動プロシージャーがあることを検証します。
- 外部セキュリティー・マネージャー (ESM) の「開始済みタスク」テーブルに CMAS 始動プロシージャーがあることを検証します。
- – [385](#page-410-0)ページで説明するように、オペレーターに START コマンドを発行させま す。
- バッチ・ジョブとして

CMAS をバッチ・ジョブとして開始するには、次のようにします。

- SYS1.PROCLIB などのシステム・プロシージャー・ライブラリーに CMAS 始 動プロシージャーがあることを検証します。
- CMAS プロシージャーを起動するジョブ・ストリームを構成します。
- ジョブを実行依頼して CMAS を起動します。

どの方法を使用して CMAS を開始するかにかかわらず、プロシージャーが適切な 以下の項目を参照していることを検証してください。

- CICS SIT パラメーター [\(381](#page-406-0)ページに説明されています)。
- v CICSPlex SM 始動パラメーター [\(445](#page-470-0)ページに説明されています)。

注**:**

| |  $\overline{1}$ | |

- 1. CMAS のジョブは MAS を管理することであるため、CMAS が MAS より高い 優先順位でデータを処理できることが重要です。したがって、MVS イメージを ワークロード管理ゴール・モードで実行する場合は、CMAS ジョブを MVS サ ービス・クラス SYSSTC に定義し、パフォーマンスを最適化してください。 そ うしないと、CICSPlex SM にとって重大なパフォーマンス上の問題が生じる可 能性があります。 # # #
	- 2. CMAS を初めて開始した後、使用している環境に対して CMAS を構成しなけれ ばなりません。これには、管理する対象の CICSplexes の設定と、この CMAS と別の CMAS 間で必要な通信リンクの設定が含まれます。これについての追加 情報は、「*CICSPlex System Manager Administration*」を参照してください。

CMAS を開始するために使用できるサンプル・プロシージャーが、メンバー EYUCMAS に提供されています。このメンバーは、 349 [ページの『第](#page-374-0) 40 章 イン [ストール後メンバーを生成する』で](#page-374-0)説明した EYUISTAR ジョブを実行したときに 生成されたものです。このメンバーは、EYUISTAR ジョブの LIB パラメーターで 指定したライブラリーに保管されています。

この CICS 領域に対してデータ・セットを作成する必要があります。CMAS 用の CICS 領域データ・セットを作成するための JCL は、CICSTS31.CPSM.XEYUINST のメンバー EYUDFHDS に提供されています。このメンバーは、EYUISTAR ジョブ を実行したときに生成されたものです。

図 56 に、CICSPlex SM に固有の EYUCMAS プロシージャーのセグメントを示し ます。

//EYUCMAS PROC DSNCSD=CICSTS31.CPSM.DFHCSD, CSD Data Set name // DSNTBL=CICSTS31.CPSM.RGNLOAD, CICS Table Module library // RGNHLQ=CICSTS31.CPSM, CICS Region DSN qualifier // CICSPRM=EYUCnnI0, CICS Parameters // CPSMPRM=EYUCMS0P CPSM Parameters //\* //CICS EXEC PGM=EYU9XECS, CMAS Startup program // PARM='SYSIN', CICS Parameters location REGION=0K Region Size  $1/*$ //STEPLIB DD DISP=SHR,DSN=CICSTS31.CPSM.SEYUAUTH // DD DISP=SHR,DSN=CICSTS31.CPSM.CICS.SDFHAUTH //DFHRPL DD DISP=SHR,DSN=CICSTS31.CPSM.SEYULOAD // DD DISP=SHR,DSN=CICSTS31.CPSM.CICS.SDFHLOAD // DD DISP=SHR,DSN=&DSNTBL . . . //EYULOG DD SYSOUT=\* //DFHJ25A DD DISP=SHR,DSN=CICSTS31.CPSM.SDFHJ25A //DFHJ25B DD DISP=SHR,DSN=CICSTS31.CPSM.SDFHJ25B . . . //EYUDREP DD DISP=SHR,DSN=CICSTS31.CPSM.EYUDREP.cmasname //EYUPARM DD DISP=SHR,DSN=CICSTS31.CPSM.SEYUPARM(&CPSMPRM) //BBACTDEF DD DISP=SHR,DSN=CICSTS31.CPSM.SEYUADEF //BBVDEF DD DISP=SHR,DSN=CICSTS31.CPSM.SEYUVDEF //BBIPARM DD DISP=SHR,DSN=CICSTS31.CPSM.EYUIPRM

図 *56. CMAS* 固有の *JCL* 要件

図 56 に示されたサンプル JCL で、以下のステートメントを検討してください。 JCL が以下のように変更されていることを検証してください。

#### **EXEC PGM=EYU9XECS** ステートメント

CMAS を開始し、ESSS の有無を検証するか、ESSS を作成します。 CMAS を初期設定するために、CMAS 始動プログラムである EYU9XECS を実行することが必要です。

### **STEPLIB DD** ステートメント

CICSTS31.CPSM.SEYUAUTH 許可ロード・ライブラリーを組み込みます。

#### **DFHRPL DD** ステートメント

CICSTS31.CPSM.SEYULOAD ロード・ライブラリーを組み込みます。 CICS リソース定義テーブル・ロード・モジュールを含むロード・ライブラリーを 組み込みます。これらを、ユーザー提供のロード・ライブラリーにリンク・ エディットする必要があります。そして、このロード・ライブラリーを DFHRPL 連結の中に指定する必要があります。詳細については、 359 [ペー](#page-384-0) ジの『CMAS の CICS [リソース定義テーブルの作成』を](#page-384-0)参照してくださ い。

DFHRPL 連結にアプリケーション・ロード・ライブラリーを組み込まない でください。

#### **EYULOG DD** ステートメント

CMAS および関連した管理アプリケーション・システム (MAS) のメッセー ジの送信先となるログを識別します。

EYULOG として順次データ・セットを使用する場合は、3 つの 1 次シリン ダーと 1 つの 2 次シリンダーを割り振ります。

#### **EYUDREP DD** ステートメント

CMAS がデータ・リポジトリーとして使用するライブラリーを識別しま す。項目は以下のとおりです。

#### **cmasname**

EYUISTAR ジョブの CMASNAME パラメーターに指定した名前で す。CMASNAME 値は、CICSPlex SM データ・リポジトリー を作 成するために、EYU9XDUT によって使用されます。 ( 352 [ページ](#page-377-0) の『CICSPlex SM [データ・リポジトリー の作成』を](#page-377-0)参照。)

#### **EYUPARM DD** ステートメント

CICSPlex SM システム・パラメーターを含むライブラリーを識別します。

#### **BBACTDEF DD** ステートメント

SMP インストール済みの CICSPlex SM アクション・テーブルとビュー・ テーブルを含むデータ・セットを定義します。これらのテーブルは、CAS が、ある特定のコンテキスト内で有効なビュー名とアクションを決定するの に役立ちます。

### **BBVDEF DD** ステートメント

SMP がインストールされた CICSPlex SM のビューをすべて含むライブラ リーを定義する。

#### **BBIPARM DD** ステートメント

CICSPlex SM システム・パラメーターを含むライブラリーを識別します。

### **CICSPlex SM** システム・パラメーターの編集

CICSTS31.CPSM.SEYUPARM データ・セットのメンバー EYUCMS0P には、CMAS 用のサンプル・パラメーターが含まれています。このメンバーは、編集する必要が あります。 (各パラメーターの詳細については、 445 [ページの『第](#page-470-0) 51 章 CICSPlex SM [システム・パラメーター』を](#page-470-0)参照してください。)

CMAS が、セキュリティーがアクティブな MAS (MAS に対する CICS SIT パラメ ーターが SEC=YES) に接続する場合は、CMAS で CICSPlex SM セキュリティー がアクティブでなければなりません。CICSPlex SM セキュリティーが CMAS でア クティブにされていない場合、CMAS と MAS の間の接続は、確立できません。こ の場合に接続を試みると、コンソール、CMAS ジョブ・ログ、および CMAS EYULOG に以下のメッセージが発行されます。

EYUCR0007E Security mismatch between CMAS cmasname and MAS masname. Connection terminating.

CMAS で CICSPlex SM セキュリティーをアクティブにするには、CICSPlex SM シ ステム・パラメーター SEC(YES) を指定する必要があります。デフォルトは、 SEC(NO) です。(SEC パラメーターの詳細については、 445 [ページの『第](#page-470-0) 51 章 CICSPlex SM [システム・パラメーター』を](#page-470-0)参照してください。)CMAS に対して CICS SIT パラメーターで SEC=YES を指定しても、CICSPlex SM セキュリティー には影響しません。

# <span id="page-406-0"></span>**CMAS** 関連の **CICS SIT** パラメーター

CICSTS31.CPSM.SEYUPARM ライブラリーには、CICS SYSIN ステートメントで指 定されている順次データ・セットまたは区分データ・セットのメンバー EYUC64I0 に組み込む必要がある CICS システム初期設定テーブル (SIT) パラメーターが含ま れています。

表 21 に、CMAS に関連した CICS SIT パラメーターを示します。

注**:**

- 1. 表の 2 列目にアスタリスクが示されている場合は、CMAS を開始する前に、 1 列目に示されたパラメーターにユーザー独自の値を提供する必要があります。
- 2. 表の 2 列目にアスタリスクが示されていない場合は、パラメーターの値を 1 列 目に示されている値を変更しないでください。

表 *21. CMAS* に関する *CICS SIT* パラメーター

| パラメーター                     | ユーザーの値 | 説明                                                                                                    |  |
|----------------------------|--------|----------------------------------------------------------------------------------------------------|--|
| AIEXIT=DFHZATDX            |        | VTAM 端末自動インストール・プログラム。                                                                                                    |  |
| $APPLID =$                 | $*$    | CMAS として動作するこの CICS の VTAM アプリケー<br>ション ID。NAME(value) が CICSPlex SM システム・パ<br>ラメーターとして指定されていない場合に、CMAS 名と<br>して使用されます。     |  |
| AUXTR=ON                   |        | 補助トレース - 例外レコード。                                                                                                    |  |
| <b>AUXTRSW=ALL</b>         |        | 連続補助トレース切り替え。                                                                                                    |  |
| $CICSSVC=216$              | $\ast$ | LPA にインストール済みの CICS SVC。                                                                                                    |  |
| CPSMCONN=CMAS              |        | この領域を CMAS として初期設定する                                                                                                    |  |
| DFLTUSER=                  | $\ast$ | 非 CESN RACF ユーザー ID。                                                                                                    |  |
| $DSALIM=4M$                |        | 16MB 境界より下の DSA ストレージの制限。                                                                                                   |  |
| DUMPDS=A                   | $\ast$ | トランザクション・ダンプ・データ・セット。                                                                                                    |  |
| DUMPSW=NEXT                | $*$    | 次のトランザクション・ダンプ・データ・セットへの切り<br>替え。                                                                                           |  |
| EDSALIM=100M               |        | 16MB より上の EDSA ストレージの限界。これは最小初<br>期値です。追加情報については、385ページの『CMAS<br>における CICS ストレージの制御』を参照してくださ<br>$\mathcal{V}^{\mathcal{A}}$ |  |
| FCT=NO                     |        | ファイル制御テーブルなし。                                                                                                    |  |
| GMTEXT='CICSPlex SM / ESA' | $\ast$ | デフォルト・ログオン・メッセージ。                                                                                                    |  |
| GRPLIST=EYU310L0           |        | グループ EYU310G0 がある CSD グループ・リスト。追<br>加情報については、359 ページの『DFHCSDUP を使用し<br>た CSD ファイルの更新 (CMAS)』を参照してください。                      |  |
| $ICV=100$                  |        | 領域終了インターバル。                                                                                                    |  |
| $ICVR = 20000$             |        | ランナウェイ・タスク・インターバル。<br>注: 小規模なプロセッサーで実行され、BAS を通して多<br>数のリソースが定義されている CMAS の場合は、この値<br>をおよそ 90000 まで増やす必要があります。              |  |
| $ICVTSD=1$                 |        | 端末スキャン遅延インターバル。                                                                                                    |  |
| <b>INTTR=ON</b>            |        | 主記憶装置トレースをアクティブにします。                                                                                                    |  |

表 *21. CMAS* に関する *CICS SIT* パラメーター *(*続き*)*

| パラメーター             | ユーザーの値 | 説明                                                                                                    |  |  |
|--------------------|--------|----------------------------------------------------------------------------------------------------|--|--|
| <b>IRCSTRT=YES</b> |        | システム初期設定時の IRC 始動。                                                                                                    |  |  |
| ISC=YES            |        | 初期設定時の領域間通信またはシステム間連絡に必要なロ<br>ード・プログラム。                                                                                                    |  |  |
| $MXT=300$          |        | 存在する最大タスク数。これは最小初期値です。追加情報<br>については、385 ページの『CMAS における CICS スト<br>レージの制御』を参照してください。                                                                                        |  |  |
| RENTPGM=PROTECT    |        | CICS が読み取り専用キー 0 の保護ストレージから<br>ERDSA を割り振ることを指定します。                                                                                                    |  |  |
| $SEC= {YESNO}$     |        | この CMAS に対して外部セキュリティー検査を行うかど<br>うかを指示します。以下のように指定します。                                                                                                    |  |  |
|                    |        | <b>YES</b><br>READ アクセス権が付与されている場合、<br>• READ は許可されます。<br>• UPDATE は拒否されます。                                                                                                |  |  |
|                    |        | UPDATE アクセス権が付与されている場合、<br>• READ は許可されます。<br>• UPDATE は許可されます。                                                                                                    |  |  |
|                    |        | 注: YES を指定する場合は、CMAS で実行する<br>すべての CICSPlex SM トランザクションを 外<br>部セキュリティー管理プログラム (ESM) に対し<br>て定義しなければなりません。それらのトランザ<br>クションのリストについては、「CICS RACF<br>Security Guide」を参照してください。 |  |  |
|                    |        | セキュリティー検査は実行されません。<br>NO.<br>CMAS に関する CICSPlex SM SEC パラメーターについ<br>ては、445 ページの『第 51 章 CICSPlex SM システム・<br>パラメーター』 を参照してください。                                             |  |  |
| $STT = 6$          |        | システム初期設定テーブル接尾部。                                                                                                    |  |  |
| SPOOL=YES          |        | システム・スプーリング・インターフェース。<br>CICSPlex SM バッチ・リポジトリー更新機能 を使用する<br>場合に必要です。                                                                                                    |  |  |

### 表 *21. CMAS* に関する *CICS SIT* パラメーター *(*続き*)*

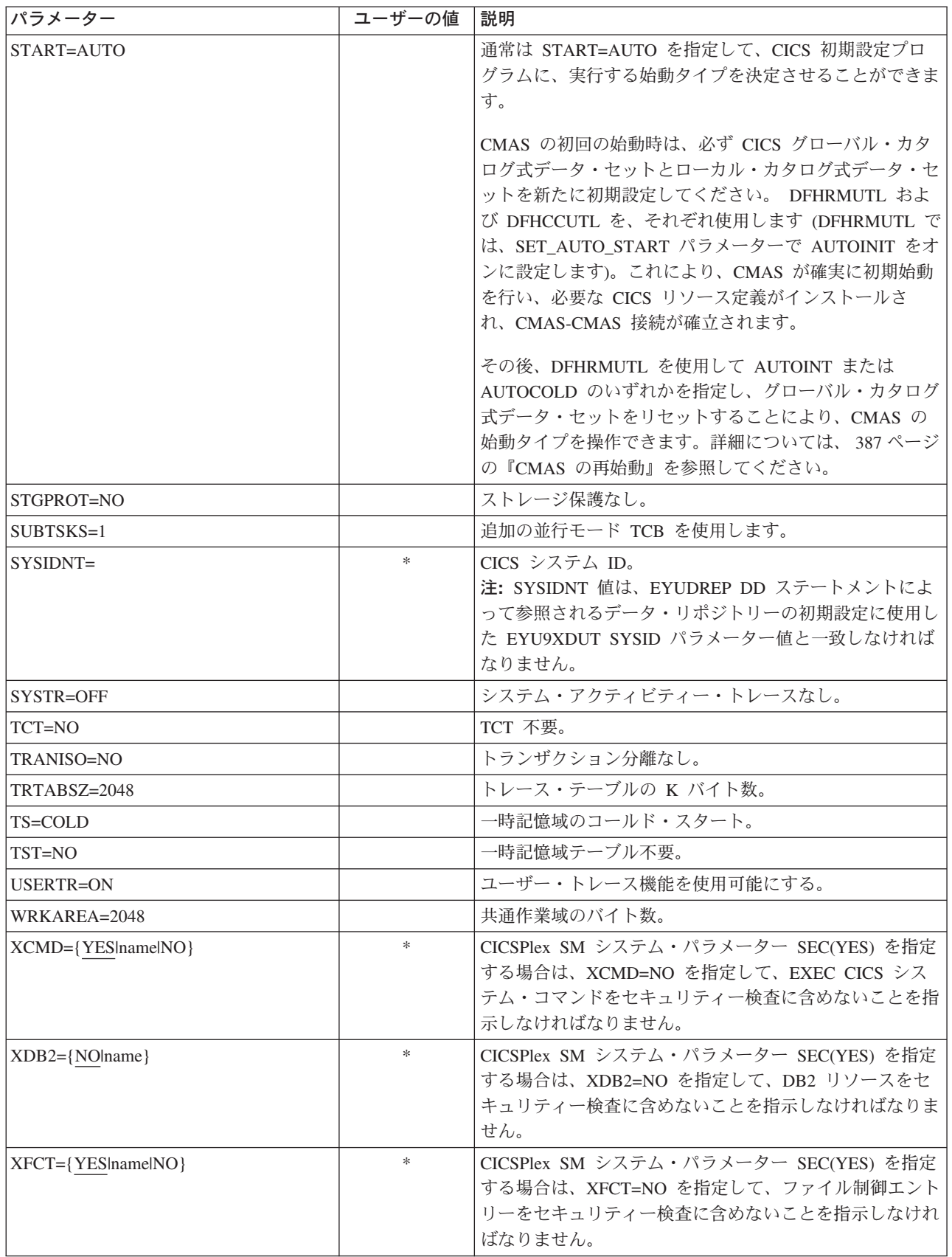

表 *21. CMAS* に関する *CICS SIT* パラメーター *(*続き*)*

| パラメーター                 | ユーザーの値 | 説明                                                                                                    |
|------------------------|--------|----------------------------------------------------------------------------------------------------|
| $XPCT = {YES name NO}$ | $*$    | CICSPlex SM システム・パラメーター SEC(YES) を指定<br>する場合は、XPCT=NO を指定して、EXEC で開始した<br>トランザクションをセキュリティー検査に含めないことを<br>指示しなければなりません。 |
| $XPPT = {YES name NO}$ | *      | CICSPlex SM システム・パラメーター SEC(YES) を指定<br>する場合は、XPPT=NO を指定して、プログラム・エント<br>リーをセキュリティー検査に含めないことを指示しなけれ<br>ばなりません。        |
| $XRF=NO$               |        | XRF サポートなし。<br>注: 拡張回復機能 (XRF) はサポートされていません。こ<br>れは、CMAS が MVS データ・スペースを使用する方法<br>によるものです。                            |

### **CMAS** におけるタスクの制御

CMAS 内の操作の多くは、複数の非同期タスクによって実行されます。これは特 に、 CMAS ネットワーク内の CMAS 間で実行される操作に当てはまります。例え ば、データ・リポジトリー同期化、ワークロード管理状態共用および単一システ ム・イメージなどの操作です。これらの操作およびその他の操作のいずれが行われ ても、多数の相互に依存する非同期タスクが確立または使用されて要求が実行され ます。使用できるタスクの数は、その他の要因、例えば、CMAS ネットワークの 数、管理されている MAS の数、定義される CICSplex の数、どれくらいの API 活 動が実行されるか、 EUI/WUI/API/RTA 要求の有効範囲など、 CPSM によって提供 される主要なすべての機能についてに要因によって左右されます。

CMAS は自身でそのタスク処理モデルを調整することができ、タイムアウト機構に より遅延要求および遅延応答に対する許容性をもっていますが、MXT は、相互に依 存するマルチタスク非同期タスク処理モデルの制御には適用されない概念です。適 切に設定しないと、要求された機能の実行に必要な 1 つ以上の非同期タスクが MXT スロットを待機していることで遅れている場合に、EUI および WUI ハング が起こる場合があります。したがって、タスク接続におけるすべての遅延を回避す るように MXT を設定することを強くお勧めします。

CMAS におけるタスク使用量は、API 使用の増加、CMAS の増加、MAS の増加、 新規機能の使用といった追加の要件 (ただし、これらに限定されない) によって増え ていくため、MXT 遅延を回避し続けるレベルに、MXT 値を設定する必要がありま す。

各 CMAS 内のタスク・アクティビティーに対するその関係についての MXT 値 を、定期的な間隔でモニターするようお勧めします。CMAS が MXT の遅延を経験 し始めたら、遅延を避けるため MXT 値を調整することが必要です。

個々の CMAS 内のタスク処理アクティビティーをモニターするには、ホストとし て働く CMAS の基礎になっている CICS システムによって生成される統計を収集 し、検討することをお勧めします。CICS トランザクション・マネージャーのグロー バル統計には、タスク接続での MXT 値がもつ効果に関する情報が含まれていま す。CICS 統計の使用に関する詳細およびガイド情報は、「*CICS* パフォーマンス・ ガイド」を参照してください。

### <span id="page-410-0"></span>**CMAS** における **CICS** ストレージの制御

CMAS は、MAS の管理および制御のタスク専用の特殊なアプリケーションです。 CMAS はこのようなタスクを、非定型のタスク処理モデルおよび MVS データ・ス ペース・ストレージの拡張的な使用で処理しますが、大半は、CMAS のホストとし て働く CICS システムによって提供されるストレージを引き続き使用します。相互 に依存するマルチタスク非同期タスク処理モデルでは、タスクと実行中の機能との 間の通信を実行するのに、共用ストレージを使用します。また、CMAS に課せられ る要件に応じて、CMAS から CMAS および CMAS から MAS へのリンクを介し て伝送される要求および応答のバッファリングを実行するのにも、共用ストレージ に大幅に依存します。このような操作特性をサポートするための共用ストレージ は、CMAS のホストとして働く CICS システムによって管理されます。

CMAS における CICS ストレージの使用量は、API 使用の増加、CMAS の増加、 MAS の増加、CMAS から CMAS へのネットワーク・トラフィックの増加、新規 機能の使用といった追加の要件によって増えていくため、その操作を妨げることな く実行するために必要なストレージの量が CMAS に提供されるレベルに、 EDSALIM 値を設定する必要があります。CMAS から CMAS および CMAS から MAS へのネットワーク・トラフィックは、EUI および WUI の応答時間にとって 特に重要な要素です (大量のデータが、CMAS が通信を行うリンクでの配布を待機 するため)。

各 CMAS 内のストレージ使用量に対するその効果についての EDSALIM 値を、定 期的な間隔でモニターするようお勧めします。CMAS で、ストレージ不足 (SOS) やストレージのフラグメント化が発生したり、またはこのような状態になる傾向が ある場合は、CMAS のストレージ要件に合致するように、EDSALIM 値を大きくす ることを考慮する必要があります。64KB の最大フリー域より下でストレージのフ ラグメント化が起こると、スループットおよび応答時間に悪影響が生じます。

個々の CMAS 内のストレージ使用量をモニターするには、ホストとして働く CMAS の基礎になっている CICS システムによって生成される統計を収集し、検討 することをお勧めします。CICS ストレージ・マネージャーのグローバル統計には、 CICS がホストとして働く CMAS による、CICS ストレージの全体的使用量の情報 が含まれています。CICS 統計の使用に関する詳細およびガイド情報は、「*CICS* パ フォーマンス・ガイド」を参照してください。

### **CMAS** 用の **START** コマンド

CMAS の開始に使用できるコマンドの構文には、以下のものがあります。

START procname [,DSNCSD=dsn][,DSNTBL=dsn][,RGNHLQ=idx] [,CICSPRM=mem][,CPSMPRM=mem]

ここで、

**procname** 1 から 8 文字のプロシージャーの名前です。 (EYUCMAS は、配布されたサンプル・プロシージ ャーの名前です。)

<span id="page-411-0"></span>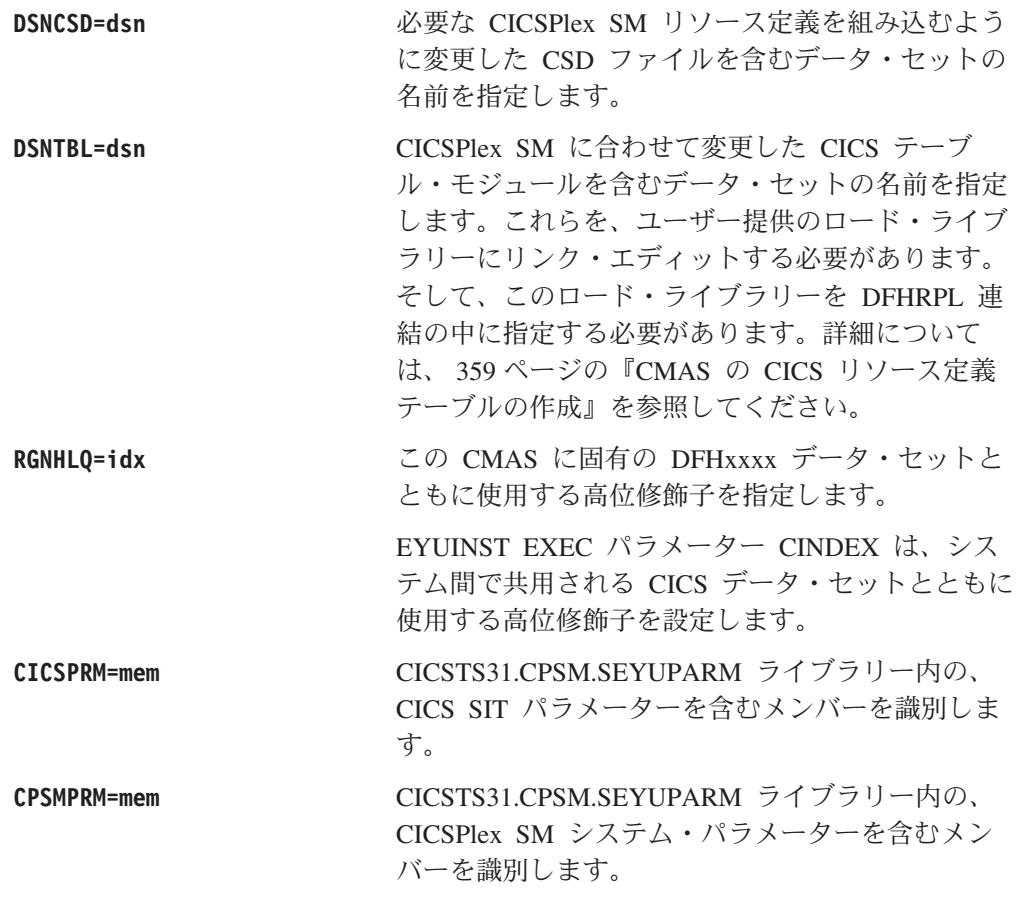

## **CMAS** のための **VTAM APPLID** の設定

最終ステップでは、CMTCMDEF ビューを使用してターゲット CMAS のために VTAM APPLID を設定し、直接的な CMAS-CMAS 通信リンクを確立します。 CMTCMDEF ビューについては、「*CICSPlex System Manager Administration*」マニ ュアルで説明しています。

CMTCMDEF ビューは、CICSPlex SM 自体へのアクセスが可能な CMAS をもつこ とができるようになるまで、利用できません。

### **CMAS** のシャットダウン

CMAS は、以下の方法でシャットダウンすることができます。

- SHUtdown コマンド
- COSD トランザクション

CODB システム・レベル・デバッグ・トランザクションの CMASSTOP コマンドを 使用して、CMAS をシャットダウンすることも可能ですが、CODB は、IBM のお 客様サポート担当員がお願いした場合にのみ使用してください。

注**:** 以下の操作は避けてください。

- v CMAS に対して CEMT PERFORM SHUTDOWN コマンドを実行する。
- MVS から CMAS ジョブを取り消す。

これらのいずれかのアクションを実行すると、CMAS は CMAS 自身を正常に シャットダウンできません。

### <span id="page-412-0"></span>**SHUtdown** コマンドの使用

**SHU**tdown コマンドは、CMAS ビューまたは CMASD ビューのいずれからでも発行 できます。

#### **CMAS** ビューから

以下のアクション・コマンドを実行します。

**SHU**tdown cmas

ここで、cmas は、シャットダウンする CMAS を識別します。

#### **CMASD** ビューから

以下のアクション・コマンドを実行します。

**SHU**tdown

### **COSD** トランザクションの使用

MVS コンソールを含む任意の端末から、以下のトランザクション ID を発行するこ とができます。

COSD

CMAS がシャットダウンされたかどうかを示す通知メッセージが表示されるはずで す。この通知メッセージの詳細については、「*CICSPlex System Manager Messages and Codes*」を参照してください。

### **CMAS** の再始動

|

CICSPlex SM SHUTDOWN アクション・コマンドを使用して) 正常にシャットダウ ンした CMAS は、通常は、SIT パラメーター START=AUTO を使用して再始動す ることができます。ただし、以下の場合は START=COLD を指定しなければなりま せん。

- v CMAS によって使用される CICS リソース定義を変更した場合。
- v CMAS と CMAS (CMTCMDEF) の接続定義を追加または削除した場合。

CMAS が異常終了した (つまり、CICSPlex SM SHUTDOWN アクション・コマン ド以外の方法で終了した) 場合は、CICS がバックアウト処理を実行できるように緊 急再始動を実行しなければなりません。CMAS の緊急再始動は、以下の 2 通りの 方法のうちどちらかを使用して行うことができます。

- v CMAS が MVS 自動再始動管理機能 (ARM) に登録されている場合は、緊急再始 動は自動的に行われます。
- v CMAS が ARM に登録されていない場合は、CMAS 始動プロシージャーに START=AUTO を指定します。

CICS リソース定義または CICSPlex SM 接続定義を変更していなければ、CMAS は、緊急再始動の後、初期設定されて正常に機能します。

CMAS の前回の実行 (つまり、異常終了した CMAS) 以降にこのような変更を行っ た場合は、CMAS は正常に機能しないことがあります。その場合は、CICSPlex SM SHUTDOWN アクション・コマンドを使用して CMAS をシャットダウンし、

START=COLD を指定して再始動する必要があります。SHUTDOWN アクション・ コマンドについては、 386 ページの『CMAS [のシャットダウン』を](#page-411-0)参照してくださ い。

# 第 **46** 章 **CICS** 管理アプリケーション・システム **(MAS)** の設定

この 章 では、CICS TS システムが、CICSPlex SM に 管理アプリケーション・シ ステム (MAS) として認識されるようにするためのステップを説明します。 (以降、 この 章 では、CICS TS MAS を MVS MAS と表記します。)MVS下で実行されて いる以下のレベルのCICS は、CICSPlex SM に直接接続してそこで管理することが できます。

- v CICS Transaction Server for z/OS、バージョン 2 リリース 3
- CICS Transaction Server for z/OS、バージョン 2 リリース 2
- v CICS Transaction Server for OS/390、バージョン 1 リリース 3

必要な情報は、以下のセクションに記載されています。

- v 『始める前に』
- v 『CICS グローバル・ユーザー出口およびユーザー置換可能モジュールの使用』
- v 390 ページの『LPA [からのモジュールの使用を制御する』](#page-415-0)
- v 391 ページの『MVS MAS [の始動の準備』](#page-416-0)
- v 396 ページの『CICS [システムの管理の停止および再開』](#page-421-0)

MAS のセットアップ作業を行うときに参照できるセットアップ作業の要約は、 319 ページの『第 37 章 CICSPlex SM [セットアップ・チェックリストおよびワーク](#page-344-0) [シート』に](#page-344-0)記載されています。

# 始める前に

作業を始める前に、MVS の初期設定に使用する SYS1.PARMLIB の IEASYSxx メ ンバーをチェックし、インストール中に参照する初期設定値をメモしておいてくだ さい。これらの値の詳細については、 329 ページの『IEASYSxx [値を記録する』を](#page-354-0) 参照してください。

ご使用の CICSPlex SM システムを旧リリースから CICSPlex SM CICS Transaction Server for z/OS、バージョン 3 リリース 1 に移行する場合は、「*CICS Transaction Server for z/OS CICS TS V2.3* からのマイグレーション」をお読みください。

CICSPlex SM への修正および予防保守の適用の詳細については、 209 [ページの『第](#page-234-0) 27 章 [CICS Transaction Server for z/OS](#page-234-0) へのサービスの適用』 を参照してくださ い。

## **CICS** グローバル・ユーザー出口およびユーザー置換可能モジュールの使用

この セクション では、CICSPlex SM が使用する CICS グローバル・ユーザー出口 (GLUE) およびユーザー置換可能モジュールについて説明します。

CICSPlex SM は、「*CICS Customization Guide*」に記載された規格に準拠した方法 で、これらの出口を使用します。CICSPlex SM は、これらの出口を情報の取得目的 のみに使用します。アプリケーション環境は変更されません。

CICSPlex SM では、ワークロード・バランシングの一部として動的ルーティング・ プログラム・ユーザー置換可能モジュール (DTRPROG) を使用しています。

<span id="page-415-0"></span>XMNOUT 出口および XSTOUT 出口は、管理アプリケーション・システム (MAS) のモニター・サービスが有効になると使用されます。

- XMNOUT 出口は、タスクおよび CICS モニター・データを取得するのに使用さ れます。XMNOUT は、ローカル MAS でのみ使用されます。
- v XSTOUT 出口は、統計データが CICS によってリセットされる前にそのデータを 取得するのに使用されます。

これらの出口は、モニター情報および統計情報を取得するのに使用され、常に "continue processing" という戻りコードを戻します。MAS のシャットダウン要求が 受け取られると、これらの出口は使用できなくなります。

XMEOUT、XDUREQ、XDUREQC、XRSINDI、および XDUOUT 出口は、ローカル MAS のトポロジー要求が有効になると使用されます。XMEOUT 出口は、ストレー ジ不足の状態不良および良好イベントを検出するのに使用されます。

- v XRSINDI 出口は、トポロジー・リソースが変化したことを検出するのに使用され る。
- XDUREO 出口は、システム・ダンプおよびトランザクション・ダンプの状態不 良/良好イベントを検出するのに使用される。
- v XDUREQC 出口は、ダンプ・アクションが完了したことを検出するのに使用され る。
- v XDUOUT 出口は、トランザクション・ダンプの状態良好イベントを検出するの に使用される。
- v XSNOFF 出口は、ユーザー・サインオフ・イベントを検出するのに使用される。

### **LPA** からのモジュールの使用を制御する

CICS が LPA からのモジュールを使用するかどうかを制御するには、LPA および PRVMOD CICS システム初期設定パラメーターを指定するか、あるいは、STEPLIB または DFHRPL 連結内の SYS1.CICSTS31.CPSM.SEYULPA ライブラリー (LPA ラ イブラリーとして MVS に定義されたもの) を追加したり除外したりします。

### 注**:**

- 1. RMODE(ANY) 属性を用いてリンク・エディットされるモジュールは、ELPA に ロードされます。
- 2. 通常 STEPLIB からロードされる LPA 常駐バージョンのモジュールは、ライブ ラリーの STEPLIB DD 連結内に残っている場合、LPA から使用されません。モ ジュールは STEPLIB 連結内に見つかると、アドレス・スペースの専用域にロー ドされ、LPA バージョンは無視されます。このような状態にならないようにす るには、 335 ページの『CICSPlex SM モジュールを LPA [にインストールす](#page-360-0) [る』に](#page-360-0)記載されているように、LPA 適格モジュールを LPA ライブラリーに移動 します。

LPA 適格モジュールの使用を制御する方法の詳細については、 123 [ページの『第](#page-148-0) 14 章 CICS モジュールを MVS [リンク・パック域 にインストールする』を](#page-148-0)参照 し、特に次の事項に関連する情報に注意してください。

- v 「モジュールが見つからない (module-not-found)」警告メッセージ (DFHLD0107I)
- v LPA モジュールに関連する CICS SIT パラメーター

### <span id="page-416-0"></span>**MVS MAS** の始動の準備

注**:** CICS システムと関連付けられている CMAS が開始されるまでは CICS システ ムは CICSPlex SM に認識されていないため、どの MAS (すなわち、CMAS に よって管理される CICS システム) よりも先にまず CMAS を開始しなければな りません。

CICS システムを CICSPlex SM によって管理するためには、次のことを行わなけれ ばなりません。

- v 「*CICSPlex System Manager Administration*」の説明に従って、システムを CICSPlex SM に定義する。
- v 次のようにして、そのシステムの始動 JCL を変更する。
	- 「図 57」に示された DD ステートメントを CICSPlex SM データ・セットを 組み込むように変更する。
	- 適切な CICS SIT パラメーターが組み込まれていることを確認する。

... //STEPLIB DD DSN=CICSTS31.CPSM.SEYUAUTH,DISP=SHR //DFHRPL DD DSN=CICSTS31.CPSM.SEYULOAD,DISP=SHR //EYUPARM DD DSN=(Any PO or PS data set with LRECL=80) //EYUHISTA DD DSN=(Optional 1st history dataset) //EYUHISTB DD DSN=(Optional 2nd history dataset) //EYUHISTn DD DSN=(Optional nth history dataset) ...

図 *57. MVS MAS* に固有の *JCL* 要件

CICS システムの始動 JCL 内の DD ステートメントを変更する際は、次のことを 確認してください。

#### **STEPLIB DD** ステートメント

CICSTS31.CPSM.SEYUAUTH 許可ロード・ライブラリーを組み込みます。

#### **DFHRPL DD** ステートメント

CICSTS31.CPSM.SEYULOAD ロード・ライブラリーを組み込みます。

#### **EYUPARM DD** ステートメント

CICSPlex SM パラメーターを含むライブラリーを識別します。

注**:**

- 1. CICSTS31.CPSM.SEYUPARM データ・セットのメンバー EYUCMS0P には、ローカル MAS 用のサンプル・システム・パラメーターが含まれ ています。このメンバーは、編集する必要があります。各パラメーター の詳細な説明については、 445 [ページの『第](#page-470-0) 51 章 CICSPlex SM シス [テム・パラメーター』を](#page-470-0)参照してください。
- 2. ビジネス・アプリケーション・サービス を使用して MAS に CICS リ ソースをインストールする場合は、そのシステムに CICSPlex SM シス テム・パラメーター MASPLTWAIT(YES) を指定する必要があります。 このパラメーターを指定すると、すべての CICS PLT processing until all CICS リソースがインストールされ、CICSPlex SM MAS が完全に初期 設定されるまで、CICS PLT 処理は中断されます。

### **EYUHISTx DD** ステートメント

MAS のヒストリー・データ・セットを識別します。各 MAS に、個別の CICSPlex SM ヒストリー・データ・セットのセットが必要です。このデー タ・セットは、 JCL 内の DD カードに EYUHISTx という形式の DD 名 を指定することで MAS 領域に割り振らなければなりません。ここで、x は、A から Z の値を取る接尾部です。動的割り振りは、サポートされてい ません。このデータ・セットを割り振る際には、OLD を破棄する必要があ ります。接尾部の文字は、アルファベット文字を省略することなく、昇順で 使用する必要があります。例えば、4 つのヒストリー・データ・セットが必 要であれば、 DD 名は、EYUHISTA、EYUHISTB、EYUHISTC、および EYUHISTD を使用します。 395 [ページの『ヒストリー記録用の](#page-420-0) MAS の準 [備』](#page-420-0) を参照してください。

### **CICS** 始動中に **DB2** 接続をアクティブにする

このセクションは、CICS-DB2 接続機能を備えた CICS Transaction Server for z/OS Version 3 Release 1 CICS システムに適用されます。

BAS を使用して、DB2CDEF リソース定義を介して CICSPlex SM に定義された DB2 接続をインストールする場合には、特別な考慮が必要になります。

BAS を使用して (DB2CDEF を介して) DB2 接続を定義してからインストールした 場合、接続は NOTCONNECTED 状況から開始されます。すると、インストールさ れた接続に対して「DB2CONN」ビューで CONNect コマンドを実行して、DB2 サ ブシステムへの接続をアクティブにできるようになります。

テスト環境では、MAS が開始するのを待ってから BAS 定義をインストールし、イ ンストールされた DB2CONN に対して CONNECT コマンドを実行してもかまいま せん。

しかし、実動システムでは、MAS の始動時に PLT 処理列の一部として接続を自動 的にアクティブにし、プログラムおよびユーザーが即時に DB2 サブシステムにア クセスできるようにする必要があります。

CICS SIT パラメーター DB2CONN=YES を指定するだけではこれを実現すること はできません。この SIT パラメーターおよびその他の SIT パラメーターが処理さ れる時点では、CICSPlex SM はまだどの DB2CDEF オブジェクトもインストール していないからです。

CICS 始動中に DB2 接続をアクティブにする方法は、以下のとおりです。

- 1. CICSPlex SM によりインストールされるのに適した DB2CDEF リソース定義が 存在すること、およびその定義が自動的にインストールされるように設定されて いることを確認します。
- 2. CICSPlex SM パラメーター MASPLTWAIT(YES) を指定します。これによっ て、DB2CDEF リソース定義が (その他すべての BAS リソース定義と同様に) PLT 処理中にインストールされます。
- 3. 適切な DB2 接続プログラムが、MAS 始動プログラム (ローカル MAS では EYU9NXLM) の「後 」に開始されるように調整します。)

| |

## <span id="page-418-0"></span>**MQSeries** 接続

CICSPlex SM 環境の初期設定が済む前に、 BAS を使用して MQSeries® 接続の定 義とインストールを行うことはできません。

# **MVS MAS** 関連 **CICS SIT** パラメーター

CICS SYSIN ステートメントによって指定された順次データ・セットまたは区分デ ータ・セットのメンバーに、表 22 に記載されているように、適切な CICS システ ム初期設定テーブル (SIT) パラメーターが組み込まれていることを確認してくださ い。

MAS ごとにリストされているパラメーターをすべて検討し、指定されている値が適 切かを確認してください。特定のリソース・タイプ (XCMD、XFCT、 XPCT、また は XPPT) に YES を指定する場合、そのリソース・タイプについて CICSPlex SM セキュリティー・プロファイルが存在していなければなりません。(セキュリティ ー・プロファイルの作成方法の詳細については、「*CICS RACF Security Guide*」を 参照してください。)

表 *22. MVS MAS* <sup>の</sup> *CICS SIT* パラメーター

| パラメーター          | 説明                                                                                                    |  |  |
|-----------------|----------------------------------------------------------------------------------------------------|--|--|
| $APPIJD=$       | この CICS システムの VTAM アプリケーション ID。NAME(value) が<br>CICSPlex SM システム・パラメーターとして指定されていない場合に、<br>MAS 名として使用されます。                              |  |  |
| CPSMCONN=LMAS   | 領域をローカル MAS として起動します。                                                                                                    |  |  |
| DFLTUSER=userid | ユーザーが ESM に定義されていない場合に、セキュリティー検査に使用<br>するユーザー ID を指定。                                                                                  |  |  |
| $DSALIM=$       | 16MB より下の DSA ストレージの制限。4MB 以上に設定してください。                                                                                                |  |  |
| EDSALIM=        | 16MB より下の EDSA ストレージの制限。20MB 以上に設定してくださ<br>$\mathcal{V}^{\lambda}$                                                                     |  |  |
| $GRPLIST =$     | MAS の CSD ファイルに追加された CICSPlex SM グループを含むグルー<br>プ・リストの名前を識別します。(追加情報は 363 ページの『DFHCSDUP<br>を使用して CSD ファイルを更新する (MVS MAS)』を参照。)          |  |  |
| $ISC=YES$       | コード YES により、領域間およびシステム間通信に必要な CICS プログ<br>ラムを組み込む。                                                                                     |  |  |
| $MCT=$          | モニター管理テーブル。CICS パフォーマンス・クラスのモニター機能がア<br>クティブになっている場合は、このパラメーターの値を指定してくださ<br>い。 2\$ (デフォルト) または既存のテーブルを使用することができます。<br>(以下の注を参照してください。) |  |  |
| $MN=ON$         | CICS モニターをアクティブにします。(以下の注を参照してください。)                                                                                                   |  |  |
| MNFREQ=001500   | 15 分ごとにパフォーマンス・クラス・データを書き込みます。<br>注: ローカル MAS の場合にのみ、設定してください。                                                                         |  |  |
| MNPER=ON        | パフォーマンス・クラスをモニターするように CICS に指示します。(以下<br>の注を参照してください。)                                                                                 |  |  |

表 *22. MVS MAS* <sup>の</sup> *CICS SIT* パラメーター *(*続き*)*

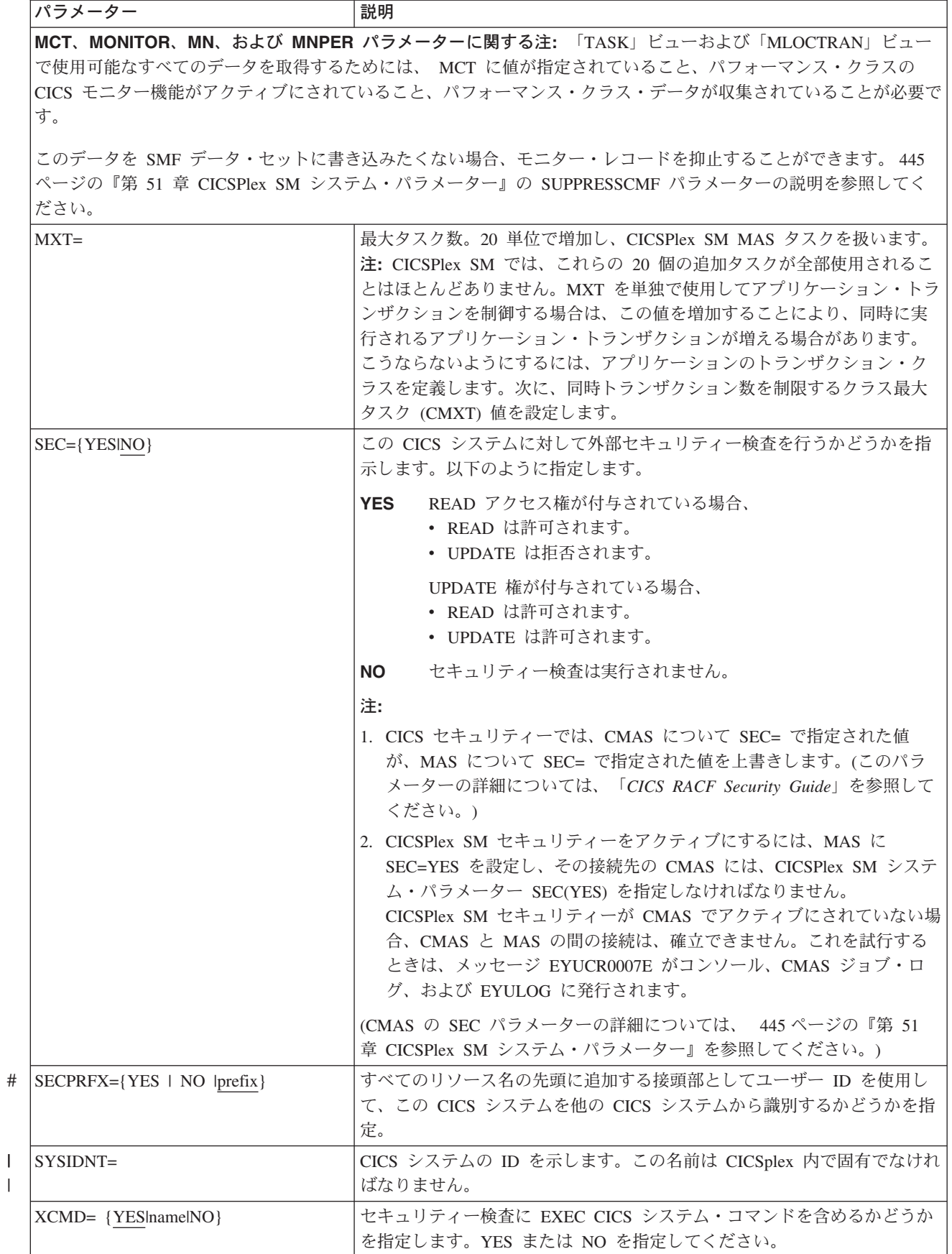

<span id="page-420-0"></span>表 *22. MVS MAS* <sup>の</sup> *CICS SIT* パラメーター *(*続き*)*

| パラメーター                   | 説明                                                                                                    |
|--------------------------|----------------------------------------------------------------------------------------------------|
| $XDB2 = \{Nolname\}$     | セキュリティー検査に DB2 リソースを含めるかどうかを指定します。NO<br>または名前を指定してください。                                                                                      |
| $XFCT = \{YES name NO\}$ | セキュリティー検査にファイル制御エントリーを含めるかどうかを指定し<br>ます。YES または NO を指定してください。(393ページの注を参照。)                                                                  |
| $XPCT = \{YES name NO\}$ | セキュリティー検査に EXEC 始動トランザクションを含めるかどうかを指<br>定します。YES または NO を指定してください。(393ページの注を参<br>照。)                                                         |
| $XPPT = {YES name NO}$   | プログラム・エントリーをセキュリティー検査に組み込むかどうかを指定<br>します。YES または NO を指定してください。(393ページの注を参照。)                                                                 |
| $XUSER = {YESNO}$        | CICS が代理ユーザー・チェックを実行するかどうかを指定します。 YES<br>を指定する場合は、CICS 領域のユーザー ID を、 COLM または CORM<br>トランザクションを使用して MAS を始動するユーザー ID の代理として<br>定義しなければなりません。 |

### ヒストリー記録用の **MAS** の準備

CICSPlex SM では、完了したタスクのデータを保管し表示することができますが、 これをヒストリー・タスク・データといいます。アクティブなタスクが完了する と、そのデータは履歴データ・ストアに保管されます。このデータ・ストアは、複 数の VSAM KSDS データ・セットから成り、最低 2 個のデータ・セットが必要 で、最大で 26 個のデータ・セットを含めることができます。

各 MAS に、個別の CICSPlex SM ヒストリー・データ・セットのセットが必要で す。このデータ・セットは、JCL 内の DD カードに EYUHISTx という形式の DD 名を指定することで MAS 領域に割り振らなければなりません。ここで、x は、A から Z の値を取る接尾部です。動的割り振りは、サポートされていません。このデ ータ・セットを割り振る際には、OLD を破棄する必要があります。接尾部の文字 は、アルファベット文字を省略することなく昇順で使用する必要があります 。例え ば、4 つのヒストリー・データ・セットが必要であれば、DD 名は、 EYUHISTA、EYUHISTB、EYUHISTC、および EYUHISTD となります。

CICSPlex SM ヒストリー・データ・セットは、REUSE キーワードを使用して定義 する必要があります。タスク・ヒストリー記録では、使用頻度が最低のデータ・セ ット、すなわち EYUHISTA を最初に開始したときのデータ・セットが使用されま す。 EYUHISTA がいっぱいになると EYUHISTB に切り替わる、という方法で昇 順で切り替わっていきます。いっぱいになったそれぞれのデータ・セットは、ヒス トリー・レコーダーのすべてのデータ・セットがいっぱいになり、これらのデー タ・セットを再利用しなければならなくなるまでオープンしたままになります。す べてのデータ・セットがいっぱいになった時点で、EYUHISTA は閉じられ、空にな り、再度開かれ、そして再使用されます。次に、 EYUHISTB が使用されて、前述 のように昇順で切り替わります。 データ・セットが再使用される際には、前の内容 は破棄されます。

ヒストリー・レコーダーが、空のデータ・セットの再使用を要求するまでは、ヒス トリカル・タスク・データを使用することができます。データは、CMAS および MAS を複数回再始動しても保守されます。作業単位でのリカバリー可能性は必要で はないため、ヒストリー・データ・セットをリカバリー可能として定義する必要は ありません。ただし、 CICSPlex SM ヒストリー・レコーダー機能では、ファイル をリカバリー不能として定義する必要があります。これは、MAS 領域への不要なロ ギングを避けるためです。

また、ヒストリー・データ・セットは VSAM 圧縮を使用するように定義すること はできません。 CPSM ヒストリー機能は、データ・セットに幾つのレコードが合う か計算するためにデータ・セットを初期化するので、データ・セットへ安全性の高 い順次書き込みを行い、I/O オーバーヘッドが小さくなります。VSAM 圧縮を使用 すると、この計算が無効になり、データ・セットがいっぱいになってデータ・セッ トの切り替えが必要になった場合にデータが失われる原因となります。

> CICSPlex SM には、ヒストリー・データ・セットの最適サイズを判別するために、 EYUPARM 形式のチューニング補助機能 HISTRECSMSG が提供されています。 HISTRECSMSG は、データ・セットに書き込まれたレコード数 (千単位) を記した メッセージの定期的な出力を活動化します。完了したタスク 1 つにつき 1 個のレ コードが存在します。 CICS ファイル制御は、拡張形式 KSDS データ・セットをサ ポートするため、4GB を超える膨大なヒストリー・データ・セットを定義すること が可能です。しかし、非常に大きなデータ・セットの使用を検討しているユーザー は、CICSPlex SM ヒストリー・レコーダーがデータ・セットを空にして再使用する ときに、大量のデータが失われ、以後のクエリーで使用することができなくなると いうことに注意してください。 非常に大きなデータ・セットを少数使用する代わり に、データ・セットの数を増やしてデータを分割するという方法もあります。例え ば、1 時間分の完了済みタスク・データを保持できるデータ・セットを 25 個用意 することで、少なくとも 1 日分のデータを常に保守することができます。最も古い データ・セットが再使用される時に、1 時間分のデータが失われるだけで済みま す。

CICSPlex SM は、2 つのヒストリー・データ・セットを定義および初期化するため の EYUJHIST というサンプル・ジョブをSEYUINST に提供しています。

### **CICS** システムの管理の停止および再開

このセクションでは、次のことを行う方法を説明します。

- v CICS システムの管理を停止する
- v CICS システムの管理を再開する
- CICS システムを終了する

### **CICS** システムの管理の停止

<span id="page-421-0"></span># # # # # #

#

アクティブな CICS システム内の MAS エージェント・コードを停止するには、次 のいずれかを行います。

- v 「MAS」ビューから STOP アクション・コマンドを実行する。
- v MAS 内のトランザクション COSH を実行する。COSH は、3270 端末、コンソ ール、または ATI から始動できます。

MAS エージェントを停止すると、CICS システムが再始動される [\(391](#page-416-0)ページを参 照) か、あるいは COLM または CORM トランザクションが発行される ( 397 [ペー](#page-422-0) ジの『CICS [システムの管理を再開する』を](#page-422-0)参照) まで、CICSPlex SM は MAS に アクセスできなくなります。

<span id="page-422-0"></span>注**:** MAS が CICSPlex SM ワークロード管理 ルーティング領域 としてアクティブ になっていて、動的ルーティング・プログラムが EYU9XLOP に設定されてい る場合、STOP コマンドは無視されます。このような場合は、STOP コマンドを 実行する前に、「CICSRGND」ビューを使用して、動的ルーティング・プログ ラムを EYU9XLOP から CICS デフォルト動的ルーティング・プログラム DFHDYP または別の有効な動的ルーティング・プログラムに変更しなければな りません。

### **CICS** システムの管理を再開する

実行されている CICS システムを MAS として再アクティブ化するには、次のよう に CICS トランザクションを発行します。 **COLM** ローカル MAS 用

注**:** CICSPlex SM がシステムの管理を再開したときに、ローカル MAS が ワーク ロード管理 ルーティング領域 として認識されるようにするには、必ず動的ル ーティング・プログラムを EYU9XLOP に設定してください。動的ルーティン グ・プログラムを変更するには、CICS CEMT トランザクションを使用してか ら、ローカル MAS を再アクティブ化してください。

### **MAS** を終了する

|

CICSPlex SM MAS シャットダウン処理が正常にインストールされていることを確 認するには、CICS システムを終了し、ログをチェックして以下のシャットダウン・ メッセージがあるかどうかを調べます。

EYUXL0016I MAS shutdown complete

MAS エージェント・コードを実行している CICS システムを終了するには、 「CICSRGN」ビューを使用して、必要なシャットダウン・コマンドを実行します。 「CICSRGN」ビューの詳細については、「*CICSPlex System Manager Operations Views Reference*」を参照してください。

# 第 **47** 章 **CICSPlex SM Web** ユーザー・インターフェース・サ | □ 一バーの設定

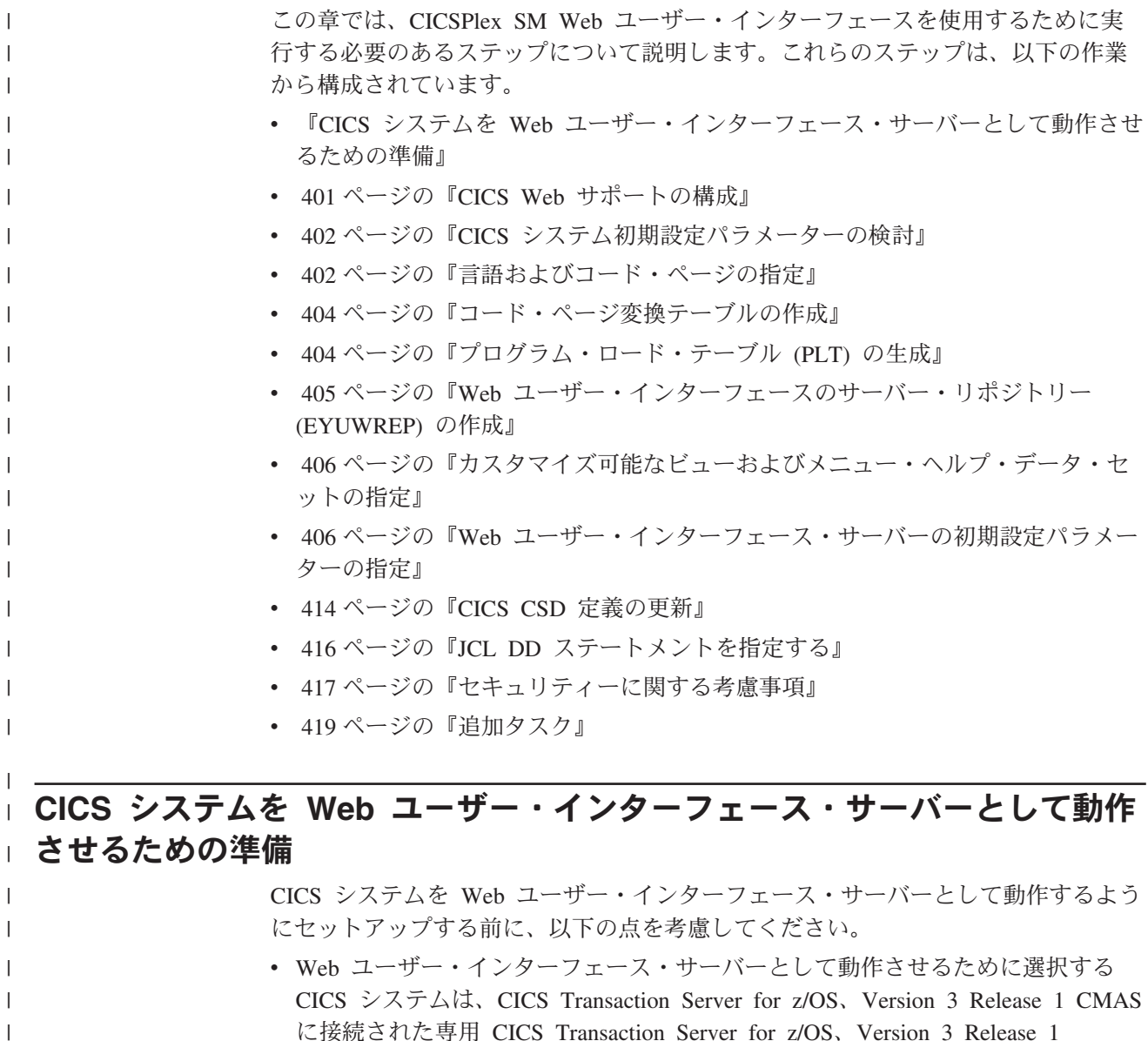

- CICSPlex SM MAS にする必要があります。MAS のセットアップ方法について は、「*CICS Transaction Server for z/OS* インストール・ガイド」を参照してくだ さい。
- 必要な Web ユーザー・インターフェース・サーバーの数を決定します。例え ば、次の条件に従って決定します。
	- 複数の各国語をサポートする場合は、サポートする言語ごとに 1 つの Web ユ ーザー・インターフェース・サーバーが必要です。
	- 複数の MVS イメージで Web ユーザー・インターフェース・サーバーを使用 できます。

|

| | | | | | | | |

- 複数の Web ユーザー・インターフェース・サーバーを使用して、可用性を高 めることができます。
- Web ユーザー・インターフェース・サーバーは、ユーザーが Web ブラウザー (または、DATA/CONNECT データ・インターフェースを使用するアプリケー ション) からサインオンする場合に、状態データを作成および維持します。こ の状態データがあるので、Web ブラウザー (または、データ・インターフェー スを使用するアプリケーション) とサーバーの間に親和性が作成されます。

動的仮想 IP アドレス (DVIPA) や分散 DVIPA のような技法を使用すると、 この親和性を守ることができない場合があります。この親和性が守られない場 合は、通常、Web ブラウザーであればサインオン画面を再表示し、データ・イ ンターフェース・アプリケーションであれば BADSTUB ステータスを受け取 ります。

– Web ユーザー・インターフェース・サーバーに、例えばファイアウォールまた はネットワーク・アドレス変換 (NAT) を生じさせる別の理由のために、ユー ザーが Web ブラウザーで使用するものとは異なるローカル IP アドレスまた は名前がある場合は、TCPIPHTTPHOST Web ユーザー・インターフェース・ サーバー初期設定パラメーターを使用して Web ユーザー・インターフェー ス・サーバーが Web ブラウザーに送信する URL を生成する方法を制御しま す。詳細については、[408](#page-433-0)を参照してください。

CICS システムをセットアップするには、次の手順を実行してください。

- 1. CICS システムを作成し、CICS 提供のインストール検査手順 (IVP) を使用して 操作可能であることを確認します。CICS IVP ついては、「*CICS Transaction Server for z/OS* インストール・ガイド」を参照してください。
- 2. ご使用の Web ユーザー・インターフェース・サーバー用に CICSplexe を構成し ます。Web ユーザー・インターフェース・サーバーごとに別々の CICSplex を 構成することをお勧めします。詳しくは、「*CICS Transaction Server for z/OS* イ ンストール・ガイド」を参照してください。

3. Web ユーザー・インターフェースの接続先 CMAS が、Web ユーザー・インタ ーフェース・サーバーがアクセスする必要のあるすべての CICSplex を確実に管 理するようにします。これは、Web ユーザー・インターフェース・サーバーが CICSPlex SM API アプリケーションとして動作するからです。ただし、Web ユ ーザー・インターフェースが接続する先の CMAS では、これらの CICSplex 内 の MAS を管理する必要はありません。詳しくは、「*CICS Transaction Server for z/OS* インストール・ガイド」を参照してください。

MVS イメージに、Web ユーザー・インターフェース・サーバーが稼働する複数 の CMAS が存在する場合は、CMAS が管理している CICSplex に応じて、Web ユーザー・インターフェースの接続先にする CMAS を考慮する必要がありま す。この接続を制御するには、次のいずれかの操作を行います。

- v Web ユーザー・インターフェース・サーバーのローカル MAS が属する CICSplex が、必ず Web ユーザー・インターフェースの接続先となる 1 つま たは複数の CMAS によってのみ管理されるようにする。
- Web ユーザー・インターフェース・サーバーが、必ずサーバーのローカル MAS の CMASSYSID EYUPARM によって指定される特定の CMAS に接続 するようにする。

| | | | | | |

| | | | | | | | | | | |

| |  $\perp$ | | | | | | | | | | | |

| | | | | | | | | |

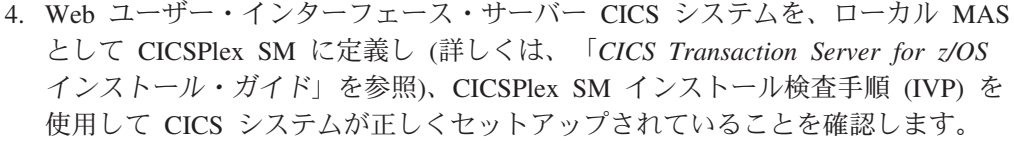

5. ご使用の Web ユーザー・インターフェース・サーバーの基本モニターを考慮し てください。Web ユーザー・インターフェース・サーバーは MAS として定義 されているので、標準の CICSPlex SM モニターを使用できます。

# **CICS Web** サポートの構成 |

<span id="page-426-0"></span> $\|$ | | | | | |

 $\blacksquare$ 

 $\|$ | |  $\blacksquare$ | | | |

| | |

| | | | | | | | | | | | |  $\blacksquare$ | | | | | | | |

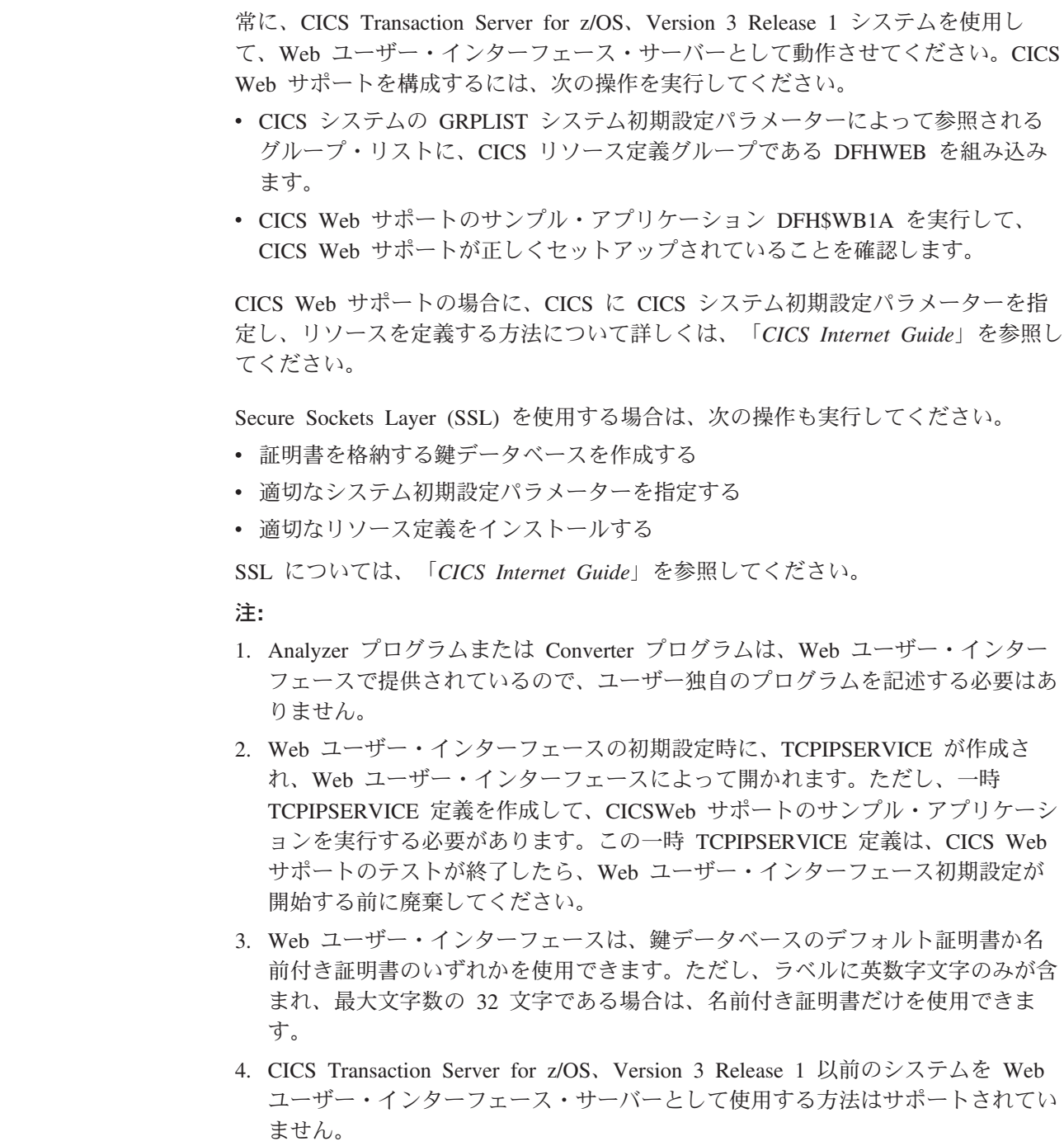

# **CICS** システム初期設定パラメーターの検討

<span id="page-427-0"></span>| |

|

| | | | | | | | |

|  $\perp$ |

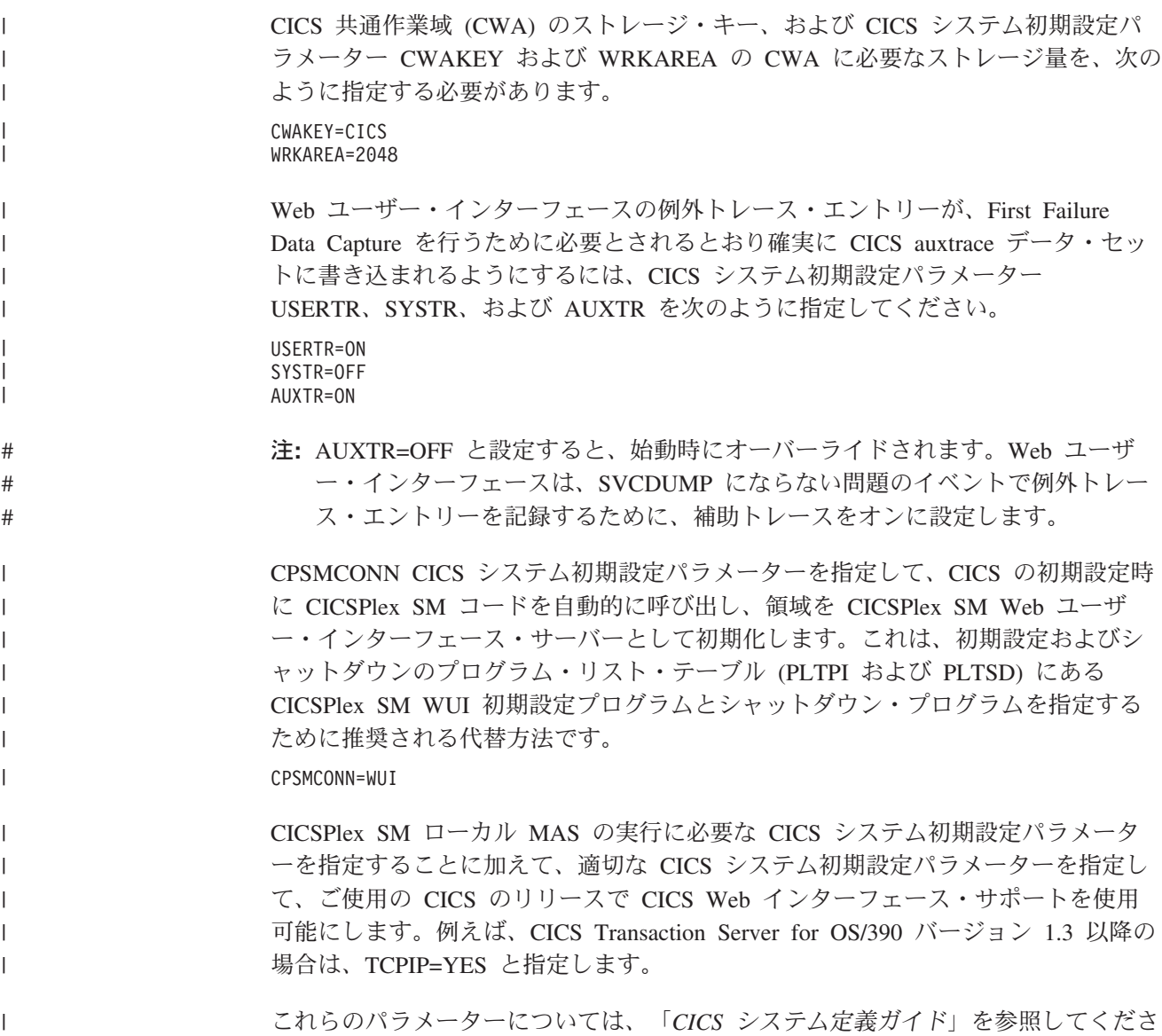

い。

# 言語およびコード・ページの指定

CICS Web インターフェースおよび CICSPlex SM ローカル MAS の実行用に CICS システム初期設定パラメーターを指定することに加えて、Web ユーザー・イ ンターフェースでは、INITPARM システム初期設定パラメーターによってサーバー 言語とクライアント・コード・ページを指定する必要があります。INITPARM パラ メーターで、Web ユーザー・インターフェース・サーバーの言語を表すように EYU9VKEC をコード化し、クライアントのコード・ページを表すように EYU9VWAN をコード化することが必要です。

サーバー言語とクライアント・コード・ページは、 403 [ページの表](#page-428-0) 23 から選択し、 INITPARM パラメーターで次のように指定することができます。 INITPARM=(EYU9VKEC='xxx',EYU9VWAN='yyyy')

ここで、xxx は Web ユーザー・インターフェース・サーバーの言語 ID、yyyy は クライアントのコード・ページ ID です。

表 *23. INITPARM* の言語 *ID* と コード・ページ *ID*

| 言語        | 言語 ID      | クライアント・コー         | デフォルトのクライ        |
|-----------|------------|-------------------|------------------|
|           | (EYU9VKEC) | ド・ページ             | アント・コード・ペ        |
|           |            |                   | ージ ID            |
|           |            |                   | (EYU9VWAN)       |
| 米国英語      | <b>ENU</b> | ISO-8859-1 (819)  | ENU1             |
| 日本語       | <b>JPN</b> | Shift-JIS $(943)$ | JPN1             |
| 中国語 (簡体字) | <b>CHS</b> | GB2312 (1381)     | CH <sub>S1</sub> |
| 中国語 (簡体字) | <b>CHS</b> | GB18030 (05488)   | CHS <sub>2</sub> |

例えば、選択した言語が英語の場合は、次のように INITPARM パラメーターをコ ード化します。

INITPARM=(EYU9VKEC='ENU',EYU9VWAN='ENU1')

注**:**

<span id="page-428-0"></span>| |

| | | |  $\blacksquare$ 

||||

 $\mathsf{I}$  $\mathbf{I}$  $\mathbf{I}$  $\mathbf{I}$ 

 $\perp$ 

| | | | | | | |

| | | | | | | | | | | | | | | | | | | | | | | | |

 $\mathbf{I}$ 

1. コード・ページ ID は、Web ユーザー・インターフェースへのアクセスで使用 する URL のコード・ページ ID を置き換えることにより、個々のユーザー要求 ごとにオーバーライドできます。例えば、次のように指定します。

http://*hostname:port*/CICSPlexSM/*codepage*

ここで、*hostname* は TCPIPHOSTNAME Web ユーザー・インターフェース・サ ーバー初期設定パラメーターで指定される名前、*port* は TCPIPPORT Web ユー ザー・インターフェース・サーバー初期設定パラメーターで指定される値です。 Web ユーザー・インターフェース・サーバー初期設定パラメーターについて は、 406 ページの『Web [ユーザー・インターフェース・サーバーの初期設定パ](#page-431-0) [ラメーターの指定』を](#page-431-0)参照してください。

- 2. INITPARM システム初期設定パラメーターが指定されていない場合や、 EYU9VKEC または EYU9VWAN に値が指定されていない場合、言語のデフォ ルト値は ENU に、コード・ページのデフォルト値は ENU1 になります。ただ し、デフォルト値が使用されるたびに、オペレーター・メッセージが発行されま す。
- 3. 中国語 (簡体字) Web ユーザー・インターフェース・サーバーは、GB2312 (CHS1) または GB18030 (CHS2) のいずれか一方を使用してクライアントのブラ ウザーをサポートできます。GB2312 クライアントの場合、サーバーは EBCDIC コード・ページ 935 を使用します。GB18030 クライアントの場合、サーバーは コード・ページ 935 のスーパーセットである 2 番目の EBCDIC コード・ペー ジ 1388 を想定します。GB2312 クライアント・ブラウザーを使用して編集され たビュー・セットとメニューは、935 に保管され、いずれのクライアント・コー ド・ページでも使用可能になります。ただし、ビュー・セットまたはメニューが GB18030 クライアントを使用して編集され、935 では使用不可の文字が使用さ れている場合は、出力されるビュー・セットまたはメニューが GB2312 クライ アントに正しく表示されません。提供されるすべてのメッセージおよび開始セッ ト・ビューとメニュー、および 2.2 以前の CICS TS を使用してカスタマイズさ れたビュー・セットとメニューは、935 コード・ページを使用し、いずれのクラ イアント・コード・ページにも表示可能であることに注意してください。

4. Web ブラウザーの中には、選択可能なクライアント・コード・ページの一部を サポートしないものもあります。例えば、以前のブラウザーの多くは GB18030 をサポートしません。

# コード・ページ変換テーブルの作成

<span id="page-429-0"></span>| | |

| | | |

| | |

| | | |

| | | |

| | | |

> | | |

> | | | | |

> | | | | | | | | |

| | データ変換で使用する DFHCNV テーブルを作成または変更し、Web ユーザー・イ ンターフェースで着信要求を処理できるようにする必要があります。

例であるサンプル集は EYU\$CNV1 と呼ばれる CICSTS31.CPSM.SEYUSAMP にあ ります。これには、すべての言語とクライアント・コード・ページの組み合わせの エントリーが入っており、次のようにサポートされています。

#### **EYUENU1**

英語のエントリー

### **EYUJPN1**

日本語のエントリー

#### **EYUCHS1**

中国語 (簡体字) のエントリー (GB2312 クライアント)

#### **EYUCHS2**

中国語 (簡体字) のエントリー (GB18030 クライアント)

例えば CICS Web インターフェースのサンプル DFHCNVW\$ などの DFHCNV ソ ースに、EYU\$CNV1 のコピー・ステートメントを組み込んでください。CICS Web インターフェースに必要な定義については、「*CICS Internet Guide*」を参照してくだ さい。

DFHCNV ソース・モジュールを更新したら、変換テーブル・ロード・モジュールを 保守するための CICS プロシージャーを使用して、モジュールをアセンブルおよび リンク・エディットしてください。

CICS 変換テーブル・ロード・モジュールのアセンブルおよびリンク・エディットに 使用されるプロセスでは、アセンブラー・ステップの SYSLIB 連結内に CICSTS31.CPSM.SEYUSAMP ライブラリーを置くか、あるいは、サンプル集メンバ ーを COPY ステートメントの代わりにテーブル・ソース・メンバーに挿入する必要 があります。

# プログラム・ロード・テーブル **(PLT)** の生成

以下の段落では、PLT の生成について説明します。ただし、CICS TS システムの場 合には、初期設定およびシャットダウンのプログラム・リスト・テーブル (PLTPI および PLTSD) で WUI 初期設定プログラムおよびシャットダウン・プログラムを 指定する必要はありません。推奨される代替方法は、CICS の初期設定時に CICSPlex SM コードを自動的に呼び出す CPSMCONN=WUI CICS システム初期設 定パラメーターを指定して、領域を CICSPlex SM Web ユーザー・インターフェー ス・サーバーとして初期化するやり方です。

PLT CICS リソース定義テーブルを更新して、EYU9VKIT のエントリーが入ってい るサンプル集 EYU\$PLT4 を参照します。PLT を更新したら、リソース定義テーブ

ル・ロード・モジュールを保守するための CICS プロシージャーを使用して、テー ブルをアセンブルおよびリンク・エディットしてください。

PLT ロード・モジュールのアセンブルおよびリンク・エディットに使用されるプロ セスでは、アセンブラー・ステップの SYSLIB 連結内にライブラリー CICSTS31.CPSM.SEYUSAMP を置くか、あるいは、サンプル集メンバーを COPY ステートメントの代わりにテーブル・ソース・メンバーに挿入する必要がありま す。

PROGRAM=DFHDELIM エントリーの後にある EYU9VKIT は、Web ユーザー・イ ンターフェース初期設定の場合、PLTPI 実行の第 2 段階で呼び出す必要がありま す。例えば、次のようになります。

DFHPLT TYPE=ENTRY, PROGRAM=DFHDELIM

 $\overline{1}$ 

<span id="page-430-0"></span>| |

| |  $\blacksquare$ | |

| | | |  $\blacksquare$ | | |  $\perp$ 

 $\blacksquare$ 

| | | | | COPY EYU\$PLT4

# **Web** ユーザー・インターフェースのサーバー・リポジトリー **(EYUWREP)** | □ の作成

Web ユーザー・インターフェースのサーバー・リポジトリー (EYUWREP) には、 Web ユーザー・インターフェース・サーバーのビュー定義とメニュー定義が入って います。IDCAMS ユーティリティーを使用して、次のようにしてこれらの定義の VSAM ファイルを作成できます。

DEFINE CLUSTER (

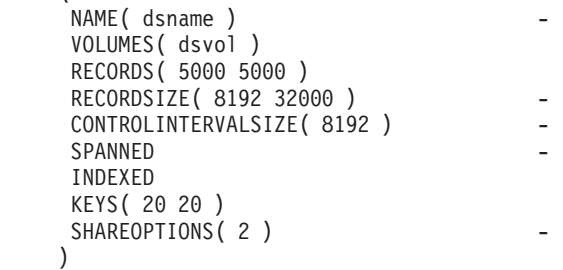

図 *58. Web* ユーザー・インターフェース・リポジトリーを作成するためのサンプル定義

各 Web ユーザー・インターフェース・サーバーには、他の Web ユーザー・インタ ーフェース・サーバーと共有できない、固有の Web ユーザー・インターフェース のサーバー・リポジトリーが必要です。 Web ユーザー・インターフェースのサーバー・リポジトリーは、 IDCAMS、DFSMSdss、または同等のユーティリティーを使用して、Web ユーザ ー・インターフェース・サーバー間でコピーできます。例えば、テスト・システム から実動システムに、Web ユーザー・インターフェースのサーバー・リポジトリー をコピーできます。 定義は、インポート機能とエクスポート機能を使用してマイグレーションしてくだ さい。詳しくは、「*CICSPlex System Manager Web User Interface Guide*」を参照し てください。 | | | | | | | | | | |

ビュー・エディターを使用して変更を加える場合、または COVC トランザクション を使用して定義をインポートする場合には、Web ユーザー・インターフェースのサ ーバー・リポジトリーが更新されるときに、リポジトリーのデータをバックアップ することをお勧めします。Web ユーザー・インターフェース・リポジトリーは、 IDCAMS、DFSMSdss、または同等のユーティリティーを使用してバックアップでき ます。

SEYUINST には、EYUJWREP と呼ばれる、Web ユーザー・インターフェース・リ ポジトリーを作成するためのサンプル JCL があります。

### カスタマイズ可能なビューおよびメニュー・ヘルプ・データ・セットの指定

Web ユーザー・インターフェースにより、個々のビューおよびメニュー用にカスタ マイズされたヘルプをサイトで表示できます。このヘルプは HTML 形式の文書 で、Web ユーザー・インターフェース・サーバーまたは外部サーバーによってサー ビスが提供されます。Web ユーザー・インターフェースで HTML 文書のサービス を提供する場合は、HTML 文書を含む区分データ・セットを提供する必要がありま す。

ビュー・エディターを使用してビューおよびメニューをカスタマイズし、カスタマ イズ可能なビューおよびメニュー・ヘルプ・データ・セットへのリンクを組み込む ことができます。ビュー・エディターには、次の項目を指定するオプションが用意 されています。

- v このビューまたはメニューで使用可能なヘルプなし
- DFHHTML から Web ユーザー・インターフェースによってサービスが提供され るヘルプ・ページのメンバー名
- v 別の HTTP サーバーによってサービスが提供される外部ヘルプ・ページの URL
- ビュー・エディターについては、「*CICSPlex System Manager Web User Interface Guide*」を参照してください。

Web ユーザー・インターフェース・サーバーは、CICS Web インターフェース・テ ンプレート・マネージャーを使用して、カスタマイズされたビューおよびメニュ ー・ヘルプのサービスを提供します。詳しくは、「*CICS Internet Guide*」を参照して ください。

注**:** カスタマイズ可能なビューおよびメニュー・ヘルプ・データ・セット (DFHHTML) は、単一のデータ・セットにする必要があります。他のデータ・ セットと連結しないでください。

# **Web** ユーザー・インターフェース・サーバーの初期設定パラメーターの指 ∣ 定

Web ユーザー・インターフェース・サーバーの初期設定パラメーターは、始動ジョ ブまたは固定ブロック 80 データ・セットで指定できます。DDname については、 416 ページの『JCL DD [ステートメントを指定する』を](#page-441-0)参照してください。これら のパラメーターはすべて、特に断りがない限り、以下の条件に従います。 • 列 1 のアスタリスク付きの行はコメントであり、無視される。

<span id="page-431-0"></span>| | | | | |

| |

| | | | | | | |

| | | | | | | |

| |

| | | |

| | |

 $\overline{1}$ 

| |

 $\perp$ | | | |
v 値には小文字を含めることができない。 v 値は、パラメーターのすぐ後に続く括弧内で指定しなければならない。 v 値は 32 文字より長くすることはできない。 例えば、次のように指定します。 \* An EYUWUI parameter data set DEFAULTMENU(OURHOME) TCPIPHOSTNAME(MVSXX.COMPANY.COM) TCPIPPORT(4445) Web ユーザー・インターフェース・サーバーの初期設定パラメーターについて次に 説明します。パラメーターのデフォルト値には下線が付いています。 | | | | | | | | | |

#### 必要パラメーター |

| | | | |

| |  $\perp$ # # # # # # # # # # # | | | | | |

| | Web ユーザー・インターフェース・サーバーには、必要な初期設定パラメーターが いくつかあります。必要パラメーターが指定されていないと、Web ユーザー・イン ターフェース・サーバーの初期設定で障害が起きます。Web ユーザー・インターフ ェース・サーバーの初期設定は、指定されているパラメーターのいずれかが無効な 場合にも失敗します。

Web ユーザー・インターフェース・サーバーの必要な初期設定パラメーターは以下 のとおりです。

### **TCPIPHOSTNAME(name)**

この Web ユーザー・インターフェース・サーバーの TCP/IP ホスト名を指定し ます。通常これは、MVS システムのホスト名とドメイン名 (つまり、完全修飾 名) です。このホスト名は、クライアントの HTTP バージョンと TCPIPHTTPHOST Web ユーザー・インターフェース・サーバー・パラメーター の値に応じて、URL を構成するために通常 Web ユーザー・インターフェース によって使用されます。

この値は、常に DATA/CONNECT Web ユーザー・インターフェースのデー タ・インターフェース要求の TCPIPHOSTNAME ヘッダーの中で返されます。

Web ユーザー・インターフェースは、32 文字を超える名前をサポートしませ ん。必要な場合は、小数点付き 10 進表記を使用してサーバーのアドレスを使用 できます。例えば、「127.0.0.1」のようにすることができます。

### **TCPIPPORT(value)**

Web ユーザー・インターフェースが動作するように割り振ったポートの TCP/IP ポート番号を指定します。

CICS Transaction for OS/390 バージョン 1.3 以前の CICS システムを使用して いる場合は、このパラメーターで指定する値が CWBC トランザクションに指定 されたポート番号に対応する必要があります。

## オプショナル・パラメーター |

次の Web ユーザー・インターフェース・サーバー初期設定パラメーターについて も考慮することができます。

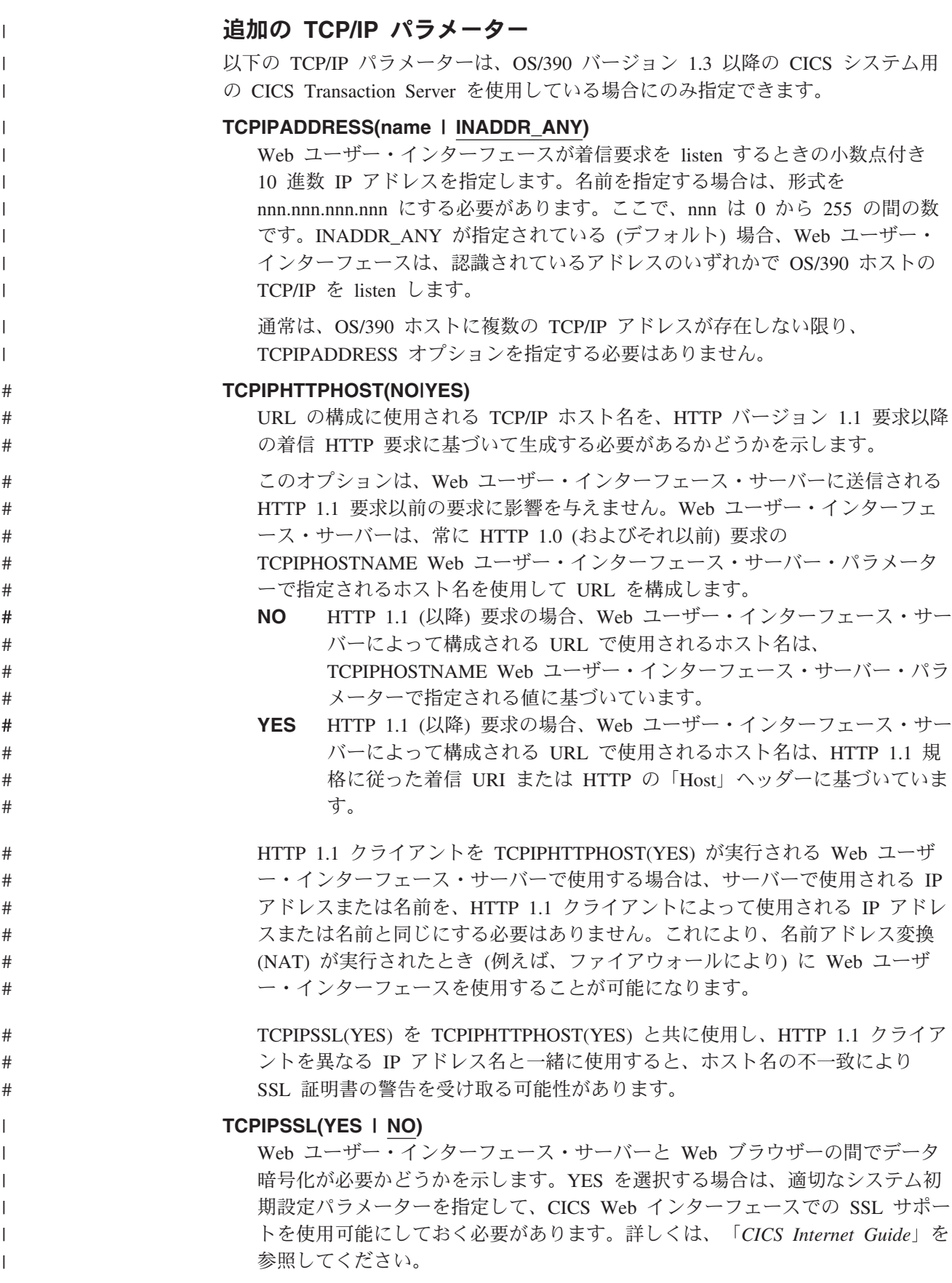

### **TCPIPSSLCERT(name)**

| | | | | |

| |

| | | | | | | | | | |

| | | | | | | |

| |

| | | | | | | | | | | Web ユーザー・インターフェースと Web ブラウザーの間の接続で使用する、 SSL 証明書のラベルを (大文字で) 指定します。明示的な証明書を指定する場合 は、ラベルを 32 文字より長くしてはいけません。

デフォルトは、鍵データベースまたは鍵リングの適用可能なデフォルト証明書で す。

注**:** WUI サーバーで使用されるすべての SSL 証明書の名前は、大文字にする 必要があります。

### インポート・オプション

Web ユーザー・インターフェース・サーバーで、指定された TD キューからメニュ ーとビュー・セットを自動的にインポートする場合は、次のパラメーターを指定で きます。これは、COVC トランザクションのインポート機能に対する代替方法で す。

### **AUTOIMPORTTDQ(***tdq\_name***)**

CICS 区画外一時データ・キューの名前を指定します。このキューから、サーバ ーの初期設定時にメニューとビュー・セットをサーバーよって自動的にインポー トします。このオプションを使用するには、値を明示的に入力する必要がありま す。ただし、自動的なデフォルトはなく、キュー名 COVI (DD 名 EYUCOVI) は、CICSPlex SM CSD グループ EYU*nnn*GW 内で定義されます。

- 注**:** このパラメーターは、次の状況でのみ、Web ユーザー・インターフェース 初期設定パラメーターに組み込みます。
	- Web ユーザー・インターフェース・サーバーを初めて始動する場合。
	- v (PTF による) サービスの結果としてビュー・セットが置き換えられたか 変更された後に、Web ユーザー・インターフェース・サーバーを始動す る場合。
	- ユーザーが既に CICSPlex SM ユーザーであり、他のビュー・セットを既 存の EYUWREP データ・セットにインポートする場合。

インポート操作を実行する場合にオーバーヘッドが生じるので、それ以外の 場合にはこのパラメーターの使用を避けてください。

### データ・フォーマット・オプション

これらのオプションにより、Web ユーザー・インターフェース・ディスプレイへの 表示方法を決定します。

### **CVDASTYLE(MIXED | UPPER)**

CVDA や EYUDA などを大文字と大/小文字混合の文字のどちらで表示するか を示します。

### **MIXED**

大/小文字混合テキストです。例えば「Enabled」のように、先頭の文字 が大文字で、残りの文字が小文字になります。

#### **UPPER**

テキストが大文字だけで表示されます。

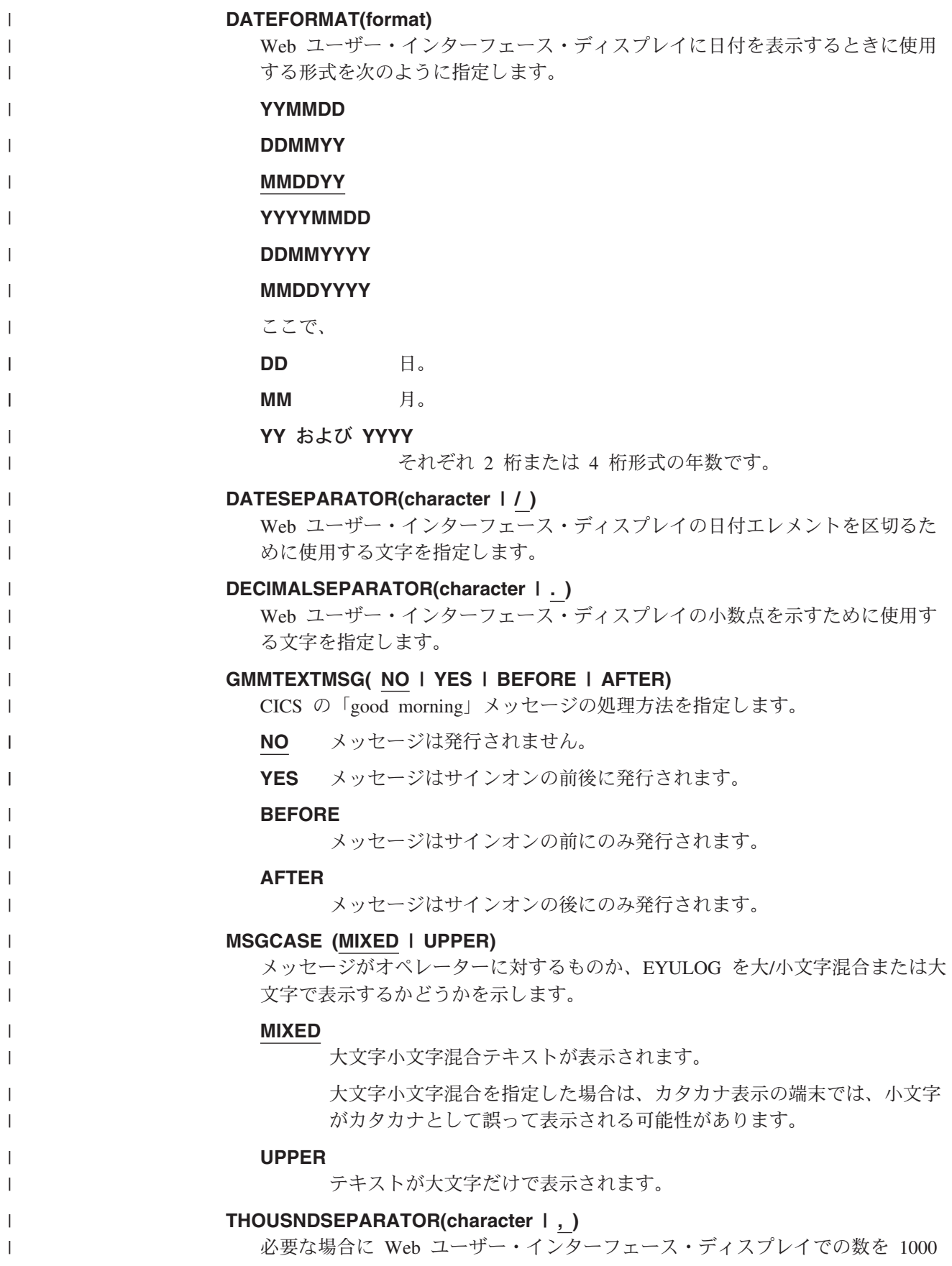

桁ごとに区切るために使用する文字を指定します。例えばデフォルトを使用する 場合、100000 は 100,000 として表示されます。

### 注**:**

| |  $\blacksquare$ | | | | | | | |

| | | |  $\blacksquare$ | | | | | | | | | | | | | | | |  $\blacksquare$ | |

| | | |

 $\mathbf{I}$ 

| | |

- 1. スペース文字 (16 進数の 40) は有効な THOUSNDSEPARATOR 値で、数字 をスペースによってまとめることができます。
- 2. 0 (ゼロ) を使用して THOUSNDSEPARATOR 値を抑止します。
- 3. THOUSNDSEPARATOR 値は、個々のビュー定義で必要とされる場合にのみ 使用されます。

#### **TIMESEPARATOR(character|:)**

Web ユーザー・インターフェース・ディスプレイの時、分、および秒数を区切 るために使用する文字を指定します。

### 環境オプション

オーバーライドされない限り、Web ユーザー・インターフェースで使用されるコン テキストとスコープの値、およびホーム・メニューとナビゲーション・フレームを 指定します。

### **DEFAULTCMASCTXT(name | EYUCMS1A)**

ユーザーが Web ユーザー・インターフェースにサインオンするときに設定され る CMAS コンテキストを指定します。

### **DEFAULTCONTEXT(name | EYUPLX01)**

ユーザーが Web ユーザー・インターフェースにサインオンするときに設定され るコンテキストを指定します。

### **DEFAULTMENU(name | EYUSTARTMENU)**

Web ユーザー・インターフェースにサインオンした後にユーザーに表示される メニュー名を指定します。

### **DEFAULTNAVIGATE(name | EYUSTARTNAVIGATE)**

Web ユーザー・インターフェースにサインオンした後にユーザーに表示される ナビゲーション・フレーム名を指定します。

#### **DEFAULTSCOPE(name | EYUPLX01)**

ユーザーが Web ユーザー・インターフェースにサインオンするときに設定され るスコープを指定します。

### **DEFAULTWARNCNT(value)**

ビューを開く前に、レコード・カウント警告メカニズムを起動するために必要な レコード数を指定します。これには、0 から 99999999 の範囲の整数値を指定す ることができます。デフォルト値は 0 であり、これは警告が発行されないこと を意味します。

注**:** WUI ユーザー・グループをセットアップするときに、ユーザーのグループ に適用してレコード・カウント警告値を設定することもできます。ユーザ ー・グループに設定される値は、そのグループのユーザーに対する DEFAULTWARNCNT パラメーターの設定値よりも優先されます。

### 操作オプション

操作オプションにより、Web ユーザー・インターフェースがビュー・セット名を指 定せずにオブジェクト名を指定した外部要求を受け取る場合に使用する、デフォル

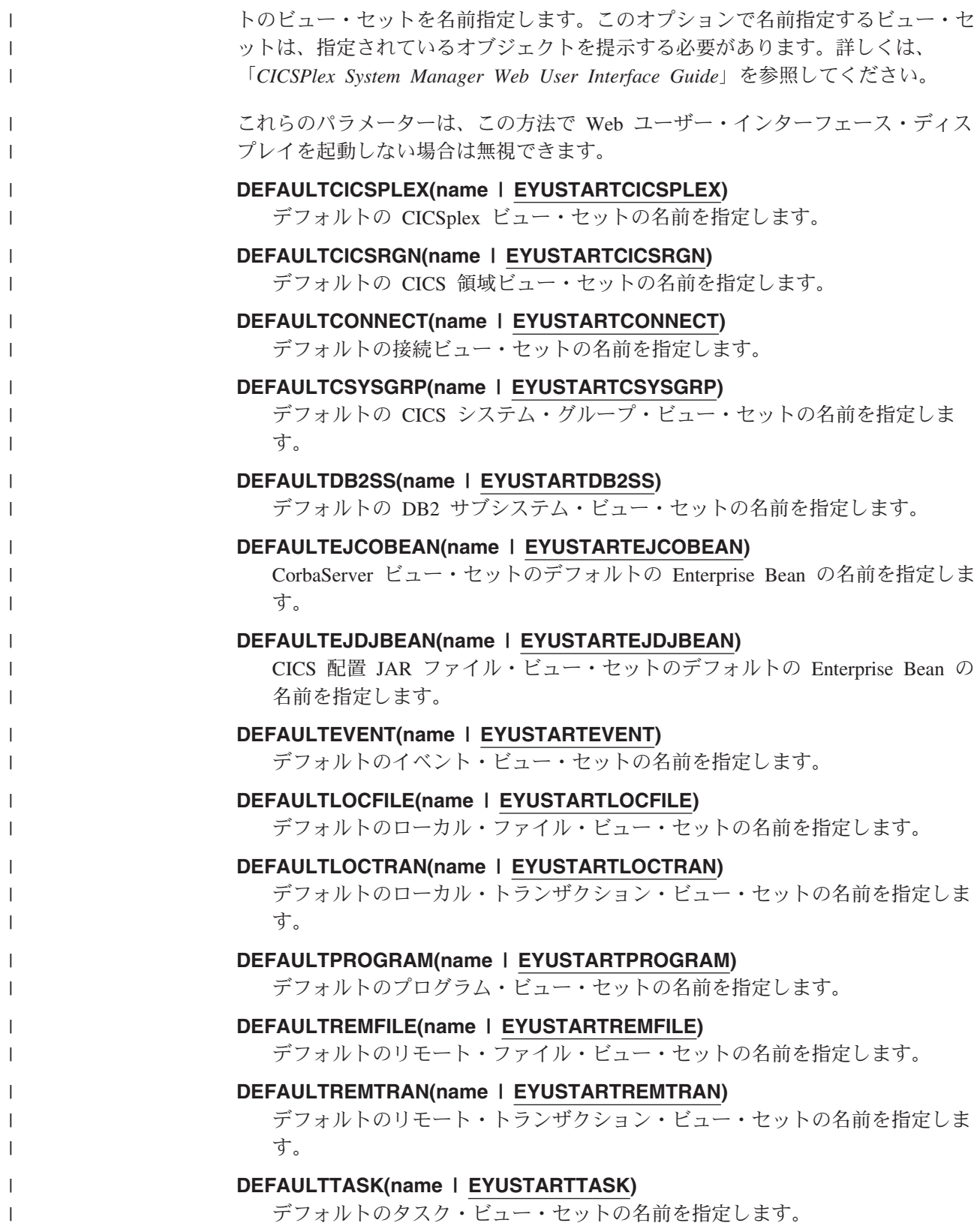

### ユーザー・オプション

| | | | | | |

| | |

| | | |

| | | | | | | | | | | | | | | | | |  $\blacksquare$ |  $\blacksquare$ | | | | |

 $\mathbf{I}$ 

### **INACTIVETIMEOUT(value | 30)**

非アクティブなユーザー・セッションを強制終了するまでの期間を分単位で指定 します。最大許可期間は 10080 分 (7 日間) です。

### **MAXUSERS(value | 20)**

Web ユーザー・インターフェースの同時ユーザーの最大数を指定します。同時 ユーザーの最大許可数は 50 人です。

### アクセシビリティ・オプション

これのパラメーターにより、Web ユーザー・インターフェース・ディスプレイのデ フォルトの色を指定します。

これらのパラメーターは、Web ユーザー・インターフェース・サーバーのすべての ユーザーに影響を与えるので、通常は変更しないでください。アクセシビリティ上 の理由からこれらのパラメーターを変更する場合は、Web ユーザー・インターフェ ース・ディスプレイが不鮮明になることのないように注意してください。

それぞれのパラメーターは、6 桁の 16 進数字で色を指定します。各数字のペア は、それぞれ赤、緑、および青の色コンポーネントを表します。例えば、FFFFFF は白を、000000 は黒を、FF0000 は高輝度赤を、00FF00 は高輝度緑を、0000FF は 高輝度青を表します。

### **COLORPAPER(color)**

メイン作業フレームの背景色。

### **COLORPAPERHEAVY(color)**

ナビゲーションとアシスタンス・フレームの背景色。

#### **COLORPAPERLIGHT(color)**

多くのインターフェース項目で使用される背景色 (例えば、情報メッセージ、テ ーブル列見出し、詳細ビュー・ラベル、ビュー選択、および最新表示域)。

### **COLORPAPERWARN(color)**

警告メッセージの背景色。

#### **COLORPAPERERROR(color)**

エラー・メッセージの背景色。

### **COLORPAPERALT(color)**

テーブル表示の代替行の背景色。

### **COLORPAPERRULE(color)**

ナビゲーション・アイコンとヘルプ・アイコンを含むアシスタンス・フレーム・ バーの背景色。

### **COLORINK(color)**

メイン作業フレームのテキスト色。

#### **COLORINKBANNER(color)**

ナビゲーションおよびアシスタンス・フレームのテキスト色。

### **COLORINKLINK(color)**

未アクセス・リンクのテキスト色。

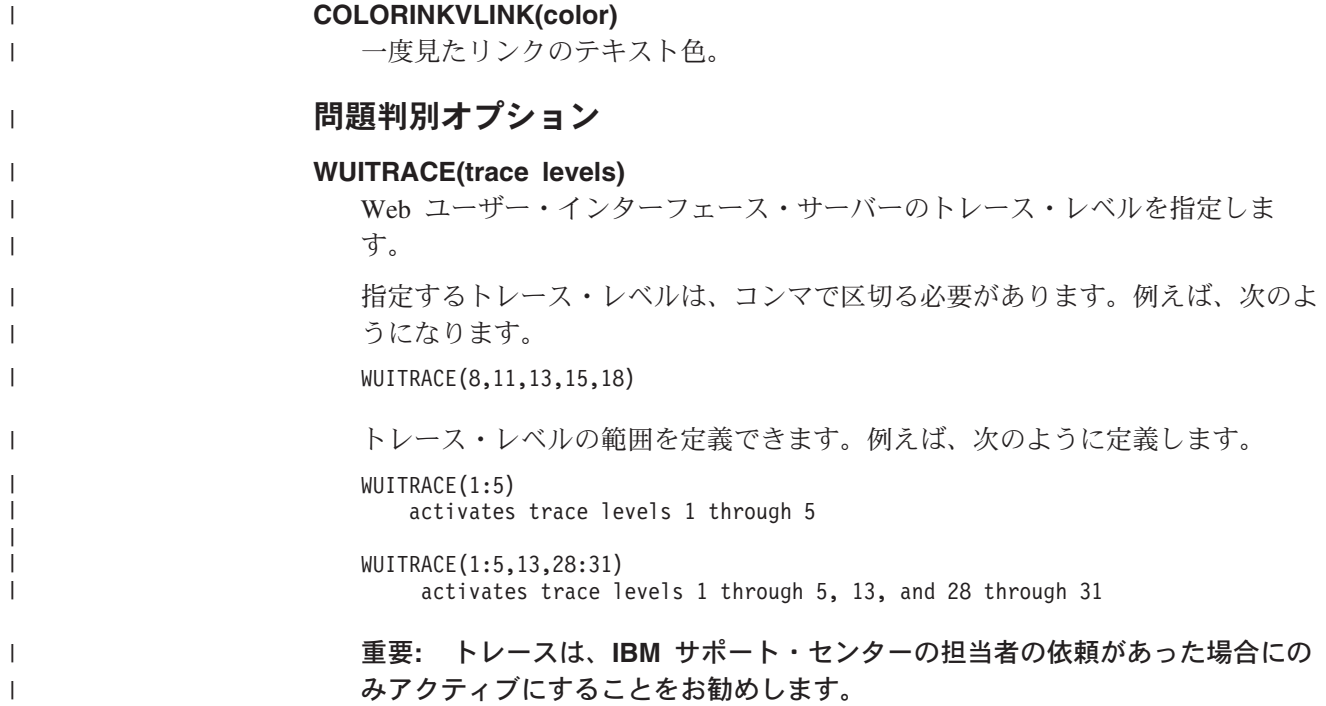

## **CICS CSD** 定義の更新 |

| | | | |

| | |  $\perp$  $\blacksquare$ |

|

|

| | | |

|

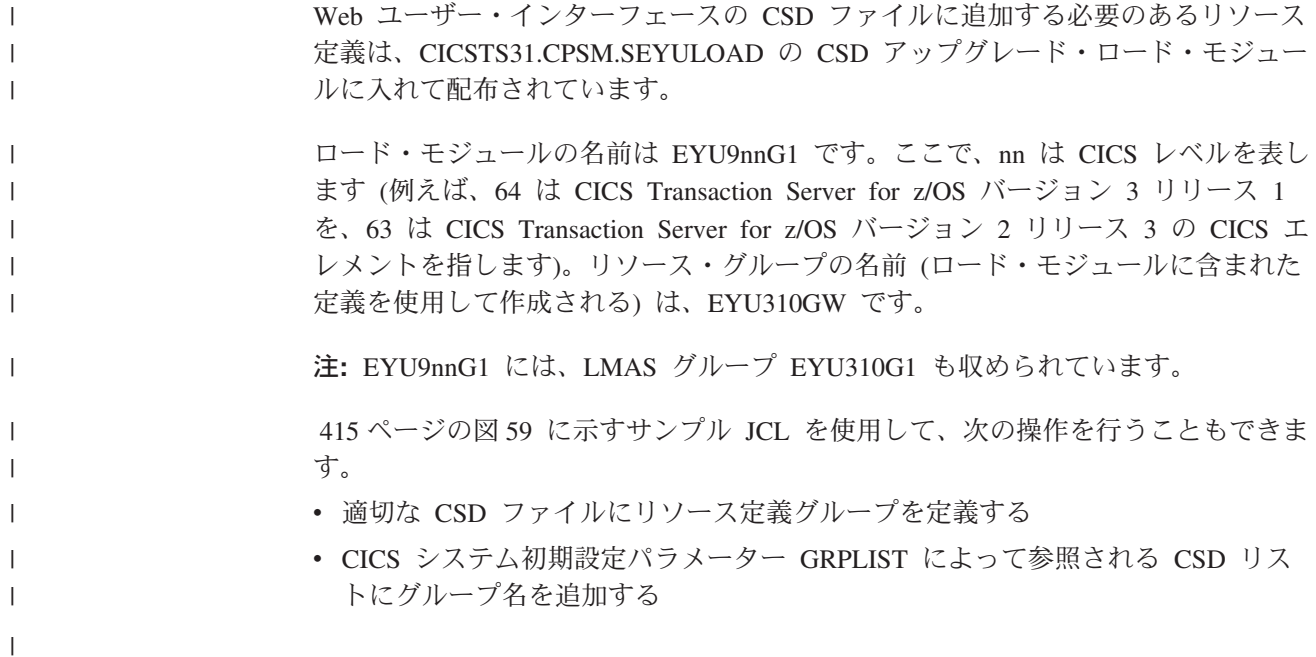

```
//CSDUP EXEC PGM=DFHCSDUP
//STEPLIB DD DSN=cics.index.SDFHLOAD,DISP=SHR
// DD DSN=cpsm.index.SEYULOAD,DISP=SHR
//DFHCSD DD DSN=cics.dfhcsd,DISP=SHR
//SYSPRINT DD SYSOUT=*
//SYSIN DD *
UPGRADE USING(group_load_module)
ADD GROUP(EYU310GW) LIST(list name)
/*
```
図 *59. CSD* をアップグレードして *Web* ユーザー・インターフェース・グループを組み込む サンプル *JCL*

### **cics.index.SDFHLOAD**

DFHCSDUP モジュールを含む CICS ロード・ライブラリー。

### **cpsm.index.SEYULOAD**

グループ定義モジュール EYU9nnG1 を含む CICSPlex SM ロード・ライブ ラリー。

**cics.dfhcsd**

更新する CICS CSD ファイル。

### **group\_load\_module**

使用する CICS のレベルに適した、リソース定義グループ 310GW を含む ロード・モジュール EYU9nnG1。

### **list\_name**

Web ユーザー・インターフェース・サーバーを始動するために使用するグ ループ・リスト。

#### 一時データ・キュー定義 |

| |

| | | | | | | | | | |

| | | | | | | | | |

| | |

| |

| # 以下の一時データ・キュー (TDQ) の定義が必要です。

- **COVP** Web ユーザー・インターフェース・サーバーの初期設定パラメーター・デ ータ・セット EYUWUI。これは、固定ブロック 80 の入力データ・セット です。
- **COLG** CICSPlex SM 出力ログ EYULOG。これは可変長の出力データ・セットで す。
- **COVI** Web ユーザー・インターフェースのインポート・データ・セットのサンプ ル定義 EYUCOVI。これは可変長の入力データ・セットです。
- **COVE** Web ユーザー・インターフェースのエクスポート・データ・セットのサン プル定義 EYUCOVE。これは可変長の出力データ・セットです。

### **CICS Transaction Server** 定義

CICS Transaction Server for z/OS の CICS エレメントを使用している場合、一時デ ータ・キュー (TDQ) 定義はリソース・グループ EYU310GW の中にあります。

COVI および COVE は、追加のインポートおよびエクスポート一時データ・キュー を作成するために使用可能なサンプルとして提供されています。

### COVI および COVE の TDQ について詳しくは、「*CICSPlex System Manager Web User Interface Guide*」を参照してください。

## 一時記憶域モデル #

# #

| | | | | | | | | | | |

| |

| | | |

| | | | |

> | | | | |

| | |  $\perp$ | | | | | | |

 $\mathbf{I}$ 

TSMODEL および TSMDEF は、Web ユーザー・インターフェース (WUI) サーバ ーにインストールしないでください。

## **JCL DD** ステートメントを指定する 次のデータ・セットの場合には、Web ユーザー・インターフェース・サーバーに追 加 DD ステートメントを追加してください。 **EYUWUI** Web ユーザー・インターフェース・サーバーの初期設定パラメーター・デ ータ・セット。 406 ページの『Web [ユーザー・インターフェース・サーバ](#page-431-0) [ーの初期設定パラメーターの指定』を](#page-431-0)参照してください。 **EYUWREP** Web ユーザー・インターフェース・サーバーのリポジトリー・データ・セ ット。 405 ページの『Web [ユーザー・インターフェースのサーバー・リポ](#page-430-0) ジトリー [\(EYUWREP\)](#page-430-0) の作成』を参照してください。 **EYULOG** CICSPlex SM 出力ログ。 **DFHHTML** カスタマイズ可能なビューおよびメニュー・ヘルプ・データ・セット。 [406](#page-431-0) [ページの『カスタマイズ可能なビューおよびメニュー・ヘルプ・データ・セ](#page-431-0) [ットの指定』を](#page-431-0)参照してください。これはオプションです。 **EYUCOVI** Web ユーザー・インターフェース・サーバーのインポート・データ・セッ ト。詳しくは、「 415 [ページの『一時データ・キュー定義』」](#page-440-0)および 「*CICSPlex System Manager Web User Interface Guide*」を参照してくださ い。これはオプションです。 **EYUCOVE** Web ユーザー・インターフェース・サーバーのエクスポート・データ・セ ット。詳しくは、「 415 [ページの『一時データ・キュー定義』」](#page-440-0)および 「*CICSPlex System Manager Web User Interface Guide*」を参照してくださ い。これはオプションです。 例えば、 //\* //DFHHTML DD DISP=SHR,DSN=*data set name* //EYUWREP DD DISP=SHR,DSN=*data set name* //EYUCOVI DD DISP=SHR,DSN=CICSTS31.CPSM.SEYUVIEW(EYUEVX01) //EYULOG DD SYSOUT=\* //EYUWUI DD \* DEFAULTMENU(OURHOME) TCPIPHOSTNAME(MVSXX.COMPANY>COM) TCPIPPORT(4445) /\*

# □ セキュリティーに関する考慮事項

|

| | |

| | | | | |

| |

| | |

| | |

| | | | | |

| | | |

| | | | | |

| | | | このセクションでは、CICS セキュリティー、Secure Sockets Layer (SSL) サポー ト、および MVS データ・セットへのアクセスに関する Web ユーザー・インター フェースのセキュリティー要件について説明します。

## **CICS** セキュリティーに関する考慮事項 |

Web ユーザー・インターフェース・サーバー領域が CICS セキュリティーをアクテ ィブにして稼働している場合は、必要なセキュリティー・アクセス権を定義する必 要があります。

- CICS Web インターフェースの場合
- v 管理者による場合
- v エンド・ユーザーおよびビュー・エディターのユーザーによる場合

418 [ページの表](#page-443-0) 24 に、さまざまなユーザー ID で必要とされるアクセス権を要約 します。

CICS トランザクション・セキュリティー (「*CICS RACF Security Guide*」を参照) を使用して、COVC トランザクションを介して Web ユーザー・インターフェー ス・サーバーを制御することを許可されるユーザーを制限することができます。

Web ユーザー・インターフェースのユーザーを制御し、それらのユーザーにアクセ スを許可するリソースを制限する方法については、「*CICSPlex System Manager Web User Interface Guide*」を参照してください。

### **CICS Web** インターフェースのセキュリティー・アクセス権

CICS トランザクション・セキュリティー機能が使用されている場合、CICS DFLTUSER (CICS Transaction Server for OS/390 バージョン 1.3 以降のシステムの 場合) または CWBM トランザクション・ユーザー ID (CICS Transaction Server for OS/390 バージョン 1.3 以前のシステムの場合) に COVP、COVU、および COVE トランザクションへのアクセス権を与える必要があります。

### 管理者のセキュリティー・アクセス権

Web ユーザー・インターフェースを始動するユーザー ID (PLTPI を介して自動始 動した場合は、COVC または PLTPIUSR の端末ユーザー) は、COVC および COVG トランザクションへのアクセス権を持っている必要があります。

CICS 代理ユーザー・セキュリティー検査が Web ユーザー・インターフェース・サ ーバー領域でアクティブになっている場合は、その Web ユーザー・インターフェ ースを始動したユーザー ID (PLTPI を介して自動始動した場合は、COVC または PLTPIUSR の端末ユーザー) が、すべての Web ユーザー・インターフェース・ユ ーザーを対象にした SURROGAT クラスの wui-userid.DFHSTART への READ ア クセス権を持っている必要があります。

## エンド・ユーザーおよびビュー・エディターのユーザーのセキュリテ ィー・アクセス権

Web ユーザー・インターフェースのエンド・ユーザーは、COVA トランザクション および CICSPlex SM へのアクセス権が必要です。

ビュー・エディターのユーザーは、COVA トランザクション、CICSPlex SM、およ び ビュー・エディター・プロファイルへのアクセス権が必要です。ビュー・エディ ターへのアクセスについて詳しくは、「*CICSPlex System Manager Web User Interface Guide*」を参照してください。

Web ユーザー・インターフェースに正常にサインオンするすべてのユーザーは、 Web ユーザー・インターフェースによってカスタマイズ可能ビューとメニュー・ヘ ルプのサービスが提供されている場合、それらすべてのカスタマイズ可能ビュー・ ページとメニュー・ヘルプ・ページへのアクセス権を持っています。

### 要約

<span id="page-443-0"></span>| | | |

> | | | |

| | |

> | | | | | | | | | | | | | | |

| | | | | | | |

| | |

| | |

表 24 に、Web ユーザー・インターフェースのユーザーに必要なセキュリティー・ アクセス権を要約します。

表 *24. Web* ユーザー・インターフェースのユーザーに必要なセキュリティー・アクセス権

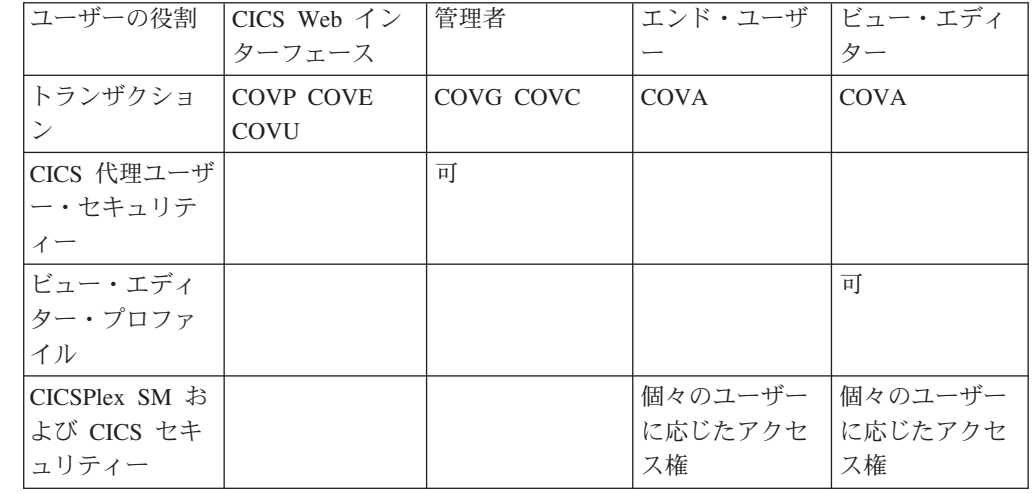

### **Secure Sockets Layer** のサポート

CICS Transaction Server for OS/390 バージョン 1.3 以降のシステムを使用している 場合は、接続の暗号化を実現する Secure Sockets Layer (SSL) サポートを使用して セキュア接続を提供できます。SSL サポートについては、「*CICS Internet Guide*」 を参照してください。また、SSL をサポートするために指定する必要がある、Web ユーザー・インターフェース・サーバーの初期設定パラメーター TCPIPSSL および TCPIPSSLCERT については、 406 ページの『Web [ユーザー・インターフェース・](#page-431-0) [サーバーの初期設定パラメーターの指定』も](#page-431-0)参照してください。

注**:** Web ユーザー・インターフェースの SSL サポートでは、サーバー認証のみを 使用します。ユーザー認証は、外部セキュリティー・マネージャー (ESM) のユ ーザー ID とパスワードによって行われます。

## **MVS** データ・セットへのアクセスを許可する |

標準の CICS および CICSPlex SM の要件に加えて、CICS 領域のユーザー ID に は、 419 [ページの表](#page-444-0) 25 に示す DDname に関連付けられたデータ・セットにアクセ スする権限が必要です。

表 *25. MVS* データ・セットに対して必要なセキュリティー・アクセス権

| <b>DDnames</b>  | 必要なアクセス権      |
|-----------------|---------------|
| EYUWUI          | <b>READ</b>   |
| <b>DFHHTML</b>  | <b>READ</b>   |
| EYUCOVI (および複製) | <b>READ</b>   |
| <b>EYUWREP</b>  | <b>UPDATE</b> |
| EYULOG          | <b>UPDATE</b> |
| EYUCOVE (および複製) | <b>UPDATE</b> |

### 追加タスク

<span id="page-444-0"></span>|

 $\mathbf{I}$ ı  $\mathbf{I}$ ı ı I  $\mathbf{I}$ 

|<br>|<br>|<br>|<br>|<br>|

|

| | | |

> | | | | | | | |

| | |

| | | |

| | | | | | |

| | | | Web ユーザー・インターフェースをセットアップした後は、次の作業を実行する必 要があります。

#### 始動 **JCL** のサブミット |

Web ユーザー・インターフェース・サーバーの始動 JCL をサブミットし、最初の 始動を行ってください。Web ユーザー・インターフェース・サーバーが正常に始動 したことを確認するには、ジョブ・ログに次のメッセージが表示されていることを 確認してください。

08.52.33 JOB03331 +EYUVS0001I IYCQCTA5 CICSPlex SM Web User Interface initialization started. 08.52.37 JOB03331 +EYUVS0002I IYCQCTA5 CICSPlex SM Web User Interface initialization complete.

PLTPI の処理中には Web ユーザー・インターフェース・サーバーを始動しないよ うに選択した場合は、COVC トランザクションの Start コマンドを使用して始動で きます。

## ブラウザー接続の確認

次の URL を入力して、Web ユーザー・インターフェースと Web ブラウザーの間 の接続を確認してください。

http://*hostname:port*/CICSPlexSM

ここで、*hostname* は TCPIPHOSTNAME Web ユーザー・インターフェース・サー バー初期設定パラメーターで指定される名前、*port* は TCPIPPORT Web ユーザ ー・インターフェース・サーバー初期設定パラメーターで指定される値です。Web ユーザー・インターフェース・サーバー初期設定パラメーターについては、 [406](#page-431-0) ペ ージの『Web [ユーザー・インターフェース・サーバーの初期設定パラメーターの指](#page-431-0) [定』を](#page-431-0)参照してください。「サインオンの開始」ボタンのある Web ユーザー・イ ンターフェース・サーバーの「ウェルカム」パネルが表示されます。

#### ビュー定義とメニュー定義の入手 |

Web ユーザー・インターフェースが始動したら、ビュー定義とメニュー定義を入手 してください。次のいずれかの方法で入手できます。

v CICS 端末にログオンして、COVC トランザクションを実行する。COVC トラン ザクションのインポート・オプションにより、スターター・セットのビューおよ

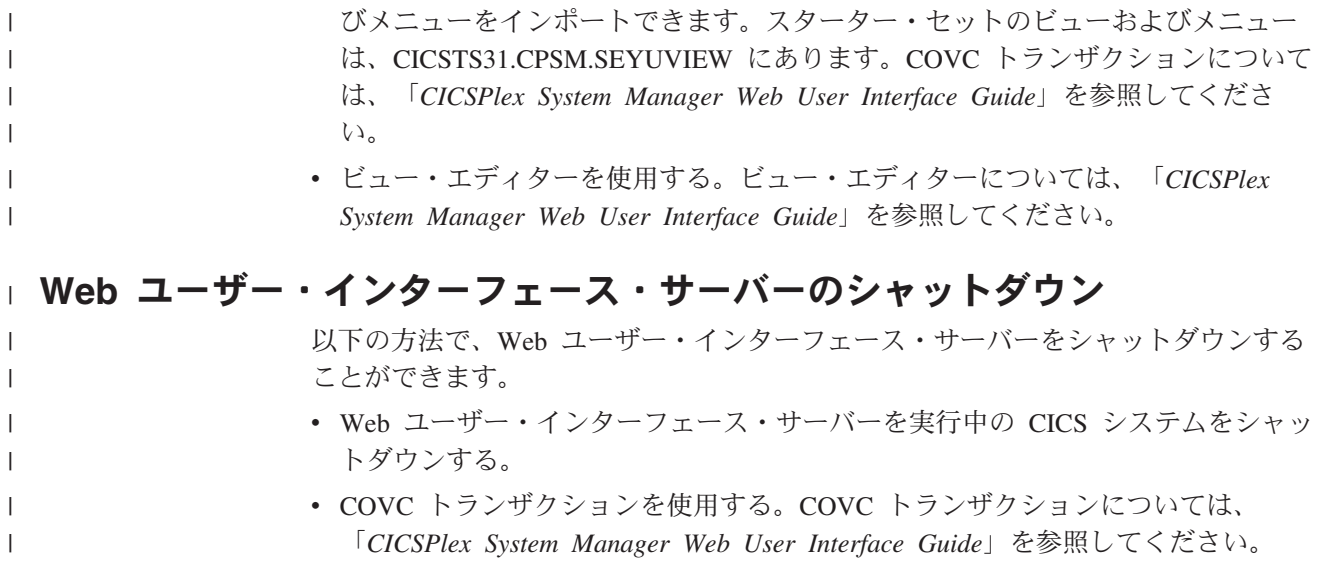

# 第 **48** 章 スターター・セットの構成

<span id="page-446-0"></span>|

| | | | | | | | | CICSPlex SM スターター・セット により、8 つの管理 CICS システム (MAS) の サンプル CICSPlex SM 環境を 2 つの MVS イメージ (システム A とシステム B) について設定します。本章では以下の説明をします。

- v 『スターター・セット・サンプル・ライブラリー』
- 424 [ページの『スターター・セット環境の作成』](#page-449-0)
- 428 [ページの『スターター・セットの削除』](#page-453-0)
- 429 [ページの『スターター・セットをモデルに使用する』](#page-454-0)

スターター・セットの構造および目的に関する説明については、「*CICSPlex System Manager Concepts and Planning*」を参照してください。

## スターター・セット・サンプル・ライブラリー

スターター・セット は 2 つのサンプル・ライブラリーに含まれています。このラ イブラリーは、CICSPlex SM のインストール時に自動的にインストールされます。 ライブラリーは以下のとおりです。

- v CICSTS31.CPSM.SEYUJCL には、スターター・セット・コンポーネントの作成、 開始および削除を行うためのサンプル JCL が含まれます。
- v CICSTS31.CPSM.SEYUDEF には、スターター・セットが必要とする CICS テー ブルおよび VTAM 定義などの定義が含まれます。

以下、本セクションではデータ・セット CICSTS31.CPSM.SEYUJCL および CICSTS31.CPSM.SEYUDEF の内容について説明します。

## スターター・セットを作成する **CICSTS31.CPSM.SEYUJCL** の **JCL**

表 26、および表 27に、CICSTS31.CPSM.SEYUJCL に提供されるスターター・セッ ト作成用の JCL を示します。

| サンプル名           | 説明                                           |
|-----------------|----------------------------------------------|
| <b>EYUJBBIA</b> | CAS データ・セット EYUSDEF および EYUIPRM を作成          |
| <b>EYUJCICA</b> | EYUMAS1A, EYUMAS2A, EYUMAS3A, および EYUMAS4A の |
|                 | すべての MAS 用データ・セットを作成                         |
| EYUJCMSA        | CMAS EYUCMS1A 用のすべてのデータ・セットを作成               |
| <b>EYUJDRPA</b> | CMAS EYUCMS1A 用のデータ・リポジトリーを作成                |
| <b>EYUJCSDA</b> | MAS および CMAS 用の DFHCSD データ・セットを作成            |

表 *26.* スターター・セットのシステム *A* コンポーネント作成用 *JCL*

表 *27.* スターター・セットのシステム *B* コンポーネント作成用 *JCL*

| サンプル名           | 説明                                         |
|-----------------|--------------------------------------------|
| <b>EYUJBBIB</b> | CAS データ・セット EYUSDEF および EYUIPRM を作成        |
| <b>EYUJCICB</b> | EYUMAS1B、EYUMAS2B、EYUMAS3B、および EYUMAS4B のす |
|                 | べての MAS 用データ・セットを作成                        |
| <b>EYUJCMSB</b> | CMAS EYUCMS1B 用のすべてのデータ・セットを作成             |
| <b>EYUJDRPB</b> | CMAS EYUCMS1B 用のデータ・リポジトリーを作成              |
| <b>EYUJCSDB</b> | MAS および CMAS 用の DFHCSD データ・セットを作成          |

CICSplex EYUPLX01 のみに含まれるスターター・セットのコンポーネントを作成 するには、システム A JCL およびシステム B JCL の両方を実行する必要がありま す。

CICSplex EYUPLX02 のみに含まれる スターター・セット のコンポーネントを作 成するには、システム B JCL を実行する必要があります。

### スターター・セットを実行する **CICSTS31.CPSM.SEYUJCL** の **JCL**

表 28 と表 29 には、CICSTS31.CPSM.SEYUJCL で提供される、スターター・セッ ト実行用の JCL が示されています。

表 *28.* スターター・セットのシステム *A* コンポーネント実行用 *JCL*

| サンプル名           | 説明                         |
|-----------------|----------------------------|
| EYUJCS1A        | CAS EYUCAS1A を開始           |
| <b>EYUJCSSA</b> | CAS EYUCAS1A を開始済みタスクとして開始 |
| EYUJCM1A        | CMAS EYUCMS1A を開始          |
| EYUJMS1A        | MAS EYUMAS1A を開始           |
| EYUJMS2A        | MAS EYUMAS2A を開始           |
| EYUJMS3A        | MAS EYUMAS3A を開始           |
| <b>EYUJMS4A</b> | MAS EYUMAS4A を開始           |

表 *29.* スターター・セットのシステム *B* コンポーネント実行用 *JCL*

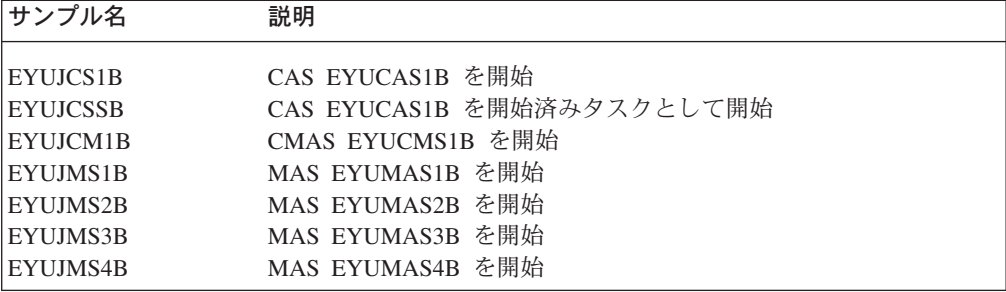

CICSplex EYUPLX01 のみに含まれるコンポーネントを実行するには、システム A JCL およびシステム B JCL の両方を使用する必要があります。

CICSplex EYUPLX02 のみに含まれるコンポーネントを実行するには、システム B の JCL のみを使用します。

### スターター・セット環境用の **CICSTS31.CPSM.SEYUDEF** の定義

表 30 と 423 [ページの表](#page-448-0) 31 は、システム A およびシステム B で必要とされるス ターター・セット定義を示しています。

表 *30.* システム *A* 用 *CICSTS31.CPSM.SEYUDEF* スターター・セットの定義

| サンプル名           | 説明                                            |
|-----------------|-----------------------------------------------|
| <b>EYUDVTMA</b> | VTAM 定義                                       |
| <b>EYUDCSDX</b> | スターター・セット用 CICS TS for OS/390 1.3 DFHCSDUP 定義 |

<span id="page-447-0"></span>| |

<span id="page-448-0"></span>表 *30.* システム *A* 用 *CICSTS31.CPSM.SEYUDEF* スターター・セットの定義 *(*続き*)*

| サンプル名           | 説明                                                                          |
|-----------------|-----------------------------------------------------------------------------|
| <b>EYUDCSDZ</b> | スターター・セット 用 CICS Transaction Server for z/OS 2.2、2.3<br>および 3.1 DFHCSDUP 定義 |
| <b>EYUDCDMA</b> | CDRM 定義                                                                     |
| <b>EYUDCDSA</b> | CDRSC 定義                                                                    |
| <b>EYUMDTAB</b> | CAS 用モード・テーブル                                                               |
| <b>EYUTPLTC</b> | CMAS EYUCMS1A 用 DFHPLT                                                      |
| EYUTPLTL        | ローカル MAS 用 DFHPLT                                                           |
| <b>EYUTSRTS</b> | CMAS EYUCMS1A および MAS 用 DFHSRT                                              |
| EYU@ISPF        | ISPF ログオン・プロシージャー                                                           |
| EYU@PRIM        | ISPF 1 次オプション・パネル                                                           |
|                 |                                                                             |

表 *31.* システム *B* 用 *CICSTS31.CPSM.SEYUDEF* スターター・セットの定義

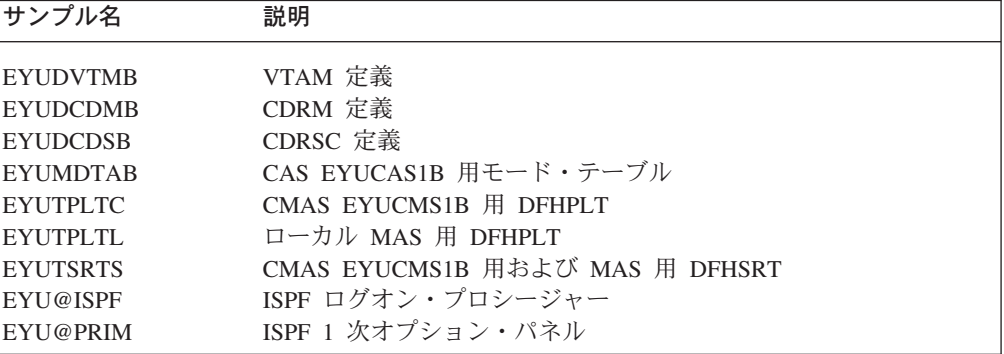

CICSplex EYUPLX01 は、システム A およびシステム B の両方の定義を使用しま す。

CICSplex EYUPLX02 は、システム B の定義を使用します。

## スターター・セット命名規則

 $\|$ 

スターター・セット の CICSPlex SM コンポーネントは、以下の規則に従って名前 が付けられます。

表 *32.* スターター・セット 命名規則*: CICSPlex SM* リソース

| CICSPlex SM リソース             | 規則              |
|------------------------------|-----------------|
| 等位アドレス・スペース (CAS)            | <b>EYUCASxx</b> |
| CICS システム・グループ               | <b>EYUCSGxx</b> |
| <b>CICSplex</b>              | <b>EYUPLXxx</b> |
| CICSPlex SM アドレス・スペース (CMAS) | <b>EYUCMSxx</b> |
| 管理アドレス・スペース (MAS)            | <b>EYUMASxx</b> |
| モニター定義                       | <b>EYUMODxx</b> |
| モニター・グループ                    | <b>EYUMOGxx</b> |
| モニター指定                       | <b>EYUMOSxx</b> |
| ワークロード定義                     | <b>EYUWLDxx</b> |
| ワークロード・グループ                  | <b>EYUWLGxx</b> |

| CICSPlex SM リソース | 規則               |
|------------------|------------------|
| ワークロード仕様         | <b>EYUWLSxx</b>  |
| トランザクション・グループ    | <b>EYUTRGxx</b>  |
| 分析定義             | <b>EYURTDxx</b>  |
| 評価定義             | <b>EYURTExx</b>  |
| 分析グループ           | <b>EYURTGxx</b>  |
| 分析仕様             | <b>EYURTSxx</b>  |
| 分析点仕様            | <b>EYURAPxx</b>  |
| アクション定義          | <b>EYURTAxx</b>  |
| 状況定義             | <b>EYURSTxx</b>  |
| 時間枠定義            | <b>EYUPDFxx</b>  |
| リソース・グループ        | <b>EYUBAGxx</b>  |
| リソース記述           | <b>EYUBAD</b> xx |
| リソース割り当て         | <b>EYUBAAxx</b>  |

<span id="page-449-0"></span>表 *32.* スターター・セット 命名規則*: CICSPlex SM* リソース *(*続き*)*

スターター・セットが使用する CICS リソース定義は、以下の規則に従って名前が 付けられます。

表 *33.* スターター・セット命名規則*: CICS* リソース

| CICS リソース定義タイプ | 規則              |
|----------------|-----------------|
| 接続             | <b>XXXX</b>     |
| ファイル           | <b>EYUFILXX</b> |
| ジャーナル          | <b>EYUJNLxx</b> |
| モード名           | <b>EYUMDNxx</b> |
| プログラム          | <b>EYUPRGxx</b> |
| 端末             | Exxx            |
| トランザクション       | <b>ETxx</b>     |
| 一時データ・キュー      | <b>EQxx</b>     |

## スターター・セット環境の作成

任意の MVS イメージでスターター・セットを構成するには、この MVS イメージ 上において以下へのアクセスが必要です。

- v スターター・セット・データ・セット CICSTS31.CPSM.SEYUDEF および CICSTS31.CPSM.SEYUJCL
- v CICS ロード・ライブラリー
- v CICS テーブル・アセンブリー JCL
- v SYS1.PARMLIB および SYS1.VTAMLST (または SYS1.PARMLIB および SYS1.VTAMLST に定義を追加できること)
- TSO SDSF 経由の MVS コンソール・ログ

## <span id="page-450-0"></span>スターター・セット構成の選択

|

スターター・セット 全体は、2 つの MVS イメージにインストールされ、これには 2 つの CICSplex、EYUPLX01 および EYUPLX02 が含まれます。完全なスタータ ー・セットのインストール、または特定のサブセットのインストールができます。 つまり、以下のインストールが可能です。

- v システム A コンポーネントのみ
- v システム B コンポーネントのみ
- v EYUPLX01 のみ (システム A コンポーネントおよびシステム B コンポーネント を含む)
- v EYUPLX02 のみ (システム B コンポーネントを含む)

インストールするスターター・セットのパーツを確認するときに、本章の該当する JCL の表および定義を探します。例えば、システム A コンポーネントのみを定義 し開始するには、以下を行います。

- v 421 [ページの表](#page-446-0) 26 に説明されている JCL を実行します。
- v 422 [ページの表](#page-447-0) 28 に説明されている JCL を実行します。
- v 422 [ページの表](#page-447-0) 30 に説明されている定義を使用します。

使用する JCL およびサンプル定義を確認するときは、次の『スターター・セット環 境の定義』に説明されている手順に従います。

### スターター・セット環境の定義

このセクションでは、スターター・セットを MVS 環境に組み込むために実行する 作業について説明します。

注**:**

- 1. スターター・セットを構成する予定の MVS イメージ上で、既に IVP ( 467 [ペー](#page-492-0) ジの『第 54 章 CICSPlex SM [インストール検査プロシージャー』を](#page-492-0)参照) が実 行されている場合は、以下に説明するステップの多くは実行済みであることにな ります。それらのステップについては、IVP 中に作成したスターター・セット・ コンポーネントが削除されていなければ、繰り返す必要はありません。
- 2. スターター・セット MAS JCL および CSD 更新ジョブは、アセンブラー以外の 言語はサポートしません。他の言語のサポートが必要な場合は、DFHRPL (MAS JCL 用) および DFHCSDUP に適切な変更を加えてください。

必要に応じて、以下のステップに従って実行します。

1. CICS Transaction Server for OS/390 および CICS Transaction Server for z/OS での CICS のバージョンは、それらのシステム・ログに MVS ログ・ストリー ムを使用し、適切な MVS および CICS 定義が正しく配置されている必要があ ります。CICS の CICS TS レベルがインストール済みであり、システム・ロ グ・ストリームに userid.applid.DFHLOG および userid.applid.DFHSHUNT のデ フォルト命名規則を使用する場合は、これ以上のアクションは実行せずに次の ステップに進みます。ただし、新規の CICS システム・ログを作成するには、 カップリング・ファシリティーのスペースを考慮する必要がある場合がありま す。

システム・ログにデフォルトの命名規則を使用しない、または CICS の CICS Transaction Server レベルを上げていない場合は、必要とするシステム・ログの セットのロガー定義の設定を行うよう、CICS および MVS システム・プログ ラマーに援助してもらう必要があります。MVS ログ・ストリームに必要な MVS および CICS 定義の作成方法については、 165 [ページの『第](#page-190-0) 25 章 CICS [ジャーナリング用のロガー環境を定義する』](#page-190-0) および「*CICS* システム定義ガイ ド」を参照してください。

いずれの命名規則を使用した場合でも、CICS システム・ログを DUMMY タイ プには定義しないでください。これは CICSPlex SM データ・リポジトリー に おけるデータ保全性を損なうことになります。

2. EYUISTRT ジョブを実行して、スターター・セット JCL を使用環境に合わせ て調整します。EYUISTRT は、EYUINST EXEC を実行して スターター・セッ ト・メンバーを調整します。 EYUISTRT の使用方法の詳細については [433](#page-458-0) ペ ージの『第 50 章 EYUINST EXEC [を使用してスケルトン・ジョブを調整す](#page-458-0) [る』を](#page-458-0)参照してください。表 34 にスターター・セットに適用可能な EYUINST EXEC パラメーターを示します。

| パラメーター                                                | <b>CMAS</b> | <b>MAS</b> | デフォルト               |  |
|-------------------------------------------------------|-------------|------------|---------------------|--|
| BLKU                                                  | はい          | はい         | 6144                |  |
| <b>CINDEXnnn</b>                                      | はい          | はい         | なし                  |  |
| <b>CMASNAME</b>                                       | はい          |            | なし                  |  |
| <b>CRELEASE</b>                                       | はい          | はい         | 6.4.0               |  |
| <b>DSINFO</b>                                         | はい          | はい         | index dsvlsr dsunit |  |
| <b>ENVIRONMENT</b>                                    | はい          | はい         | なし                  |  |
| <b>INDEX</b>                                          | はい          | はい         | CICSTS31.CPSM       |  |
| JOB                                                   | はい          | はい         | //XXXXXXXX JOB      |  |
| LIB                                                   | はい          | はい         | index.XEYUINST      |  |
| <b>PREFIX</b>                                         | はい          | はい         | EYU                 |  |
| <b>SCEESAMP</b>                                       | はい          |            | SYS1.SCEESAMP       |  |
| <b>SCOPE</b>                                          | はい          | はい         | <b>POST</b>         |  |
| 注: SCOPE 値は STARTER に設定します。                           |             |            |                     |  |
| <b>SELECT</b>                                         | はい          |            | なし                  |  |
| <b>TEMPLIB</b>                                        | はい          | はい         | index.SEYUJCL       |  |
| 注: TEMPLIB に関する詳細は、 435 ページの『EYUINST EXEC パラメーター』を参照し |             |            |                     |  |
| てください。                                                |             |            |                     |  |
| <b>WORKUNIT</b>                                       | はい          | はい         | <b>SYSDA</b>        |  |
| WORKVOL                                               | はい          | はい         |                     |  |

表 *34.* スターター・セットに必要な *EYUINST EXEC* パラメーター

3. CAS、CMAS、および MAS の VTAM 定義を適宜 VTAM テーブルに追加し ます。例えば、システム A スターター・セット・コンポーネントの場合、関係 する VTAM 定義は、CICSTS31.CPSM.SEYUDEF のメンバー EYUDVTMA、EYUDCDMA、および EYUDCDSA にあります。

注**:** 拡張通信機能 (ACF) ネットワーク制御プログラム (NCP) を使用する場合 は、 VTAM RUSIZE (要求単位サイズ) パラメーターを制御するために、

|<br>|<br>|<br>|

 $\mathbf{I}$  $\mathbf{I}$ 

 $\mathbf{I}$ 

EYUMDTAB に示すサンプル・エントリーを使用してモード・テーブルを 作成する必要がある場合があります。

- 4. JCL EYUJBBIx を実行して、CAS データ・セットを定義します。
- 5. JCL EYUJCMSx を実行して、CMAS データ・セットを定義します。
- 6. JCL EYUJCICx を実行して、MAS データ・セットを定義します。
- 7. JCL EYUJDRPx を実行して、CMAS データ・リポジトリーを定義します。
- 8. JCL EYUJCSDx を実行して、CSD を定義、初期化およびロードします。
- 9. サイトで固有に必要な変更を CSD に加えます。例えば、 TYPETERM、TERMINAL、または AUTOINSTALL MODEL を変更する必要が ある場合があります。
- 10. サンプル CICS テーブル (EYUTxxxx) をロード・ライブラリーにアセンブルし ます。
- 11. ISPF を更新して、CICSPlex SM の追加を反映させます。必要な変更のサンプ ルが CICSTS31.CPSM.SEYUDEF の EYU@ISPF および EYU@PRIM に示され ています。

### スターター・セット・コンポーネントの開始

スターター・セットを使用する前に、以下を行う必要があります。

- CAS を開始します。
- v CMAS を開始します。
- v CMAS データ・リポジトリーに定義を追加します。
- MAS を開始します。

これらのステップを、システム A またはシステム B (あるいはその両方) で実行す る必要があります。

### **EYUCAS1A** または **EYUCAS1B** の開始

CAS を開始するには、JCL EYUJCSx または EYUJCSSx (CAS を開始済みタスクと して開始) を実行依頼する必要があります。例えば、EYUCAS1B を開始済みタスク として開始するには、JCL EYUJCSS2 を使用します。

### **EYUCMS1A** または **EYUCMS1B** の開始

JCL EYUJCM1A または EYUJCM1B の SIT パラメーター (特に SVC 番号および デフォルト・ユーザー) を適宜検査し、これらが使用環境に適合していることを確 認します。CMAS を開始するには、JCL EYUJCM1x を実行依頼します。例えば、 CMAS EYUCMS1B を開始するには、JCL EYUJCM1B を実行依頼します。

### データ・リポジトリーへの定義の追加

CICSplex EYUPLX01 または EYUPLX02 (あるいはその両方) を、CICSPlex SM ユ ーザー・インターフェースから定義します。次に、バッチ・リポジトリー更新機能 を使用して、その他のスターター・セット定義をロードします。

注**:** ターゲットの MVS イメージ (システム A またはシステム B) で IVP を実行 済みで、そのイメージから IVP コンポーネントをまだ削除していない場合に は、 425 [ページの『スターター・セット環境の定義』の](#page-450-0)セクションの、 4 お よび 7 のステップを実行してから、以下の 1 (428 [ページ](#page-453-0)) から [4](#page-453-0) のステップ に進んでください。

- <span id="page-453-0"></span>1. システム A で CICSplex EYUPLX01 を定義し、 EYUCMS1A を保守ポイ ント CMAS に指定します。システム A ではまた、 EYUCMS1B を EYUPLX01 の 2 次 CMAS として識別します (スターター・セットのシス テム B コンポーネントを定義する場合)。 CICSplex 定義の詳細については 「 *CICSPlex System Manager Administration*」を参照してください。( [474](#page-499-0) ペ ージの『システム A 上の CICSPlex SM [コンポーネントの開始および検](#page-499-0) [査』の](#page-499-0)指示に従うこともできます。)
- 2. システム B コンポーネントをインストールする場合は、システム B に EYUPLX02 を定義します。EYUCMS1B は保守ポイント CMAS です。
- 3. EYUCAS1A および EYUCAS1B の両方を定義した場合は、 EYUCAS1A か ら EYUCAS1B へ、および EYUCAS1B から EYUCAS1A へのリンクを定 義する必要があります。 CAS から CAS へのリンク定義に関する情報は、 「*CICSPlex System Manager Administration*」を参照してください。( 494 [ペー](#page-519-0) ジの『3: CAS [相互間の接続を検査する』の](#page-519-0)指示に従うこともできます。)
- 4. システム A またはシステム B (あるいはその両方) でデータ・リポジトリ ーに スターター・セット CICSPlex SM 定義を追加するには、バッチ・リ ポジトリー更新機能を実行します。システム A のデータ・リポジトリーに 追加する定義は、CICSTS31.CPSM.SEYUDEF のメンバー EYUDDRPA に、 システム B のデータ・リポジトリーに追加する定義は、 CICSTS31.CPSM.SEYUDEF のメンバー EYUDDRPB に含まれています。バ ッチ・リポジトリー更新機能の詳細については、「*CICSPlex System Manager Administration*」を参照してください。 (または、 467 [ページの『第](#page-492-0) 54 章 CICSPlex SM [インストール検査プロシージャー』の](#page-492-0) IVP 中のバッチ・リポ ジトリー更新機能の使用に関する説明を参照してください。)

### **MAS** の開始

MAS を開始するには、JCL EYUJMSnx を実行依頼します。例えば、MAS EYUMNS2B を開始するには、JCL EYUJMS2B を実行依頼します。MAS 開始用の JCL は、 422 [ページの表](#page-447-0) 28、および 422 [ページの表](#page-447-0) 29 に示されています。. これ で CICSPlex SM スターター・セット を使用する準備ができました。

### スターター・セットの定義または使用中にエラーが起こる場合

スターター・セットの設定中、または使用中にエラーが発生すると、1 つ以上のエ ラー・メッセージが発行される場合があります。CICSPlex SM エラー・メッセージ の詳細については「*CICSPlex System Manager Messages and Codes*」を参照してくだ さい。

## スターター・セットの削除

CICSPlex SM に提供されるサンプル JCL (データ・セット CICSTS31.CPSM.SEYUJCL に含まれる) を実行して、スターター・セット・コンポ ーネントがインストールされている 1 つ以上の MVS イメージからこれを削除する ことができます。 429 [ページの表](#page-454-0) 35、および 429 [ページの表](#page-454-0) 36 には、提供される 削除用の JCL がリストされ、サンプルごとに削除されるコンポーネントが示されて います。例えば、システム B のみでスターター・セット・コンポーネントを削除す るには、削除用サンプル EYUJBBDB、EYUJCIDB、EYUJDRDB、EYUJCDDB、お よび EYUJCMDB をシステム B で実行します。スターター・セット・コンポーネ

<span id="page-454-0"></span>ントを削除後に、関連する VTAM 定義も削除する必要があります。

表 *35.* システム *A* からスターター・セットを削除する *CICSTS31.CPSM.SEYUJCL* <sup>の</sup> *JCL*

| サンプル名    | 説明                                  |
|----------|-------------------------------------|
| EYUJBBDA | CAS データ・セット EYUSDEF および EYUIPRM を削除 |
| EYUJCIDA | MAS データ・セットを削除                      |
| EYUJDRDA | データ・リポジトリーを削除                       |
| EYUJCDDA | DFHCSD データ・セットを削除                   |
| EYUJCMDA | CMAS データ・セットを削除                     |

表 *36.* システム *B* からスターター・セットを削除する *CICSTS31.CPSM.SEYUJCL* <sup>の</sup> *JCL*

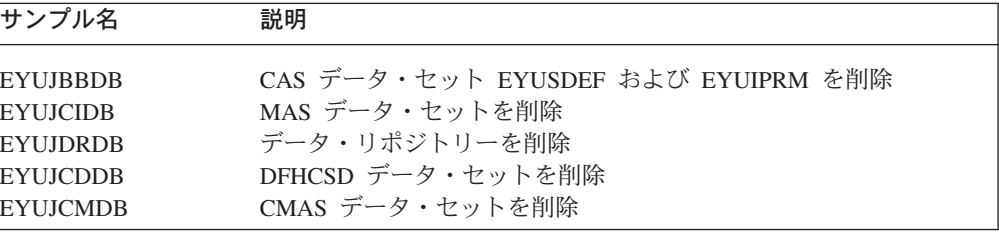

CICSplex EYUPLX01 に含まれるコンポーネントを削除するには、システム A の削 除 JCL およびシステム B の削除 JCL の両方を実行する必要があります。

CICSplex EYUPLX02 に含まれるコンポーネントを削除するには、システム B の削 除 JCL を実行する必要があります。

# スターター・セットをモデルに使用する

 $\blacksquare$ |

> 本来 CICSPlex SM スターター・セット は説明用のデータとして提供されていま す。ただし、スターター・セット定義の多くは、以下のようにコピーして、構成の 基盤として使用することができます。

- 1. スターター・セット定義を確認し、構成に組み込む定義を識別する。
- 2. CICSTS31.CPSM.SEYUDEF メンバーの EYUDDRPA および EYUDDRPB 中で 該当するステートメントを見つけます。これは、使用する定義の作成にバッチ・ リポジトリー更新機能が使用するものです。
- 3. これらのステートメントを自身の PDS メンバーにコピーし、有効な CONTEXT ステートメントを提供します。
- 4. バッチ・リポジトリー更新機能を実行して、これらの定義を自身のデータ・リポ ジトリーにロードします。保守点 CMAS をコンテキストに指定します。

バッチ・リポジトリー更新機能の詳細については、「*CICSPlex System Manager Administration*」を参照してください。

## 第 **49** 章 **CICSPlex SM** へのサービスの適用

本章には、修正サービスまたは予防サービスとして配布される、CICSPlex SM 用の サービス資料についての情報が記載されています。この両タイプの変更をシステム 修正変更 (SYSMOD) と呼びます。SMP/E 制御ステートメントを使用すれば、 SYSMOD を処理することができます。

SMP/E 操作の予備知識については、「*System Modification Program Extended: General Information* 」を参照してください。詳細については、「システム修正変更 プログラム*/*拡張機能 解説書 」を参照してください。SMP/E を使用して修正サービ スを適用する方法については、「*SMP/E* 使用者の手引き 」を参照してください。

## **CICS Transaction Server for z/OS** 提供の **SMP/E** プロシージャー

すべての CICS/ESA および CICS Transaction Server システムでは、サービスを適 用するためのプロシージャーは DFHSMPE と呼ばれます。このプロシージャーは、 CICSTS31.CICS.XDFHINST ライブラリーに保管されている DFHISTAR ジョブによ ってカスタマイズされます。

CICS TS の CICSPlex SM コンポーネントに対するサービスの適用に関する詳細に ついては、 209 ページの『第 27 章 [CICS Transaction Server for z/OS](#page-234-0) へのサービス [の適用』を](#page-234-0)参照してください。

## **CICS Transaction Server for z/OS**、バージョン **3** リリース **1** 以上を実 行している **CICSPlexes** への **PTF** の適用

以下の手順は、CICSPlex 内のすべての CMAS が CICSPlex SM の CICS Transaction Server for z/OS、バージョン 3 リリース 1 以上を実行している場合の み使用してください。CICSPlex の中に、CICS TS または CICSPlex SM の以前の リリースを実行する CMAS がある場合は、PTF に付属する資料でその手順を参照 してください。

PTF の中には CICSPlex SM リソース・テーブルを変更するものもあります。この 場合は資料に記載されています。 PTF が CICSPlex SM リソース・テーブルを変更 する場合は、以下の手順に従ってください。

- v まず、CICSPlex の保守ポイントに PTF を適用します。
- v PTF がリポジトリー・レコードを変更する場合は、保守ポイント CMAS を再始 動する前に保守ポイントでリポジトリーをアップグレードします。
- v 保守ポイント CMAS を再始動したら、その保守ポイント CMAS に接続されてい るすべてのローカル MAS に PTF を適用します。これらのローカル MAS は 1 つずつ再始動することができます。すべてを一緒に再始動する必要はありませ ん。
- v 保守ポイント CMAS を再始動したら、 CICSPlex 内のその他すべての CMAS に PTF を適用します。これは、保守ポイントに接続されている MAS の更新と同時 に行うことができます。非保守ポイント CMAS は 1 つずつ更新できます。すべ てを一緒に再始動する必要はありません。
- v PTF がリポジトリー・レコードを変更する場合は、非保守ポイント CMAS を再 始動する前に、その CMAS に対するリポジトリーをアップグレードします。
- v 非保守ポイント CMAS を再始動したら、その CMAS に接続されているすべての ローカル MAS に PTF を適用して、再始動することができます。これらのロー カル MAS は 1 つずつ再始動することができます。すべてを一緒に再始動する必 要はありません。

つまり、最初に保守ポイント CMAS を更新してから、その他の CMAS を更新し、 所有している CMAS が更新された場合のみ LMAS を更新します。

PTF には、その PTF 固有の詳細な説明が記載されている追加資料が用意されてい ることもあります。

# <span id="page-458-0"></span>第 **50** 章 **EYUINST EXEC** を使用してスケルトン・ジョブを調整 する

この章では、サンプル JCL メンバーを使用して、CICSPlex SM が提供するスケル トン・ジョブをカスタマイズする EYUINST EXEC の実行方法について説明しま す。

次のサンプル・メンバーは、EYUINST EXEC を実行するために提供されていま す。

- v メンバー EYUISTRT はライブラリー CICSTS31.CPSM.SEYUJCL にあり、スター ター・セット・ジョブをカスタマイズするために提供されています。
- v メンバー EYUISTAR は、ライブラリー CICSTS31.CPSM.SEYUINST にあり、イ ンストール後ジョブをカスタマイズするために提供されています。

スターター・セット・ジョブの説明は、 421 ページの『第 48 [章 スターター・セ](#page-446-0) [ットの構成』を](#page-446-0)参照してください。

サンプル JCL メンバーは、何度も編集および実行することができます。例えば、 EYUISTAR ジョブを使用して、スケルトン・メンバー EYUDEFDS を選択、編集 し、各 CMAS に固有のデータ・リポジトリーを作成することができます。さら に、例えば、これらのいずれかのジョブにサービスを適用する必要があるときに は、続けてスケルトン・ジョブを変更することもできます。これにより、 CICSPlex SM ソフトウェアを SMP/E サポートの CICSPlex SM ライブラリーに ロードした後で、スケルトン・ジョブをユーザーの環境に合わせて調整すること ができるようになります。

この後のセクションでは、以下の情報を提供しています。

- v 『サンプル JCL 編集に関する考慮事項』
- v 435 ページの『[EYUINST EXEC](#page-460-0) パラメーター』
- v 443 ページの『サンプル JCL [実行に関する考慮事項』](#page-468-0)

# サンプル **JCL** 編集に関する考慮事項

サンプル EYUISTAR または EYUISTRT メンバーを調整するには、SMP/E ターゲ ット・ライブラリー内のメンバーの内容を直接変更するか、またはメンバーをコピ ー (CICSPlex SM 提供の値を保存するため) してから、コピーを変更します。

EYUISTAR メンバーを編集するときには、次のようにします。

- v SCOPE パラメーターを設定して、インストール後ジョブを生成するように指定し ます。
- v TEMPLIB パラメーターを設定して、スケルトン・ジョブを含むインストール・ ライブラリー CICSTS31.CPSM.SEYUINST を指定します。
- v SYSPROC DD ステートメントで、EYUINST EXEC を含むライブラリーを指定 します。これらのジョブの最新バージョンを使用するには、ライブラリーを CICSTS31.CPSM.SEYUINST として指定します。

EYUISTRT メンバーを編集するときには、次のようにします。

- v TEMPLIB パラメーターを設定して、スケルトン・ジョブを含むスターター・セ ット・ライブラリー CICSTS31.CPSM.SEYUJCL を指定します。
- v SYSPROC DD ステートメントで、EYUINST EXEC を含むライブラリーを指定 します。これらのジョブの最新バージョンを使用するには、ライブラリーを CICSTS31.CPSM.SEYUINST として指定します。

サンプル JCL メンバーがサービスされている場合には、次のアクションの 1 つを 実行する必要があります。

- v 現行インストール・パラメーターを保存するために、前に編集したサンプル JCL メンバーにサービスの変更を追加します。
- v SMP/E ターゲット・ライブラリー内でサービスされているサンプル JCL メンバ ーに、現行インストール・パラメーターを再指定します。これらのメンバーは、 ライブラリー CICSTS31.CPSM.SEYUINST の EYUISTAR とライブラリー CICSTS31.CPSM.SEYUJCL の EYUISTRT です。

CICSPlex SM インストール・ライブラリーは、表 37 で確認できます。

パラメーターにデフォルト値がある場合、 435 [ページの表](#page-460-0) 38 に示すように、次のよ うにしてそのデフォルト値を使用することができます。

- パラメーターを省略する
- v 複数の値をサポートするパラメーターの最後の値を省略する
- 値の代わりに次のいずれかのようにピリオドを使用する

UTILITIES . LKED .

UTILITIES . LKED

これは、次のように指定するのと同じです。

UTILITIES ASMA90 LKED GIMSMP

ディスク・スペースが、MVS/DFP のストレージ管理サブシステム (SMS) コンポー ネントによって管理されている場合は、 EYUINST EXEC パラメーターの UNIT ま たは VOLUME オペランドのいずれかに、値 SMS を指定することにより、生成した JCL から、ユニットおよびボリュームのパラメーターを省略できる場合がありま す。例えば、UNIT および VOLUME 値を、DEFVOL パラメーターからデフォルト 値を取得する EYUINST EXEC パラメーターによって生成される JCL から省略す るには、次のように指定します。

DEFVOL SMS SMS

ユニットおよびボリュームの指定があり、DEFVOL からデフォルトを取得する、他 のパラメーターの場合は、ピリオド (SMS に対するデフォルトを表す) を使用しま す。

表 *37. CICSPlex SM* のインストール・ライブラリー ライブラリー 機能

SEYUINST SMP/E サポートのターゲット・インストール・ライブラリーです。このライ ブラリーおよび他の SMP/E サポート・ライブラリー (SEYUxxxx および AEYUxxxx) に CICSPlex SM ソフトウェアをインストールした後は、その 後の EYUISTAR ジョブの実行で使用すべきスケルトン・ジョブは、この SEYUINST ライブラリーに保管されます。

<span id="page-460-0"></span>表 *37. CICSPlex SM* のインストール・ライブラリー *(*続き*)* ライブラリー 機能

XEYUINST 実行するスケルトン・ジョブの調整済み、実行可能コピーを保管するために 使用されます。 AEYUINST SMP/E サポートの配布インストール・ライブラリーです。 AEYUJCL スターター・セット JCL メンバーを含む、SMP/E サポートの配布ライブラ リーです。 SEYUJCL EYUISTRT および他のスターター・セット・メンバーを含む、SMP/E サポ ートのターゲット・ライブラリーです。 注**:** XEYUINST ライブラリーの名前、および他の CICSPlex SM ライブラリーの上位索引 は、EYUISTAR および EYUISTRT ジョブで使用される EYUINST EXEC パラメーターによ って指定されます。これらのパラメーターは、『EYUINST EXEC パラメーター』で説明して います。

## **EYUINST EXEC** パラメーター

表 38 は、EYUINST EXEC パラメーター (EYUISTAR および EYUISTRT メンバー で提供)、および該当する場合はそのデフォルト値をすべて示します。「なし」は、 パラメーターにデフォルトがないことを示します。小文字はデフォルト値のソース を示します。次のパラメーター説明に特記されていない限り、これらのパラメータ ーの代わりに独自の値を指定することができます。

ヘッダー POST および STARTER は、SCOPE パラメーターによって指定できる値 を示し、調整および生成できるスケルトン・ジョブの種類を示します。

- v POST は、カスタマイズしたインストール後ジョブの生成に使用されるパラメー ターを示します。
- v STARTER は、カスタマイズしたスターター・セット・ジョブの生成に使用され るパラメーターを示します。

副見出しの CMAS および MAS は、パラメーターが適用される環境を示します。

| パラメーター             | <b>POST</b> |                          | <b>STARTER</b> |                          | デフォルト値                         |
|--------------------|-------------|--------------------------|----------------|--------------------------|--------------------------------|
|                    | <b>CMAS</b> | <b>MAS</b>               | <b>CMAS</b>    | <b>MAS</b>               |                                |
| <b>BLKU</b>        |             |                          | はい             | はい                       | 6144                           |
| <b>CINDEXnnn</b>   | はい          |                          | はい             | はい                       | なし                             |
| <b>CMASNAME</b>    | はい          | $-$                      | はい             | $\overline{\phantom{a}}$ | なし                             |
| <b>CRELEASE</b>    | はい          | $-$                      | はい             | はい                       | 6.4.0                          |
| <b>DEFVOL</b>      | はい          | $-$                      | $-\,-$         | $-\,-$                   | CPS3103390                     |
| <b>DSINFO</b>      | はい          | $- -$                    | はい             | はい                       | index defvol                   |
| <b>ENVIRONMENT</b> | はい          | はい                       | はい             | はい                       | なし                             |
| <b>EYUIPRM</b>     | はい          | $-$                      | $-$            | $- -$                    | index.EYUIPRM NEW              |
| <b>EYUSDEF</b>     | はい          | $- -$                    | $-$            | $- -$                    | index.EYUSDEF NEW              |
| <b>GZONECSI</b>    | はい          | はい                       | $-$            | $- -$                    | CICSTS31.GZONE NEW CPS310 3390 |
| <b>INDEX</b>       | はい          | はい                       | はい             | はい                       | CICSTS31.CPSM                  |
| <b>JOB</b>         | はい          | はい                       | はい             | はい                       | //XXXXXXXX JOB                 |
| LIB                | はい          | はい                       | はい             | はい                       | index.XEYUINST                 |
| <b>OLDDREP</b>     | はい          | $\overline{\phantom{a}}$ | $- -$          | $- -$                    | なし                             |
| <b>PREFIX</b>      | はい          | はい                       | はい             | はい                       | <b>EYU</b>                     |
| <b>SCEESAMP</b>    |             |                          | はい             | $- -$                    | SYS1.SCEESAMP                  |

表 *38.* 使用される *EYUINST EXEC* パラメーターとそのデフォルト値

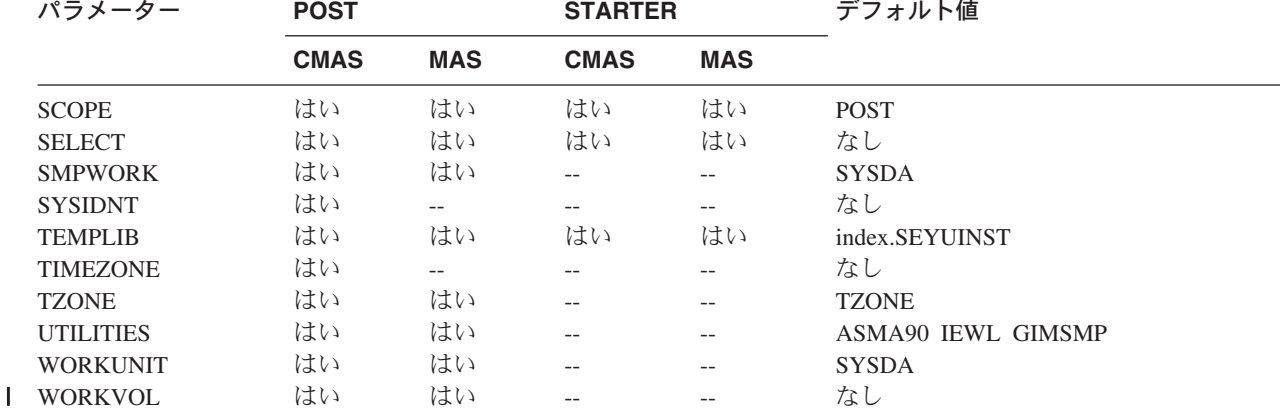

表 *38.* 使用される *EYUINST EXEC* パラメーターとそのデフォルト値 *(*続き*)*

EYUINST EXEC パラメーターは次のとおりです。

### **BLKU blocksize**

UNDEFINED レコード長のデータ・セットを割り当てるときに使用される ブロック・サイズを示します。

デフォルトは 6144 です。

### **CINDEXnnn library\_prefix**

nnn は CICS Transaction Server for z/OS のリリースを表します。

(必須。) nnn の値は、CRELEASE パラメーターに指定されたリリース・レ ベルに対応している必要があります。つまり、次のように対応します。

- CINDEX620 library prefix は、CICS TS for z/OS リリース 2.2 ライブラ リーに割り当てられた上位索引を指定します。
- v CINDEX630 library\_prefix は、CICS TS for z/OS リリース 2.3 ライブラ リーに割り当てられた上位索引を指定します。
- CINDEX640 library prefix は、CICS TS for z/OS リリース 3.1 ライブラ リーに割り当てられた上位索引を指定します。

索引値は 26 文字以内の長さで、最初の文字は英字でなければなりません。 複数レベルの索引を指定する場合は、その名前をピリオドで区切る必要があ ります (例えば、CINDEX CICS.TEST)。索引は以下のデータ・セットに対して 使用されます。

cindex.SDFHAUTH cindex.SDFHLOAD

CRELEASE 値によって、1 つ以上の CINDEXnnn パラメーターを必要に応 じて指定する必要があります。

デフォルトは設定されていません。

### **CMASNAME name**

(ENVIRONMENT パラメーターによって CMAS を指定する場合には必須) POST の場合には、CMAS に割り当てる 1 から 8 文字の名前を指定しま す。

STARTER の場合には、作成されるスターター・セット環境を指定して、 TEMPLIB パラメーターによって指定するライブラリーから、メンバーの適 切なサブセットが選択されるようにします。

CMAS の名前は、CICSPlex SM 環境において固有でなければなりません。 この名前は、他の CMAS、CICSplex、CICS システムまたは CICS システ ム・グループ の名前と同じであってはなりません。

#### **EYUCMS1A**

システム A に関連付けられるスターター・セット・ジョブのすべ てが作成されることを示します。

### **EYUCMS1B**

システム B に関連付けられるスターター・セット・ジョブのすべ てが作成されることを示します。

デフォルトは設定されていません。

### **CRELEASE value1 value2 value3 value4 value5**

EYUINST のこの実行で参照される各 CICS 領域の CICS リリース・レベ ルを指定します。 1 から 5 までの値を定義することができます。

SCOPE=STARTER の場合は、スターター・セットに関連した 3 つの MVS/ESA イメージの 1 つに対してインストールされる、各 CICS 領域の CICS リリース・レベルを示します。 SCOPE パラメーターが STARTER ではない場合は、最初の値だけが使用されます。有効な値は、 5.3.0、6.2.0、6.3.0 および 6.4.0 です。

5 つのすべての領域で、デフォルトは 6.4.0 です。

表 39 は、CRELEASE パラメーターに入力された値に割り当てられている スターター・セット CICS 領域を示します。EYUINST EXEC は、3 つの MVS イメージのスターター・セット・メンバーを編集するために、3 回実 行される必要があります。例えば、システム B のスターター・セット・メ ンバーを編集するために EYUINST EXEC が実行される場合には、 CRELEASE パラメーターに対して入力した 2 番目の値によって、 MAS1B CICS 領域に割り当てられている CICS リリース・レベルを指定します。

| MVS イメージ |                    |                    |                    |       |       |       |
|----------|--------------------|--------------------|--------------------|-------|-------|-------|
|          | 6.4.0              | 6.4.0              | 6.4.0              | 6.4.0 | 6.4.0 | 6.4.0 |
| システム A   | CMS <sub>1</sub> A | MAS <sub>1</sub> A | MAS <sub>2</sub> A | MAS3A | MAS4A | MAS5A |
| システム B   | CMS <sub>1</sub> B | MAS1B              | MAS <sub>2</sub> B | MAS3B | MAS4B | MAS5B |

表 *39. CRELEASE* パラメーターによって値を割り当てられるスターター・セット *CICS* 領域 各 **CICS** 領域用 **CRELEASE** 値

### **DEFVOL volume disktype**

適切なパラメーターが、EYUINST EXEC の実行に使用されるジョブにコー ディングされていない場合に、CICSPlex SM ライブラリーが常駐するデフ ォルト・ディスクを定義します。例えば、 DISTVOL パラメーターをコー ディングしない場合は、CICSPlex SM 配布ライブラリーが DEFVOL パラ メーターにより、定義されたディスクに入ります。

#### **volume**

ボリュームのボリューム通し番号 ID (volser) です。

ピリオドを使用して、EYUINST EXEC の実行に使用されるジョブ の SYSPROC DD ステートメントに割り振られる volser を指定し ます。

### **disktype**

ボリュームの UNIT パラメーターです。

ピリオドを使用して、SYSPROC DD ステートメントに割り振られ たボリュームの UNIT パラメーターを指定します。

両方の DEFVOL パラメーターが SMS として定義されている場合は、ピリ オドを使用して指定した VOLUME 値と DISK 値を含む他のステートメン トも、デフォルトは SMS です。

デフォルトは、SYSPROC DD ステートメントによって指定された volser と unit です。

### **DSINFO dsindex volume disktype**

インストール後ジョブまたはスターター・セット・ジョブのいずれかを実行 すると作成されるデータ・セットの詳細を定義します。

### **dsindex**

インストール後ジョブまたは スターター・セット・ジョブのいずれ かによって定義されるすべての CICSPlex SM データ・セットに割 り当てられる上位索引です。

複数レベルの索引を指定することができます。この場合は、最初の 文字は英文字でなければなりません。各レベルは、長さ 8 文字以下 で、データ・セット名の合計の長さは 17 文字以下でなければなり ません。複数レベルの索引を指定する場合は、その名前をピリオド で区切る必要があります (例えば、 data.set.index)。

INDEX パラメーターに関連した上位索引を指定するには、ピリオ ドを使用します。

#### **volume**

作成されるデータ・セットの volser です。

DEFVOL パラメーターに関連した volser を指定するには、ピリオ ドを使用します。

### **disktype**

ボリュームの UNIT パラメーターです。

DEFVOL パラメーターに関連した UNIT パラメーターを指定する には、ピリオドを使用します。

デフォルトは、INDEX パラメーターによって指定された上位索引、および DEFVOL パラメーターによって指定された volser と unit です。 SMS を 使用し、DFHVOL デフォルト以外の値を使用する場合は、これらの値それ ぞれに SMS をコーディングする必要があります。

### **ENVIRONMENT CMAS|MAS**

(必須。) CICSPlex SM がインストールされている MVS イメージでサポー トされる環境の種類を指定します。

**CMAS** MVS イメージに 1 つ以上の CMAS および MAS が含まれること を示します。

### **MAS** MVS イメージに 1 つ以上の MAS のみを含み、CMAS が含まれ ないことを示します。

デフォルトは設定されていません。

### **EYUIPRM dsname NEW|OLD**

CICSPlex SM システム間定義リポジトリーの詳細を定義します。

### **dsname**

| |

パラメーター・リポジトリーのデータ・セット名です。

ピリオドを使用して、dsinfo.EYUIPRM を指定します。ここで、 dsinfo は、DSINFO パラメーターにより指定された索引です。

### **NEW|OLD**

既存のパラメーター・リポジトリーを使用するかどうかを指定しま す。 NEW の場合は、指定した名前の既存ファイルは削除され、新 しいパラメーター・リポジトリーが割り振られます。OLD の場合 は、既存のパラメーター・リポジトリーが使用されます。

デフォルトは NEW です。

デフォルトは、index.EYUIPRM NEW です。

### **EYUSDEF dsname NEW|OLD**

CICSPlex SM 画面リポジトリーの詳細を定義します。

#### **dsname**

画面リポジトリーのデータ・セット名です。

ピリオドを使用して、dsinfo.EYUSDEF を指定します。ここで、 dsinfo は、DSINFO パラメーターにより指定された索引です。

### **NEW|OLD**

既存の画面リポジトリーを使用するかどうかを指定します。NEW の場合は、指定した名前の既存ファイルは削除され、新しい画面リ ポジトリーが割り振られます。OLD の場合は、既存の画面リポジト リーが使用されます。

デフォルトは NEW です。

デフォルトは、index.EYUSDEF NEW です。

#### **GZONECSI cluster NEW|OLD volume disktype**

グローバル・ゾーン CSI の詳細を指定します。DFHISTAR の GZONECSI に使用する値に対応する値を指定します。

### **cluster**

修飾子 .CSI を除いた VSAM クラスター名です。

ピリオドを使用して、index.GLOBAL を指定します。ここで、index は INDEX パラメーターに関連した値です。

#### **NEW|OLD**

既存のグローバル・ゾーン CSI を使用するかどうかを指定します。 NEW と指定すると、指定したクラスター名のグローバル・ゾーン

CSI は削除され、新しいグローバル・ゾーン CSI が割り振られま す。OLD と指定すると、既存のグローバル・ゾーン CSI が使用さ れます。

OLD を指定するには、ピリオドを使用します。

### **volume**

グローバル・ゾーン CSI が割り振られるボリュームの volser ID

SMPVOL パラメーターに関連した volser を指定するには、ピリオ ドを使用します。

### **disktype**

ボリュームの UNIT パラメーターです。

SMPVOL パラメーターに関連した UNIT パラメーターを指定する には、ピリオドを使用します。

SCOPE が POST の場合は、ファイル属性指定、ボリューム、およびユニッ ト値は無視されます。

### **INDEX library\_prefix**

CICSPlex SM 配布、ターゲット、および SMP/E ライブラリーに、上位索 引を割り当てます。

索引値は 26 文字以内の長さで、最初の文字は英字でなければなりません。 複数レベルの索引を指定する場合は、その名前をピリオドで区切る必要があ ります (例えば、INDEX CICSTS31.CPSM.LEVEL2)。

デフォルトは、最下位修飾子のないデータ・セット名で、 EYUISTAR ジョ ブの SYSPROC DD ステートメントで指定されています。

### **JOB accounting\_information**

EYUINST EXEC の実行に使用されるジョブで生成されたジョブの中で置き 換える JOB ステートメントおよび JES 情報を指定します。これには、使 用されるジョブでサンプル JOB ステートメントを編集し、 EYUINST EXEC を実行して、適切な情報を次のように指定します。

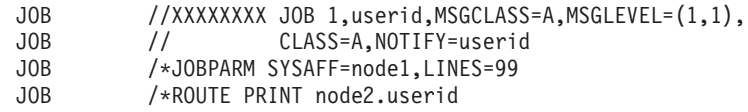

JOB ステートメントをコーディングするときの通常の JCL 規則は、 JOB パラメーターに適用されます。

デフォルトは、//XXXXXXXX JOB です。

ジョブ名は無視されます。名前は、PREFIX パラメーターによって変更され た後の入力メンバー名です。

#### **LIB library\_name**

EYUISTAR プログラムで生成されるカスタマイズ・メンバーを追加するラ イブラリーの名前を、1 から 44 文字以内で指定します。

デフォルトは、EYUINST EXEC の実行に使用されるジョブの SYSPROC DD ステートメントで指定されているデータ・セット名で、最小レベル修飾 子が、CICSTS31.CPSM.XEYUINST のように XEYUINST に置き換えられて

います (必要があれば、EYUINST EXEC の実行に使用されるジョブは LIB パラメーターに指定されたライブラリーを作成します。)

### **OLDDREP dsname**

CICSPlex SM の以前のリリースで使用されている既存の データ・リポジト リー を指定します。既存のデータ・リポジトリーのレコードは、CICS TS for z/OS、バージョン 3.1 の新規データ・リポジトリーにマイグレーション されます。既存のデータ・リポジトリーは変更されていません。

### **dsname**

既存のデータ・リポジトリーの VSAM クラスター名です。

新規 CICS TS for z/OS、バージョン 3.1 データ・リポジトリーに は以下の名前が付けられます。

dsinfo.EYUDREP.cmasname

ここで、

**dsinfo** DSINFO パラメーターで指定した索引です。

### **cmasname**

CMASNAME パラメーターで指定した名前です。

ピリオドを使用して、CICS TS for z/OS、バージョン 3.1 用の空の データ・リポジトリーを作成させます。

### **PREFIX prefix**

EYUINST EXEC の実行に使用するジョブによって生成されるジョブに追加 する接頭部を、1 文字から 7 文字までの間で指定します。この接頭部は、 ジョブ名 7 文字までを上書きします。例えば、PREFIX XYZ は、ジョブ EYUDEFDS の名前を XYZDEFDS に変更します。

デフォルトは EYU です。

### **SCEESAMP** データ・セット名

CEECCSD メンバーを含む Language Environment ライブラリー名を指定し ます。デフォルトは SYS1.SCEESAMP です。

### **SCOPE POST|STARTER**

生成するジョブのグループを指定します。以下のように指定します。

**POST** インストール後ジョブだけを生成します。

#### **STARTER**

スターター・セット・ジョブだけを生成します。

SELECT パラメーターは SCOPE パラメーターを上書きします。すなわ ち、 EYUINST EXEC を実行するために使用するジョブで、SCOPE と SELECT の両方を使用する場合 は、SELECT により指定されたジョブのみ が生成されます。

EYUISTAR のデフォルトは POST です。

### **SELECT jobname1 [newname1]**

生成する、インストール後またはスターター・セット・ジョブを含むメンバ ーを指定します。複数ジョブを生成するには、おのおのに別の SELECT パ ラメーターを指定します。

**jobname**

生成するジョブを含むメンバーの名前です。

#### **newname**

ジョブを含むメンバーに割り当てられる、1 から 8 文字の名前で す。

SELECT パラメーターは SCOPE パラメーターを上書きします。すなわ ち、 EYUINST EXEC を実行するために使用するジョブで、SCOPE と SELECT の両方を使用する場合は、SELECT により指定されたジョブのみ が生成されます。

デフォルトは設定されていません。

### **SYSIDNT value**

(ENVIRONMENT パラメーターによって CMAS を指定する場合には必須) CMAS の CICS TS for z/OS システム初期設定テーブル (SIT) パラメータ ー SYSIDNT で使用される 4 文字のシステム ID を指定します。この値 は、EYUDEFDS インストール後ジョブにより作成されるデータ・リポジト リーに割り当てられます。

複数の CMAS を設定する場合は、各 CMAS に対して別々のデータ・リポ ジトリーを作成する必要があります。

デフォルトは設定されていません。

### **TEMPLIB library\_name**

SCOPE が指定されている場合は、1 から 44 文字の、編集する入力メンバ ーを含むライブラリーの名前を指定します。

- v POST インストール後スケルトン・ジョブを取得するライブラリーの名 前です。CICSTS31.CPSM.SEYUINST を指定する必要があります。
- v STARTER スターター・セット・スケルトン・ジョブを取得するライブ ラリーの名前です。CICSTS31.CPSM.SEYUJCL を指定する必要がありま す。

CICSTS31.CPSM.SEYUINST または CICSTS31.CPSM.SEYUJCL の推奨する SMP/E ターゲット・データ・セットを使用すると、EYUINST EXEC の実 行に使用される後続のジョブの実行に、保守適用後にメンバーの更新済みバ ージョンが使用されます。

デフォルトは、EYUINST EXEC の実行に使用されるジョブの SYSPROC DD ステートメントによって指定されているデータ・セット名です。

### **TIMEZONE code**

ENVIRONMENT パラメーターによって CMAS を指定する場合には必須で す。

CMASNAME パラメーターを使用して命名する CMAS で使用されるインス トール後ジョブ EYUDEFDS により初期化されたデータ・リポジトリーに 割り当てられている時間帯を指定します。

CICSPlex SM での時間帯コードの使用方法の詳細については、「*CICSPlex System Manager Administration*」を参照してください。

#### **TZONE zonename**

SMP/E で使用するターゲット・ゾーンの名前です。この名前は、そのター
ゲット・ゾーンに固有の名前でなければなりません。また、7 文字以内で、 最初の文字が英字でなければなりません。

DFHISTAR の TZONE に指定した名前と同じ名前を使用します。

デフォルトは TZONE です。

#### **UTILITIES asmprog lkedprog smpeprog**

CICSPlex SM およびそれが使用するプログラムをインストールするときに 使用する、ユーティリティー・プログラムの名前を指定します。

#### **asmprog**

アセンブラーのプログラム名です。

ASMA90 を指定するには、ピリオドを使用します。

#### **lkedprog**

リンケージ・エディターのプログラム名です。

IEWL を指定するには、ピリオドを使用します。

#### **smpeprog**

SMP/E プログラムのプログラム名です。

GIMSMP を指定するには、ピリオドを使用します。

デフォルトは、ASMA90 IEWL GIMSMP です。

## **WORKUNIT**

作業データ・セットが保管されるディスク (複数も可) の UNIT パラメータ ーを指定します。

デフォルトは SYSDA です。

# サンプル **JCL** 実行に関する考慮事項

EYUISTAR または EYUISTRT ジョブを編集した後、そのジョブを実行依頼しま す。

EYUINST EXEC により作成されるジョブ・ログに、そのジョブで使用するパラメ ーターがリストされます。

戻りコード 04 で EYUINST EXEC を終了し、警告メッセージを検討して、ジョブ が計画通りに実行されたかどうか確認します。

EYUINST EXEC がエラー・コード 08 または 12 を作成して終了した場合、スケ ルトン・ジョブは調整もコピーもされません。エラーの原因を解決するためには、 出力ジョブ・ログを調べ、問題を修正し、再度 EYUINST EXEC を実行依頼してく ださい。

EYUINST EXEC が作成する出力は、設定した ENVIRONMENT および SCOPE に よって異なります。また、 349 [ページの表](#page-374-0) 19 に指定されるカスタマイズ・ジョブか ら構成されています。これらのジョブは、EYUINST EXEC を実行するために使用 するライブラリーに追加されます。

# <span id="page-470-0"></span>第 **51** 章 **CICSPlex SM** システム・パラメーター

この 章 では、CICSPlex SM の属性を識別または変更するために使用できる、シス テム・パラメーターについて説明します。

これらのパラメーターは、区画外一時データ・キューによって指定されます。一時 データ・キューの名前は、COPR です。パラメーターは、DD \* ファイル、順次デ ータ・セット、または区分データ・セット・メンバーに割り当てられます。区画外 一時データ・キューに対する DD 名は、EYUPARM です。

システム・パラメーターは、80 バイトのレコードとしてコーディングされます。そ れぞれをコンマで区切り、71 文字の長さを超えない限り、複数のシステム・パラメ ーターを 1 つのレコードに指定することができます。システム・パラメーターの形 式は次のとおりです。

keyword(v)

ここで、

#### **keyword**

CICSPlex SM システム・パラメーターの名前。

**v** システム・パラメーターによって指定できる英数字データ値。

表 40 は、CMAS および MAS で使用される CICSPlex SM パラメーターを指定 し、これらのパラメーターが必須またはオプションのいずれであるかを示します。

CMAS および CICS/ESA、CICS Transaction Server for OS/390、および CICS Transaction Server for z/OS MAS の場合は、これらのパラメーターのサンプルを含 む CICSTS31.CPSM.SEYUPARM ライブラリーのメンバーは次のとおりです。

#### **EYUCMS0P**

CMAS パラメーター

## **EYULMS0P**

ローカル MAS パラメーター

注**:** これらのメンバーを使用して CMAS または MAS を開始する前に、サンプル からのコメントを消去して、適切な値を指定します。

表 *40. CMAS* および *MAS* で使用される *CICSPlex SM* パラメーター

| $\alpha$ +0. UMAS $\beta$ -3 $\beta$ MAS - CIC THE CREW ULSER SIM $\beta$ is the set |             |          |                 |  |
|--------------------------------------------------------------------------------------|-------------|----------|-----------------|--|
| パラメーター                                                                               | <b>CMAS</b> | ローカル MAS | デフォ             |  |
|                                                                                      |             |          | ルト              |  |
| <b>ALERTRCVR</b>                                                                     | オプション       | 該当なし     | <b>NETVALRT</b> |  |
| <b>ALERTVER</b>                                                                      | オプション       | 該当なし     | $\theta$        |  |
| <b>APISIGNMSG</b>                                                                    | オプション       | 該当なし     | <b>YES</b>      |  |
| <b>BASASSOCBLK</b>                                                                   | オプション       | 該当なし     |                 |  |
| <b>BASLOGMSG</b>                                                                     | 該当なし        | オプション    | N <sub>O</sub>  |  |
| <b>CASNAME</b>                                                                       | 必須          | 該当なし     |                 |  |
| <b>CICSPLEX</b>                                                                      | 該当なし        | 必須       |                 |  |
| <b>CMASSYSID</b>                                                                     | 該当なし        | オプション    |                 |  |
| <b>COHTTASKPRI</b>                                                                   | 該当なし        | オプション    | 200             |  |
| <b>COIRTASKPRI</b>                                                                   | 該当なし        | オプション    | 200             |  |

| | |

ı

|<br>||<br>|<br>|<br>|<br>|<br>|

T T  $\mathbf{I}$ 

| パラメーター              | <b>CMAS</b> | ローカル MAS | デフォ<br>ルト      |  |
|---------------------|-------------|----------|----------------|--|
| <b>COMMTSBLOCKS</b> | オプション       | オプション    | 128 (MAS)      |  |
|                     |             |          | 128 (MAS)      |  |
| <b>HISTORYONLY</b>  | 該当なし        | オプション    | N <sub>O</sub> |  |
| <b>HISTRECSMSG</b>  | 該当なし        | オプション    | $\overline{0}$ |  |
| <b>HISTSECS</b>     | 該当なし        | オプション    | 30             |  |
| <b>JRNLDEFCH</b>    | オプション       | 該当なし     | NO             |  |
| <b>JRNLOPACT</b>    | オプション       | 該当なし     | N <sub>O</sub> |  |
| <b>JRNLRTAEV</b>    | オプション       | 該当なし     | N <sub>O</sub> |  |
| <b>MASINITTIME</b>  | 該当なし        | オプション    | 10             |  |
| <b>MASPLTWAIT</b>   | 該当なし        | オプション    | N <sub>O</sub> |  |
| MAXAUXCPSM          | オプション       | 該当なし     | 50             |  |
| MAXAUXTOTL          | オプション       | 該当なし     | 70             |  |
| <b>MAXHISTRECS</b>  | 該当なし        | オプション    | $\mathbf{1}$   |  |
| <b>MSGBUCKETS</b>   | 該当なし        | オプション    | 1024           |  |
| <b>MSGCASE</b>      | オプション       | オプション    | <b>MIXED</b>   |  |
| <b>NAME</b>         | オプション       | オプション    |                |  |
| <b>RESSTATUS</b>    | オプション       | 該当なし     | <b>NOTIFY</b>  |  |
| <b>SEC</b>          | オプション       | 該当なし     | N <sub>O</sub> |  |
| <b>SECPRFX</b>      | 該当なし        | 該当なし     | N <sub>O</sub> |  |
| SPOOLCLASS          | オプション       | オプション    | $\mathbf{P}$   |  |
| <b>STALLDBCTSK</b>  | 該当なし        | オプション    | $\overline{4}$ |  |
| <b>STALLDBCCNT</b>  | 該当なし        | オプション    | $\overline{4}$ |  |
| STALLDB2TSK         | 該当なし        | オプション    | $\overline{4}$ |  |
| STALLDB2CNT         | 該当なし        | オプション    | $\overline{4}$ |  |
| <b>STALLDLITSK</b>  | 該当なし        | オプション    | $\overline{4}$ |  |
| <b>STALLDLICNT</b>  | 該当なし        | オプション    | $\overline{4}$ |  |
| <b>STALLDSPTSK</b>  | 該当なし        | オプション    | $\overline{4}$ |  |
| <b>STALLDSPCNT</b>  | 該当なし        | オプション    | $\mathbf{2}$   |  |
| <b>STALLENQTSK</b>  | 該当なし        | オプション    | $\overline{4}$ |  |
| <b>STALLENQCNT</b>  | 該当なし        | オプション    | $\overline{4}$ |  |
| <b>STALLFLETSK</b>  | 該当なし        | オプション    | $\mathfrak{Z}$ |  |
| <b>STALLFLECNT</b>  | 該当なし        | オプション    | $\overline{4}$ |  |
| <b>STALLILKTSK</b>  | 該当なし        | オプション    | $\sqrt{2}$     |  |
| <b>STALLILKCNT</b>  | 該当なし        | オプション    | 3              |  |
| <b>STALLLCKTSK</b>  | 該当なし        | オプション    | $\overline{4}$ |  |
| <b>STALLLCKCNT</b>  | 該当なし        | オプション    | $\overline{4}$ |  |
| <b>STALLITVTSK</b>  | 該当なし        | オプション    | $\overline{0}$ |  |
| <b>STALLITVCNT</b>  | 該当なし        | オプション    | $\overline{0}$ |  |
| <b>STALLJNLTSK</b>  | 該当なし        | オプション    | $\mathbf{1}$   |  |
| <b>STALLJNLCNT</b>  | 該当なし        | オプション    | $\mathfrak{Z}$ |  |
| <b>STALLPGMTSK</b>  | 該当なし        | オプション    | $\mathbf{2}$   |  |
| <b>STALLPGMCNT</b>  | 該当なし        | オプション    | $\overline{4}$ |  |
| <b>STALLSESTSK</b>  | 該当なし        | オプション    | $\mathbf{2}$   |  |
| <b>STALLSESCNT</b>  | 該当なし        | オプション    | 3              |  |
| <b>STALLSTGTSK</b>  | 該当なし        | オプション    | $\mathbf{1}$   |  |
| <b>STALLSTGCNT</b>  | 該当なし        | オプション    | $\mathbf{2}$   |  |
| <b>STALLTDQTSK</b>  | 該当なし        | オプション    | 3              |  |
| <b>STALLTDQCNT</b>  | 該当なし        | オプション    | $\overline{4}$ |  |
| <b>STALLTRMTSK</b>  | 該当なし        | オプション    | $\overline{0}$ |  |
| <b>STALLTRMCNT</b>  | 該当なし        | オプション    | $\mathbf{0}$   |  |
| <b>STALLTSKTSK</b>  | 該当なし        | オプション    | $\overline{0}$ |  |
| <b>STALLTSKCNT</b>  | 該当なし        | オプション    | $\overline{0}$ |  |

表 *40. CMAS* および *MAS* で使用される *CICSPlex SM* パラメーター *(*続き*)*

 $\|$  $\mathsf I$ |

> $\mathbf{I}$ -1

|| |<br>|| |<br>|| || ||<br>|| || ||

 $\mathbf{I}$ T

-1 I  $\mathbf{I}$ 

T

#

 $\mathbf{I}$  $\mathsf{I}$  $\mathbf{I}$ 

 $\mathbf{I}$ 

H  $\mathbf{I}$ 

-1 H -1

||||||||||||||||||||||||||||||||||||||

 $\mathbf{I}$  $\mathbf{I}$ 

-1

 $\mathbf{I}$  $\mathbf{I}$  $\mathbf{I}$  表 *40. CMAS* および *MAS* で使用される *CICSPlex SM* パラメーター *(*続き*)*

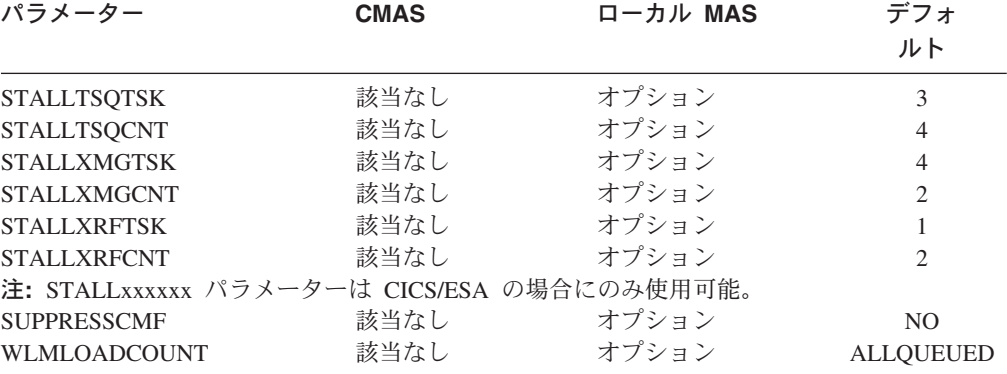

### **ALERTRCVR(NETVALRT |** 名前**)**

NetView Generic Alert が CMAS によって NetView に送られる場合、 CMAS が使用する NetView Alert Receiver の 1 文字から 8 文字の名前を 識別します。

## **ALERTVER(0|1)**

| | |

|<br>|<br>|<br>|<br>|

I I. T -1 T T

| | # |

> CMAS が NetView に送る、CPSM 総称アラート・レコードの版を識別しま す。 CPSM が NetView に送ることができる総称アラート・レコードの詳 細については、「*CICSPlex System Manager Managing Resource Usage*」の 付録 B を参照してください。

ALERTVER は、NetView に総称アラートを送るものとして ACTNDEF 内 に指定されている CMAS にのみ適切です。

## **APISIGNMSG(YES | NO)**

正常なサインオン / サインオフの完了を示すメッセージ EYUXD0807I を、 CICSPlex SM API ユーザーが CICSPlex SM API に CONNECT したと き、または CICSPlex SM API から DISCONNECT (TERMINATE) したと きに発行するかどうかを示します。

## **BASASSOCBLK(value | 1)**

CMAS の初期設定で割り振る BAS 関連ブロックの数を指定します。各関 連ブロックには、257,544 の関連マトリックス・エレメントと割り振り制御 構造が含まれます。 BAS データ・スペースには、ブロックごとに 16MB の記憶域が必要です。

## **BASLOGMSG(YES | NO)**

BAS によって定義される CICS リソースが、それらのインストール時に、 MAS の CSDL 一時データ・キューにそれらのリソース定義のログを記録 しておく必要があるかどうかを示します。

MAS によって使用される CICS バージョンは EXEC CICS CREATE コマ ンドの LOGMESSAGE オプションをサポートしない場合、 BASLOGMSG には効果がありません。

## **CASNAME(**名前**)**

CMAS が関連付けられる CAS サブシステムの 4 文字の名前を指定しま す。

この名前は、CAS 始動 JCL で指定され、START コマンドの SSID パラメ ーターによって指定される CAS サブシステム ID と一致する必要がありま す。

#### **CICSPLEX(**名前**)**

| | | |

| | | ローカル MAS が関連付けられる CICSplex の名前を 1 から 8 文字で指定 します。

CICSplex の名前は、CMAS、CICS システム、または CICS システム・グ ループ の名前と同じであってはなりません。

### **CMASSYSID(**名前**)**

MAS が付加される CMAS の名前を 1 から 4 文字で指定します。

ローカル MAS を同じ MVS イメージ内で特定の CMAS に接続するとき に、このパラメーターを使用することもできます。

#### **COHTTASKPRI(**値**| 200)**

CICS タスクの MAS COHT タスクに対する優先順位を指定します。COHT は、API または Web ユーザー・インターフェースによる完了済みタスクの ヒストリー・レコード (HTASK レコード) の照会が MAS に送信されたと きに、MAS 内で起動されます。このパラメーターを使用して、HTASK 要 求の優先順位を調整し、リソースを大量に使用する照会によって MAS 内の 他のタスクのパフォーマンスが影響を受けないようにします。

#### **COIRTASKPRI(**値 **| 200)**

0 から 255 の範囲で、COIRタスクの優先順位を指定します。COIR は、 MAS から独立して評価定義 (EVALDEF) を処理するために使用できる CICSPlex SM タスクです。

個別タスク、COIR のインスタンスを要求する各 EVALDEF は、指定した 優先順位で開始されます。優先順位 0 を指定した場合、個別の COIR タス クは開始されません。EVALDEF はすべて MAS 長時間実行タスク (LRT) によって処理されます。

注**:** このパラメーターは、CICS for Windows には適用されません。

#### **COMMTSBLOCKS(**値 **| 512/128)**

これは、CPSM 通信トランスポート・サービスのための CMAS または MAS 始動時に割り振られる制御ブロックのセットの数です。これらの制御 ブロックは、 CMAS または MAS とその他の CMAS または MAS の間で データを配送する必要があるときに使用されます。

このパラメーターのデフォルトおよび最小値は、CMAS で 512、MAS で 128 です。 最大値は、CMAS または MAS のいずれでも 8192 です。

各セットで、CMAS または MAS に ESDSA で割り振られた 1204 バイト のストレージが必要です。デフォルトを使用する場合、合計で以下のストレ ージが割り振られます。

 $CMAS - 512 \times 1204 = 616,448$  bytes MAS -  $128 \times 1204 = 154,112$  bytes

最大値を指定する場合、合計で以下のストレージが割り振られます。

CMAS - 8192  $*$  1204 = 9,863,168 bytes MAS - 8192  $*$  1204 = 9,863,168 bytes

CMAS または MAS の実行時に不足が起こると、メッセージ EYUCT0105E が出されます。 CMAS または MAS の終了時には、メッセージ EYUCT0106W が出されます。後者のメッセージには、セットの最高同時不 足 (最高水準点) に等しい値が組み込まれます。 CMAS または MAS を再 始動する前に、CMAS または MAS の COMMTSBLOCKS パラメーター を、少なくとも、EYUCT0106W メッセージで指定された量だけ増やすこと をお勧めします。

## **HISTORYONLY( YES | NO)**

通常の CICSPlex SM モニター・データを収集せずに、ヒストリー・データ のみを収集するかどうかを指定します。例えば、MLOCTRAN データおよび MREMTRAN データが必要ない場合は、 HISTORYONLY(YES) を設定し て、これらのデータが収集されないようにします。

## **HISTRECSMSG(**値 **| 0)**

ヒストリー・データ・セットに書き込まれたレコードの数が '値' (千単位) 個に達する度に、メッセージ EYUNL0179I 'Task History Recorder dataset EYUHISTx has accrued nnnn records (タスク・ヒストリー・レコーダーのデ ータ・セット EYUHISTx のレコード数が nnnn 個になりました)' を表示す ることを指定します。許容可能な最大数は 1000 で、これは、ヒストリー・ データ・セットに書き込まれたレコード数が 100 万個に達する度にメッセ ージを表示することを意味します。

このメッセージは、ヒストリー・データ・セットの最適サイズを判別するた めの補助機能として使用することができます。値が 0 の場合は、 EYUNL0179I メッセージを作成しないことを意味します。

### **HISTSECS(**値 **| 30)**

API または Web ユーザー・インターフェースのユーザーが完了済みタスク (HTASK) のリソース・テーブル・レコードの要求時に RECENT(HISTSECS) パラメーターを指定するときに使用するデフォルトの秒数を指定します。許 容可能な最大値は 86400 秒 (24 時間) です。

### **JRNLDEFCH(YES | NO)**

ジャーナル・レコードに、各データ・リポジトリーに対する追加、削除、お よび更新操作を書き込みます。

## **JRNLOPACT(YES | NO)**

ジャーナル・レコードに、MAS または CMAS に対して発行した正常なア クション・コマンドを書き込みます。

### **JRNLRTAEV(YES | NO)**

ジャーナル・レコードに、リアルタイム分析 (RTA) イベントが生成される ごとに書き込みます。

## **MASINITTIME(**値 **| 10)**

# # # # # # # CICSPlex SM が MAS が初期設定されるのを待つ、5 から 59 までの分数 を指定します。

v MASPLTWAIT(YES) を指定した場合、MASINITTIME の値は、MAS の 初期化のために PLT 処理を延期できる時間の最大長となります。 (PLT 処理を延期することにより、指定された時間内に MAS の初期化を完了 できる可能性が高くなります。これは、指定時間内に要求される作業量が 減るため、その時間内に起こる競合の範囲が小さくなるからです。)

v MASPLTWAIT(NO) を指定した場合、MASINITTIME の値が、MAS の初 期化が完了しなかった場合に初期化を強制終了するまでの時間の最大長と なります。 # # #

## **MASPLTWAIT(YES | NO)**

# # # # # # # # # # # # # # # # # # # # MAS が完全に初期化され、CMAS に接続されるまで、CICSPlex SM がす べての PLT 処理を中断する必要があるかどうかを指定します。

- v MASPLTWAIT(YES) を指定すると、CICSPlex SM がリソースのインスト ールを完了して、PLT 処理を再開するまで、CICS アプリケーションを開 始できず、ユーザーはシステムにサインオンできません。MASINITTIME で指定された時間内に CICSPlex SM がリソースのインストールを完了し て PLT 処理を再開した場合、メッセージ EYUTS0003I が出されます。 MASINITTIME で指定された時間内に完了しなかった場合はメッセージ EYUNL0090W が出され、 MAS の初期化が強制終了されて、領域が CICSPlex SM 制御のない CICS 領域として働くように PLT 処理が再開 されます。MAS の初期化は COLM トランザクションを手作業で入力す ることによって再試行できます。
- v MASPLTWAIT(NO) を指定した場合、CICSPlex SM は、MAS エージェ ントがトポロジー接続を完了するのを待ちながら MASINITTIME の値を 観察します。CICSPlex SM が MASINITTIME で指定された時間内にトポ ロジー接続を完了しなかった場合はメッセージ EYUNL0090W が出さ れ、 MAS の初期化が強制終了されて、領域が CICSPlex SM 制御のない CICS 領域として働くように PLT 処理が再開されます。MAS の初期化 は COLM トランザクションを手作業で入力することによって再試行でき ます。

ビジネス・アプリケーション・サービス (BAS) を使用して、CICS システ ムを初期化する時に自動的にリソースをインストールする場合、そのシステ ムに対して MASPLTWAIT(YES) を指定する必要があります。

注**:** ビジネス・アプリケーション・サービス (BAS) を使用して、自動的に DB2 接続をインストールし、 CICS の始動時にその接続をアクティブ にする場合は、 [392](#page-417-0)ページの情報を参照してください。

## **MAXAUXCPSM(**値 **| 50)**

各 CMAS にコミットされる合計補助記憶域のパーセントを、 1 から 99 の範囲で指定します。それぞれの CMAS は、初期設定に 24,160 4KB ペー ジ (94MB) のキャッシュ・ストレージを必要とします。追加のキャッシ ュ・ストレージの要求によって、CMAS がそのしきい値を超えると、 SDUMP が取られ、CMAS は終了します。 CMAS 初期設定時にこれが発生 した場合は、CMAS が、必要なすべてのコンポーネント・データ・キャッ シュ域の初期割り振りを獲得できなかったことを意味します。 MAXAUXCPSM の値を大きくするか、あるいは、外部ページ・データ・セ ットを追加または拡張して、補助記憶域の合計量を増やす必要があります。 CMAS 初期設定の完了後のデータ・キャッシュの作成または拡張中にこの しきい値に達すると、 ARM が呼び出されて、CMAS の再始動が試みられ ます。

#### **MAXAUXTOTL(**値 **| 70)**

この値は、CMAS がキャッシュ・ストレージの追加の要求を行うことを許

可する、最大の合計補助記憶域使用量です (1 から 99 の範囲)。これによ り、CMAS は、 MVS システムが補助記憶域不足の状態になるような量の キャッシュ・ストレージを要求できなくなります。追加のキャッシュ・スト レージの要求によって、CMAS がそのしきい値を超えると、SDUMP が取 られ、CMAS は終了します。 このパラメーターを指定すると、CMAS は、 CMAS が補助記憶機構の最大のユーザーでなくとも、シャットダウンされ ます。CMAS 初期設定時にこれが発生した場合は、CMAS が、必要なすべ てのコンポーネント・データ・キャッシュ域の初期割り振りを獲得できなか ったことを意味します。外部ページ・データ・セットを追加または拡張し て、使用可能な補助記憶域の合計量を増やす必要があります。 CMAS 初期 設定の完了後のデータ・キャッシュの作成または拡張中にこのしきい値に達 すると、 ARM が呼び出されて、CMAS の再始動が試みられます。

### **MAXHISTRECS(**値 **| 1)**

MAS からの完了済みタスクの照会で戻されるレコード数の限度を 1 から 50 ('値' (千単位) 個のレコード) の範囲で指定します。これは、完了済みタ スク (HTASK) リソース・テーブル・レコードの要求におけるデータ量を制 限するために使用できます。この制限に達すると、CICSPlex SM API GET 要求は、WARNING 応答および MAXRECORDS 理由を受け取ります。

### **MSGBUCKETS(**値 **| 1024)**

# # # # # # # # # # # # # # # #

1 から 32768 の範囲で値を指定します。 この値は、MAS 内のトポロジ ー・データ収集用に割り当てられるバッファーの数を示します。各バッファ ーには、少なくとも 64 バイトの長さが必要です。 MAS キャッシュ・デー タ空間内に割り当てられるバッファー・プールは、 CPSM の XMEOUT お よび XRSINDI グローバル・ユーザー出口、MAS ハートビート・タスクに よって使用されます。バッファーの数は、 MAS 内に定義されているすべて の DSNAMEs、GLUE、TRUE、および FEPI 接続の総数以上である必要が あります。バッファーの数が MAS 内のトポロジーにマップされるリソース に対して不十分な場合、MAS トポロジー・リソース・データが収集される 時、各ハートビート・インターバルで、デバッグ・テキストXDATLOST を 持つトレース・レコードが書き込まれます。これが起きた場合、CICSplex 内のすべての CMAS 内の MAS 用のトポロジー・リソース・マップからリ ソースが欠落し、特定のリソースに対して EUI または API から入力され た照会またはアクション要求は、対象リソースがトポロジーに知られていな いため失敗する可能性があります。

#### **MSGCASE(MIXED | UPPER)**

次のタイプの出力が大文字だけで出力されるか、または大文字小文字混合で 出力されるかを指定します。

- v メッセージ・サービスがコンソール、ジョブ・ログ、および EYULOG に 発行するメッセージ。
- バッチ・リポジトリー更新機能出力
- v CODB、COD0、および COLU トランザクションからの診断出力。

次のように指定することができます。

#### **MIXED**

大文字小文字混合テキストが、そのまま表示されます。

大文字小文字混合を指定した場合は、カタカナ表示の端末では、小 文字がカタカナとして誤って表示される可能性があります。

### **UPPER**

大文字小文字混合テキストが、大文字だけで表示されます。

#### **NAME(name)**

| | |

|

開始される CMAS またはローカル MAS の名前を 1 から 8 文字で指定し ます。このパラメーターを指定しない場合、デフォルトは、 VTAM アプリ ケーション ID です。

## **RESSTATUS(NOTIFY | MSG | CONMSG)**

リソース状況機能に報告されている CICS リソースで操作状態に変化があ ったときに、CMAS がどのように応答するかを指示します。

#### **NOTIFY**

ERESSTAT リソース・テーブル レコードの形式でイベント通知を 発行します。

これらのイベント通知は、CICSPlex SM API の LISTEN コマンド を使用してモニターすることができます。詳細については、「 *CICSPlex System Manager Application Programming Guide*」を参照 してください。

**MSG** 外部メッセージを EYULOG に書き込みます。

MSG を指定すると、イベント通知がメッセージの他に作成されま す。

## **CONMSG**

外部メッセージをジョブ・ログ、コンソール、および EYULOG に 書き込みます。

CONMSG を指定すると、メッセージの他にイベント通知が作成さ れます。

注**:** このオプションは注意して使用してください。大量のメッセー ジがコンソールに送信される場合があります。

#### **SEC(YES | NO)**

CMAS の場合、CMAS が、管理する CICS システムに対する CICSPlex SM 要求のセキュリティー検査を実行するかどうかを指定しま す。

NO のときは、すべてのセキュリティー関連パラメーターが無視されます。

CMAS が、セキュリティーをアクティブにした (システム初期設定パラメー ターとして SEC=YES が指定されている) 状態で実行されている CICS 領 域を管理する場合は、その CMAS の EYUPARM に SEC(YES) が含まれて いなければなりません。 CMAS において、CICSPlex SM セキュリティー をアクティブにしない場合は、 SEC=YES を指定する CICS システムへの 接続を確立することはできません。接続が試行されると、次のメッセージが コンソール、CMAS ジョブ・ログ、および CMAS EYULOG に発行されま す。

EYUCR0007E Security mismatch between CMAS cmasname and MAS masname. Connection terminating.

- 注**:** SEC(NO) で開始された CMAS が、SEC(YES) で開始された CMAS に 直接的または間接的に接続している場合、SEC(YES) の CMAS へ送信 された要求はすべて失敗します。
	- v TSO EUI から要求が発信されると、TSO ユーザーはメッセージ EYUEI0586E を受け取ります。
	- SEC(NO) の CMAS に接続された CICSPlex SM API から要求が発 信されると、その API 要求は RESPONSE 1031 NOTPERMIT REASON 1345 USRID を受け取ります。
	- SEC(NO) の CMAS に接続された CICSPlex SM Web User Interface サーバーから要求が発信されると、ブラウザーはメッセージ EYUVC1220E を受け取ります。

## **SECPRFX(YES<sup>6</sup> |**接頭部ユーザー **ID)**

この CICS システムを他の CICS システムと区別するために、すべてのリ ソース名の接頭部としてユーザー ID を使うかどうかを指定します。

## **SPOOLCLASS(**クラス **| P)**

SYSOUT クラス値を A から Z の値で指定します。この値は CICSPlex SM スプール出力の送信場所を指定します。

スプール出力は、次の CICSPlex SM 機能によって生成することができま す。

- v オンライン・ユーティリティー・トランザクション (COLU)
- v 対話式デバッグ・トランザクションの PRINT および CAPTURE コマン ド (COD0)

### **STALLxxxTSK**

|

|

ここで、xxx は CICSPlex SM サスペンド・クラスを表します。 xxx の値 は 表 41 に示されています。

サスペンド・クラスの入力に必要な同時タスクの最小数を指定します。値 は、 0 と 999 の間でなければなりません。各タスクのデフォルト値は、 445 [ページの表](#page-470-0) 40 に示されています。

#### **STALLxxxCNT**

ここで、xxx は CICSPlex SM サスペンド・クラスを表します。 xxx の値 は 表 41 に示されています。

CICSPlex SM が STALL にレポートするために必要な、サスペンド・クラ スのエントリーの連続発生数を指定します。値は、 0 と 999 の間でなけれ ばなりません。各タスクのデフォルト値は、 445 [ページの表](#page-470-0) 40 に示されて います。

表 *41. CICSPlex SM* サスペンド・クラス

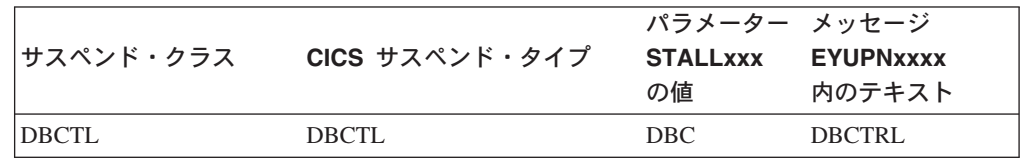

<sup>6.</sup> CMAS またはローカル MAS の場合のみ

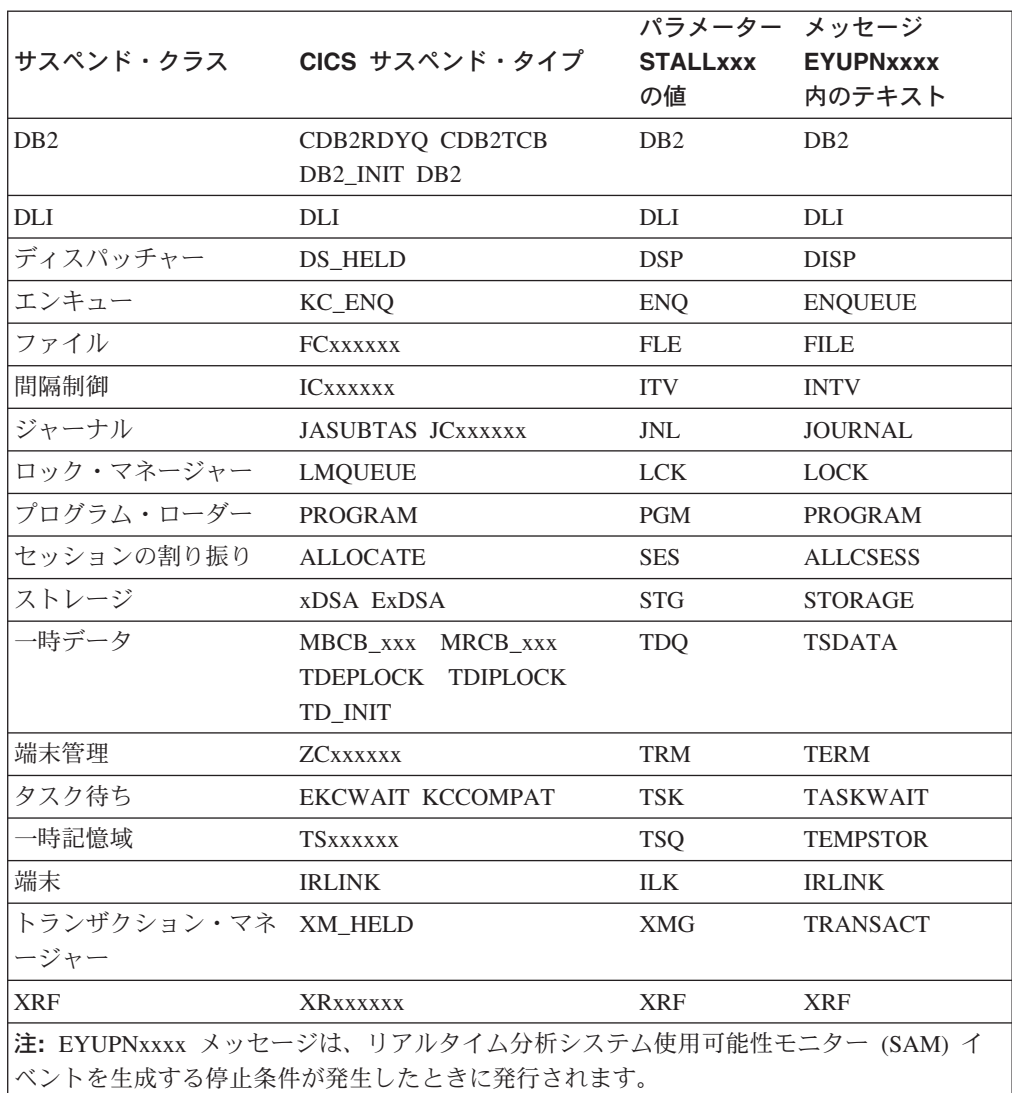

表 *41. CICSPlex SM* サスペンド・クラス *(*続き*)*

#### **SUPPRESSCMF(YES | NO)**

ローカル MAS の場合、 CICS モニター機能により収集されるレコードを SMF に書き込むかどうかを指示します。

このパラメーターは、 CICS タイプ 3 パフォーマンス・クラス・レコード のみを抑制します。タイプ 4 例外レコードおよびタイプ 5 トランザクショ ン・リソース・レコードは抑制されません。タイプ 3 パフォーマンス・レ コードは、CICS 領域に MTRAN モニタリング・クラス用のアクティブな CICSPlex SM モニター定義がインストールされている場合のみ抑制されま す。 TSO エンド・ユーザー・インターフェースから MONACTV ビューを 出すことにより、どの CICS 領域が MTRAN クラス用のアクティブなモニ タリングを持っているかどうかを調べることができます。

#### **WLMLOADCOUNT(ALLQUEUED |MXTQUEUED|)**

ローカル MAS に対して、MAS 用の WLM タスク・ロード・カウントに どのキュー済みタスクを含めるかを示します。 # #

#

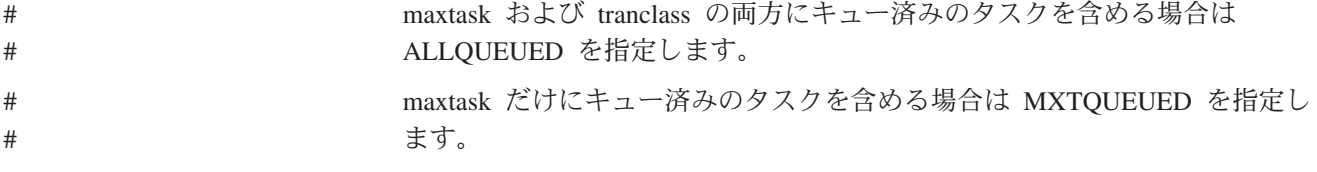

# 第 **52** 章 **CMAS** ジャーナリング

CICSPlex SM アドレス・スペース (CMAS) には、CICS ジャーナル・レコードを作 成して、CICSplex 内のさまざまなアクティビティーを追跡する機能があります。こ れらのジャーナル・レコードによって、データのリカバリーや、CICSplex に影響を 与えるイベントの再構築に役立つ監査記録が提供されます。ジャーナル・レコード は、以下の場合に作成されます。

- v データ・リポジトリー内の定義が追加、削除、または更新されたとき
- MAS に対して操作アクションが発行されたとき
- リアルタイム分析イベントが生成されたとき

例えば、CMAS が一時保守ポイントとして機能している場合、追加、更新、または 削除した定義は、CMAS のデータ・リポジトリーに一時的に格納されます。保守ポ イント CMAS が操作を再開すると、一時情報は削除されます。ユーザーは、一時 保守ポイントのデータ・リポジトリーに追加された定義またはリポジトリーから削 除された定義のジャーナル・レコードを、取得することができます。

ジャーナル・レコードは 32KB バッファーに格納され、バッファーがいっぱいにな ったとき、または CICS 領域の通常シャットダウンが開始されたときに、対応する ログ・ストリームにフラッシュされます。

CICS 領域がアクティブなままのときにバッファーをログ・ストリームにフラッシュ するには、EXEC CICS または CECI トランザクションを使って WRITE JOURNALNAME コマンドに WAIT オプションを指定します。

1 つまたは複数のレコード・タイプを要求するには、CMAS の始動 JCL 内に適切 な CICSPlex SM システム・パラメーターを指定してください。

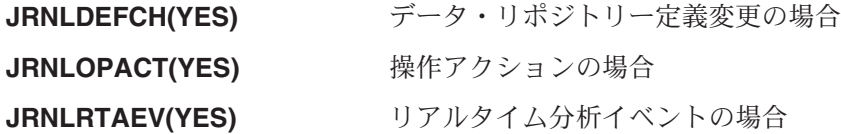

これらのパラメーターの詳細については、 445 [ページの『第](#page-470-0) 51 章 CICSPlex SM [システム・パラメーター』を](#page-470-0)参照してください。

EYUJRNL の CICSPlex SM のデフォルト・ログ・ストリーム名を使用したくない 場合は、 CSD で、希望するログ・ストリーム名を含む JOURNALMODEL リソー スを定義する必要があります。分散 CMAS リソース定義グループおよびグルー プ・リストは、変更できないように保護されています。このため、

JOURNALMODEL リソース定義を CMAS 初期設定中に使用できるようにするに は、 JOURNALMODEL リソース定義を含むグループを組み込んだ新しい CMAS グループ・リストを作成しなければなりません。JOURNALMODEL リソースを CSD に追加するには、サンプル・メンバー

CICSTS31.CPSM.SEYUSAMP(EYUJRNE\$) に含まれる JCL を編集および実行して、 バッチ・ユーティリティー DFHCSDUP を実行するか、CICS CEDA トランザクシ ョンを使用してください。上記のいずれかのステップを実行して、次のことを行い ます。

- v 保護されている EYU310L0 グループ・リストを新規の無保護グループ・リストに 付加する。
- v EYUJRNL の希望の JOURNALMODEL を無保護グループ内に定義する。
- v その無保護グループを新規の無保護グループ・リストに追加する。

また、新規のグループ・リストを参照するように GRPLIST パラメーターを設定す ることによって、CMAS の始動に使用される CICS システム初期設定 (SIT) パラメ ーターも変更しなければなりません。

CMAS によって作成されたジャーナル・レコードには、EYUBCPJR という名前の DSECT によってマップされたデータが含まれます。各レコードは、標準の接頭部と 変数データ域から構成されています。データ域の内容は、作成されているジャーナ ル・レコードのタイプに固有のものです。

459 [ページの図](#page-484-0) 60 は、EYUBCPJR の形式を示しています。

<span id="page-484-0"></span>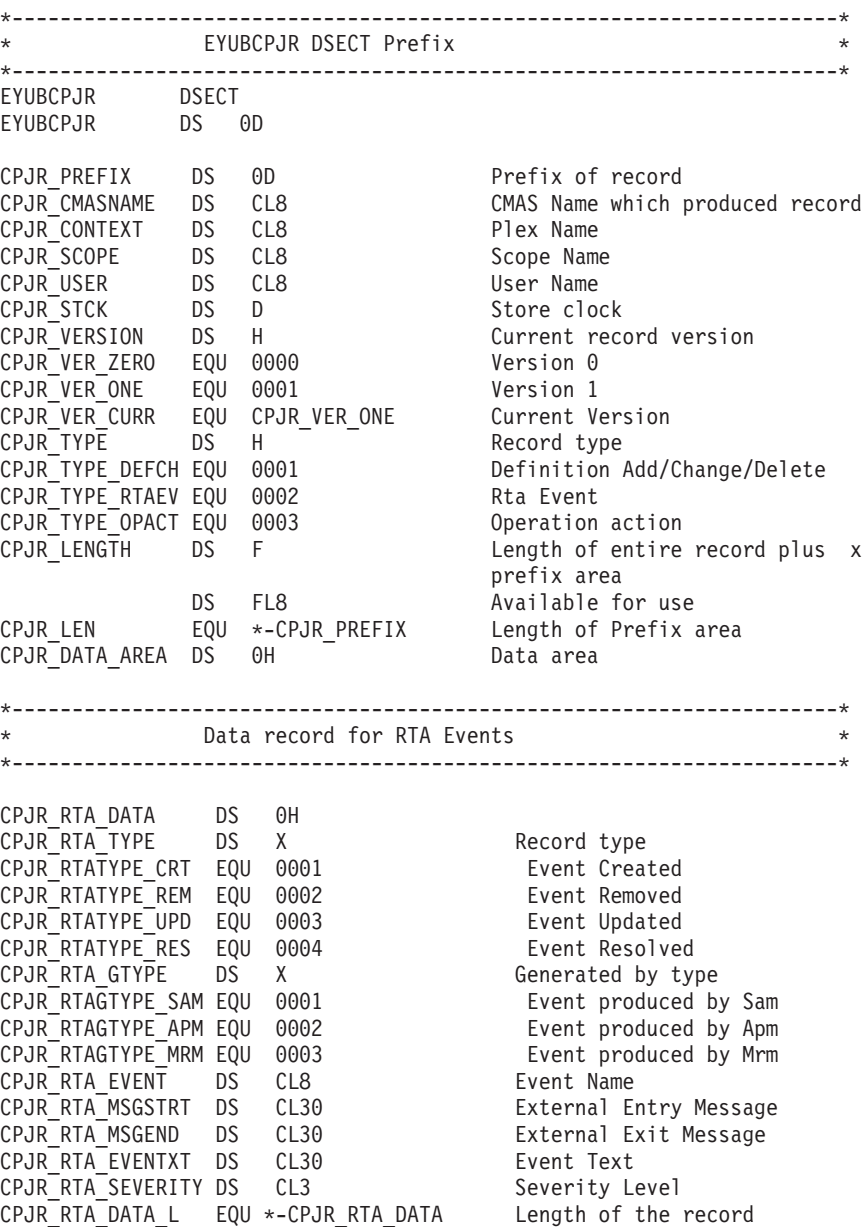

図 *60. EYUBCPJR DSECT (1/2)*

| # #

\* Data record for Definition changes \* \*---------------------------------------------------------------------\* CPJR DEF DATA DS 0H CPJR DEF TYPE DS X Record type CPJR\_DEFTYPE\_ADD EQU 0001 Definition Added CPJR\_DEFTYPE\_DEL EQU 0002 Definition Deleted CPJR\_DEFTYPE\_UPD EQU 0003 Definition Update DS X Reserved CPJR DEF MAJORNM DS CL8 Major Name CPJR\_DEF\_MAJORID DS CL8 ADMIN Restype CPJR DEF MAJORVR DS XL4 Major Version CPJR\_DEF\_MAJORVR\_NONE EQU -1 Major Version None CPJR DEF MINORNM DS CL8 Minor Name CPJR DEF MINORID DS CL8 ADMIN Restype CPJR\_DEF\_MINORVR DS XL4 Minor Version CPJR DEF MINORVR NONE EQU -1 Minor Version None CPJR\_DEF\_SYSID DS CL8 System Id where change x was originated CPJR DEF DATA L EQU \*-CPJR DEF DATA Length of the record \*---------------------------------------------------------------------\* \* Data record for Operation commands \* \*---------------------------------------------------------------------\* CPJR\_OPS\_DATA DS 0H<br>CPJR\_OPS\_LENGTH DS H CPJR OPS LENGTH DS H Length of fixed and variable x portion of data area CPJR\_OPS\_NUMFLDS DS H Number of fields CPJR ACTION DS CL12 Name of action CPJR RESNAME DS CL8 Resource Name CPJR OPS STRTENT DS 0C Start of data entries CPJR\_OPS\_DATA\_L EQU \*-CPJR\_OPS\_DATA Length of the record \* CPJR\_OPS\_ENTRY DS 0C CPJR OPS FIELD DS CL12 Field Name CPJR OPS DATALEN DS X Length of the Data CPJR\_OPS\_ENTLEN DS X Length of entire entry CPJR OPS FLDDATA DS 0C Start of the Data CPJR\_OPS\_ENT\_L EQU \*-CPJR\_OPS\_ENTRY Fixed portion length

\*---------------------------------------------------------------------\*

図 *60. EYUBCPJR DSECT (2/2)*

プログラムを作成して CICS ジャーナル・レコードにアクセスし、これをフォーマ ットする方法の詳細については、「*CICS Customization Guide*」を参照してくださ い。

# 第 **53** 章 **IPCS** ツール使用の準備

対話式問題制御システム (IPCS) によって、MVS ユーザーは対話式のソフトウェア 障害診断機能を使用することができます。IPCS を使用して、CICSPlex SM が作成 した SDUMP、またはダンプされるシステムで CICSPlex SM がアクティブなとき に取られた独立型ダンプをフォーマットしたり解析することができます。ダンプ は、端末に表示したり印刷することができます。

注**:** CICSPlex SM IPCS ツールは、CAS、CMAS、または MVS イメージを実行し ている MAS のみで使用できます。

CICSPlex SM は、以下の 2 つのタイプの IPCS ツールを提供します。

- 以下を表示する一連のパネル (対応する一連の CLIST によって駆動)
	- アドレス・スペースをコーディネートする (CAS) ダンプ内のデータ
	- 制御ブロックの名前と位置および CAS ダンプ域
	- サブシステム情報
	- アドレス・スペース関連の制御ブロック
	- CICSPlex SM によってロードされるモジュール
	- CICSPlex SM によって作成されるタスク
	- CICSPlex SM によって管理されるストレージ・サブプール
	- BBC LU 6.2 通信情報
- v CMAS または MAS のダンプをフォーマットする VERBEXIT サブコマンドとと もに使用できるダンプ形式設定ルーチン

以下の項目の詳細については、各資料を参照してください。

- v IPCS については、「*MVS* 対話式問題管理システム*:* ユーザーズ・ガイド 」を参 照してください。
- v IPCS を使用して CICSPlex SM システム・ダンプを形式設定する方法について は、「*CICS Operations and Utilities Guide*」を参照してください。
- v IPCS によるダンプの表示および形式については、「*CICSPlex System Manager Problem Determination*」マニュアルを参照してください。

CICSPlex SM IPCS ツールを使用する前に、以下で説明する準備をする必要があり ます。

- v 『BLSCECT の更新』
- 462 [ページの『ライブラリー割り振りの更新』](#page-487-0)
- v 463 ページの『SDUMP [オプション』](#page-488-0)

## **BLSCECT** の更新

IPCS は、通常は SYS1.PARMLIB に常駐する BLSCECT という出口制御テーブル を備えています。このテーブルには、他のプロダクトが出口制御情報を与えられる ようにする組み込みステートメントが含まれています。以下のステップを実行して ください。

1. MAS のみの環境または CMAS 環境のいずれかに合うように、BLSCECT テー ブルを更新します。

- <span id="page-487-0"></span>v MAS の EYUINST ENVIRONMENT パラメーターが CICSPlex SM のインス トールに使用された場合には、以下の IMBED ステートメントが必要です。 IMBED MEMBER(EYUIPCSP) ENVIRONMENT(ALL)
- v CMAS の EYUINST ENVIRONMENT パラメーターが CICSPlex SM のイン ストールに使用された場合には、以下の IMBED ステートメントが必要で す。

```
IMBED MEMBER(EYUIPCSP) ENVIRONMENT(ALL)
IMBED MEMBER(BBM3IPCS) ENVIRONMENT(ALL)
```
BBM3IPCS は CICSPlex SM メインパネルを CPSMSSDA と定義し、そのパネ ル用のエントリーを IPCS MVS コンポーネント・メニューに追加します。 EYUIPCSP は、CICSPlex SM 形式ルーチンを CPSM310 という VERB 名を持 つ EYU9D310 として識別します。

- 2. 以下のいずれかを行うと、IPCS ジョブによって必須パラメーター・メンバーが 検出できることを確認してください。
	- v CICSTS31.CPSM.SEYUPARM ライブラリーから同じライブラリーに、必須パ ラメーター・メンバーを BLSCECT (通常は SYS1.PARMLIB) としてコピーし ます。
	- v IPCS 制御テーブルを含むライブラリーを指定する IPCSPARM DD ステート メントを用意します。例えば、バッチ TSO セッション用の DD ステートメ ントは、以下のようになります。

```
//IPCSPARM DD  DSN=SYS1.PARMLIB,DISP=SHR for BLSCECT
// DD DSN=CICSTS31.CPSM.SEYUPARM,DISP=SHR for BBM3IPCS/EYUIPCSP
```
IPCS に関連する SYS1.PARMLIB ライブラリー・メンバーの詳細については、 「*MVS* 対話式問題管理システム *(IPCS):* カスタマイズ 」を参照してください。

# ライブラリー割り振りの更新

ライブラリー割り振りを更新するには、以下を行います。

- ユーザーのエンタープライズで IPCS を呼び出す CLIST または REXX EXEC を更新して、以下のデータ・セット割り振りを組み込みます。
- **ISPPLIB** CICSTS31.CPSM.SEYUPLIB

データ構造を表示するパネルが含まれます。

**SYSPROC** CICSTS31.CPSM.SEYUCLIB

ダンプから情報を得て表示する CLIST が含まれます。また、こ れらの CLIST が作成する一連の IPCS 記号の等式は、パネルの 外側でダンプをブラウズする際にデータを探し出すのに役立ちま す。

### **ISPMLIB** CICSTS31.CPSM.SEYUMLIB

CLIST が発行するメッセージが含まれます。

- EYU9D310 IPCS ユーザー出口ルーチンが、リンク・リストにあるライブラリ ー、あるいは IPCS セッション時に IPCS コマンドの JOBLIB、STEPLIB、また は TASKLIB オプションがアクセスするライブラリーにあることを確認してくだ さい。これを実行するには、以下を行います。
	- CICSTS31.CPSM.SEYULINK を必要な DD ステートメントに割り振る。
- CICSTS31.CPSM.SEYULINK(EYU9D310) を該当するライブラリーにコピーす る。
- IPCS を呼び出して、TASKLIB キーワードを使用して CICSTS31.CPSM.SEYULINK を割り振る。

例えば、次の TSO COMMAND を発行します。 IPCS NOPARM TASKLIB('CICSTS31.CPSM.SEYULINK')

# <span id="page-488-0"></span>**SDUMP** オプション

以下の SDUMP オプションが、ダンプが取られるときに有効であることを確認して ください。

- **CSA** 共通サービス域
- **LPA** リンク・パック域モジュール
- **LSQA** ローカル・システム・キュー域
- **NUC** DAT-on 中核の非ページ保護域
- **PSA** 全プロセッサー用の接頭部ストレージ域
- **RGN** ダンプされるアドレス・スペースの専用域
- **SQA** システム・キュー域
- **SUM** サマリー・ダンプ
- **SWA** スケジューラー作業域
- **TRT** GTF、システム・トレース、およびマスター・トレース・データ

**SDUMP** オプション

# 第 **6** 部 **CICSPlex SM** の検査

この部では、CICSPlex SM のインストール検査プロシージャーを実行するために必 要なプロセスと手順について説明します。これには、以下の章が含まれています。

- v 467 ページの『第 54 章 CICSPlex SM [インストール検査プロシージャー』](#page-492-0)
- v 471 ページの『第 55 [章 インストール検査プロシージャー](#page-496-0) 1 (IVP1)』
- v 485 ページの『第 56 [章 インストール検査プロシージャー](#page-510-0) 2 (IVP2)』

# <span id="page-492-0"></span>第 **54** 章 **CICSPlex SM** インストール検査プロシージャー

本章では、CICSPlex SM インストール検査プロシージャー (IVP) を実行し CICSPlex SM が正常にインストールされたことを確認する方法を説明しています。 ユーザーの環境で設定および構成作業を完了する前に、IVP を実行することをお勧 めします。

MVS 上の CICSPlex SM のインストールに対する以下の 2 つの IVP (IVP1 および IVP2) があります。

- v IVP1 は、最初のまたは 1 つの MVS のイメージ上で CICSPlex SM のインスト ールを検査します。
- v IVP2 は、2 番目およびそれ以降の MVS イメージ上で CICSPlex SM のインス トールを検査します。

IVP1 および IVP2 はほとんど同じですが、IVP2 には IVP1 によって確立された CICSPlex SM コンポーネントとのリンクの検査が組み込まれています。

以下のことに注意してください。

- v IVP の実行時に、ビュー という CICSPlex SM 用語が出てきます。ビューは、1 つまたは複数の CICS のリソースまたは CICSPlex SM の定義に関連したデータ の定様式表示画面です。
- v IVP では、表示されているビューの「COMMAND」フィールドにコマンド名を入 力してから Enter を押して、コマンドを入力します。ただし、特定のコマンドが PF キーに割り当てられていると、コマンド名を入力するかわりに PF キーを使 用する場合があります。

CICSPlex SM ISPF のユーザー・インターフェースに関する一般的な情報について は、「*CICSPlex System Manager User Interface Guide* 」を参照してください。

## **IVP** が説明どおりに作動しない場合

IVP を実行して、CICSPlex SM が正常にインストールされたことを検査します。し たがって、IVP で失敗する場合は、CICSPlex SM のインストールに失敗したか、ま たは IVP の前のステップに失敗した可能性があります。エラー・メッセージは、 IVP のどの段階でも発行される可能性があります。CICSPlex SM エラー・メッセー ジの詳細については、「*CICSPlex System Manager Messages and Codes*」を参照して ください。

## **IVP1** および **IVP2** の段階

IVP1 および IVP2 のタスクを実行する過程で、CICSPlex SM スターター・セット のサブセットをインストールします。このサブセットで CICSPlex SM の主なコン ポーネントと機能のすべてをテストできます。 スターター・セットの構造および目 的は、「*CICSPlex System Manager Concepts and Planning*」に記載されています。企 業で使用するためにスターター・セットを構成する方法は、 421 [ページの『第](#page-446-0) 48 [章 スターター・セットの構成』で](#page-446-0)説明しています。

IVP1 および IVP2 の主要な段階には、以下のものがあります。

- 1. CICSPlex SM 環境の設定
- 2. CICSPlex SM コンポーネントの開始
	- a. CAS コンポーネントの開始
	- b. CMAS コンポーネントの開始
	- c. CICSplex の定義
	- d. バッチ・リポジトリー更新機能使用のロード定義
	- e. MAS コンポーネントの開始
- 3. CICSPlex SM 操作機能のテスト

CICSPlex SM の構成を定義する場合に、スターター・セット に付属するものでは なく、ユーザーの CAS、CMAS、および MAS を使用して、IVP1 および IVP2 を 再実行することがあります。ユーザーの構成で IVP1 および IVP2 を実行する場合 の説明は、 504 [ページの『インストール検査プロシージャーのカスタマイズ』に](#page-529-0)記 載されています。

## **IVP** サンプル・ライブラリー

IVP1 および IVP2 の実行に必要な JCL およびサンプル定義は、スターター・セッ トの CICSTS31.CPSM.SEYUJCL および CICSTS31.CPSM.SEYUDEF サンプル・ラ イブラリーにあります。CICSTS31.CPSM.SEYUJCL ライブラリーには、IVP1 およ び IVP2 の実行時に作成されたスターター・セットのコンポーネントを作成、実行 および削除するサンプル JCL が組み込まれています。CICSTS31.CPSM.SEYUDEF ライブラリーには、VTAM 定義および CICS テーブルなどのサンプルが組み込まれ ています。表 42、表 43、 469 [ページの表](#page-494-0) 44、および 469 [ページの表](#page-494-0) 45 では、 IVP1 および IVP2 の実行時に使用される JCL と定義を確認することができます。

表 *42. CICSTS31.CPSM.SEYUJCL* 内の *IVP* コンポーネント作成用 *JCL*

| サンプル名           | IVP <sub>1</sub> | IVP <sub>2</sub>      | 説明                            |
|-----------------|------------------|-----------------------|-------------------------------|
| <b>EYUIBBIA</b> |                  | ◢                     | システム A 上に CAS データ・セット EYUSDEF |
|                 |                  |                       | および EYUIPRM を作成               |
| <b>EYUIBBIB</b> |                  | ✔                     | システム B 上に CAS データ・セット EYUSDEF |
|                 |                  |                       | および EYUIPRM を作成               |
| <b>EYUICICA</b> |                  | مھما                  | システム A 上に MAS データ・セットを作成      |
| <b>EYUICICB</b> |                  | $\blacktriangleright$ | システム B 上に MAS データ・セットを作成      |
| <b>EYUICMSA</b> |                  | ➤                     | システム A 上に CMAS データ・セットを作成     |
| <b>EYUICMSB</b> |                  | ✔                     | システム B 上に CMAS データ・セットを作成     |
| <b>EYUIDRPA</b> | ✔                | ➤                     | システム A 上にデータ・リポジトリーを作成        |
| <b>EYUIDRPB</b> |                  | $\blacktriangleright$ | システム B 上にデータ・リポジトリーを作成        |
| <b>EYUICSDA</b> | مما              | ✔                     | システム A 上に DFHCSD データ・セットを作成   |
| <b>EYUICSDB</b> |                  | مما                   | システム B 上に DFHCSD データ・セットを作成   |

表 *43. CICSTS31.CPSM.SEYUJCL* 内の *IVP* 実行用 *JCL*

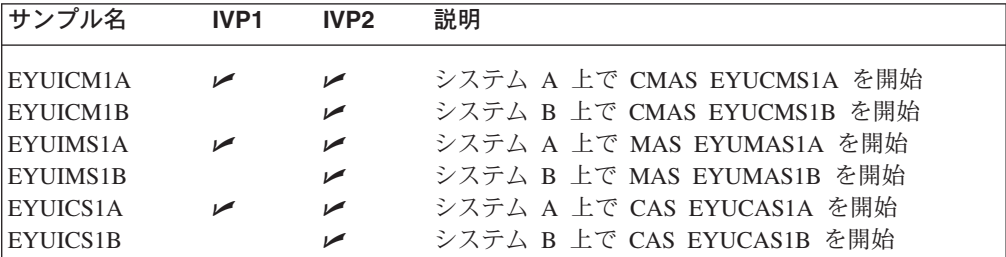

<span id="page-494-0"></span>表 *43. CICSTS31.CPSM.SEYUJCL* 内の *IVP* 実行用 *JCL (*続き*)*

| サンプル名           | IVP1 | IVP <sub>2</sub> | 説明                                       |
|-----------------|------|------------------|------------------------------------------|
| <b>EYUICSSA</b> |      |                  | 開始済みタスクとして、システム A 上で CAS<br>EYUCAS1A を開始 |
| <b>EYUICSSB</b> |      |                  | 開始済みタスクとして、システム B 上で CAS<br>EYUCAS1B を開始 |

表 *44. IVP* によって使用される、*CICSTS31.CPSM.SEYUDEF* 内のスターター・セットの定義

| サンプル名           | IVP <sub>1</sub> | IVP <sub>2</sub>      | 説明                    |
|-----------------|------------------|-----------------------|-----------------------|
|                 |                  |                       |                       |
| <b>EYUDVTIA</b> |                  | مما                   | システム A 用 VTAM 定義      |
| <b>EYUDVTIB</b> |                  | ↙                     | システム B 用 VTAM 定義      |
| <b>EYUDCDMA</b> |                  | ✔                     | システム A 用 CDRM 定義      |
| <b>EYUDCDMB</b> |                  | ✔                     | システム B 用 CDRM 定義      |
| <b>EYUMDTAB</b> | ↙                | $\blacktriangleright$ | CAS 用モード・テーブル         |
| <b>EYUTPLTC</b> | ✔                | $\blacktriangleright$ | CMAS 用 DFHPLT         |
| EYUTPLTL        | ✔                | ✔                     | ローカル MAS 用 DFHPLT     |
| <b>EYUTSRTS</b> | ✔                | ✔                     | CMAS および MAS 用 DFHSRT |
| EYU@ISPF        | ✔                | مھما                  | ISPF ログオン・プロシージャー     |
| EYU@PRIM        | ممرا             | مما                   | ISPF 1 次オプション・パネル     |

表 *45. IVP* によって作成される、*CICSTS31.CPSM.SEYUJCL* 内のコンポーネント削除用 *JCL*

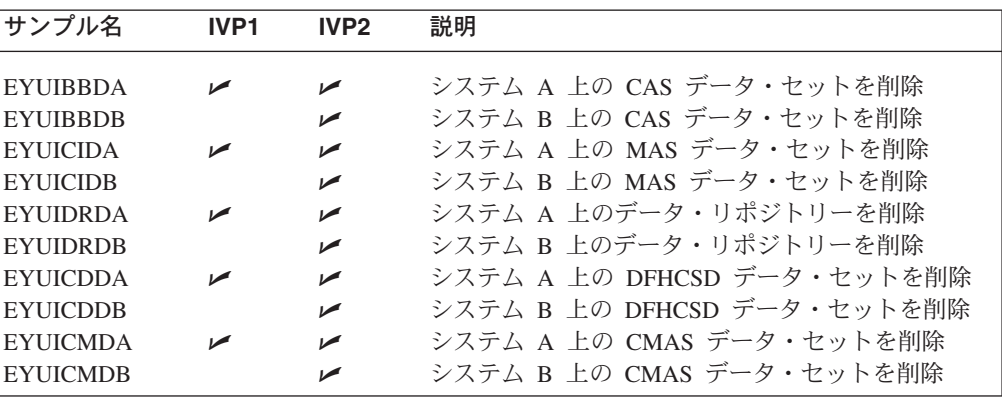

注**:** IVP1 および IVP2 の実行後に、表 45 に列記されている JCL を使用して、作 成したスターター・セット・コンポーネントを削除することがあります。ただ し、IVP を実行する MVS イメージ上で使用するためにスターター・セットを 構成する場合は、IVP コンポーネントを保持しておけば、後の段階での手間を 省くことができます。詳細については、 421 ページの『第 48 [章 スターター・](#page-446-0) [セットの構成』を](#page-446-0)参照してください。

# <span id="page-496-0"></span>第 **55** 章 インストール検査プロシージャー **1 (IVP1)**

CICSPlex SM をインストールした、最初のまたは唯一の MVS のイメージ上で IVP1 を実行することをお勧めします。開始する前に、CICSPlex SM のデータ・セ ットが、 331 [ページの『ライブラリーの許可』](#page-356-0) の説明どおりに許可されていること を確認してください。 IVP1 を実行する MVS イメージ (本セクションではこれよ り『システム A』と呼びます) 上では、以下にアクセスする必要があります。

- v CICSPlex SM サンプル・データ・セット CICSTS31.CPSM.SEYUDEF および CICSTS31.CPSM.SEYUJCL
- v CICS ロード・ライブラリー
- v CICS テーブル・アセンブリー JCL
- MAS EYUMAS1A 上の CEDA トランザクション
- TSO SDSF 経由の MVS コンソール・ログ

図 61 は、IVP1 の実行時に定義された CICSPlex SM スターター・セット のコン ポーネントを示しています。

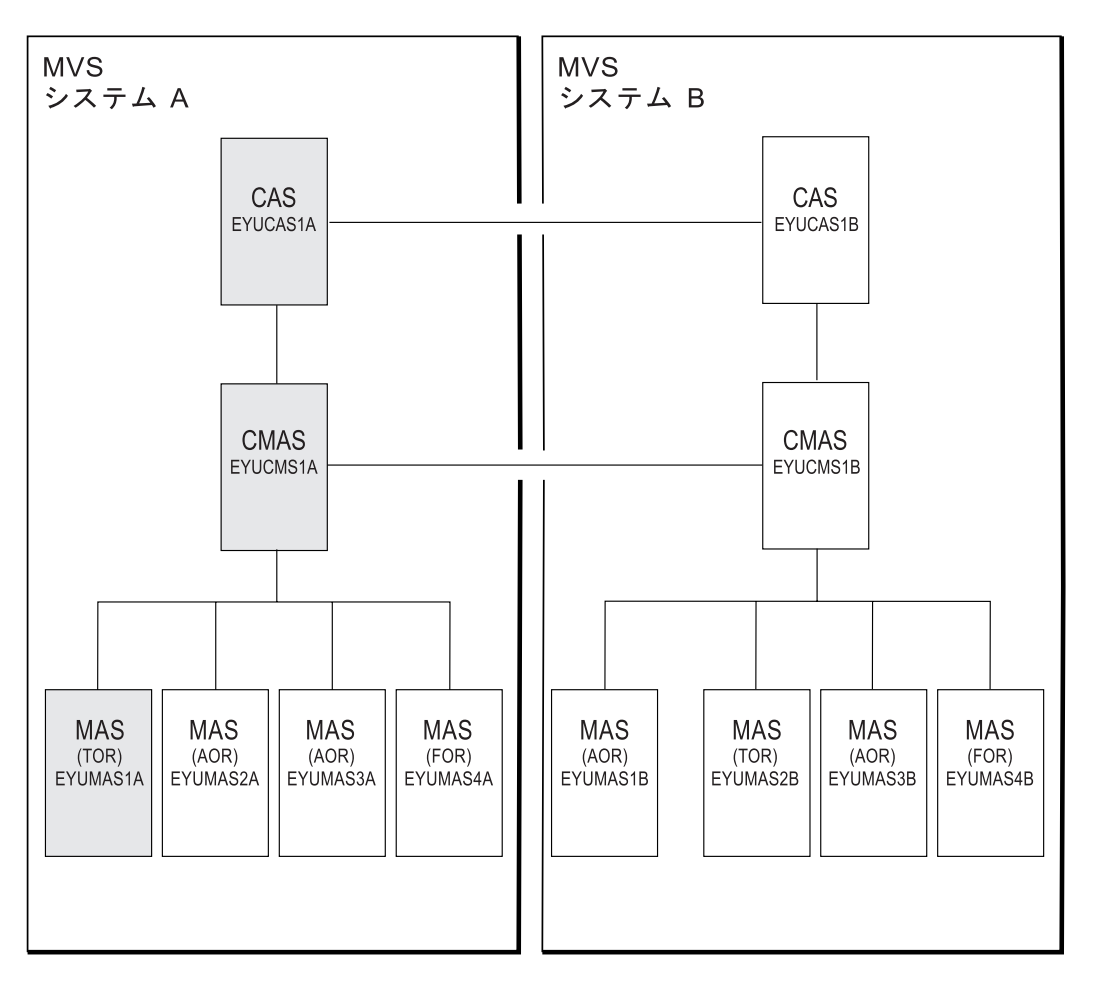

図 *61. IVP1* 用スターター・セット・コンポーネント: 影のついた *EYUCAS1A*、*EYUCMS1A*、および *EYUMAS1A* コン ポーネントは、*IVP1* の実行時に使用されます。

## システム **A** の **CICSPlex SM** 環境の設定

システム A 上で CICSPlex SM 用の MVS 環境を作成するには、以下のステップ を実行してください。

1. システム A 上で EYUISTRT を実行して、スターター・セット (および IVP) のスケルトン・ジョブを調整します。EYUISTRT は、EYUINST EXEC を実行 して スターター・セット・メンバーを調整します。 EYUISTRT の詳細につい ては、 433 ページの『第 50 章 EYUINST EXEC [を使用してスケルトン・ジョ](#page-458-0) [ブを調整する』を](#page-458-0)参照してください。表 46 において、スターター・セットに適 用できる EYUINST EXEC パラメーターを確認することができます。

| パラメーター                                                           | <b>CMAS</b> | <b>MAS</b> | デフォルト                  |
|------------------------------------------------------------------|-------------|------------|------------------------|
| <b>CINDEXnnn</b>                                                 | はい          | はい         | なし                     |
| <b>CMASNAME</b>                                                  | はい          |            | なし                     |
| <b>CRELEASE</b>                                                  | はい          | はい         | なし                     |
| <b>DSINFO</b>                                                    | はい          |            | index dsylsr dsunit    |
| <b>ENVIRONMENT</b>                                               | はい          | はい         | なし                     |
| <b>INDEX</b>                                                     | はい          | はい         | CICSTS31.CPSM          |
| <b>JOB</b>                                                       | はい          | はい         | <i>HXXXXXXXX JOB</i>   |
| LIB                                                              | はい          | はい         | CICSTS31.CPSM.XEYUINST |
| <b>PREFIX</b>                                                    | はい          | はい         | EYU                    |
| <b>SCEESAMP</b>                                                  | はい          |            | SYS1.SCEESAMP          |
| <b>SCOPE</b>                                                     | はい          | はい         | <b>STARTER</b>         |
| 注: SCOPE 値は STARTER に設定しなければなりません。                               |             |            |                        |
| <b>SELECT</b>                                                    | はい          |            | なし                     |
| <b>TEMPLIB</b>                                                   | はい          | はい         | CICSTS31.CPSM.SEYUJCL  |
| 注: TEMPLIB の詳細については、 435 ページの『EYUINST EXEC パラメーター』を参照<br>してください。 |             |            |                        |

表 *46.* スターター・セットに必要な *EYUINST EXEC* パラメーター

2. EYUCAS1A、EYUCMS1A、および EYUMAS1A の VTAM 定義をシステム A 上の VTAM テーブルに追加します。この 3 つの CICSPlex SM コンポーネン トの VTAM 定義の例は、EYUDVTIA サンプルに示されています。

IVP2 を実行しない場合には、システム B にすぐに VTAM 定義を追加する必 要はありません。(IVP2 は、CMAS 相互間の通信リンクがある場合に、実行す ることを覚えておいてください。)

EYUDVTIA は、完全な スターター・セット 用にシステム A で必要な VTAM 定義のサブセットです。EYUDVTIA は、IVP1 の実行に必要な基本的な 定義を保持しています。

注**:** サンプル VTAM 定義は、MODETAB(EYUMDTAB) を使用します。この定 義のソースは、CICSTS31.CPSM.SEYUDEF の EYUMDTAB メンバーにあ ります。スターター・セットの VTAM 定義を使用する場合には、このテ ーブルをアセンブルして VTAMLST ライブラリーに入れる必要がありま す。

ネットワーク制御プログラム (NCP) を使用する場合、VTAM RUSIZE (要 求単位サイズ) パラメーターを制御するために、EYUMDTAB に示された サンプル・エントリーを使用してモード・テーブルを作成する必要があり ます。

- 3. JCL EYUIBBIA を実行します。JCL EYUIBBIA は、CAS EYUCAS1A 用の BBIPARM データ・セットを定義します。
- 4. JCL EYUICMSA を実行します。JCL EYUICMSA は、CMAS EYUCMS1A か ら要求されるデータ・セットをすべて定義します。
- 5. JCL EYUICICA を実行します。JCL EYUICICA は、MAS EYUMAS1A から要 求されるデータ・セットをすべて定義します。
- 6. JCL EYUIDRPA を実行します。JCL EYUIDRPA は、システム A 上に CICSPlex SM のデータ・リポジトリーを定義します。
	- 注**:** このデータ・リポジトリーは、システム A 上のスターター・セットととも に使用することができます。IVP が実行された後に、それを再作成する必 要はありません。
- 7. JCL EYUICSDA を実行します。JCL EYUICSDA は、EYUCMS1A および EYUMAS1A によって使用される CSD を定義、初期化、ロードします。
- 8. 7 のステップで作成される CSD に必要なサイトに特有の変更を加えます。例 えば、TYPETERM、TERMINAL、または AUTOINSTALL MODEL を追加しま す。
- 9. 以下のサンプル CICS テーブルをロード・ライブラリー内にアセンブルしま す。

EYUTPLTC (EYUCMS1A 用 PLT) EYUTPLTL (EYUMAS1A 用 PLT) EYUTSRTS (SRT)

### 注**:**

- a. システム・ログ・ストリームにインストールされたモデルがあることを確 認してください。デフォルト命名規則は、システム・ログ・ストリームでは userid.applid.DFHLOG および userid.applid.DFHSHUNT であり、ユーザー・ ジャーナルでは userid.applid.DFHJnn (nn は 01 から 99) です。ログ・スト リーム作成の詳細については、 165 ページの『第 25 章 CICS [ジャーナリン](#page-190-0) [グ用のロガー環境を定義する』お](#page-190-0)よび「*CICS* システム定義ガイド」を参照 してください。
- b. CSD が作成またはアップグレードされると、TDQ 定義が CSD に追加され ます。
- c. CICS 管理テーブルのアセンブルに関する詳細については、「*CICS/ESA* シ ステム定義 ガイド 」を参照してください。
- 10. システム A 上の ISPF を更新して、CICSPlex SM の追加を反映させます。 EYU@ISPF および EYU@PRIM で必要な変更の例を検出することができま す。ISPF に加えた変更は、システム A 上で全般的に適用可能であり、IVP1 のみに限定されないことに注意してください。したがって、このステップを後 で繰り返さなくても済むように、この段階で永続的な変更を行うようにしてく ださい。詳細については、 367 [ページの『第](#page-392-0) 43 章 CICSPlex SM へのユーザ [ー・アクセスの準備』を](#page-392-0)参照してください。

# システム **A** 上の **CICSPlex SM** コンポーネントの開始および検査

- システム A の CICSPlex SM 環境を設定すると、以下のことを行えます。
- 1. CAS EYUCAS1A の開始
- 2. CMAS EYUCMS1A の開始
- 3. CICSplex の定義
- 4. バッチ・リポジトリー更新機能を実行する
- 5. MAS EYUMAS1A の開始

## **1: CAS EYUCAS1A** を開始する

1. システム A にログオンして、JCL EYUICS1A または (開始済みタスクとして CAS を開始するには) JCL EYUICSSA を使用して、CAS を開始します。CAS を開始すると、以下のような出力が JES2 ジョブ・ログに表示されます。

```
COMMAND INPUT ===> SCROLL ===> PAGE
********************************* TOP OF DATA ********************************
                 J E S 2 J O B L O G -- S Y S T E M M V 2 6 --
BBMYAB62I Default system values used for CAS definition
BBMXCL41I Default system values used for target definition
BBMXBI17I Default security parameters used
BBMXBI26I Default security resource properties used
BBMXCL36I Default security resource definition used for COMMON resources
BBMSS001I Security - ESMTYPE(RACF) SUBSYS(EYUA) REQSTOR(<asis>) APPL(EYUA)
BBMZA001I CAS(MV26) SSID(EYUA) INITIALIZATION COMPLETE - R3.3.8 (HPC2300)
BBMXCL36I Default security resource definition used for PLEXMGR resources
```
2. その出力でメッセージ番号 BBMZA001I を探し、CAS EYUCAS1A が開始され たことを確認します。

## **2: CMAS EYUCMS1A** を開始する

- 1. JCL EYUICM1A 内の CICS Transaction Server for z/OS システム初期設定テー ブル (SIT) のパラメーターを検査します。特に SVC 番号およびデフォルト・ユ ーザーを調べて、それらがユーザーの環境に適切であることを確認してくださ  $\mathcal{U}^{\mathcal{A}}$
- 2. JCL EYUICM1A を実行依頼します。EYUICM1A からの出力は、以下のように なります。

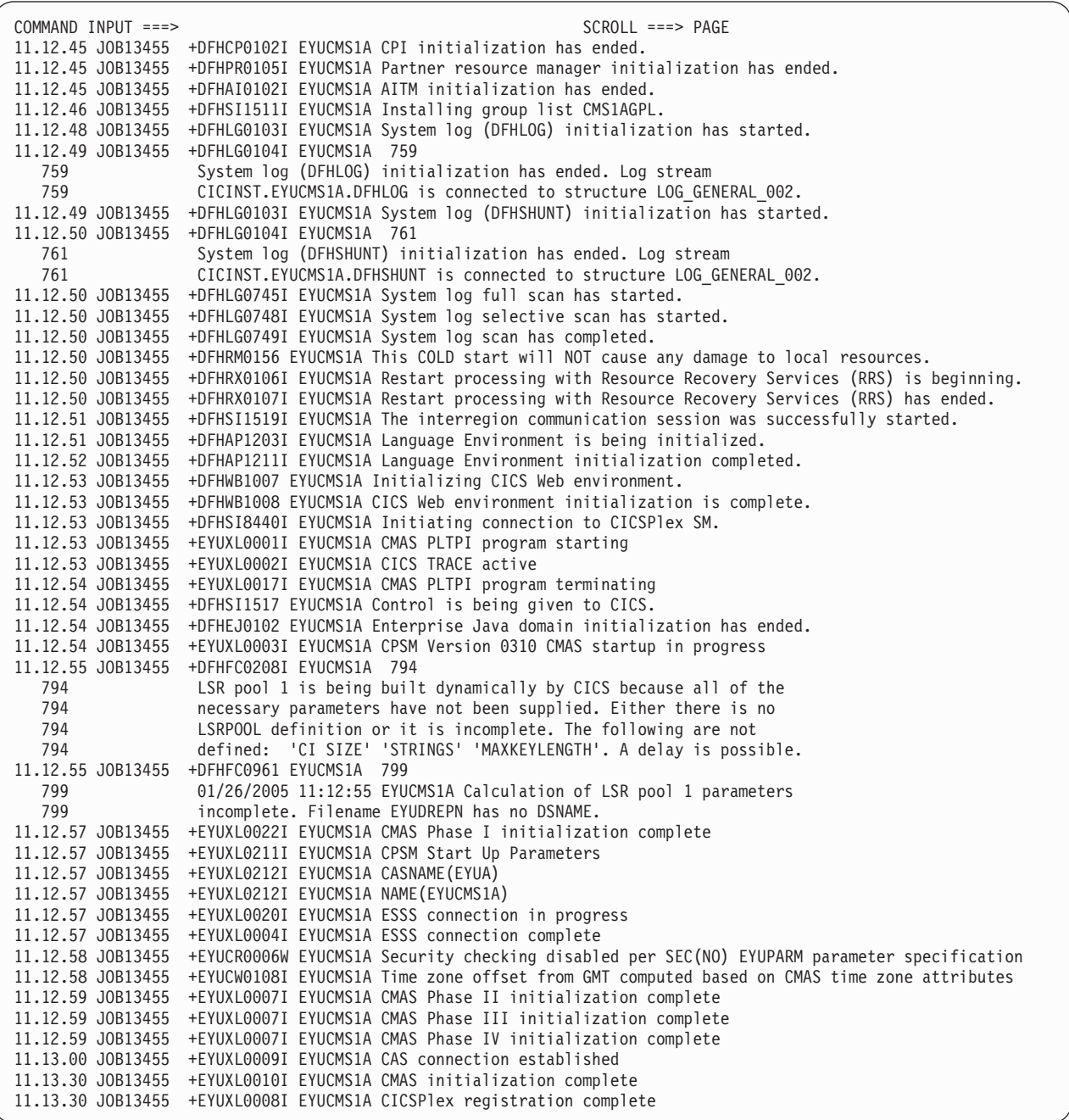

3. EYUICM1A からの出力で、EYUXL0009I および EYUXL0008I メッセージを探 し、CMAS EYUCMS1A が開始されたことを確認します。

# **3: CICSplex** を **CICSPlex SM** に定義する

この段階では、CICSPlex SM の エンド・ユーザー・インターフェース を使って CICSplex を CICSPlex SM に定義します。

1. システム A 上で TSO にログオンし、メイン ISPF パネルから CICSPlex SM オプションを選択します。提供されたサンプルを使用している場合は、 CICSPlex SM オプションは CP です。サブシステム ID として「EYUA」が指 定されていることを確認してください。(メイン ISPF パネルからオプション 0.1

を使用している場合には、これは変更されていることがあります。)「CICSPlex System Manager」入力パネルが次のように表示されます。

```
--------------------------- CICSPlex System Manager ----------------------------
OPTION ==0 PROFILE - User Session Parameters
  1 PLEXMGR - List of Service Points<br>2 CPSM - CICSPlex SM
                 - CICSPlex SM
        Default Criteria for CPSM:
    Context ===> EYUCMS1A
    Scope ===> EYUCMS1A
    Warning Record Count ===> 0 0 for no checking
    Require Set ===> YES YES, NO
               Licensed Materials - Property of IBM
               5697-E93 (C) Copyright IBM Corp. 1994, 2005.
               All Rights Reserved. U.S. Government Users
               Restricted Rights - Use, Duplication or Disclosure
               restricted by GSA ADP Schedule Contract with IBM Corp.
```
2. 「OPTION」フィールドに値「2」と入力して、CICSPlex SM を選択します。 Enter キーを押す前に、「Context」フィールドおよび「Scope」フィールドの両方 に CMAS の名前である EYUCMS1A が含まれていることを確認してください。 「MENU」メニューが次のように表示されます。

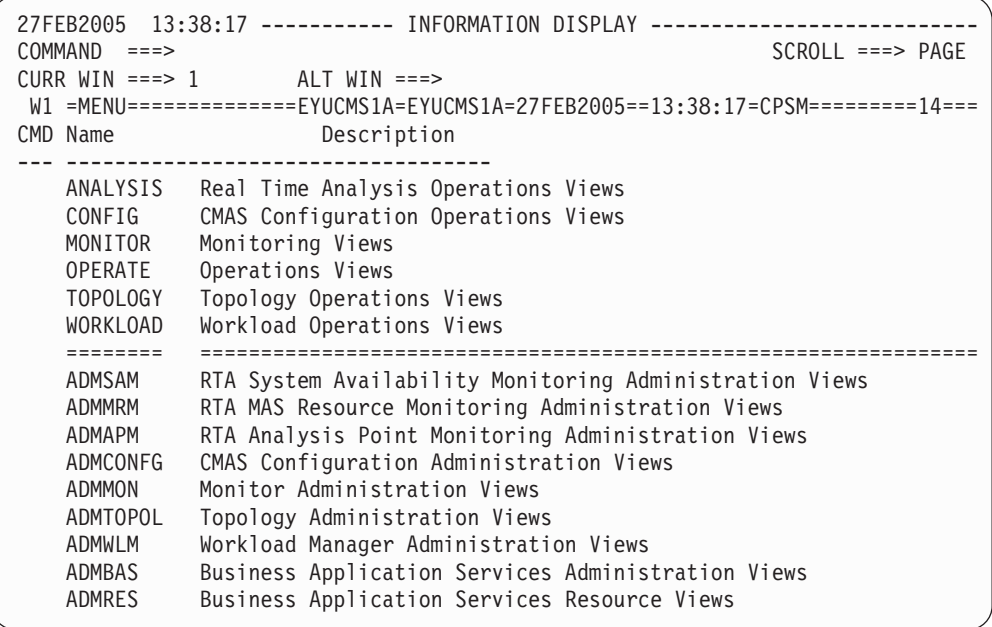

3. 「MENU」メニューから「ADMCONFG」を選択します。「ADMCONFG」を選 択するには、以下の 3 通りの方法があります。

- v 「COMMAND」フィールドに「ADMCONFG」と入力し、Enter キーを押す。
- v カーソルを「ADMCONFG」行に移動して、C 列に「S (選択)」と入力し、 Enter キーを押す。
- v ADMCONFG 値またはその説明にカーソルを移動して、Enter キーを押す。
- 注**:** ビューのメニューからいずれのビューもこのどれかの方法で選択することが できます。

「ADMCONFG」メニューが次のように表示されます。

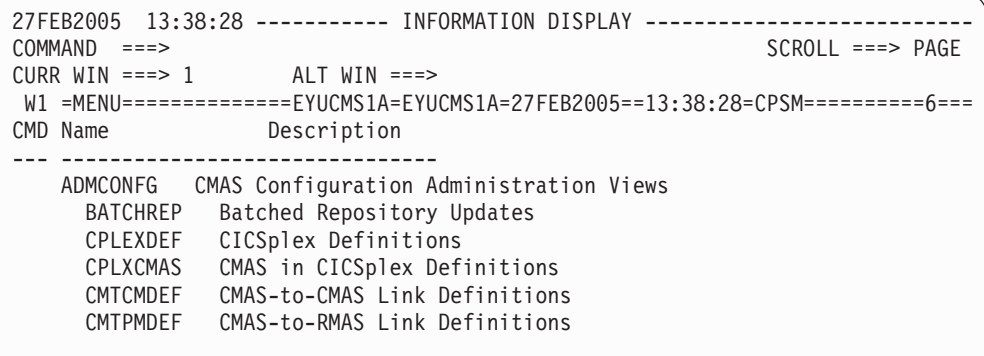

4. 「ADMCONFG」メニューから、「CPLEXDEF」を選択します。「CPLEXDEF」 ビューが次のように表示されます。

```
27FEB2005 13:39:00 ----------- INFORMATION DISPLAY ---------------------------
COMMAND ===><br>
CURR WIN ===> 1 ALT WIN ===><br>
CURR WIN ===> 2
CURR WIN ==-> 1W1 =CPLEXDEF==========EYUCMS1A=EYUCMS1A=27FEB2005==13:38:28=CPSM===============
BBMXBD15I There is no data which satisfies your request
```
「CPLEXDEF」ビューにメッセージ BBMXBD15I が含まれているのは、この段 階では CMAS EYUCMS1A に定義された CICSplexes がないためです。

5. CICSplex の定義を作成するには、「CPLEXDEF」ビューの「COMMAND」フィ ールドに「CRE」と入力し、Enter キーを押します。「Create CICSPlex」入力パ ネルが表示されます。

------------------------- Create CICSPlex for EYUCMS1A ------------------------  $COMMAND$  ===> CICSPlex name ===> Description ===> Monitor Interval ===> 480 Performance interval duration (15-1440 min) Daylight Savings Time ===> NO YES or NO<br>Time Zone ===> B Time zone Time Zone  $===> B$  Time zone for interval (B-Z)<br>Time Zone Adjustment  $==>= 0$  Offset from time zone (0-59) Time Zone Adjustment  $==> 0$ Populate in Resource Monitored by the resource Status Facility ===> NO status facility<br>CICS Command Checking ===> NO Simulated CICS Co CICS Command Checking ===> NO Simulated CICS Command Checks CICS Resource Checking ===> NO Simulated CICS Resource Checks Exemption Checking ===> NO Check for Exempt Users Press ENTER to create CICSplex. Type END or CANCEL to cancel without creating.

「CICSPlex Name」フィールドに値 EYUPLX01 と入力し、「Description」フィ ールドに簡潔な説明 (例えば、「IVP 1 CICSPLEX」) を入力します。他のすべ てのフィールドはデフォルトのままにしておいて、Enter キーを押します。 「CPLEXDEF」ビューが再表示されます。

```
27FEB2005 13:39:25 ----------- INFORMATION DISPLAY ---------------------------
COMMAND ===> \text{PAGE}CURR WIN ==-> 1 ALT WIN ==->W1 =CPLEXDEF==========EYUCMS1A=EYUCMS1A=27FEB2005==13:39:25=CPSM==========1===
CMD Name Mon Time Zone Day Cmd Res Xmp Res Description
--- -------- Intv Zone Adj Save Chk Chk Chk Sta ------------------
   EYUPLX01 480 B 0 NO NO NO NO NO IVP 1 CICSPLEX
```
「CPLEXDEF」ビューに今回は CICSplex EYUPLX01 用のエントリーが含まれ ています。

6. CICSPlex SM の「MENU」メニューに戻るには、「CPLEXDEF」ビューの 「COMMAND」フィールドに「MENU」と入力して Enter キーを押します。

## **4:** システム **A** でバッチ・リポジトリー更新機能を実行する

この段階では、バッチ・リポジトリー更新機能を使用して、CMAS EYUCMS1A の データ・リポジトリーに複数の定義をロードします。

1. 「CICSPlex SM MENU」メニューから、「ADMCONFG」を選択します。 「ADMCONFG」メニューから、「BATCHREP」を選択します。「BATCHREP」 ビューが次のように表示されます。

```
27FEB2005 13:39:36 ----------- INFORMATION DISPLAY ---------------------------
COMMAND ===> SCROLL ===> PAGE
CURR WIN ==-> 1 ALT WIN ==->W1 =BATCHREP==========EYUCMS1A=EYUCMS1A=27FEB2005==13:39:36=CPSM==============
BBMXBD15I There is no data which satisfies your request
```
2. データ・リポジトリーを更新するジョブを実行依頼するには、「BATCHREP」ビ ューの「COMMAND」フィールドに値「SUB」を入力して Enter キーを押しま す。「Start Batch Run」入力パネルが次のように表示されます。

```
COMMAND ===>Data Set Name ===> 'CICSTS31.CPSM.SEYUDEF'
Data Set Member ===> EYUDDRIA
Print Class ===> H
Print Node ===> *
Output Userid ===> *
Run Type ===> EXECUTE (CHECK or EXECUTE)
Press ENTER to Run the Job.
Type END or CANCEL to cancel without Running.
```
上記の「Start Batch Run」画面を完了して、Enter キーを押します。入力された サンプル・データ・リポジトリー定義が、EYUCMS1A のデータ・リポジトリー にロードされます。

- 注**:** 「Print Class」、「Print Node」、および「Output Userid」の値は、サイトに 特定のものです。これらのフィールドで有効な値を MVS 管理者に確認して ください。ただし、バッチの実行の結果が妥当になるように、「Print Class」値は HELD 出力クラスを識別する必要があることに注意してくださ い。
- 3. HELD 出力キューにある EYUICM1A の JOBLOG を調べて、バッチ・リポジト リー更新機能が定義を作成したことを確認してください。メッセージ EYUXU0218I を探して、定義が作成されたことを確認してください。

```
COMMAND INPUT ===> \text{PAGE}********************************* TOP OF DATA **************************
CREATE LNKSMSCG SPEC(EYUMOS03)
                GROUP(EYUCSG04)
                FORCE
                 ;
EYUXU0218I EYUCMS1A BATCH CREATE REQUEST COMPLETE - STATUS(OK)
CREATE LNKSMSCG SPEC(EYUMOS03)
                GROUP(EYUCSG05)
                FORCE
                 ;
EYUXU0218I EYUCMS1A BATCH CREATE REQUEST COMPLETE - STATUS(OK)
CREATE LNKSRSCS SPEC(EYURTS01)
                SYSTEM(EYUMAS1A)
                 ;
EYUXU0218I EYUCMS1A BATCH CREATE REQUEST COMPLETE - STATUS(OK)
CREATE LNKSRSCS SPEC(EYURTS01)
                SYSTEM(EYUMAS4A)
                 ;
EYUXU0218I EYUCMS1A BATCH CREATE REQUEST COMPLETE - STATUS(OK)
```
4. CICSPlex SM の「MENU」メニューに戻るには、「BATCHREP」ビューの 「COMMAND」フィールドに「MENU」と入力して Enter キーを押します。

## <span id="page-505-0"></span>**5: MAS EYUMAS1A** を開始する

- 1. JCL EYUIMS1A にある SIT パラメーターを検査します。特に SVC 番号および デフォルト・ユーザーを調べて、それらがユーザーの環境に適切であることを確 認してください。
- 2. TSO から JCL EYUIMS1A を実行依頼します。次のような出力がジョブ・ログ 内に示されます。

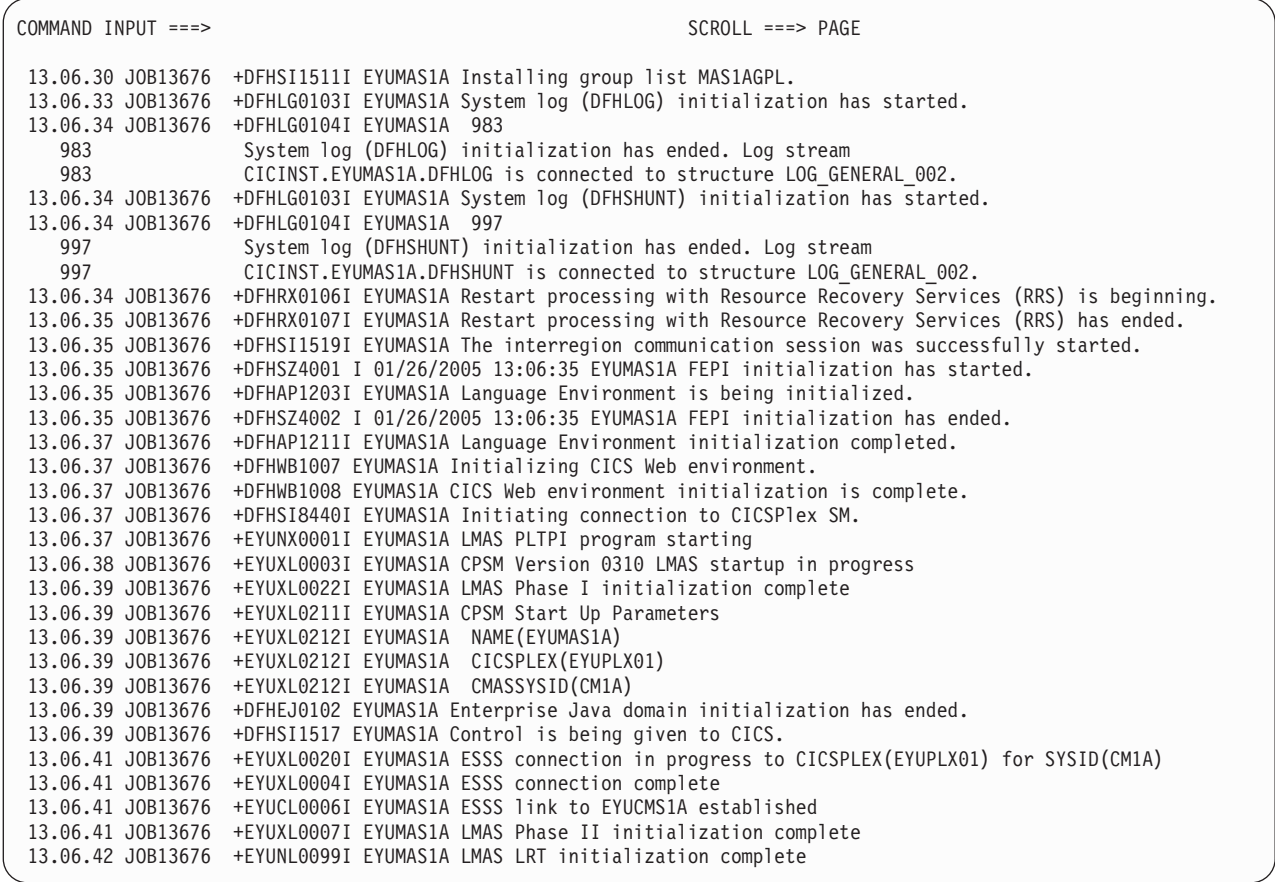

3. メッセージ EYUXL0004I および EYUXL0007I を探して、MAS EYUMAS1A が 開始されたことを確認します。

## **CICSPlex SM** 機能のテスト

IVP1 のこの部分では、システム A で CICSPlex SM の操作機能をテストします。

## システム **A** 上の操作機能の検査

IVP1 のこの段階では、以下を行います。

- v CICSPlex SM によって CICS のリソースの値を変更する。
- v CICSPlex SM のヘルプ機能を検査する。

1. CICSPlex SM の「MENU」メニューで表示の上部から 4 行目のウィンドウの 情報行を見て、コンテキストおよびスコープがまだ EYUPLX01 に設定されて いるのを確かめます。メニュー名 (MENU) の 2 つの表示に続くのが、コンテ キスト (EYUPLX01) およびスコープ (EYUPLX01) の値です。

「MENU」メニューから、「OPERATE」を選択します。「OPERATE」メニュ ーが次のように表示されます。

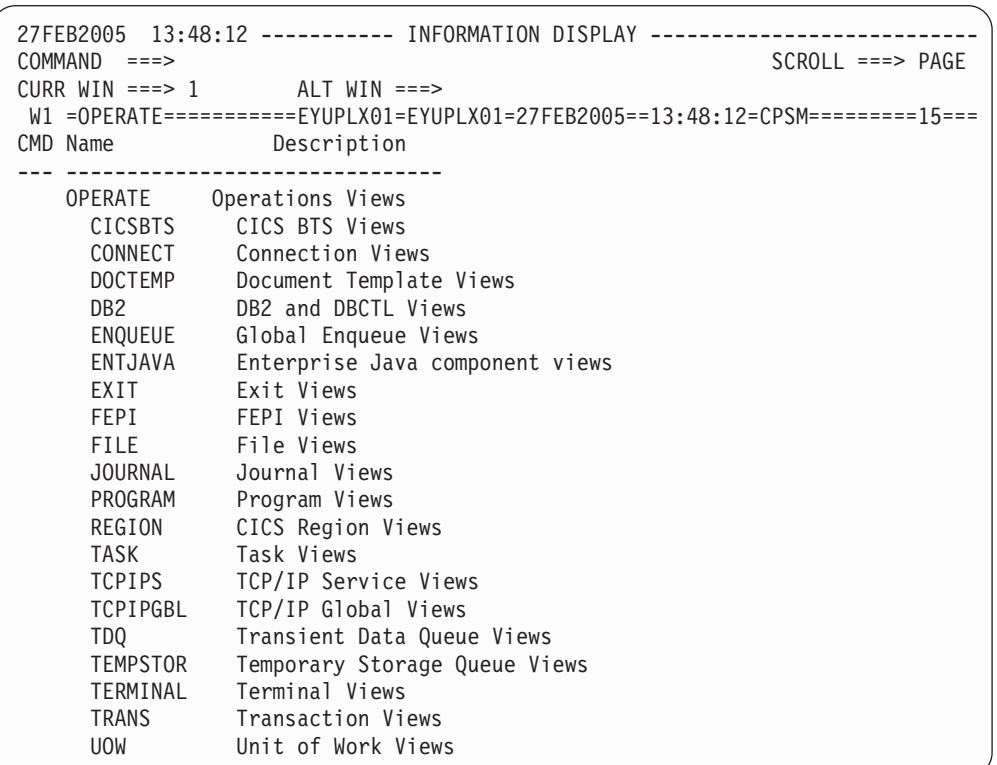

- 2. 「OPERATE」メニューから、「CICSRGN」と入力して EYUPLX01 に属する CICS システムの詳細を表示します。「CICSRGN」ビューから、カーソルを EYUMAS1A のエントリーに移動して Enter キーを押して、「EYUMAS1A 領 域のデータの詳細」ビューを表示します。
	- 注**:** 画面上の希望の行にタブ移動しても結果は得られません。カーソルを、領 域の名前 (例えば、EYUMAS1A) の下のいずれか 1 文字に置く必要があり ます。
- 3. EYUMAS1A の「CICSRGND」ビューが表示されます。「Current Tasks」フィ ールドにカーソルを移動し、Enter キーを押します。「CICSRGN3」ビューが表 示されます。
- 4. 「CICSRGN3」ビューの「COMMAND」フィールドに「HEL」と入力し、 「MAxtasks」フィールドにカーソルを移動してから Enter キーを押して、

CICSPlex SM のヘルプ機能が作動していることを確認します。「MAxtasks」フ ィールドが記述されているポップアップ・パネル<sup>7</sup> が、「CICSRGN3」ビューを 上書きします。

- 5. ヘルプ・パネルの「COMMAND」フィールドに「END」と入力して Enter キー を押して、「CICSRGN3」ビューに戻ります。
- 6. 2 番目の画面から、ローカル・プロシージャーに従って CICS システム EYUMAS1A にログオンします。「CEMT INQUIRE SYSTEM」と入力し、 Enter キーを押します。CICS システム EYUMAS1A の現行値の一覧が表示さ れます。

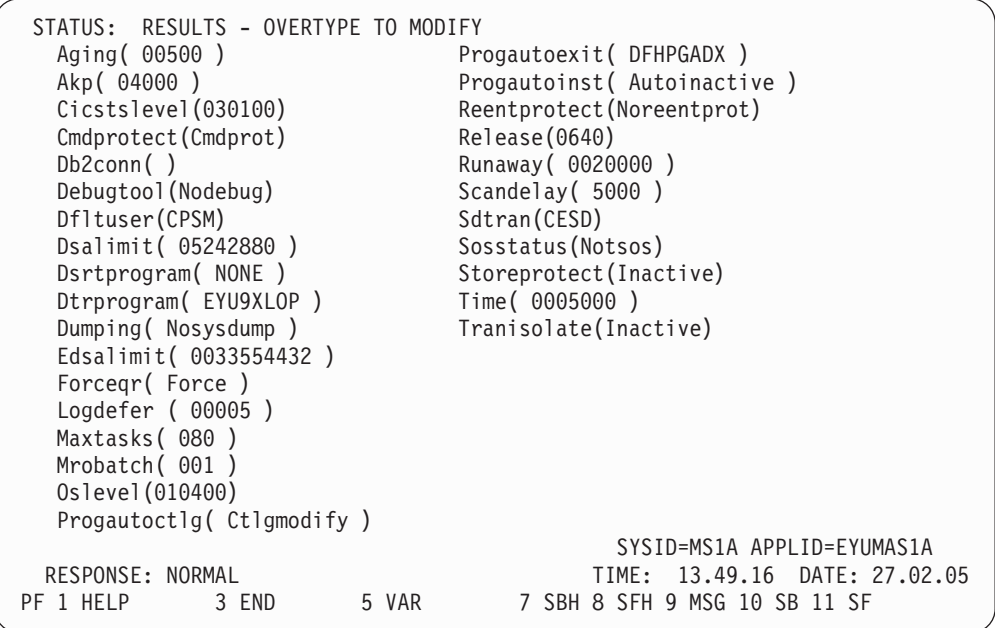

現行の MAxtasks 値をメモしておいてください。

7. 「CICSRGN3」ビューが表示されている CICSPlex SM セッションに戻ります。 カーソルをデータの最初の行にある最初のフィールドの左側に移動して「SET」 と入力し、次にカーソルを「MAxtasks」フィールドに移動し、現行値を「60」 に変更して Enter キーを押します。MAxtasks 値が 60 に変更されます。

<sup>7.</sup> バージョン 3 リリース 1 より前のバージョンの ISPF を使用している場合には、すべてのヘルプ情報はフルスクリーンのパネルに 表示されます。

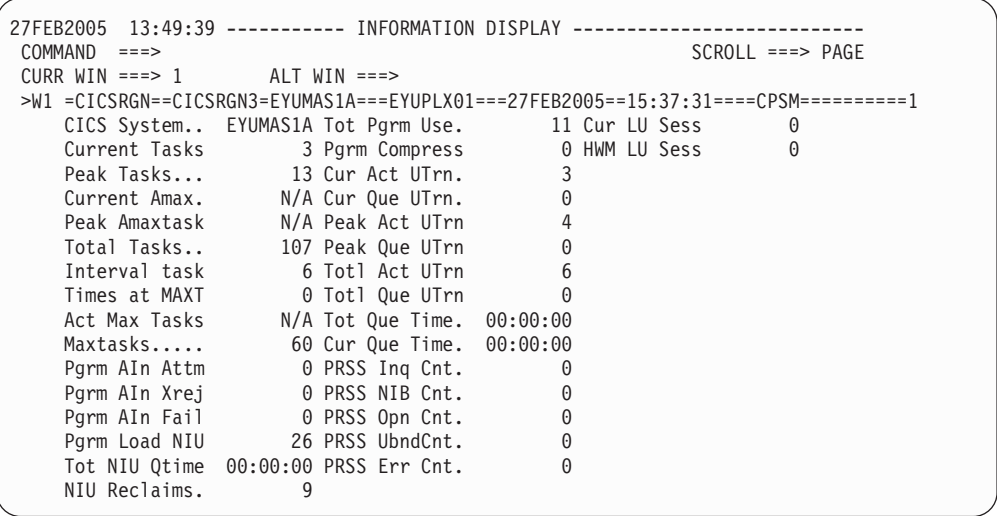

8. CICS システム自体でその値が変更されたことを確認するには、CICS (EYUMAS1A) セッションに戻り、CEMT INQUIRE SYSTEM コマンドを再び 入力します。MAxtasks 値は 60 と表示されます。

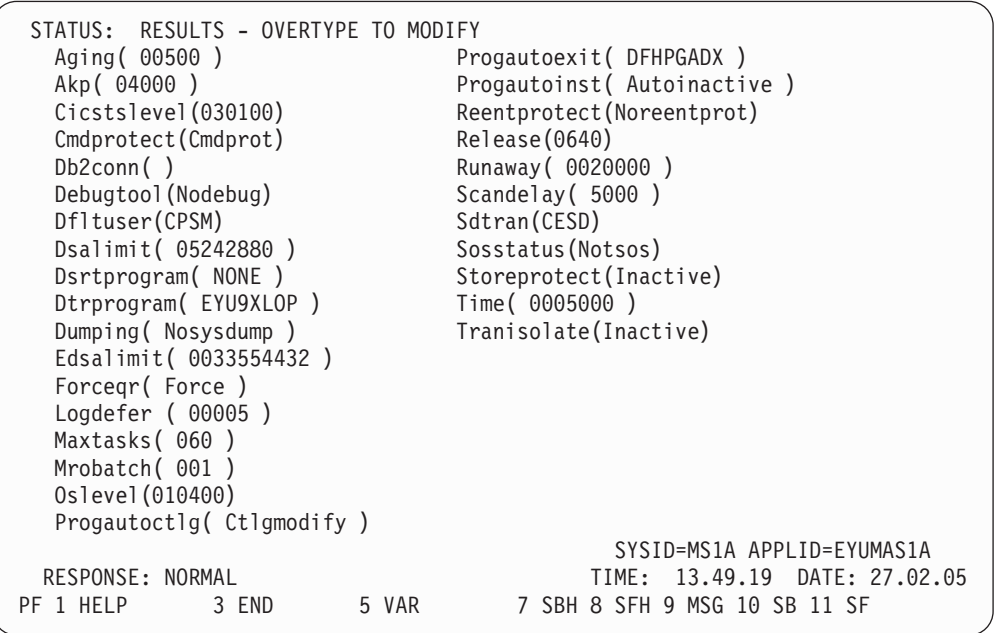

CESF LOGOFF を使用して CICS セッションを終了し、CICSPlex SM セッシ ョンに戻ります。

- 9. 「CICSRGN3」ビューの「COMMAND」フィールドに「TRAN」を入力して、 Enter キーを押します。EYUPLX01 内のトランザクションについての一般的な 情報を示す「TRAN」ビューが表示されます。カーソルを「Tran ID CONL」に 移動して、Enter キーを押します。EYUMAS1A におけるローカル・トランザク ション CONL の詳細を示す「LOCTRAND」ビューが表示されます。
- 10. CICSPlex SM の「MENU」メニューに戻るには、「LOCTRAND」ビューの 「COMMAND」フィールドに「MENU」と入力して Enter キーを押します。

**IVP1** は完了しました

複数の MVS イメージで CICSPlex SM を実行する予定の場合は、続いて IVP2 を実行してください。ただし、IVP2 を開始する前に、システム A の EYUCAS1A、EYUCMS1A、および EYUMAS1A を停止しなければなりませ ん。これらのシステム A コンポーネントを停止しないと、IVP2 の実行時に問 題が起こります。

# 第 **56** 章 インストール検査プロシージャー **2 (IVP2)**

IVP2 は、CICSPlex SM をインストールした 2 番目以降の MVS イメージ上で実行 することをお勧めします。この章では、IVP2 が実行される MVS イメージのこと を、「システム B」と呼びます。

IVP2 を実行するためには、以下のものが必要です。

- v CICSPlex SM がインストールされている、物理的に接続された 2 つの MVS/ESA イメージ (システム A およびシステム B)。
- v 両方のシステムにおける次のものへのアクセス権限。
	- CICSPlex SM サンプル・データ・セット CICSTS31.CPSM.SEYUDEF および CICSTS31.CPSM.SEYUJCL
	- CICS ロード・ライブラリー
	- CICS テーブル・アセンブリー JCL
	- SYS1.PARMLIB および SYS1.VTAMLST (または SYS1.PARMLIB および SYS1.VTAMLST に定義を追加できること)
- v EYUMAS1B 上の CEDA トランザクションへのアクセス権限
- TSO SDSF 経由での MVS コンソール・ログへのアクセス権限

IVP2 を実行するには、まず IVP1 を正常に実行し、EYUCAS1A、EYUCMS1A、お よび EYUMAS1A を停止しておかなければなりません。

486 [ページの図](#page-511-0) 62 は、IVP2 の実行時に定義された CICSPlex SM スターター・セ ット のコンポーネントを示しています。

<span id="page-511-0"></span>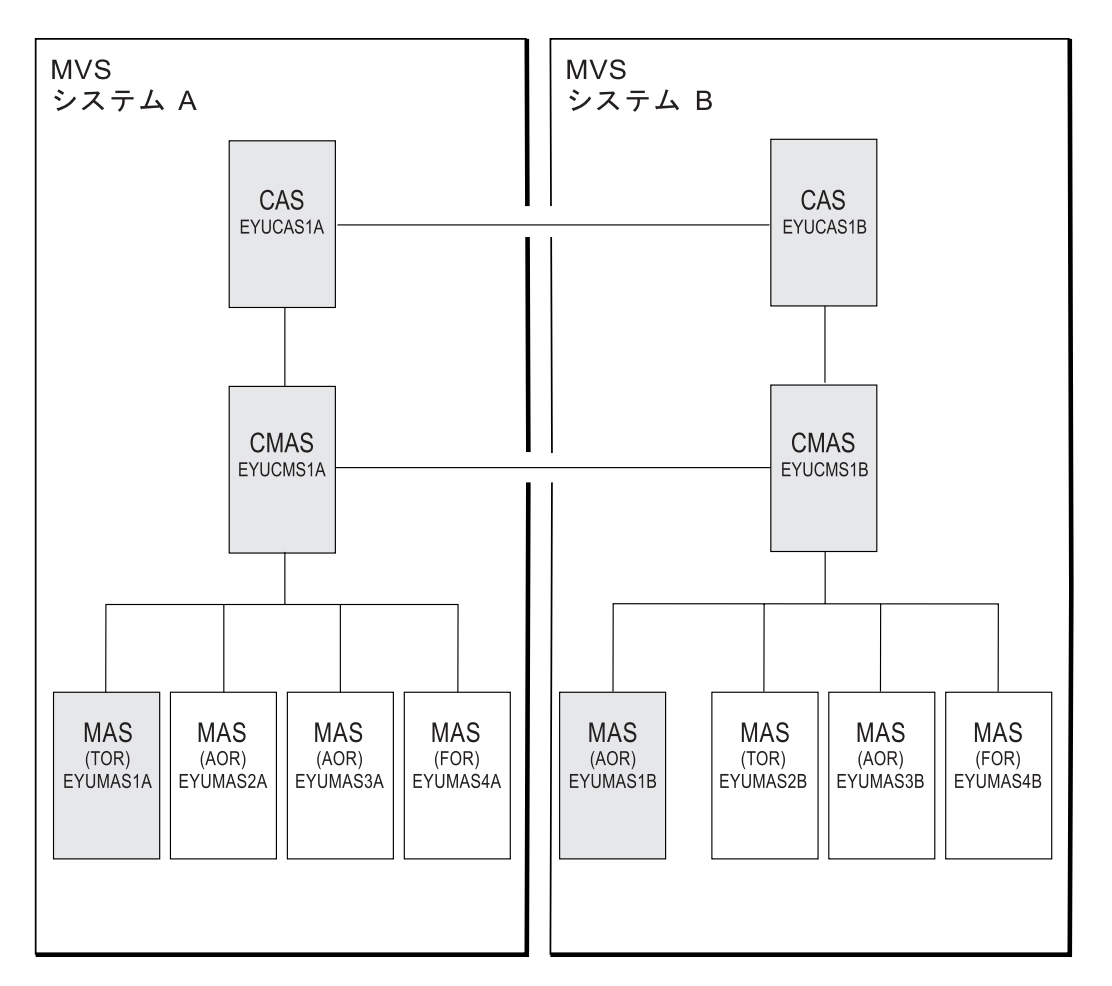

図 *62. IVP2* のスターター・セット・コンポーネント: 陰影のかかったコンポーネント *(EYUCAS1A*、*EYUCAS1B*、 *EYUCMS1A*、*EYUCMS1B*、*EYUMAS1A*、および *EYUMAS1B)* は、*IVP2* で使用するものです。

## システム **B** の **CICSPlex SM** 環境の設定

以下の作業を実行して、システム B に CICSPlex SM の MVS 環境を作成します。

- 1. システム B 上で EYUISTRT を実行して、スターター・セット (および IVP) のスケルトン・ジョブを調整します。EYUISTRT は、EYUINST EXEC を実行 して スターター・セット・メンバーを調整します。 EYUISTRT の詳細につい ては、 433 ページの『第 50 章 EYUINST EXEC [を使用してスケルトン・ジョ](#page-458-0) [ブを調整する』を](#page-458-0)参照してください。
- 2. EYUCAS1B、EYUCMS1B、および EYUMAS1B の VTAM 定義をシステム B の VTAM テーブルに追加します。この 3 つの CICSPlex SM コンポーネント の VTAM 定義の例が、サンプル EYUDVTIB で提供されています。
	- 注**:**
	- a. EYUDVTIB は、完全スターター・セット用にシステム B に必要な VTAM 定義のサブセットです。
- b. ネットワーク制御プログラム (NCP) を使用する場合、VTAM RUSIZE (要 求単位サイズ) パラメーターを制御するために、EYUMDTAB に示されたサ ンプル・エントリーを使用してモード・テーブルを作成する必要がありま す。
- 3. JCL EYUIBBIB を実行します。これによって、CAS EYUCAS1B の EYUIPRM データ・セットが定義されます。共用 DASD を使用している場合、このデー タ・セットは、IVP1 の間に既に定義されているはずです。
- 4. JCL EYUICMSB を実行します。これによって、CMAS EYUCMS1B に必要な すべてのデータ・セットが定義されます。
- 5. JCL EYUICICB を実行します。これによって、MAS EYUMAS1B に必要なす べてのデータ・セットが定義されます。
- 6. JCL EYUIDRPB を実行します。JCL EYUIDRPB は、システム B 上に CICSPlex SM のデータ・リポジトリーを定義します。
	- 注**:** このデータ・リポジトリーは、スターター・セットを用いてシステム B で 使用できます。すなわち、IVP の実行完了後に再作成する必要はありませ  $h<sub>o</sub>$
- 7. JCL EYUICSDB を実行します。これによって、EYUCMS1B と EYUMAS1B の両方で使用される CSD の定義、初期設定、およびロードが行われます。
- 8. 7 のステップで作成した CSD に、必要なサイト特有の変更を行います。例え ば、TYPETERM、TERMINAL、または AUTOINSTALL MODEL を追加しま す。
- 9. 以下のサンプル CICS テーブルをロード・ライブラリー内にアセンブルしま す。

EYUTPLTC (EYUCMS1B の PLT) EYUTPLTL (EYUMAS1B の PLT) EYUTSRTS (SRT)

#### 注**:**

- a. システム・ログ・ストリームにインストールされたモデルがあることを確 認してください。デフォルト命名規則は、システム・ログ・ストリームでは userid.applid.DFHLOG および userid.applid.DFHSHUNT であり、ユーザー・ ジャーナルでは userid.applid.DFHJnn (nn は 01 から 99) です。ログ・スト リーム作成の詳細については、 165 ページの『第 25 章 CICS [ジャーナリン](#page-190-0) [グ用のロガー環境を定義する』お](#page-190-0)よび「*CICS* システム定義ガイド」を参照 してください。
- b. CICS TS リリースを使用する場合、CSD が作成またはアップグレードされ ると、TDQ 定義が CSD に追加されます。
- c. CICS 管理テーブルのアセンブルに関する詳細については、「*CICS/ESA* シ ステム定義 ガイド 」を参照してください。
- 10. システム B 上の ISPF を更新して、CICSPlex SM の追加を反映させます。 EYU@ISPF および EYU@PRIM で必要な変更内容の例を参照できます。ISPF に行った変更は通常、システム B 上に適用可能であり、IVP2 のみに適用され るわけではありません。したがって、このステップを後で繰り返さなくても済 むように、この段階で永続的な変更を行うようにしてください。詳細について は、 367 ページの『第 43 章 CICSPlex SM [へのユーザー・アクセスの準備』](#page-392-0) を参照してください。

## システム **B** 上の **CICSPlex SM** コンポーネントの開始および検査

システム B の CICSPlex SM 環境を設定すると、以下のことを行えます。

- 1. CAS 定義を作成する
- 2. CAS EYUCAS1B を始動する
- 3. CAS 相互間の接続を検査する
- 4. CMAS EYUCMS1B を始動する
- 5. バッチ・リポジトリー更新機能を実行する
- 6. EYUCMS1B による EYUPLX01 の管理を可能にする
- 7. MAS EYUMAS1B を始動する

#### **1: CAS** 定義を作成する

- 1. システム B の CAS を始動するには、その前にシステム A (EYUCAS1A) の CAS を再始動し、 CAS EYUA および EYUB の CAS 定義を作成しておく必 要があります。 EYUCAS1A の始動に関する詳細については、 474 [ページの『](#page-499-0)1: [CAS EYUCAS1A](#page-499-0) を開始する』を参照してください。
- 2. システム A の TSO にログオンし、メインの ISPF パネルから 「CICSPlex SM」オプションを選択します。(これは、提供されているサンプルを 使用している場合のオプション CP です。)「CICSPlex System Manager」入力パ ネルが次のように表示されます。

```
--------------------------- CICSPlex System Manager ----------------------------
OPTION ==0 PROFILE - User Session Parameters
   1 PLEXMGR - List of Service Points
   2 CPSM - CICSPlex SM
        Default Criteria for CPSM:
     Context ===> EYUCMS1A
     Scope ===> EYUCMS1A
     Warning Record Count ===> \theta 0 for no checking
     Require Set ===> YES YES, NO
               Licensed Materials - Property of IBM
               5997-E93 (C) Copyright IBM Corp. 1994, 2005.
               All Rights Reserved. U.S. Government Users
               Restricted Rights - Use, Duplication or Disclosure
               restricted by GSA ADP Schedule Contract with IBM Corp.
```
3. 「CICSPlex System Manager」入力パネルの「OPTION」フィールドに「1」と入 力し、Enter キーを押します。 (「Context」フィールドおよび「Scope」フィール ド内の値は無視されます。) 「PLEXOVER」ビューが表示されます。

この段階の以降の手順は、両方の CAS で、共用 DASD 上の同じ EYUIPRM デー タ・セットを使用しているかどうかによって異なります。共用 DASD を使用してい る場合は、 489 [ページの『共用](#page-514-0) DASD 上の CAS データ・セット EYUIPRM』のス テップを行い、共用 DASD を使用していない場合は、 490 [ページの『共用](#page-515-0) DASD 上にない CAS [データ・セット](#page-515-0) EYUIPRM』のステップを行ってください。

#### 共用 **DASD** 上の **CAS** データ・セット **EYUIPRM**

1. 「PLEXOVER」ビューの「COMMAND」フィールドに、「CASDEF」と入力し て Enter キーを押します。「CASDEF」ビューが次のように表示されます。

<span id="page-514-0"></span>図 *63.* 「*CASDEF*」ビュー

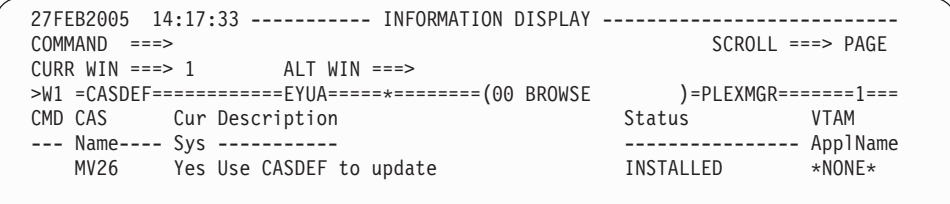

初めて「CASDEF」ビューを表示したとき (つまり、CAS 定義を追加する前) は、デフォルト定義の情報が表示されます (図 63 に示されている「CASDEF」 ビューの MV26)。この例では、CAS 名、EYUA および EYUB を使用していま す。それらの定義を作成しましょう。

- 2. 「CASDEF」ビューの「COMMAND」フィールドに、「EDIT」と入力して Enter キーを押します。
- 3. 「COMMAND」フィールドに、「ADD EYUA」と入力して Enter キーを押しま す。あるいは、「CMD」フィールドにカーソルを移動し、「ADD」と入力して Enter キーを押します。「ADD CAS SYSTEM DEFINITION」入力パネルが次の ように表示されます。

図 *64.* 「*ADD CAS SYSTEM DEFINITION*」パネル

--------------------- ADD CAS SYSTEM DEFINITION -------------------------------  $COMMAND == =$ CAS System Name ===> EYUA (Recommended same as MVS System Name) Description ===> SYSTEM A CAS System Identification Information: MVS System Name ===> EYUA SMF ID ===> \* SysPlex Name ===> \* Subsystem ID ===> \* System Communication Information: VTAM Appl Name ===> EYUCAS1A XCF Group Name ===> EYUGR310 Enter END to add the CAS System Definition. Enter CANCEL to leave without adding.

4. 「ADD CAS SYSTEM DEFINITION」入力パネル (図 64) を完了し、 Enter キー を押します。(このパネルのフィールドの説明については、「*CICSPlex System Manager Administration*」を参照してください。) 「CMD」フィールドに 「ADD」と入力した結果、このパネルが表示された場合は、システム識別情報 は、ユーザー独自のシステム・デフォルトを用いて既に完了しています。

<span id="page-515-0"></span>「COMMAND」フィールドに「END」と入力して、定義を追加します。 「CASDEF」ビューが再表示されます。今度は、CAS EYUA のエントリーが表 示されます。

CAS EYUB (サブシステム ID EYUB および VTAM アプリケーション名 EYUCAS1B) について、ステップ 3 およびステップ 4 を繰り返します。

デフォルト・エントリー (この例では、MV26) の隣の「CMD」フィールドに、 「DEL」と入力して、 CAS が次回リサイクルされるときにこのエントリーが削 除されるようスケジュールします。

- 5. 「COMMAND」フィールドに「SAVE」と入力して、定義を保管します。
- 6. 「CASDEF」ビューの「COMMAND」フィールドに、「RETURN」と入力して Enter キーを押すことによって、「CICSPlex System Manager」入力パネルに戻り ます。「CICSPlex System Manager」入力パネルに戻らないと、システム A は共 用ファイルをロックしてしまいます。
- 7. システム A の CAS をシャットダウンします。

#### 共用 **DASD** 上にない **CAS** データ・セット **EYUIPRM**

1. 「PLEXOVER」ビューの「COMMAND」フィールドに、「CASDEF」と入力し て Enter キーを押します。「CASDEF」ビューが次のように表示されます。

図 *65.* 「*CASDEF*」ビュー

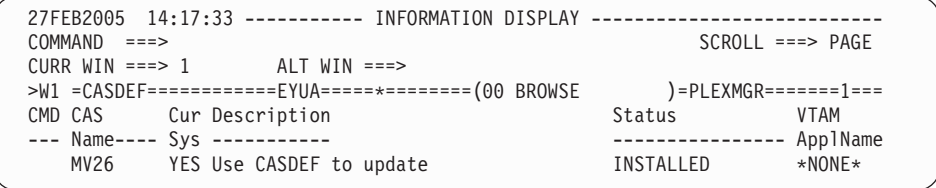

初めて「CASDEF」ビューを表示したとき (つまり、CAS 定義を追加する前) は、デフォルト定義の情報が表示されます (図 65 に示されている「CASDEF」 ビューの MV26)。この例では、CAS 名、EYUA および EYUB を使用してい ます。それらの定義を作成しましょう。

- 2. 「CASDEF」ビューの「COMMAND」フィールドに、「EDIT」と入力して Enter キーを押します。
- 3. 「COMMAND」フィールドに、「ADD EYUA」と入力して Enter キーを押し ます。あるいは、「CMD」フィールドにカーソルを移動し、「ADD」と入力し て Enter キーを押します。「ADD CAS SYSTEM DEFINITION」入力パネルが 次のように表示されます。

図 *66.* 「*ADD CAS SYSTEM DEFINITION*」入力パネル

------ ADD CAS SYSTEM DEFINITION ------ $COMMAND$  ===> CAS System Name ===> EYUA (Recommended same as MVS System Name) Description ===> SYSTEM A CAS System Identification Information: MVS System Name ===> EYUA SMF ID ===> \* SysPlex Name ===> \* Subsystem ID ===> \* System Communication Information: VTAM Appl Name ===> EYUCAS1A XCF Group Name ===> EYUGROUP Enter END to add the CAS System Definition. Enter CANCEL to leave without adding.

4. 「ADD CAS SYSTEM DEFINITION」入力パネル (上記の例に示されているパ ネル) を完了し、 Enter キーを押します。 (このパネルのフィールドの説明に ついては、「*CICSPlex System Manager Administration*」を参照してください)。 「CMD」フィールドに「ADD」と入力した結果、このパネルが表示された場合 は、システム識別情報は、ユーザー独自のシステム・デフォルトを用いて既に 完了しています。

「COMMAND」フィールドに「END」と入力して、定義を追加します。 「CASDEF」ビューが再表示されます。今度は、CAS EYUA のエントリーが表 示されます。

CAS EYUB (サブシステム ID EYUB および VTAM アプリケーション名 EYUCAS1B) について、ステップ 3 およびステップ 4 を繰り返します。

デフォルト・エントリー (この例では、MV26) の隣の「CMD」フィールドに、 「DEL」と入力して、 CAS が次回リサイクルされるときにこのエントリーが 削除されるようスケジュールします。

「CASDEF」ビューが再表示されます。今度は、CAS EYUA および CAS EYUB のエントリーが表示されます。

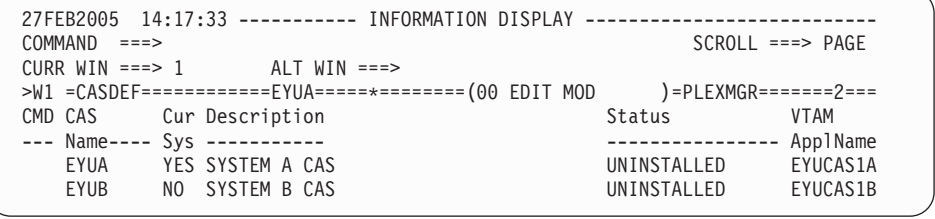

- 5. 「CASDEF」ビューの「COMMAND」フィールドに、「SAVE」と入力して Enter キーを押します。
- 6. 「CASDEF」ビューの「COMMAND」フィールドに、「RETURN」と入力して Enter キーを押すことによって、「CICSPlex System Manager」入力パネルに戻 ります。
- 7. システム A の CAS をシャットダウンします。
- <span id="page-517-0"></span>8. JCL EYUICS1B または JCL EYUICSSB を使用してシステム B の CAS EYUCAS1B を開始します (CAS を開始済みタスクとして開始します)。出力内 でメッセージ番号 BBMZA001I を探して、 CAS EYUCAS1B が始動されてい ることを確認します。
- 9. システム B の TSO にログオンし、メインの ISPF パネルから 「CICSPlex SM」オプションを選択します。(「CICSPlex SM」オプションは、 提供されているサンプルを使用している場合の CP です。)「CICSPlex System Manager」入力パネルが次のように表示されます。

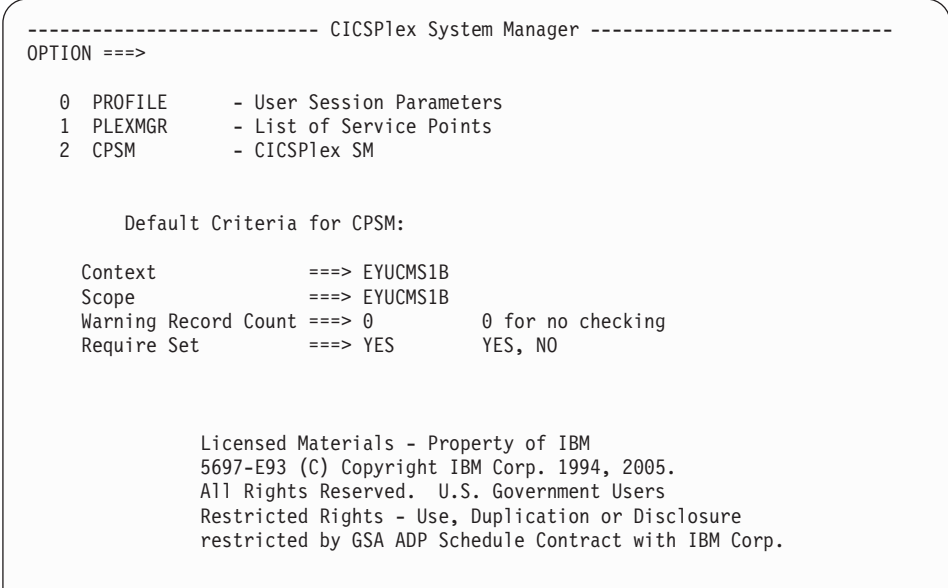

- 10. 「CICSPlex SM」入力フィールドの「OPTION」フィールドに「1」と入力し て、Enter キーを押します。「PLEXOVER」ビューが表示されます。
- 11. 「PLEXOVER」ビューの「COMMAND」フィールドに、「CASDEF」と入力し て Enter キーを押します。「CASDEF」ビューが次のように表示されます。

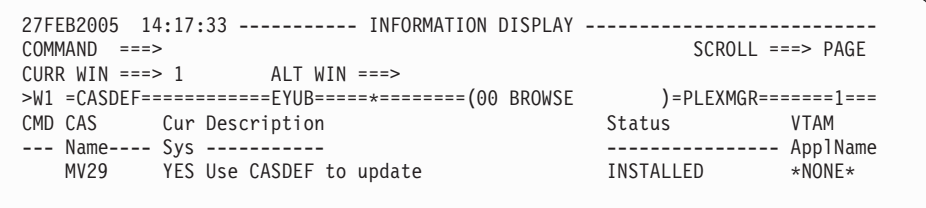

この例のシステム B のデフォルト定義は、MV29 です。今度は、 EYUA およ び EYUB の定義を追加し、システム B のデフォルト定義を削除することが必 要です。

12. 「COMMAND」フィールドに、「ADD EYUB」と入力して Enter キーを押し ます。あるいは、「CMD」フィールドにカーソルを移動し、「ADD」と入力し て Enter キーを押します。「ADD CAS SYSTEM DEFINITION」入力パネルが 次のように表示されます。

図 *67.* 「*ADD CAS SYSTEM DEFINITION*」入力パネル

------ ADD CAS SYSTEM DEFINITION ------ $COMMAND$  ===> CAS System Name ===> EYUB (Recommended same as MVS System Name) Description ===> System Identification Information: MVS System Name ===> EYUB SMF ID ===> \* SysPlex Name ===> \* Subsystem ID ===> \* System Communication Information: VTAM Appl Name ===> EYUCAS1B XCF Group Name ===> EYUGROUP Enter END to add the CAS System Definition. Enter CANCEL to leave without adding.

13. 「ADD CAS SYSTEM DEFINITION」入力パネル ( 492 [ページの図](#page-517-0) 67) を完了 し、 Enter キーを押します。(このパネルのフィールドの説明については、 「*CICSPlex System Manager Administration*」を参照してください。) 「CMD」 フィールドに「ADD」と入力した結果、このパネルが表示された場合は、シス テム識別情報は、ユーザー独自のシステム・デフォルトを用いて既に完了して います。

「COMMAND」フィールドに「END」と入力して、定義を追加します。 「CASDEF」ビューが再表示されます。今度は、CAS EYUB のエントリーが表 示されます。

CAS EYUA (サブシステム ID EYUA および VTAM アプリケーション名 EYUCAS1A) について、ステップ 3 およびステップ 4 を繰り返します。

デフォルト・エントリー (この例では、MV29) の隣の「CMD」フィールドに、 「DEL」と入力して、 CAS が次回リサイクルされるときにこのエントリーが 削除されるようスケジュールします。

「CASDEF」ビューが再表示されます。今度は、CAS EYUB および CAS EYUA のエントリーが表示されます。

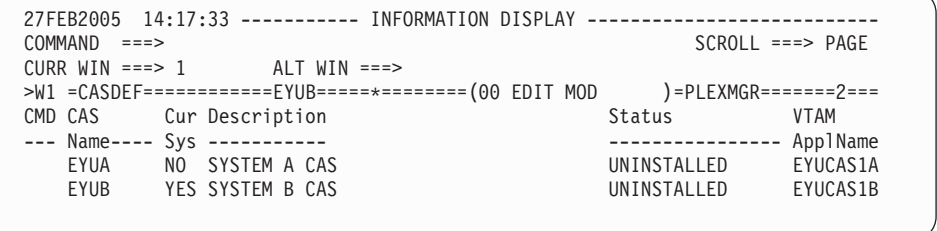

- 14. 「CASDEF」ビューの「COMMAND」フィールドに、「SAVE」と入力して Enter キーを押します。
- 15. 「CASDEF」ビューの「COMMAND」フィールドに、「RETURN」と入力して Enter キーを押すことによって、「CICSPlex System Manager」入力パネルに戻 ります。
- 16. システム B の CAS をシャットダウンします。

## **2: CAS EYUCAS1B** を始動する

- 1. システム B の CAS を始動するには、その前にシステム A (EYUCAS1A) の CAS を再始動しておかなければなりません。 EYUCAS1A の始動に関する詳細 については、 474 ページの『[1: CAS EYUCAS1A](#page-499-0) を開始する』を参照してくだ さい。
- 2. JCL EYUICS1B または (始動タスクとして CAS を始動する場合は) JCL EYUICSSB を使用して、CAS EYUCAS1B を始動できます。CAS を始動する と、次のような出力が JES2 ジョブ・ログ内に示されます。

COMMAND INPUT ===> PAGE \*\*\*\*\*\*\*\*\*\*\*\*\*\*\*\*\*\*\*\*\*\*\*\*\*\*\*\*\*\*\*\*\* TOP OF DATA \*\*\*\*\*\*\*\*\*\*\*\*\*\*\*\*\*\*\*\*\*\*\*\*\*\* J E S 2 J O B L O G -- S Y S T E M M V 2 9 -- BBMYAB62I Default system values used for CAS definition BBMXCL41I Default system values used for target definition BBMXCL40W SSI Context Definition member 00 not found in BBIPARM BBMXBI17I Default security parameters used BBMXBI26I Default security resource properties used BBMXCL36I Default security resource definition used for COMMON resources BBMSS001I Security - ESMTYPE(RACF) SUBSYS(EYUB) REQSTOR(asis) APPL(EYUB) BBMZA001I CAS(EYUB) SSID(EYUB) INITIALIZATION COMPLETE - R3.3.8 (BPY3621) BBMXCL36I Default security resource definition used for PLEXMGR resources

3. 出力内のメッセージ番号 BBMZA001I を探して、CAS EYUCAS1B が始動され ていることを確認します。

## **3: CAS** 相互間の接続を検査する

IVP2 のこの段階では、システム A の CAS からシステム B の CAS への接続 と、システム B の CAS からシステム A の CAS への接続が、 CAS の始動時に インストールされたことを確認する検査を行います。

1. システム A の TSO にログオンし、メインの ISPF パネルから 「CICSPlex SM」オプションを選択します。(これは、提供されているサンプルを 使用している場合のオプション CP です。)「CICSPlex System Manager」入力パ ネルが次のように表示されます。

```
--------------------------- CICSPlex System Manager ----------------------------
OPTION ==0 PROFILE - User Session Parameters
  1 PLEXMGR - List of Service Points
  2 CPSM - CICSPlex SM
        Default Criteria for CPSM:
    Context ===> EYUCMS1A
    Scope ===> EYUCMS1A
    Warning Record Count ===> 0 0 for no checking
    Require Set ===> YES YES, NO
              Licensed Materials - Property of IBM
              5697-E93 (C) Copyright IBM Corp. 1994, 2005.
              All Rights Reserved. U.S. Government Users
              Restricted Rights - Use, Duplication or Disclosure
              restricted by GSA ADP Schedule Contract with IBM Corp.
```
- 2. 「CICSPlex System Manager」入力パネルの「OPTION」フィールドに「1」と入 力し、Enter キーを押します。 (「Context」フィールドおよび「Scope」フィール ド内の値は無視されます。) 「PLEXOVER」ビューが表示されます。
- 3. 「PLEXOVER」ビューの「COMMAND」フィールドに、「CASDEF」と入力し て Enter キーを押します。「CASDEF」ビューが次のように表示されます。

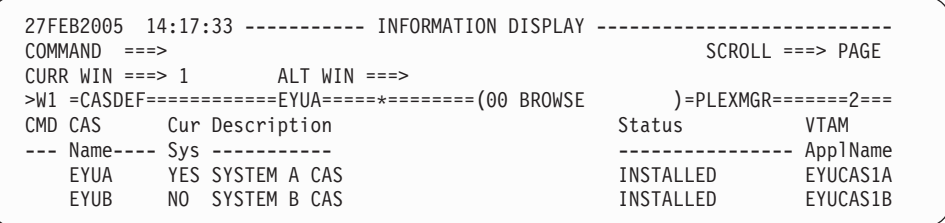

両方の CAS エントリーともインストールされているはずです。インストールさ れていなければ、そのエントリーの隣にある「CMD」フィールド内にカーソルを 置き、「INS」と入力します。

- 4. 「CASDEF」ビューの「COMMAND」フィールドに、「RETURN」と入力して Enter キーを押すことによって、「CICSPlex System Manager」入力パネルに戻り ます。
- 5. 共用 DASD 上の同じ EYUIPRM を使用しない場合は、システム B の CAS EYUB についてステップ 1 からステップ 4 までを繰り返します。

## **4: CMAS EYUCMS1B** を始動する

1. システム B の CMAS を始動するには、その前にシステム A (EYUCMS1A) の CMAS を再始動しておかなければなりません。EYUCMS1A の始動に関する詳細 については、 474 ページの『[2: CMAS EYUCMS1A](#page-499-0) を開始する』を参照してく ださい。

- 2. JCL EYUICM1B 内の CICS Transaction Server for z/OS システム初期設定テー ブル (SIT) パラメーター、特に SVC パラメーターおよびデフォルト・ユーザー をチェックして、それらが使用環境に適しているかを確認します。
- 3. JCL EYUICM1B を実行依頼します。JCL EYUICM1B の出力は、次のようにな ります。

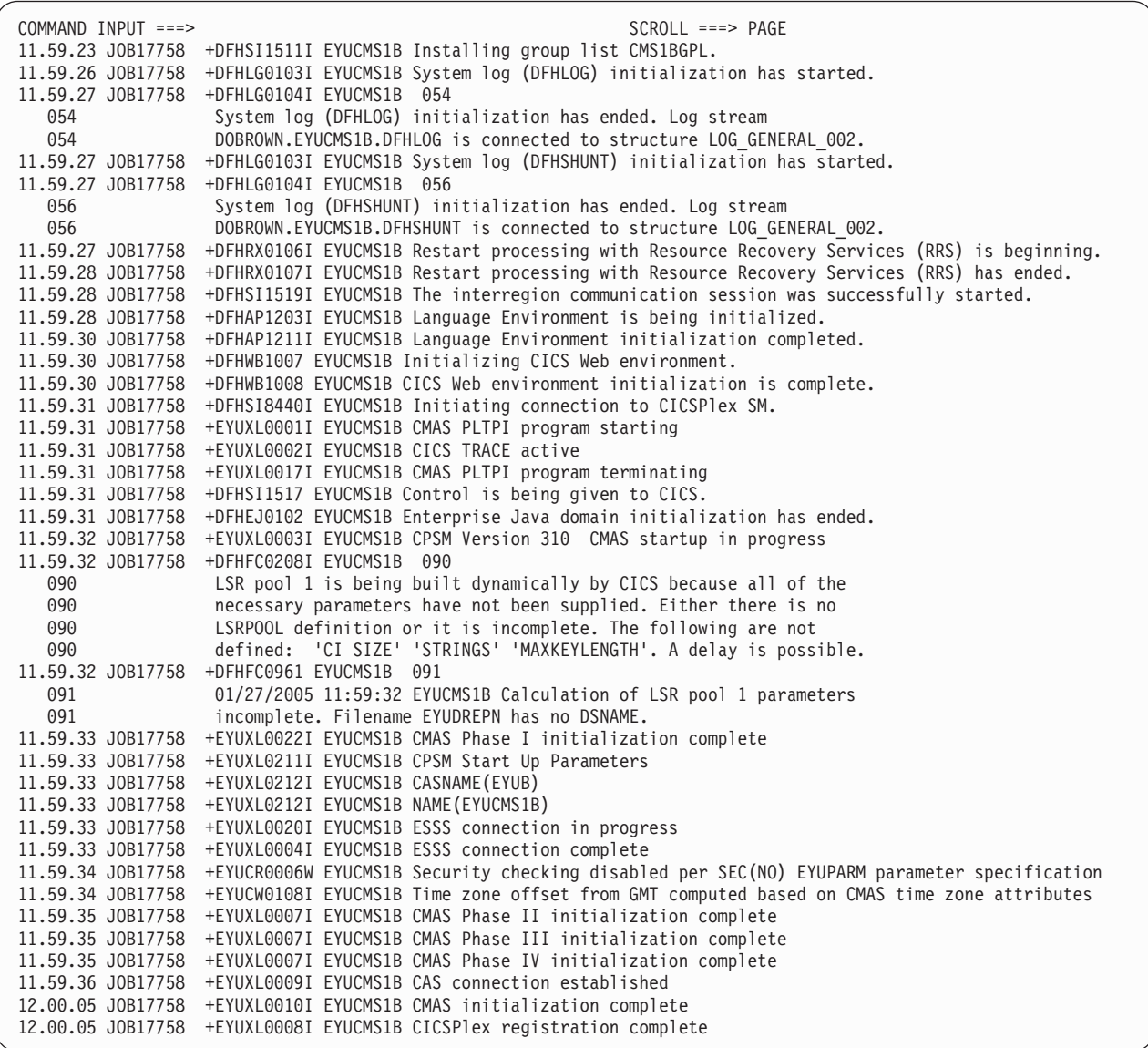

4. EYUICM1B の出力内でメッセージ EYUXL0009I および EYUXL0008I を探し て、CMAS EYUCMS1B が始動されていることを確認します。

## **5:** システム **B** のバッチ・リポジトリー更新機能を実行する

IVP2 のこの段階では、バッチ・リポジトリー更新機能を使用して、CMAS EYUCMS1B のデータ・リポジトリーに複数の定義をロードします。

1. システム B 上で TSO にログインし、メイン ISPF パネルから CICSPlex SM オプションを選択します。提供されたサンプルを使用している場合、 CICSPlex SM オプションは CP です。サブシステム ID として「EYUB」が指 定されていることを確認してください。 (メイン ISPF パネルからオプション 0.1 を使用している場合には、これは変更されていることがあります。) 「CICSPlex System Manager」入力パネルが表示されます。

- 2. 「CICSPlex System Manager」入力パネルの「Context」フィールドおよび 「Scope」フィールドを EYUCMS1B に設定し、「OPTION」フィールドに「2」 を入力して Enter キーを押します。「MENU」メニューが表示されます。
- 3. 「CICSPlex SM MENU」メニューから、「ADMCONFG」を選択します。 「ADMCONFG」メニューが表示されます。「ADMCONFG」メニューから、 「BATCHREP」を選択します。 「BATCHREP」ビューが次のように表示されま す。

```
27FEB2005 14:40:58 ----------- INFORMATION DISPLAY ---------------------------
COMMAND ===> SCROLL ===> PAGE
CURR WIN ===> 1 ALT WIN ===>
W1 =BATCHREP==========EYUCMS1B=EYUCMS1B=27FEB2005==14:40:45=CPSM===============
BBMXBD15I There is no data which satisfies your request
```
4. CMAS EYUCMS1B のデータ・リポジトリーを更新するジョブを実行依頼するに は、「BATCHREP」ビューの「COMMAND」フィールドに「SUB」と入力し、 Enter キーを押します。「Start Batch Run」入力パネルが次のように表示されま す。

```
COMMAND == =Data Set Name ===> 'CICSTS31.CPSM.SEYUDEF'
Data Set Member ===> EYUDDRIB
Print Class ===> H
Print Node ===> *
Output Userid ===> *
Run Type ===> EXECUTE (CHECK or EXECUTE)
Press ENTER to Run the Job.
Type END or CANCEL to cancel without Running.
```
- 5. 上記の例に示されているように「Start Batch Run」画面を完成し、Enter キーを 押します。HELD 出力キュー内にある EYUICM1B の JOBLOG を調べ、バッ チ・リポジトリー更新機能によって定義が作成されていることを確認します。
- 6. CICSPlex SM の「MENU」メニューに戻るには、「BATCHREP」ビューの 「COMMAND」フィールドに「MENU」と入力して Enter キーを押します。

## **6: EYUCMS1B** による **EYUPLX01** の管理を可能にする

IVP2 のこの段階では、CICSplex EYUPLX01 の 2 次 CMAS として EYUCMS1B を定義します。 (CMAS EYUCMS1A は EYUPLX01 の 1 次 CMAS です。)

1. システム A の TSO にログオンし、メインの ISPF パネルから 「CICSPlex SM」オプションを選択します。(「CICSPlex SM」オプションは、提 供されているサンプルを使用している場合の CP です。)「CICSPlex System Manager」入力パネルが次のように表示されます。

```
--------------------------- CICSPlex System Manager ----------------------------
OPTION ===>
  0 PROFILE - User Session Parameters
  1 PLEXMGR - List of Service Points
  2 CPSM - CICSPlex SM
       Default Criteria for CPSM:
    Context ===> EYUCMS1A
    Scope ===> EYUCMS1A
    Warning Record Count ===> \theta 0 for no checking
    Require Set ===> YES YES, NO
              Licensed Materials - Property of IBM
              5697-E93 (C) Copyright IBM Corp. 1994, 2005.
              All Rights Reserved. U.S. Government Users
              Restricted Rights - Use, Duplication or Disclosure
              restricted by GSA ADP Schedule Contract with IBM Corp.
```
2. 「CICSPlex System Manager」入力パネルの「Context」フィールドと「Scope」フ ィールドが両方とも EYUCMS1A に設定されていることを確認します。 「OPTION」フィールドに「2」を入力し、Enter キーを押します。「MENU」メ ニューが次のように表示されます。

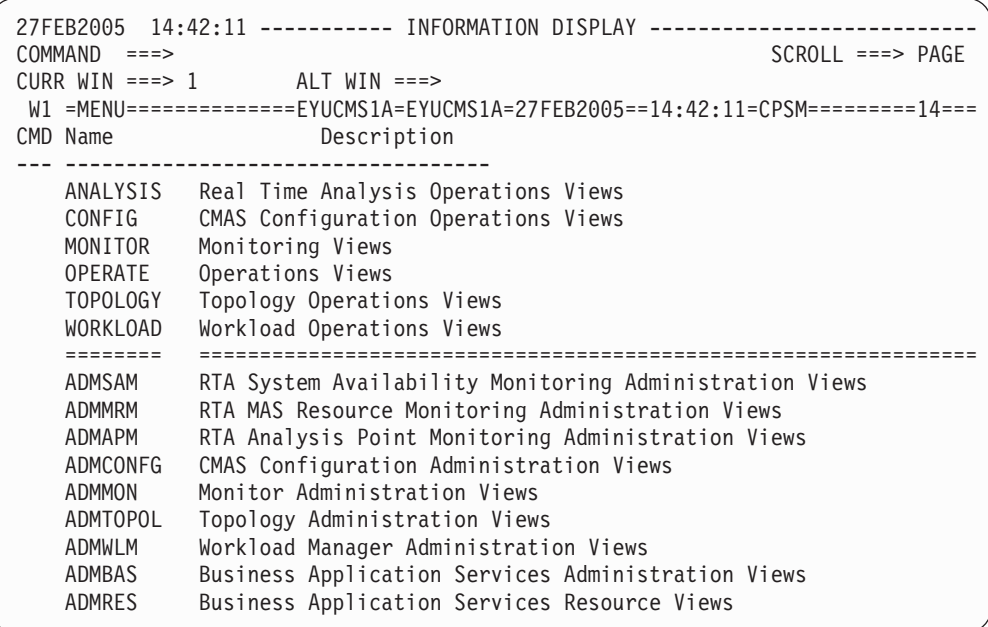

3. 「MENU」メニューから「ADMCONFG」を選択します。「ADMCONFG」メニ ューが次のように表示されます。

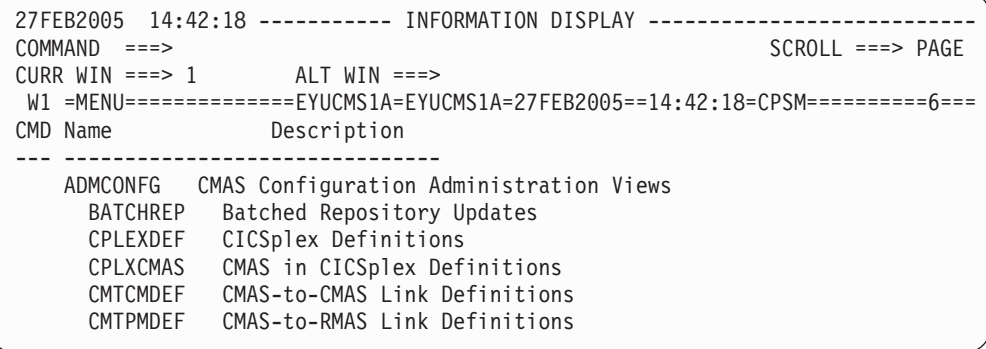

4. 「ADMCONFG」メニューから、「CPLEXDEF」を選択します。「CPLEXDEF」 ビューが次のように表示されます。

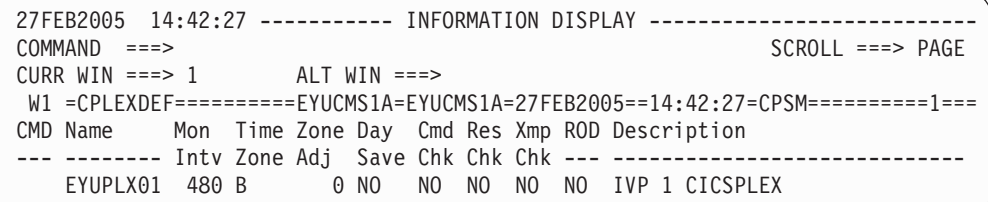

5. 「EYUPLX01」エントリーにカーソルを移動し、「CMD」フィールドに 「ADD」と入力して Enter キーを押します。「Add CMAS to CICSPlex」入力パ ネルが次のように表示されます。

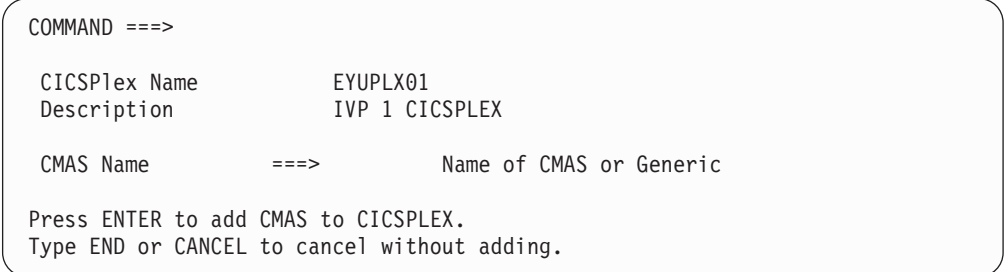

- 6. 「Add CMAS to CICSPlex」入力パネルの「CMAS Name」フィールドで、 「EYUCMS1B」と入力して Enter キーを押します。「CPLEXDEF」ビューが再 表示されます。
- 7. システム B のデータ・リポジトリーが EYUPLX01 の定義を用いて更新されて いることを確認するには、現在のコンテキストおよびスコープを EYUCMS1B に変更する必要があります。コンテキストおよびスコープを変更するには、 「CPLEXDEF」ビューの「COMMAND」フィールドに「SET」と入力し、Enter キーを押します。「SET WINDOW」、「CONTEXT」、「PRODUCT」、 「SCOPE」、および「VIEW」の各パネルを完成して Enter キーを押します。

8. 「CPLEXDEF」ビューの「COMMAND」フィールドに「CMASPLEX」と入力し ます。EYUCMS1B により管理された CICSplex を示す「CMASPLEX」ビューが 次のように表示されます。

```
27FEB2005 14:43:38 ----------- INFORMATION DISPLAY ---------------------------
COMMAND ===> PAGE
CURR WIN ==-> 1 ALT WIN ==->W1 =CMASPLEX==========EYUCMS1B=EYUCMS1B=27FEB2005==14:43:38=CPSM==========1===
CMD CICSPlex MP
  --- -------- ---
   EYUPLX01 NO
```
「CMASPLEX」ビューに、EYUPLX01 のエントリーが表示されます。

9. CICSPlex SM の「MENU」メニューに戻るには、「CMASPLEX」ビューの 「COMMAND」フィールドに「MENU」と入力して Enter キーを押します。

## **7: MAS EYUMAS1B** を始動する

- 1. システム B の MAS を始動するには、その前にシステム A (EYUMAS1A) の MAS を再始動しておかなければなりません。EYUMAS1A の始動に関する詳細 については、 480 ページの『[5: MAS EYUMAS1A](#page-505-0) を開始する』を参照してくだ さい。
- 2. JCL EYUIMS1B 内の SIT パラメーター、特に SVC 数およびデフォルト・ユー ザーをチェックして、それらが使用環境に適しているかを確認します。
- 3. TSO から JCL EYUIMS1B を実行依頼します。次のような出力がジョブ・ログ 内に示されます。

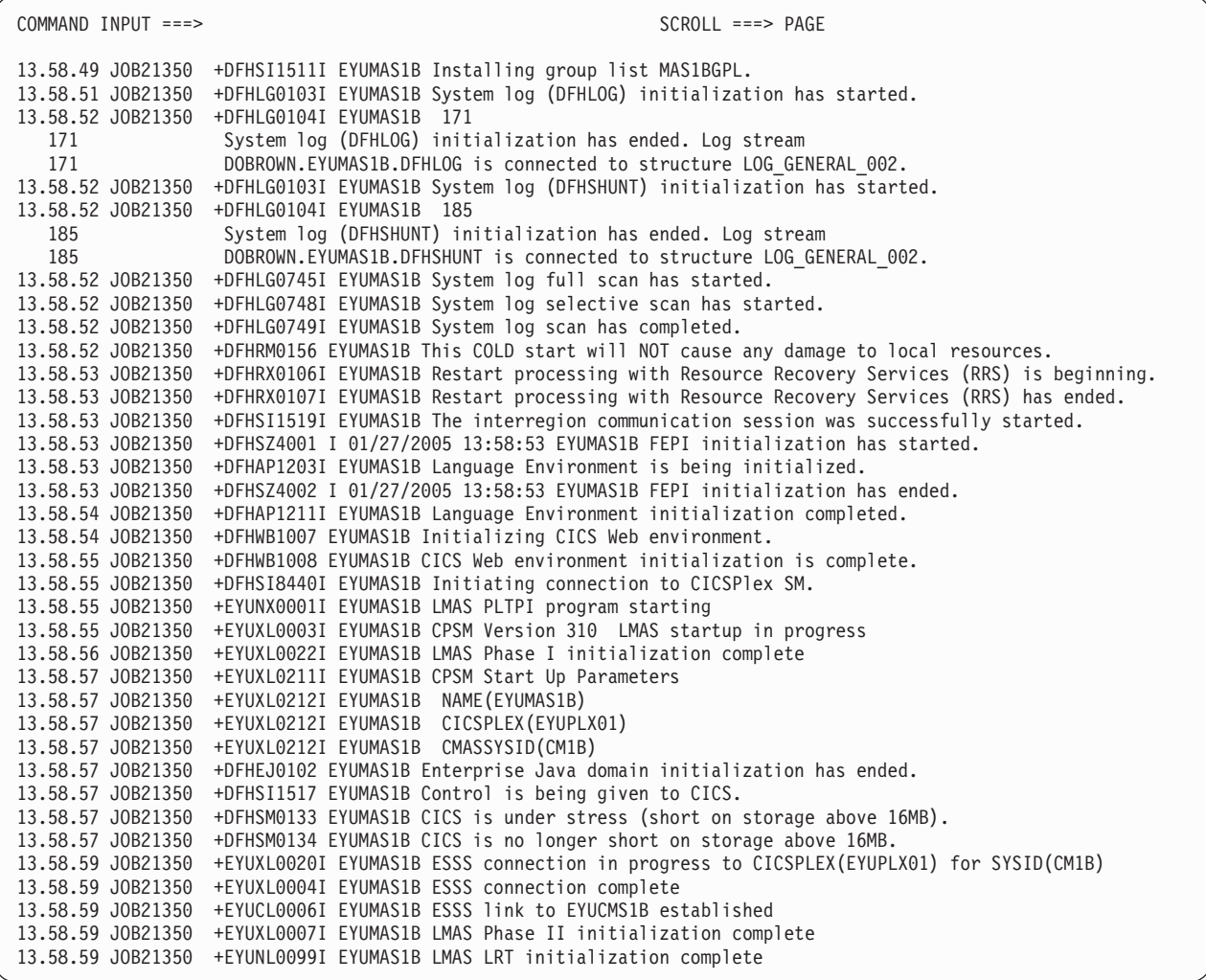

4. 出力内のメッセージ EYUXL0004I および EYUXL0007I を探して、MAS がアク ティブになっていることを確認します。

## **CICSPlex SM** 機能のテスト

IVP2 のこの部分では、システム B の CICSPlex SM の操作性および機能性をテス トします。

## システム **B** の操作機能をテストする

IVP2 のこの段階では、以下のことを行います。

- v CICSPlex SM によって CICS のリソースの値を変更する。
- v CICSPlex SM のヘルプ機能を検査する。
- v CMAS 相互間リンクをテストする。
- 1. システム A の「CICSPlex SM MENU」メニューから、EYUPLX01 のコンテキ ストおよびスコープを変更して、「OPERATE」オプションを選択します。 「OPERATE」メニューが次のように表示されます。

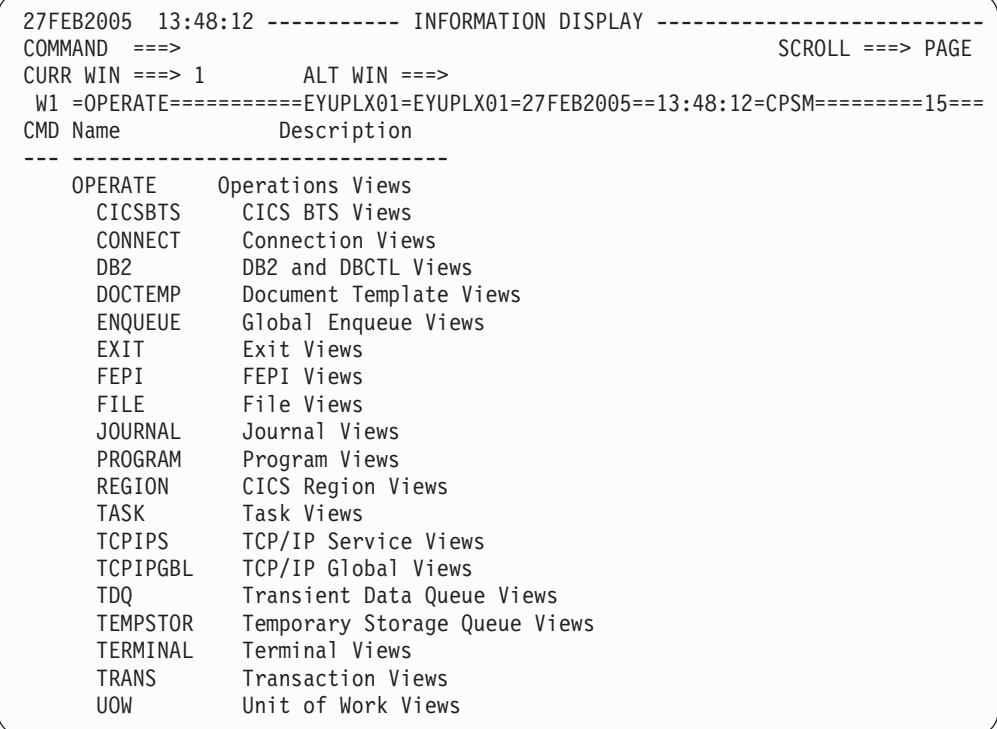

- 2. 「OPERATE」メニューから、「CICSRGN」と入力して、EYUPLX01 内の CICS 領域の詳細を表示します。「CICSRGN」ビューから、EYUMAS1B エントリーに カーソルを移動して Enter キーを押すことによって、EYUMAS1B 領域のデータ の詳細ビューを表示します。EYUMAS1B の「CICSRGND」ビューが表示されま す。
- 3. 「Current Tasks」フィールドにカーソルを移動し、Enter キーを押します。 「CICSRGN3」ビューが表示されます。「CICSRGN3」ビューの「COMMAND」 フィールドに「HEL」と入力し、カーソルを「MAxtasks」フィールドに移動し、 Enter キーを押すことによって、ヘルプ機能が動作していることを確認します。 「MAxtasks」フィールドが記述されているポップアップ・パネル<sup>8</sup> が、 「CICSRGN3」ビューを上書きします。

ヘルプ・パネルの「COMMAND」フィールドに「END」と入力して Enter キー を押して、「CICSRGN3」ビューに戻ります。

4. 2 番目の表示画面から、ローカル・プロシージャーに従って、 CICS システム EYUMAS1B にログオンします。「CEMT INQUIRE SYSTEM」と入力し、Enter キーを押します。CICS システム EYUMAS1B の現行値の一覧が表示されます。

<sup>8.</sup> バージョン 3 リリース 1 より前のバージョンの ISPF を使用している場合には、すべてのヘルプ情報はフルスクリーンのパネルに 表示されます。

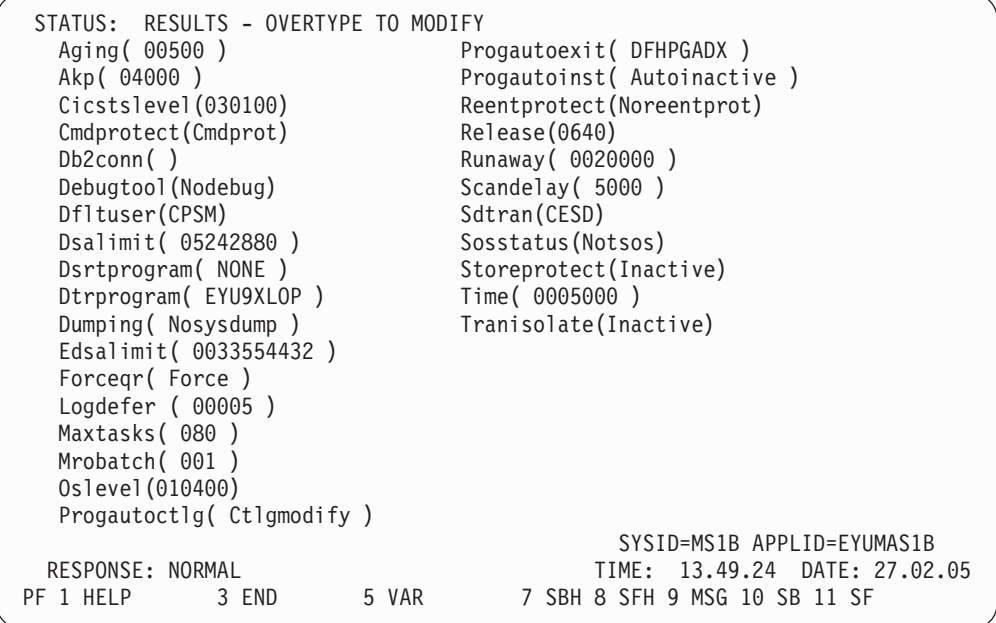

現行の MAxtasks 値をメモしておいてください。

5. CICSPlex SM 端末セッションに戻り、データの最初の欄の左側にある任意のフ ィールドにカーソルを移動し、「SET」と入力します。次に、カーソルを 「MAxtasks」フィールドに移動し、現行値を「60」に変更して Enter キーを押し ます。MAxtasks 値が 60 に変更されます。

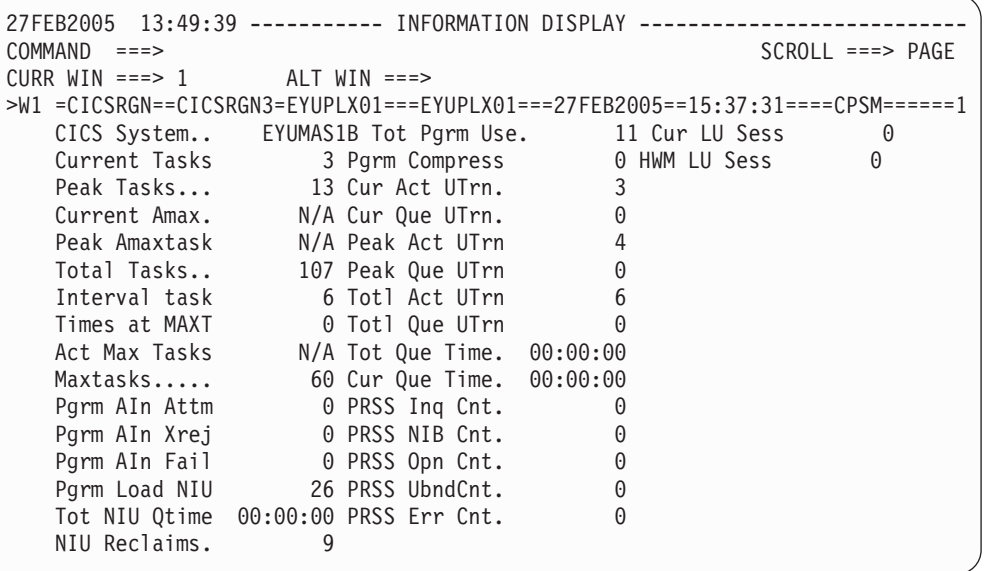

6. CICS システム自体でその値が変更されたことを確認するには、CICS (EYUMAS1B) セッションに戻り、CEMT INQUIRE SYSTEM コマンドを再び入 力します。MAxtasks 値は 60 と表示されます。

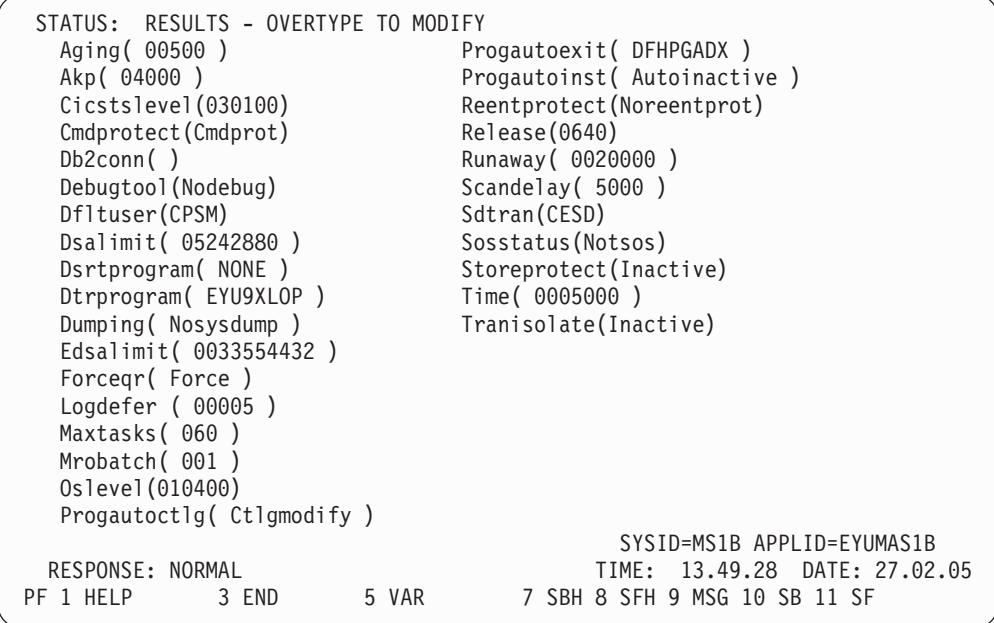

CESF LOGOFF を使用して CICS の端末セッションを終了して、CICSPlex SM の端末セッションに戻ります。

- 7. 「CICSRGN3」ビューの「COMMAND」フィールドに、「TRAN」と入力して Enter キーを押します。「TRAN」ビューが表示され、CICSplex に現在インスト ールされているすべてのトランザクションが示されます。スクロールダウンして EYUMAS1B の CONL エントリーにカーソルを移動し、Enter キーを押します。 「LOCTRAND」ビューが表示され、EYUMAS1B 内のローカル・トランザクシ ョン CONL の詳細が示されます。
- 8. CICSPlex SM の「MENU」メニューに戻るには、「LOCTRAND」ビューの 「COMMAND」フィールドに「MENU」と入力して Enter キーを押します。

#### **IVP2** は完了しました

CICSPlex SM がインストールされた 3 番目以降の MVS イメージ上で、IVP2 を繰り返し実行することをお勧めします。

## インストール検査プロシージャーのカスタマイズ

CICS システムを管理するように CICSPlex SM を構成し終わったら、今度は独自の CAS、CMAS、および MAS を使用して再度 IVP1 および IVP2 を実行し、構成が 機能していることを確認できます。

独自の CICSPlex SM コンポーネントを使用して IVP1 および IVP2 を実行するに は、提供されている IVP 定義を次のようにして変更する必要があります。

1. システム A で、CMAS が IVP1 データ・リポジトリー (CICSTS31.CPSM.SAMPLES.SYSTEMA.EYUDREP) を使用していることを確認し ます。

- 2. システム B で、CMAS が IVP2 データ・リポジトリー (CICSTS31.CPSM.SAMPLES.SYSTEMB.EYUDREP) を使用していることを確認し ます。
- 3. 提供されている JCL EYUIDRPA および EYUIDRPB を使用して、データ・リポ ジトリーを削除して再定義します。
- 4. IVP 定義内の、EYUA および EYUB へのすべての参照を、CAS の 2 つのサブ システム ID に変更します。
- 5. CMAS EYUPARM NAME(xxxxxxxx) は、システム A の EYUCMS1A およびシ ステム B の EYUCMS1B を参照していなければなりません。
- 6. MAS EYUPARM NAME(xxxxxxxx) は、システム A の EYUMAS1A およびシ ステム B の EYUMAS1B を参照していなければなりません。

独自の構成で IVP1 および IVP2 を実行する場合、 472 [ページの『システム](#page-497-0) A の CICSPlex SM [環境の設定』お](#page-497-0)よび 486 [ページの『システム](#page-511-0) B の CICSPlex SM 環 [境の設定』に](#page-511-0)記載されたステップは省略してもかまいません。

# 第 **7** 部 付録

# 付録**. MVS** リンク・パック域に適格な **CICS** モジュール

ここでは、MVS リンク・パック域に必要な CICS モジュール、および MVS リン ク・パック域に適格なその他の CICS モジュールについて説明します。この情報 は、CICS 領域で使用する機能のための CICS モジュールについて計画し、MVS リ ンク・パック域にインストールする際に役立ちます。

この付録では、次の用語を使用しています。

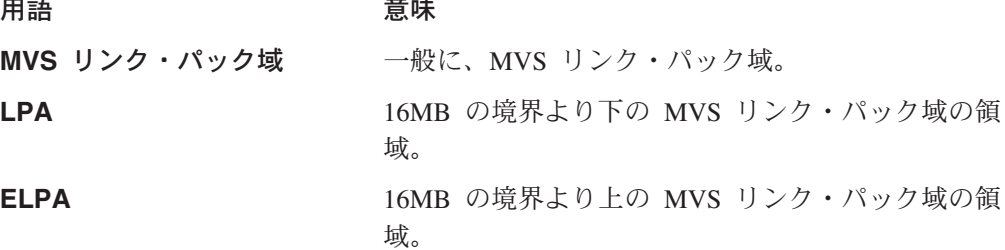

CICS モジュールの MVS リンク・パック域へのインストール、および MVS リン ク・パック域からの CICS モジュールの使用の制御について詳細については、 [101](#page-126-0) [ページの『デフォルトのメッセージ形式化初期設定パラメーター』を](#page-126-0)参照してくだ さい。

## **MVS** リンク・パック域に必要な **CICS** モジュール

MVS リンク・パック域に必要な CICS モジュールは、CICS のインストール時に、 *hlq*.SDFHLPA ライブラリーにロードされます。これらのモジュールの詳細は、 [514](#page-539-0) [ページの表](#page-539-0) 47 に記載されています。これらのモジュールは、どのような CICS パ ラメーターまたはオプションの影響も受けず、CICS はそれらのモジュールに対して 標準 MVS 探索順序を使用しません。これらのモジュールの詳細については、 [97](#page-122-0) ペ ージの『IEASYSxx MVS [初期設定メンバー』を](#page-122-0)参照してください。

#### **MVS** リンク・パック域に適格な **CICS** モジュール

MVS リンク・パック域へのインストールに適格なその他の CICS モジュールは、 CICS 提供の USERMOD である DFH\$UMOD (基本 CICS モジュール用) に指定さ れています。 これらのモジュールの詳細は、 514 [ページの表](#page-539-0) 48 に記載されていま す。

#### **MVS** リンク・パック域に適格なモジュールに関する情報

514 [ページの表](#page-539-0) 47 および 514 [ページの表](#page-539-0) 48 には、以下の情報が示されていま す。この中には[、表](#page-539-0) 48 にリストされたモジュールにしか適用されない情報もありま す。

- 名前 モジュールの名前。
- 説明 モジュールの簡単な説明。これは、モジュールが制御 CICS オプシ ョンをもっていない場合に便利な、関連のある機能への手掛かりを 示します。

ライブラリー ([表](#page-539-0) 48 のみ。) モジュールがインストールされるライブラリー。

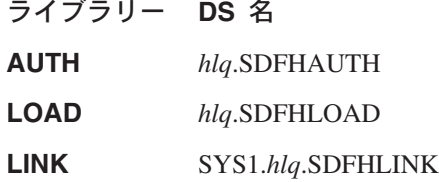

CICS 提供 USERMOD を使用して、モジュールをこれらのライブ ラリーから *hlq*.SDFHLPA ライブラリーに移動することができま す。

- **LPA/ELPA** ([表](#page-539-0) 48 のみ。) この欄の **LPA** および **ELPA** という用語は、16MB の境界より下 (LPA) と上 (ELPA) のどちらの部分の MVS リン ク・パック域 にモジュールがロードされるかを示しています。
- 優先順位 ([表](#page-539-0) 48 のみ。) モジュールを MVS リンク・パック域に入れるかど うか、また、MVS リンク・パック域がスペース不足の場合にはど のモジュールを入れるかの決定に役立つ、通常の「優先順位」。
- サイズ モジュールのサイズ。

#### オプション **/** 注

MVS リンク・パック域からモジュールを使用する場合の注意事項 (1 つまたは複数)、およびモジュールを使用する機能に指定する関 連した任意の CICS オプション。

この中の優先順位、サイズ、オプション / 注については、以下に追加説明がありま す。

## 優先順位

LPA に適格なモジュールの優先順位は、次のとおりです。

- 1. MVS リンク・パック域になければならない。*hlq*.SDFHLPA ライブラリーにイン ストールされている、これらのモジュールについては、 514 [ページの表](#page-539-0) 47 に説 明があります。
- 2. 一般に、MVS リンク・パック域に組み込むのに適した候補。これらのモジュー ルを LPA に組み込んで、関連のあるオプションをサポートするようにしてくだ さい。
- 3. MVS リンク・パック域に組み込むのに適した候補。関連する機能の使用頻度が 高いユーザーの場合には、これらのモジュールを MVS リンク・パック域に組み 込むようにしてください。

# サイズ

モジュール・サイズは、資料発行時に使用可能な最新情報から取られたものです が、各ユーザーの CICS 環境においては、選択されたオプションに応じて、また、 適用された PTF の影響をモジュールが受けるかどうかによって、違ってくる場合が あります。ここで示すサイズは、MVS リンク・パック域にインストールしたいモジ ュールに必要なストレージの量を計画する際の目安となる値です。モジュールのデ ィレクトリー・リストから、または LPA=NO システム初期設定パラメーターを指 定したときに出された定様式 SDUMP の後ろにあるモジュール索引から、これらの モジュールの実際のサイズを得ることができます。

## <span id="page-536-0"></span>オプション **/** 注

この欄は、MVS リンク・パック域からのモジュールの使用に関連した CICS オプ ションを識別します。あるいは、以下にリストされている追加情報の注の参照を示 します。もしくはこの両方を表します。

- 注**:**
- 1. プログラムは、そのプログラム・リソース定義の USELPACOPY オプションを YES に設定した場合に限り、MVS リンク・パック域から使用されます。
- 2. CICS SVC モジュール DFHCSVC は、必ず最新のサービス・レベルのものをイ ンストールしなければなりません。DFHCSVC モジュールを MVS リンク・パ ック域にインストールしてからでなければ、CICS インストール検査プロシージ ャーを実行してはなりません。

SVCPARM ステートメントを使用して、SYS1.PARMLIB ライブラリーの IEASVCxx メンバーに DFHCSVC モジュールを定義しなければなりません。必 要な IEASVCxx メンバーは、MVS の IPL で使用する SYS1.PARMLIB メン バー (IEASYSyy) に SVC パラメーター (SVC=xx) を指定することによって選 択します。

同じ MVS イメージ内の複数の CICS 領域を、異なるリリース・レベルで、し かもそれぞれの領域で独自の版の DFHCSVC モジュールを使用して実行するこ とができます。ただし、これらの領域の中に MRO を使用しているものがあれ ば、MRO を使用しているすべての領域では、最新の DFHCSVC モジュールと 最新の DFHIRP モジュールを使用しなければなりません。

DFHCSVC モジュールを使用する領域を使い、領域が使用する SVC 番号とは 異なる番号を SVC に指定する場合には、DFHCRC プログラムの新しい版を領 域に生成しなければなりません。

DFHCSVC モジュールの定義方法と使用方法については、「*CICS Transaction Server for z/OS Program Directory*」を参照してください。

- 3. バッチ領域が CICS/OS/VS 1.7 領域または CICS/MVS 第 2 版領域でデータベ ースを共用する場合は、CICS/ESA 第 3 版より前のバッチ領域制御プログラム (DFHDRP) を続けて使用することができます (CICS/ESA 第 3 版の DFHIRP プログラムでは、旧レベルの DFHIRP プログラムをサポートしています)。し かし、バッチ領域が CICS TS for z/OS、バージョン 3.1 領域とデータベース を共用している場合は、CICS TS for z/OS、バージョン 3.1 DFHDRP モジュー ルを、SYS1.LINKLIB、または MVS リンク・リストの別の適当な APF 許可ラ イブラリーにインストールすることをお勧めします。
- 4. DFHDSPEX モジュールは、CICS の旧リリースに対して互換性があります。 CICS の旧リリースを実行する場合には、LPA に正しい版をインストールしな ければなりません。DFHDSPEX モジュールは、保全性の理由から LPA に入れ なければなりませんが、後処理出口ルーチン自体は、LPA または CICS アドレ ス・スペースのどちらにあってもかまいません。これで、それぞれ異なる版の DFHDSAUT モジュールが、同じ MVS イメージ内で稼働している複数の CICS 領域で使用できるようになります。これは、DFHDSAUT モジュールはリリー ス間で互換性がないことがあるので、そのための処置です。
- <span id="page-537-0"></span>5. マスター端末プログラム DFHEMTA に対する第 3 版より前の CICS/ESA プロ グラミング・インターフェースの使用は、互換性を保つためにのみサポートし ています。代わりに、それと同等の EXEC CICS INQUIRE コマンドおよび |SET コマンドを使用することを強くお勧めします。このインターフェースに関 する資料は、CICS/ESA 第 3 版より前のリリースの CICS ライブラリーでのみ 使用可能です。
- 6. システム・トレース状況は、該当するシステム初期設定パラメーターをコーデ ィングすることによって設定することができ、また、CETR トランザクション を使用して動的に設定することもできます。

使用できるシステム初期設定パラメーターは、次のとおりです。

- パラメーター 効果
- **AUXTR** 補助トレースをアクティブにします。

**AUXTRSW** 補助切り替え状況を定義します。

**GTFTR** MVS GTF トレースを CICS で使用できるようにします。

- **INTTR** CICS 内部トレースをアクティブにします。
- **TRTABSZ** 内部トレース・テーブルのサイズを指定します。
- **USERTR** マスター・ユーザー・トレース・フラグをオンまたはオフに設 定します。

CICS トレースの使用、および CETR トランザクションを使用してトレース状 況を管理する方法については、「*CICS Problem Determination Guide*」を参照し てください。

7. DFHIRP モジュールは、MRO、CICS 共用データベース、またはコンソール・ メッセージ処理機能を使用している場合のみ、MVS リンク・パック域内になけ ればなりません。 DFHIRP モジュールを MVS リンク・パック域にインストー ルする場合、コンソール・メッセージ処理機能を使用するのであれば、 DFHSSEN もインストールしなければなりません。

DFHIRP (必要な場合) および DFHSSEN は、必ず最新のサービス・レベルのも のをインストールしなければなりません。

MRO を使用してさまざまなリリース・レベルにある CICS を実行する場合 は、同じ MVS イメージ内のすべての領域で最新の DFHIRP モジュールを使用 する必要があります。

8. MVS サブシステム・インターフェースのコンソール・メッセージ形式設定機能 を使用するには、モジュール DFHSSGC および DFHSSWT を MVS リンク・ パック域または MVS リンク・リスト内の APF 許可ライブラリーのいずれか にインストールしなければなりません。これらのモジュールは、CICS によって 直接使用されるのではなく、サブシステム・インターフェースによって使用さ れます。したがって、これらのモジュールを MVS リンク・パック域から使用 する際、CICS パラメーターまたはオプションによる制御は受けません。

コンソール・メッセージ形式設定機能を使用可能にする方法、およびそれに必 要なその他のモジュールについては、 103 [ページの『コンソール・メッセージ](#page-128-0) [処理機能を使用するのに必要なモジュール』を](#page-128-0)参照してください。

9. CICS は、データ・テーブル・サービスを使用するために、CICS で提供される 以下のロード・モジュールを必要とします。

DFHDTINT DFHDTOC DFHDTLD DFHDTRD DFHDTES

これらは、すべて MVS リンク・パック域に適格なモジュールですが、 DFHDTRD および DFHDTES は、かなり頻繁に使用されるので MVS リン ク・パック域へ入れることを考慮してください。

- 10. 共用データ・テーブル機能によって使用される次のモジュールは、MVS リン
	- ク・パック域に適格なものです。 DFHDTAM

DFHDTAOR **DFHDTCV** DFHDTFOR DFHDTSVC DFHDTXS DFHMVRMS

DFHMVRMS を除くこれらすべてのモジュールは、CICS で提供される USERMOD である DFH\$UMOD にリストされています。DFHDTAM、 DFHDTAOR、DFHDTFOR、および場合によっては DFHDTCV は、頻繁に使用 されるので MVS リンク・パック域へ入れる方向で考慮してください。

*hlq*.SDFHLINK ライブラリーにインストールされている以下のモジュールは、 MVS リンク・リストまたは MVS リンク・パック域にインストールしなけれ ばなりません。

DFHDTSVC DFHDTCV DFHMVRMS

- 11. BMS=STANDARD
- 12. BMS=FULL
- 13. BMS=MINIMUM
- 14. DTRPGM=DFHDYP
- 15. SPOOL=YES
- 16. FCT=YES/xx
- 17. ISC=YES/xx
- 18. VTAM=YES
- 19. XRF=YES/xx
- 20. AUXTR=ON
- 21. TST=YES/xx
- 22. TCP=YES/xx

# # 23. このモジュールは SDFJAUTH にインストールされ、SDFJLPA にコピーされま す。

この欄 (オプション / 注) は、LPA 適格モジュールと関連のある機能を使用するた めに指定しなければならない関連オプションも示しています。特に記述のない限 り、「*CICS* システム定義ガイド」で定義しているとおり、システム初期設定パラメ ーターで指定されます。個々のモジュールに関する特別の情報については、 [511](#page-536-0) ペ [ージの『オプション](#page-536-0) / 注』ページから始まるリストに注として示されています。

<span id="page-539-0"></span>表 *47. hlq.SDFHLPA* 内に提供されている *LPA* 必須モジュール

| 名前              | 説明                       | <b>LPA/</b> | サイズ   | オプション         |
|-----------------|--------------------------|-------------|-------|---------------|
|                 |                          | <b>ELPA</b> |       | /注            |
| <b>DFHCSVC</b>  | CICS SVC 始動              | <b>ELPA</b> | 2280  | $CICSSVC$ (2) |
| <b>DEHDSPEX</b> | DS ドメイン - MVS POST 出口スタブ | <b>ELPA</b> | 168   | (4)           |
| <b>DFHDUMPX</b> | SDUMPX IEASDUMP QUERY 出口 | <b>ELPA</b> | 152   |               |
| <b>DFHIRP</b>   | 領域間通信プログラム               | <b>ELPA</b> | 49416 | (7)           |
| <b>DFHSSEN</b>  | メモリーの終わり、タスクの終わり、終結処理    | ELPA        | 472   |               |
|                 | ルーチンのサブシステム・インターフェース     |             |       |               |
| <b>DFHSSGC</b>  | サブシステム・インターフェース汎用接続      | <b>ELPA</b> | 936   | (8)           |
| <b>DFHSSWT</b>  | サブシステム・インターフェース WTO ルータ  | ELPA        | 4512  | (8)           |
|                 |                          |             |       |               |
| DFH99SVC        | 動的割り振り - SVC サービス        | <b>ELPA</b> | 8     |               |

表 *48. LPA* 適格モジュール

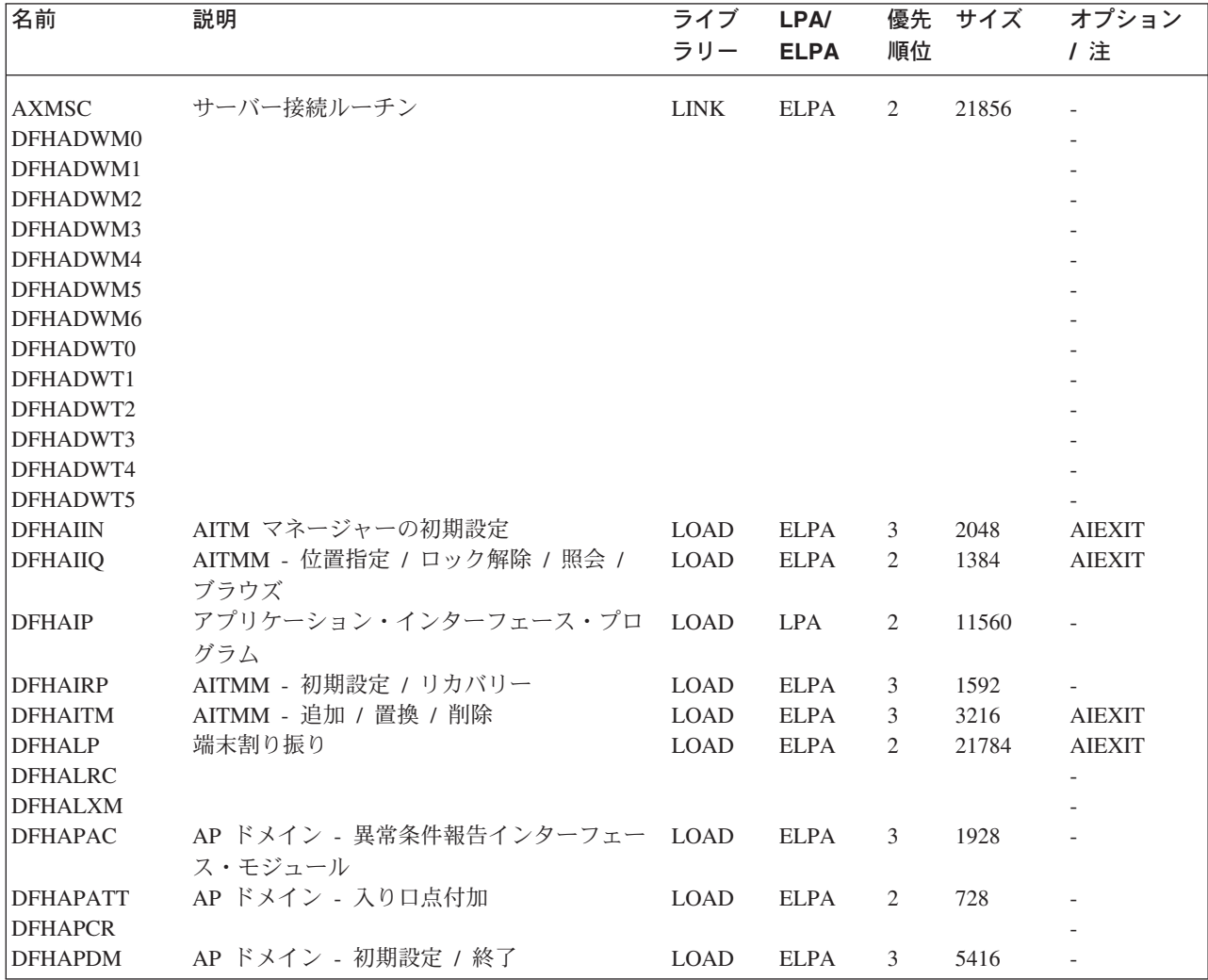
表 *48. LPA* 適格モジュール *(*続き*)*

 $\mathsf I$ 

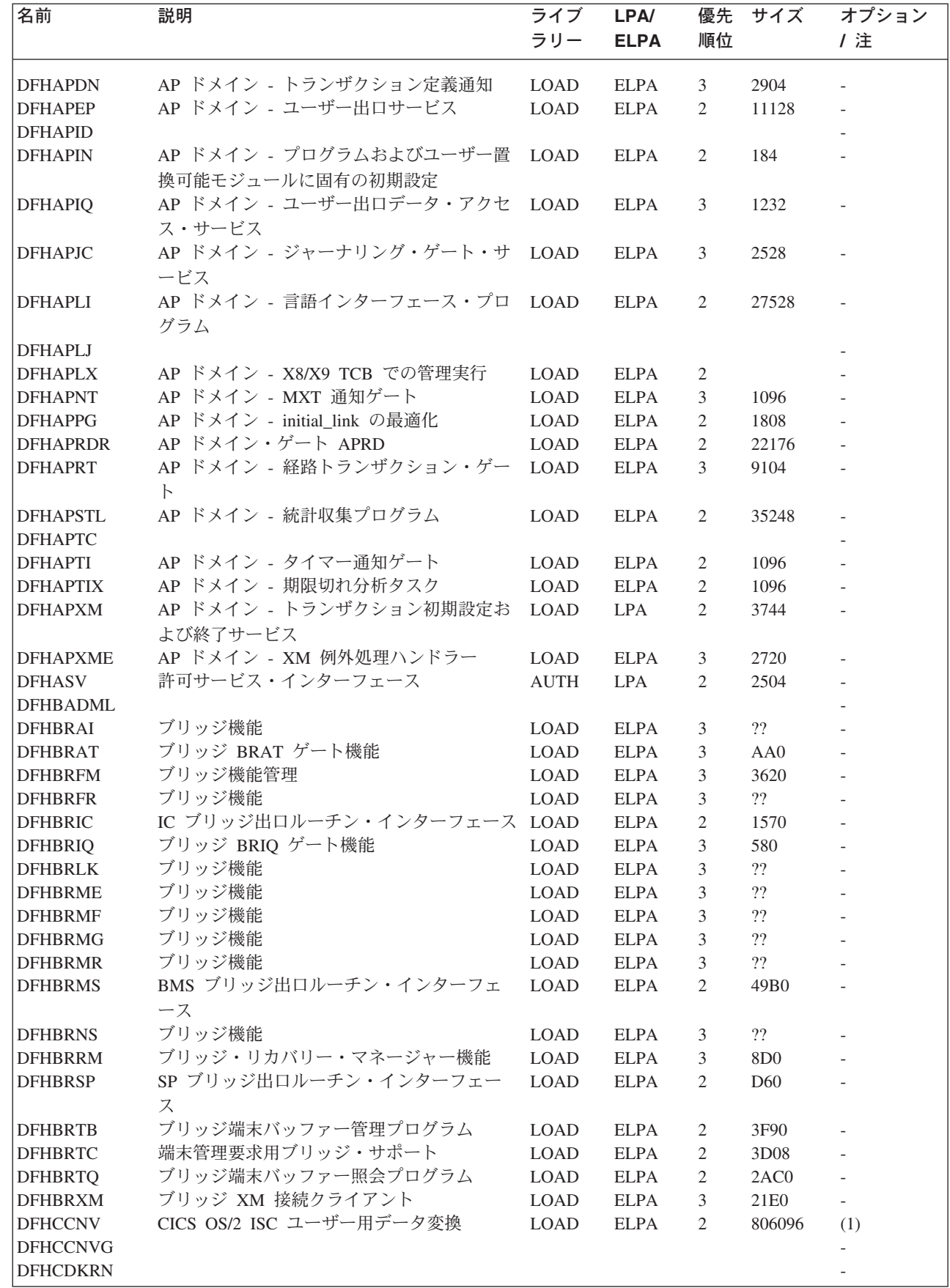

表 *48. LPA* 適格モジュール *(*続き*)*

| 名前              | 説明                               | ライブ         | LPA/        | 優先             | サイズ    | オプション                    |
|-----------------|----------------------------------|-------------|-------------|----------------|--------|--------------------------|
|                 |                                  | ラリー         | <b>ELPA</b> | 順位             |        | /注                       |
|                 |                                  |             |             |                |        |                          |
| <b>DFHCEGN</b>  | グッドナイト・トランザクション・スタブ              | <b>LOAD</b> | ELPA        | 3              | 2400   | (1)                      |
| <b>DFHCESD</b>  | シャットダウン・トランザクション                 | <b>LOAD</b> | <b>ELPA</b> | 3              | 4088   | (1)                      |
| <b>DFHCHS</b>   | CICS OS/2 および CICS/VM 用 CICS/ESA | <b>LOAD</b> | <b>ELPA</b> | $\overline{2}$ | 8368   | (1)                      |
|                 | ミラー                              |             |             |                |        |                          |
| <b>DFHCMAC</b>  | ME ドメイン - CICS メッセージおよびコー        | <b>LOAD</b> | <b>ELPA</b> | 2              | 7576   | (1)                      |
|                 | ド・トランザクション (CMAC)                |             |             |                |        |                          |
| <b>DFHCMP</b>   | CICS モニター互換インターフェース              | LOAD        | <b>ELPA</b> | 2              | 496    | $\overline{\phantom{a}}$ |
| <b>DFHCNV</b>   |                                  |             |             |                |        |                          |
| <b>DFHCPIC</b>  | SAA 通信インターフェース・プログラム             | <b>LOAD</b> | <b>ELPA</b> | $\overline{2}$ | 175952 |                          |
| <b>DFHCPIN</b>  | CPI 初期設定プログラム                    | <b>LOAD</b> | <b>ELPA</b> | 3              | 2744   |                          |
| <b>DFHCPIRR</b> | SAA リソース・リカバリー・インターフェー LOAD      |             | <b>ELPA</b> | 2              | 1176   |                          |
|                 | ス・プログラム                          |             |             |                |        |                          |
| <b>DFHCPSM</b>  | CICSPlex SM コマンド用変換プログラム         | <b>LOAD</b> | LPA         | 3              | 3184   |                          |
| <b>DFHCQCQ</b>  |                                  |             |             |                |        |                          |
| <b>DFHCRLB</b>  | アセンブラー呼び出し側からの MRO および LOAD      |             | <b>ELPA</b> | $\overline{2}$ | 1360   |                          |
|                 | LU6.1 リンクに対するロギング要求を処理す          |             |             |                |        |                          |
|                 | るためのサブルーチン入り口                    |             |             |                |        |                          |
| <b>DFHCRNP</b>  | 領域間接続マネージャー                      | <b>LOAD</b> | <b>ELPA</b> | 2              | 10696  | (1)                      |
| <b>DFHCRQ</b>   | ATI 除去プログラム                      | <b>LOAD</b> | <b>ELPA</b> | $\overline{2}$ | 872    | (1)                      |
| <b>DFHCRR</b>   | 領域間セッション・リカバリー・プログラム             | <b>LOAD</b> | <b>ELPA</b> | 3              | 4840   | (1)                      |
| <b>DFHCRS</b>   | リモート・スケジューラー・プログラム               | <b>LOAD</b> | ELPA        | $\sqrt{2}$     | 6800   | (1)                      |
| <b>DFHCRSP</b>  | CICS IRC 始動モジュール                 | <b>LOAD</b> | ELPA        | 3              | 3528   | (1)                      |
| <b>DFHCRT</b>   | APPC 装置用トランザクション・ルーティン           | <b>LOAD</b> | <b>ELPA</b> | 2              | 648    | (1)                      |
|                 | グ中継プログラム                         |             |             |                |        |                          |
| <b>DFHCRU</b>   | 各種のリソース・マネージャーおよび機能の             | <b>LOAD</b> | <b>ELPA</b> | 2              | 34448  |                          |
|                 | ために AP ゲートの初期設定を行う               |             |             |                |        |                          |
| <b>DFHDBAT</b>  | CICS-DBCTL アダプター / 変換プログラム       | <b>LOAD</b> | <b>ELPA</b> | $\overline{2}$ | 7960   | (1)                      |
| <b>DFHDBCT</b>  | CICS-DBCTL 制御プログラム               | <b>LOAD</b> | <b>ELPA</b> | 3              | 16968  | (1)                      |
| <b>DFHDBMOX</b> | CICS-DBCTL モニター出口                | LOAD        | <b>ELPA</b> | $\sqrt{2}$     | 488    | $\overline{\phantom{a}}$ |
| <b>DFHDBREX</b> | CICS-DBCTL 再開出口                  | LOAD        | <b>ELPA</b> | $\sqrt{2}$     | 472    | $\overline{\phantom{a}}$ |
| <b>DFHDBSPX</b> | CICS-DBCTL 中断出口                  | <b>LOAD</b> | ELPA        | $\sqrt{2}$     | 1000   | $\overline{\phantom{a}}$ |
| <b>DFHDBSSX</b> | CICS-DBCTL 状況出口                  | LOAD        | <b>ELPA</b> | $\mathfrak{Z}$ | 672    | $\overline{\phantom{a}}$ |
| <b>DFHDBSTX</b> | CICS-DBCTL 統計出口                  | $\rm LOAD$  | ELPA        | $\mathfrak{Z}$ | 656    |                          |
| <b>DFHDBTI</b>  | EXEC DLI LD テーブル                 | <b>LOAD</b> | LPA         | $\mathfrak{Z}$ | 9024   | (1)                      |
| <b>DFHDBTOX</b> | CICS-DBCTL トークン出口                | <b>LOAD</b> | <b>ELPA</b> | 3              | 488    |                          |
| <b>DFHDCP</b>   | ダンプ管理プログラム                       | <b>LOAD</b> | <b>ELPA</b> | 3              | 848    |                          |
| <b>DFHDHDML</b> |                                  |             |             |                |        |                          |
| <b>DFHDHRP</b>  |                                  |             |             |                |        |                          |
| <b>DFHDIP</b>   | データ交換プログラム                       | LOAD        | <b>ELPA</b> | $\overline{c}$ | 3936   | DIP=YES                  |
| <b>DFHDIPDY</b> | データ交換プログラム (ダミー)                 | <b>LOAD</b> | <b>ELPA</b> | 2              | 168    | $DIP=NO$                 |
| <b>DFHDLI</b>   | DL/I 呼び出しルーター・プログラム              | <b>LOAD</b> | LPA         | 2              | 4504   |                          |
| <b>DFHDLIDP</b> | DBCTL 呼び出し処理プログラム                | <b>LOAD</b> | <b>ELPA</b> | 2              | 7032   |                          |
| <b>DFHDMRM</b>  | CSD オープン / クローズ・プログラム            | <b>LOAD</b> | <b>ELPA</b> | 3              | 888    |                          |
| <b>DFHDPDML</b> |                                  |             |             |                |        |                          |
| DFHDPWM0        |                                  |             |             |                |        |                          |
| DFHDPWM1        |                                  |             |             |                |        |                          |
| DFHDPWM2        |                                  |             |             |                |        |                          |
| DFHDPWM3        |                                  |             |             |                |        |                          |
| DFHDPWM4        |                                  |             |             |                |        |                          |
| DFHDPWM5        |                                  |             |             |                |        |                          |
| DFHDPWM6        |                                  |             |             |                |        |                          |
|                 |                                  |             |             |                |        |                          |

#### 表 *48. LPA* 適格モジュール *(*続き*)*

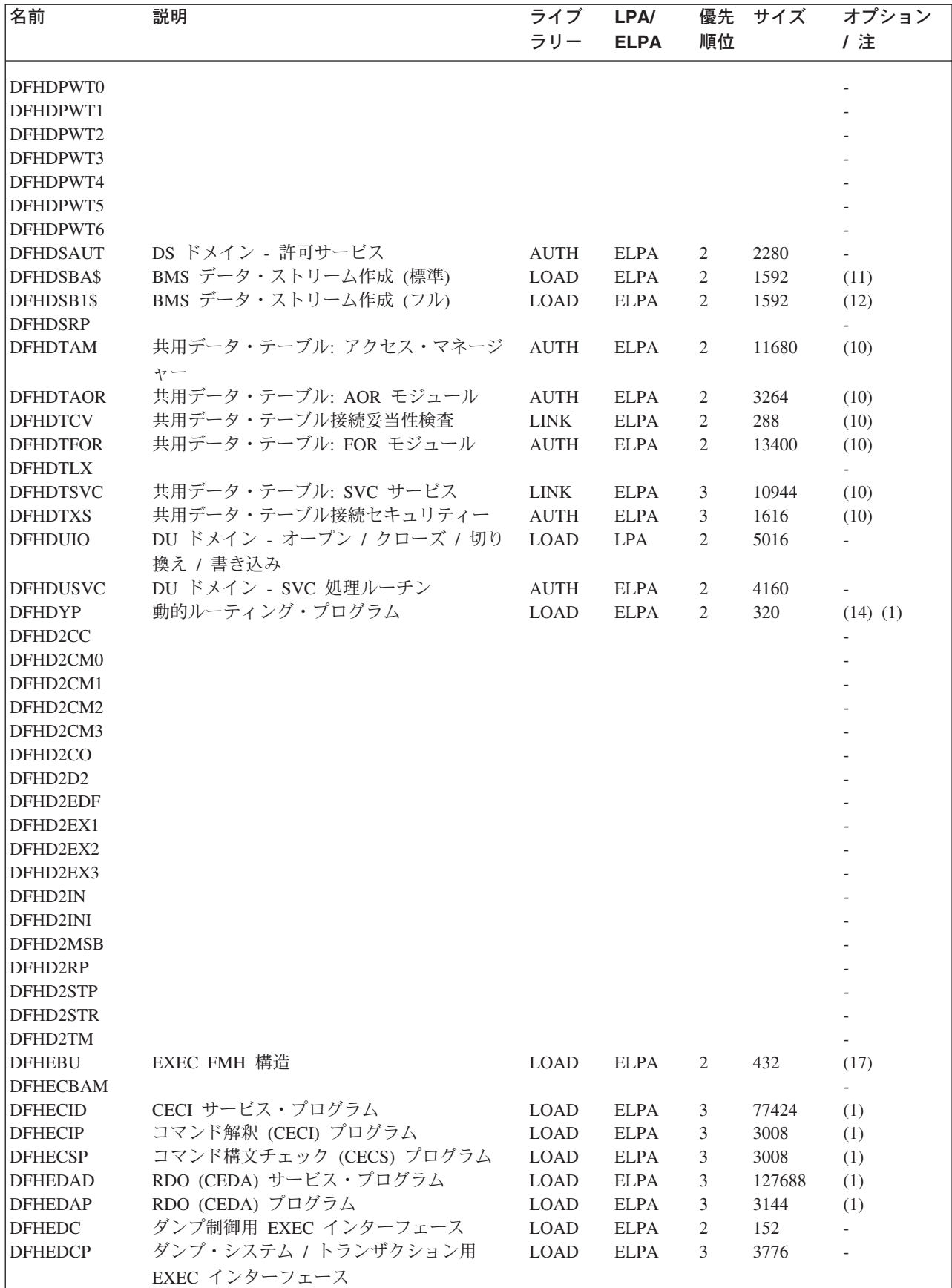

表 *48. LPA* 適格モジュール *(*続き*)*

| 名前                      | 説明                                    | ライブ         | LPA/        | 優先             | サイズ   | オプション                    |
|-------------------------|---------------------------------------|-------------|-------------|----------------|-------|--------------------------|
|                         |                                       | ラリー         | <b>ELPA</b> | 順位             |       | /注                       |
|                         |                                       |             |             |                |       |                          |
| <b>DFHEDFBR</b>         | 一時記憶域ブラウズ・トランザクション、<br><b>CEBR</b>    | LOAD        | <b>ELPA</b> | 3              | 12024 | (1)                      |
| <b>DFHEDFD</b>          | EDF 表示プログラム                           | LOAD        | <b>ELPA</b> | 3              | 63552 | (1)                      |
| <b>DFHEDFE</b>          | EDF 接続エラー・ハンドラー                       | <b>LOAD</b> | <b>ELPA</b> | 3              | 1360  | (1)                      |
| <b>DFHEDFP</b>          | EDF 制御プログラム                           | <b>LOAD</b> | <b>ELPA</b> | 3              | 7512  | (1)                      |
| <b>DFHEDFR</b>          | EDF 応答テーブル                            | <b>LOAD</b> | <b>ELPA</b> | $\mathfrak{Z}$ | 576   | (1)                      |
| <b>DFHEDFX</b>          | EDF タスク切り替えプログラム                      | <b>LOAD</b> | <b>ELPA</b> | $\mathfrak{Z}$ | 4296  | (1)                      |
| <b>DFHEDI</b>           | データ交換用 EXEC インターフェース                  | <b>LOAD</b> | <b>ELPA</b> | $\sqrt{2}$     | 1352  | DIP=YES                  |
| <b>DFHEDP</b>           | EXEC DLI コマンド・スタブ                     | <b>LOAD</b> | <b>LPA</b>  | $\sqrt{2}$     | 7128  | (1)                      |
| <b>DFHEEI</b>           | HANDLE, ADDRESS, ASSIGN 用 EXEC イ LOAD |             | <b>ELPA</b> | 2              | 6536  | $\overline{\phantom{a}}$ |
|                         | ンターフェース                               |             |             |                |       |                          |
| <b>DFHEEX</b>           | EXEC FMH 抽出                           | <b>LOAD</b> | <b>ELPA</b> | 2              | 752   | $\overline{\phantom{a}}$ |
| $\operatorname{DFHEGL}$ | マップされていない LU6.2 コマンド用                 | <b>LOAD</b> | <b>ELPA</b> | 2              | 3664  | (18)                     |
|                         | EXEC インターフェース                         |             |             |                |       |                          |
| <b>DFHEIACQ</b>         | EXEC ACQUIRE TERMINAL                 | LOAD        | <b>ELPA</b> | 3              | 1464  |                          |
| <b>DFHEIBAM</b>         |                                       |             |             |                |       |                          |
| <b>DFHEICRE</b>         | EXEC CICS CREATE コマンド                 | <b>LOAD</b> | <b>ELPA</b> | 3              | 86880 |                          |
| <b>DFHEIDEF</b>         |                                       |             |             |                |       |                          |
| <b>DFHEIDEL</b>         |                                       |             |             |                |       |                          |
| <b>DFHEIDH</b>          |                                       |             |             |                |       |                          |
| <b>DFHEIDLI</b>         | DL/I ロード・テーブル                         | <b>LOAD</b> | <b>LPA</b>  | 3              | 9248  | DLI                      |
| <b>DFHEIDTI</b>         | EXEC 問い合わせ時刻、形式時刻プログラム                | <b>LOAD</b> | <b>ELPA</b> | 2              | 3048  | $\overline{\phantom{a}}$ |
| <b>DFHEIEM</b>          |                                       |             |             |                |       | $\overline{\phantom{a}}$ |
| <b>DFHEIFC</b>          | ファイル制御: EXEC インターフェース・モ               | <b>LOAD</b> | <b>ELPA</b> | 2              | 11800 | $\overline{\phantom{a}}$ |
|                         | ジュール                                  |             |             |                |       |                          |
| <b>DFHEIGDS</b>         | 変換プログラム・テーブル (GDS コマンド)               | <b>LOAD</b> | LPA         | 3              | 2752  | (1)                      |
| <b>DFHEIGDX</b>         | ロード・テーブル EXEC インターフェース                | <b>LOAD</b> | <b>LPA</b>  | 3              | 3024  |                          |
| <b>DFHEIIC</b>          | IC モジュール EXEC インターフェース                | <b>LOAD</b> | <b>ELPA</b> | 2              | 7824  | $\overline{\phantom{a}}$ |
| <b>DFHEIINS</b>         |                                       |             |             |                |       |                          |
| <b>DFHEIPI</b>          |                                       |             |             |                |       |                          |
| <b>DFHEIPRT</b>         | 時刻リセット実行用 EXEC インターフェー                | <b>LOAD</b> | <b>ELPA</b> | 3              | 680   |                          |
|                         | ス                                     |             |             |                |       |                          |
| <b>DFHEIPSE</b>         | セキュリティー実行用 EXEC インターフェ                | <b>LOAD</b> | <b>ELPA</b> | 3              | 896   | SEC=YES                  |
|                         | ース                                    |             |             |                |       |                          |
| <b>DFHEIPSH</b>         | シャットダウン実行用 EXEC インターフェ                | <b>LOAD</b> | <b>ELPA</b> | 3              | 2800  |                          |
|                         | ース                                    |             |             |                |       |                          |
| <b>DFHEIQBA</b>         |                                       |             |             |                |       |                          |
| <b>DFHEIQBR</b>         |                                       |             |             |                |       |                          |
| <b>DFHEIQCF</b>         |                                       |             |             |                |       |                          |
| <b>DFHEIQDH</b>         |                                       |             |             |                |       |                          |
| <b>DFHEIQDI</b>         |                                       |             |             |                |       |                          |
| <b>DFHEIQDN</b>         | 外部データ・セット用 EXEC 照会 / 設定               | <b>LOAD</b> | ELPA        | 3              | 7576  |                          |
| <b>DFHEIQDS</b>         | ファイルの EXEC 照会 / 設定 / 廃棄               | <b>LOAD</b> | <b>ELPA</b> | 3              | 14344 |                          |
| <b>DFHEIQDU</b>         | ダンプ・データ・セットおよびダンプ・コー                  | <b>LOAD</b> | <b>ELPA</b> | 3              | 8584  |                          |
|                         | ド用 EXEC 照会 / 設定                       |             |             |                |       |                          |
| DFHEIQD2                |                                       |             |             |                |       |                          |
| <b>DFHEIQEJ</b>         |                                       |             |             |                |       |                          |
| <b>DFHEIQIR</b>         | IRC 用 EXEC 照会 / 設定                    | <b>LOAD</b> | <b>ELPA</b> | 3              | 1976  |                          |
| <b>DFHEIQMS</b>         | モニターおよび統計用 EXEC 照会 / 設定               | <b>LOAD</b> | <b>ELPA</b> | 3              | 13944 |                          |
| <b>DFHEIQMT</b>         | CEMT 専用コマンドの EXEC 照会 / 設定             | <b>LOAD</b> | <b>ELPA</b> | 3              | 3408  |                          |
| <b>DFHEIQOP</b>         |                                       |             |             |                |       |                          |
|                         |                                       |             |             |                |       |                          |

表 *48. LPA* 適格モジュール *(*続き*)*

| 名前              | 説明                            | ライブ         | LPA/        | 優先             | サイズ   | オプション                    |
|-----------------|-------------------------------|-------------|-------------|----------------|-------|--------------------------|
|                 |                               | ラリー         | <b>ELPA</b> | 順位             |       | /注                       |
|                 |                               |             |             |                |       |                          |
| <b>DFHEIQPI</b> |                               |             |             |                |       |                          |
| <b>DFHEIQRQ</b> | 待機要求 (REQID) 用 EXEC 照会        | <b>LOAD</b> | <b>ELPA</b> | 3              | 3152  |                          |
| <b>DFHEIQRR</b> |                               |             |             |                |       |                          |
| <b>DFHEIQSA</b> | システム属性用 EXEC 照会 / 設定          | LOAD        | <b>ELPA</b> | 3              | 8928  |                          |
| <b>DFHEIQSC</b> | 接続用 EXEC 照会 / 設定              | <b>LOAD</b> | <b>ELPA</b> | 3              | 16616 |                          |
| <b>DFHEIQSJ</b> | ジャーナル用 EXEC 照会 / 設定           | <b>LOAD</b> | <b>ELPA</b> | $\mathfrak{Z}$ | 3480  |                          |
| <b>DFHEIQSK</b> | タスクの EXEC 照会 / 設定             | <b>LOAD</b> | <b>ELPA</b> | $\mathfrak{Z}$ | 15248 |                          |
| <b>DFHEIQSL</b> | ジャーナル・モデル用 EXEC 照会 / 破棄       | <b>LOAD</b> | <b>ELPA</b> | $\mathfrak{Z}$ | 3144  |                          |
| <b>DFHEIQSM</b> | モード名の EXEC 照会/設定              | <b>LOAD</b> | <b>ELPA</b> | 3              | 4048  |                          |
| <b>DFHEIQSO</b> |                               |             |             |                |       |                          |
| <b>DFHEIQSP</b> | プログラムの EXEC 照会 / 設定 / 廃棄      | <b>LOAD</b> | <b>ELPA</b> | 3              | 6272  |                          |
| <b>DFHEIQSQ</b> | TD キューの EXEC 照会 / 設定          | <b>LOAD</b> | <b>ELPA</b> | 3              | 9096  |                          |
| <b>DFHEIQST</b> | 端末の EXEC 照会 / 設定              | <b>LOAD</b> | <b>ELPA</b> | $\mathfrak z$  | 22480 |                          |
| <b>DFHEIQSV</b> | ボリュームの EXEC 照会 / 設定           |             | <b>ELPA</b> | 3              | 400   |                          |
|                 | トランザクションの EXEC 照会 / 設定 / 廃    | LOAD        |             |                |       |                          |
| <b>DFHEIQSX</b> |                               | LOAD        | <b>ELPA</b> | 3              | 7144  |                          |
|                 | 棄                             |             |             |                |       |                          |
| <b>DFHEIQSY</b> |                               |             |             |                |       |                          |
| <b>DFHEIQSZ</b> | FEPI 用 EXEC CICS SPI コマンド     | <b>LOAD</b> | <b>ELPA</b> | 3              | 3784  |                          |
| <b>DFHEIQTR</b> | トレース用 EXEC 照会 / 設定            | <b>LOAD</b> | <b>ELPA</b> | 3              | 10392 |                          |
| <b>DFHEIQUE</b> | 出口プログラムの EXEC 照会              | <b>LOAD</b> | <b>ELPA</b> | 3              | 6288  |                          |
| <b>DFHEIQVT</b> | VTAM および自動インストールの EXEC 照 LOAD |             | <b>ELPA</b> | 3              | 5968  |                          |
|                 | 会 / 設定                        |             |             |                |       |                          |
| <b>DFHEIQWB</b> |                               |             |             |                |       |                          |
| <b>DFHEIQWR</b> |                               |             |             |                |       |                          |
| <b>DFHEISO</b>  |                               |             |             |                |       |                          |
| <b>DFHEISP</b>  | EXEC インターフェース同期点処理プログラ        | LOAD        | <b>ELPA</b> | 2              | 1576  |                          |
|                 | 厶                             |             |             |                |       |                          |
| <b>DFHEITAB</b> | 変換プログラム・テーブル (基本コマンド)         | <b>LOAD</b> | <b>LPA</b>  | 3              | 46272 | (1)                      |
| <b>DFHEITBS</b> | 変換プログラム・テーブル (特殊コマンド)         | <b>LOAD</b> | <b>LPA</b>  | 3              | 47984 | (1)                      |
| <b>DFHEITHG</b> | gun 探索テーブル付きの EXEC インターフ      | <b>LOAD</b> | <b>LPA</b>  | $\mathbf{2}$   | 13800 | $\overline{\phantom{a}}$ |
|                 | ェース                           |             |             |                |       |                          |
| <b>DFHEITMT</b> | CEMT 用コマンド言語テーブル              |             |             |                |       |                          |
| <b>DFHEITOT</b> |                               | LOAD        | <b>ELPA</b> | 3              | 34432 | (1)                      |
|                 | CEOT 用コマンド言語テーブル              | LOAD        | <b>ELPA</b> | 3              | 1192  | (1)                      |
| <b>DFHEITS</b>  | EXEC TS 要求ハンドラー               | <b>LOAD</b> | <b>ELPA</b> | $\overline{c}$ | 7096  | $\overline{\phantom{0}}$ |
| <b>DFHEITST</b> | CEST 言語定義テーブル                 | $\rm LOAD$  | <b>ELPA</b> | 3              | 4984  | (1)                      |
| <b>DFHEITSZ</b> | EXEC CICS 言語定義テーブル            | <b>LOAD</b> | LPA         | 3              | 8592  | (1)                      |
| <b>DFHEIWB</b>  |                               |             |             |                |       |                          |
| <b>DFHEJC</b>   | ジャーナリング用の EXEC インターフェー        | LOAD        | <b>ELPA</b> | 2              | 984   |                          |
|                 | ス                             |             |             |                |       |                          |
| DFHEJDML        |                               |             |             |                |       |                          |
| <b>DFHEJITL</b> |                               |             |             |                |       |                          |
| <b>DFHEKC</b>   | タスク制御用 EXEC インターフェース          | <b>LOAD</b> | <b>ELPA</b> | 2              | 1448  |                          |
| <b>DFHEMDML</b> |                               |             |             |                |       |                          |
| <b>DFHEMEX</b>  | ME ドメイン用 EXEC インターフェース        | LOAD        | <b>ELPA</b> | 3              | 2792  |                          |
| <b>DFHEMS</b>   | BMS 用 EXEC インターフェース           | <b>LOAD</b> | <b>ELPA</b> | 2              | 4264  | <b>BMS</b>               |
| <b>DFHEMTA</b>  | マスター端末プログラムに対するプログラマ          | <b>LOAD</b> | <b>ELPA</b> | 3              | 3232  | (1,5)                    |
|                 | ブル・インターフェース                   |             |             |                |       |                          |
| <b>DFHEMTD</b>  | マスター端末 (CEMT) サービス・プログラム LOAD |             | <b>ELPA</b> | 3              | 98120 | (1)                      |
| <b>DFHEMTP</b>  | マスター端末 (CEMT) プログラム           | <b>LOAD</b> | <b>ELPA</b> | 3              | 3232  | (1)                      |
| <b>DFHEOP</b>   | 書き込みオペレーター用 EXEC インターフ        | <b>LOAD</b> | <b>ELPA</b> | 3              | 2752  |                          |
|                 | ェース                           |             |             |                |       |                          |
|                 |                               |             |             |                |       |                          |

表 *48. LPA* 適格モジュール *(*続き*)*

| 名前                                | 説明                              | ライブ         | LPA/        | 優先             | サイズ   | オプション                       |
|-----------------------------------|---------------------------------|-------------|-------------|----------------|-------|-----------------------------|
|                                   |                                 | ラリー         | <b>ELPA</b> | 順位             |       | /注                          |
|                                   |                                 |             |             |                |       |                             |
| <b>DFHEOTP</b>                    | CEOT サービス・プログラム                 | <b>LOAD</b> | <b>ELPA</b> | 3              | 3232  | (1)                         |
| <b>DFHEPC</b>                     | プログラム制御用 EXEC インターフェース          | <b>LOAD</b> | <b>ELPA</b> | $\mathbf{2}$   | 8280  | $\overline{a}$              |
| <b>DFHEPS</b>                     | システム・スプーリング・インターフェー             | <b>LOAD</b> | <b>ELPA</b> | 2              | 2856  | (15)                        |
|                                   | ス・スタブ                           |             |             |                |       |                             |
| <b>DFHERM</b>                     | リソース・マネージャー・インターフェース            | <b>LOAD</b> | LPA         | 2              | 14056 | $\overline{\phantom{a}}$    |
|                                   | (RMI) モジュール                     |             |             |                |       |                             |
| <b>DFHERMRS</b>                   | 外部リソース・マネージャー再同期処理プロ            | <b>LOAD</b> | <b>ELPA</b> | 3              | 4312  | $\qquad \qquad -$           |
|                                   | グラム                             |             |             |                |       |                             |
| <b>DFHERMSP</b>                   | 外部リソース・マネージャー同期点処理プロ            | <b>LOAD</b> | <b>ELPA</b> | 3              | 4400  | $\frac{1}{2}$               |
|                                   | グラム                             |             |             |                |       |                             |
| <b>DFHESC</b>                     | ストレージ管理用 EXEC インターフェース          | <b>LOAD</b> | <b>ELPA</b> | 2              | 1320  |                             |
| <b>DFHESE</b>                     | セキュリティー照会用 EXEC インターフェ          | <b>LOAD</b> | <b>ELPA</b> | 2              | 4664  |                             |
|                                   | ース                              |             |             |                |       |                             |
| <b>DFHESN</b>                     | サインオンおよびサインオフ用 EXEC イン          | <b>LOAD</b> | <b>ELPA</b> | 2              | 4992  |                             |
|                                   | ターフェース                          |             |             |                |       |                             |
| <b>DFHESTP</b>                    | CEST サービス・プログラム                 | LOAD        | <b>ELPA</b> | 3              | 3232  | (1)                         |
| <b>DFHESZ</b>                     | FEPI 用 EXEC CICS API コマンド       | <b>LOAD</b> | <b>ELPA</b> | 3              | 1136  |                             |
| <b>DFHETC</b>                     | 端末管理用 EXEC インターフェース             | <b>LOAD</b> | <b>ELPA</b> | $\mathfrak{2}$ | 7376  | $\overline{\phantom{a}}$    |
| <b>DFHETD</b>                     | 一時データ用 EXEC インターフェース            | <b>LOAD</b> | <b>ELPA</b> | $\mathfrak{2}$ | 2728  | $\overline{\phantom{0}}$    |
| <b>DFHETL</b>                     | LU6.2 EXEC インターフェース・スタブ         | <b>LOAD</b> | <b>ELPA</b> | $\mathfrak{2}$ | 7944  | $\mathcal{L}^{\mathcal{A}}$ |
| <b>DFHETR</b>                     | トレース管理用 EXEC インターフェース           | <b>LOAD</b> | <b>ELPA</b> | $\mathfrak{2}$ | 792   | (6)                         |
| <b>DFHETRX</b>                    | トレース番号の入力、モニター用 EXEC イ          | <b>LOAD</b> | <b>ELPA</b> | $\mathfrak{2}$ | 1232  | <b>USERTR</b>               |
|                                   | ンターフェース                         |             |             |                |       |                             |
| <b>DFHFCAT</b>                    | ファイル制御カタログ・マネージャー               | <b>LOAD</b> | <b>ELPA</b> | $\mathbf{2}$   | 7328  | $\overline{\phantom{0}}$    |
| <b>DFHFCBD</b>                    | ファイル制御 BDAM 要求処理プログラム           | <b>LOAD</b> | <b>LPA</b>  | $\mathfrak{2}$ | 5192  | (16)                        |
| <b>DFHFCCA</b>                    | ファイル制御 RLS 制御 ACB マネージャー        | <b>LOAD</b> | <b>ELPA</b> | $\overline{2}$ | 14984 | $\overline{\phantom{0}}$    |
| <b>DFHFCDL</b>                    |                                 |             |             |                |       | $\overline{\phantom{a}}$    |
| <b>DFHFCDN</b>                    | ファイル制御 DSN ブロック・マネージャー          | <b>LOAD</b> | <b>ELPA</b> | 3              | 9856  | (16)                        |
| <b>DFHFCDO</b>                    |                                 |             |             |                |       |                             |
| <b>DFHFCDR</b><br><b>DFHFCDUW</b> |                                 |             |             |                |       |                             |
| DFHFCD2                           | ファイル制御共用データ・テーブル・レコー            | <b>LOAD</b> | <b>ELPA</b> | 2              | 16120 | $(16)$ $(10)$               |
|                                   | ド要求処理ハンドラー                      |             |             |                |       |                             |
| <b>DFHFCFL</b>                    | ファイル制御 FRAB/FLAB 処理プログラム        | LOAD        | <b>ELPA</b> | $\overline{c}$ | 6896  |                             |
| <b>DFHFCFR</b>                    | ファイル制御要求処理ハンドラー                 | <b>LOAD</b> | <b>ELPA</b> | 2              | 10760 | (16)                        |
| <b>DFHFCFS</b>                    | ファイル制御状態プログラム                   | <b>LOAD</b> | <b>ELPA</b> | 2              | 54632 | (16)                        |
| <b>DFHFCIN</b>                    | ファイル制御初期設定プログラム                 | <b>LOAD</b> | <b>ELPA</b> | 3              | 1448  | (16)                        |
| <b>DFHFCLJ</b>                    | ファイル制御ロギングおよびジャーナリング            | <b>LOAD</b> | <b>ELPA</b> | 2              | 16968 | $\overline{\phantom{0}}$    |
| <b>DFHFCMT</b>                    | ファイル管理テーブル・マネージャー               | <b>LOAD</b> | <b>ELPA</b> | 3              | 11864 | (16)                        |
| <b>DFHFCNQ</b>                    | ファイル制御ロック名インタープリター              | <b>LOAD</b> | <b>ELPA</b> | 2              | 3088  |                             |
| <b>DFHFCQI</b>                    | ファイル制御 VSAM RLS 静止 - 開始         | <b>LOAD</b> | <b>ELPA</b> | $\mathbf{2}$   | 5408  |                             |
| <b>DFHFCQT</b>                    | ファイル制御 VSAM RLS 静止 - 共通システ LOAD |             | <b>ELPA</b> | 2              | 14376 |                             |
|                                   | ム・トランザクション                      |             |             |                |       |                             |
| <b>DFHFCQU</b>                    | ファイル制御 VSAM RLS 静止 - 処理         | <b>LOAD</b> | <b>ELPA</b> | 2              | 8304  |                             |
| <b>DFHFCQX</b>                    | ファイル制御 VSAM RLS 静止 - CICS RLS   | <b>LOAD</b> | <b>ELPA</b> | 2              | 2440  |                             |
|                                   | 静止出口                            |             |             |                |       |                             |
| <b>DFHFCRC</b>                    | ファイル制御リカバリー管理                   | LOAD        | <b>ELPA</b> | 2              | 20792 |                             |
| <b>DFHFCRF</b>                    |                                 |             |             |                |       |                             |
| <b>DFHFCRL</b>                    | ファイル制御 VSAM SHRCTL ブロック・マ LOAD  |             | <b>ELPA</b> | 3              | 3320  | (16)                        |
|                                   | ネージャー                           |             |             |                |       |                             |

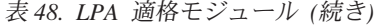

#

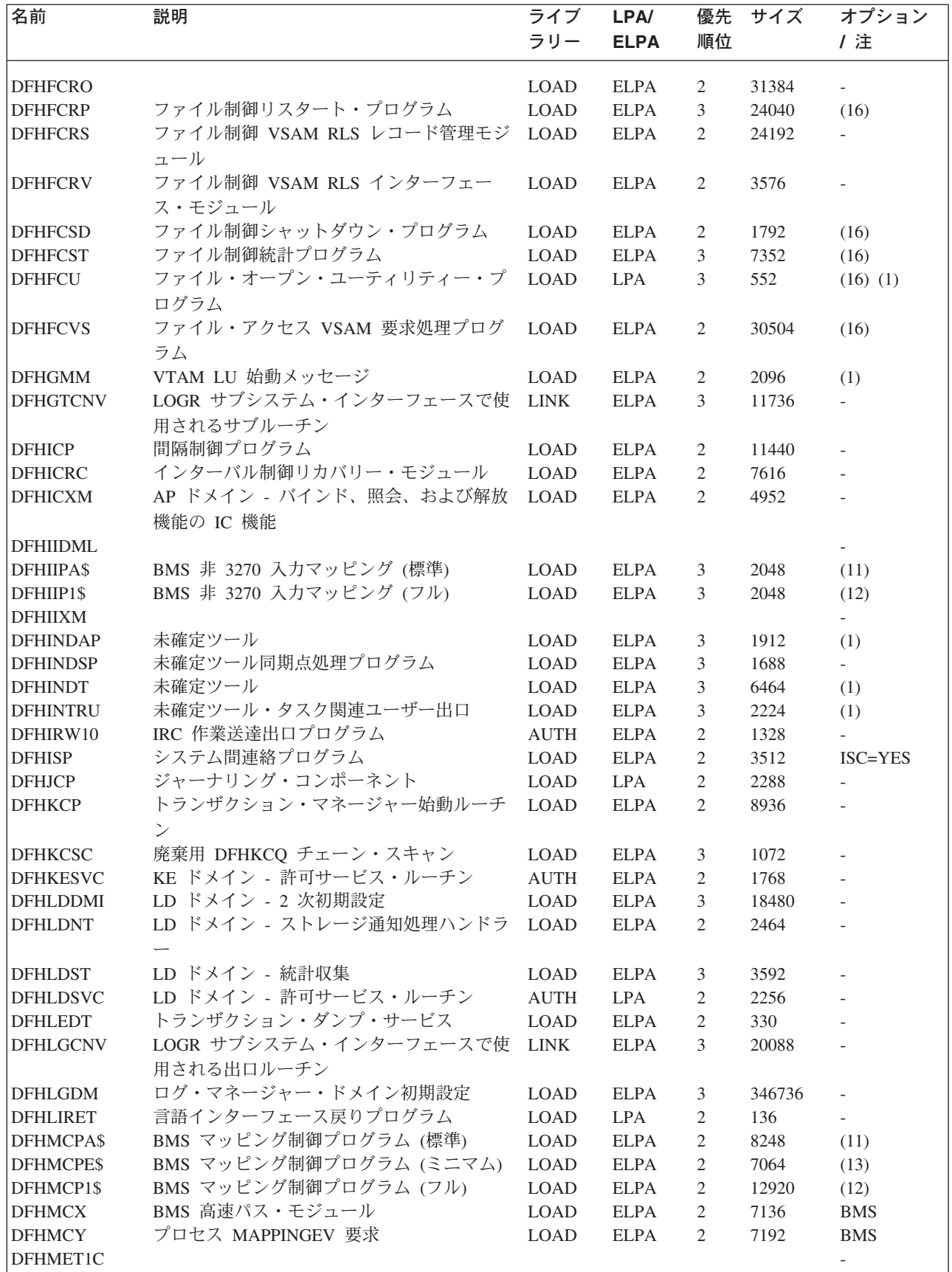

表 *48. LPA* 適格モジュール *(*続き*)*

| 名前                                 | 説明                                       | ライブ<br>ラリー  | LPA/<br><b>ELPA</b> | 優先<br>順位       | サイズ    | オプション<br>/注                 |
|------------------------------------|------------------------------------------|-------------|---------------------|----------------|--------|-----------------------------|
| DFHMET1E                           | DFHMEU 基本メッセージ・リンク・エディ<br>ット・モジュール       | <b>AUTH</b> | ELPA                | 2              | 340872 | <b>NATLANG</b>              |
| DFHMET1K<br>DFHMET5C               |                                          |             |                     |                |        |                             |
| DFHMET5E                           | DFHMEU ONC RPS メッセージ・リンク・                | <b>AUTH</b> | <b>ELPA</b>         | 2              | 67512  |                             |
| DFHMET5K                           | エディット・モジュール                              |             |                     |                |        |                             |
| DFHMET9C                           |                                          |             |                     |                |        |                             |
| DFHMET9E                           | DFHMEU ユーザー・メッセージ・リンク・<br>エディット・モジュール    | <b>AUTH</b> | ELPA                | 2              | 360    |                             |
| DFHMET9K                           |                                          |             |                     |                |        |                             |
| <b>DFHMGP</b>                      | メッセージ書き込みプログラム                           | LOAD        | <b>ELPA</b>         | 3              | 14560  |                             |
| <b>DFHMGT</b>                      | メッセージ生成テーブル                              | <b>LOAD</b> | <b>ELPA</b>         | 3              | 23272  |                             |
| <b>DFHMIRS</b>                     | <b>DFHMIRS</b>                           | LOAD        | ELPA                | 2              | 4816   | $ISC = YES(1)$              |
| DFHML1                             | BMS LU1 プリンター・マッピング・プログ<br>ラム            | <b>LOAD</b> | <b>ELPA</b>         | 2              | 5144   | <b>BMS</b>                  |
| <b>DFHMNDML</b>                    | MN ドメイン - 初期設定 / 終了                      | $\rm LOAD$  | <b>ELPA</b>         | 2              | 74936  | $\overline{\phantom{a}}$    |
| <b>DFHMNSVC</b>                    | MN ドメイン - 許可サービス・ルーチン                    | <b>AUTH</b> | <b>ELPA</b>         | $\overline{2}$ | 4600   | $\overline{\phantom{a}}$    |
| <b>DFHMRXM</b>                     |                                          |             |                     |                |        | $\mathcal{L}_{\mathcal{A}}$ |
| <b>DFHMSP</b>                      | メッセージ交換プログラム                             | LOAD        | <b>ELPA</b>         | 2              | 11440  | (1)                         |
| <b>DFHMXP</b>                      | ローカル・キュー・シップ機能                           | LOAD        | <b>ELPA</b>         | $\overline{2}$ | 1176   | (1)                         |
| DFHM32A\$                          | BMS 3270 マッピング (標準)                      | LOAD        | ELPA                | $\overline{2}$ | 6520   | (11)                        |
| <b>DFHM321\$</b><br><b>DFHNCIF</b> | BMS 3270 マッピング (フル)                      | LOAD        | ELPA                | 2              | 6520   | (12)                        |
| <b>DFHNQDM</b>                     | NQ ドメイン初期設定、静止、および終了の LOAD<br>ドメイン機能     |             | <b>ELPA</b>         | 2              | 34760  | $\overline{\phantom{a}}$    |
| <b>DFHOTDML</b>                    |                                          |             |                     |                |        |                             |
| <b>DFHPBPA\$</b>                   | BMS ページおよびテキスト作成 (標準)                    | <b>LOAD</b> | <b>ELPA</b>         | 2              | 8552   | (11)                        |
| DFHPBP1\$                          | BMS ページおよびテキスト作成 (フル)                    | LOAD        | <b>ELPA</b>         | 2              | 9352   | (12)                        |
| <b>DFHPCP</b>                      | プログラム制御プログラム                             | LOAD        | ELPA                | 2              | 2488   | $\omega_{\rm{eff}}$         |
| <b>DFHPGADX</b>                    | プログラム自動インストール出口 - アセンブ LOAD<br>ラー        |             | <b>ELPA</b>         | 2              | 200    | (1)                         |
| <b>DFHPGDM</b>                     | PG ドメイン - ドメイン機能の初期設定、休 LOAD<br>止、および終了  |             | <b>ELPA</b>         | 2              | 153328 |                             |
| <b>DFHPGRP</b>                     | PG ドメイン - リカバリー・プログラム                    | <b>LOAD</b> | <b>ELPA</b>         | 2              | 12888  | $\overline{\phantom{a}}$    |
| <b>DFHPHP</b>                      | 区画処理プログラム                                | <b>LOAD</b> | <b>ELPA</b>         | 2              | 2248   | <b>BMS</b>                  |
| <b>DFHPIAP</b>                     |                                          |             |                     |                |        |                             |
| <b>DFHPIDML</b>                    |                                          |             |                     |                |        |                             |
| <b>DFHPIDSH</b>                    |                                          |             |                     |                |        |                             |
| <b>DFHPIDSQ</b>                    |                                          |             |                     |                |        |                             |
| <b>DFHPIITL</b>                    |                                          |             |                     |                |        |                             |
| <b>DFHPILSQ</b>                    |                                          |             |                     |                |        |                             |
| <b>DFHPIRS</b>                     |                                          |             |                     |                |        |                             |
| <b>DFHPIRT</b>                     |                                          |             |                     |                |        |                             |
| DFHPISN1                           |                                          |             |                     |                |        |                             |
| DFHPISN2                           |                                          |             |                     |                |        |                             |
| <b>DFHPITP</b>                     |                                          |             |                     |                |        |                             |
| DFHPITQ1                           |                                          |             |                     |                |        |                             |
| <b>DFHPRCM</b>                     | パートナー・リソース・マネージャー・コマ LOAD<br>ンド・インターフェース |             | ELPA                | 3              | 1360   |                             |

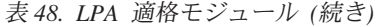

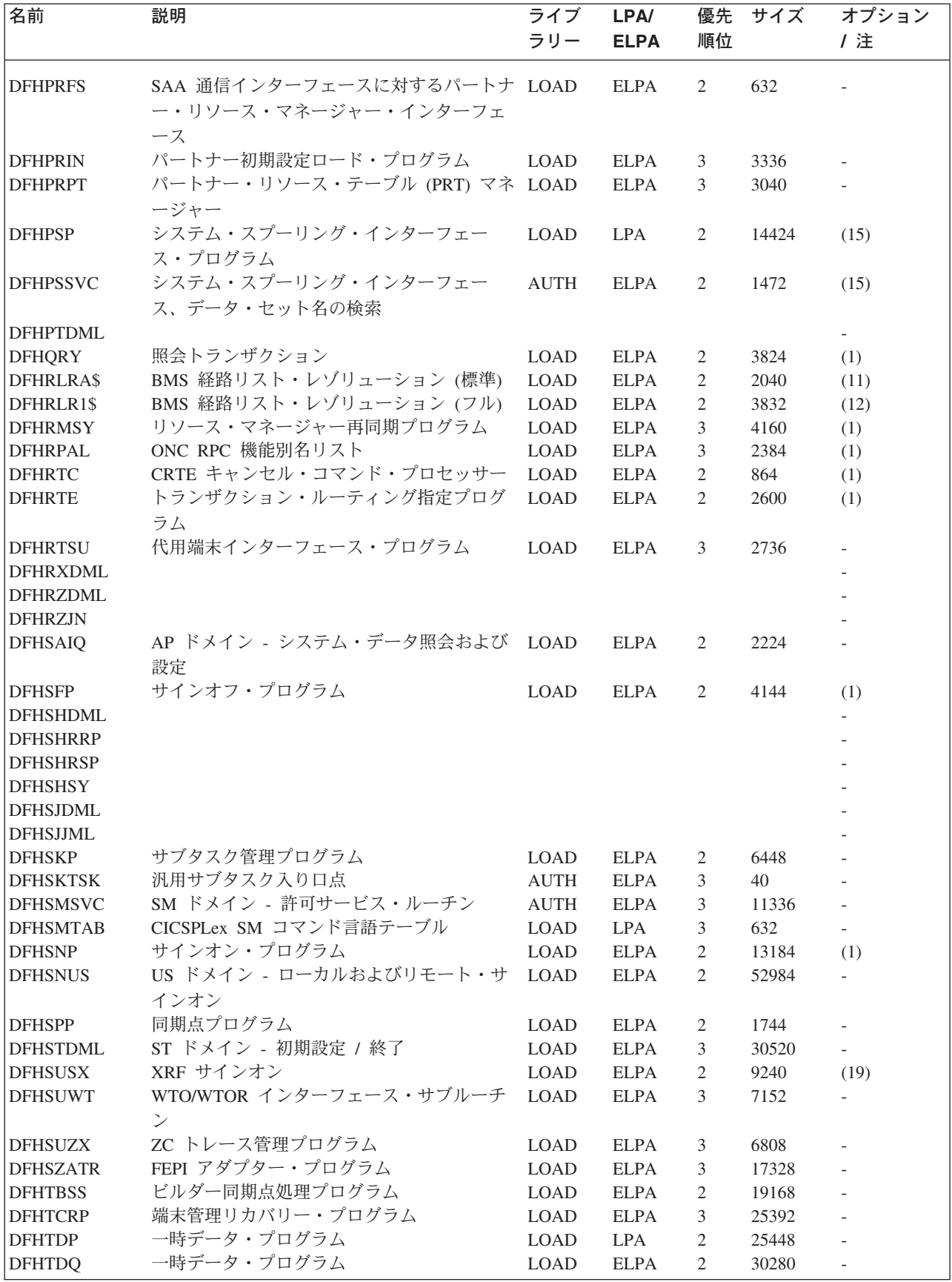

表 *48. LPA* 適格モジュール *(*続き*)*

| 名前               | 説明                               | ライブ         | LPA/        | 優先             | サイズ    | オプション                    |
|------------------|----------------------------------|-------------|-------------|----------------|--------|--------------------------|
|                  |                                  | ラリー         | <b>ELPA</b> | 順位             |        | /注                       |
|                  |                                  |             |             |                |        |                          |
| <b>DFHTDRM</b>   | 一時データ・リカバリー・マネージャー処理             | <b>LOAD</b> | <b>ELPA</b> | 2              | 31080  |                          |
|                  | プログラム                            |             |             |                |        |                          |
| <b>DFHTDRP</b>   | 一時データ・リカバリー・プログラム                | <b>LOAD</b> | <b>ELPA</b> | 3              | 6432   | $\overline{a}$           |
| <b>DFHTDTM</b>   | TD テーブル管理ゲート                     | <b>LOAD</b> | <b>ELPA</b> | $\mathbf{2}$   | 17656  |                          |
| <b>DFHTDXM</b>   | XM ドメイン - TD 機能管理サービス            | <b>LOAD</b> | <b>ELPA</b> | 2              | 3696   |                          |
| <b>DFHTFBF</b>   | 端末機能マネージャーのバインド機能                | <b>LOAD</b> | <b>ELPA</b> | 2              | 14528  |                          |
| <b>DFHTFIQ</b>   | 端末機能マネージャーの照会 / 設定機能             | <b>LOAD</b> | <b>ELPA</b> | $\sqrt{2}$     | 5632   |                          |
| <b>DFHTFRF</b>   | 端末機能マネージャーの解放機能                  | <b>LOAD</b> | <b>ELPA</b> | 2              | 4176   |                          |
| <b>DFHTFXM</b>   |                                  |             |             |                |        |                          |
| <b>DFHTIDM</b>   | TI ドメイン - 初期設定 / 終了              | <b>LOAD</b> | <b>ELPA</b> | 3              | 9264   |                          |
| <b>DFHTMP</b>    | テーブル・マネージャー・プログラム                | <b>LOAD</b> | <b>ELPA</b> | $\mathbf{2}$   | 21088  |                          |
| <b>DFHTON</b>    | 端末オブジェクト解決モジュール                  | <b>LOAD</b> | <b>ELPA</b> | $\mathfrak{2}$ | 816    |                          |
| <b>DFHTONR</b>   | 端末オブジェクト解決リカバリー                  | <b>LOAD</b> | <b>ELPA</b> | $\mathbf{2}$   | 2248   |                          |
| <b>DFHTORP</b>   | 端末オブジェクト・リカバリー・プログラム             | <b>LOAD</b> | <b>ELPA</b> | 3              | 544    |                          |
| <b>DFHTPPA\$</b> | BMS 端末ページ処理プログラム (標準)            | <b>LOAD</b> | <b>ELPA</b> | $\overline{2}$ | 3344   | (11)                     |
| DFHTPP1\$        | BMS 端末ページ処理プログラム (フル)            | <b>LOAD</b> | <b>ELPA</b> | $\sqrt{2}$     | 4336   | (12)                     |
| <b>DFHTPQ</b>    | BMS 端末ページ・クリーンアップ・プログ            | <b>LOAD</b> | <b>ELPA</b> | 2              | 4040   | BMS $(1)$                |
|                  | ラム                               |             |             |                |        |                          |
| <b>DFHTPR</b>    | BMS 端末ページ検索プログラム                 | <b>LOAD</b> | <b>ELPA</b> | $\sqrt{2}$     | 21688  | BMS $(1)$                |
| <b>DFHTPS</b>    | BMS 端末ページ・スケジューリング・プロ            | <b>LOAD</b> | <b>ELPA</b> | 2              | 4632   | BMS $(1)$                |
|                  | グラム                              |             |             |                |        |                          |
|                  |                                  |             |             |                |        |                          |
| <b>DFHTRAO</b>   | TR ドメイン - 補助トレース出力               | <b>LOAD</b> | LPA         | $\mathfrak{Z}$ | 1480   | (20)                     |
| <b>DFHTSDML</b>  | 一時記憶域ドメイン                        | <b>LOAD</b> | <b>ELPA</b> | 2              | 123248 | $\overline{\phantom{a}}$ |
| <b>DFHTSDQ</b>   |                                  |             |             |                |        | $\overline{\phantom{0}}$ |
| <b>DFHTSP</b>    | 一時記憶域制御プログラム                     | <b>LOAD</b> | <b>ELPA</b> | $\overline{2}$ | 3928   | (21)                     |
| <b>DFHUEH</b>    | ユーザー出口処理プログラム (AP ドメイン)          | <b>LOAD</b> | <b>ELPA</b> | $\overline{2}$ | 7960   | $\overline{\phantom{a}}$ |
| <b>DFHUEM</b>    | ユーザー出口マネージャー                     | <b>LOAD</b> | <b>ELPA</b> | 3              | 7864   | $\overline{\phantom{a}}$ |
| <b>DFHUSDM</b>   | US ドメイン - ドメイン機能の初期設定、休          | LOAD        | <b>ELPA</b> | 3              | 58640  | $\overline{a}$           |
|                  | 止、および終了                          |             |             |                |        |                          |
| <b>DFHWBAAX</b>  |                                  |             |             |                |        |                          |
| <b>DFHWBADX</b>  |                                  |             |             |                |        |                          |
| <b>DFHWBDML</b>  |                                  |             |             |                |        |                          |
| <b>DFHWBENV</b>  |                                  |             |             |                |        |                          |
| <b>DFHWBERX</b>  |                                  |             |             |                |        |                          |
| <b>DFHWBIMG</b>  |                                  |             |             |                |        |                          |
| <b>DFHWBPA</b>   |                                  |             |             |                |        |                          |
| <b>DFHWBUN</b>   |                                  |             |             |                |        |                          |
| <b>DFHWSMS</b>   | <b>DFHWSMS</b>                   | AUTH        | ELPA        | 2              | 38456  | (19)                     |
| <b>DFHWSSON</b>  | CAVM 状態管理サインオン要求処理ハンドラ           | <b>AUTH</b> | <b>ELPA</b> | 2              | 14280  | (19)                     |
|                  |                                  |             |             |                |        |                          |
| <b>DFHWTI</b>    | XRF 引き継ぎ開始プログラム                  | <b>AUTH</b> | <b>ELPA</b> | 3              | 11648  | (19)                     |
| <b>DFHXCEIX</b>  |                                  |             |             |                |        | $\overline{\phantom{0}}$ |
| <b>DFHXCI</b>    | 外部 CICS インターフェース (EXCI) プログ LOAD |             | <b>LPA</b>  | $\mathfrak{Z}$ | 3152   | $\overline{a}$           |
|                  | ラム                               |             |             |                |        |                          |
| <b>DFHXCPRX</b>  |                                  |             |             |                |        |                          |
| <b>DFHXCSVC</b>  | EXCI SVC サービス                    | <b>LINK</b> | <b>ELPA</b> | 3              | 512    |                          |
| <b>DFHXCTAB</b>  | EXCI 言語テーブル                      | <b>LOAD</b> | <b>LPA</b>  | 3              | 504    |                          |
| <b>DFHXFP</b>    | オンライン・データ変換プログラム                 | <b>LOAD</b> | LPA         | 2              | 31744  | ISC=YES                  |
| <b>DFHXFRM</b>   | 機能シップ・ストレージ・リカバリー                | <b>LOAD</b> | <b>ELPA</b> | 2              | 1744   |                          |
| <b>DFHXFX</b>    | 最適化データ変換プログラム                    | <b>LOAD</b> | <b>ELPA</b> | 2              | 8024   | ISC=YES                  |
| <b>DFHXRP</b>    | XRF 要求プログラム                      | <b>LOAD</b> | <b>ELPA</b> | 2              | 9272   | (19)                     |
|                  |                                  |             |             |                |        |                          |

表 *48. LPA* 適格モジュール *(*続き*)*

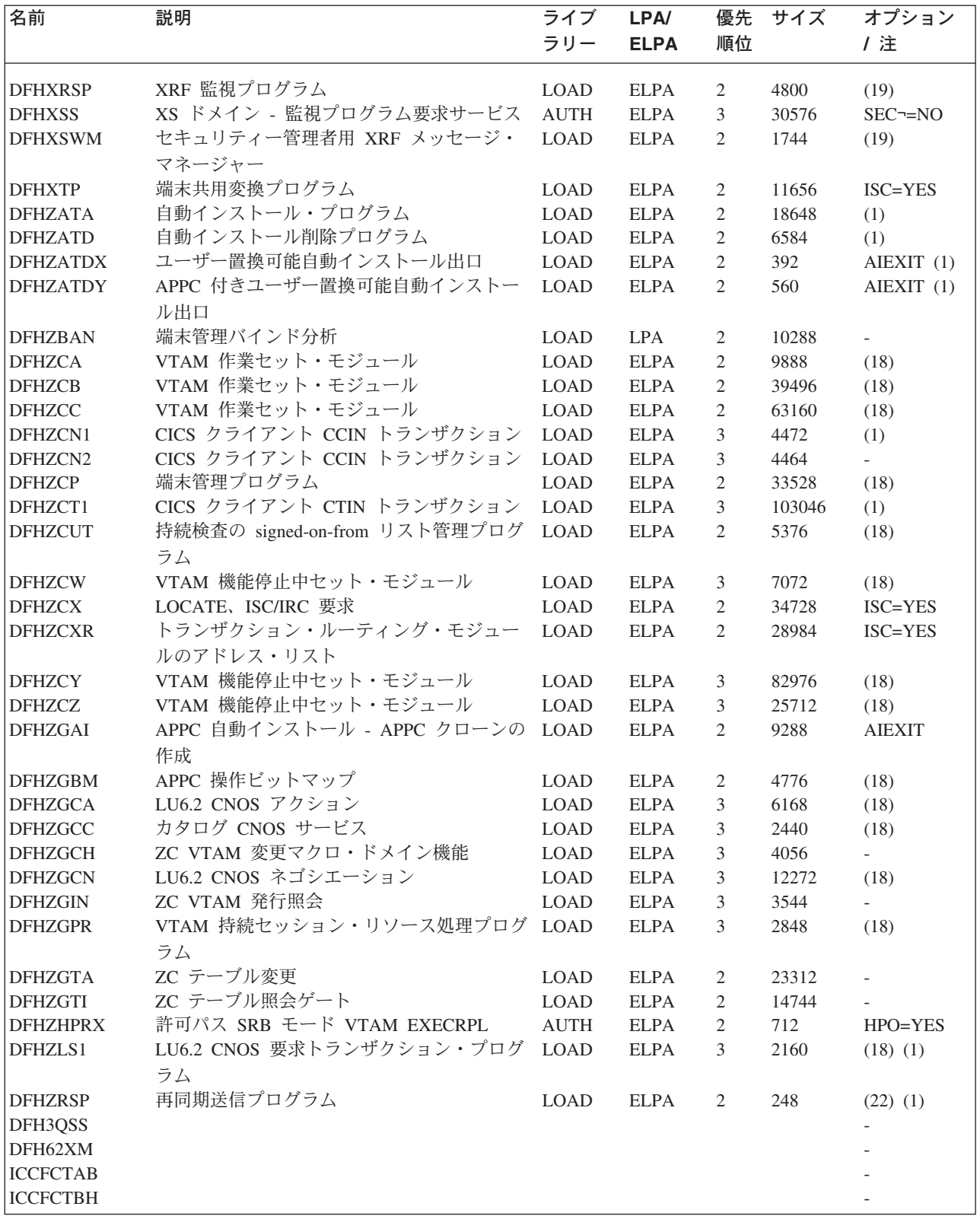

## <span id="page-552-0"></span>本書で使用される **SMP/E** 用語の用語集

# [カ行]

機能 **SYSMOD (Function SYSMOD).** SMP/E を使用 してインストールできる IBM 提供のプロダクト。CICS Transaction Server for z/OS、Version 3 Release 1 は、機 能 SYSMOD として配布テープにパッケージされてい る。ここには、SMP/E が目ターゲット・ライブラリー を作成するために使用する配布ライブラリーと JCLIN データが入っている。

グローバル・ゾーン **(Global zone).** SMP/E 統合ソフ トウェア目録 (CSI) を論理分割したものであり、次の情 報が含まれている。

- 他のすべての関連ゾーンの定義
- v PTS にある SYSMOD の記述
- v SMP/E 処理時に呼び出されるシステム・ユーティリ ティーの記述
- v 動的割り振りで使用する DD 定義エントリー

# [タ行]

ターゲット・ゾーン **(Target zone).** 一連のターゲッ ト・システム・ライブラリーの構造と内容を記述する。

# [ハ行]

配布ゾーン **(Distribution zone).** 一連の配布ライブラ リーの構造と内容を記述する。

# [ラ行]

ロード・モジュール **(load module).** SMP/E において は、ターゲット・ライブラリー (例えば、 *hlq*.SDFHLOAD) 内の実行可能ロード・モジュール。 SMP/E では、ロード・モジュールの標準省略形は LMOD である。

# **A**

**ACCEPT (SMP/E** の機能**).** 配布ライブラリーへの SYSMOD の配置 (インストール) を制御する SMP/E の 制御ステートメント。ターゲット・ゾーンでなく配布ゾ ーンが更新されること、および ACCEPT では JCLIN データが処理されないことを除いて、APPLY のときと 同じ処理が行われる。

インストールが成功すると、APPLY で作成された SCDS 内のエントリーは、 RECEIVE で作成された一時

ライブラリーと同様に削除される。したがって、 SYSMOD が受け入れられた後は、SMP/E で除去するこ とはできない。

**APAR (**プログラム診断依頼書**) (APAR (authorized program analysis report)).** IBM 提供機能 SYSMOD のエレメントに一時的な修正を加える IBM 提供の修 正。 APAR 修正は、インストール・システムで現在生 じている問題を取り除くことを目的としている。 APAR 修正は、通常は、ロード・モジュールへの修正またはカ ード・イメージ・データへの更新のいずれかの形式で提 供される。これは、 PTF が出されて問題が永続的に修 正されるまでの一時的な措置である。この PTF は、 APAR 修正に取って代わるもので、その関係をその ++VER ステートメントに指定している。

配布ライブラリーに APAR SYSMOD が受け入れられる ためには、 ACCEPT 制御ステートメントに APARS キ ーワードを指定する必要がある。これにより、一時修正 を行うべきでない配布ライブラリーを、不注意による更 新から保護することができる。

APAR SYSMOD の ++VER ステートメントには、更新さ れるエレメントを "所有する" 機能の FMID を指定し なければならない。

++APAR(AP12345) ++VER(C150) FMID(HCI6400)

ただし、配布ライブラリーには APAR を受け入れない ようにする。これは、妥当な PTF がより永続的なサー ビス形式として、所定の時期に使用可能になるからであ る。

**APPLY (SMP/E** の機能**).** SYSMOD を CICS ターゲッ ト・ライブラリーに適用する SMP/E 制御ステートメン ト。 SYSMOD は、このターゲット・ライブラリーでテ ストできる。テストの結果が不満足であれば、

RESTORE 機能を使用して、SYSMOD のすべて、ある いは選択したものを除去することができる。テストに成 功すれば、 ACCEPT 機能を使用して、SYSMOD のエ レメントを配布ライブラリーに保管することができる。

JCLIN 処理時には、ターゲット・システム・ライブラリ ーとターゲット・ゾーンを元の状況に復元しなければな らない場合に備えて、ターゲット・ゾーン内の影響を受 けたすべてのエントリーが SCDS に保管される。

<span id="page-553-0"></span>**C**

#### **CSI (**統合ソフトウェア目録**) (CSI (consolidated**

**software inventory)).** SMP/E により論理的にゾーン に分割されるキー付き VSAM データ・セット。 CSI の詳細およびゾーンの論理構造については、「拡張シス テム修正変更プログラム*:* 使用者の手引き 」を参照。

### **F**

**FMID (CICS SYSMOD** のキーワード**).** SYSMOD を適 用できるリリースとオプションを識別するキーワード。 CICS Transaction Server for z/OS、 Version 3 Release 1 の場合は、常に HCI6400。

### **P**

**PTF (**プログラム一時修正**) (program temporary fix).** IBM 提供機能 SYSMOD のエレメントに対する IBM 提供の修正。PTF は、起こりうる問題を回避するため に、すべてのユーザーがインストールするためのもので ある。

PTF には、数種類の問題についての修正が含まれている 場合がある。すなわち、 RETAIN で報告された複数の APAR 修正すべてが、より永続的な PTF に置き換えら れる場合がある。PTF は次のようになっている。

- APAR 修正の場合と同じカード・イメージの修正を提 供する。
- v 事前アセンブルの CICS プログラム用に、目的モジュ ール置換部分を含んでいる。

どの PTF も、++PTF ヘッダー・ステートメントで始ま り、++VER 修正変更制御ステートメントの FMID キー ワードには、サービスを受けるモジュールの所有者とし て CICS (HCI6400) が指定されている。

例えば、次のように指定する。

++PTF(UP12345) ++VER(C150) FMID(HCI6400)

#### **PTS (PTF** 一時記憶域**) (PTS (PTF temporary**

**store)).** RECEIVE または APPLY 状況にある (すなわ ち、REJECT または ACCEPT されていない) SYSMOD を一時的に保管するのに使用する SMP/E 1 次データ・ セット。

## **R**

**RECEIVE (SMP/E** の機能**).** SYSMOD の処理を開始す る SMP/E 制御ステートメント。RECEIVE は、 SMPPTFIN データ・セットから SYSMOD を読み取

る。SYSMOD を受け取ってからでなければ、他のいか なる機能も実行することができない。

RECEIVE は、SMPPTS データ・セットを更新し、入力 の構文検査を行う。CICS の SYSMOD を受け取るに は、先に、グローバル・ゾーン・エントリーでグローバ ル・ゾーンを初期設定しておく必要がある。

サービス SYSMOD は、それを適用する機能の受け取り 前に (PTS) に受け取ることができ、さらにその機能を 受け取るまで PTS に保持しておくことができる。これ により、CICS などのプロダクトに適用するすべてのサ ービスを、基本プロダクトとともにインストールするこ とができる。

**REJECT (SMP/E** の機能**).** SMP/E 制御ステートメン トで、PTS データ・セットから SYSMOD を除去し、 SYSMOD の受け取り時に SMP/E で割り振った可能性 がある一時ライブラリー (RELfiles) を、すべて削除す る。 SELECT または EXCLUDE オプションを REJECT 制御ステートメントに指定していない場合は、 適用も受け入れもされていない SYSMOD のすべてが、 PTS から除去される。これを大量除去と呼ぶ。他のすべ ての SYSMOD 処理機能 (RECEIVE、APPLY、 RESTORE、および ACCEPT) に SELECT または EXCLUDE を指定することができる。指定しない場合 は、大量処理モードになる。

**RESTORE (SMP/E** の機能**).** SMP/E 制御ステートメン トで、SYSMOD を適用した後に、ターゲット・システ ム・ライブラリーから除去し、そのターゲット・ライブ ラリーを SYSMOD の適用前の状況に戻す。RESTORE は、必要ならば、SCDS からターゲット・ゾーン・エン トリーを再構成する。「大量復元」を選択すると、適用 されていても受け入れられないすべての SYSMOD が、 ターゲット・ライブラリーから除去される。

### **S**

**SYSMOD (**システム修正変更**) (SYSMOD (system modification)).** IBM 提供プロダクト (機能 SYSMOD)。IBM 提供予防保守 (PTF)。IBM 提供修正サ ービス (APAR)。ユーザー提供修正 (USERMOD)。

### **U**

**UCLIN (SMP/E** の機能**).** SMP/E データベースを構成 する各種のデータ・セットを処理するために使用できる SMP/E 制御ステートメント。この機能は、SMP/E デー タベースを初めて使用する前に行う初期設定に、最もよ く使用される。CICS では、インストール時に DFHINST4 が実行されると、この初期設定が行われる。

#### **USERMOD (**ユーザー変更**) (USERMOD (user**

**modification)).** IBM 提供機能 SYSMOD のエレメン トに対するユーザー提供の修正。 USERMOD は APAR 修正と似ているが、IBM ではなく、ユーザーが提供す るものである。USERMOD には、次のようなものがあ る。

v 正式の IBM 修正が手に入るまで問題をバイパスする ローカル修正

• CICS 内の機能の追加または変更を行うユーザー修正

CICS の修正、すなわち機能の追加または変更の判断 は、慎重に行うべきである。なぜなら、PTF をインスト ールする前に膨大な調査が必要になるだけでなく、PTF のインストール時間が増える場合があるからである。そ の上、今後 CICS の新しいリリースをインストールする ときにも、USERMOD が障害になることがある。

## **CICS Transaction Server for z/OS** ライブラリー

CICS Transaction Server for z/OS の公開情報は、以下の形式で提供されています。

#### **CICS Transaction Server for z/OS Information Center**

CICS Transaction Server for z/OS Information Center では、 CICS Transaction Server のユーザー情報を主に調べることができます。 Information Center に収 められている情報は以下のとおりです。

- v CICS Transaction Server の情報 (HTML 形式)。
- v ライセンス交付を受けた、または無償の CICS Transaction Server の資料 (Adobe Portable Document Format (PDF) ファイル)。これらのファイルを使用 して、書籍のハードコピーを印刷することができます。詳細については、 『PDF のみで提供される資料』を参照してください。
- v HTML 形式および PDF ファイルでの関連製品の情報。

CICS Information Center は、CD-ROM として、製品に同梱されています。さら にコピーが必要な場合は、追加料金なしで注文できます。注文する際は、 Information Center のフィーチャー番号 7014 を指定してください。

ライセンス文書は、プロダクトのライセンス所有者のみが入手できます。無償の 情報のみが収められているバージョンの Information Center は、資料オーダー・ システムから入手することができます。オーダー番号は SK3T-6945 です。

#### 同梱されているハードコピー資料

以下の必要な参考資料は、ハードコピーとして、製品に同梱されています。 詳 細については、『資料セット』を参照してください。

#### 資料セット

CICS Transaction Server for z/OS、バージョン 3 リリース 1 をオーダーすると自動 的に同梱されるハードコピー資料は以下のとおりです。

*Memo to Licensees*, GI10-2559

- *CICS Transaction Server for z/OS Program Directory*, GI10-2586
- *CICS Transaction Server for z/OS* リリース・ガイド, GD88-6377
- *CICS Transaction Server for z/OS* インストール・ガイド, GD88-6381
- *CICS Transaction Server for z/OS Licensed Program Specification*, GC34-6608

資料セットに含まれる以下の資料は、上記のオーダー番号で追加オーダーすること ができます。

- *CICS Transaction Server for z/OS* リリース・ガイド
- *CICS Transaction Server for z/OS* インストール・ガイド

*CICS Transaction Server for z/OS Licensed Program Specification*

#### **PDF** のみで提供される資料

以下の資料が、CICS Information Center で Adobe Portable Document Format (PDF) ファイルとして入手可能です。

### **CICS Transaction Server for z/OS** 用の **CICS** 資料 概説

*CICS Transaction Server for z/OS Program Directory*, GI10-2586 *CICS Transaction Server for z/OS* リリース・ガイド, GD88-6377 *CICS Transaction Server for z/OS CICS TS V2.3* からのマイグレーショ ン, GD88-6380 *CICS Transaction Server for z/OS CICS TS V1.3* からのマイグレーショ ン, GD88-6378 *CICS Transaction Server for z/OS CICS TS V2.2* からのマイグレーショ ン, GD88-6379 *CICS Transaction Server for z/OS* インストール・ガイド, GD88-6381 管理 *CICS* システム定義ガイド, SD88-6526 *CICS Customization Guide*, SC34-6429 *CICS Resource Definition Guide*, SC34-6430 *CICS Operations and Utilities Guide*, SC34-6431 *CICS Supplied Transactions*, SC34-6432 プログラミング *CICS Application Programming Guide*, SC34-6433 *CICS Application Programming Reference*, SC34-6434 *CICS System Programming Reference*, SC34-6435 *CICS FEPI* ユーザーズ・ガイド, SD88-6382 *CICS C++ OO Class Libraries*, SC34-6437 *CICS Distributed Transaction Programming Guide*, SC34-6438 *CICS Business Transaction Services*, SC34-6439 *Java Applications in CICS*, SC34-6440 *JCICS Class Reference*, SC34-6001 診断 *CICS Problem Determination Guide*, SC34-6441 *CICS Messages and Codes*, GC34-6442 *CICS Diagnosis Reference*, LY33-6110 *CICS Data Areas*, LY33-6107 *CICS Trace Entries*, SC34-6443 *CICS Supplementary Data Areas*, LY33-6108 通信 *CICS Intercommunication Guide*, SC34-6448 *CICS External Interfaces Guide*, SC34-6449 *CICS Internet Guide*, SC34-6450 補足情報 *CICS Recovery and Restart Guide*, SC34-6451 *CICS* パフォーマンス・ガイド, SD88-6391 *CICS IMS Database Control Guide*, SC34-6453 *CICS RACF Security Guide*, SC34-6454 *CICS Shared Data Tables Guide*, SC34-6455 *CICS DB2 Guide*, SC34-6457 *CICS Debugging Tools Interfaces Reference*, LY33-6109

#### **CICS Transaction Server for z/OS** 用の **CICSPlex SM** 資料 概説 *CICSPlex SM Concepts and Planning*, SC34-6459 *CICSPlex SM User Interface Guide*, SC34-6460 *CICSPlex SM Web User Interface Guide*, SC34-6461 管理 *CICSPlex SM Administration*, SC34-6462 *CICSPlex SM Operations Views Reference*, SC34-6463 *CICSPlex SM Monitor Views Reference*, SC34-6464 *CICSPlex SM Managing Workloads*, SC34-6465 *CICSPlex SM Managing Resource Usage*, SC34-6466 *CICSPlex SM Managing Business Applications*, SC34-6467 プログラミング *CICSPlex SM Application Programming Guide*, SC34-6468 *CICSPlex SM Application Programming Reference*, SC34-6469 診断

*CICSPlex SM Resource Tables Reference*, SC34-6470 *CICSPlex SM Messages and Codes*, GC34-6471 *CICSPlex SM Problem Determination*, GC34-6472

#### **CICS** ファミリーの資料

#### 通信

*CICS* ファミリー*:* プロダクト間通信ガイド, SD88-6384 *CICS* ファミリー*:* システム*/390 CICS* からの通信, SD88-6385

#### ライセンス資料

以下のライセンス出版物は、無償バージョンの Information Center には含まれてい ません。

*CICS Diagnosis Reference*, LY33-6110

*CICS Data Areas*, LY33-6107

*CICS Supplementary Data Areas*, LY33-6108

*CICS Debugging Tools Interfaces Reference*, LY33-6109

### その他の **CICS** 資料

以下の資料には、 CICS に関する詳細情報が記載されていますが、これらの資料は CICS Transaction Server for z/OS、バージョン 3 リリース 1 には同梱されていませ ん。

![](_page_558_Picture_242.jpeg)

### 関連ライブラリーの資料

### システム・ネットワーク体系 **(SNA)**

- v *z/OS Communications Server: SNA Network Implementation*, SC31-8777
- v *z/OS Communications Server: SNA* リソース定義解説書, SC88-8929
- v *Systems Network Architecture Function Description of Logical Unit Types*、 GC20-1868
- v *Systems Network Architecture Types of Logical Unit to Logical Unit Sessions*、 GC20-1869

#### **VTAM** 拡張通信機能 **(ACF/VTAM)**

- v ネットワーク・プログラム・プロダクト 概説書、GT88-6043
- v *Advanced Communications Function for VTAM Installation and Resource Definition*、SC23-0111
- v *Advanced Communications Function for VTAM Customization*, SC23-0112
- v *Advanced Communications Function for VTAM Operation*, SC23-0113
- v *Advanced Communications Function for VTAM Messages and Codes*, SC23-0114
- v *Advanced Communications Function for VTAM Diagnosis Guide*, SC23-0116
- v *Advanced Communications Function for VTAM Diagnosis Reference*、LY30-5582
- v *Advanced Communications Function for VTAM Data Areas*、LY30-5584
- v *Advanced Communications Function for VTAM Programming*, SC23-0115
- v *Advanced Communications Function for VTAM Reference Summary*、 SC23-0135

### **NetView** バージョン **3.1**

- v *NetView(MVS) V3* 使用者の手引き、SC88-7981
- v *NetView* 導入と管理の手引き、SC88-7968
- v *NetView* 管理およびセキュリティー解説書、SC88-7970
- v *NetView(MVS) V3* カスタマイズの手引き、SC88-7977
- v *NetView* カスタマイズ*:* コマンド・リストの作成方法、SC88-7980
- v *NetView(MVS) V3* 自動操作の計画、SC88-7976
- v *NetView(MVS) V3* 自動化機能の導入、SC88-7975
- v *NetView(MVS) V3* リソース・オブジェクト・データ・マネージャー および *GMFHS* プログラミングの手引き、SC88-7974
- v *NetView(MVS) V3* メッセージ、SC88-7971

#### **NetView** マルチシステム・マネージャー バージョン **2.2**

- v マルチシステム・マネージャー*:* オープン・トポロジー・インターフェース、 SC88-7995
- v マルチシステム・マネージャー*: Novell NetWare* <sup>用</sup>、SC88-7992
- v マルチシステム・マネージャー*: OS/2 LAN* ネットワーク・マネージャー、 SC88-7993

v マルチシステム・マネージャー*:* インターネット・プロトコル、SC88-7994

### データベース **2 (DB2)**

- v *IBM DB2* 管理の手引き, SC88-7170
- v *IBM DB2* 適用業務プログラミングおよび *SQL* の手引き, SC88-7171
- v *IBM DB2* コマンドおよびユーティリティー解説書, SC88-7173.

#### **eNetwork Communications Server for OS/2 Warp** バージョン **5**

v 概説、GC88-5584

### 仮想記憶アクセス方式 **(VSAM)**

- v *MVS/ESA Access Method Services Reference for VSAM Catalogs*, GC26-4075
- v *MVS/ESA VSAM Administration Guide*、GC26-4151-05
- v *MVS/ESA Catalog User's Guide*, GC26-4041

### 資源アクセス管理機能 **(RACF)**

- v 資源アクセス管理機能 *(RACF)* 概説書、GC88-6006
- v *System Programming Library: Resource Access Control Facility (RACF)*、SC28-1343
- v *z/OS Security Server RACF* コマンド言語 解説書, SA88-8617
- v 資源アクセス管理機能 *(RACF) R10* 安全保護管理担当者の手引き、SC88-6034

### 拡張システム修正変更プログラム **(SMP/E)**

- v *SMP/E* 使用者の手引き、SC88-6155
- v *System Modification Program Extended: (SMP/E) Terminal User's Guide*、 SC28-1109
- v *System Modification Program Extended: General Information*、GC28-1106
- v *SMP/E* 解説書、SC88-6160

#### シスプレックス計画

v システム*/390 MVS* シスプレックス アプリケーションの移行, GC88-6326

#### **DFSMS/MVS**

- v *z/OS DFSMSdfp* ストレージ管理リファレンス, SC88-8974
- v *DFSMS/MVS* 統合カタログ機能 *(ICF)* のためのアクセス方式サービス, SC88-6509

#### **MVS**

- v *z/OS MVS* プログラミング*:* アセンブラー・サービ <sup>ス</sup> ガイド, SA88-8577
- v *z/OS MVS Programming: Assembler Services Reference, Volume 1*, SA22-7606
- v *z/OS MVS Programming: Assembler Services Reference, Volume 2*, SA22-7607
- v *z/OS MVS* シスプレックスのセットアップ, SA88-8591.
- v *z/OS MVS Using the Subsystem Interface*, SA22-7642.
- v *z/OS MVS* 導入システム出口, SA88-8565.
- v *z/OS MVS Programming: Authorized Assembler Services Reference Vol 1*, SA22-7609
- v *z/OS MVS Programming: Authorized Assembler Services Reference Vol 2*, SA22-7610
- v *z/OS MVS Programming: Authorized Assembler Services Reference Vol 3*, SA22-7611
- v *z/OS MVS Programming: Authorized Assembler Services Reference Vol 4*, SA22-7612
- v *z/OS MVS* 計画*:* ワークロード管理, SA88-8574.
- v *z/OS MVS* 初期設定およびチューニング ガイド, SA88-8563
- v *z/OS MVS* 初期設定およびチューニング解説書, SQ01-4224
- v *z/OS MVS* 宛先コードおよび記述子コード, SA88-8590
- v *z/OS Program Directory*, GI10-6730
- v *z/OS UNIX System Services Planning*, GA22-7800

#### 最新の資料かどうかの判断

IBM では、新規情報および改訂情報で資料を定期的に更新しています。最初の出版 では、資料のハードコピー・バージョンと BookManager ソフトコピー・バージョン が通常はそろって出版されます。ただし、ハードコピー・バージョンは印刷して配 布するのに時間がかかるため、多くの場合 BookManager バージョンの方には出版直 前までの変更が加えられています。

それ以降の更新バージョンは通常、更新バージョンがハードコピーとして提供され る前に、ソフトコピーの形で提供されます。つまり、リリースが提供された時点で は、常にソフトコピー・バージョンが最新のものであると考えてください。

CICS Transaction Server 資料の場合、ソフトコピーの更新バージョンは 「*Transaction Processing and Data Collection Kit* 」の CD-ROM、SK2T-0730-xx と して定期的に提供されます。コレクション・キットが再発行された場合は、オーダ ー番号の接尾部 (-xx 部分) が更新されています。例えば、コレクション・キット SK2T-0730-06 の方が、SK2T-0730-05 よりも新しいものです。また、コレクショ ン・キットのカバーには日付が示されています。

ソフトコピー・バージョンへの更新は、変更箇所の左に改訂コード (通常は # 文字) を付けて明確に示してあります。

# アクセシビリティ

アクセシビリティ機能は、運動障害または視覚障害など身体に障害を持つユーザー がソフトウェア・プロダクトを快適に使用できるようにサポートします。

CICS システムの設定、実行、および保守に関するほとんどの作業は、以下のいずれ かの方法で実行できます。

- v CICS にログオンした 3270 エミュレーターを使用
- TSO にログオンした 3270 エミュレーターを使用
- v MVS システム・コンソールとして 3270 エミュレーターを使用

IBM パーソナル・コミュニケーションズの 3270 エミュレーションでは、身体に障 害を持つユーザーのためのアクセシビリティ機能を備えています。この製品を使用 すると、CICS システムで必要となるアクセシビリティ機能を提供できます。

# 索引

日本語, 数字, 英字, 特殊文字の順に配列されてい ます。なお, 濁音と半濁音は清音と同等に扱われて います。

## [ア行]

[アクセシビリティ・オプション](#page-438-0) 413 アドレス・スペースをコーディネートする (CAS) [インストール後ジョブを生成する](#page-374-0) 349 [開始コマンド](#page-396-0) 371 [開始する準備](#page-394-0) 369 [クロスドメイン・リソース](#page-367-0) 342 [データ・セットを作成する](#page-376-0) 351 CICSPlex SM [へのユーザーのアクセスを準備する](#page-392-0) [367](#page-392-0) JCL 必要条件 [BBACTDEF 370](#page-395-0) [BBIPARM 370](#page-395-0) [BBVDEF 370](#page-395-0) [CAS EXEC 370](#page-395-0) [EYUCAS 370](#page-395-0) [STEPLIB 370](#page-395-0) VTAM [必要条件を定義する](#page-364-0) 339 [クロスドメイン・リソースを定義する](#page-366-0) 34[1, 342](#page-367-0) [構成リストを更新する](#page-368-0) 343 [主要ノードをアクティブにする](#page-368-0) 343 [モード・テーブルを作成する](#page-364-0) 339 CICSPlex [に情報を定義する](#page-398-0) 373 VTAM [アプリケーションを作成する](#page-366-0) 341 アプリケーション ID いくつかの MVS [イメージからのアクセス](#page-141-0) 116 VTAM [のログオン用に使用する](#page-318-0) 293 VTAM への CICS [アプリケーション](#page-313-0) ID の通知 [288](#page-313-0) アプリケーション・プログラミング・インターフェース (API) [準備](#page-358-0) 333 REXX [機能パッケージのインストール](#page-358-0) 333 アプリケーション・マイグレーション・エイド CICS TS [のエレメント](#page-32-0) 7 アラート、NetView への 受信用に NetView [を準備する](#page-402-0) 377 一時記憶域データ・セット、DFHTEMP 各 CICS [領域用に作成する](#page-249-0) 224 DD ステートメント、IVP [始動プロシージャー](#page-300-0) 275 [一時データ宛先](#page-140-0) CSNE 115 一時データ区画外データ・セット [一時データ初期設定前の宛先、](#page-300-0)DFHCXRF 275 [一時データ初期設定前の宛先、](#page-300-0)DFHLRQ 275

一時データ区画外データ・セット *(*続き*)* CICS [サービスで使用する宛先](#page-300-0) 275 CICS [サンプル・プログラムで使用される宛先、](#page-300-0) [LOGA 275](#page-300-0) C/370 [アプリケーション・プログラムで使用する宛先](#page-301-0) [276](#page-301-0) PL/I [アプリケーション・プログラムで使用する宛先](#page-300-0) [275](#page-300-0) [一時データ・キュー定義](#page-440-0) 415 [COLG 415](#page-440-0) [COVE 415](#page-440-0) [COVI 415](#page-440-0) [COVP 415](#page-440-0) インストール CICS [サンプル・プログラムの](#page-322-0) 297 インストール、システムの [ソフトウェア要件](#page-35-0) 10 [インストール、プログラム言語のサポートの](#page-260-0) 235 [インストール、](#page-33-0)CICS TS の 8 [インストール、](#page-272-0)hlq.SDFJLPA の 247 インストール、[Language Environment](#page-261-0) サポートの 236 インストール、MVS [リンク・パック域へのモジュール](#page-153-0) の [128](#page-153-0)[, 129](#page-154-0) [インストール検査プロシージャー](#page-292-0) (IVP) 267 アプリケーション ID [の定義および活動化](#page-293-0) 268 [一時データ区画外データ・セット、](#page-301-0)COUT 276 [一時データ区画外データ・セット、](#page-300-0)DFHCXRF 275 [一時データ区画外データ・セット、](#page-300-0)DFHLRQ 275 [一時データ区画外データ・セット、](#page-300-0)LOGUSR 275 [一時データ区画外データ・セット、](#page-300-0)MSGUSR 275 [一時データ区画外データ・セット、](#page-300-0)PLIMSG 275 [一時データ区画内データ・セット、](#page-300-0)DFHINTRA 275 [概要](#page-492-0) 467 [グローバル・カタログ・データ・セット、](#page-300-0) [DFHGCD 275](#page-300-0) [コンソール装置からのトランザクションの使用](#page-323-0) 298 最初の MVS イメージに [CICSPlex SM](#page-494-0) をインスト [ールする](#page-494-0) 469 [システム初期設定パラメーター](#page-297-0) 272 [システム定義データ・セット](#page-301-0) 276 [セキュリティーに関する考慮事項](#page-294-0) 269 対話式 IVP、[DFHIVPOL 284](#page-309-0) [端末の定義](#page-310-0) 285 [データ・セット](#page-293-0) 268 [トランザクション・ダンプ](#page-301-0) (A) データ・セット、 [DFHDMPA 276](#page-301-0) [トランザクション・ダンプ](#page-301-0) (B) データ・セット、 [DFHDMPB 276](#page-301-0) バッチ IVP、[DFHIVPBT 276](#page-301-0)

[インストール検査プロシージャー](#page-292-0) (IVP) *(*続き*)* 必要な [SVC 268](#page-293-0) [補助一時記憶域データ・セット、](#page-300-0)DFHTEMP 275 [補助トレース・データ・セット](#page-300-0) (A)、[DFHAUXT 275](#page-300-0) [補助トレース・データ・セット](#page-300-0) (B)、[DFHBUXT 275](#page-300-0) [メッセージ・データ・セット、](#page-300-0)DFHCMACD 275 [ローカル・カタログ・データ・セット、](#page-300-0) [DFHLCD 275](#page-300-0) 2 番目の MVS イメージに [CICSPlex SM](#page-510-0) をインス [トールする](#page-510-0) 485 CEDA [トランザクションの使用](#page-321-0) 296 CICS [始動プロシージャー、](#page-299-0)DFHSTART 274 CICS [領域定義データ・セット](#page-301-0) 276 CMAC [リソース](#page-298-0) 273 FILEA [データ・セット、サンプル・アプリケーショ](#page-300-0) [ン・データ](#page-300-0) 275 RACF [ユーザー](#page-293-0) ID 権限 268 SYSIN [データ・セット](#page-300-0) 275 インストール後ジョブ CAS [関連](#page-374-0) 349 [EYUCAS 349](#page-374-0) [EYUCMAS 349](#page-374-0)[, 378](#page-403-0) [EYUDEFDS 349](#page-374-0)[, 352](#page-377-0) [EYUDFHDS 349](#page-374-0) [EYULPMOD 349](#page-374-0) [EYUSMPE 349](#page-374-0) [MVS MAS](#page-374-0) 関連 349 [インストール後ジョブを生成する](#page-374-0) 349 インストール・ジョブ [経過時間](#page-75-0) 50 [再始動](#page-75-0) 50 [実行](#page-74-0) 49 [メッセージ](#page-80-0) 55 [インストール・ライブラリー、](#page-459-0)CICSPlex SM の 434 インターフェース・モジュール [CEECICS 236](#page-261-0) [Language Environment 236](#page-261-0) エレメント、CICS TS の [アプリケーション・マイグレーション・エイド](#page-32-0) 7 [のリスト](#page-29-0) 4 [CICS 7](#page-32-0) CICS [クライアント](#page-32-0) 7 CICS [分散データ・マネージャー](#page-32-0) (DDM) 7 [CICSPlex SM 7](#page-32-0) [ONC RPC 7](#page-32-0) Web [インターフェース](#page-32-0) 7 [オプションのソース資料](#page-89-0) 64 [オプションのソース資料](#page-89-0) 64

# [カ行]

開始 CAS [サンプル・プロシージャー](#page-395-0) 370 [システム・コンソールから](#page-394-0) 369 [バッチ・ジョブとして](#page-394-0) 369 [MVS IPL](#page-394-0) 時 369 CMAS [サンプル・プロシージャー](#page-403-0) 378 [システム・コンソールから](#page-403-0) 378 [バッチ・ジョブとして](#page-403-0) 378 [MVS MAS 391](#page-416-0) 拡張システム修正変更プログラム (SMP/E) 機能 [SYSMOD 527](#page-552-0) [データ・セット](#page-55-0) 30 [ディスクの指定](#page-55-0) 30 [割り振り](#page-78-0) 53 [CICSTS31.SMPMTS 31](#page-56-0) [CICSTS31.SMPPTS 31](#page-56-0) [CICSTS31.SMPSCDS 31](#page-56-0) [CICSTS31.SMPSTS 31](#page-56-0) [メッセージ](#page-81-0) 56 [リンク・エディット時のメッセージ](#page-80-0) 55 [ACCEPT](#page-79-0) 機能 5[4, 209](#page-234-0)[, 527](#page-552-0) [APPLY](#page-79-0) 機能 5[4, 209](#page-234-0)[, 527](#page-552-0) [CICS SYSMOD](#page-553-0) の FMID キーワード 528 [DFHSMPE 210](#page-235-0) [RECEIVE](#page-234-0) 機能 20[9, 528](#page-553-0) [REJECT](#page-553-0) 機能 528 [RESTORE](#page-234-0) 機能 20[9, 528](#page-553-0) [UCLIN](#page-553-0) 機能 528 拡張リカバリー機能 (XRF) セッション、HAVAIL、VTAM APPL [のパラメータ](#page-139-0)  $- 114$  $- 114$ カスタマイズ、CICS の CICS モジュールの MVS [リンク・パック域へのイン](#page-148-0) [ストール](#page-148-0) 123 HPO [サポートを使用する](#page-95-0) 7[0, 111](#page-136-0) ISC [サポートの追加](#page-277-0) 252 [カスタマイズ可能なビューおよびメニュー・ヘルプ](#page-431-0) [406](#page-431-0) [カスタマイズ可能なビューおよびメニュー・ヘルプ・デ](#page-431-0) [ータ・セット](#page-431-0) 406 カタログ [配布ライブラリーおよびターゲット・ライブラリー](#page-77-0) [52](#page-77-0) [各国語サポート](#page-424-0) 399 [カップリング・ファシリティー](#page-190-0) 165 [構造](#page-201-0) 176 [推奨事項](#page-200-0) 175 [定義](#page-201-0) 176

[カップリング・ファシリティーのキャッシュ構造、](#page-182-0) [VSAM RLS 157](#page-182-0) [カップリング・ファシリティー・サイジング・ユーティ](#page-210-0) リティー、[DFHLSCU 185](#page-210-0) [カップリング・ファシリティー・ロック構造、](#page-182-0)VSAM [RLS 157](#page-182-0) カテゴリー 1 トランザクション [領域ユーザー](#page-94-0) ID の許可 69 カテゴリー 1 [トランザクション、領域ユーザー](#page-110-0) ID の [許可](#page-110-0) 85 [画面の色](#page-438-0) 413 環境サービス・システム・サービス (ESSS) [説明](#page-357-0) 332 MVS [リンク・リストに追加する](#page-357-0) 332 [監視プログラム状態](#page-106-0) 81 [記憶保護キーの定義](#page-167-0) 142 機能 [SYSMOD 527](#page-552-0) 機能、CICS TS の [のリスト](#page-29-0) 4 [機能シップ](#page-256-0) 231 基本エレメント [のリスト](#page-32-0) 7 [キャッシュ・セット、](#page-183-0)VSAM RLS 158 共存についての考慮事項 [自動化操作プログラム](#page-129-0) 104 [当リリース以前の](#page-129-0) CICS リリース 104 共通の CICS [データ・セットを作成する](#page-248-0) (DFHCOMDS [ジョブ](#page-248-0)) 223 [共用制御データ・セット、](#page-184-0)VSAM RLS 159 許可、[CICSTS31.CICS.SDFHAUTH](#page-93-0) の 68 許可、[hlq.SDFJAUTH](#page-272-0) の 247 [許可プログラム機能](#page-93-0) (APF) 6[8, 81](#page-106-0) [許可ライブラリー](#page-106-0) 81 区画内一時データ・データ・セット、DFHINTRA CICS [領域用に作成する](#page-249-0) 224 DD ステートメント、IVP [始動プロシージャー](#page-300-0) 275 グローバル・カタログ・データ・セット、DFHGCD CICS [領域用に作成する](#page-249-0) 224 DD ステートメント、IVP [始動プロシージャー](#page-300-0) 275 [グローバル・ゾーン](#page-552-0) 527 [グローバル・ゾーン](#page-62-0) (GZONE) 37 [ログ](#page-60-0) 35 [CSI 36](#page-61-0) クロスドメイン・リソース (CDRSC) [定義](#page-370-0) 345 [メンバーの作成またはメンバーへのアクセス](#page-367-0) 342 SYS1.VTAMLST [ライブラリーにおける](#page-370-0) 34[5, 346](#page-371-0) CAS [更新の構成](#page-368-0) 343 CMAS [更新の構成](#page-371-0) 346 [クロスドメイン・リソースの定義](#page-367-0) 342 [経路コード、総称](#page-126-0) 101 [言語](#page-427-0) 402

言語 [ID 403](#page-428-0) [CHS 403](#page-428-0) [ENU 403](#page-428-0) [JPN 403](#page-428-0) [言語サポート](#page-424-0) 399 [検査テスト、](#page-292-0)IVP ジョブの実行 267 [コード・ページ](#page-427-0) 40[2, 403](#page-428-0) [CHS1 403](#page-428-0) [CHS2 403](#page-428-0) [ENU1 403](#page-428-0) [JPN1 403](#page-428-0) [コード・ページ変換テーブル](#page-429-0) 404 [高位修飾子](#page-118-0) 93 [高性能オプション](#page-132-0) (HPO) 10[7, 111](#page-136-0) [システム初期設定パラメーター](#page-136-0) 111 CICS SVC を MVS [に定義する](#page-132-0) 107 [DFHHPSVC](#page-95-0)、VTAM 許可パス SVC 7[0, 111](#page-136-0) VTAM 許可パス、[DFHHPSVC 111](#page-136-0) 構成ビュー CMAS と CMAS [とのリンクを定義する](#page-411-0) 386 [構成リストの更新](#page-368-0) 34[3, 346](#page-371-0) コンソール装置、IVP ジョブ用の [定義](#page-309-0) 284 [トランザクションの使用](#page-323-0) 298 TSO [ユーザーの定義](#page-313-0) 288 コンソール・サポート [TSO CLIST](#page-324-0) 処理 299 TSO [ユーザーのコンソールとしての定義](#page-314-0) 289 [コンソール・メッセージ](#page-188-0) 163 コンソール・メッセージの形式設定 [活動化](#page-127-0) 102 [デフォルトの初期設定パラメーター](#page-126-0) 101 [必要なモジュール](#page-128-0) 103 CICS の MVS [サブシステムとしての定義](#page-95-0) 7[0, 97](#page-122-0)

## [サ行]

[サーバー](#page-424-0) 399 サービス、適用 提供される SMP/E [プロシージャー](#page-456-0) 431 [サービス、](#page-234-0)CICS の 209 [相互に必要な修正](#page-236-0) 211 サービスの適用 提供される SMP/E [プロシージャー](#page-456-0) 431 作成、CICS システム定義の [データ・リポジトリー](#page-377-0) 352 [サブシステム、](#page-95-0)MVS、CICS 定義としての 7[0, 97](#page-122-0) [サブシステム定義、](#page-274-0)MVS への 249 [参照、未解決の](#page-80-0) 55 サンプル JCL [CAS 369](#page-394-0) [CMAS 379](#page-404-0)

サンプル JCL *(*続き*)* [EYUCAS 349](#page-374-0) [EYUCMAS 349](#page-374-0) [EYUDEFDS 349](#page-374-0) [EYUDFHDS 349](#page-374-0) [EYUJCLGN 360](#page-385-0)[, 364](#page-389-0) [EYULPMOD 349](#page-374-0) [EYUSMPE 349](#page-374-0) [MAS 391](#page-416-0) サンプル・アプリケーション・データ・セットの作成 ACCTFILE[、入門用サンプル・アプリケーションの会](#page-252-0) 計 [227](#page-252-0) ACIXFILE[、入門用サンプル・アプリケーションの索](#page-252-0) 引 [227](#page-252-0) DFHCTAIX[、サンプル・アプリケーションの代替索](#page-252-0) 引 [227](#page-252-0) DFHCTCUS[、サンプル・アプリケーションの詳細](#page-252-0)  $227$ DFHCTHLP[、サンプル・アプリケーションのヘルプ](#page-252-0) [227](#page-252-0) サンプル・プログラム [EYUJWREP 406](#page-431-0) [EYU\\$CNV1 404](#page-429-0) [サンプル・プログラム、対話式](#page-322-0) IVP の 297 [サンプル・プログラムのインストール](#page-322-0) 297 サンプル・プログラム・データ、FILEA 各 CICS [領域用に作成する](#page-249-0) 224 DD ステートメント、IVP [始動プロシージャー](#page-300-0) 275 [時間、インストール・ジョブの実行に要する](#page-75-0) 50 [システム異常終了](#page-80-0) 722 55 システム間カップリング・ファシリティー (XCF) [領域間通信によって使用される](#page-274-0) 249 システム間連絡 (ISC) [インストールについての考慮事項](#page-277-0) 252 [システム間ロック、](#page-182-0)VSAM RLS 157 [システム修正変更](#page-456-0) (SYSMOD) 431 [システム初期設定パラメーター](#page-297-0) 272 システム・パラメーター [説明](#page-472-0) 447 [要約](#page-470-0) 445 シスプレックス、MVS システム間カップリング・ファシリティー (XCF) MVS [イメージを介して](#page-274-0) MRO リンクを行う 249 [事前定義の](#page-143-0) LU 別名 118 [実行時間、インストール・ジョブの](#page-75-0) 50 [自動インストール、端末の](#page-310-0) 28[5, 286](#page-311-0) 自動化操作プログラム [メッセージ形式設定共存についての考慮事項](#page-129-0) 104 [ジャーナル・モデル、](#page-385-0)CMAS 360 [ジャーナル・レコード、](#page-482-0)CMAS 457 [処理、ゾーンとゾーン・ログの](#page-63-0) 38

スコープ、EYUINST EXEC パラメーター [インストール後カスタマイズ](#page-374-0) 349 スターター・セット [開始コンポーネント](#page-450-0) 425 [環境の作成](#page-449-0) 424 [環境の定義](#page-450-0) 425 [構成の選択](#page-450-0) 425 [削除](#page-453-0) 428 [サンプル・ライブラリー](#page-446-0) 421 [命名規則](#page-448-0) 423 [モデルとしての使用](#page-454-0) 429 [ステージング・データ・セット](#page-218-0) 193 [ストレージ・キーの定義](#page-167-0) 142 [スプール・パフォーマンスについての考慮事項](#page-172-0) 147 [セキュリティー](#page-442-0) 417 [COVA 418](#page-443-0) [COVC 418](#page-443-0) [COVE 418](#page-443-0) [COVG 418](#page-443-0) [COVP 418](#page-443-0) [COVU 418](#page-443-0) [DFHHTML 418](#page-443-0) [EYUCOVE 418](#page-443-0) [EYUCOVI 418](#page-443-0) [EYULOG 418](#page-443-0) [EYUWREP 418](#page-443-0) [EYUWUI 418](#page-443-0) セキュリティー・ポリシー [dfjejbpl 246](#page-271-0) セッション停止通知 (SON) [SONSCIP 115](#page-140-0) 設定 [CAS 369](#page-394-0) [CMAS 359](#page-384-0)[, 375](#page-400-0) [MVS MAS 389](#page-414-0) 設定用チェックリスト [概要](#page-344-0) 319 [CAS 320](#page-345-0) [CMAS 320](#page-345-0) [MVS MAS 320](#page-345-0) 設定用ワークシート [概要](#page-344-0) 319 [CAS 320](#page-345-0) [CMAS 320](#page-345-0) [MVS MAS 320](#page-345-0) 専用のエレメントまたは機能 [説明](#page-29-0) 4 [ソース一時記憶域](#page-59-0) (STS) 34 [ゾーンとゾーン・ログの処理](#page-63-0) 38 [総称経路コード](#page-126-0) 101

属性、SMP/E [データ・セットの](#page-58-0) 3[3, 34](#page-59-0)

```
ログ 35
 CSI 36
ターゲット・ライブラリー
 割り振りおよびカタログ 52
 SMP/E の ACCEPT 機能 (DFHINST6) 54
タイプ 3 SVC ルーチン
 領域間通信によって使用される 249
対話式検査ジョブ、DFHIVPOL 284
 サンプル・プログラムを呼び出し、実行する 297
 トランザクションの使用 298
 CICS 提供端末トランザクションを使用する 294
 CICS の終了 299
 DFHIVPOL 294
ダンプ (A) データ・セット、DFHDMPA
 CICS 領域用に作成する 224
 DD ステートメント、IVP 始動プロシージャー 276
ダンプ (B) データ・セット、DFHDMPB
 CICS 領域用に作成する 224
 DD ステートメント、IVP 始動プロシージャー 276
端末
 オンライン IVP 用の定義 285
調整、CICS の
 MRO サポートのインストール 249
通信
 CAS から CAS への
   クロスドメイン・リソースの定義 342
 CMAS から CMAS への
   クロスドメイン・リソースの定義 345
データ・セット 25
 RELFILE、割り振り 52
 SMP/E、ディスクの指定 30
 SMP/E、割り振り 53
データ・セット (SMP/E 以外)、上位索引の割り当て
39
データ・セット、CICS の 221
 各領域に固有に作成する (DFHDEFDS ジョブ) 224
 すべての領域に共通に作成する (DFHCOMDS ジョ
  ブ) 223
データ・リポジトリー
 各 CMAS 用の 352
 拡張 356
 作成 352
 順方向回復ログの定義 357
 バックアップ 356
```
ソフトウェア要件

[タ行]

[変換](#page-379-0) 354

[ターゲット・ゾーン](#page-552-0) 527

[システムのインストール](#page-35-0) 10

[ターゲット・ゾーン](#page-62-0) (TZONE) 37

データ・リポジトリー *(*続き*)* CMAS 開始 JCL [で確認される](#page-405-0) 380 [データ・リポジトリーの拡張](#page-381-0) 356 [データ・リポジトリーの初期設定](#page-378-0) 353 [データ・リポジトリーのバックアップ](#page-381-0) 356 [データ・リポジトリーの変換](#page-379-0) 354 [データ・リポジトリー用順方向回復ログ](#page-382-0) 357 [定義、オンライン](#page-310-0) IVP 用の端末の 285 定義、[CICSPlex SM](#page-398-0) への VTAM 情報の 373 定義、hlq.SDFHLPA [ライブラリーの](#page-153-0) MVS への 128 停止 [CAS 373](#page-398-0) [MVS MAS 396](#page-421-0) 適用、CICS [へのサービスの](#page-234-0) 209 [相互に必要な修正](#page-236-0) 211 CICS [メッセージ・データ・セットのサービス](#page-237-0) 212 デバッグ・プロファイルの基本データ・セット、 DFHDPFMB 各 CICS [領域用に作成する](#page-249-0) 224 デバッグ・プロファイルの代替索引データ・セット、 DFHDPFMP 各 CICS [領域用に作成する](#page-249-0) 224 デバッグ・プロファイルのパス・データ・セット、 DFHDPFMP 各 CICS [領域用に作成する](#page-249-0) 224 [デフォルトの](#page-116-0) CICS ユーザー ID、RACF への定義 91 デフォルトの EXCI [パイプ割り振り制限](#page-130-0) 105 [統合ソフトウェア目録](#page-61-0) (CSI) 3[6, 528](#page-553-0) [動的](#page-142-0) LU 別名 117 LUAPFX [パラメーター](#page-139-0) 114 [動的解析検証ルーチン、インストール](#page-119-0) 94 トランザクション・ダンプ・データ・セット ダンプ (A) [データ・セット、](#page-301-0)DFHDMPA 276 ダンプ (B) [データ・セット、](#page-301-0)DFHDMPB 276

## [ハ行]

ハードウェア要件 CICS TS [のインストール](#page-34-0) 9 [配布ゾーン](#page-552-0) 527 配布ゾーン [\(DZONE\) 37](#page-62-0) [ログ](#page-60-0) 35 [CSI 36](#page-61-0) [配布ライブラリー](#page-52-0) 27 [割り振りおよびカタログ](#page-77-0) 52 SMP/E の ACCEPT 機能 [\(DFHINST6\) 54](#page-79-0) SYSMOD [をインストールする](#page-552-0) 527 [パスワード検査](#page-166-0) 141 [バッチ検査ジョブ、](#page-301-0)DFHIVPBT 276 [予期出力](#page-305-0) 280 [DFH\\$BTCH](#page-301-0) 入力 276 [パフォーマンス定義、](#page-168-0)MVS の 143

[パフォーマンス・パラメーター](#page-169-0) (CICS)、サービス方針 [への適合](#page-169-0) 144 パラメーター CICS SIT [CMAS](#page-406-0) 用 381 [MVS MAS](#page-418-0) 用 393 [CICSPlex SM](#page-470-0) システム 445 CMAS 開始 JCL [における](#page-470-0) 445 [EYUINST EXEC 435](#page-460-0) MAS 開始 JCL [における](#page-470-0) 445 [ヒストリー記録](#page-420-0) 395 非専用のエレメントまたは機能 [説明](#page-29-0) 4 複数の CICS Transaction Server ライブラリー [作成](#page-86-0) 61 複数領域操作 (MRO) [インストールについての考慮事項](#page-274-0) 249 異なる CICS [リリース・レベル間での](#page-134-0) 109 CICS の MVS [サブシステムとしての定義](#page-274-0) 249 [ブラウザー接続](#page-444-0) 419 [プログラム一時記憶域](#page-553-0) (PTS) 528 [プログラム一時修正](#page-236-0) (PTF) 211 [プログラム診断依頼書](#page-552-0) (APAR) 527 [プログラム・ロード・テーブル](#page-429-0) (PLT) 404 [プロシージャー、プロシージャー・ライブラリーへのコ](#page-83-0) [ピー](#page-83-0) 58 [ブロック・サイズ、データ・セットの](#page-50-0) 25 [ブロック・サイズ](#page-50-0) 25 プロパティー・ファイル dfjjvmpr [サンプル](#page-270-0) 245 dfjjvmps [サンプル](#page-270-0) 245 並列シスプレックスに関する考慮事項 [CICS TS 73](#page-98-0) ヘルプ [カスタマイズ可能なビューおよびメニュー・ヘルプ](#page-431-0) [406](#page-431-0) [変更リンク・パック域](#page-149-0) (MLPA) 124 [ポート](#page-428-0) 40[3, 419](#page-444-0) [保管済み制御データ・セット](#page-59-0) (SCDS) 34 [補助記憶装置の使用](#page-400-0) 375 補助トレース (A) データ・セット、DFHAUXT CICS [領域用に作成する](#page-249-0) 224 DD ステートメント、IVP [始動プロシージャー](#page-300-0) 275 補助トレース (B) データ・セット、DFHBUXT CICS [領域用に作成する](#page-249-0) 224 DD ステートメント、IVP [始動プロシージャー](#page-300-0) 275 [ホスト名](#page-428-0) 40[3, 419](#page-444-0)

### [マ行]

マクロ [DFHDLPSB TYPE=ENTRY \(](#page-258-0)リモート DL/I) 233

[マクロ一時記憶域](#page-59-0) (MTS) 34 [未解決の参照](#page-80-0) 55 メッセージ [インストール・ジョブの実行時](#page-80-0) 55 [GIMSP 55](#page-80-0) IEW0461[、 バインダーからの](#page-80-0) 55 IEW2646[、バインダーからの](#page-80-0) 55 IEW2651[、バインダーからの](#page-80-0) 55 [SMP/E 55](#page-80-0) メッセージ・ログ (EYULOG) [CMAS JCL](#page-404-0) での 379 [モード・テーブルを作成する](#page-364-0) 339 モード・テーブル・エントリー [CPSM310.SEYUSAMP/EYUSMPMT 340](#page-365-0) モジュール、LPA [へのインストール](#page-148-0) 123 [モジュール、](#page-151-0)LPA/ELPA に適格な 126 [問題プログラム状態](#page-106-0) 81

# [ヤ行]

```
要件、CICS TS の
 ソフトウェア 10
 ハードウェア 9
予防保守 528
```
## [ラ行]

ライブラリー [許可](#page-93-0) 6[8, 81](#page-106-0) [配布ライブラリー](#page-52-0) 27 [複数のセットの作成](#page-86-0) 61 ロード・ライブラリー 2 [次エクステントのサポート](#page-234-0) 209 [RACF](#page-108-0) 保護 83 SMP/E の ACCEPT 機能 [\(DFHINST6\) 54](#page-79-0) ライブラリー、CICSPlex SM [許可](#page-356-0) 331 [スケルトン・ジョブ](#page-374-0) 349 [EYUISTAR](#page-374-0) 関連の 349 リアルタイム分析の活動化 VTAM 定義 [CAS](#page-368-0) 用 343 [CMAS](#page-372-0) 用 347 [リソース定義](#page-439-0) 414 [リソース定義、端末の自動インストール](#page-310-0) 285 [リソース・クラスをアクティブにする](#page-115-0) 90 [領域間通信](#page-274-0) (IRC) 249 領域ユーザー ID、カテゴリー 1 [トランザクションを許](#page-94-0) [可する](#page-94-0) 6[9, 85](#page-110-0) 領域ユーザー ID、領域の ACB [のオープンを許可する](#page-109-0) [84](#page-109-0) [リリースの同期、](#page-400-0)CMAS と CICS の 375

リンク・エディット [時のメッセージ](#page-80-0) 55 [DFHHPSVC](#page-136-0) を MVS 中核に 111 [リンク・エディット一時記憶域](#page-59-0) (LTS) 34 リンク・パック域 (LPA) [適格モジュール](#page-151-0) 126 必須モジュールのインストール DFHCSVC、[CICS SVC 124](#page-149-0) DFHDSPEX[、後処理出口スタブ](#page-149-0) 124 DFHIRP[、領域間通信プログラム](#page-149-0) 124 DFHSSEN[、サブシステム・インターフェースのメ](#page-149-0) [モリーの終わり、およびタスクの終わり終結ルー](#page-149-0) [チン](#page-149-0) 124 CICS [に必要なスペース](#page-153-0) 128 CICS [モジュールのインストール](#page-148-0) 12[3, 129](#page-154-0) LPA に必須の CICS [モジュール](#page-149-0) 124 [リンク・リスト、インストール・モジュール](#page-357-0) 332 リンク・リスト、CICS [に必須のモジュールのインスト](#page-119-0) [ール](#page-119-0) 94 [リンク・リストにおけるインストール・モジュール](#page-357-0) [332](#page-357-0) [例外トレース](#page-427-0) 402 ローカル・カタログ (DFHLCD) 各 CICS [領域用に作成する](#page-249-0) 224 DD ステートメント、IVP [始動プロシージャー](#page-300-0) 275 [ロード・モジュール](#page-552-0) 527 [ロード・ライブラリー](#page-106-0) 81 2 [次エクステント](#page-234-0) 209 ロガー環境 [ステージング・データ・セット](#page-218-0) 193 RLS AOR [に必要なカップリング・ファシリティー・](#page-217-0) [スペース](#page-217-0) 192 RLS [考慮点](#page-217-0) 192 [ログ・ストリーム、領域ユーザー](#page-111-0) ID に使用許可を与え [る](#page-111-0) 86 [ログ・ストリーム・サイジング・ユーティリティー、](#page-210-0) [DFHLSCU 185](#page-210-0)[, 199](#page-224-0) ログ・マネージャー [カップリング・ファシリティーについての考慮事項](#page-200-0) [175](#page-200-0) [要件計画](#page-190-0) 165 [ロガー環境の定義](#page-190-0) 165 DASD [専用ロギングの使用](#page-220-0) 195

# [ワ行]

[ワークロード管理、](#page-168-0)MVS 143 割り振り [配布ライブラリーおよびターゲット・ライブラリー](#page-77-0) [52](#page-77-0) RELFILE [データ・セット](#page-77-0) 52 SMP/E [データ・セット](#page-78-0) 53

### [数字]

2 [次エクステント、ロード・ライブラリーの](#page-234-0) 209

# **A**

ACB (VTAM)[、オープンするための領域ユーザー](#page-109-0) ID の [許可](#page-109-0) 84 ACBNAME、VTAM APPL [ステートメントのパラメー](#page-139-0) [ター](#page-139-0) 114 ACBNAME、VTAM APPL ステートメント・パラメー ター [CAS 341](#page-366-0) [CMAS 345](#page-370-0) [ACCEPT](#page-79-0)、SMP/E の機能 5[4, 209](#page-234-0)[, 527](#page-552-0) ACCTFILE[、入門用サンプル・アプリケーションの会計](#page-252-0) [データ・セット](#page-252-0) 227 ACIXFILE[、入門用サンプル・アプリケーションの索引](#page-252-0) [データ・セット](#page-252-0) 227 ADDTVOL、DFHISTAR [のパラメーター](#page-66-0) 41 ADFHAPD1 [配布ライブラリー](#page-52-0) 27 ADFHAPD2 [配布ライブラリー](#page-52-0) 27 ADFHC370 [エレメント](#page-52-0) 27 ADFHCLIB [配布ライブラリー](#page-52-0) 27 ADFHCOB [エレメント](#page-52-0) 27 ADFHINST [配布ライブラリー](#page-52-0) 27 ADFHLANG [配布ライブラリー](#page-52-0) 27 ADFHMAC [配布ライブラリー](#page-52-0) 27 ADFHMLIB [配布ライブラリー](#page-52-0) 27 ADFHMOD [配布ライブラリー](#page-52-0) 27 ADFHMSGS [配布ライブラリー](#page-52-0) 27 ADFHMSRC [配布ライブラリー](#page-52-0) 27 ADFHPARM [配布ライブラリー](#page-52-0) 27 ADFHPL1 [エレメント](#page-52-0) 27 ADFHPROC [配布ライブラリー](#page-52-0) 27 ADFHSAMP [配布ライブラリー](#page-52-0) 27 AINDEX、DFHISTAR [のパラメーター](#page-64-0) 39 ALINDEX、DFHISTAR [のパラメーター](#page-65-0) 40 [APAR](#page-234-0) 修正 20[9, 211](#page-236-0) APAR ([プログラム診断依頼書](#page-552-0)) (APAR (authorized [program analysis report\)\) 527](#page-552-0) APF ([許可プログラム機能](#page-106-0)) 81 APF[、許可プログラム機能](#page-93-0) 68 APF、MVS 初期設定パラメーター [IEASYSxx](#page-354-0) 値 329 APPC パラメーター、VTAM APPL [ステートメント](#page-370-0) [345](#page-370-0) APPL ステートメント [CAS 341](#page-366-0)[, 345](#page-370-0) [CMAS 345](#page-370-0) [APPLY](#page-79-0)、SMP/E の機能 5[4, 209](#page-234-0)[, 527](#page-552-0)

ASMHCL exec、CICS の MVS [中核モジュール・リス](#page-137-0) [トを作成するための](#page-137-0) 112 ASMPLTS、DFHISTAR [のパラメーター](#page-65-0) 40 ASMPMTS、DFHISTAR [のパラメーター](#page-65-0) 40 ASMPSCDS、DFHISTAR [のパラメーター](#page-65-0) 40 ASMPSTS、DFHISTAR [のパラメーター](#page-65-0) 40 [ASREXIT 155](#page-180-0) ATCCONxx、VTAM [リスト・メンバー](#page-371-0) 346 ATCSTRxx、VTAM [リスト・メンバー](#page-372-0) 347 AUTH、VTAM APPL [ステートメントのパラメーター](#page-139-0) [114](#page-139-0) AUTH, VTAM APPL ステートメント・パラメーター [CAS 341](#page-366-0) [CMAS 345](#page-370-0) [AUXTR 402](#page-427-0) AZONECSI、DFHISTAR [のパラメーター](#page-65-0) 40 AZONELOG、DFHISTAR [のパラメーター](#page-65-0) 40 AZONE、DFHISTAR [のパラメーター](#page-65-0) 40

## **B**

BBACTDEF DD ステートメント CAS [開始](#page-395-0) JCL での 370 [CMAS](#page-405-0) 開始 JCL での 380 BBIPARM DD ステートメント CAS [開始での](#page-395-0) 370 BBSECURE DD ステートメント CAS [開始での](#page-395-0) 370 BBVDEF DD ステートメント CAS [開始](#page-395-0) JCL での 370 [CMAS](#page-405-0) 開始 JCL での 380 BLKFB80 [パラメーター、](#page-50-0)DFHISTAR ジョブの 25 BLKISPF [パラメーター、](#page-50-0)DFHISTAR ジョブの 25 BLKU [パラメーター、](#page-50-0)DFHISTAR ジョブの 25 **BLSCECT** [更新](#page-486-0) 461

# **C**

CAS [インストール後ジョブを生成する](#page-374-0) 349 [開始コマンド](#page-396-0) 371 [開始する準備](#page-394-0) 369 [データ・セットを作成する](#page-376-0) 351 CICSPlex SM [へのユーザーのアクセスを準備する](#page-392-0) [367](#page-392-0) JCL 必要条件 [BBACTDEF 370](#page-395-0) [BBIPARM 370](#page-395-0) [BBVDEF 370](#page-395-0) [CAS EXEC 370](#page-395-0) [EYUCAS 370](#page-395-0)

CAS *(*続き*)* JCL 必要条件 *(*続き*)* [STEPLIB 370](#page-395-0) VTAM [必要条件を定義する](#page-364-0) 339 [クロスドメイン・リソースを定義する](#page-366-0) 34[1, 342](#page-367-0) [構成リストを更新する](#page-368-0) 343 [主要ノードをアクティブにする](#page-368-0) 343 [モード・テーブルを作成する](#page-364-0) 339 CICSPlex [に情報を定義する](#page-398-0) 373 VTAM [アプリケーションを作成する](#page-366-0) 341 CAS (アドレス・スペースをコーディネートする) [クロスドメイン・リソース](#page-367-0) 342 CAS 開始用 [BBM9ZA00](#page-395-0) プログラム 370 CAS 関連のデータ・セット [スクリーン・リポジトリー](#page-376-0) 351 [パラメーター・リポジトリー](#page-376-0) 351 CAS [の開始のための](#page-395-0) REGION パラメーター 370 CAS [の初期設定](#page-394-0) 369 CAS [用のネットワーク制御プログラム](#page-364-0) 339 CASNAME [システム・パラメーター](#page-472-0) 447 CBPDO 方式、インストールの [説明](#page-30-0) 5 [ServerPac](#page-30-0) との比較 5 CDRSC [定義](#page-370-0) 345 [メンバーの作成またはメンバーへのアクセス](#page-367-0) 342 SYS1.VTAMLST [ライブラリーにおける](#page-370-0) 34[5, 346](#page-371-0) CAS [更新の構成](#page-368-0) 343 CMAS [更新の構成](#page-371-0) 346 CDRSCTI、VTAM START [コマンドのパラメーター](#page-142-0) [117](#page-142-0) CDS ([制御データ・セット](#page-59-0))、保管済み 34 CEDA [トランザクション](#page-321-0) 296 CICS [サンプル・プログラムをインストールする](#page-322-0) [297](#page-322-0) CEECCICS、[Language Environment](#page-261-0) インターフェース・ [モジュール](#page-261-0) 236 CEEMSG、一時データ宛先、[Language Environment 237](#page-262-0) CEEOUT、一時データ宛先、[Language Environment 237](#page-262-0) CESE、一時データ宛先、[Language Environment 237](#page-262-0) CESO、一時データ宛先、[Language Environment 237](#page-262-0) [CHS 403](#page-428-0) [CHS1 403](#page-428-0) [CHS2 403](#page-428-0) CICS CICS TS [のエレメント](#page-32-0) 7 CICS Information Center [インストールおよび構成](#page-100-0) 75 CICS IVP [でのセキュリティー](#page-294-0) 269 CICS SIT [パラメーター](#page-470-0) 445 [CMAS](#page-406-0) 関連 381 [MVS MAS](#page-418-0) 関連 393

CICS SVC、LPA への DFHCSVC [のインストール](#page-149-0) 124 CICS Transaction Gateway CICS TS [のエレメント](#page-33-0) 8 CICS Transaction Server [提供のプロシージャー、へのコ](#page-83-0) [ピー](#page-83-0) 58 CICS Transaction Server [のインストールにかかった経過](#page-75-0) [時間](#page-75-0) 50 CICS Transaction Server モジュールのリンク・エディッ ト [インストール・ジョブの実行時](#page-80-0) 55 IEW0461 [メッセージ](#page-80-0) 55 IEW2646 [メッセージ](#page-80-0) 55 IEW2651 [メッセージ](#page-80-0) 55 CICS Transaction Server ライブラリー [ターゲット・ライブラリー](#page-54-0) 29 [配布ライブラリー](#page-52-0) 27 [複数のセットの作成](#page-86-0) 61 CICS TS [インストール](#page-33-0) [8, 9](#page-34-0)[, 17](#page-42-0) [インストール後ステップ](#page-92-0) 67 [オプショナル機能の説明](#page-32-0) 7 [概要](#page-28-0) 3 [出荷される内容の説明](#page-29-0) 4 [必要なソフトウェアおよびハードウェア](#page-34-0) 9 DASD [ストレージ要件](#page-36-0) 11 CICS Web インターフェース機能 MVS/ESA 用 CICS TS [のエレメント](#page-32-0) 7 [CICS Web](#page-426-0) サポート 401 CICS クライアント CICS TS [のエレメント](#page-32-0) 7 CICS [システム初期設定パラメーター](#page-427-0) 402 [AUXTR 402](#page-427-0) [CPSMCONN 402](#page-427-0) [CWAKEY 402](#page-427-0) INITPARM [EYU9VKEC 402](#page-427-0) [EYU9VWAN 402](#page-427-0) [SYSTR 402](#page-427-0) [USERTR 402](#page-427-0) [WRKAREA 402](#page-427-0) CICS システム定義 (CSD) ファイル [更新](#page-384-0) 35[9, 363](#page-388-0) CICS [システム定義データ・セット、](#page-311-0)DFHCSD 286 [自動インストールの要件](#page-311-0) 286 すべての CICS [領域に作成する](#page-248-0) 223 DD ステートメント、IVP [始動プロシージャー](#page-301-0) 276 CICS [ストレージ、](#page-410-0)CMAS 内の 385 CICS [ソケット](#page-279-0) 254 CICS 提供トランザクション、対話式 IVP の [端末から](#page-319-0) 294 CICS 分散データ・マネージャー (DDM) CICS TS [のエレメント](#page-32-0) 7

CICS [モニター機能](#page-419-0) (CMF) 39[4, 447](#page-472-0) CICS ライブラリー [許可](#page-93-0) 6[8, 81](#page-106-0) SMP/E の ACCEPT 機能 [\(DFHINST6\) 54](#page-79-0) CICS [ロード・ライブラリーの保護](#page-108-0) 83 CICSPlex SM CICS TS [のエレメント](#page-32-0) 7 CICSPLEX [システム・パラメーター](#page-473-0) 448 CICSplex 定義の更新 [BLSCECT 461](#page-486-0) CSD [リリース](#page-386-0) 361 [DFHCSDUP](#page-384-0) 使用の CSD ファイル 35[9, 363](#page-388-0) IPCS 用のライブラリー割り振り [IPCSLIB 462](#page-487-0) [ISPMLIB 462](#page-487-0) [ISPPLIB 462](#page-487-0) [SYSPROC 462](#page-487-0) CICSPlex SM アドレス・スペース (CMAS) 開始 [システム・コンソールから](#page-403-0) 378 [バッチ・ジョブとして](#page-403-0) 378 共用 [CSD 361](#page-386-0) [再始動](#page-412-0) 387 [ジャーナル・モデル考慮事項](#page-385-0) 360 [データ・リポジトリーを作成する](#page-377-0) 352 API [の準備](#page-358-0) 333 CICS SIT [パラメーター](#page-406-0) 38[1, 445](#page-470-0) CICS [システム定義を追加する](#page-378-0) 353 CICS [テーブルを更新する](#page-384-0) 359 CMAS 用 START [コマンド](#page-410-0) 385 CSD [リリースのアップグレード](#page-386-0) 361 [DFHCSDUP](#page-384-0) を使用して CSD を更新する 359 ESSS [を開始する](#page-357-0) 332 IEASYSxx [を更新する](#page-355-0) 330 VTAM [必要条件を定義する](#page-369-0) 344 [クロスドメイン・リソースを定義する](#page-369-0) 34[4, 345](#page-370-0) [構成リストを更新する](#page-371-0) 346 [主要ノードをアクティブにする](#page-372-0) 347 APPL [ステートメントを定義する](#page-369-0) 34[4, 345](#page-370-0) CICSplex [に情報を定義する](#page-411-0) 386 CICSPlex SM スターター・セット [開始コンポーネント](#page-450-0) 425 [環境の作成](#page-449-0) 424 [環境の定義](#page-450-0) 425 [構成の選択](#page-450-0) 425 [削除](#page-453-0) 428 [サンプル・ライブラリー](#page-446-0) 421 [命名規則](#page-448-0) 423 [モデルとしての使用](#page-454-0) 429 CICSPlex SM [データ・セットを作成する](#page-376-0) 351 [CICSTS31.SMPMTS](#page-56-0)、SMP/E データ・セット 31 [CICSTS31.SMPPTS](#page-56-0)、SMP/E データ・セット 31

[CICSTS31.SMPSCDS](#page-56-0)、SMP/E データ・セット 31 [CICSTS31.SMPSTS](#page-56-0)、SMP/E データ・セット 31 CMACVOL [パラメーター、](#page-56-0)DFHISTAR ジョブの 31 CMAC、CICS メッセージ機能 [必要なリソースを定義する](#page-251-0) 226 [メッセージ・データ・セット、](#page-300-0)DFHCMACD 275 [メッセージ・データ・セットのサービス、](#page-237-0) [DFHCMACD 212](#page-237-0) [メッセージ・データ・セットを定義する、](#page-251-0) [DFHCMACD 226](#page-251-0) DD ステートメント、IVP [始動プロシージャー](#page-300-0) 275 IVP [ジョブで使用するのに必要なリソース](#page-298-0) 273 [CMAS 400](#page-425-0) CMAS (CICSPlex SM アドレス・スペース) [タスクの制御](#page-409-0) 384 CICS [ストレージの制御](#page-410-0) 385 CMAS (CICSPlex SM アドレス・スペース) 開始 [システム・コンソールから](#page-403-0) 378 [バッチ・ジョブとして](#page-403-0) 378 共用 [CSD 361](#page-386-0) [再始動](#page-412-0) 387 [ジャーナル・モデル考慮事項](#page-385-0) 360 [データ・リポジトリーを作成する](#page-377-0) 352 API [の準備](#page-358-0) 333 CICS SIT [パラメーター](#page-406-0) 38[1, 445](#page-470-0) CICS [システム定義を追加する](#page-378-0) 353 CICS [テーブルを更新する](#page-384-0) 359 CMAS 用 START [コマンド](#page-410-0) 385 CSD [リリースのアップグレード](#page-386-0) 361 [DFHCSDUP](#page-384-0) を使用して CSD を更新する 359 ESSS [を開始する](#page-357-0) 332 IEASYSxx [を更新する](#page-355-0) 330 VTAM [必要条件を定義する](#page-369-0) 344 [クロスドメイン・リソースを定義する](#page-369-0) 34[4, 345](#page-370-0) [構成リストを更新する](#page-371-0) 346 [主要ノードをアクティブにする](#page-372-0) 347 APPL [ステートメントを定義する](#page-369-0) 34[4, 345](#page-370-0) CICSplex [に情報を定義する](#page-411-0) 386 CMAS 関連のインストール後ジョブ [local MAS 349](#page-374-0) CMAS [関連のデータ・セット](#page-376-0) 351 CMAS [ジャーナリング](#page-482-0) 457 CMAS 特定の JCL 必要条件 [BBACTDEF 380](#page-405-0) [BBVDEF 380](#page-405-0) [CICS EXEC 379](#page-404-0) [DFHRPL 379](#page-404-0) [EYUCMAS 379](#page-404-0) [EYUDREP 380](#page-405-0) [EYULOG 379](#page-404-0) [EYUPARM 380](#page-405-0)

CMAS 特定の JCL 必要条件 *(*続き*)* [STEPLIB 379](#page-404-0) CMAS [の再始動](#page-412-0) 387 CMAS [のシャットダウン](#page-411-0) 386 CMAS [の初期設定](#page-403-0) 378 CMAS リリースと CICS [リリースとの同期](#page-400-0) 375 CMASSYSID [システム・パラメーター](#page-473-0) 448 CMD、MVS 初期設定パラメーター [IEASYSxx](#page-354-0) 値 329 CMF [レコードの抑制](#page-419-0) 39[4, 454](#page-479-0) COBOL、[Language Environment](#page-263-0) のもとの 238 COIRTASKPRI [システム・パラメーター](#page-473-0) 448 [COLG 415](#page-440-0) [COLORINK 413](#page-438-0) [COLORINKBANNER 413](#page-438-0) [COLORINKLINK 413](#page-438-0) [COLORINKVLINK 413](#page-438-0) [COLORPAPER 413](#page-438-0) [COLORPAPERALT 413](#page-438-0) [COLORPAPERERROR 413](#page-438-0) [COLORPAPERHEAVY 413](#page-438-0) [COLORPAPERLIGHT 413](#page-438-0) [COLORPAPERRULE 413](#page-438-0) [COLORPAPERWARN 413](#page-438-0) COMMNDaa、オペレーター・コマンド・メンバー [CAS](#page-394-0) 用 369 [CMAS](#page-402-0) 用 377 [CONSOLE](#page-188-0) マクロ 163 COSD [トランザクション](#page-412-0) 387 COUT、一時データ区画外データ・セット DD ステートメント、IVP [始動プロシージャー](#page-301-0) 276 [COVA 418](#page-443-0) [COVC 418](#page-443-0)[, 419](#page-444-0)[, 420](#page-445-0) [COVE 415](#page-440-0)[, 418](#page-443-0) [COVG 418](#page-443-0) [COVI 415](#page-440-0) [COVP 415](#page-440-0)[, 418](#page-443-0) [COVU 418](#page-443-0) CPSM310.EYUDREP [データ・リポジトリーの変換](#page-379-0) 354 [データ・リポジトリーを作成する](#page-377-0) 352 CMAS 開始 JCL [における](#page-405-0) 380 CMAS と CMAS [とのリンク定義を保管する](#page-411-0) 386 CPSM310.EYUIPRM データ・セット [パラメーター・リポジトリーの作成](#page-376-0) 351 CAS 開始 JCL [における](#page-377-0) 352 CMAS と CMAS [とのリンク定義を保管する](#page-411-0) 386 CPSM310.SEYUADEF CAS 開始 JCL [における](#page-395-0) 370 CMAS 開始 JCL [における](#page-404-0) 379 CPSM310.SEYUAUTH [許可](#page-356-0) 331

CPSM310.SEYUAUTH *(*続き*)* CAS 開始 JCL [における](#page-395-0) 370 CMAS 開始 JCL [における](#page-404-0) 379 MAS 開始 JCL [における](#page-416-0) 391 [CPSM310.SEYUINST 442](#page-467-0) CPSM310.SEYUJCL [スターター・セット環境用](#page-447-0) JCL 422 [スターター・セット作成用](#page-446-0) JCL 421 [スターター・セット実行用](#page-447-0) JCL 422 CPSM310.SEYULOAD [リソース定義](#page-384-0) 359 CMAS 開始 JCL [における](#page-404-0) 379 MAS 開始 JCL [における](#page-416-0) 391 [CPSM310.SEYUPARM 370](#page-395-0) CPSM310.SEYUSAMP [EYUJCLGN 364](#page-389-0) [EYUJCLMT 340](#page-365-0)[, 343](#page-368-0) [EYUSMPMT 340](#page-365-0) CPSM310.SEYUVDEF CAS 開始 JCL [における](#page-395-0) 370 CMAS 開始 JCL [における](#page-404-0) 379 CPSM310.TEYUINST メンバー [EYUCAS 349](#page-374-0) [EYUCMAS 349](#page-374-0) [EYUDEFDS 349](#page-374-0) [EYUDFHDS 349](#page-374-0) [EYULPMOD 349](#page-374-0) [EYUSMPE 349](#page-374-0) [EYUTSODS 367](#page-392-0) [EYUISTAR](#page-374-0) の調整 349 CMAS [関連のパラメーター](#page-376-0) 351 MAS [関連のパラメーター](#page-376-0) 351 [CPSM310.XEYUINST 431](#page-456-0) [CPSMCONN 402](#page-427-0) CRELEASE [システム・パラメーター](#page-462-0) 437 [CSD 414](#page-439-0) CSD ファイル [更新](#page-384-0) 35[9, 363](#page-388-0) CSI ([統合ソフトウェア目録](#page-61-0)) 3[6, 528](#page-553-0) CSNE [一時データ宛先](#page-140-0) 115 CSSLIB [パラメーター、](#page-66-0)DFHISTAR ジョブの 41 [CVDASTYLE 409](#page-434-0) [CWAKEY 402](#page-427-0)

## **D**

DASD ストレージ要件 [CICS TS 11](#page-36-0) DASD 専用ロギング [推奨事項](#page-220-0) 195 [DATEFORMAT 410](#page-435-0)

[DATESEPARATOR 410](#page-435-0) DBCTL. [インストール検査プロシージャー](#page-333-0) (IVP) 308 [DECIMALSEPARATOR 410](#page-435-0) [DEFAULTCICSPLEX 412](#page-437-0) [DEFAULTCICSRGN 412](#page-437-0) [DEFAULTCMASCTXT 411](#page-436-0) [DEFAULTCONNECT 412](#page-437-0) [DEFAULTCONTEXT 411](#page-436-0) [DEFAULTCSYSGRP 412](#page-437-0) [DEFAULTDB2SS 412](#page-437-0) [DEFAULTEJCOBEAN 412](#page-437-0) [DEFAULTEJDJBEAN 412](#page-437-0) [DEFAULTEVENT 412](#page-437-0) [DEFAULTLOCFILE 412](#page-437-0) [DEFAULTLOCTRAN 412](#page-437-0) [DEFAULTMENU 411](#page-436-0) [DEFAULTNAVIGATE 411](#page-436-0) [DEFAULTPROGRAM 412](#page-437-0) [DEFAULTREMFILE 412](#page-437-0) [DEFAULTREMTRAN 412](#page-437-0) [DEFAULTSCOPE 411](#page-436-0) [DEFAULTTASK 412](#page-437-0) [DEFAULTWARNCNT 411](#page-436-0) DEFVOL [パラメーター、](#page-51-0)DFHISTAR ジョブの 26 DFHASMVS、[CICS Transaction Server](#page-83-0) 提供のプロシー [ジャー](#page-83-0) 58 DFHAUPLE、[CICS Transaction Server](#page-83-0) 提供のプロシージ [ャー](#page-83-0) 58 DFHAUXT データ・セット、補助トレース CICS [領域用に作成する](#page-249-0) 224 DD ステートメント、IVP [始動プロシージャー](#page-300-0) 275 DFHBMSU、[CICS Transaction Server](#page-83-0) 提供のプロシージ [ャー](#page-83-0) 58 DFHBUXT データ・セット、補助トレース CICS [領域用に作成する](#page-249-0) 224 DD ステートメント、IVP [始動プロシージャー](#page-300-0) 275 DFHCMACD[、メッセージ・データ・セット](#page-237-0) 21[2, 226](#page-251-0) 関連する CICS [リソースを定義する](#page-251-0) 226 DFHCMACI[、メッセージ・データ・セットを作成し初期](#page-251-0) [設定するジョブ](#page-251-0) 226 [DFHCNV 404](#page-429-0) DFHCOMDS、共通の CICS [データ・セットを作成する](#page-248-0) [ジョブ](#page-248-0) 223 DFHCSD [データ・セット、](#page-311-0)CICS システム定義 286 [自動インストールの要件](#page-311-0) 286 すべての CICS [領域に作成する](#page-248-0) 223 DD ステートメント、IVP [始動プロシージャー](#page-301-0) 276 DFHCSDUP 必要条件 [DFHCSD 360](#page-385-0)[, 364](#page-389-0) [STEPLIB 360](#page-385-0)[, 364](#page-389-0) [SYSIN 360](#page-385-0)[, 364](#page-389-0)

DFHCSVC、CICS タイプ [3 SVC 124](#page-149-0) [インストール](#page-95-0) 7[0, 107](#page-132-0) 異なる CICS リリース間の MRO [のための使用](#page-134-0) [109](#page-134-0) [正しいレベルの検査](#page-95-0) 7[0, 107](#page-132-0) [複数バージョンの使用](#page-133-0) 108 LPA [へのインストール](#page-149-0) 124 MVS [への定義](#page-132-0) 107 DFHCTAIX[、サンプル・アプリケーションの代替索引](#page-252-0)  $227$ DFHCTCUS[、サンプル・アプリケーションの詳細デー](#page-252-0) [タ・セット](#page-252-0) 227 DFHCTHLP[、サンプル・アプリケーションのヘルプ・デ](#page-252-0) [ータ・セット](#page-252-0) 227 DFHCXRF、一時データ区画外データ・セット [ローカル要求キュー・データ・セット](#page-300-0) 275 DD ステートメント、IVP [始動プロシージャー](#page-300-0) 275 DFHDEFDS[、それぞれの領域用にデータ・セットを作成](#page-249-0) [するジョブ](#page-249-0) 224 DFHDLI ユーザー出口 [XDLIPOST 233](#page-258-0) [XDLIPRE 233](#page-258-0) [DFHDLPSB TYPE=ENTRY](#page-258-0) マクロ (リモート [DL/I\) 233](#page-258-0) DFHDMPA データ・セット、ダンプ CICS [領域用に作成する](#page-249-0) 224 DD ステートメント、IVP [始動プロシージャー](#page-301-0) 276 DFHDMPB データ・セット、ダンプ CICS [領域用に作成する](#page-249-0) 224 DD ステートメント、IVP [始動プロシージャー](#page-301-0) 276 DFHDPFMB デバッグ・プロファイルの基本データ・セ ット 各 CICS [領域用に作成する](#page-249-0) 224 DFHDPFMB デバッグ・プロファイルの代替索引デー タ・セット 各 CICS [領域用に作成する](#page-249-0) 224 DFHDPFMB デバッグ・プロファイルのパス・データ・ セット 各 CICS [領域用に作成する](#page-249-0) 224 DFHDSPEX、CICS [後処理出口スタブ](#page-149-0) 124 LPA [へのインストール](#page-149-0) 124 DFHEBTAL、[CICS Transaction Server](#page-84-0) 提供のプロシージ [ャー](#page-84-0) 59 DFHEITAL、[CICS Transaction Server](#page-84-0) 提供のプロシージ [ャー](#page-84-0) 59 DFHEXTAL、[CICS Transaction Server](#page-84-0) 提供のプロシージ [ャー](#page-84-0) 59 DFHGCD データ・セット、グローバル・カタログ CICS [領域用に作成する](#page-249-0) 224 DD ステートメント、IVP [始動プロシージャー](#page-300-0) 275 DFHHPSVC、VTAM 許可パス SVC MVS [中核へのロード](#page-136-0) 111

DFHHPSVC、VTAM 許可パス SVC *(*続き*)* MVS [への定義](#page-132-0) 10[7, 111](#page-136-0) [DFHHTML 406](#page-431-0)[, 416](#page-441-0)[, 418](#page-443-0) DFHINST1[、インストール・ジョブ](#page-77-0) 52 DFHINST2[、インストール・ジョブ](#page-77-0) 52 DFHINST3[、インストール・ジョブ](#page-78-0) 53 DFHINST4[、インストール・ジョブ](#page-78-0) 53 DFHINST5[、インストール・ジョブ](#page-79-0) 54 DFHINST6[、インストール・ジョブ](#page-79-0) 54 DFHINSTA [実行依頼](#page-88-0) 63 DFHINTRA データ・セット、区画内一時データ CICS [領域用に作成する](#page-249-0) 224 DD ステートメント、IVP [始動プロシージャー](#page-300-0) 275 DFHIRP[、領域間通信プログラム](#page-149-0) 124 LPA [へのインストール](#page-149-0) 124 [MRO](#page-275-0) 要件 250 DFHISMKD[、インストール・ジョブ](#page-77-0) 52 DFHISTAR [実行依頼](#page-87-0) 62 [編集](#page-87-0) 62 DFHISTAR[、インストール関連のジョブを定義するジョ](#page-45-0) ブ [20](#page-45-0) [パラメーターのデフォルト値](#page-44-0) 19 BLKFB80 [パラメーター](#page-50-0) 25 BLKISPF [パラメーター](#page-50-0) 25 BLKU [パラメーター](#page-50-0) 25 CMACVOL [パラメーター](#page-56-0) 31 CSSLIB [パラメーター](#page-66-0) 41 DEFVOL [パラメーター](#page-51-0) 26 DINDEX [パラメーター](#page-48-0) 23 DISTVOL [パラメーター](#page-52-0) 27 DSINFO [パラメーター](#page-64-0) 39 DZONE [パラメーター](#page-62-0) 37 DZONECSI [パラメーター](#page-61-0) 36 DZONELOG [パラメーター](#page-60-0) 35 GINDEX [パラメーター](#page-48-0) 23 GZONE [パラメーター](#page-62-0) 37 GZONECSI [パラメーター](#page-61-0) 36 GZONELOG [パラメーター](#page-60-0) 35 JAVADIR [パラメーター](#page-68-0) 43 JES [パラメーター](#page-47-0) 22 JOB [パラメーター](#page-46-0) 21 LIB [パラメーター](#page-45-0) 20 LINDEX [パラメーター](#page-48-0) 23 [LOGGER-INFO](#page-70-0) パラメーター 45 OPTVOL [パラメーター](#page-56-0) 31 PREFIX [パラメーター](#page-47-0) 22 [SCEEBND2 dsname 45](#page-70-0) [SCEECICS dsname 44](#page-69-0) SCEECPP [パラメーター](#page-66-0) 41

[SCEELIB dsname 45](#page-70-0)
DFHISTAR[、インストール関連のジョブを定義するジョ](#page-45-0) ブ *(*[続き](#page-45-0)*)* SCEELKED [パラメーター](#page-67-0) 42 SCEELKEX [パラメーター](#page-67-0) 42 SCEEOBJ [パラメーター](#page-67-0) 42 [SCEERUN dsname 44](#page-69-0) [SCEERUN2 dsname 45](#page-70-0) SCEESAM [パラメーター](#page-67-0) 42 SCLBSID [パラメーター](#page-67-0) 42 SCOPE [パラメーター](#page-46-0) 2[1, 48](#page-73-0) SCSQAU [パラメーター](#page-68-0) 43 SCSQCI [パラメーター](#page-68-0) 43 SCSQL [パラメーター](#page-68-0) 43 SCSQLE [パラメーター](#page-68-0) 43 [SEZACMTX dsname 44](#page-69-0) [SEZARPCL dsname 44](#page-69-0) SISPLOAD [パラメーター](#page-66-0) 41 SMPLTS [パラメーター](#page-59-0) 34 SMPMTS [パラメーター](#page-59-0) 34 SMPPTS [パラメーター](#page-59-0) 34 SMPSCDS [パラメーター](#page-59-0) 34 SMPSTS [パラメーター](#page-59-0) 34 SMPVOL [パラメーター](#page-55-0) 30 SMPWORK [パラメーター](#page-58-0) 33 SMP/E [ゾーンとゾーン・ログの処理](#page-63-0) 38 SMS [パラメーター](#page-51-0) 26 TAPEUNIT [パラメーター](#page-63-0) 38 TARGVOL [パラメーター](#page-54-0) 29 TEMPLIB [パラメーター](#page-45-0) 20 TINDEX [パラメーター](#page-48-0) 23 TZONE [パラメーター](#page-62-0) 37 TZONECSI [パラメーター](#page-61-0) 36 TZONELOG [パラメーター](#page-60-0) 35 UTILITIES [パラメーター](#page-47-0) 22 WORKUNIT [パラメーター](#page-50-0) 25 DFHISTAR[、インストール後ジョブの作成](#page-244-0) 219 [DFHIVPBT](#page-292-0)、バッチ IVP 26[7, 276](#page-301-0) [システム初期設定パラメーター](#page-297-0) 272 [予期出力](#page-305-0) 280 [DFH\\$BTCH](#page-301-0) 入力 276 [DFHIVPOL](#page-292-0)、対話式 IVP 26[7, 284](#page-309-0) [サンプル・プログラム](#page-322-0) 297 [トランザクション](#page-323-0) 298 CICS [提供トランザクション](#page-319-0) 294 CICS [の終了](#page-324-0) 299 DFHLCD データ・セット、CICS ローカル・カタログ 各 CICS [領域用に作成する](#page-249-0) 224 DD ステートメント、IVP [始動プロシージャー](#page-300-0) 275 DFHLNKVS、[CICS Transaction Server](#page-84-0) 提供のプロシー [ジャー](#page-84-0) 59 DFHLSCU[、ログ・ストリーム・サイジング・ユーティ](#page-210-0) [リティー](#page-210-0) 18[5, 199](#page-224-0)

DFHMAPS、[CICS Transaction Server](#page-84-0) 提供のプロシージ [ャー](#page-84-0) 59 DFHMAPT、[CICS Transaction Server](#page-84-0) 提供のプロシージ [ャー](#page-84-0) 59 DFHRPL (動的トランザクション・ルーティング出口) CMAS 開始 JCL [における](#page-404-0) 379 MAS 開始 JCL [における](#page-416-0) 391 DFHSIP、CICS [初期設定プログラム](#page-310-0) 285 DFHSMPE[、カタログ式プロシージャー](#page-235-0) 210 DFHSMPE、[CICS Transaction Server](#page-84-0) 提供のプロシージ [ャー](#page-84-0) 59 DFHSSEN[、サブシステム・インターフェースのメモリ](#page-149-0) [ーの終わり、およびタスクの終わり終結ルーチン](#page-149-0) 124 LPA [へのインストール](#page-149-0) 124 DFHSSIyy[、初期設定メンバー](#page-129-0) 104 DFHSSIyy[、メッセージ形式化初期設定メンバー](#page-125-0) 100 DFHSTART、[CICS Transaction Server](#page-84-0) 提供のプロシージ [ャー](#page-84-0) 59 DFHSTART、CICS [始動プロシージャー](#page-299-0) 274 DFHTEMP データ・セット、一時記憶域 各 CICS [領域用に作成する](#page-249-0) 224 DD ステートメント、IVP [始動プロシージャー](#page-300-0) 275 DFHUPDVS、[CICS Transaction Server](#page-84-0) 提供のプロシージ [ャー](#page-84-0) 59 DFHYBTPL、[CICS Transaction Server](#page-84-0) 提供のプロシージ [ャー](#page-84-0) 59 DFHYBTVL、[CICS Transaction Server](#page-84-0) 提供のプロシー [ジャー](#page-84-0) 59 DFHYITDL、[CICS Transaction Server](#page-84-0) 提供のプロシージ [ャー](#page-84-0) 59 DFHYITEL、[CICS Transaction Server](#page-84-0) 提供のプロシージ [ャー](#page-84-0) 59 DFHYITPL、[CICS Transaction Server](#page-84-0) 提供のプロシージ [ャー](#page-84-0) 59 DFHYITVL、[CICS Transaction Server](#page-84-0) 提供のプロシージ [ャー](#page-84-0) 59 DFHYXTDL、[CICS Transaction Server](#page-84-0) 提供のプロシー [ジャー](#page-84-0) 59 DFHYXTEL、[CICS Transaction Server](#page-84-0) 提供のプロシージ  $+\rightarrow$  59 DFHYXTPL、[CICS Transaction Server](#page-85-0) 提供のプロシージ [ャー](#page-85-0) 60 DFHYXTVL、[CICS Transaction Server](#page-85-0) 提供のプロシー [ジャー](#page-85-0) 60 DFHZATDX[、自動インストール・ユーザー・プログラ](#page-311-0) ム [286](#page-311-0) DFHZITCL、[CICS Transaction Server](#page-85-0) 提供のプロシージ [ャー](#page-85-0) 60 DFHZITPL、[CICS Transaction Server](#page-85-0) 提供のプロシージ [ャー](#page-85-0) 60 DFH\$AFLA CSD グループ、FILEA [サンプル・プログ](#page-322-0) [ラム](#page-322-0) 297

DFH\$BTCH[、バッチ検査ジョブへの入力](#page-301-0) 276 DFH\$FILA CSD グループ、FILEA [サンプル・データ・](#page-322-0) [セットの](#page-322-0) 297 DFH\$SIP2 メンバー、SYSIN [データ・セットの](#page-297-0) 272 DFH\$SIPn [メンバー、](#page-297-0)IVP ジョブ用の SYSIN データ・ [セットの](#page-297-0) 272 [dfjejbpl 246](#page-271-0) dfjjvmpr [サンプル・プロパティー・ファイル](#page-270-0) 245 dfjjvmps [サンプル・プロパティー・ファイル](#page-270-0) 245 DFLTUSER SIT パラメーター [MVS MAS](#page-418-0) 用 393 DINDEX [パラメーター、](#page-48-0)DFHISTAR ジョブの 23 DISTVOL [パラメーター、](#page-52-0)DFHISTAR ジョブの 27 DL/I [機能シップ](#page-256-0) 231 [グローバル・ユーザー出口](#page-258-0) 233 [システム初期設定パラメーター](#page-258-0) (リモート [DL/I\) 233](#page-258-0) [データベース制御](#page-256-0) (DBCTL) 231 リモート DL/I [サポートのための](#page-258-0) PSB ディレクトリ [ーを定義する](#page-258-0) 233 リモート DL/I [サポートの追加](#page-257-0) 232 [リモート・データベース・アクセスの要件](#page-257-0) 232 [DFHDLPSB TYPE=ENTRY \(](#page-258-0)リモート DL/I) 233 MXSSASZ [パラメーター](#page-258-0) (リモート DL/I) 233 [DNS 254](#page-279-0) DSINFO [パラメーター、](#page-64-0)DFHISTAR ジョブの 39 DZONE [パラメーター、](#page-62-0)DFHISTAR ジョブの 37 DZONECSI [パラメーター、](#page-61-0)DFHISTAR ジョブの 36 DZONELOG [パラメーター、](#page-60-0)DFHISTAR ジョブの 35

#### **E**

EAS パラメーター、VTAM APPL [ステートメント](#page-370-0) 345 EAS、VTAM APPL [ステートメントのパラメーター](#page-139-0) [114](#page-139-0) [ECI 253](#page-278-0) ELPA (拡張リンク・パック域) [適格モジュール](#page-151-0) 126 [ENU 403](#page-428-0) [ENU1 403](#page-428-0) ENVIRONMENT、EYUINST EXEC パラメーター [インストール後カスタマイズ](#page-374-0) 349 BLSCECT で必要な IMBED [ステートメント](#page-486-0) 461 ESSS (環境サービス・システム・サービス) [説明](#page-357-0) 332 MVS [リンク・リストに追加する](#page-357-0) 332 EXCI [パイプ割り振り](#page-129-0) 104 EXCI [パイプ割り振り制限](#page-130-0) 105 [EYU9VKEC 402](#page-427-0)

[EYU9VKIT 404](#page-429-0) [EYU9VWAN 402](#page-427-0) [EYU9XDUT 353](#page-378-0) EYU9XDUT の CMASNAME [パラメーター](#page-378-0) 353 EYU9XDUT の DAYLIGHT [パラメーター](#page-379-0) 354 EYU9XDUT の SYSID [パラメーター](#page-378-0) 353 EYU9XDUT の [ZONEOFFSET](#page-379-0) パラメーター 354 [EYU9XESS](#page-357-0) モジュール 332 [EYUCAS](#page-374-0) ジョブ 349 [EYUCHS1 404](#page-429-0) [EYUCHS2 404](#page-429-0) [EYUCMAS](#page-374-0) ジョブ 349 EYUCMS01 CICS SIT [パラメーター](#page-406-0) 381 [EYUCMS1A 411](#page-436-0) [EYUCOVE 415](#page-440-0)[, 416](#page-441-0)[, 418](#page-443-0) [EYUCOVI 415](#page-440-0)[, 416](#page-441-0)[, 418](#page-443-0) [EYUDEFDS](#page-374-0) ジョブ 349 EYUDEZZZ パネル、ISPF [オプションを定義する](#page-392-0) 367 [EYUDFHDS](#page-374-0) ジョブ 349 EYUDREP データ・セット [データ・リポジトリーの変換](#page-379-0) 354 [データ・リポジトリーを作成する](#page-377-0) 352 CMAS 開始 JCL [における](#page-405-0) 380 CMAS と CMAS [とのリンク定義を保管する](#page-411-0) 386 [EYUENU1 404](#page-429-0) [EYUHISTx 395](#page-420-0) EYUHISTx DD [ステートメント](#page-417-0) 392 EYUIPRM データ・セット [パラメーター・リポジトリーの作成](#page-376-0) 351 CAS 開始 [JCL 369](#page-394-0) EYUISTAR CMASNAME [パラメーター](#page-378-0) 353 [DSINFO 353](#page-378-0) [EYUJPN1 404](#page-429-0) [EYUJWREP 406](#page-431-0) [EYULOG 415](#page-440-0)[, 416](#page-441-0)[, 418](#page-443-0) EYULOG DD ステートメント CMAS 開始 [JCL 379](#page-404-0) [EYULPMOD](#page-374-0) ジョブ 349 EYUPARM DD ステートメント CMAS 開始 JCL [における](#page-405-0) 380 MAS 開始 JCL [における](#page-416-0) 391 EYUPARM パラメーター [説明](#page-472-0) 447 [要約](#page-470-0) 445 [EYUPLX01 411](#page-436-0) [EYUSMPE](#page-374-0) ジョブ 349 [EYUWREP 418](#page-443-0) EYUWREP (Web [ユーザー・インターフェースのサーバ](#page-430-0) [ー・リポジトリー](#page-430-0)) 40[5, 416](#page-441-0) [EYUWUI 415](#page-440-0)[, 416](#page-441-0)[, 418](#page-443-0)

[EYU\\$CNV1 404](#page-429-0)

#### **F**

FILEA サンプル・アプリケーション [使用されるトランザクション](#page-294-0) 269 FILEA データ・セット、サンプル・プログラム・データ 各 CICS [領域用に作成する](#page-249-0) 224 DD ステートメント、IVP [始動プロシージャー](#page-300-0) 275 FMID、[CICS SYSMOD](#page-553-0) のキーワード 528 FORMATMSG、DFHSSIyy [のパラメーター](#page-125-0) 100

# **G**

[gethostbyaddr](#page-279-0) 関数 254 GIMMPDFT モジュール、SMP/E [データ・セットの属性](#page-58-0) [33](#page-58-0) GIMSP [メッセージおよび制御ステートメント](#page-80-0) 55 GIMZPOOL、[SYS1.MACLIB](#page-78-0) のメンバー 53 GINDEX [パラメーター、](#page-48-0)DFHISTAR ジョブの 23 [GMMTEXTMSG 410](#page-435-0) GRPLIST MVS MAS [パラメーター](#page-418-0) 393 GZONE [パラメーター、](#page-62-0)DFHISTAR ジョブの 37 GZONECSI [パラメーター、](#page-61-0)DFHISTAR ジョブの 36 GZONELOG [パラメーター、](#page-60-0)DFHISTAR ジョブの 35

# **H**

HAVAIL、VTAM APPL [ステートメントのパラメーター](#page-139-0) [114](#page-139-0) [HFS 11](#page-36-0)[, 241](#page-266-0) HFS0DSN [パラメーター、](#page-49-0)DFHISTAR ジョブの 24 HFS1DSN [パラメーター、](#page-49-0)DFHISTAR ジョブの 24 HFSADSN パラメーター、DFHISTAR ジョブの HFSADSN [パラメーター](#page-49-0) 24 [HIDEPASSWORD](#page-125-0)、DFHSSIyy のパラメーター 100 [HISTRECSMSG 395](#page-420-0) [hlq 93](#page-118-0) [hlq.SDFHAUTH](#page-106-0) の許可 81 HTML テンプレート用の DFHHTML データ・セット CICS [領域用に作成する](#page-249-0) 224 HTML テンプレート・データ・セット、DFHHTML CICS [領域用に作成する](#page-249-0) 224 [HTTP 253](#page-278-0) [http 403](#page-428-0)[, 419](#page-444-0)

# **I**

ICCFCCL、[CICS Transaction Server](#page-85-0) 提供のプロシージャ [ー](#page-85-0) 60

ICCFCC、[CICS Transaction Server](#page-85-0) 提供のプロシージャ  $- 60$  $- 60$ ICCFCL、[CICS Transaction Server](#page-85-0) 提供のプロシージャ ー [60](#page-85-0) IEAAPFxx、MVS 許可メンバー [許可](#page-356-0) 331 IEASYSxx、MVS [初期設定メンバー](#page-122-0) 97 [値を記録する](#page-354-0) 329 更新 [CAS](#page-355-0) 用 330 [CMAS](#page-355-0) 用 330 [必要条件を設定する](#page-355-0) 330 [ライブラリーを許可する](#page-356-0) 331 IEFDOIXT MVS [出口、スプールについての考慮事項](#page-172-0) [147](#page-172-0) IEFSSNaa、MVS [サブシステム初期設定メンバー](#page-123-0) 98 IEW0461 [メッセージ、バインダーからの](#page-80-0) 55 IEW2646 [メッセージ、バインダーからの](#page-80-0) 55 IEW2651 [メッセージ、バインダーからの](#page-80-0) 55 [IIOP 253](#page-278-0) IMS[、データベース制御](#page-256-0) (DBCTL) 231 [INACTIVETIMEOUT 413](#page-438-0) [INITPARM 402](#page-427-0) [EYU9VKEC 402](#page-427-0) [EYU9VWAN 402](#page-427-0) InstallShield [CICS Information Center](#page-100-0) のインストール 75 IPCS ツール [使用の準備](#page-486-0) 461 [ライブラリー割り振りの更新](#page-487-0) 462 [BLSCECT](#page-486-0) の更新 461 [タイプ](#page-486-0) 461 IPCS [へのライブラリーの割り振り](#page-487-0) 462 IPCS 用の IPCSLIB [データ・セット](#page-487-0) 462 IPCS 用の ISPMLIB [データ・セット](#page-487-0) 462 IPCS 用の ISPPLIB [データ・セット](#page-487-0) 462 IPCS 用の SYSPROC [データ・セット](#page-487-0) 462 ISC (システム間連絡) [インストールについての考慮事項](#page-277-0) 252 ISMF [ストレージ・クラス・アプリケーション](#page-183-0) 158 ISMF [制御データ・セット・アプリケーション、](#page-183-0)VSAM [RLS 158](#page-183-0) ISPF、1 [次メニューを更新する](#page-392-0) 367 ISPPLIB DD [ステートメント](#page-392-0) 367 IVP (インストール検査プロシージャー) [概要](#page-492-0) 467 最初の MVS イメージに [CICSPlex SM](#page-494-0) をインスト [ールする](#page-494-0) 469 2 番目の MVS イメージに [CICSPlex SM](#page-510-0) をインス [トールする](#page-510-0) 485

# **J**

```
Java
 インストールの検査 241
  コンポーネント 241
 サンプル 242
 HFS ファイル 241
 JVM 243
JAVADIR パラメーター、DFHISTAR ジョブの 43
JES パラメーター、DFHISTAR ジョブの 22
JOB パラメーター、DFHISTAR ジョブの 21
JPN 403
JPN1 403
JRNLDEFCH システム・パラメーター 449
JRNLOPACT システム・パラメーター 449
JRNLRTAEV システム・パラメーター 449
JVM
 プロパティー・ファイル 245
 JVM プロファイル 243
```
### **L**

[Language Environment 236](#page-261-0) C [言語のサポート](#page-263-0) 238 COBOL [のサポート](#page-262-0) 237 PL/I [のサポート](#page-264-0) 239 LIB [パラメーター、](#page-45-0)DFHISTAR ジョブの 20 LINDEX [パラメーター、](#page-48-0)DFHISTAR ジョブの 23 [listener 253](#page-278-0) LNKAUTH、MVS 初期設定パラメーター [IEASYSxx](#page-354-0) 値 329 LNKLSTxx、MVS [リンク・リスト・メンバー](#page-357-0) 332 LNK、MVS 初期設定パラメーター [IEASYSxx](#page-354-0) 値 329 [local MAS 399](#page-424-0) LOGGER-INFO [パラメーター、](#page-70-0)DFHISTAR ジョブの [45](#page-70-0) [LOGMODE](#page-139-0) テーブル 114 [自動インストールに必要なエントリー](#page-310-0) 285 LOGMODE、VTAM APPL [ステートメントのパラメー](#page-139-0) [ター](#page-139-0) 114 LOGUSR、一時データ区画外データ・セット DD ステートメント、IVP [始動プロシージャー](#page-300-0) 275 LPA (リンク・パック域) [適格モジュール](#page-151-0) 126 必須モジュールのインストール DFHCSVC、[CICS SVC 124](#page-149-0) DFHDSPEX[、後処理出口スタブ](#page-149-0) 124 DFHIRP[、領域間通信プログラム](#page-149-0) 124 DFHSSEN[、サブシステム・インターフェースのメ](#page-149-0) [モリーの終わり、およびタスクの終わり終結ルー](#page-149-0) [チン](#page-149-0) 124

LPA (リンク・パック域) *(*続き*)* CICS [に必要なスペース](#page-153-0) 128 CICS [モジュールのインストール](#page-148-0) 12[3, 129](#page-154-0) LPA に必須の CICS [モジュール](#page-149-0) 124 LPA[、システム初期設定パラメーター](#page-159-0) 134 LPA、MVS 初期設定パラメーター [IEASYSxx](#page-354-0) 値 329 LTS ([リンク・エディット 一時記憶域](#page-59-0)) 34 LUAPFX、VTAM APPL [ステートメントのパラメーター](#page-139-0) [114](#page-139-0) [値の選択](#page-144-0) 119 LUTYPE 6 セッション [ACQ 114](#page-139-0) [PARSESS 115](#page-140-0) [PERSIST 115](#page-140-0)

#### **M**

[MAS 399](#page-424-0) MAS 関連のパラメーター [CICS SIT 393](#page-418-0) MAS 特定の JCL 必要条件 [DFHRPL DD 391](#page-416-0) [EYUPARM DD 391](#page-416-0) [STEPLIB DD 391](#page-416-0) MASINITTIME [システム・パラメーター](#page-474-0) 449 MASPLTWAIT [システム・パラメーター](#page-475-0) 450 MAXCAD、MVS 初期設定パラメーター [設定](#page-355-0) 330 [IEASYSxx](#page-354-0) 値 329 [MAXUSERS 413](#page-438-0) MAXUSER、MVS 初期設定パラメーター [IEASYSxx](#page-354-0) 値 329 MLPA ([変更リンク・パック域](#page-149-0)) 124 MODETAB、VTAM APPL [ステートメント・パラメータ](#page-366-0)  $-341$  $-341$ [EYUSMPMT 340](#page-365-0) MODIFY [コマンド](#page-323-0) 298 MRO、異なる CICS [リリース・レベル間での](#page-134-0) 109 [MSGCASE 410](#page-435-0) MSGCASE [システム・パラメーター](#page-476-0) 451 MSGUSR、一時データ区画外データ・セット DD ステートメント、IVP [始動プロシージャー](#page-300-0) 275 MTS ([マクロ一時記憶域](#page-59-0) ) 34 [MVS ASR](#page-98-0) 出口 73 [MVS ASREXIT 155](#page-180-0) [MVS MAS](#page-421-0) の再始動 396 MVS MAS [の初期設定](#page-416-0) 391 MVS イメージ 異なる~にある CICS [領域相互間のリンクには](#page-274-0) [XCF/MRO](#page-274-0) が必要 249 MVS [サブシステム、](#page-95-0)CICS の定義としての 7[0, 97](#page-122-0)

MVS 定義 [コンソール・メッセージ](#page-188-0) 163 [パスワード検査](#page-166-0) 141 CICS [記憶保護キー](#page-167-0) 142 CICS [パフォーマンス](#page-168-0) 143 MVS リンク・リスト その他の MVS [プロダクト・モジュール](#page-120-0) 95 CICS [に必須のモジュールのインストール](#page-119-0) 94 IGWABWO [のインストール](#page-120-0) 95 IGWARLS [のインストール](#page-120-0) 95 MVS [リンク・リスト、インストール・モジュール](#page-357-0) 332 MVS [ロガー](#page-190-0) 165 MVS [ワークロード管理](#page-168-0) 143 MVS [ワークロード管理の実施](#page-168-0) 143

## **N**

NAME [システム・パラメーター](#page-477-0) 452 NetView [一般的なアラートの送信](#page-402-0) 377 NQNMODE、VTAM START [コマンドのパラメーター](#page-142-0) [117](#page-142-0) [NSINTERADDR 254](#page-279-0) NSYSLX、MVS 初期設定パラメーター [設定](#page-355-0) 33[0, 331](#page-356-0) [IEASYSxx](#page-354-0) 値 329

# **O**

ONC RPC CICS TS [のエレメント](#page-32-0) 7 OPTVOL [パラメーター、](#page-56-0)DFHISTAR ジョブの 31

### **P**

PARSESS パラメーター、VTAM APPL ステートメント [CAS 341](#page-366-0) [CMAS 345](#page-370-0) PARSESS、VTAM APPL [ステートメントのパラメータ](#page-140-0)  $-115$  $-115$ PDIR (PSB [ディレクトリー](#page-256-0)) 231 [PDSE 11](#page-36-0) PERSIST、VTAM APPL [ステートメントのパラメーター](#page-140-0) [115](#page-140-0) PLIMSG、一時データ区画外データ・セット DD ステートメント、IVP [始動プロシージャー](#page-300-0) 275 PLT ([プログラム・ロード・テーブル](#page-429-0)) 404 [PLTPI 404](#page-429-0) [PLTSD 404](#page-429-0) PREFIX [パラメーター、](#page-47-0)DFHISTAR ジョブの 22 PROG、MVS 初期設定パラメーター [IEASYSxx](#page-355-0) 値 330

PRTAUXT [ステップ、](#page-299-0)IVP ジョブの 274 PRTBUXT [ステップ、](#page-299-0)IVP ジョブの 274 PRTDMPA [ステップ、](#page-299-0)IVP ジョブの 274 PRTDMPB [ステップ、](#page-299-0)IVP ジョブの 274 PRVMOD[、システム初期設定パラメーター](#page-159-0) 134 PTF [一時記憶域](#page-59-0) (PTS) 34 PTF ([プログラム一時修正](#page-234-0)) 20[9, 211](#page-236-0)[, 528](#page-553-0) [一時記憶域](#page-553-0) (PTS) 528 PTS (PTF 一時記憶域[\) \(PTS \(PTF temporary store\)\) 34](#page-59-0)[,](#page-553-0) [528](#page-553-0)

# **R**

RACF (資源アクセス管理機能) [インターフェース・ルーチンのインストール](#page-119-0) 94 カテゴリー 1 [トランザクションの領域ユーザー](#page-110-0) ID [の許可](#page-110-0) 85 [デフォルトの](#page-116-0) CICS ユーザー ID を定義する 91 [リソース・クラスの活動化](#page-115-0) 90 領域の VTAM ACB [をオープンするための領域ユー](#page-109-0) ザー ID [の許可](#page-109-0) 84 CICS カテゴリー 1 [トランザクションを許可する](#page-94-0) [69](#page-94-0) CICS [ロード・ライブラリーの保護](#page-108-0) 83 IVP [ユーザー](#page-293-0) ID の権限 268 LOGSTRM [一般リソース・クラス](#page-111-0) 86 MVS [ログ・ストリームを使用するための領域ユーザ](#page-111-0) ー ID [の許可](#page-111-0) 86 [RECEIVE](#page-234-0)、SMP/E の機能 20[9, 528](#page-553-0) [REJECT](#page-553-0) 機能、SMP/E の 528 RELFILE データ・セット [割り振り](#page-77-0) 52 RESSTATUS [システム・パラメーター](#page-477-0) 452 [RESTORE](#page-234-0)、SMP/E の機能 20[9, 528](#page-553-0) REXX [機能パッケージ、インストール](#page-358-0) 333 ROUTECODES、DFHSSIyy [のパラメーター](#page-126-0) 101 RSVNONR、MVS 初期設定パラメーター [IEASYSxx](#page-355-0) 値 330 RSVSTRT、MVS 初期設定パラメーター [IEASYSxx](#page-355-0) 値 330 RUSIZES [パラメーター](#page-364-0) 339

## **S**

SCDS ([保管済み制御データ・セット](#page-59-0)) 34 SCEEBND2 [パラメーター、](#page-70-0)DFHISTAR ジョブの 45 SCEECICS [パラメーター、](#page-69-0)DFHISTAR ジョブの 44 SCEECPP [パラメーター、](#page-66-0)DFHISTAR ジョブの 41 SCEELIB [パラメーター、](#page-70-0)DFHISTAR ジョブの 45 SCEELKED [パラメーター、](#page-67-0)DFHISTAR ジョブの 42 SCEELKEX [パラメーター、](#page-67-0)DFHISTAR ジョブの 42 SCEEOBJ [パラメーター、](#page-67-0)DFHISTAR ジョブの 42

SCEERUN [パラメーター、](#page-69-0)DFHISTAR ジョブの 44 SCEERUN2 [パラメーター、](#page-70-0)DFHISTAR ジョブの 45 SCEESAMP [パラメーター、](#page-67-0)DFHISTAR ジョブの 42 SCICBOOK [ターゲット・ライブラリー](#page-55-0) 30 SCICCMDS [ターゲット・ライブラリー](#page-55-0) 30 SCICDBRM [ターゲット・ライブラリー](#page-55-0) 30 SCICDOC [ターゲット・ライブラリー](#page-55-0) 30 SCICEXEC [ターゲット・ライブラリー](#page-55-0) 30 SCICJCL [ターゲット・ライブラリー](#page-55-0) 30 SCICLOAD [ターゲット・ライブラリー](#page-55-0) 30 SCICPNL [ターゲット・ライブラリー](#page-55-0) 30 SCICUSER [ターゲット・ライブラリー](#page-55-0) 30 SCLBSID [パラメーター、](#page-67-0)DFHISTAR ジョブの 42 SCOPE [パラメーター、](#page-46-0)DFHISTAR ジョブの 2[1, 48](#page-73-0) SCSQANLE [パラメーター、](#page-68-0)DFHISTAR ジョブの 43 SCSQAUTH [パラメーター、](#page-68-0)DFHISTAR ジョブの 43 SCSQCICS [パラメーター、](#page-68-0)DFHISTAR ジョブの 43 SCSQLOAD [パラメーター、](#page-68-0)DFHISTAR ジョブの 43 SDFHAPD1 [ターゲット・ライブラリー](#page-55-0) 30 SDFHAPD2 [ターゲット・ライブラリー](#page-55-0) 30 SDFHAUTH [ターゲット・ライブラリー](#page-55-0) 30 SDFHC370 [ターゲット・ライブラリー](#page-55-0) 30 SDFHCLIB [ターゲット・ライブラリー](#page-55-0) 30 SDFHCOB [ターゲット・ライブラリー](#page-55-0) 30 SDFHDLL1 [ターゲット・ライブラリー](#page-55-0) 30 SDFHENV [ターゲット・ライブラリー](#page-55-0) 30 SDFHEXCI [ターゲット・ライブラリー](#page-55-0) 30 SDFHINST [ターゲット・ライブラリー](#page-55-0) 30 SDFHLANG [ターゲット・ライブラリー](#page-55-0) 30 SDFHLINK [ターゲット・ライブラリー](#page-55-0) 30 SDFHLLIB [ターゲット・ライブラリー](#page-55-0) 30 SDFHLOAD [ターゲット・ライブラリー](#page-55-0) 30 SDFHLPA [ターゲット・ライブラリー](#page-55-0) 30 SDFHMAC [ターゲット・ライブラリー](#page-55-0) 30 SDFHMLIB [ターゲット・ライブラリー](#page-55-0) 30 SDFHMSGS [ターゲット・ライブラリー](#page-55-0) 30 SDFHMSRC [ターゲット・ライブラリー](#page-55-0) 30 SDFHPARM [ターゲット・ライブラリー](#page-55-0) 30 SDFHPL1 [ターゲット・ライブラリー](#page-52-0) 2[7, 30](#page-55-0) SDFHPLIB [ターゲット・ライブラリー](#page-55-0) 30 SDFHSAMP [ターゲット・ライブラリー](#page-55-0) 30 SDFHSDCK [ターゲット・ライブラリー](#page-55-0) 30 [SDFJAUTH 247](#page-272-0) [SDFJLPA 247](#page-272-0) SDSNLOAD パラメーター SDSNLOAD [パラメーター](#page-69-0) 44 SDSNLOAD [パラメーター、](#page-69-0)DFHISTAR ジョブの 44 SDUMP [オプション](#page-488-0) 463 SEC [システム・パラメーター](#page-477-0) 452 SECPRFX [システム・パラメーター](#page-478-0) 453 [Secure Sockets Layer \(SSL\) 401](#page-426-0)[, 418](#page-443-0) SELECT、DFHISTAR [のパラメーター](#page-73-0) 48

SERCLMD [ターゲット・ライブラリー](#page-55-0) 30 ServerPac [説明](#page-30-0) 5 [ソフトウェア要件](#page-35-0) 10 [内容](#page-30-0) 5 CBIPO [との比較](#page-30-0) 5 SEYUADEF [ターゲット・ライブラリー](#page-55-0) 30 SEYUAUTH [ターゲット・ライブラリー](#page-55-0) 30 SEYUC370 [ターゲット・ライブラリー](#page-55-0) 30 SEYUCLIB [ターゲット・ライブラリー](#page-55-0) 30 SEYUCMOD [ターゲット・ライブラリー](#page-55-0) 30 SEYUCOB [ターゲット・ライブラリー](#page-55-0) 30 SEYUDEF [ターゲット・ライブラリー](#page-55-0) 30 SEYUDWLD [ターゲット・ライブラリー](#page-55-0) 30 SEYUINST [ターゲット・ライブラリー](#page-55-0) 30 SEYUJCL [ターゲット・ライブラリー](#page-55-0) 30 SEYULINK [ターゲット・ライブラリー](#page-55-0) 30 SEYULOAD [ターゲット・ライブラリー](#page-55-0) 30 SEYULPA [ターゲット・ライブラリー](#page-55-0) 30 SEYUMAC [ターゲット・ライブラリー](#page-55-0) 30 SEYUMLIB [ターゲット・ライブラリー](#page-55-0) 30 SEYUPARM [ターゲット・ライブラリー](#page-55-0) 30 SEYUPL1 [ターゲット・ライブラリー](#page-55-0) 30 SEYUPLIB [ターゲット・ライブラリー](#page-55-0) 30 SEYUPROC [ターゲット・ライブラリー](#page-55-0) 30 SEYUSAMP [ターゲット・ライブラリー](#page-55-0) 30 SEYUTLIB [ターゲット・ライブラリー](#page-55-0) 30 SEYUVDEF [ターゲット・ライブラリー](#page-55-0) 30 SEZACMTX [パラメーター、](#page-69-0)DFHISTAR ジョブの 44 SEZARPCL [パラメーター、](#page-69-0)DFHISTAR ジョブの 44 SHUtdown [アクション・コマンド](#page-412-0) 387 SISPLOAD [パラメーター、](#page-66-0)DFHISTAR ジョブの 41 SIT [パラメーター、](#page-470-0)CICS 445 [CMAS](#page-406-0) 関連 381 [MVS MAS](#page-418-0) 関連 393 SMF、MVS 初期設定パラメーター [IEASYSxx](#page-355-0) 値 330 SMP0001、SMP/E [データ・セットの](#page-58-0) SMP/E サンプル [USERMOD 33](#page-58-0) SMPCNTL、DFHSMPE の DD [ステートメント](#page-235-0) 210 SMPLTS [パラメーター、](#page-59-0)DFHISTAR ジョブの 34 SMPMTS [パラメーター、](#page-59-0)DFHISTAR ジョブの 34 SMPPTS [パラメーター、](#page-59-0)DFHISTAR ジョブの 34 SMPSCDS [パラメーター、](#page-59-0)DFHISTAR ジョブの 34 SMPSTS [パラメーター、](#page-59-0)DFHISTAR ジョブの 34 SMPVOL [パラメーター、](#page-55-0)DFHISTAR ジョブの 30 SMPWORK [パラメーター、](#page-58-0)DFHISTAR ジョブの 33 SMP/E [オプション、指定](#page-62-0) 37 SMP/E [ゾーンとゾーン・ログの処理](#page-63-0) 38 SMP/E [データ・セット、属性](#page-58-0) 3[3, 34](#page-59-0) SMP/E[、サービスに使用する](#page-456-0) 431 SMS [パラメーター、](#page-51-0)DFHISTAR ジョブの 26

SONSCIP [パラメーター、](#page-370-0)VTAM APPL ステートメント [345](#page-370-0) SONSCIP、VTAM APPL [ステートメントのパラメータ](#page-140-0)  $-115$  $-115$ SPOOLCLASS [システム・パラメーター](#page-478-0) 453 SSI [定義、](#page-275-0)MRO 用の 250 [SSL 254](#page-279-0) [SSL \(Secure Sockets Layer\) 401](#page-426-0)[, 418](#page-443-0) STALL [システム・パラメーター](#page-478-0) 453 START コマンド [CAS 371](#page-396-0) [CMAS 385](#page-410-0) STS ([ソース一時記憶域](#page-59-0)) 34 SUPPRESSCMF [システム・パラメーター](#page-419-0) 39[4, 454](#page-479-0) SVC 異なる CICS [リリース間の](#page-134-0) MRO の DFHCSVC の [使用](#page-134-0) 109 CICS タイプ 3 SVC [のインストール](#page-95-0) 7[0, 107](#page-132-0) DFHCSVC [の正しいレベル検査の検査](#page-95-0) 7[0, 107](#page-132-0) DFHCSVC [の複数バージョンの使用](#page-133-0) 108 [DFHHPSVC](#page-136-0)、定義 111 DFHHPSVC、MVS [中核へのロード](#page-136-0) 111 MVS [への定義](#page-132-0) 107 SVCPARM [ステートメント、](#page-132-0)IEASVCcc メンバーの [107](#page-132-0) SVC、LPA への DFHCSVC [のインストール](#page-149-0) 124 [SYMREC](#page-180-0) 許可出口 155 [SYMREC](#page-98-0) マクロ 7[3, 155](#page-180-0) SYS1.CPSM310.SEYULINK [許可](#page-356-0) 331 [リンク・リストへの追加](#page-357-0) 332 MVS [リンク・リスト用のモジュールを含む](#page-357-0) 332 SYS1.CPSM310.SEYULPA [許可](#page-356-0) 331 MVS [への定義](#page-361-0) 336 SYS1.PARMLIB ライブラリー [オペレーター・コマンド付きの](#page-402-0) COMMNDaa メンバ ー [377](#page-402-0) BLSCECT [出口制御テーブル](#page-486-0) 461 IEAAPFaa CICSPlex SM [ライブラリーを許可するための](#page-356-0) [331](#page-356-0) IEASYSxx メンバー [必要条件を設定する](#page-355-0) 330 [ライブラリーを許可する場合](#page-356-0) 331 CAS [開始済みタスクを作成する場合](#page-355-0) 330 CMAS [開始済みタスクを作成する場合](#page-355-0) 33[0, 359](#page-384-0) LNKLSTxxx メンバー MVS [リンク・リストを追加する場合](#page-357-0) 332 SYS1.PARMLIB [ライブラリーの許可](#page-356-0) 331 SYS1.PROCLIB CAS [開始プロシージャー](#page-394-0) 369

SYS1.PROCLIB *(*続き*)* CMAS [開始プロシージャー](#page-402-0) 377 SYS1.VTAMLIB [モード・テーブル](#page-365-0) 340 [SYS1.VTAMLST](#page-368-0) ライブラリー 343 アプリケーション定義 [CAS 339](#page-364-0) [CMAS 345](#page-370-0) [クロスドメイン・リソース定義](#page-367-0) 34[2, 345](#page-370-0) [モード・テーブル](#page-364-0) 339 SYSIN データ・セット、区分 すべての CICS [領域に作成する](#page-248-0) 223 DD ステートメント、IVP [始動プロシージャー](#page-300-0) 275 SYSMOD ([システム修正変更](#page-234-0)) 20[9, 431](#page-456-0)[, 528](#page-553-0) [機能](#page-552-0) 527 [APAR 527](#page-552-0) [PTF 528](#page-553-0) [USERMOD 529](#page-554-0) SYSNAME、MVS 初期設定パラメーター [IEASYSxx](#page-355-0) 値 330 [SYSTCPD 254](#page-279-0) [SYSTR 402](#page-427-0)

### **T**

TAPEUNIT [パラメーター、](#page-63-0)DFHISTAR ジョブの 38 TARGVOL [パラメーター、](#page-54-0)DFHISTAR ジョブの 29 [TCPIPADDRESS 408](#page-433-0) [TCPIPHOSTNAME 403](#page-428-0)[, 407](#page-432-0)[, 419](#page-444-0) [TCPIPHTTPHOST 408](#page-433-0) [TCPIPPORT 403](#page-428-0)[, 407](#page-432-0)[, 419](#page-444-0) [TCPIPSERVICE 401](#page-426-0) [TCPIPSSL 408](#page-433-0) [TCPIPSSLCERT 408](#page-433-0) TCP/IP [インストール要件](#page-278-0) 253 [使用可能化](#page-278-0) 253 [DNS 254](#page-279-0) [ECI 253](#page-278-0) [HTTP 253](#page-278-0) [IIOP 253](#page-278-0) [listener 253](#page-278-0) [SSL 254](#page-279-0) TEMPLIB [パラメーター、](#page-45-0)DFHISTAR ジョブの 20 [THOUSNDSEPARATOR 410](#page-435-0) [TIMESEPARATOR 411](#page-436-0) TIMEZONE パラメーター [EYUINST EXEC 354](#page-379-0)[, 436](#page-461-0) [EYUXDUT 350](#page-375-0) TINDEX [パラメーター、](#page-48-0)DFHISTAR ジョブの 23 TSO TSO [ユーザーのコンソールとしての定義](#page-313-0) 288

TZONE [パラメーター、](#page-62-0)DFHISTAR ジョブの 37 TZONECSI [パラメーター、](#page-61-0)DFHISTAR ジョブの 36 TZONELOG [パラメーター、](#page-60-0)DFHISTAR ジョブの 35

### **U**

[UCLIN](#page-553-0) 機能、SMP/E の 528 UNIX [システム・サービス](#page-266-0) 241 [URL 403](#page-428-0)[, 419](#page-444-0) USERMOD (ユーザー変更[\) \(USERMOD \(user](#page-554-0) [modification\)\) 529](#page-554-0) [USERTR 402](#page-427-0) USSDIRA、 DFHISTAR [のパラメーター](#page-66-0) 41 UTILITIES [パラメーター、](#page-47-0)DFHISTAR ジョブの 22

## **V**

[VARY NET](#page-372-0) コマンド 347 VPACE [オプション、](#page-139-0)VTAM APPL パラメーター [AUTH](#page-139-0) の 114 VPACING [パラメーター、](#page-370-0)VTAM APPL ステートメント [345](#page-370-0) VPACING、VTAM APPL [ステートメントのパラメータ](#page-140-0)  $-115$  $-115$ VSAM RLS [新しいプロシージャーの確立](#page-186-0) 161 [カップリング・ファシリティー構造の活動化](#page-187-0) 162 [カップリング・ファシリティーのキャッシュ構造およ](#page-182-0) [びキャッシュ・セットの定義](#page-182-0) 157 [キャッシュ・セットの定義](#page-183-0) 158 [共用制御データ・セットの定義](#page-184-0) 159 [必要な定義](#page-182-0) 157 変更、[SYS1.PARMLIB\(BPXPRMxx\)](#page-273-0) 内のパラメータ [ーの](#page-273-0) 248 [マスター・カップリング・ファシリティー・ロック構](#page-182-0) [造の定義](#page-182-0) 157 CFRM [ポリシー](#page-182-0) 157 CICS [ユーザー](#page-185-0) ID の許可 160 ISMF [ストレージ・クラス・アプリケーション](#page-183-0) 158 ISMF [制御データ・セット・アプリケーション](#page-183-0) 158 IXCMIAPU [ユーティリティー](#page-182-0) 157 RLS アクセスのための SMS [ストレージ・クラスの](#page-183-0) [定義](#page-183-0) 158 RLS [アクセスのためのデータ・セット属性の変更](#page-183-0) [158](#page-183-0) SYS1.PARMLIB [への新しいパラメーターの追加](#page-185-0) [160](#page-185-0) VTAM [許可されたパス](#page-95-0) 7[0, 111](#page-136-0) [クロスドメインについての考慮事項](#page-141-0) 116 [自動インストールの場合の](#page-310-0) LOGMODE テーブル・エ [ントリー](#page-310-0) 285

VTAM *(*続き*)* [バージョン、リリース、および修正レベル標識](#page-140-0) 115 APPL [ステートメント](#page-139-0) 114 [クロスドメインについての考慮事項](#page-141-0) 116 ACBNAME [パラメーター](#page-139-0) 114 AUTH [パラメーター](#page-139-0) 114 EAS [パラメーター](#page-139-0) 114 HAVAIL [パラメーター](#page-139-0) 114 LOGMODE [パラメーター](#page-139-0) 114 LUAPFX [パラメーター](#page-139-0) 114 PARSESS [パラメーター](#page-140-0) 115 PERSIST [パラメーター](#page-140-0) 115 SONSCIP [パラメーター](#page-140-0) 115 VPACING [パラメーター](#page-140-0) 115 CICS [アプリケーション](#page-139-0) ID 114 CICS [に必要な定義](#page-139-0) 114 VTAM ACB[、オープンするための領域ユーザー](#page-109-0) ID を [許可する](#page-109-0) 84 VTAM APPL [パラメーター](#page-370-0) AUTH の PASS オプショ  $2, 345$  $2, 345$ VTAM APPL [パラメーター](#page-370-0) AUTH の UPAGE オプシ [ョン](#page-370-0) 345 [VTAM LU](#page-141-0) 別名 116 VTAM [アプリケーション定義を作成する](#page-366-0) 341 VTAM 必要条件 [クロスドメイン・リソースの定義](#page-367-0) 34[2, 345](#page-370-0) [構成リストの更新](#page-368-0) 34[3, 346](#page-371-0) [定義の活動化](#page-368-0) 34[3, 347](#page-372-0) APPL [ステートメントの定義](#page-366-0) 34[1, 345](#page-370-0) [CAS 339](#page-364-0) [CMAS 345](#page-370-0)

#### **W**

Web [ユーザー・インターフェースのサーバー・リポジ](#page-430-0) トリー [\(EYUWREP\) 405](#page-430-0)[, 416](#page-441-0) Web [ユーザー・インターフェース・サーバー](#page-424-0) 399 [一時記憶域モデル](#page-440-0) 415 Web [ユーザー・インターフェース・サーバーの初期設](#page-432-0) [定オプショナル・パラメーター](#page-432-0) 407 Web [ユーザー・インターフェース・サーバーの初期設](#page-431-0) [定パラメーター](#page-431-0) 406 [COLORINK 413](#page-438-0) [COLORINKBANNER 413](#page-438-0) [COLORINKLINK 413](#page-438-0) [COLORINKVLINK 413](#page-438-0) [COLORPAPER 413](#page-438-0) [COLORPAPERALT 413](#page-438-0) [COLORPAPERERROR 413](#page-438-0) [COLORPAPERHEAVY 413](#page-438-0) [COLORPAPERLIGHT 413](#page-438-0) [COLORPAPERRULE 413](#page-438-0)

Web [ユーザー・インターフェース・サーバーの初期設](#page-431-0) [定パラメーター](#page-431-0) *(*続き*)* [COLORPAPERWARN 413](#page-438-0) [CVDASTYLE 409](#page-434-0) [DATEFORMAT 410](#page-435-0) [DATESEPARATOR 410](#page-435-0) [DECIMALSEPARATOR 410](#page-435-0) [DEFAULTCICSPLEX 412](#page-437-0) [DEFAULTCICSRGN 412](#page-437-0) [DEFAULTCMASCTXT 411](#page-436-0) [DEFAULTCONNECT 412](#page-437-0) [DEFAULTCONTEXT 411](#page-436-0) [DEFAULTCSYSGRP 412](#page-437-0) [DEFAULTDB2SS 412](#page-437-0) [DEFAULTEJCOBEAN 412](#page-437-0) [DEFAULTEJDJBEAN 412](#page-437-0) [DEFAULTEVENT 412](#page-437-0) [DEFAULTLOCFILE 412](#page-437-0) [DEFAULTLOCTRAN 412](#page-437-0) [DEFAULTMENU 411](#page-436-0) [DEFAULTNAVIGATE 411](#page-436-0) [DEFAULTPROGRAM 412](#page-437-0) [DEFAULTREMFILE 412](#page-437-0) [DEFAULTREMTRAN 412](#page-437-0) [DEFAULTSCOPE 411](#page-436-0) [DEFAULTTASK 412](#page-437-0) [DEFAULTWARNCNT 411](#page-436-0) [GMMTEXTMSG 410](#page-435-0) [INACTIVETIMEOUT 413](#page-438-0) [MAXUSERS 413](#page-438-0) [MSGCASE 410](#page-435-0) [TCPIPADDRESS 408](#page-433-0) [TCPIPHOSTNAME 403](#page-428-0)[, 407](#page-432-0)[, 419](#page-444-0) [TCPIPHTTPHOST 408](#page-433-0) [TCPIPPORT 403](#page-428-0)[, 407](#page-432-0)[, 419](#page-444-0) [TCPIPSSL 408](#page-433-0) [TCPIPSSLCERT 408](#page-433-0) [THOUSNDSEPARATOR 410](#page-435-0) [TIMESEPARATOR 411](#page-436-0) [WUITRACE 414](#page-439-0) Web [ユーザー・インターフェース・サーバーの初期設](#page-432-0) [定必要パラメーター](#page-432-0) 407 WORKUNIT [パラメーター、](#page-50-0)DFHISTAR ジョブの 25 [WRKAREA 402](#page-427-0) WTO ([オペレーターへの書き出し](#page-188-0)) マクロ 163 [WUITRACE 414](#page-439-0)

# **X**

XDLIPOST [グローバル・ユーザー出口](#page-258-0) 233 XDLIPRE [グローバル・ユーザー出口](#page-258-0) 233

XRF (拡張リカバリー機能) セッション、HAVAIL、VTAM APPL [のパラメータ](#page-139-0)  $-114$  $-114$ XTRAQUAL パラメーター XTRAQUAL [パラメーター](#page-50-0) 25 XTRAQUAL [パラメーター、](#page-50-0)DFHISTAR ジョブの 25 XXRSTAT 出口、VTAM ACB [の引き継ぎへの影響](#page-109-0) 84

### **Z**

z/OS UNIX [システム・サービス](#page-266-0) 241

# [特殊文字]

&CICS\_DIRECTORY シンボル HFS [サブディレクトリー](#page-269-0) 244 &JAVA\_HOME HFS Java [サブディレクトリー](#page-269-0) 244

## 特記事項

本書は米国 IBM が提供する製品およびサービスについて作成したものであり、本 書に記載の製品、サービス、または機能が日本においては提供されていない場合が あります。日本で利用可能な製品、サービス、および機能については、日本 IBM の営業担当員にお尋ねください。本書で IBM 製品、プログラム、またはサービス に言及していても、その IBM 製品、プログラム、またはサービスのみが使用可能 であることを意味するものではありません。これらに代えて、IBM の知的所有権を 侵害することのない、機能的に同等の製品、プログラム、またはサービスを使用す ることができます。ただし、IBM 以外の製品とプログラムの操作またはサービスの 評価および検証は、お客様の責任で行っていただきます。

IBM は、本書に記載されている内容に関して特許権 (特許出願中のものを含む) を 保有している場合があります。本書の提供は、お客様にこれらの特許権について実 施権を許諾することを意味するものではありません。使用許諾については、下記の 宛先に書面にてご照会ください。

〒106-0032 東京都港区六本木 3-2-31 IBM World Trade Asia Corporation Licensing

以下の保証は、国または地域の法律に沿わない場合は、適用されません。 IBM お よびその直接または間接の子会社は、本書を特定物として現存するままの状態で提 供し、商品性の保証、特定目的適合性の保証および法律上の瑕疵担保責任を含むす べての明示もしくは黙示の保証責任を負わないものとします。国または地域によっ ては、法律の強行規定により、保証責任の制限が禁じられる場合、強行規定の制限 を受けるものとします。

この情報には、技術的に不適切な記述や誤植を含む場合があります。本書は定期的 に見直され、必要な変更は本書の次版に組み込まれます。 IBM は予告なしに、随 時、この文書に記載されている製品またはプログラムに対して、改良または変更を 行うことがあります。

本プログラムのライセンス保持者で、(i) 独自に作成したプログラムとその他のプロ グラム (本プログラムを含む) との間での情報交換、および (ii) 交換された情報の 相互利用を可能にすることを目的として、本プログラムに関する情報を必要とする 方は、下記に連絡してください。

IBM United Kingdom Laboratories, MP151, Hursley Park, Winchester, Hampshire, England, SO21 2JN

本プログラムに関する上記の情報は、適切な使用条件の下で使用することができま すが、有償の場合もあります。

本書で説明されているライセンス・プログラムまたはその他のライセンス資料は、 IBM 所定のプログラム契約の契約条項、IBM プログラムのご使用条件、またはそれ と同等の条項に基づいて、 IBM より提供されます。

以下は、IBM Corporation の商標です。

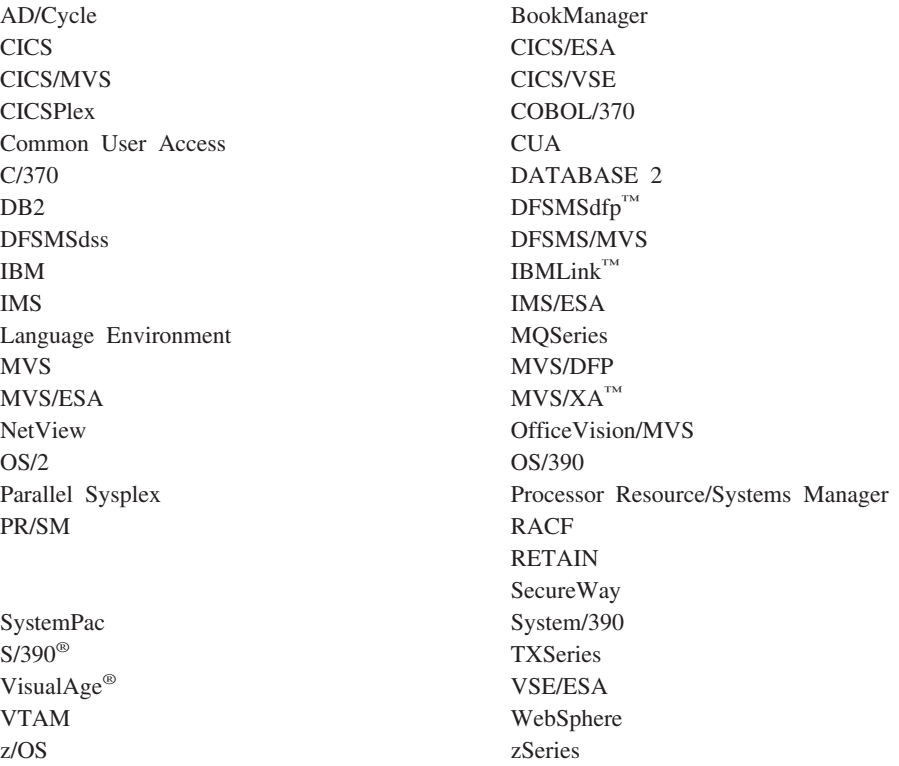

Java およびすべての Java 関連の商標およびロゴは、Sun Microsystems, Inc. の米国 およびその他の国における商標または登録商標です。

Microsoft、Windows、Windows NT® および Windows ロゴは、Microsoft Corporation の米国およびその他の国における商標です。

Linux は、Linus Torvalds の米国およびその他の国における商標です。

UNIX は、The Open Group の米国およびその他の国における登録商標です。

他の会社名、製品名およびサービス名等はそれぞれ各社の商標です。

#### 商標

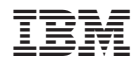

プログラム番号: 5655-M15

GD88-6381-00

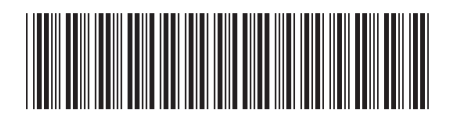

日本アイビーエム株式会社 〒106-8711 東京都港区六本木3-2-12